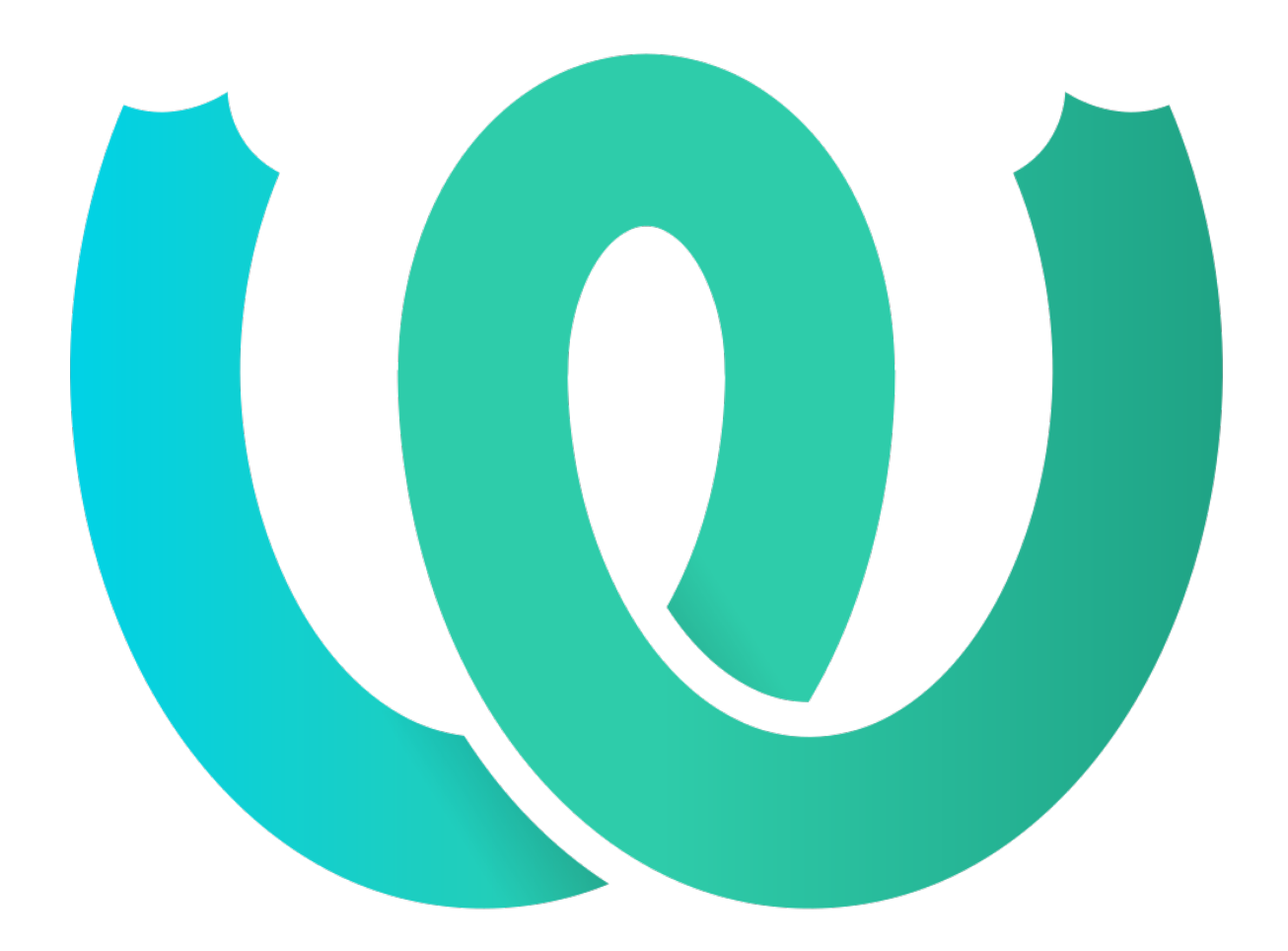

# **The Weblate Manual**

*Реліз 4.7*

**Michal Čihař**

**черв. 17, 2021**

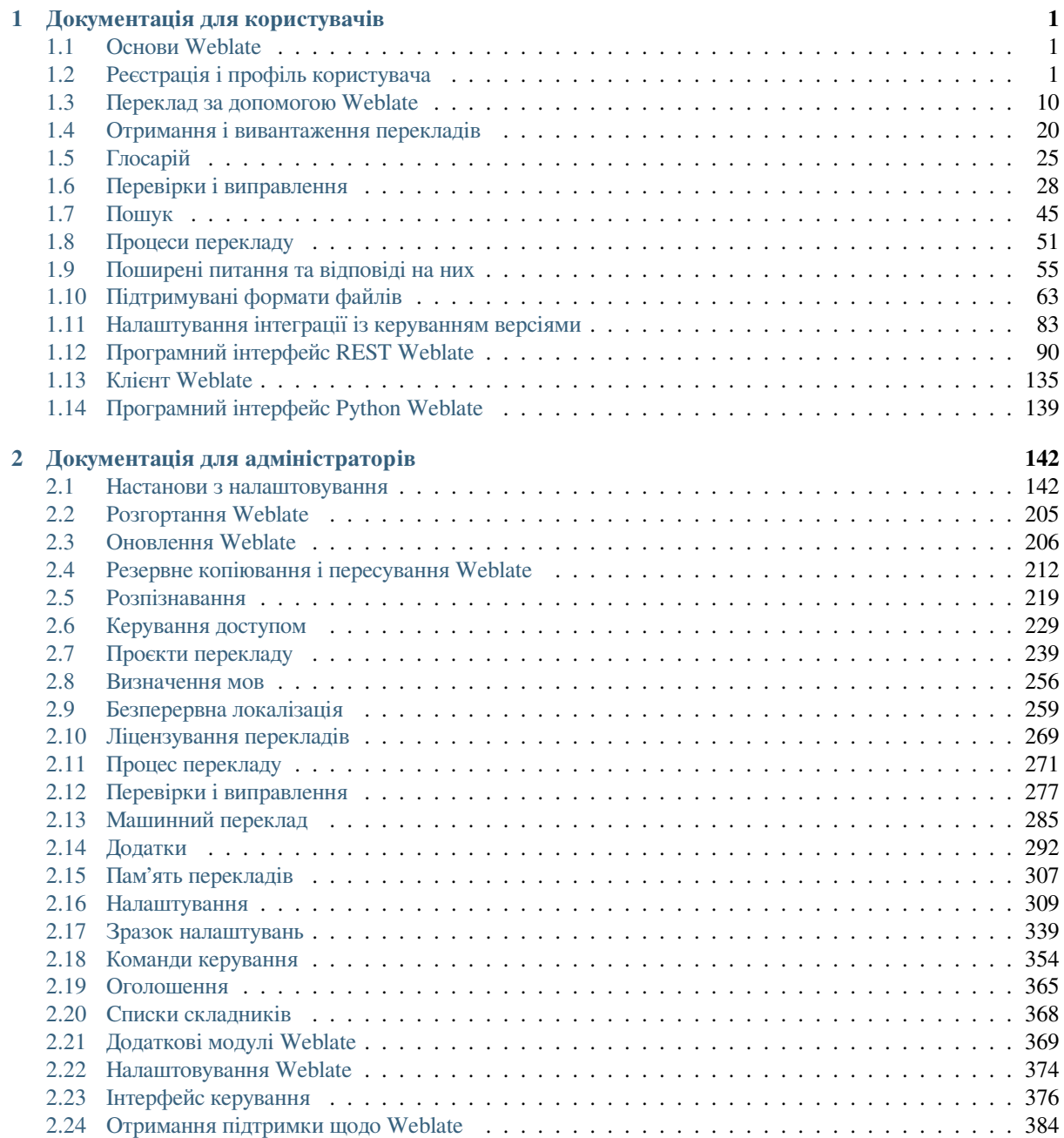

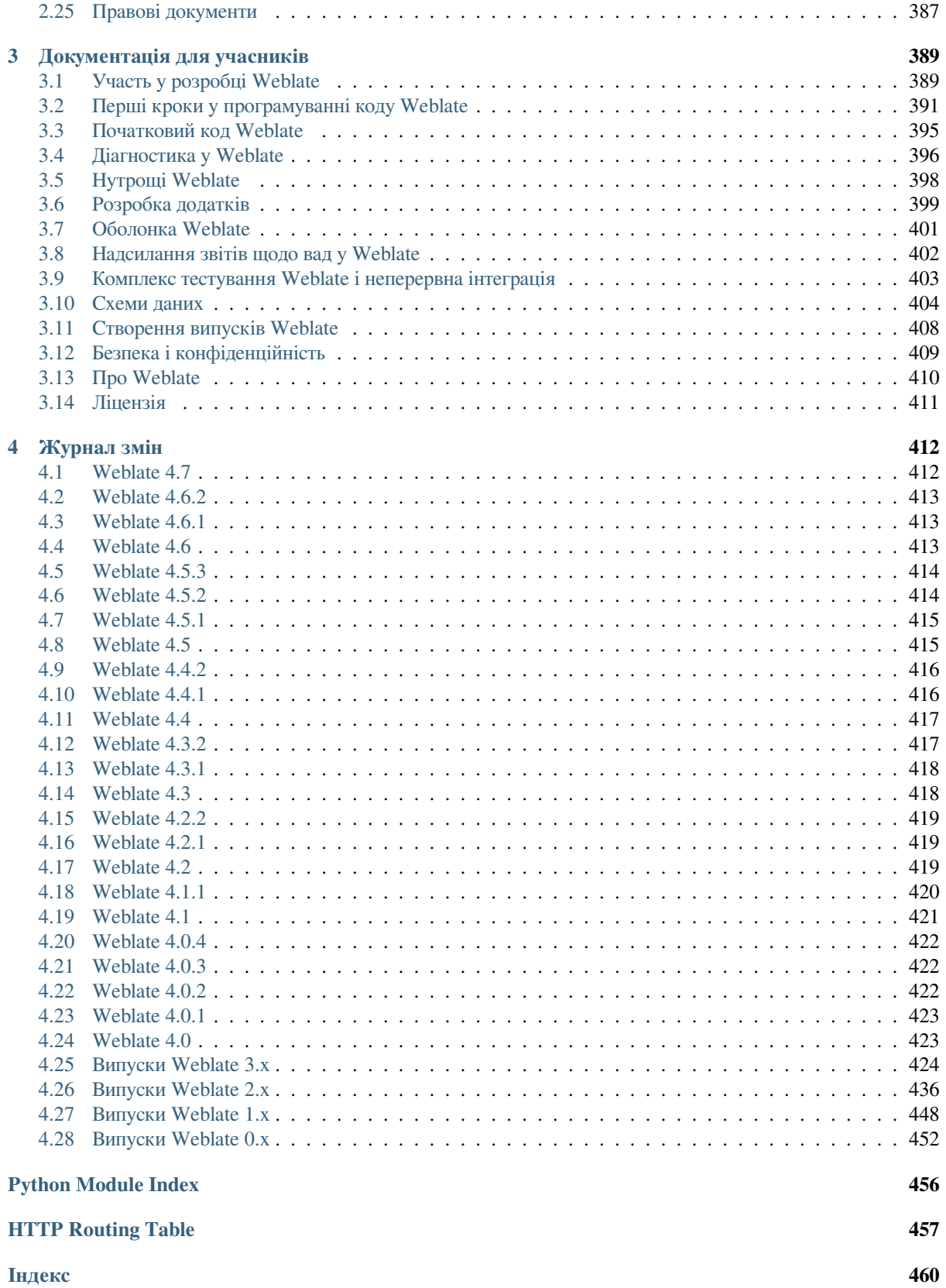

# РОЗДІЛ 1

# Документація для користувачів

# <span id="page-3-0"></span>**1.1 Основи Weblate**

# <span id="page-3-1"></span>**1.1.1 Структура проєктів і складників**

У Weblate переклади упорядковано за проєктами та складниками. Кожен проєкт може містити декілька складників, які містять переклади окремими мовами. Складник відповідає одному файлу перекладу (наприклад, *GNU Gettext* або *Рядкові ресурси Android*). Проєкти призначено для полегшення упорядковування складників у логічні набори (наприклад, для групування усіх перекладів, які використовуються у одній програмі).

На внутрішньому рівні, у кожному проєкті містяться переклади типових рядків, які типово поширюються на усі інші складники перекладу. Це полегшує роботу, усуваючи потребу у нудному повторному перекладі та [ручному пер](#page-68-0)ене[сенні перекладів між ве](#page-74-0)рсіями. Поширення перекладів можна вимкнути на рівні *складника* за допомогою *налаштування поширення перекладів*, якщо переклади мають відрізнятися.

#### **Дивись також:**

../devel/integration

# **1.2 Реєстрація і профіль користувача**

# <span id="page-3-2"></span>**1.2.1 Реєстрація**

Здійснювати навігацію проєктами, переглядати переклади або пропонувати переклади за типових налаштувань може будь-хто. Зберігати зміни і отримувати належні авторські права на переклади можуть лише зареєстровані користувачі.

Ви можете зареєструватися, виконавши декілька простих кроків:

- 1. Заповніть реєстраційну форму вашими реєстраційними даними.
- 2. Активуйте реєстрацію переходом за посиланням у отриманому вами повідомленні електронної пошти.
- 3. Якщо хочете, скоригуйте ваш профіль, вибравши відомі вам мови.

# **1.2.2 Домівка**

Після входу до системи ви зможете побачити огляд проєктів і складників, а також дані щодо поступу відповідних перекладів.

Нове в версії 2.5.

Типово, буде показано складники проєктів, за якими ви спостерігаєте, для бажаних для вас мов.

**Підказка:** Ви можете перемкнутися на інші панелі перегляду за допомогою навігаційних вкладок.

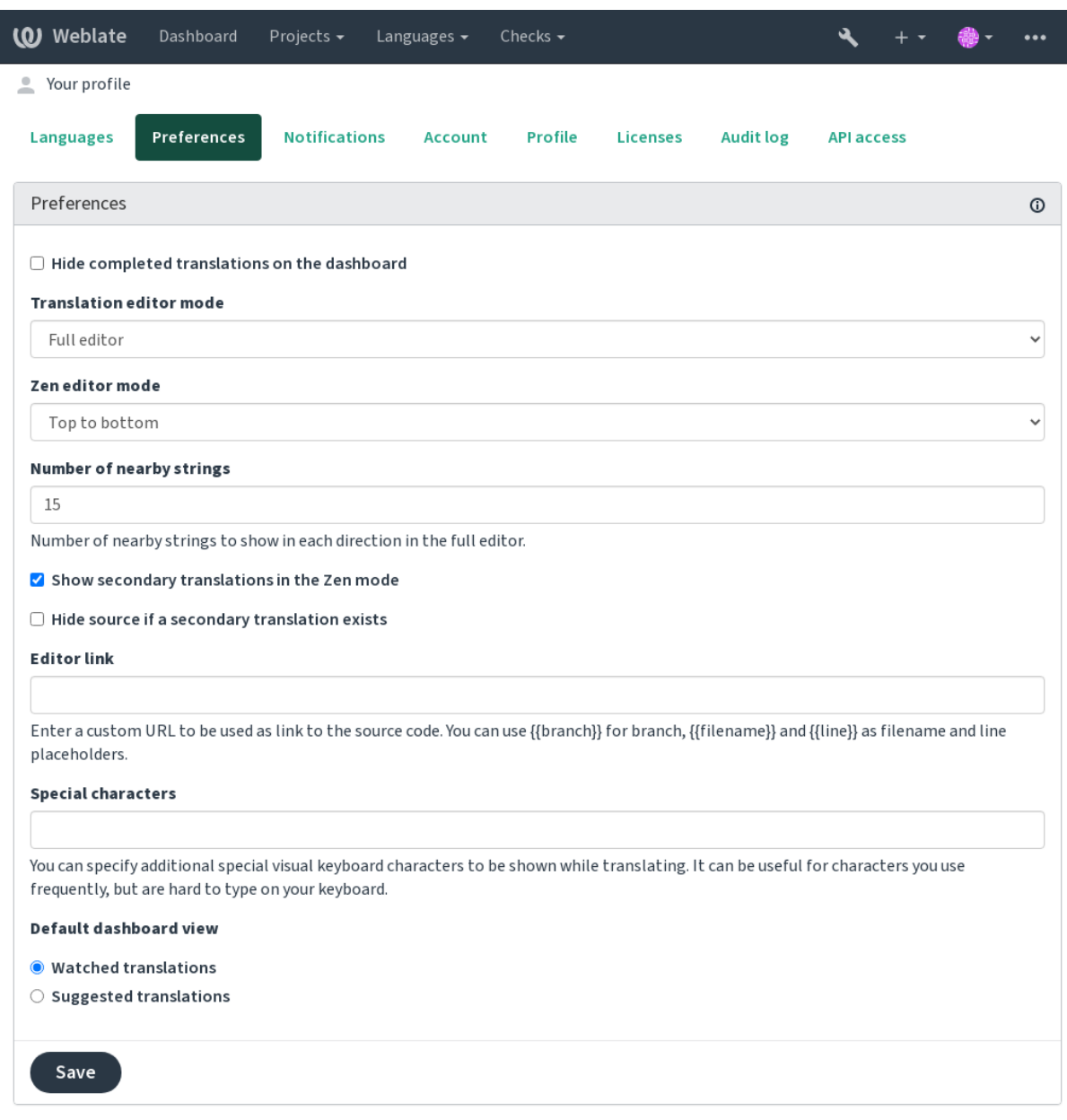

Powered by Weblate 4.7 About Weblate Legal Contact Documentation Donate to Weblate

У меню ви побачите такі пункти:

• За допомогою пункту головного меню *Проєкти* > *Перегляд усіх проєктів* можна переглянути стан перекладу для усіх проєктів у екземплярі Weblate.

- Якщо вибрати мову у головному меню *Мови* Weblate покаже стан перекладу усіх проєктів, фільтрований за однією з ваших основних мов.
- За допомогою сторінки *Відстежувані переклади* домашньої сторінки ви зможете переглянути стану тих перекладів, за якими ви стежите, з фільтруванням за вашими основними мовами.

Крім того, за допомогою спадного списку ви можете переглянути будь-яку кількість *списків складників*, наборів складників проєкту, які попередньо налаштовано адміністратором Weblate, див. *Списки складників*.

Налаштувати вашу типову особисту панель приладів за допомогою розділу *Preferences* параметрів профілю вашого запису користувача.

**Примітка:** Якщо Weblate налаштовано для одного проєкту за допомогою змінної *[SINGLE\\_PROJECT](#page-370-0)* у файлі settings.py (див. *Налаштування*), панель приладів не буде показано, оскільки користувача буде переспрямовано до сторінки єдиного проєкту або складника.

# **1.2.3 Профіль кори[стувача](#page-311-0)**

<span id="page-5-0"></span>Доступ до профілю користувача можна отримати клацанням на піктограмі вашого користувача у верхньому правому куті верхнього меню. Вам слід вибрати пункт *Налаштування*.

Профіль користувача містить параметри вашого облікового запису. Ім'я і адреса електронної пошти використовуються у внесках до системи керування версіями, тому слід точно вказати ці дані.

**Примітка:** Для усіх наборів мов запропоновано буде лише поточні мови перекладу.

**Підказка:** Надіслати запит щодо додавання інших мов або додати інші мови, якими ви хочете перекласти проєкт, можна натисканням відповідної кнопки.

#### **Мови**

## **1.2.4 Мова інтерфейсу**

Виберіть мову, якою має бути показано інтерфейс користувача.

#### **Перекладено мовами**

Виберіть мови, якими ви хочете перекладати, і їх буде запропоновано на головній сторінці списку відстежуваних проєктів, отже вам буде простіше отримати доступ до перекладів кожною з цих мов.

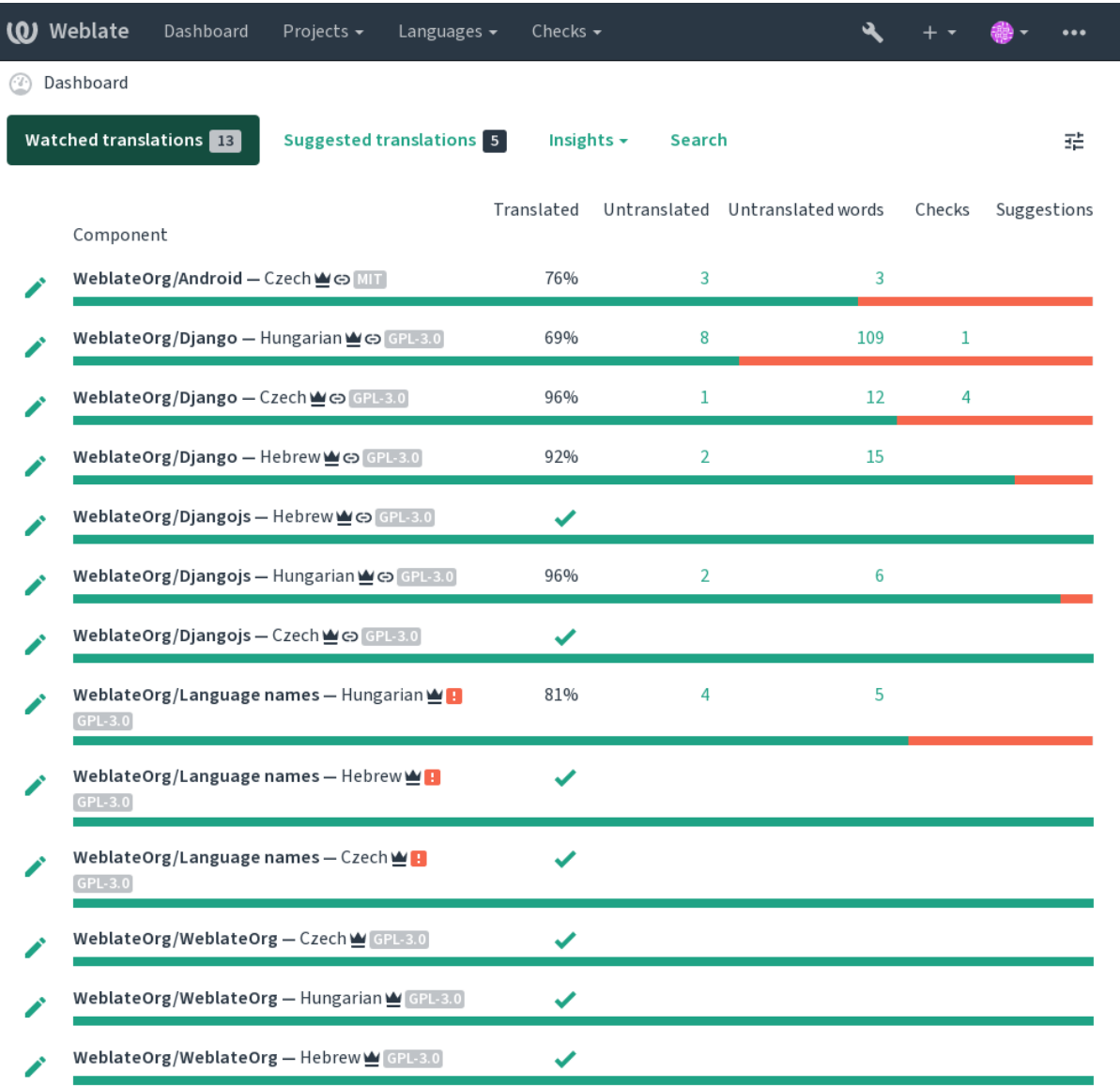

#### **Допоміжні мови**

Ви можете визначити, переклади якими допоміжними мовами буде додатково показано вам під час перекладу. Приклад наведено на наступному зображенні, де допоміжною мовою вибрано іврит:

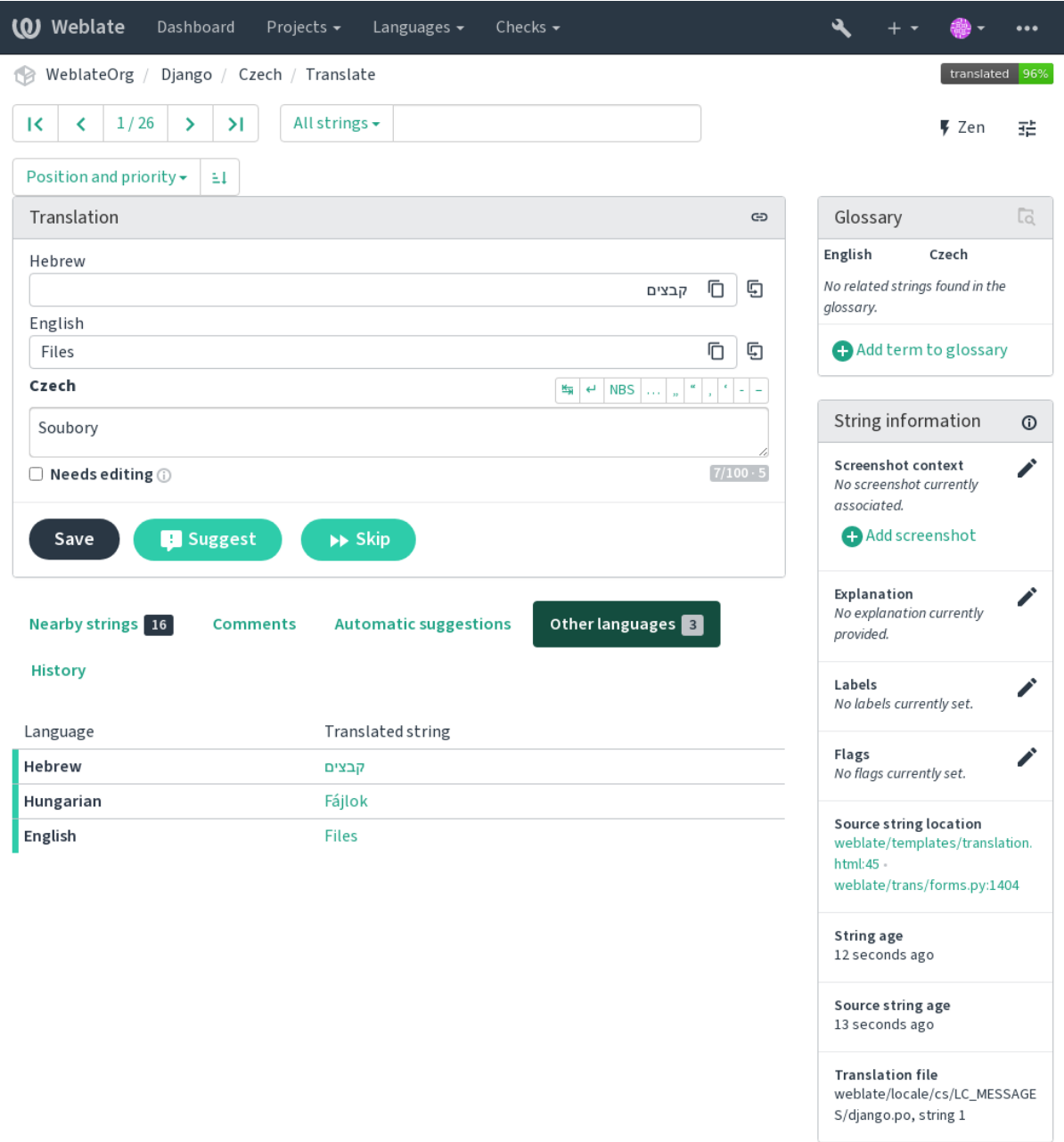

# **1.2.5 Установки**

#### **Усталений вигляд домівки**

За допомогою вкладки *Налаштування* ви можете вибрати, які із доступних сторінок панелі приладів буде типово показано. Якщо ви виберете *Список складників*, вам слід буде вибрати, який саме список складників буде показано, за допомогою спадного списку *Типовий список складників*.

#### **Дивись також:**

*Списки складників*

#### **Посилання на редактор**

[Типово, буде показ](#page-370-0)ано посилання на початковий код у браузері, який налаштовано у *складнику*.

**Підказка:** Установленням *Посилання на редактор* ви можете використати ваш локальний редактор для відкриття файла початкового коду з рядками перекладу у системі керування версіями. В[и можете с](#page-248-0)користатися *розміткою шаблонів*.

Зазвичай, це щось подібне до editor://open/?file={{filename}}&line={{line}}.

#### **[Дивись також:](#page-256-0)**

Докладні відомості щодо реєстрації нетипових протоколів адрес для редактора можна знайти у документації до Nette.

## **1.2.6 Сповіщення**

[Підписат](https://tracy.nette.org/en/open-files-in-ide)ися на різноманітні сповіщення можна за допомогою вкладки *Сповіщення*. Сповіщення для вибраних подій у відстежуваних або адміністрованих проєктах буде надіслано на вашу адресу електронної пошти.

Деякі зі сповіщень надсилатимуться лише для подій у ваших мовах (наприклад, щодо нових рядків для перекладу), інші ж надсилатимуться на рівні складників (наприклад, повідомлення про помилки об'єднання). Ці дві групи сповіщень у параметрах візуально відокремлено.

Ви можете увімкнути або вимкнути сповіщення для відстежуваних та адміністрованих проєктів. Подальше коригування (або вимикання) сповіщень можна виконати на рівні проєктів та складників. Відкрийте сторінку огляду складника і виберіть відповідний варіант з меню *Відстежується*.

Якщо позначено пункт *Автоматичне спостереження за проєктами із внеском*, ви автоматично починатимете стеження за проєктами, у яких переклали хоч рядок. Типове значення залежить від *DEFAULT\_AUTO\_WATCH*.

**Примітка:** Ви не отримуватиме сповіщень щодо ваших власних дій.

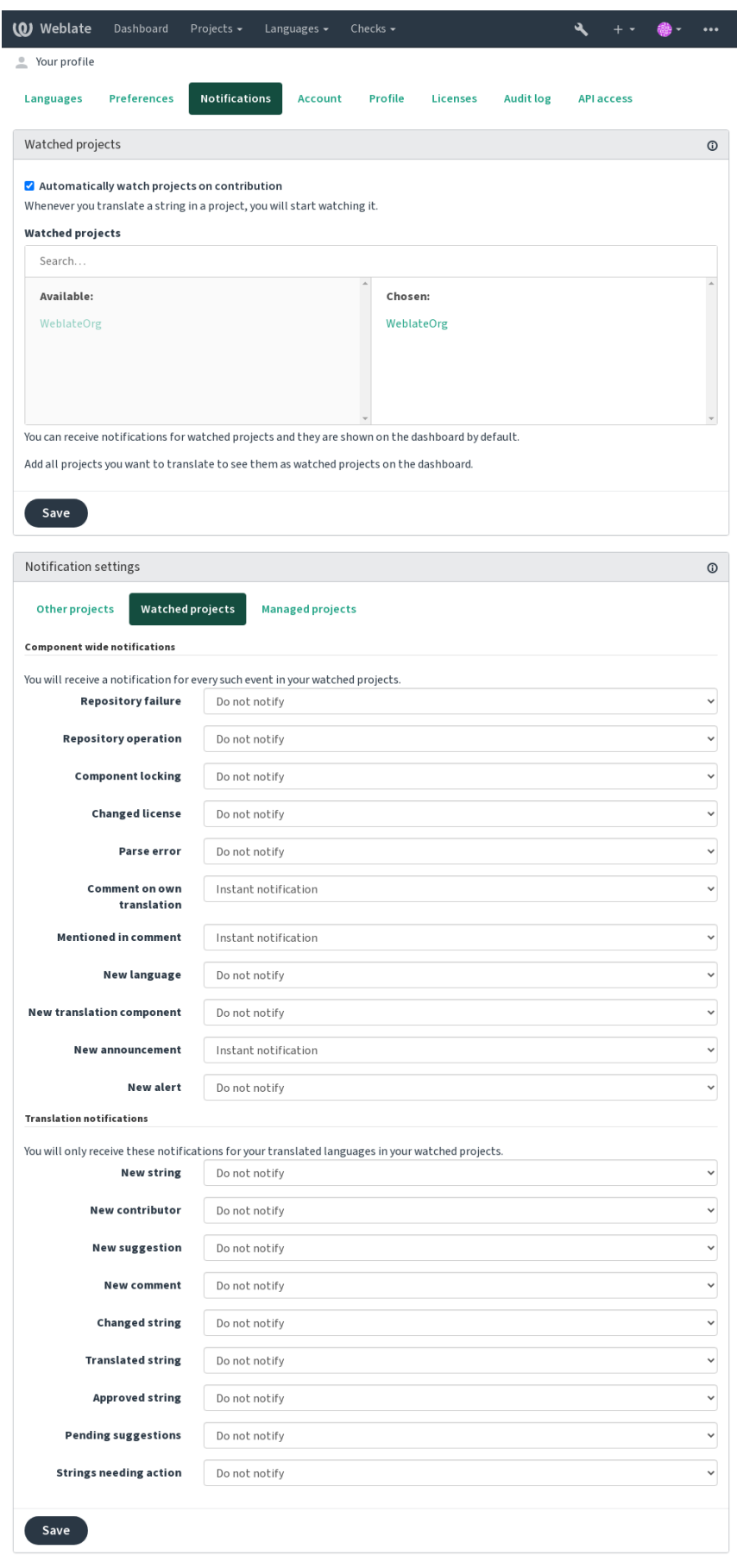

# **1.2.7 Обліковий запис**

За допомогою вкладки *Обліковий запис* ви можете налаштувати базові параметри облікового запису, з'єднати з ним різноманітні служби, якими ви можете скористатися для реєстрації на Weblate, повністю вилучити ваш обліковий запис або отримати дані вашого користувача (див. *Експорт даних користувача Weblate*).

**Примітка:** Список служб залежить від ваших налаштувань Weblate, але він може включати популярні сайти, зокрема GitLab, GitHub, Google, Facebook та Bitbucket, а тако[ж інші сайти, які надають доступ до O](#page-408-0)Auth 2.0.

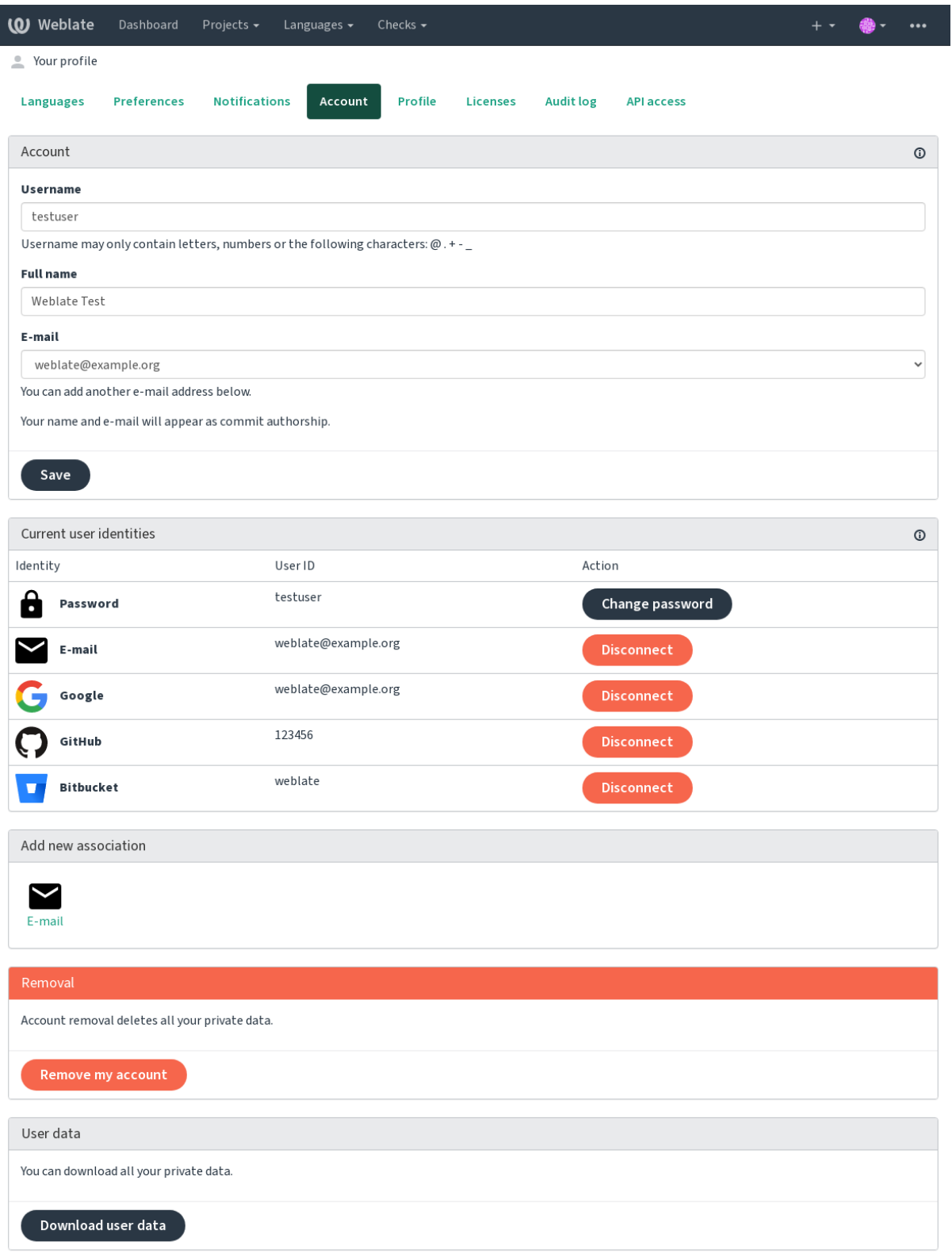

# **1.2.8 Профіль**

Усі поля на цій сторінці є необов'язковими і можуть бути будь-коли вилучені. Заповнюючи їх, ви надаєте нам згоду на поширення цих даних усюди, де ми показуватимемо дані вашого профілю користувача.

Для кожного користувача може бути показано аватар (залежно від значення параметра *ENABLE\_AVATARS*). Зображення буде отримано за допомогою https://gravatar.com/.

## **1.2.9 Ліцензії**

# **1.2.10 Доступ до API**

Тут ви можете отримати або скинути ваш жетон доступу до програмного інтерфейсу.

## **1.2.11 Часопис перевірок**

Часопис перевірок зберігає записи дій, які виконувалися із вашим обліковим записом. У ньому можна знайти IP-адреси та записи браузера для кожної важливої дії з вашим обліковим записом. Критичні дії також призводять до надсилання сповіщення на основну адресу електронної пошти.

#### **Дивись також:**

*Робота за реверсивним проксі-сервером*

# **1.3 [Переклад за допом](#page-188-0)огою Weblate**

<span id="page-12-0"></span>Дякуємо за вашу зацікавленість у перекладі за допомогою Weblate. Для проєктів можна налаштувати або безпосередній переклад, або переклад прийняттям пропозицій користувачів без облікових записів.

Загалом, передбачено два режими перекладу:

- Проєкт приймає безпосередні переклади
- Проєкт приймає лише пропозиції, які автоматично підтверджуються, якщо за них проголосує визначена кількість користувачів

Щоб дізнатися більше про усталені процедури перекладу, будь ласка, зверніться до розділу *Процеси перекладу*.

Варіанти видимості проєкту перекладу:

- Видимий для усіх, участь може взяти будь-хто
- Видимий лише певній групі перекладачів

#### **Дивись також:**

*Керування доступом*, *Процеси перекладу*

# **1.3.1 Проєкти перекладу**

У проєктах перекладу містяться пов'язані складники — ресурси, які пов'язано із однією частиною програмного забезпечення, книгою або проєктом.

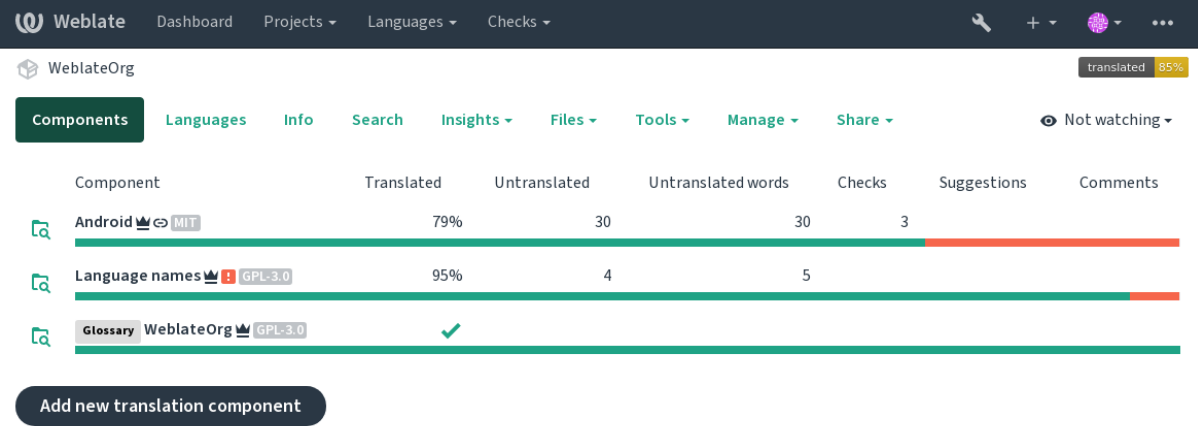

Powered by Weblate 4.7 About Weblate Legal Contact Documentation Donate to Weblate

# **1.3.2 Посилання на переклади**

На сторінці складника ви побачите набір посилань на сам переклад. Переклад поділено на окремі частини, зокрема *Неперекладені* або *Потребують рецензування*. Якщо перекладено увесь проєкт і немає помилок, доступним буде лише пункт *Усі рядки*. Крім того, ви можете скористатися полем для пошуку для того, щоб знайти певний рядок або термін.

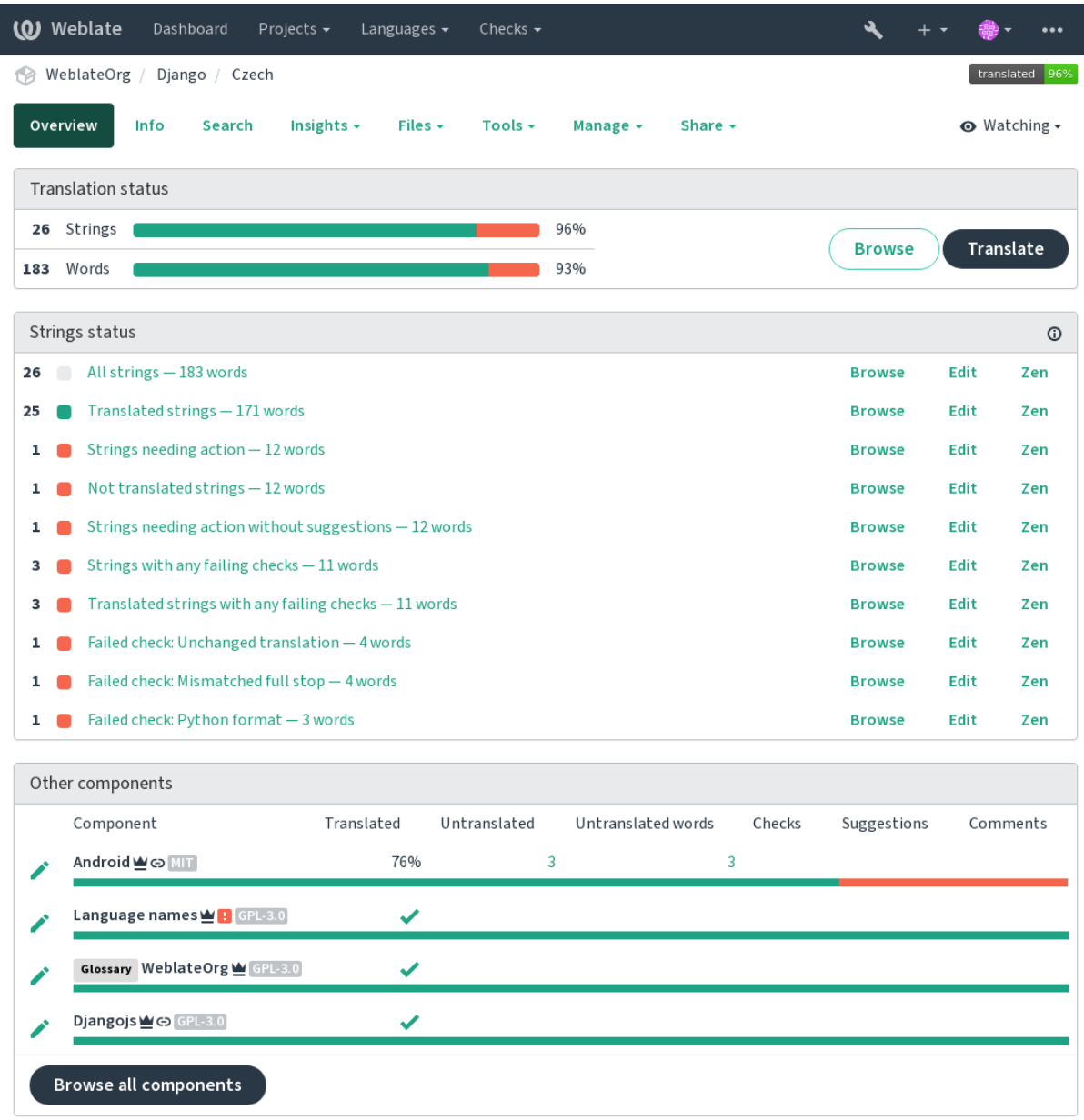

# **1.3.3 Пропозиції**

**Примітка:** Справжні права доступу можуть бути різними і залежать від налаштувань Weblate.

Анонімні користувачі можуть лише (типово) надавати пропозиції. Пропозиції можуть надавати і зареєстровані користувачі, якщо вони не певні щодо перекладу, і їм потрібна думка іншого перекладача, який виконає рецензування перекладу.

Сканування пропозицій відбувається щоденно для вилучення дублікатів або пропозицій, які відповідають поточному перекладу.

# **1.3.4 Коментарі**

Можна створювати коментарі трьох типів: до перекладу, до початкових рядків або повідомляти про вади у початкових рядках, якщо увімкнено, за допомогою *Увімкнути рецензування початкових даних*. Виберіть ту область, яка відповідає темі, яку ви хочете обговорити. Коментарі до початкового рядка є чудовим способом надання відгуків щодо початкового рядка, наприклад, якщо ви вважаєте, що його слід змінити, або хочете щось спитати щодо нього.

Ви можете скористатися синтаксисом Markdown в [усіх коментарях і згадувати інших користув](#page-247-0)ачів за допомогою записів — @згадка.

#### **Дивись також:**

report-source, *Рецензування початкових рядків*, *Увімкнути рецензування початкових даних*

# **1.3.5 Варіанти**

Варіанти вик[ористовуються для групування ва](#page-57-1)[ріантів рядка різної довжини. Бібліотека ваш](#page-247-0)ого проєкту може використовувати різні рядки, залежно від розміну екрана або вікна.

#### **Дивись також:**

variants, *Варіанти*

# **1.3.6 Мітки**

Мітки в[икористову](#page-29-0)ються для категоризації рядків у межах проєкту. Мітками можна скористатися для подальшого коригування процесу локалізації, наприклад для визначення категорій рядків.

#### **Дивись також:**

labels

# **1.3.7 Переклад**

На сторінці перекладу буде показано початковий рядок і поле для редагування перекладу. Якщо переклад має форми множини, буде показано кілька початкових рядків і поля для редагування перекладу з описом та мітками форм множини, які передбачено для мови перекладу.

Усі спеціальні символи пробілів буде підкреслено червоним і позначено сірими символами. Декілька послідовних пробілів також буде підкреслено червоним, щоб попередити перекладача про потенційну проблему з форматуванням.

На цій сторінці може бути показано різноманітні додаткові дані, більшість з яких походить з початкового коду проєкту (зокрема контекст, коментарі або дані про те, де використовується повідомлення). Над початковим рядком буде показано поля перекладів усіма вторинними мовами, які перекладачі вибрали у налаштуваннях (див. *Допоміжні мови*).

Під перекладом буде показано усі пропозиції інших перекладачів. Ви можете прийняти їх (✓), прийняти зі змінами (?) або вилучити пропозиції (?).

#### **Множина**

Слова, які змінюють форму відповідно до кількості об'єктів, є словами із формами множини. У кожної мови є власне визначення форм множини. Наприклад, у англійській мові одна форма множини. В однині, наприклад, маємо «car», що неявно вказує на один автомобіль, а у множині — «cars» — два або більше автомобілів або взагалі поняття багатьох автомобілів як іменника. В інших мовах, наприклад, чеській або арабській кількість форм множини є більшою, а правила для визначення форми множини для різних мов є різними.

У Weblate передбачено повну підтримку усіх цих форм у кожній відповідній мові — кожна форма множини має власний переклад. Кількість полів і спосіб їхнього використання у перекладеній програмі або проєкті залежать від налаштованої формули форм множини. Weblate показує базову інформацію — докладніший опис можна знайти у Language Plural Rules — довіднику, який створено консорціумом Unicode.

**Дивись також:**

*Форма множини*

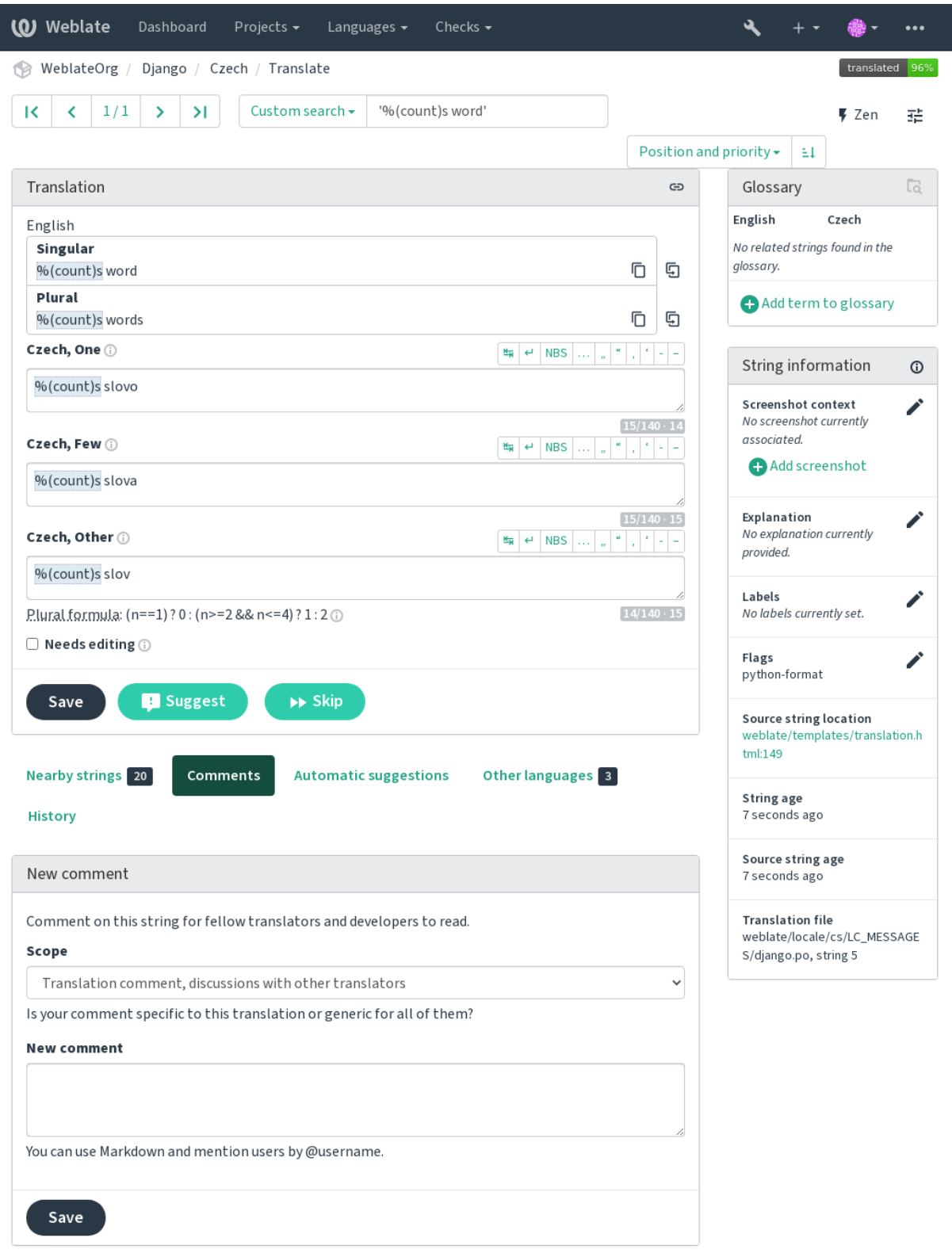

#### **Клавіатурні скорочення**

Змінено в версії 2.18: У версії 2.18 клавіатурні скорочення було змінено так, щоб зменшити ймовірність конфлікту із клавіатурними скороченнями програм для перегляду інтернету та типовими клавіатурними скороченнями операційної системи.

Під час перекладу можна користуватися такими клавіатурними скороченнями:

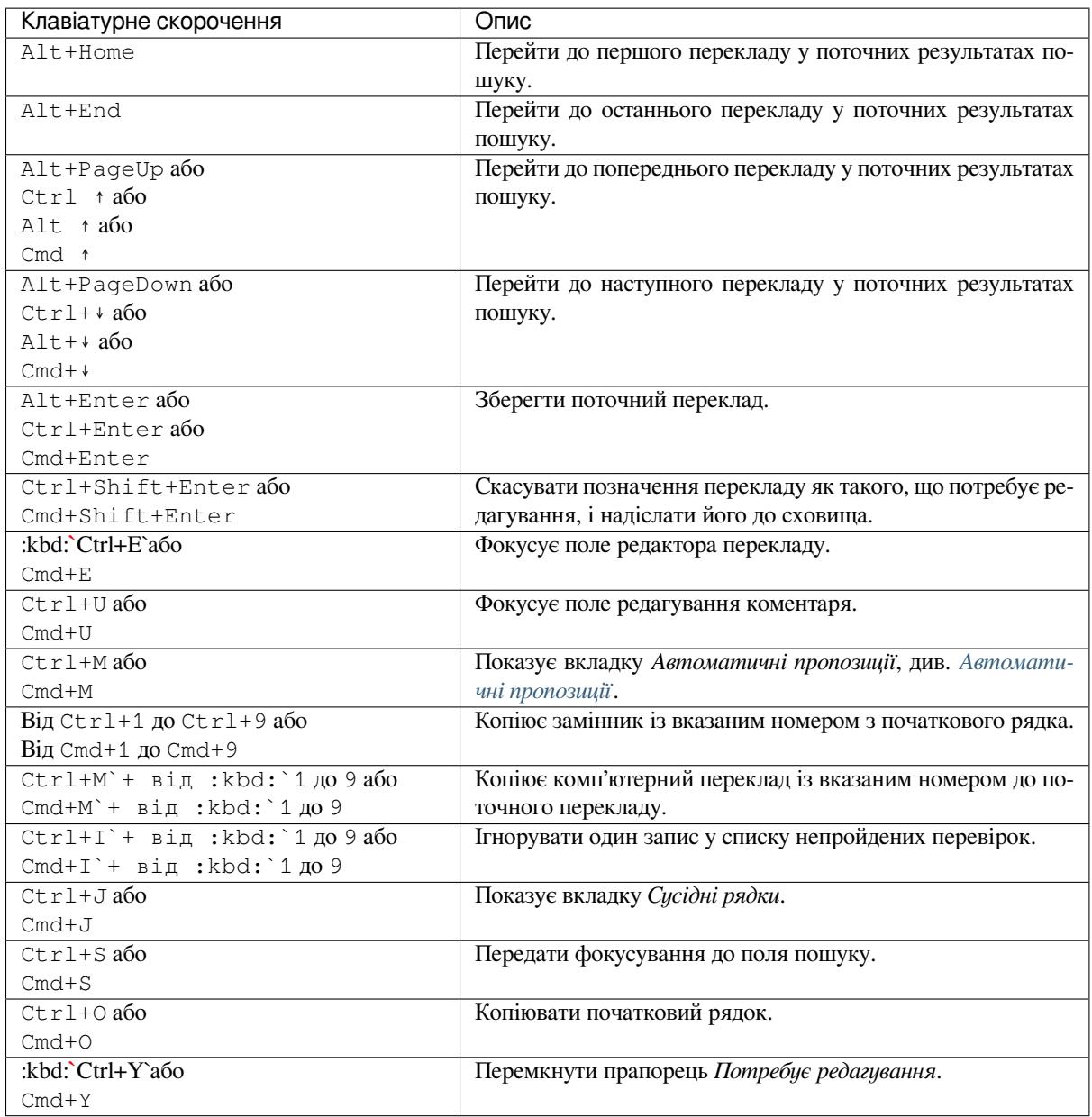

#### **Візуальна клавіатура**

Одразу над полем перекладу буде показано невеличку візуальну клавіатуру. Ця клавіатура може бути корисною для введення пунктуації (клавіатура є локальною для кожної з мов) або символів, яких немає на клавіатурі або які важко ввести.

Показані символи розподілено на три категорії:

- Налаштовані користувачем символи, які визначено у розділі *Профіль користувача*
- Символи для певної мови, які вбудовано до Weblate (наприклад лапки або специфічні для мов із записом справа ліворуч символи)
- Символи, які налаштовано за допомогою можливості *SPECI[AL\\_CHARS](#page-5-0)*

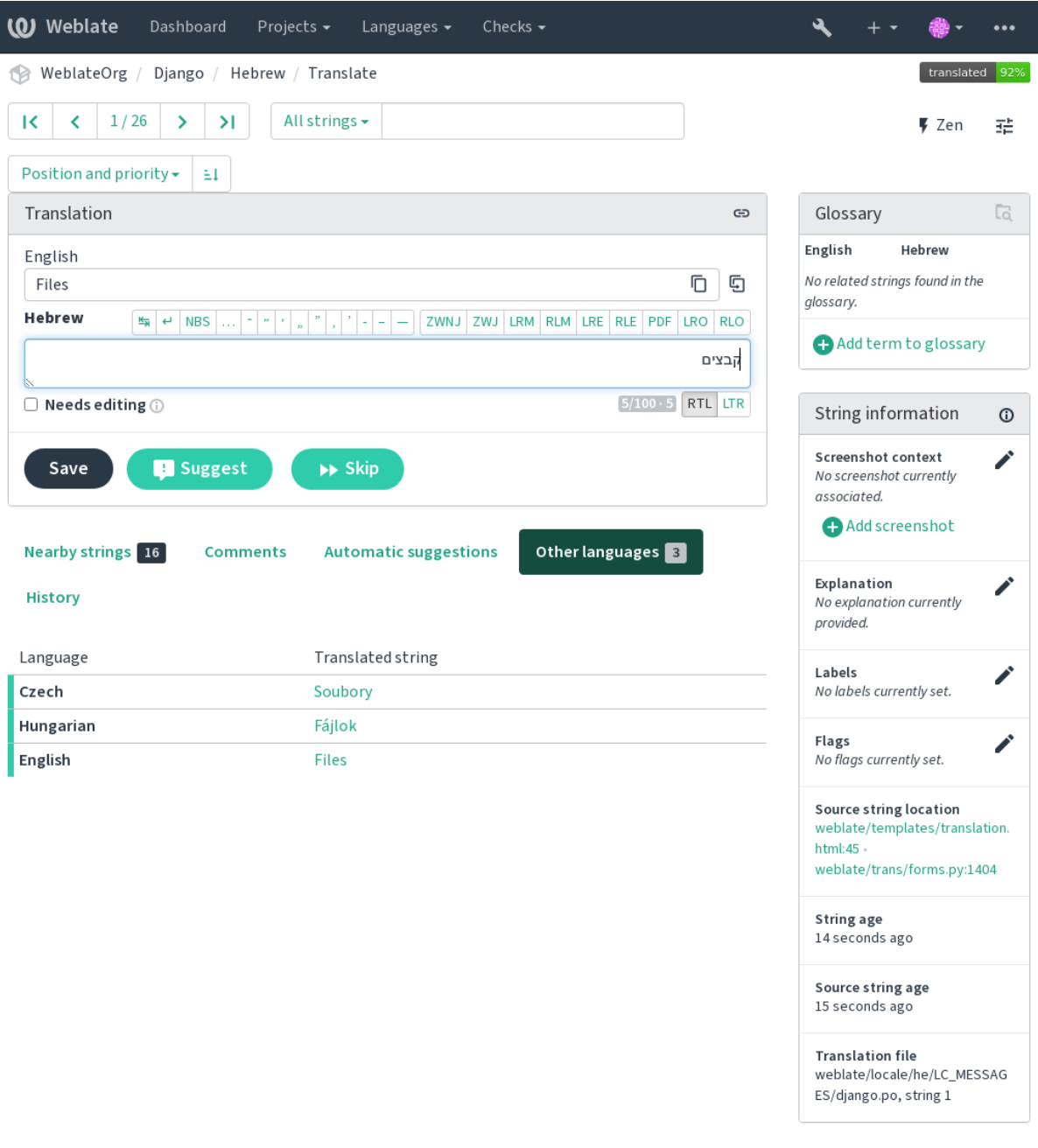

#### **Контекст перекладу**

Цей контекстний опис надає пов'язані дані щодо поточного рядка.

- **Атрибути рядка** Дані, подібні до ідентифікатора повідомлення, контексту (msgctxt) або розташування рядка у коді.
- **Знімки екрана** У Weblate передбачено можливість вивантаження знімків вікон, які надають перекладачам додаткову інформацію щодо того, де та як використано рядок, див. *Візуальний контекст для рядків*.
- **Сусідні рядки** Показує сусідні повідомлення з файла перекладу. Зазвичай, такі повідомлення використовуються у подібному контексті і можуть бути корисними для підтримання однорідності перекладу.
- **Інші входження** Якщо повідомлення використовується у декількох час[тинах перекладу \(наприклад, у д](#page-276-0)екількох його складниках), на цій вкладці буде показано усі ці частини, якщо вони мають різні переклади (див. *Неузгодженість*). Ви можете вибрати той варіант перекладу, яким хочете скористатися.

**Пам'ять перекладу** Погляд на подібні рядки, які вже було перекладено, див. *Пам'ять перекладів*.

**Глосарій** Показує терміни із глосарія проєкту, які використано у поточному повідомленні.

**Останні зміни** [Список осі](#page-40-0)б, які нещодавно вносили зміни до цього повідомлення за допомогою Weblate.

**Проєкт** Відомості щодо проєкту, зокрема настанови для перекладачів або кат[алог чи посилання на](#page-309-0) рядок у сховищі системи керування версіями проєкту.

Якщо вам потрібні безпосередні посилання, у форматі перекладу має бути передбачено їхню підтримку.

#### **Журнал перекладів**

Типово, усі зміни (якщо це не вимкнено у параметрах складника) зберігаються у базі даних і можуть бути скасовані. Якщо хочете, ви також можете скасувати зміни у базовій системі керування версіями.

#### **Довжина перекладеного рядка**

Weblate може обмежувати довжину перекладу у декілька способів, забезпечуючи належні обмеження для рядка перекладу:

- Типовим обмеженням для перекладу є довжина, яка вдесятеро перевищує довжину початкового рядка. Це обмеження може бути вимкнено за допомогою параметра *LIMIT\_TRANSLATION\_LENGTH\_BY\_SOURCE\_LENGTH*. Якщо у вас виникнуть з цим проблеми, ймовірною причиною може бути те, що одномовний переклад помилково налаштовано як двомовний, що спричиняє те, що Weblate вважає ключ перекладу початковим рядком, замість справжнього початкового рядка. Див. *Двомовні і одномовні формати*, щоб дізнатися більше.
- [Максимальна довжина у символах визначається файлом пе](#page-325-0)рекладу або прапорцем, див. *Максимальна довжина перекладу*.
- Максимальний оброблений розмір у [пікселях визначається прапорця](#page-65-1)ми, див. *Найбільший розмір перекладу*.

## **1.3.8 Автоматичні пропозиції**

<span id="page-20-0"></span>На о[снові](#page-41-0) налаштувань і мови перекладу Weblate запропонує вам вибрати один з кількох засобів комп'ютерного перекладу і *Пам'ять перекладів*. Усі комп'ютерні переклади доступні на окремій вкладці кожної сторінки перекладів.

#### **Дивись також:**

Список підтримуваних інст[рументів наведено у](#page-309-0) розділі *Машинний переклад*.

## **1.3.9 Автоматичний переклад**

Ви можете скористатися автоматичним перекладом, щоб започаткувати переклад на основі зовнішніх джерел. Цей інструмент називається *Автоматичний переклад*. Доступ до нього можна отримати з меню *Знаряддя* після вибору складника і мови:

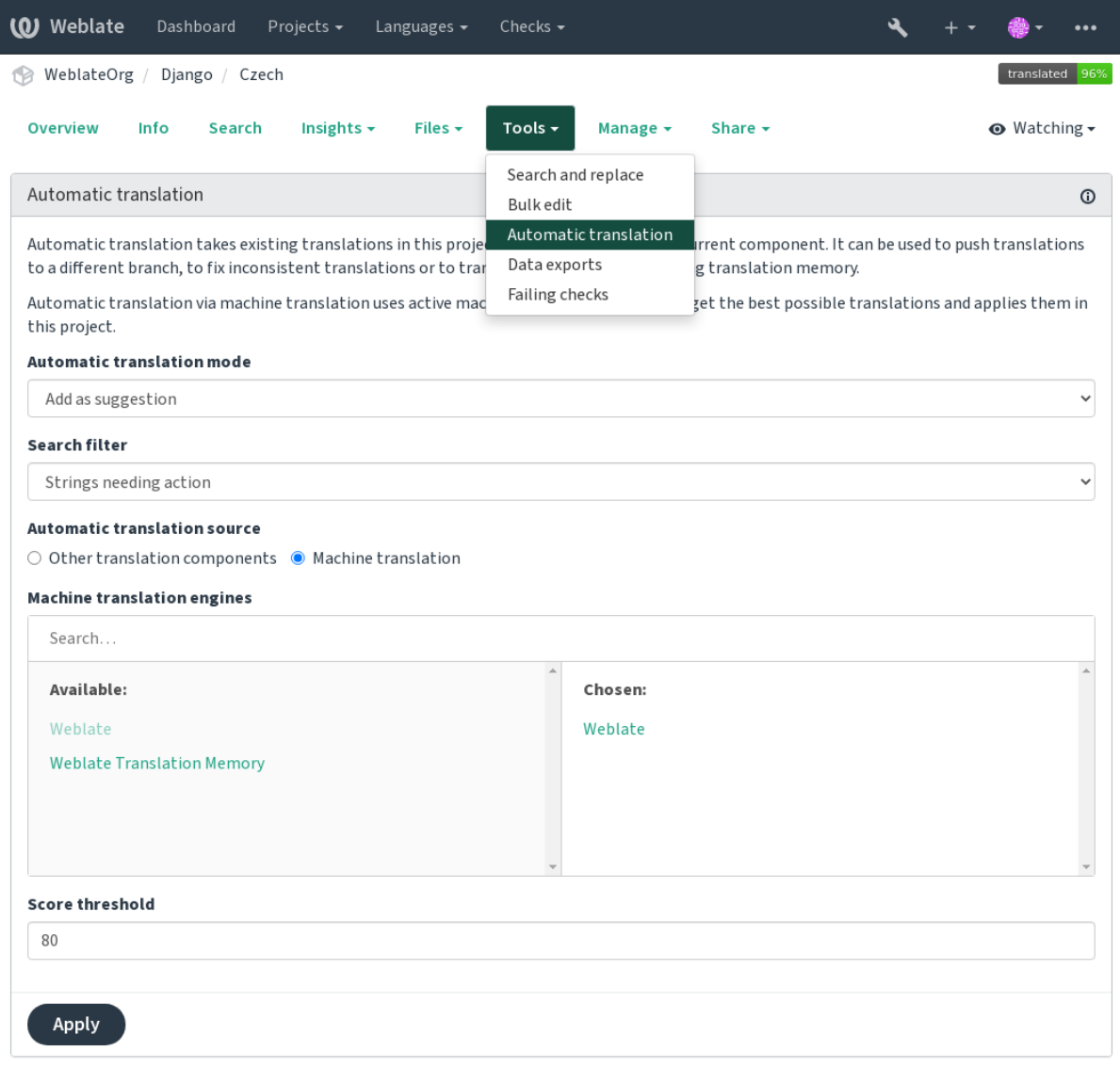

Powered by Weblate 4.7 About Weblate Legal Contact Documentation Donate to Weblate

Можна користуватися двома способами дій:

- Скористатися іншими складниками Weblate як джерелом перекладів.
- Скористатися вибраними службами комп'ютерного перекладу із перекладами, які перебувають над пороговим значенням якості.

Ви також можете вибрати, які рядки буде перекладено автоматично.

**Попередження:** Зверніть увагу на те, що у результаті буде перезаписано наявні переклади, якщо інструмент застосовано із широкими фільтрами, зокрема *Усі рядки*.

Корисно у декількох випадках, зокрема консолідації перекладів між різними складниками (наприклад, програмою і її вебсайтом) або при започаткуванні перекладу для нового складника на основі наявних перекладів *Підтримання синхронізації перекладів у різних складниках*

## **1.3.10 Обмеження частоти**

[Щоб запобігти зловживанню інтерфейсу, до декількох дій](#page-270-0), зокрема пошуку, надсилання контактної форми та перекладу, застосовується обмеження за частотою. Якщо обмеження буде перевищено, користувача буде заблоковано на певний період, протягом якого він не зможе виконувати ці дії.

Типові обмеження і їхнє коригування описано у підручнику з адміністрування, див. *Обмеження частоти*.

# **1.3.11 Пошук та заміна**

Якщо ви хочете змінити термінологію або виконати якесь пакетне виправлення рядк[ів, можете скористати](#page-375-0)ся можливістю *Пошук та заміна*. Відповідний пункт можна знайти у меню *Знаряддя*.

**Підказка:** Не переймайтеся — ризик невиправної шкоди мінімальний. Процедуру поділено на два кроки: програма покаже вам попередній перегляд редагувань, перш ніж справжні зміни буде внесено.

# **1.3.12 Масове редагування**

За допомогою пакетного редагування ви можете виконувати одну дію для декількох рядків одночасно. Ви визначаєте критерій пошуку рядків і дію для виконання, а програма оновлює усі відповідні рядки. Передбачено підтримку таких дій:

- Зміна стану рядка (наприклад, можна підтвердити усі рядки , які очікують на рецензування).
- Коригування прапорців перекладу (див. *Налаштовування поведінки за допомогою прапорців*)
- Коригування міток рядків (див. labels)

**Підказка:** Цей інструмент називається*Пакетне редагування*[. Доступ до нього можна отримати за д](#page-280-0)опомогою меню *Знаряддя* проєкту, складника або перекладу.

#### **Дивись також:**

*Додаток пакетного редагування*

# **1.4 [Отримання і вив](#page-300-0)антаження перекладів**

<span id="page-22-0"></span>Ви можете експортувати файли з перекладу, внести зміни і імпортувати змінені файли до системи. Таким чином, можна працювати поза мережею, а потім надіслати зміну до наявного перекладу. Це працює, навіть якщо початкові рядки було змінено під час перекладу.

**Примітка:** Доступні варіанти може бути обмежено параметрами *керування доступом*.

# **1.4.1 Отримання перекладів**

З панелі керування проєктом або складником, доступні для перекладу файли можна завантажити з меню *Файли*.

Перший варіант — завантажити файл у початковому форматі, оскільки він зберігається у сховищі. У цьому випадку будь-які очікувані зміни в перекладі виконуються й оновлений файл буде надано без будь-яких перетворень.

Ви також можете отримати початкові дані перекладу в одному із поширених форматів локалізації. Перетворені файли буде скомпоновано із даними, які надаються Weblate, зокрема додатковим контекстом, коментарями або прапорцями. Кілька форматів файлів можна отримати за допомогою меню *Файли* ↓ *Налаштувати завантаження*:

- gettext PO
- XLIFF із розширеннями gettext
- XLIFF 1.1
- TermBase eXchange
- Пам'ять перекладів eXchange
- gettext MO (доступне, лише якщо у перекладі використано gettext PO)
- CSV
- Excel Open XML
- JSON (доступне лише для одномовних перекладів)
- Рядковий ресурс Android (доступне лише для одномовних перекладів)
- Рядки iOS (доступне лише для одномовних перекладів)

**Підказка:** Дані у перетворених файлах будуть різними через різні можливості форматів файлів. Огляд можливостей наведено у розділі *Можливості типів перекладу*.

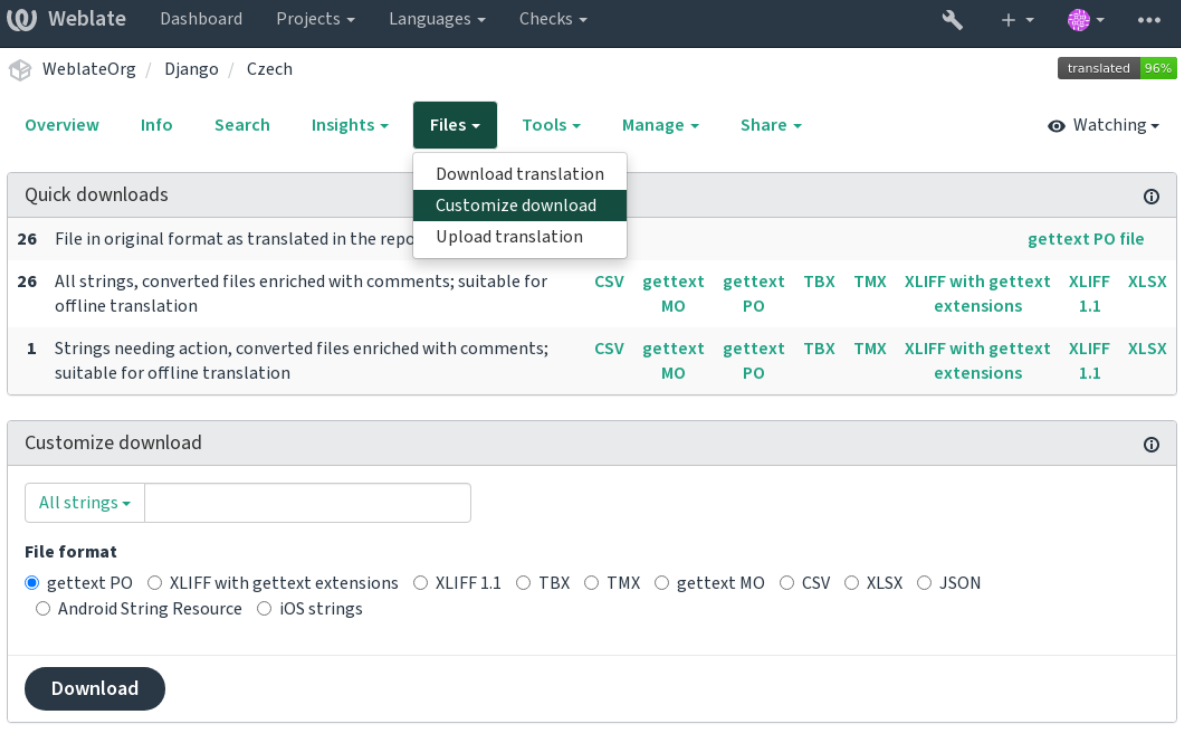

#### **Дивись також:**

*GET /api/translations/(string:project)/(string:component)/ (string:language)/file/*

# **1.4.2 [Вивантаження перекладів](#page-123-0)**

[Після внесення бажаних змін поз](#page-123-0)а мережею скористайтеся пунктом *Вивантажити переклад* з меню *Файли*.

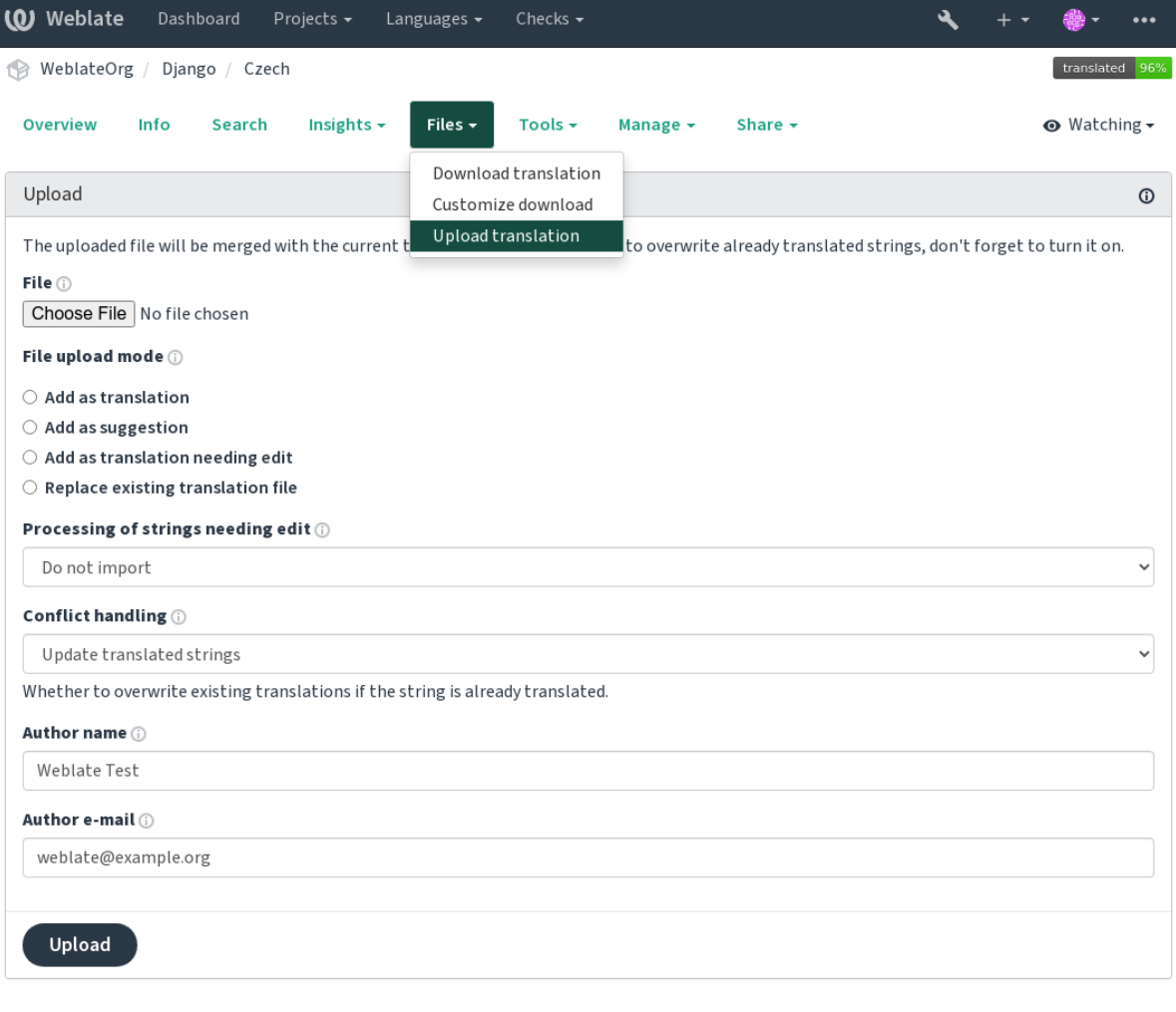

#### **Підтримувані формати файлів**

Вивантажувати можна файл у будь-якому підтримуваному форматі. Втім, рекомендуємо скористатися тим самим форматом, який використовується для перекладу, інакше не можна гарантувати належний переклад усіх рядків.

#### **Дивись також:**

#### *Підтримувані формати файлів*

Вивантажений файл об'єднується із наявними даними для оновлення перекладу. Типово, наявні записи буде оновлено (цю можливість можна вимкнути на сторінці вивантаження даних).

#### **Способи імпортування**

Під час вивантаження файлів перекладу ви можете вибрати значення таких параметрів:

**Додати як переклад (translate)** Імпортовані переклади буде додано як переклади. Це найпоширеніший варіант, який є типовим.

Буде використано лише переклади із вивантаженого файла, жодних додаткових даних.

**Додати як пропозицію (suggest)** Імпортовані переклади буде додано як пропозиції. Виберіть цей варіант, якщо ви хочете вивантажити переклади для рецензування.

Буде використано лише переклади із вивантаженого файла, жодних додаткових даних.

**Додати як переклад, що потребує редагування (fuzzy)** Імпортовані переклади буде додано як переклади, які потребують редагування. Цей варіант може бути корисним, якщо ви хочете, щоб переклади було використано, але також і рецензовано.

Буде використано лише переклади із вивантаженого файла, жодних додаткових даних.

- **Замінити наявний файл перекладу (replace)** Наявний файл буде замінено новими даними. Це призведе до втрати наявних перекладів. Будьте обережним із використанням цього варіанта.
- **Оновити початкові рядки (source)** Оновлює початкові рядки у двомовному файлі перекладу. За результатами подібна до *Оновити файли po, порівнявши із pot (msgmerge)*.

Підтримку цього варіанта дій передбачено лише для деяких форматів файлів.

**Додати нові рядки (add)** Додає нові рядки до перекладу. Пропускає ті, які вже існують.

Якщо ви одночасно хо[чете додати нові рядки і оновити наявні перекл](#page-304-0)ади, вивантажте файл ще раз із позначенням пункту *Додати як переклад*.

Цим пунктом можна скористатися, лише якщо увімкнено *Керування рядками*.

З вивантаженого файла буде використано лише початковий рядок, переклад і ключ (контекст).

#### **Дивись також:**

*POST /api/translations/(stri[ng:project\)/\(s](#page-253-0)tring:component)/ (string:language)/file/*

#### **[Обробка конфліктів](#page-123-1)**

[Визначає спосіб обробки виванта](#page-123-1)жених рядків, які вже перекладено.

#### **Рядки, які потребують редагування**

Також передбачено пункт для визначення способу обробки рядків у імпортованому файлі, які потребують редагування. Такі рядки може бути оброблено у три способи: «Не імпортувати», «Імпортувати як рядок, який потребує редагування» або «Імпортувати як перекладений».

#### **Перевизначення авторства**

Якщо ви маєте права доступу адміністратора, ви можете вказати авторство вивантаженого файла. Це може бути корисним, якщо ви отримали файл у якийсь спосіб і хочете об'єднати його із наявними перекладами, одночасно зберігши авторські права справжнього перекладача.

# **1.5 Глосарій**

<span id="page-27-0"></span>До кожного проєкту можна включити один або декілька глосаріїв для зберігання термінології. Глосарії спрощують підтримання однорідності перекладу.

Глосаріями для окремих мов можна керувати окремо, але усі глосарії зберігаються разом як єдиний компонент, який допомагає адміністраторам проєкту та перекладачам декількома мовами підтримувати міжмовну однорідність перекладу. Терміни з поточного перекладеного рядка буде показано на бічній панелі редактора перекладів.

# **1.5.1 Керування глосаріями**

Змінено в версії 4.5: У нових версіях глосарії є звичайними складниками перекладу — ви можете скористатися усіма можливостями Weblate для роботи з ними — коментування, зберігання у віддаленому сховищі або додавання пояснень.

Ви можете зробити будь-який складник глосарієм за допомогою пункту *Використовувати як глосарій*. У одному проєкті може бути декілька глосаріїв.

Під час створення проєкту автоматично створюється порожній глосарій. Глосарії є спільними для усіх складників одного проєкту. Ви можете налаштувати систему так, щоб глосарій був спільним для кількох проєктів за допомогою *Спільне використання даних у проєктах* у відповідному скл[аднику глосарія.](#page-255-0)

Складник глосарія виглядає як будь-який інший складник у Weblate, але має додаткову кольорову мітку:

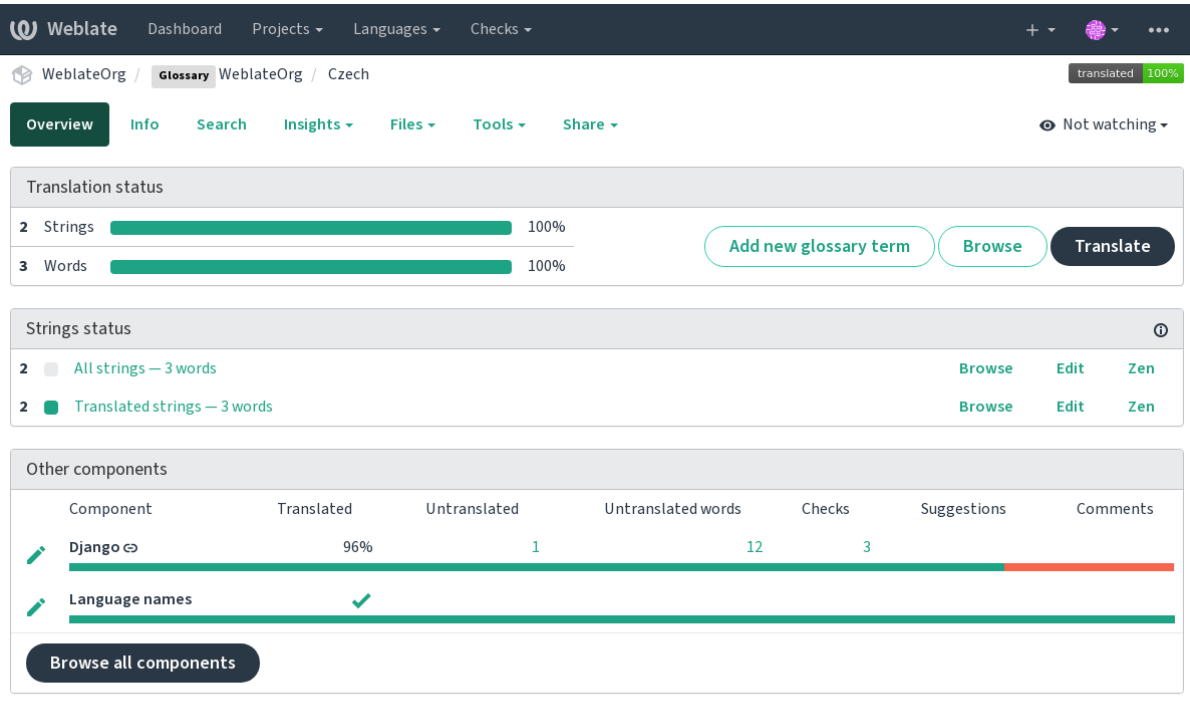

Powered by Weblate 4.7 About Weblate Legal Contact Documentation Donate to Weblate

Ви можете здійснювати навігацію усіма термінами глосарія:

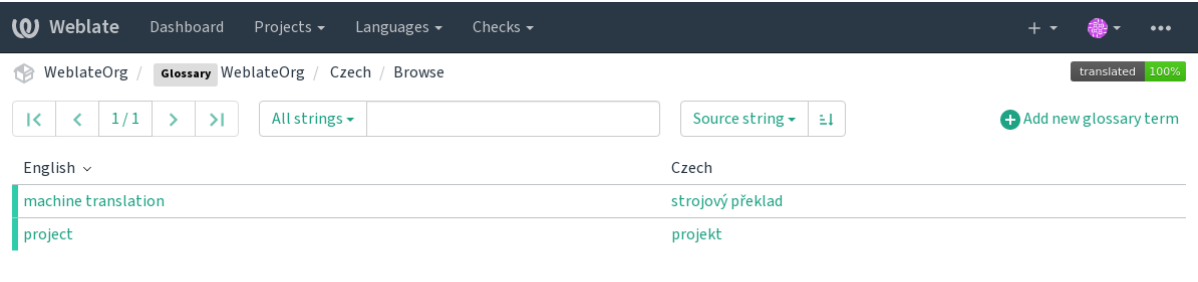

або редагувати їх як будь-які переклади.

# **1.5.2 Терміни глосарія**

Терміни глосарія перекладають так само, як виконують звичайні переклади. Ви можете перемкнути додаткові можливості за допомогою меню *Знаряддя* для усіх термінів.

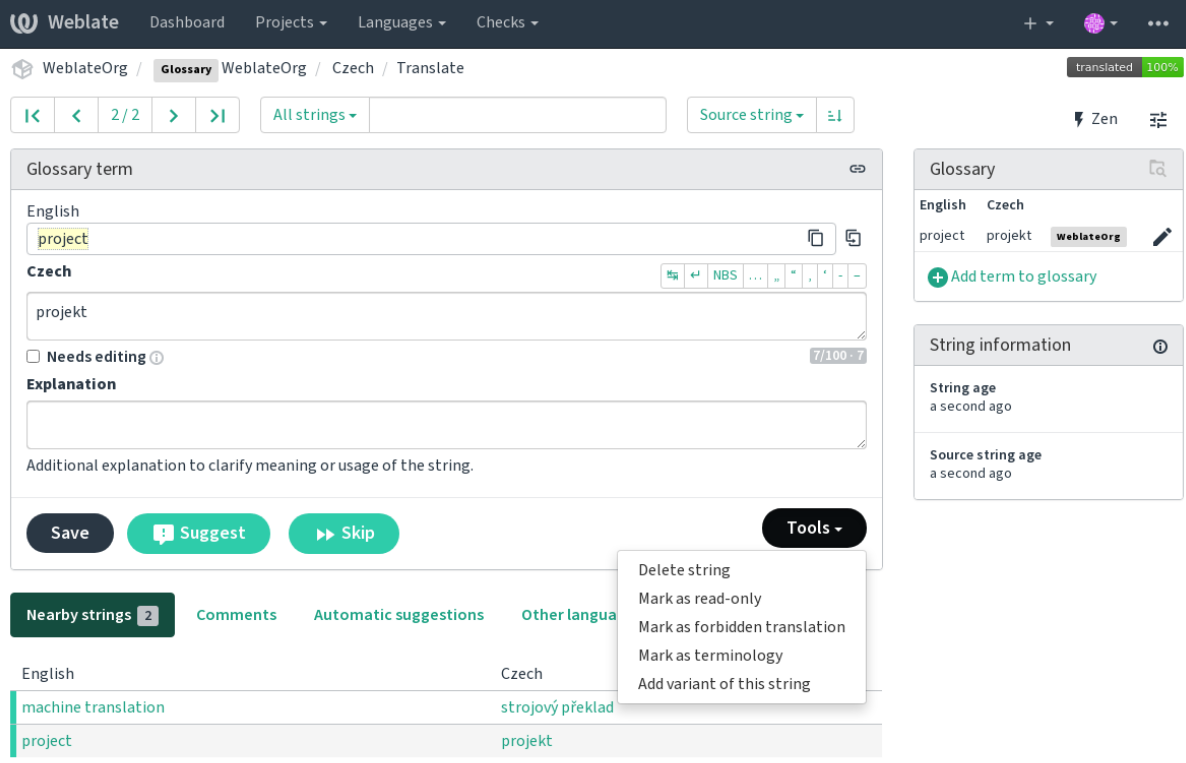

#### **Терміни, які не можна перекладати**

Нове в версії 4.5.

Позначення певних перекладів термінів глосарія як придатних лише для читання пакетним редагуванням, введенням прапорця або за допомогою пункту меню *Знаряддя* ↓ *Позначити лише для читання*, означає, що терміни не можна перекладати. Скористайтеся цим для зареєстрованих торговельних марок або інших термінів, які не слід змінювати під час перекладу. Відповідні терміни буде візуально підсвічено на бічній панелі глосарія.

#### **Дивись також:**

*Налаштовування поведінки за допомогою прапорців*

#### **Заборонені переклади**

[Нове в версії 4.5.](#page-280-0)

Позначення певних перекладів термінів глосарія як заборонених пакетним редагуванням, введенням прапорця або за допомогою пункту меню *Знаряддя* ↓ *Позначити як заборонений переклад*, означає, що терміни **не** слід використовувати. Скористайтеся цим для прояснення перекладу, коли певні слова є неоднозначними або можуть мати неочікувані значення.

#### **Дивись також:**

*Налаштовування поведінки за допомогою прапорців*

#### **Термінологія**

[Нове в версії 4.5.](#page-280-0)

Позначення певних перекладів термінів глосарія як термінології пакетним редагуванням, введенням прапорця або за допомогою пункту меню *Знаряддя* ↓ *Позначити як термінологію*, додає записи термінів до усіх мов у глосарії. Скористайтеся цим для важливих термінів, переклад яких слід обміркувати та зберігати значення в усіх мовах.

#### **Дивись також:**

*Налаштовування поведінки за допомогою прапорців*

#### **Варіанти**

<span id="page-29-0"></span>[Варіанти є загальним способом об'єднання груп ря](#page-280-0)дків. На бічній панелі глосарія під час перекладу буде показано список усіх варіантів терміна.

**Підказка:** Ви можете скористатися цим для додавання скорочених варіантів або коротших виразів терміна.

#### **Дивись також:**

variants

# <span id="page-30-0"></span>**1.6 Перевірки і виправлення**

Перевірки якості допомагають знайти типові помилки перекладачів, що забезпечує якість перекладу. Підсумками перевірок можна нехтувати, якщо ви впевнені у їхній хибності.

Одразу після надсилання перекладу, який не проходить перевірки, Weblate покаже користувачеві повідомлення про помилку:

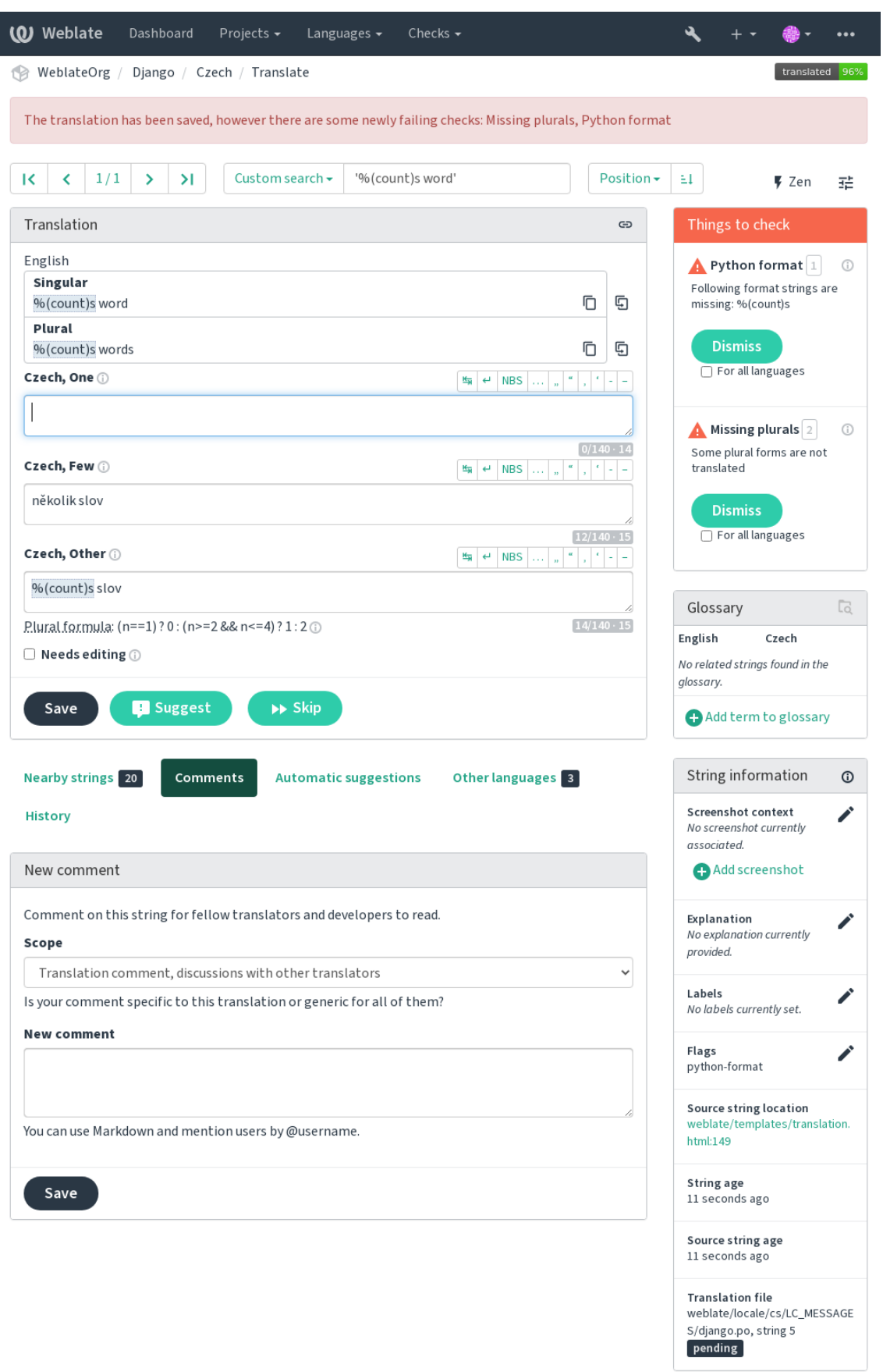

## **1.6.1 Автоматичні виправлення**

Окрім *перевірок*, Weblate може автоматично виправляти деякі типові помилки у рядках перекладу. Користуйтеся цим обережно, щоб не наробити помилок.

#### **Дивись також:**

*AUTOF[IX\\_LIST](#page-32-0)*

# **1.6.2 Перевірки якості**

<span id="page-32-0"></span>[Weblate застосову](#page-313-0)є до рядків широкий діапазон перевірок якості. У наступному розділі докладно описано усі ці перевірки. Також передбачено специфічні для мов перевірки. Якщо у звітах вади ви знайшли помилку, повідомте нам про неї.

**Дивись також:**

*CHECK\_LIST*, *Налаштовування поведінки за допомогою прапорців*

# **1.6.3 Перевірки перекладів**

[Виконуються п](#page-315-0)[ісля кожної зміни у перекладі, допомагаючи перекла](#page-280-0)дачам підтримувати високу якість перекладів.

#### **Розмітка BBcode**

#### *BB-код у перекладі не збігається з BB-кодом у джерелі*

BBCode використовує просту розмітку, наприклад, надає змогу позначити важливі частини повідомлення напівжирним або курсивним шрифтом.

Ця перевірка забезпечує наявність розмітки у перекладі.

**Примітка:** Спосіб виявлення BBcode у поточній версії є доволі простим, тому ця перевірка може помилково повідомляти про хиби у перекладі.

#### **Послідовне повторення слів**

*Текст містить те саме слово двічі поспіль:*

Нове в версії 4.1.

Перевіряє переклад на відсутність послідовного дублювання слів. Дублювання, зазвичай, вказує на помилку у перекладі.

**Підказка:** До цієї перевірки включено специфічні для мови правила для уникнення хибного спрацьовування. Якщо у вашому випадку рядок без помилок не проходить перевірки, повідомте про це нас. Див. розділ *Надсилання звітів щодо вад у Weblate*.

#### **Не слідує глосарію**

Нове в версії 4.5.

*Цей переклад не збігається за термінологією глосарія.*

Цю перевірку має бути увімкнено за допомогою прапорця check-glossary (див. *Налаштовування поведінки за допомогою прапорців*). Будь ласка, зважте на таке, перш ніж ♀ вмикати:

- Виконує точну перевірку збігу рядків. У глосарії мають міститися терміни в усіх варіантах.
- Зіставлення всіх рядків з глосарієм ресурсовитратна операція. Вона сповільню[є будь-які дії у Weblate,](#page-280-0) [які стосуються виконан](#page-280-0)ня перевірок, подібних до імпортування рядків або перекладу.

#### **Дивись також:**

*Глосарій*, *Налаштовування поведінки за допомогою прапорців*, *Прапорці перекладу*

#### **Подвійний пробіл**

#### *[Переклад](#page-27-0) [містить подвійну прогалину](#page-280-0)*

Перевіряє, чи немає у перекладі подвійних пробілів, щоб уникнути хибних спрацювань інших пов'язаних із пробілами перевірок.

Перевірка вважається пройденою, якщо буде виявлено подвійний пробіл у початковому рядку, що означатиме, що подвійний пробіл було використано навмисно.

#### **Форматовані рядки**

<span id="page-33-0"></span>Перевіряє, чи є однаковим форматування у початковому рядку і перекладі. Пропускання рядків форматування у перекладі, зазвичай, спричиняє серйозні проблеми, тому форматування у рядках перекладів має, зазвичай, збігатися із форматуванням у початковому рядку.

У Weblate передбачено підтримку рядків форматування декількох мов програмування. Перевірка не вмикається автоматично, а лише якщо рядок позначено відповідним прапорцем (наприклад *c-format* для форматування C). Gettext додає такі прапорці автоматично, але вам, ймовірно, доведеться додавати прапорці вручну для файлів в інших форматах, або якщо ваші файли PO не створено за допомогою **xgettext**.

Це можна зробити на рівні модуля перекладу (див. *Додаткові відомості щодо початкових рядків*) або у *складнику*. Визначити перевірку на рівні складника простіше, але це може призвести до помилкових спрацювань, якщо рядок не позначено як форматований, але у ньому все ж використано синтаксис рядків форматування.

**Підказка:** Якщо специфічна перевірка формату[вання є недоступною у Weblate, ви можете ск](#page-274-0)орист[атися](#page-248-0) [загаль](#page-248-0)ною *перевіркою на символи-замінники*.

Окрім перевірки, Weblate підсвітить рядки форматування для спрощення вставлення їх до рядків перекладу:

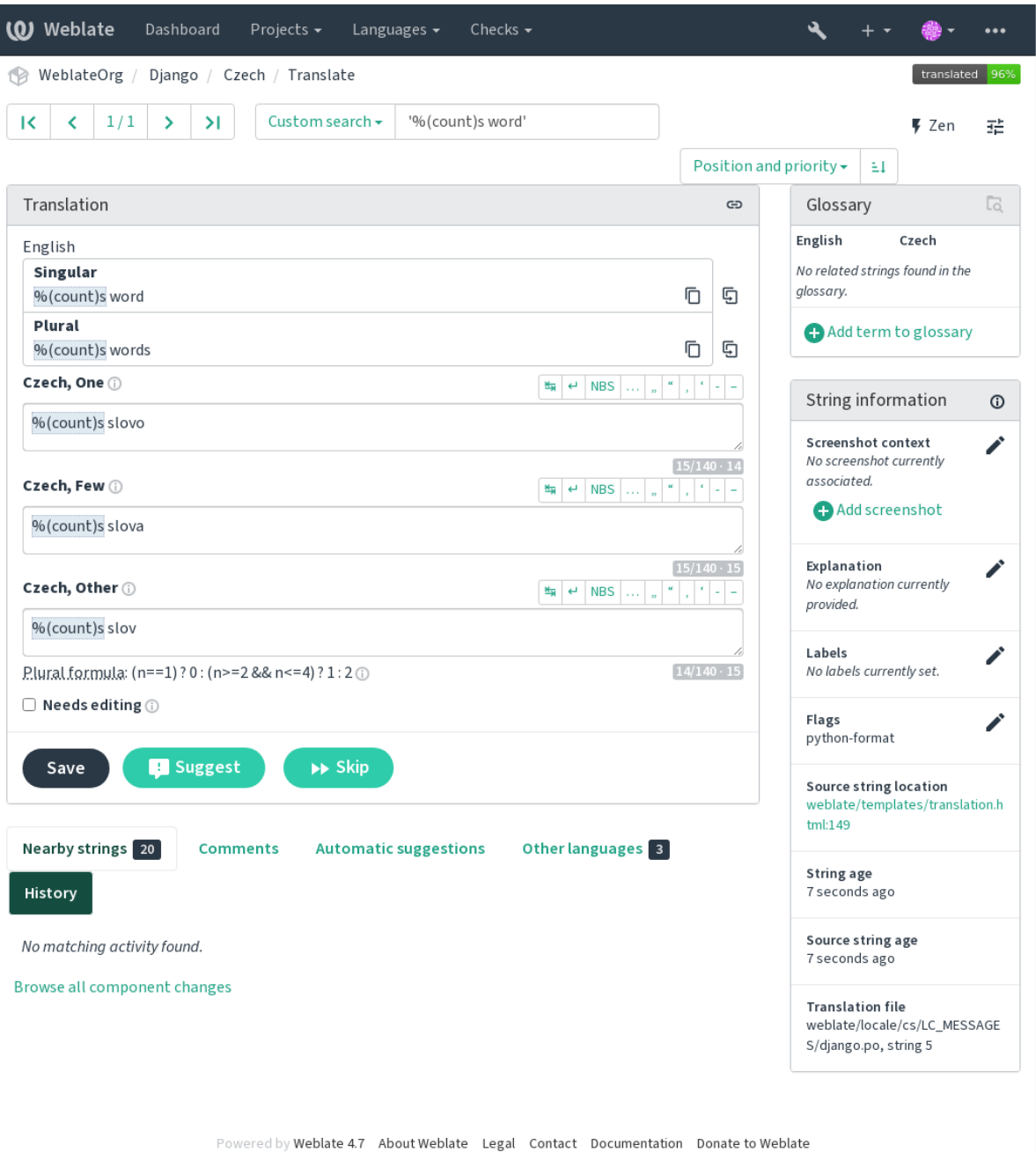

## **Рядок інтерполяції AngularJS**

*Рядки інтерполяції AngularJS не відповідають джерелу*

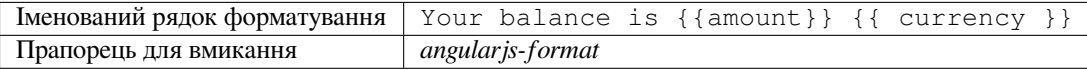

#### **Дивись також:**

*Форматовані рядки*, Інтерполяція тексту AngularJS

#### **Формат C**

*Рядок формату C# не відповідає джерелу*

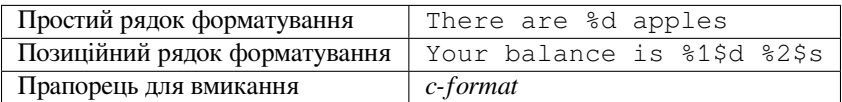

#### **Дивись також:**

*Форматовані рядки***,** Рядки форматування C, форматування printf C

#### **Формат C#**

*Рядок формату C# не відповідає джерелу*

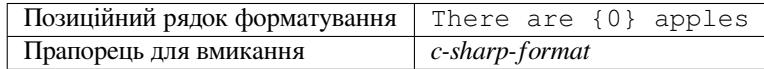

#### **Дивись також:**

*Форматовані рядки*, Форматування рядків C#

#### **Літерали шаблонів ECMAScript**

*Літерали шаблонів ECMAScript не відповідають джерелу*

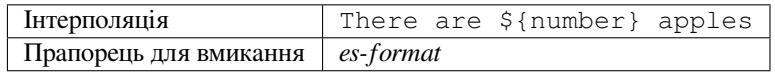

### **Дивись також:**

*Форматовані рядки*, Літерали шаблонів

#### **i18next інтерполяція**

*[Інтерполяція i18nex](#page-33-0)t [не відповідає джер](https://developer.mozilla.org/en-US/docs/Web/JavaScript/Reference/Template_literals)елу*

Нове в версії 4.0.

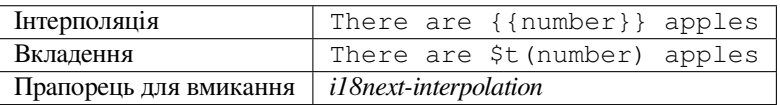

#### **Дивись також:**

*Форматовані рядки*, Інтерполяція i18next
## **Формат Java**

*Рядок формату Java не відповідає джерелу*

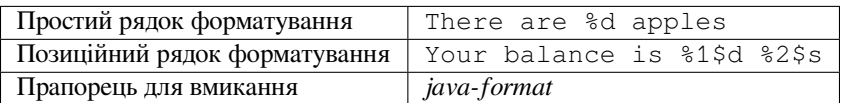

## **Дивись також:**

*Форматовані рядки*, Рядки форматування Java

## **Формат Java Message**

*Рядок формату Java Message не відповідає джерелу*

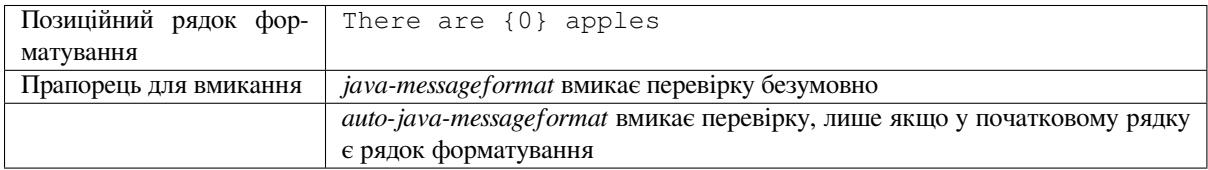

### **Дивись також:**

*Форматовані рядки*, MessageFormat Java

## **Формат JavaScript**

*Рядок, формату JavaScript, не відповідає джерелу*

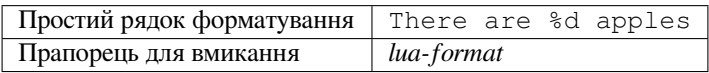

## **Дивись також:**

*Форматовані рядки*, Рядки форматування JavaScript

## **Формат Lua**

*Рядок, формату Lua, не відповідає джерелу*

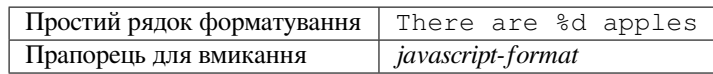

### **Дивись також:**

*Форматовані рядки*, Рядки форматування Lua

## **Форматування Object Pascal**

*Рядок форматування Object Pascal не збігається з джерелом*

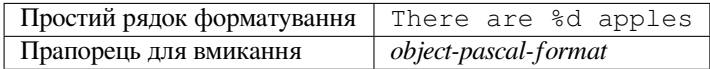

### **Дивись також:**

*Форматовані рядки*, рядки форматування Object Pascal рядки форматування Free Pascal рядки форматування Delphi

## **[Відсоток заповн](#page-33-0)[ювачів](https://www.gnu.org/software/gettext/manual/html_node/object_002dpascal_002dformat.html#object_002dpascal_002dformat)**

*Відсоток заповнювачів не відповідає джерелам*

Нове в версії 4.0.

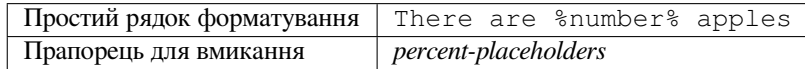

### **Дивись також:**

*Форматовані рядки*,

## **Формат Perl**

*Рядок формату Perl не відповідає джерелу*

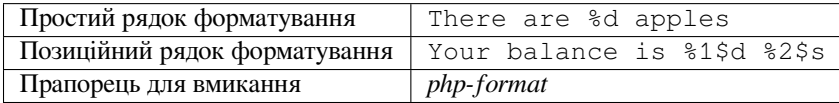

### **Дивись також:**

*Форматовані рядки*, Perl sprintf, Рядки форматування Perl

## **Формат PHP**

*Рядок, формату PHP, не відповідає джерелу*

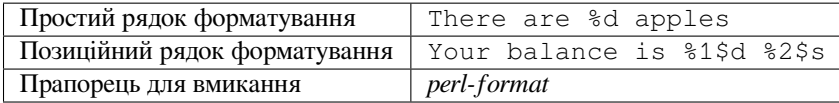

### **Дивись також:**

*Форматовані рядки*, Документація PHP з sprintf, Рядки форматування PHP

## **Формат дужок Python**

*Рядок, формату Python brace, не відповідає джерелу*

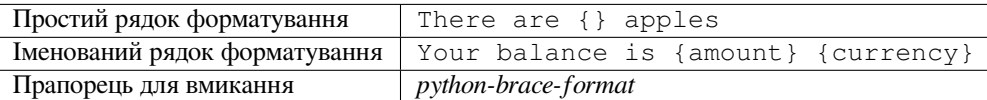

### **Дивись також:**

*Форматовані рядки*, Форматування із фігурними дужками у Python, Рядки форматування у Python

## **Формат Python**

*Рядок форматування Python не відповідає джерелу*

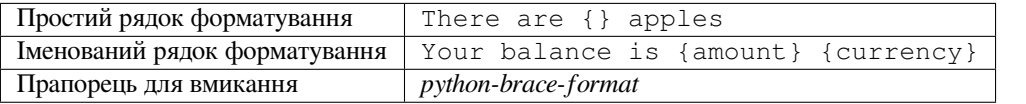

### **Дивись також:**

*Форматовані рядки*, Форматуватування рядків у Python, Рядки форматування у Python

### **Формат Qt**

*Рядок формату Qt не відповідає джерелу*

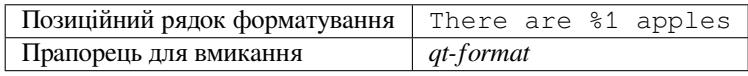

### **Дивись також:**

*Форматовані рядки*, Qt QString::arg()

## **Формат Qt у множині**

*Рядок формату Qt у множині не відповідає джерелу*

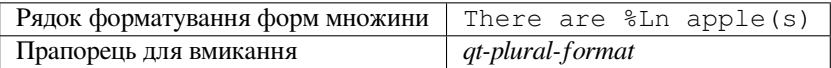

## **Дивись також:**

*Форматовані рядки*, Підручник з i18n Qt

## **Формат Ruby**

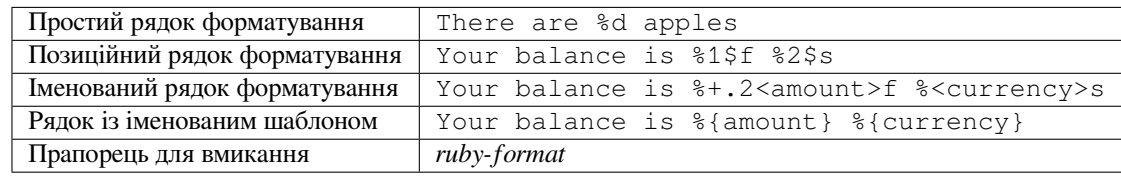

*Рядок формату Ruby не збігається з джерелом*

## **Дивись також:**

*Форматовані рядки*, Ruby Kernel#sprintf

## **Формат Scheme**

*[Рядок форматуванн](#page-33-0)[я scheme не відповіда](https://ruby-doc.org/core/Kernel.html#method-i-sprintf)є джерелу*

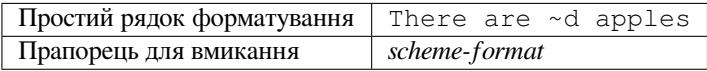

### **Дивись також:**

*Форматовані рядки*, Srfi 28, формат Chicken Scheme, форматоване виведення у Guile Scheme

## **Форматування I18n Vue**

*Форматування i18n Vue не збігається із початковим рядком*

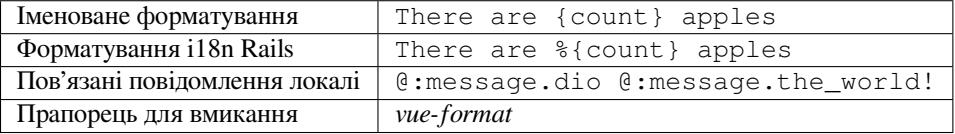

#### **Дивись також:**

*Форматовані рядки*, Форматування I18n Vue, пов'язані повідомлення локалі i18n Vue

## **Вже перекладено**

## *[Цей рядок перекладе](#page-33-0)[но раніше](https://kazupon.github.io/vue-i18n/guide/formatting.html)*

Означає, що рядок вже було перекладено. Таке може трапитися, якщо переклади було скасовано у системі керування версіями або втрачено у інший спосіб.

## **Неузгодженість**

*Цей рядок має більше одного перекладу в цьому проєкті або не перекладається в деяких складниках.*

Weblate шукає різні переклади однакових рядків в усьому проєкті, щоб забезпечити однорідність перекладів.

Ця перевірка вважається не пройденою, якщо у межах проєкту буде знайдено різні переклади одного рядка. Неоднорідність буде показано серед інших даних щодо перекладу. Знайти інші переклади рядка можна на вкладці *Інші входження*.

**Примітка:** Перевірка також вважається не пройденою, якщо рядок перекладено в одному складнику проєкту і не перекладено в іншому. Нею можна скористатися як швидким способом обробки рядків, які не перекладено у деяких складниках: достатньо просто натиснути кнопку *Використати цей переклад*, яку показано для кожного з рядків на вкладці *Інші входження*.

Ви можете скористатися додатком *Автоматичний переклад* для автоматизації нових доданих рядків, які вже було перекладено в іншому складнику.

### **Дивись також:**

*Підтримання синхронізації перекл[адів у різних складниках](#page-296-0)*

### **Використано літеру кашида**

*[Декоративні літери кашиди не повинні використовуватися](#page-270-0)*

Нове в версії 3.5.

Декоративні літери кашиди не повинні використовуватися. Такі літери також називають татвілами.

**Дивись також:**

Кашида у Вікіпедії

### **Посилання Markdown**

*[Посилання Markdow](https://en.wikipedia.org/wiki/Kashida)n не відповідають джерелу*

<span id="page-40-0"></span>Нове в версії 3.5.

Посилання Markdown не відповідають джерелу.

### **Дивись також:**

*Посилання Markdown*

## **Markdown посилання**

*[Посилання Markdown](#page-40-0) не збігаються з джерелом* Нове в версії 3.5. Посилання Markdown не збігаються з джерелом. **Дивись також:** Посилання у Markdown

### **Синтаксис Markdown**

*Синтаксис Markdown не відповідає джерелу*

Нове в версії 3.5.

Синтаксис Markdown не відповідає джерелу

**Дивись також:**

Елементи span у Markdown

### **Максимальна довжина перекладу**

*[Переклад не перевищує зада](https://daringfireball.net/projects/markdown/syntax#span)ної довжини*

Перевіряє, чи прийнятною є довжина перекладів і чи вкладаються вони у доступне місце. У цій перевірці враховується лише довжина перекладу у символах.

На відміну від інших перевірок, прапорець слід встановити як пару ключ:значення, наприклад maxlength:100.

**Підказка:** Ця перевірка використовує кількість символів — це значення може бути не найкращим варіантом, якщо для показу тексту використовується пропорційний шрифт. Справжню довжину тексту можна оцінити за допомогою перевірки *Найбільший розмір перекладу*.

Крім того, може стати у пригоді прапорець replacements: для розгортання замінників перед перевіркою рядка.

### **Найбільший розмір перекладу**

*Перекладений текст не повинен перевищувати заданий розмір*

Нове в версії 3.7.

Перекладений текст не повинен перевищувати заданий розмір. Програма обробляє текст із перенесенням рядків і перевіряє, чи вкладається він у вказані обмеження.

Для перевірки потрібні два параметри — максимальна ширина і максимальна кількість рядків. Якщо кількість рядків не вказано, буде перевірено однорядковий текст.

Ви також можете налаштувати використаний шрифт за допомогою інструкції font-\* (див. *Налаштовування поведінки за допомогою прапорців*). Наприклад, вказані нижче прапорці перекладу встановлюють, що запис тексту шрифтом ubuntu розміру 22 має вкладатися у два рядки і ширину у 500 пікселів:

```
max-size:500:2, font-family:ubuntu, font-size:22
```
**Підказка:** Вам варто встановити інструкції font-\* на рівні *складника*, щоб той самий шрифт було використано для усіх рядків у складнику. Ви можете перевизначити значення на рівні рядка, якщо вам потрібно якимось чином виконати специфічну перевірку для окремого рядка.

Крім того, може стати у пригоді прапорець replacements: [для розгорт](#page-248-0)ання замінників перед перевіркою рядка.

### **Дивись також:**

*Керування шрифтами*, *Налаштовування поведінки за допомогою прапорців*, *Максимальна довжина перекладу*

## **Не збіглися \n**

### *Число \n у перекладі не відповідає джерелу*

Зазвичай, екрановані символи розриву рядка є важливими для форматування виведених програмою даних. Перевірка вважається не пройденою, якщо кількість записів \n у перекладі не збігається із кількістю у початковому рядку.

## **Невідповідність двокрапки**

### *Джерело та переклад не закінчуються двокрапкою*

Перевіряє, чи правильно відтворено двокрапки з початкового рядка у перекладі. Також виконується перевірка двокрапок у мовах, де вони не використовуються (китайській і японській).

### **Дивись також:**

Двокрапка у Вікіпедії

## **Невідповідність багатокрапок**

### *[Джерело і переклад не](https://en.wikipedia.org/wiki/Colon_(punctuation)) завершуються трикрапкою*

Перевіряє, чи відтворено кінцеві три крапки з початкового рядка у перекладі. Виконується перевірка лише для справжнього символу трьох крапок (…), а не трьох послідовних крапок (...).

Символ багатокрапки, зазвичай, краще виглядає у друкованому варіанті і краще обробляється системами озвучення тексту.

### **Дивись також:**

Багатокрапка у Вікіпедії

### **Невідповідність знаків оклику**

### *[Джерело та переклад не](https://en.wikipedia.org/wiki/Ellipsis) закінчуються знаком оклику*

Перевіряє, чи правильно відтворено знаки оклику з початкового рядка у перекладі. Також виконується перевірка знаків оклику у мовах, де вони не використовуються (китайській, японській, корейській, вірменській, лімбу, м'янмській та нко).

### **Дивись також:**

Знак оклику у Вікіпедії

## **Невідповідність кінцевої крапки**

### *[Джерело і переклад не з](https://en.wikipedia.org/wiki/Exclamation_mark)авершуються кінцевою крапкою*

Перевіряє, чи правильно відтворено крапки з початкового рядка у перекладі. Також виконується перевірка крапок у мовах, де вони не використовуються (китайській, японській, деванагарі та урду).

### **Дивись також:**

Крапка у Вікіпедії

### **Невідповідність знаків питання**

#### *Джерело та переклад не закінчуються знаком питання*

Перевіряє, чи правильно відтворено знаки питання з початкового рядка у перекладі. Також виконується перевірка знаків питання у мовах, де вони не використовуються (вірменській, арабській, китайській, корейській, японській, ефіопській, ваї або коптській).

### **Дивись також:**

Знак питання у Вікіпедії

## **Невідповідність крапки з комою**

*[Джерело і переклад не за](https://en.wikipedia.org/wiki/Question_mark)вершуються крапкою з комою*

Перевіряє, чи відтворено крапки з комами наприкінці рядків з початкового рядка у перекладі. Це може бути корисним для збереження форматування записів, зокрема у файлах .desktop.

### **Дивись також:**

Крапка з комою у Вікіпедії

## **Розбіжність розривів рядків**

### *[Кількість знаків нових рядк](https://en.wikipedia.org/wiki/Semicolon)ів у перекладі не збігається з джерелом*

Зазвичай, символи розриву рядка є важливими для форматування виведених програмою даних. Перевірка вважається не пройденою, якщо кількість записів \n у перекладі не збігається із кількістю у початковому рядку.

### **Бракує множини**

### *Деякі форми множини не перекладено*

Перевіряє, чи було перекладено усіх форми множини початкового рядка. Специфіку використання кожної з форм множини, яку використано, можна знайти у визначенні рядка.

Якщо деякі з форм множини пропущено, у деяких випадках користувачу буде показано порожній рядок замість форми множини.

### **Заповнювачі**

*У перекладі відсутні деякі замінники:*

Нове в версії 3.9.

Змінено в версії 4.3: Ви можете використовувати формальний вираз як замінник.

У перекладі пропущено деякі з символів-замінників. Символи-замінники видобуваються з файла перекладу або визначаються вручну за допомогою прапорця placeholders. Декілька символів-замінників можна відокремити двокрапкою, рядки з пробілами слід вказувати у лапках:

placeholders:\$URL\$:\$TARGET\$:"some long text"

Якщо ви знаєте синтаксичну конструкцію для замінників, ви можете скористатися регулярним виразом:

placeholders:r"%[^% ]%"

### **Дивись також:**

*Налаштовування поведінки за допомогою прапорців*

## **Щільність знаків**

*Пропущений нерозривний пробіл перед подвійним знаком пунктуації*

Нове в версії 3.9.

Перевіряє, чи є нерозривний пробіл перед символом пунктуації, що складається з двох частин (знаком оклику, знаком питання, крапкою з комою та двокрапкою). Правило щодо додавання пробілу використовується лише у деяких мовах, зокрема французькій та бретонській, де це правило є частиною типографії.

### **Дивись також:**

Французькі і англійські інтервали у Вікіпедії

### **Регулярний вираз**

*[Переклад не відповідає регулярному виразу:](https://en.wikipedia.org/wiki/History_of_sentence_spacing#French_and_English_spacing)*

Нове в версії 3.9.

Переклад не відповідає формальному виразу. Вираз або видобувається з файла перекладу, або визначається вручну за допомогою прапорця regex:

regex:^foo|bar\$

### **Однакова множина**

*Деякі форми множини перекладені однаково*

Перевірка вважається не пройденою, якщо у перекладі усі форми множини є однаковими. У більшості мов форми множини мають бути різними.

### **Перехід у новий рядок**

#### *Джерело і переклад не починаються з переходу у новий рядок*

<span id="page-44-1"></span>Символи розриву рядка, зазвичай, з'являються у початкових рядках з певних причин. Пропускання або додавання цих символів може призвести до проблем із форматуванням при використанні перекладеного тексту.

### **Дивись також:**

*Кінцевий знак нового рядка*

## **Початкові пропуски**

*[Джерело і переклад не почи](#page-44-0)наються з однакового числа пропусків*

Пробіл на початку рядка зазвичай використовується для відступів у інтерфейсі, тому його важливо зберігати.

### **Кінцевий знак нового рядка**

#### *Джерело і переклад не завершуються переходом у новий рядок*

<span id="page-44-0"></span>Символи розриву рядка, зазвичай, з'являються у початкових рядках з певних причин. Пропускання або додавання цих символів може призвести до проблем із форматуванням при використанні перекладеного тексту.

### **Дивись також:**

*Перехід у новий рядок*

## **Кінцеві пропуски**

### *Джерело і переклад не завершуються пропуском*

Перевіряє, чи відтворено кінцеві крапки з початкового рядка у перекладі.

Кінцевий пробіл зазвичай використовується для відокремлення сусідніх елементів, тому його вилучення може призвести до помилок при показі тексту.

## **Переклад не змінено**

### *Джерело і переклад збігаються*

Вважається не пройденою, якщо початковий рядок збігається із перекладом, аж до принаймні одної з форм множини. Деякі рядки, які є типовими для усіх мов буде проігноровано, а розмітку при перевірці вилучено. Таким чином Weblate уникає помилок при перевірці.

Ця перевірка може допомогти рядки, які помилково не було перекладено.

Типовою поведінкою для цієї перевірки є виключення слів з вбудованого «чорного» списку з перевірок. Слова зі списку часто не перекладають. Перевірка є важливою для усування помилкових спрацювань на коротких рядках, які складаються з одного слова, яке є однаковим у декількох мовах. Цей «чорний» список можна вимкнути за допомогою додавання прапорця strict-same до рядка або складника.

### **Дивись також:**

*Налаштовування складників*, *Налаштовування поведінки за допомогою прапорців*

## **Небезпечний HTML-код**

*[Переклад використовує небез](#page-248-0)[печну HTML-розмітку](#page-280-0)*

Нове в версії 3.9.

Переклад використовує небезпечну розмітку HTML. Цю перевірку слід увімкнути за допомогою прапорця safe-html (див. Налаштовування поведінки за допомогою прапорців). Також передбачено автоматичний засіб виправлення розмітки.

### **Дивись також:**

Перевірка HTML виконується бібліотекою [Bleach, яку розроблено Mozi](#page-280-0)lla.

### **URL**

*Цей переклад не містить URL*

Нове в версії 3.5.

У перекладі не міститься адреси. Ця перевірка виконується, лише якщо модуль перекладу позначено як такий, що містить адресу. У цьому випадку у перекладі також має бути коректна адреса.

## **Розмітка XML**

## *Теґи XML у перекладі не збігаються з тегами XML у джерелі*

Це, зазвичай, означає, що остаточний результат виглядатиме інакше. У більшості цей результат є небажаним у перекладі, але іноді без зміни не обійтися.

Перевіряє, чи відтворено теґи XML з початкового рядка у перекладі.

## **Синтаксис XML**

*Цей переклад не є правильним XML* Нове в версії 2.8. Розмітка XML є некоректною.

## **Простір нульової ширини**

*Переклад містить зайві символи пропуску нульової ширини*

Символи пробілів нульової ширини (<U+200B>) використовуються для розриву рядків посередині слова (перенесення рядків).

Оскільки ці символи часто включають до перекладів помилково, ця перевірка вмикається, якщо відповідні символи буде знайдено у перекладі. У роботі деяких програм можуть виникати проблеми, якщо буде використано такі символи.

## **Дивись також:**

Пробіл нульової ширини у Вікіпедії

# **1.6.4 Перевірки джерела**

[Перевірки початкових рядків можут](https://en.wikipedia.org/wiki/Zero-width_space)ь допомогти розробникам удосконалити початкові рядки.

## **Трикрапка**

*Рядок використовує три крапки (…) замість символу трикрапки (…)*

Ця перевірка вважається не пройденою, якщо у рядку використано три крапки (...) замість символу багатокрапки (…).

Використання символу Unicode у більшості випадків є кращим варіантом — символ виглядає краще у друкованому варіанті і краще озвучуються системами озвучення тексту.

## **Дивись також:**

Багатокрапка у Вікіпедії

## **Тривалий час не перекладено**

*Цей рядок вже тривалий час не перекладено*

Нове в версії 4.1.

Якщо рядок не було перекладено доволі давно, це може вказувати на проблему у рядку, яка робить його переклад утрудненим.

## **Кратні невдалі перевірки**

*Переклади на декількох мовах мають непройдені перевірки*

Багато перекладів цього рядка не проходять перевірок якості. Це, зазвичай, означає, що початковий рядок слід якимось чином удосконалити.

Поширеною причиною того, що рядок не пройшов перевірки, є нестача крапки наприкінці речення або подібні незначні проблеми, які перекладачі намагаються виправити у перекладі, хоча найкращим способом є виправлення початкового рядка.

### **Декілька змінних без назв**

*У рядку є декілька змінних без назв — перекладачі не зможуть змінити порядок цих змінних*

Нове в версії 4.1.

У рядку є декілька змінних без назв — перекладачі не зможуть змінити порядок цих змінних.

Вам варто використовувати іменовані змінні, щоб перекладачі могли переставляти їх у перекладі.

### **Немає форм множини**

#### *Рядок використовується як множина, але не використовує форми множини*

Рядок використано як рядок із формами множини, але у ньому не використовуються форми множини. Якщо у вашій системі перекладу передбачено підтримку форм множини, вам слід використовувати варіант рядка, який уможливлює переклад за усіма правилами форм множини різних мов.

Наприклад, із Gettext у Python це може бути:

```
from gettext import ngettext
print ngettext("Selected %d file", "Selected %d files", files) % files
```
# **1.7 Пошук**

Нове в версії 3.9.

Для пошуку потрібних вам рядків можна використовувати складні запити із використанням булевих операцій, дужок та фільтрів полів.

Якщо поле не визначено, пошук відбуватиметься у полях *Джерело*, *Переклад* і *Контекст*.

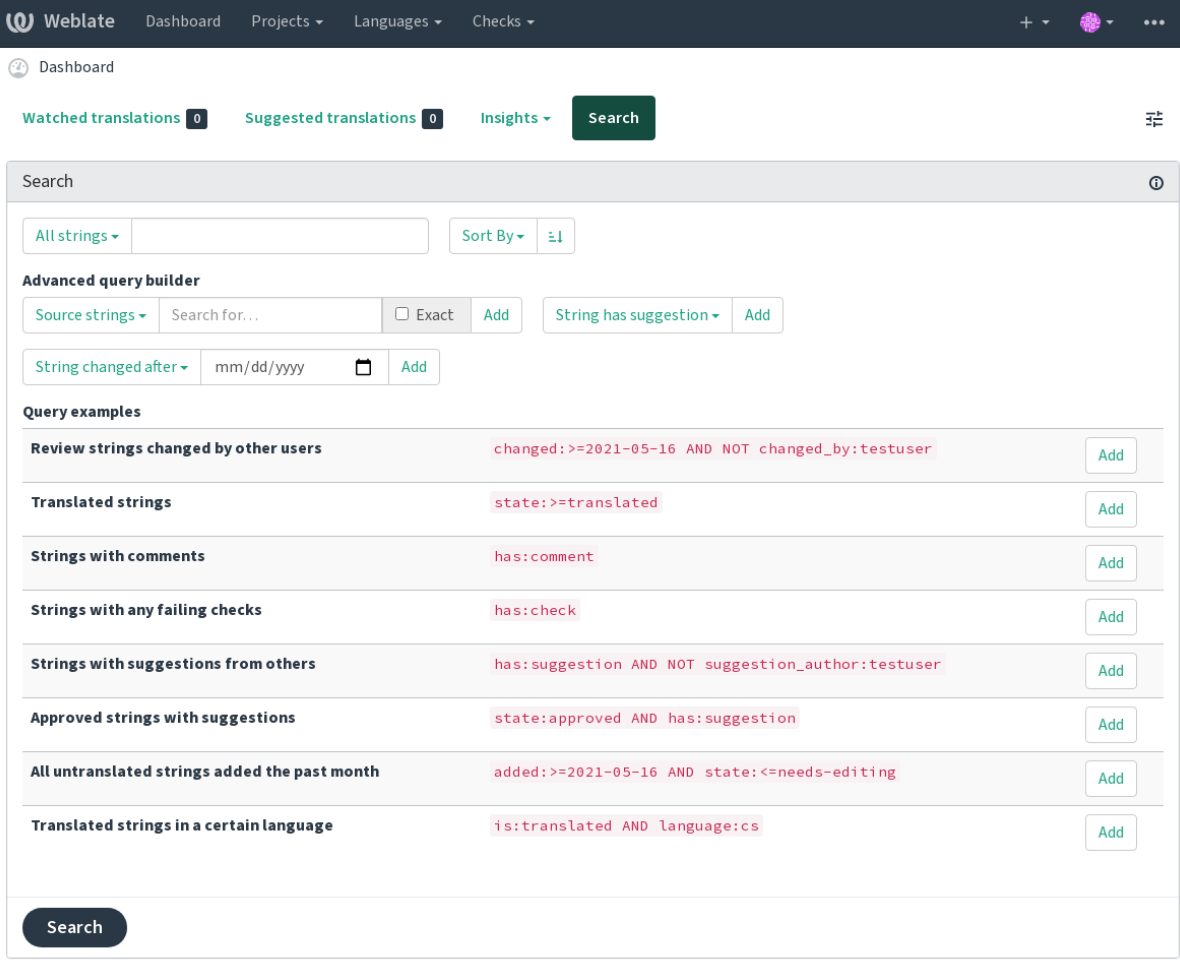

Powered by Weblate 4.7 About Weblate Legal Contact Documentation Donate to Weblate

# **1.7.1 Простий пошук**

Усі фрази, які буде введено до поля для пошуку, буде поділено на слова. Буде показано усі рядки, які містять будь-яке зі слів. Щоб виконати пошук цілої фрази, візьміть «фразу для пошуку» у лапки (можна використовувати одинарні (") та подвійні («) лапки): "це рядок у лапках" або 'інший рядок у лапках'.

# **1.7.2 Поля**

**source:ТЕКСТ** Пошук у початковому рядку без врахування регістру символів.

**target:ТЕКСТ** Пошук у рядку перекладу без врахування регістру символів.

**context:ТЕКСТ** Пошук у рядку контексту без врахування регістру символів.

**key:ТЕКСТ** Пошук у рядку ключа без врахування регістру символів.

**note:ТЕКСТ** Пошук у рядках коментарів без врахування регістру символів.

**location:ТЕКСТ** Пошук у рядку розташування без врахування регістру символів.

**priority:ЧИСЛО** Пріоритетність рядка.

**added:ДАТА\_ЧАС** Часова позначка додавання рядка до Weblate.

**state:ТЕКСТ** Пошук за станом (approved, translated, needs-editing, empty, read-only), передбачено підтримку *Оператори полів*.

**pending:БУЛЕВЕ** Рядок у черзі на залиття до системи керування версіями.

- **has:ТЕКСТ** Шукати за атрибутами рядка plural, context, suggestion, comment, check, dismissed-check, translation, variant, screenshot, flags, explanation, glossary, note.
- **is:ТЕКСТ** Шукати за станом рядка (pending, translated, untranslated).

**language:ТЕКСТ** Рядок цільової мови.

**component:ТЕКСТ** Пошук ідентифікатора або назви складника незалежно від регістру, див. *Ідентифікатор складника* і *Назва складника*.

**project:ТЕКСТ** Ідентифікатор проєкту, див. *Ідентифікатор адреси*.

**changed\_by:ТЕКСТ** Рядок було змінено автором із вказаним ім'ям користувача.

**chan[ged:ДАТА\\_І\\_](#page-248-1)ЧАС** [Вміст рядка](#page-248-2) було змінено у вказаний час, підтримує *Оператори полів*.

- **change\_time:DATETIME** Рядок було зміне[но у вказаний час, підт](#page-246-0)римує *Оператори полів*. На відміну від changed включає подію, яка не змінює вмісту рядка. Ви також можете застосовувати нетипове фільтрування за діями за допомогою change\_action.
- **change\_action:TEXT** Фільтрує за дією зі зміни. Корисний у поєднанні із change\_time. Приймає назву дії з внесення змін англійською, у лапках із пробілами або літерами ни[жнього регістру із](#page-49-0) пробілами, які замінено дефісами. Див. приклади для *Пошук змін*.

**check:ТЕКСТ** Рядок не пройшов перевірки.

**dismissed\_check:ТЕКСТ** Перевірку для рядка скасовано.

**comment:ТЕКСТ** Шукати у коментарях корис[тувачів.](#page-50-0)

**comment\_author:ТЕКСТ** Фільтрувати за автором коментаря.

**suggestion:ТЕКСТ** Шукати у пропозиціях.

**suggestion\_author:ТЕКСТ** Фільтрувати за автором пропозиції.

**explanation:ТЕКСТ** Шукати у поясненнях.

# **1.7.3 Логічні (булеві) оператори**

Ви можете поєднувати критерії пошуку за допомогою операторів AND, OR, NOT та дужок для формування складених запитів. Приклад: state:translated AND (source:hello OR source:bar)

# **1.7.4 Оператори полів**

Ви можете вказати оператори, діапазони або часткові пошуки для пошуків за датою та числових пошуків:

<span id="page-49-0"></span>**state:>=translated** Стан translated або кращий (approved).

**changed:2019** Змінено у 2019 році.

**changed:[2019-03-01 to 2019-04-01]** Змінено між двома вказаними датами.

# **1.7.5 Точні оператори**

Ви можете створювати запит щодо точної відповідності у інших полях рядка за допомогою оператора =. Наприклад, щоб виконати пошук усіх початкових рядків, у яких міститься hello world, скористайтеся таким запитом: source:="hello world". Для пошуку виразів з окремих слів можна просто пропустити лапки. Наприклад, щоб знайти усі початкові рядки, у яких міститься hello, скористайтеся таким запитом: source:=hello.

# <span id="page-50-0"></span>**1.7.6 Пошук змін**

Нове в версії 4.4.

Пошук у журналі подій можна виконувати за допомогою операторів change\_action і change\_time.

Наприклад, пошук рядків, які було позначено для редагування у 2018 році, можна виконати за допомогою change\_time:2018 AND change\_action:marked-for-edit або change\_time:2018 AND change\_action:"Marked for edit".

# **1.7.7 Формальні вирази**

У будь-якому фрагменті тексту ви можете вказати формальний вираз як r"формальний вираз".

Наприклад, для пошуку усіх початкових рядків, які містять будь-яку цифру від 2 до 5, скористайтеся таким виразом: source:r"[2-5]".

# **1.7.8 Попередньо визначені запити**

Ви можете вибрати попередньо визначені запити на сторінці пошуку. Це надає вам змогу швидко отримувати доступ до найпоширеніших варіантів запитів щодо пошуку:

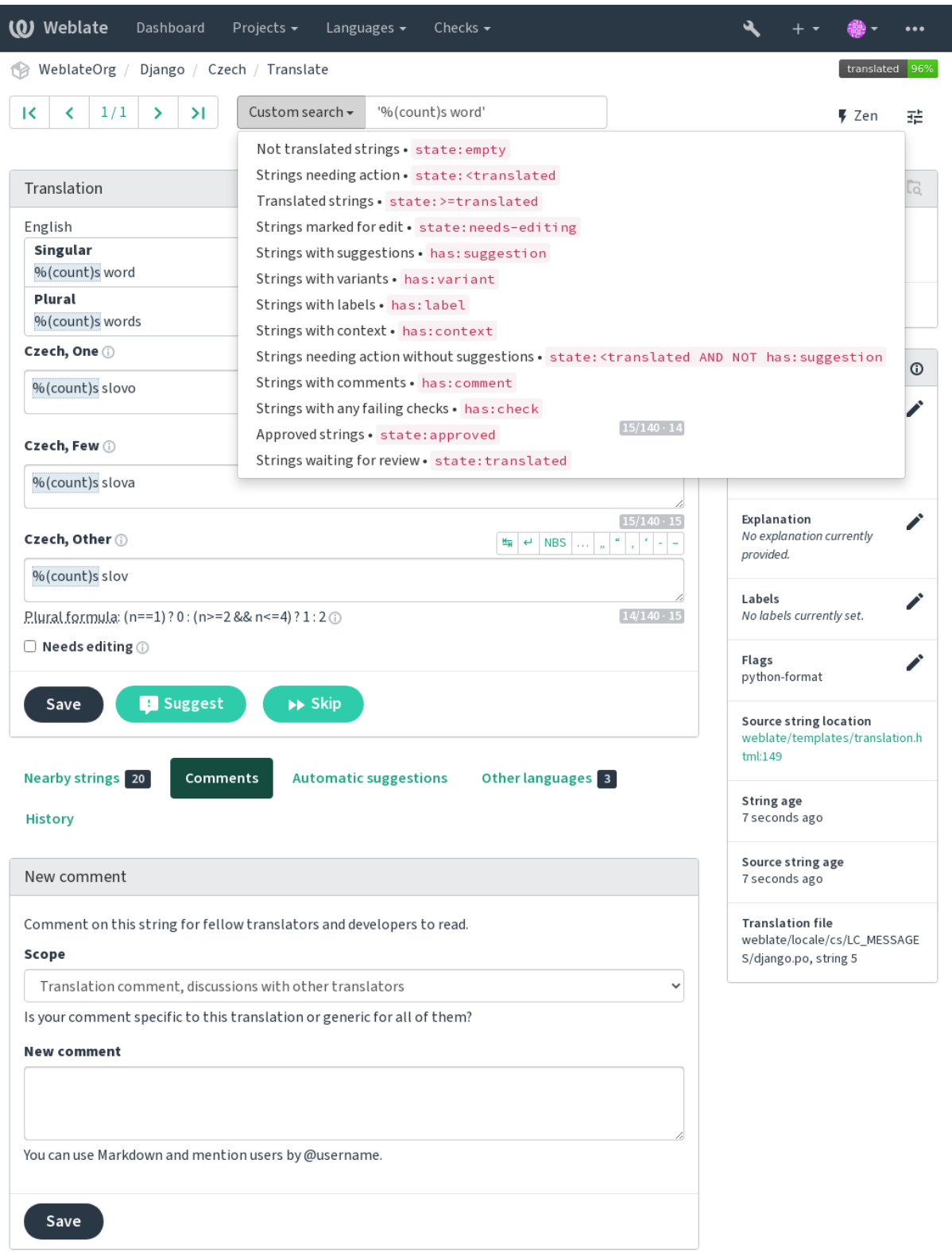

Powered by Weblate 4.7 About Weblate Legal Contact Documentation Donate to Weblate

# **1.7.9 Упорядковування результатів**

Передбачено багато варіантів упорядковування, відповідно до ваших потреб:

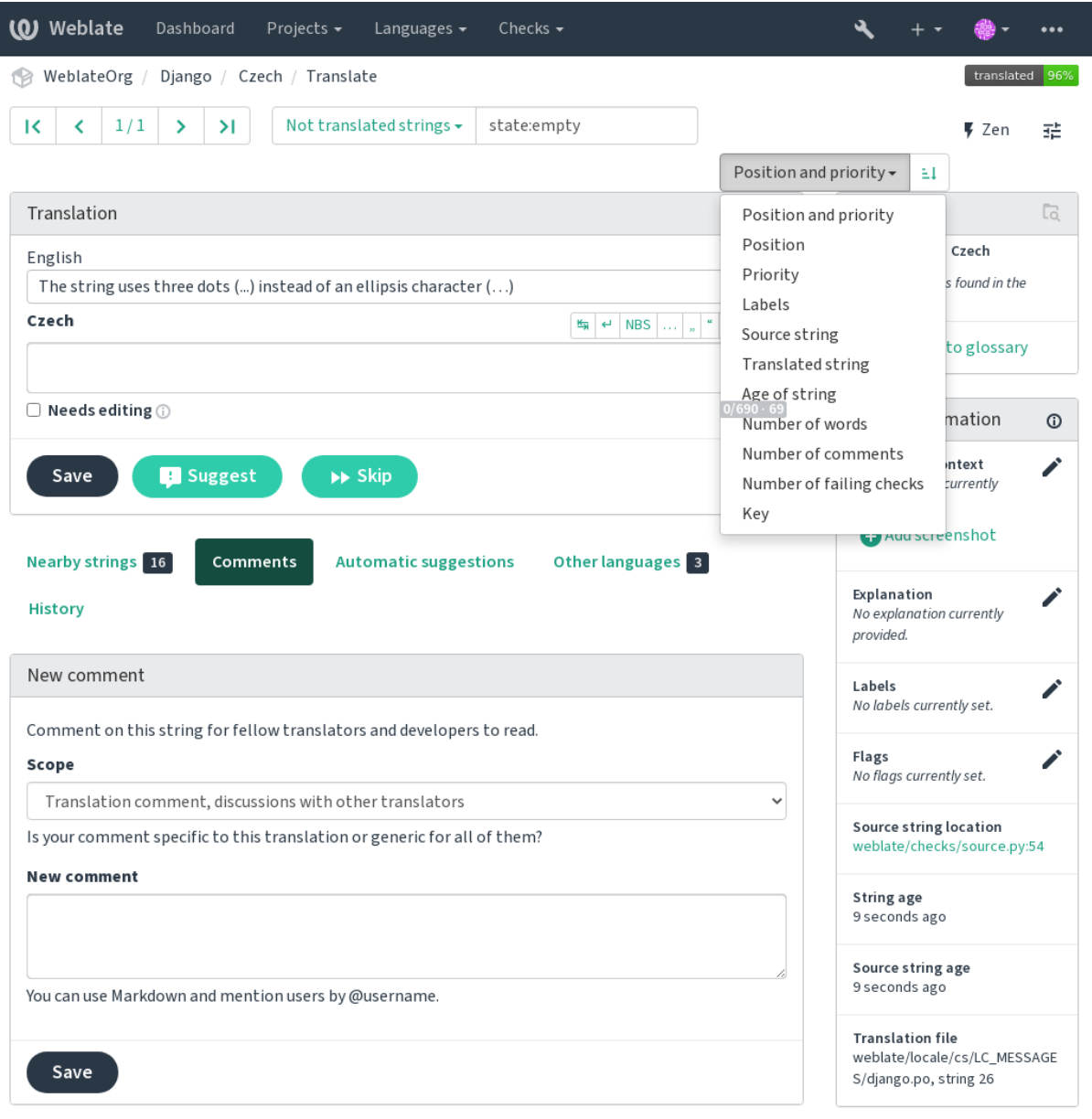

Powered by Weblate 4.7 About Weblate Legal Contact Documentation Donate to Weblate

# **1.8 Процеси перекладу**

Використання Weblate є процесом, який наближає ваших користувачів до вас, наближаючи вас до ваших перекладачів. Ви можете самі вирішити, якими з можливостей Weblate ви скористаєтеся.

<span id="page-53-0"></span>Нижче наведено неповний список способів налаштувати Weblate. Ви можете побудувати інші робочі процедури на основі типових прикладів з наведеного списку.

# **1.8.1 Доступ до перекладу**

Питання *керування доступом* не займатимуть значного місця у обговоренні процесу перекладу, оскільки будь-який з варіантів керування доступом може бути застосований до будь-якого процесу перекладу. Будь ласка, зверніться до відповідної частини документації, щоб дізнатися про те, як керувати доступом до перекладів.

У наступ[них розділах під терм](#page-231-0)іном *будь-який користувач* ми матимемо на увазі користувача, який має доступ до перекладу. Це може бути розпізнаний системою користувач, якщо проєкт є відкритим, або користувач, який має права доступу до проєкту рівня *Translate*.

# **1.8.2 Стани перекладу**

Кожен перекладений рядок може перебувати в одному з таких станів:

- **Не перекладено** Переклад є порожнім його, залежно від формату, може бути не збережено у файлі перекладу.
- **Потребує редагування** Переклад потребує редагування, зазвичай, у результаті внесення змін до початкового рядка, неузгодженості або дій перекладача. Переклад зберігається у файлі. Залежно від формату файла, його може бути позначено таким, що потребує редагування (наприклад, встановлено прапорець неточного перекладу у файлі Gettext).
- **Очікує на перевірку** Переклад виконано, але не рецензовано. Переклад зберігається у файлі як чинний переклад.
- **Схвалено** Переклад було затверджено у процесі рецензування. Перекладачі вже не можуть змінити його, лише рецензенти. Перекладачі можуть лише подавати пропозиції щодо зміни перекладу.

**Пропозиції** Пропозиції зберігаються лише на Weblate, а не у файлі перекладу.

Стани представлено у файлах перекладу, коли це можливо.

**Підказка:** Якщо формат файлу, який ви використовуєте, не підтримує стани зберігання, можливо, ви захочете скористатися додатком *Позначити незмінені переклади як такі, що потребують редагування*, щоб позначити незмінені рядки такими, що потребують редагування.

## **Дивись також:**

*Можливості типів перекладу*, *Процеси перекладу*

# **1.8.3 Безпосередній переклад**

Цей найпоширеніший варіант для малих команд — безпосередньо перекладати може будь-хто. Це також типовий варіант для Weblate.

- *Будь-який користувач* може редагувати переклади.
- Пропозиції є додатковим способом подання змін, якщо перекладачі не певні щодо точності внесеної зміни.

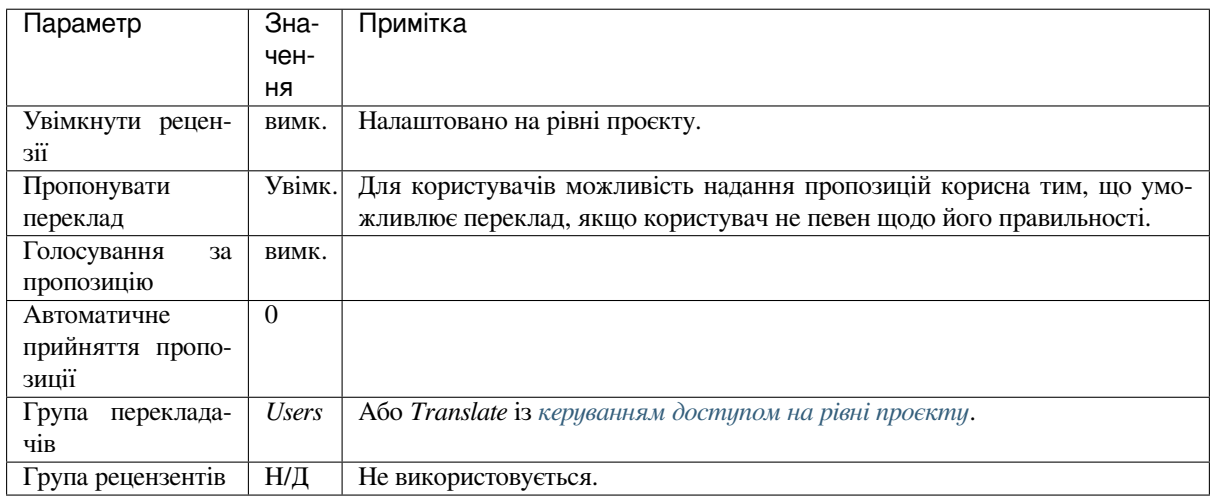

# **1.8.4 Експертне рецензування**

У межах цього робочого процесу будь-хто може додавати пропозиції, які потребуватимуть затвердження від інших учасників команди, перш ніж їх буде прийнято як переклади.

- *Будь-який користувач* може додавати пропозиції.
- *Будь-який користувач* може голосувати за пропозиції.
- Пропозиції стають перекладами, якщо отримують попередньо встановлену кількість голосів.

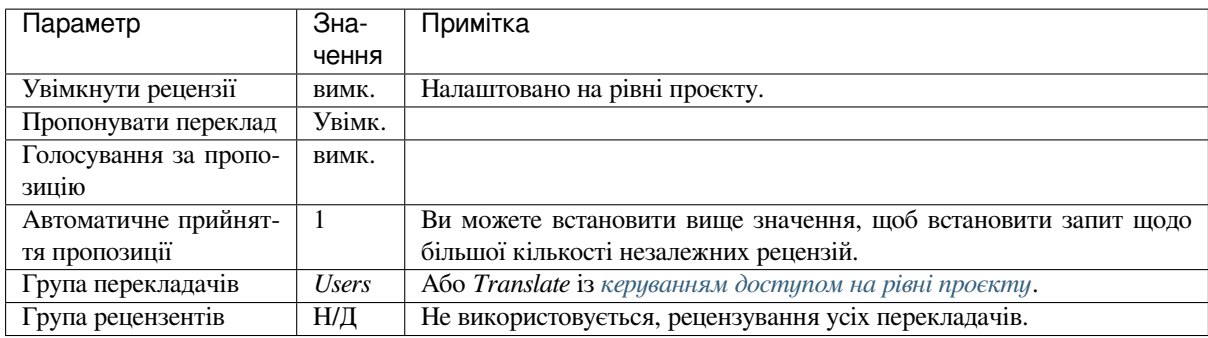

# **1.8.5 Спеціалізовані рецензенти**

Нове в версії 2.18: Підтримку належного робочого процесу рецензування реалізовано, починаючи з версії Weblate 2.18.

<span id="page-55-0"></span>Якщо у проєкті є спеціалізовані рецензенти, ви матимете дві групи користувачів: одна зможе надсилати переклади, а інше рецензувати їх з метою забезпечення коректності та якості.

- *Будь-який користувач* може редагувати незатверджені переклади.
- *Рецензент* може затверджувати рядки та скасовувати затвердження рядків.
- *Рецензент* може редагувати усі переклади (зокрема й затверджені).
- Крім того, пропозиціями можна скористатися для пропонування змін до затверджених рядків.

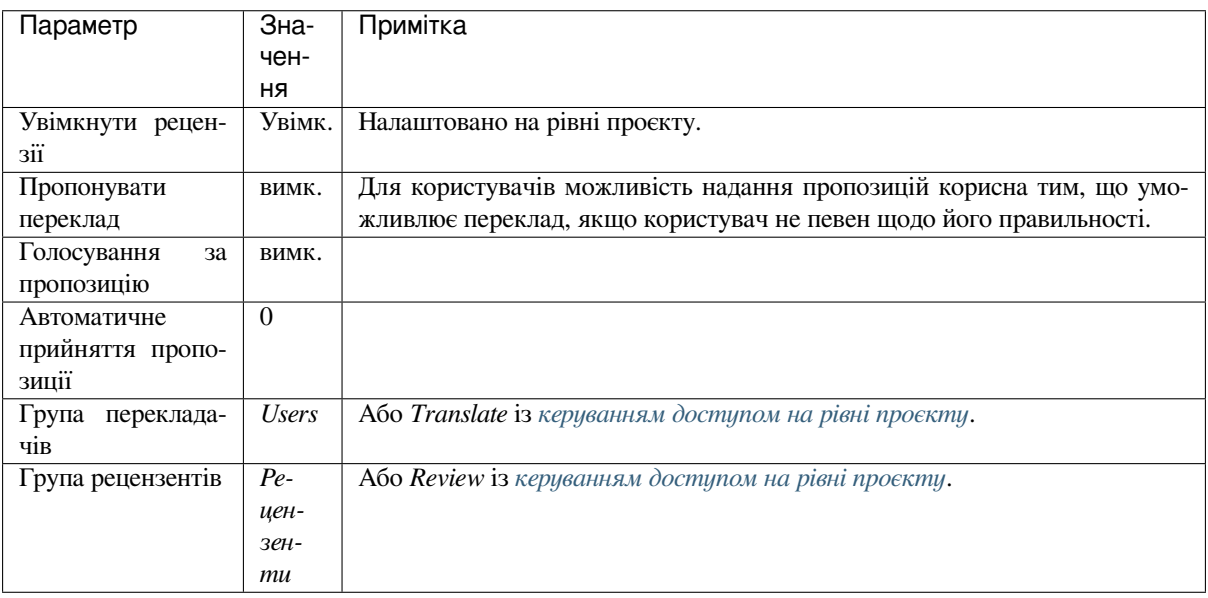

# **1.8.6 Вмикання рецензування**

Рецензування можна увімкнути у налаштуваннях проєкту на сторінці *Процес* параметрів проєкту (відкрити ♀ можна за допомогою меню *Керування* → *Параметри*):

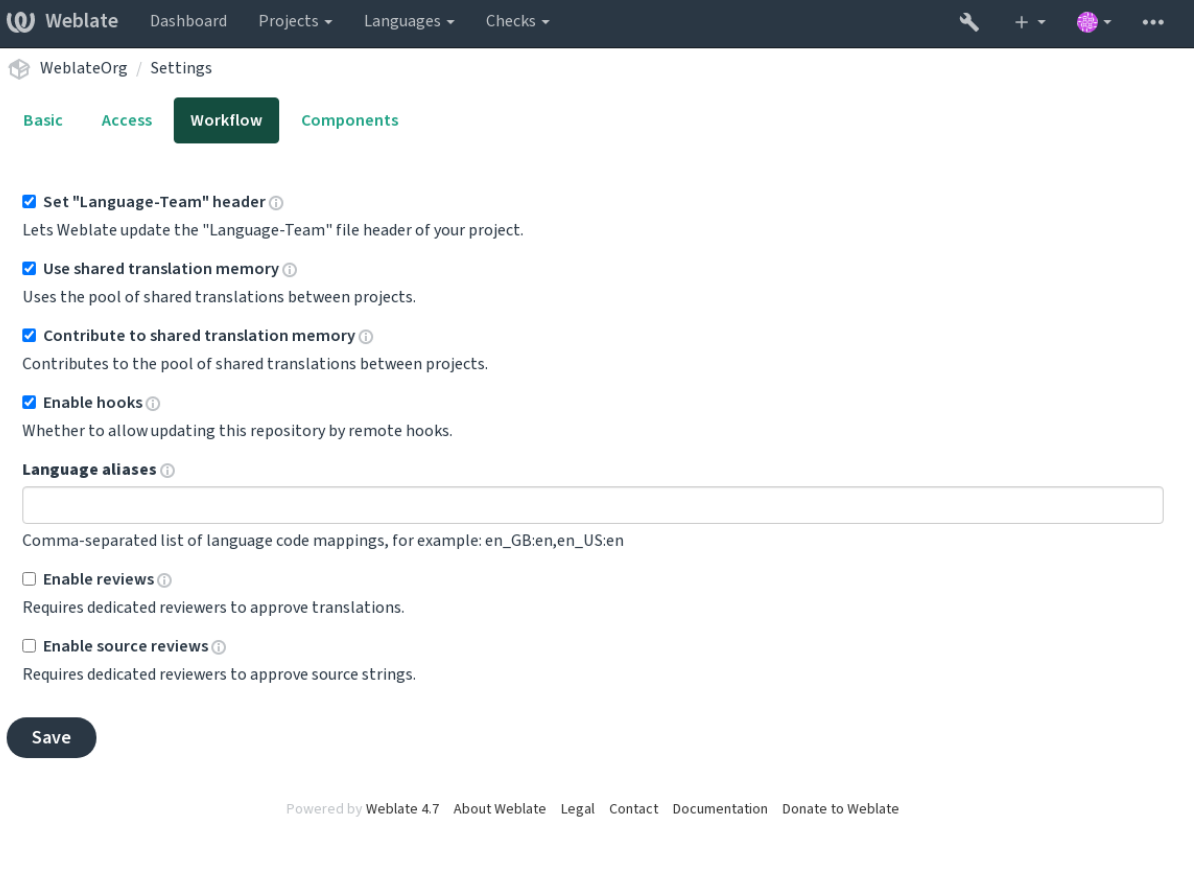

**Примітка:** Залежно від налаштувань Weblate, цей пункт може виявитися недоступним. Наприклад, на Hosted Weblate він недоступний для проєктів, які працюють на безплатній основі.

# **1.8.7 Шлюз якості для початкових рядків**

У багатьох випадках рядки початковою мовою походять від розробників, оскільки саме вони пишуть код і створюють початкові рядки. Втім, розробники часто не є носіями початкової мови і не забезпечують належної якості початкових рядків. Усунути проблему із початковими рядками може проміжний переклад — це додатковий бар'єр забезпечення якості між розробниками та перекладачами із користувачами.

Якщо встановити *проміжний мовний файл*, цей файл буде використано як джерело рядків, але його можна буде редагувати початковою мовою з метою удосконалення. Щойно рядок буде готовий початковою мовою, він стане доступним для перекладачів — його можна буде перекладати додатковими мовами.

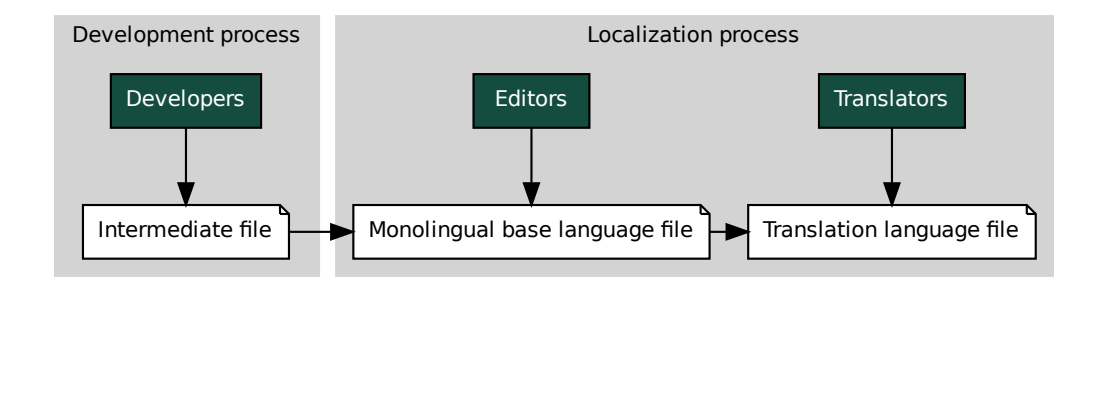

*Проміжний мовний файл*, *Основний файл для одномовного перекладу*, *Двомовні і одномовні формати*

# **1.8.8 Рецензування початкових рядків**

[Якщо увімкнути](#page-250-0) *рецензув[ання початкових рядків](#page-250-1)*, до початкових рядкі[в буде застосовано процес реце](#page-65-0)нзування. Після вмикання рецензування користувачі зможуть повідомляти про проблеми із початковими рядками. Характеристики реального процесу залежать від того, який формат використовується, одномовний чи двомовний.

Для одномовних [форматів рецензування початко](#page-247-0)вого рядка працює подібно до процедури із *спеціалізованими рецензентами* — щойно буде повідомлено про проблему у початковому рядку, його буде позначено як такий, що *Потребує редагування*.

У двомовних форматах не можна безпосередньо редагувати початкові рядки (їх, зазвичай, видобувають безпосередньо з програмного коду). У цьому випадку до рядка, про який надходять скарги ві[д перекладачів,](#page-55-0) [додається мітка](#page-55-0) *Початкові рядки потребують рецензування*. Вам слід виконати рецензування таких рядків і або змінити їх у початковому коді, або вилучити мітку.

### **Дивись також:**

*Двомовні і одномовні формати*, *Спеціалізовані рецензенти*, labels, *Коментарі*

# **1.9 [Поширені пит](#page-65-0)[ання та відповід](#page-55-0)і на [них](#page-15-0)**

## **1.9.1 Налаштування**

### **Як створити автоматизовану процедуру?**

<span id="page-57-0"></span>Weblate може обробляти усі завдання, які пов'язано із перекладом, у напівавтоматичному режимі. Якщо ви надасте Weblate доступ до запису до вашого сховища, переклад відбуватиметься без вашого втручання, якщо не станеться якихось конфліктів об'єднання.

- 1. Налаштуйте ваше сховище Git так, щоб Weblate отримував сповіщення при кожній зміні, див. *скрипти сповіщення*, щоб дізнатися більше про те, як це зробити.
- 2. Встановіть адресу запису у розділі складника у Weblate, це надасть змогу Weblate записувати зміни до вашого сховища.
- 3. [Увімкніть](#page-133-0) *запис після внеску <component-push\_on\_commit>* у параметрах вашого *складника* на Weblate — Weblate записуватиме зміни до вашого сховища, коли вони траплятимуться на Weblate.

### **Дивись також:**

*Безперервна локалізація*, *Уникання конфліктів об'єдання*

### **Як отримувати доступ до сховища за допомогою SSH?**

[Будь ласка, ознайомтеся](#page-261-0) із розділом *[Доступ до сховищ](#page-263-0)*, щоб дізнатися більше про налаштовування ключів SSH.

### **Як виправляти конфлікти об'єднання у перекладах?**

Час від часу трапляються конфлікти об'єднання, коли зміни до файла вносяться одночасно на Weblate і у основному сховищі коду. Зазвичай, цих конфліктів можна уникнути об'єднанням перекладів Weblate зі сховищем до внесення змін до файлів перекладів (наприклад, до запуску msgmerge). Просто накажіть Weblate вносити усі переклади з черги (зробити це можна за допомогою пункту *Супровід сховища* у меню *Управління*) і виконайте об'єднання коду зі сховищем (якщо не увімкнено автоматичний запис).

Якщо ви вже маєте конфлікт об'єднання, найпростішим способом вирішити проблему є усування усіх конфліктів локально на вашій робочій станції — просто додайте Weblate як віддалене сховище, об'єднайте його із основною гілкою розробки і виправте усі конфлікти. Щойно ви запишете зміни до основного сховища, Weblate зможе використовувати об'єднану версію без будь-яких інших додаткових дій.

**Примітка:** Залежно від конфігурації, доступ до сховища Weblate може потребувати проходження розпізнавання. При використанні вбудованого *засобу експортування до git* у Weblate розпізнавання виконуватиметься за вашим іменем користувача та ключем до програмного інтерфейсу.

```
# Commit all pending changes in Weblate, you can do this in the UI as well:
wlc commit
# Lock the translation in Weblate, again this can be done in the UI as well:
wlc lock
# Add Weblate as remote:
git remote add weblate https://hosted.weblate.org/git/project/component/
# You might need to include credentials in some cases:
git remote add weblate https://username:APIKEY@hosted.weblate.org/git/project/
,→component/
# Update weblate remote:
git remote update weblate
# Merge Weblate changes:
git merge weblate/main
# Resolve conflicts:
edit …
git add …
…
git commit
# Push changes to upstream repository, Weblate will fetch merge from there:
git push
# Open Weblate for translation:
wlc unlock
```
Якщо ви використовуєте у Weblate декілька гілок, ви можете зробити те саме для усіх цих гілок:

```
# Add and update Weblate remotes
git remote add weblate-one https://hosted.weblate.org/git/project/one/
git remote add weblate-second https://hosted.weblate.org/git/project/second/
git remote update weblate-one weblate-second
# Merge QA_4_7 branch:
git checkout QA_4_7
git merge weblate-one/QA_4_7
... # Resolve conflicts
git commit
# Merge main branch:
git checkout main
```
(continues on next page)

```
git merge weblates-second/main
... # Resolve conflicts
git commit
# Push changes to the upstream repository, Weblate will fetch the merge from there:
git push
```
У випадку файлів PO gettext існує спосіб розв'язувати усі конфлікти об'єднання у напівавтоматичному режимі:

Отримайте і збережіть локальний клон сховища Git Weblate. Також отримайте другий свіжий локальний клон основного сховища Git (тобто, вам знадобляться дві копії сховища Git: незмінена та робоча копії):

```
# Add remote:
git remote add weblate /path/to/weblate/snapshot/
# Update Weblate remote:
git remote update weblate
# Merge Weblate changes:
git merge weblate/main
# Resolve conflicts in the PO files:
for PO in `find . -name '*.po'` ; do
   msgcat --use-first /path/to/weblate/snapshot/$PO\
              /path/to/upstream/snapshot/$PO -o $PO.merge
   msgmerge --previous --lang=${PO%.po} $PO.merge domain.pot -o $PO
   rm $PO.merge
   git add $PO
done
git commit
# Push changes to the upstream repository, Weblate will fetch merge from there:
git push
```
### **Дивись також:**

*Як експортувати сховище Git, яке використовує Weblate?*, *Безперервна локалізація*, *Уникання конфліктів об'єдання*, *Клієнт Weblate*

## **[Як налаштувати одночасний переклад у декілько](#page-60-0)[х гілках розробки?](#page-261-0)**

[У Weblate](#page-263-0) [передбачено під](#page-137-0)тримку запису змін у перекладах у межах одних *налаштувань проєкту*. Для кожних *налаштувань складника*, для якого увімкнено запис (типова поведінка), внесені зміни автоматично поширюються на інші складники. У такий спосіб підтримується синхронізація перекладів, навіть якщо гілки значно різняться, і просте об'єднання файлів перекладів між ними є неможливим.

Щойно зміни з Weblate буде об'єднано, ви можете, вам, ймовірно, слід об'єд[нати ці гілки \(залежно в](#page-246-1)ід вашої устал[еної процедури розробки\)](#page-248-0), відкинувши різниці:

git merge -s ours origin/maintenance

#### **Дивись також:**

*Підтримання синхронізації перекладів у різних складниках*

## **Як налаштувати переклад багатоплатформових проєктів?**

У Weblate передбачено підтримку широкого діапазону форматів файлів (див. *Підтримувані формати файлів*), і найпростішим підходом є використання природного формату для кожної з платформ.

Після додавання усіх файлів перекладу для платформи як складників до одного проєкту (див. *Додавання проєктів і складників перекладу*) ви можете скористатися можливістю поширення перекладів (типово увімкнено, [мож](#page-65-1)на вимкнути на рівні *Налаштовування складників*) для перекладу рядків [для усіх платформ одночасно.](#page-65-1)

## **Дивись також:**

*[Підтримання синхронізації п](#page-241-0)ерекладів у різних складниках*

## **Як експортувати сховище Git, яке використовує Weblate?**

<span id="page-60-0"></span>[У цьому сховищі немає нічого особливого — воно збері](#page-270-0)гається у каталозі *DATA\_DIR* і має назву vcs/ <проєкт>/<складник>/. Якщо ви маєте SSH-доступ до відповідного комп'ютера, ви можете використовувати сховище безпосередньо.

Для анонімного доступу вам варто запустити сервер Git і налаштувати йогон[а обслуговув](#page-316-0)ання сховища для усіх інших користувачів.

Крім того, ви можете скористатися *Засіб експортування Git* у Weblate для автоматизації процесу.

## **Якими є варіанти надсилання змін назад до основного сховища?**

Це значним чином залежить від ва[ших налаштувань — Webl](#page-372-0)ate є доволі гнучким у цьому сенсі. Ось приклади деяких варіантів робочого процесу, яким можна скористатися у Weblate:

- Weblate автоматично надсилає і об'єднує зміни (див. *Як створити автоматизовану процедуру?*).
- Ви наказуєте Weblate надіслати зміни вручну (це потребує доступ до запису до основного сховища).
- Хтось вручну об'єднує зміни зі сховища git Weblate до основного сховища.
- Хтось перезаписує журнал, який створюється We[blate \(наприклад, шляхом вилучення внес](#page-57-0)ків із об'єднанням), об'єднує зміни і повідомляє Weblate, що слід відновити початковий стан у основному сховищі.

Звичайно ж, ви можете використовувати будь-яке поєднання описаних вище варіантів.

## **Як обмежити доступ Weblate лише перекладами без надання системі доступу до початкового коду?**

Ви можете скористатися командою git submodule для відокремлення перекладів від початкового коду, лишаючи їх під керуванням системи керування версіями.

- 1. Створіть сховище із вашими файлами перекладів.
- 2. Додайте його як підлеглий м[одуль до вашо](https://git-scm.com/docs/git-submodule)го коду:

git submodule add git@example.com:project-translations.git path/to/translations

- 3. Пов'яжіть Weblate із цим сховищем йому більше не знадобиться доступ до сховища, яке містить ваш початковий код.
- 4. Ви можете оновлювати основне сховища додаванням перекладів з Weblate за допомогою такої команди:

git submodule update --remote path/to/translations

Щоб дізнатися більше, будь ласка, ознайомтеся із документацією до git submodule.

### **Як перевірити, чи правильно налаштовано мій Weblate?**

До складу Weblate включено набір перевірок налаштувань, підсумки яких можна бачити у адміністративному інтерфейсі — достатньо перейти за посиланням *Звіт щодо швидкодії* у адміністративному інтерфейсі або відкрити адресу, яка завершуватиметься /manage/performance/, безпосередньо.

## **Чому усі внески підписано Weblate <noreply@weblate.org>?**

Це типове ім'я автора внеску, яке було налаштовано при створенні складника перекладу. Ви можете будьколи змінити його за допомогою адміністративного інтерфейсу.

Автором же кожного внеску (якщо у відповідній системі керування версіями передбачено підтримку авторів внесків) буде належним чином записано — ним буде користувач, яким виконано переклад.

### **Дивись також:**

*Налаштовування складників*

## **1.9.2 Користування**

### **Як рецензувати переклади інших користувачів?**

- У Weblate передбачено підтримку кількох робочих процесів з рецензування, див. *Процеси перекладу*.
- Ви можете підписатися на усі зміни у розділі *Сповіщення*, а потім перевіряти внески інших учасників перекладу, коли сповіщення надходитимуть вам електронною поштою.
- Передбачено особливий інструмент, панель його розташовано у нижній частині [панелі перекладу. Н](#page-53-0)а цій панелі ви можете вибрати навігацію перек[ладами, які в](#page-8-0)иконано іншими користувачами, починаючи з вказаної дати.

#### **Дивись також:**

*Процеси перекладу*

### **Як надавати відгуки щодо початкового рядка?**

[На контекстних вк](#page-53-0)ладках під перекладом ви можете скористатися вкладкою *Коментарі*, щоб надати відгук щодо початкового рядка або обговорити його із іншими перекладачами.

#### **Дивись також:**

report-source, *Коментарі*

### **Як скористатися наявними перекладами під час перекладу?**

- Усі пер[еклади у ме](#page-15-0)жах Weblate можна використовувати завдяки спільній пам'яті перекладів.
- Ви можете імпортувати до Weblate наявні файли пам'яті перекладів.
- Скористайтеся функціональними можливостями з імпортування для завантаження компіляції перекладів, пропозицій або перекладів, які потребують рецензування. Це оптимальний підхід для одноразового перекладу на основі компіляції або подібної бази даних перекладів.
- Ви можете налаштувати *tmserver* із усіма базами даних перекладів, які у вас є, і надати змогу Weblate користуватися ними. Це корисно, якщо ви хочете скористатися ними декілька разів під час перекладу.
- Іншим варіантом є переклад усіх пов'язаних перекладів в одному екземплярі Weblate, що забезпечить автоматичне поширення [перекла](#page-291-0)дів з одного складника до інших.

*Машинний переклад*, *Автоматичні пропозиції*, *Пам'ять перекладів*

### **Чи оновлює Weblate файли перекладів між перекладами?**

[Weblate намагається](#page-287-0) [звести до мінімуму зміни](#page-20-0) [у файлах перекладів.](#page-309-0) Для деяких форматів файлів це, на жаль, може призвести до переформатування файла. Якщо ви хочете зберегти бажане для вас форматування, будь ласка, скористайтеся для цього скриптом попередньої обробки даних.

#### **Дивись також:**

updating-target-files

#### **Звідки беруться визначення мов і як можна додати власне визначення?**

Базовий набір визначень мов включено у пакунки Weblate і Translate-toolkit. У цьому наборі є дані понад 150 мов разом із даними щодо форм множини та напрямку запису тексту.

Ви можете визначати власні мови за допомогою адміністративного інтерфейсу — вам достатньо вказати дані щодо цієї мови.

#### **Дивись також:**

*Визначення мов*

### **Чи може Weblate підсвічувати зміни у неточно перекладеному рядку?**

[У Weblate перед](#page-258-0)бачено підтримку цієї можливості, але програмі потрібні дані для показу відмінностей.

Для файлів PO Gettext вам слід передати параметр --previous до команди **msgmerge** при оновленні файлів PO. Приклад:

msgmerge --previous -U po/cs.po po/phpmyadmin.pot

Для одномовних перекладів Weblate може знаходити попередній рядок за ідентифікатором, тому програма показує різниці автоматично.

### **Чому Weblate показує застарілі рядки перекладу, хоча шаблон перекладу було оновлено?**

Weblate не виконує ніяких дій із файлами перекладу, окрім надання перекладачам можливості перекладати ці файли. Тому файли перекладів не буде оновлено, якщо буде оновлено шаблон або початковий код, на основі якого формується шаблон. Вам просто слід зробити це вручну і записати зміни до сховища, Weblate підхопить зміни автоматично.

**Примітка:** Зазвичай, варто об'єднувати зміни, які було внесено у Weblate до оновлення файлів перекладу, інакше, зазвичай, виникатимуть конфлікти, які доведеться усувати.

Наприклад, із файлами PO gettext ви можете оновити файли перекладів за допомогою програми **msgmerge**:

msgmerge -U locale/cs/LC\_MESSAGES/django.mo locale/django.pot

Якщо ви хочете, щоб оновлення відбувалося автоматично, ви можете встановити додаток *Оновити файли po, порівнявши із pot (msgmerge)*.

#### **Дивись також:**

updating-target-files

# **1.9.3 Вирішення проблем**

### **Іноді запити не виконуються із повідомленням про помилку «відкрито забагато файлів»**

Таке трапляється, якщо ваше сховище Git розростається і у вас стає забагато файлів. Стискання сховища Git має усунути проблему.

Найпростішим способом зробити це є така команда:

```
# Go to DATA_DIR directory
cd data/vcs
# Compress all Git repositories
for d in */* ; do
   pushd $d
   git gc
   popd
done
```
#### **Дивись також:**

*DATA\_DIR*

### **При спробі доступу до сайта браузер показує повідомлення про помилку «Bad Request [\(400\)»](#page-316-0)**

Найімовірнішою причиною є помилкове значення змінної *ALLOWED\_HOSTS*. У цій змінній має містити список усіх назв вузлів, яким ви хочете дозволити доступ до вашого Weblate. Приклад:

ALLOWED\_HOSTS = ["weblate.example.com", "weblate", "localhost"]

### **Дивись також:**

*Налаштовування дозволених вузлів*

### **Що означає повідомлення «Знайдено кілька файлів для однієї мови (en)»?**

[Таке типово трапляється, якщо у ва](#page-193-0)с є файл перекладу початковою мовою. Weblate стежить за початковими рядками і резервує для цього каталог початкової мови. Додатковий файл початковою мовою не обробляється.

- Якщо переклад початковою мовою є бажаним, будь ласка, змініть :ref:**`**початкову мову <componentsource\_language>`у налаштуваннях складника.
- Якщо файл перекладу для початкової мови є непотрібним, будь ласка вилучіть його зі сховища.
- Якщо файл перекладу для початкової мови є бажаним, але Weblate має його ігнорувати, будь ласка, скоригуйте *Фільтр мов*, щоб виключити його.

**Підказка:** Ви можете отримати подібне повідомлення про помилку і для інших мов. У такому випадку найімовірнішою [причиною є т](#page-254-0)е, що з однією мовою у Weblate пов'язано кілька файлів.

Це може бути наслідком того, що паралельно використано застарілі і нові коди мов (ja і jp для японської) або паралельно вжито код мови із кодом країни і загальний код (fr і fr\_FR). Докладніше про це у розділі *Обробка кодів мов*.

# **1.9.4 Можливості**

## **Чи передбачено у Weblate підтримку інших систем керування версіями, окрім Git і Mercurial?**

У поточній версії Weblate не передбачено вбудованої підтримки нічого, окрім*Git* (із розширеною підтримкою *GitHub*, *Gerrit* і *Subversion*) та ref:*vcs-mercurial*. Втім, можливе написання модулів для інших систем керування версіями.

Крім того, ви можете скористатися *Віддалені допоміжні засоби Git* у Git для [дос](#page-89-0)тупу до інших систем керу[вання в](#page-90-0)[ерсіям](#page-91-0)и.

Крім того, у W[eblate пере](#page-91-1)дбачено підтримку дій без системи керування версіями, див. *Локальні файли*.

**Примітка:** Для вбудованої підтр[имки інших систем керування в](#page-89-1)ерсіями Weblate потрібне використання розподіленої системи керування версіями. Ймовірно, Weblate може працювати із б[удь-чим, окрім G](#page-92-0)it та Mercurial, але хтось має реалізувати підтримку відповідної системи керування версіями.

### **Дивись також:**

*Налаштування інтеграції із керуванням версіями*

## **Як Weblate зберігає авторство перекладів?**

[Усі зміни, які внесено на Weblate, надсилаються](#page-85-0) до системи керування версіями від імені перекладачів. У такий спосіб забезпечується належне авторство кожної окремої зміни. Ви можете стежити за змінами за допомогою стандартних інструментів вашої системи керування версіями точно так само, як ви це робите з кодом.

Крім того, якщо таку підтримку передбачено у форматі файлів перекладу, буде оновлено заголовки файла — до них буде включено ім'я перекладача.

### **Дивись також:**

*list\_translators*, ../devel/reporting

## **Чому Weblate примусово показує усі файли PO у одній ієрархії?**

[Weblate було розроблен](#page-364-0)о із припущенням, що кожен файл PO представлено у системі окремим складником. Це зручно для перекладачів — вони знають, що саме перекладають.

Змінено в версії 4.2: Перекладачі можуть перекласти всі складники проєкту певною мовою в цілому.

## **Чому Weblate використовує дивні коди мов, зокрема sr\_Latn та zh\_Hant?**

Ці коди мови визначено **RFC 4646** для удосконалення індикації різних мов. Раніше для цього помилково використовувалися модифікатори (для варіантів @latin) або коди країн (для китайської).

Weblate може працювати із застарілими кодами мов і пов'язувати їх із кодами поточної версії. Наприклад, sr@latin буде обробле[но як](https://tools.ietf.org/html/rfc4646.html) sr\_Latn, а zh@CN як zh\_Hans.

### **Дивись також:**

*Визначення мов*

# **1.10 Підтримувані формати файлів**

<span id="page-65-1"></span>У Weblate передбачено підтримку більшості форматів перекладів, які може обробляти translate-toolkit. Втім, у кожного формату є свої особливості, тому можуть виникати певні проблеми з форматами, які не було належним чином тестовано.

## **Дивись також:**

Translation Related File Formats

**Примітка:** При виборі формату файлів для вашої програми слід надавати перевагу усталеним форматам на платформі або у наборі інструментів, яким ви користуєтеся. Якщо ви це зробите, перекладачі зможуть кори[стуватися знайомими їм інстру](http://docs.translatehouse.org/projects/translate-toolkit/en/latest/formats/index.html)ментами, що збільшить ймовірність того, що вони візьмуть участь у вашому проєкті.

# **1.10.1 Двомовні і одномовні формати**

<span id="page-65-0"></span>Передбачено підтримку як одномовних, так і двомовних форматів. У двомовних форматах зберігаються повідомлення двома мовами в одному файлі — початковий рядок і переклад (типовими прикладами є *GNU Gettext*, *XLIFF* або *Рядки Apple iOS*). З іншого боку, в одномовних форматах передбачено ідентифікацію рядка за ідентифікатором, а кожен мовний файл містить лише прив'язку цих ідентифікаторів до перекладів кожного з мов (типовим прикладом є *Рядкові ресурси Android*). Деякі формати файлів використовуються у обох варіантах. Докладніший опис можна знайти нижче.

[Для пр](#page-68-0)[авильно](#page-69-0)го в[икористання одно](#page-74-0)мовних файлів Weblate потрібен доступ до файла, у якому міститься повний список рядків, які слід перекласти із початковими даними — цей файл у Weblate має назву *Основний файл для одномовного перекладу* (назв[а може бути дещо іншої](#page-74-1) у вашій парадигмі).

Крім того, робочий процес може бути розширено використанням *проміжного мовного файла*, до якого буде включено рядки, які надано розробниками, але які не буде використано без обробки у остаточн[их рядках](#page-250-1) [перекладу.](#page-250-1)

# **1.10.2 Автоматичне виявлення**

Weblate може автоматично визначати декілька поширених форматів файлів, але це визначення може значно вплинути на швидкодію і обмежить можливості списком можливостей, які є специфічними для заданого формату файлів (наприклад, автоматичним додаванням нових перекладів).

# **1.10.3 Можливості типів перекладу**

Можливості усіх підтримуваних форматів:

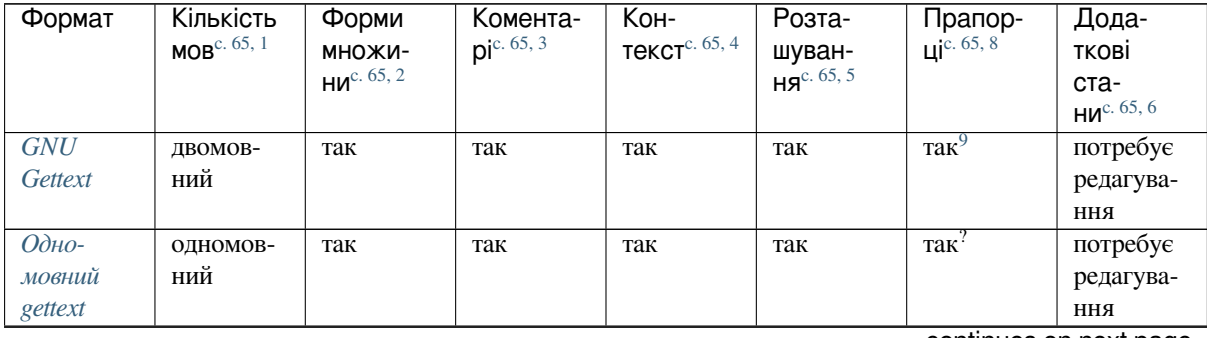

continues on next page

Table 1 – continued from previous page

| Формат                      | Кількість        | Форми                  | Комента-        | Кон-                                   | Розта-                             | Прапор-                      | Дода-                                 |
|-----------------------------|------------------|------------------------|-----------------|----------------------------------------|------------------------------------|------------------------------|---------------------------------------|
|                             | $MOB^{c. 65, 1}$ | множи-                 | $pi^{c. 65, 3}$ | Tekct <sup>c. <math>65, 4</math></sup> | шуван-<br>$H\mathbf{R}^{c. 65, 5}$ | $\mu$ i <sup>c. 65, 8</sup>  | ткові                                 |
|                             |                  | H <sub>Nc. 65, 2</sub> |                 |                                        |                                    |                              | ста-<br><b>НИ</b> <sup>с. 65, 6</sup> |
|                             |                  |                        |                 |                                        |                                    | $\overline{\text{rak}^{10}}$ |                                       |
| <b>XLIFF</b>                | обидва           | так                    | так             | так                                    | так                                |                              | потребує                              |
|                             |                  |                        |                 |                                        |                                    |                              | редагу-                               |
|                             |                  |                        |                 |                                        |                                    |                              | вання,<br>затвер-                     |
|                             |                  |                        |                 |                                        |                                    |                              | джено                                 |
| Власти-                     | обидва           | нi                     | так             | нi                                     | нi                                 | Hi                           |                                       |
| вості                       |                  |                        |                 |                                        |                                    |                              |                                       |
| Java                        |                  |                        |                 |                                        |                                    |                              |                                       |
| Мовні                       | одномов-         | нi                     | так             | нi                                     | Hİ                                 | нi                           |                                       |
| файли                       | ний              |                        |                 |                                        |                                    |                              |                                       |
| mil8n                       |                  |                        |                 |                                        |                                    |                              |                                       |
| Власти-                     | одномов-         | так                    | так             | Hİ                                     | Hİ                                 | $_{\rm Hi}$                  |                                       |
| вості                       | ний              |                        |                 |                                        |                                    |                              |                                       |
| GWT                         |                  |                        |                 |                                        |                                    |                              |                                       |
| Переклади                   | одномов-         | нi                     | так             | Hİ                                     | так                                | $_{\rm{H{\sc i}}}$           |                                       |
| Joomla                      | ний              |                        |                 |                                        |                                    |                              |                                       |
| Qt Linguist                 | обидва           | так                    | так             | Hi                                     | так                                | $\text{rank}^?$              | потребує                              |
| $. t\hspace{-0.5pt}s$       |                  |                        |                 |                                        |                                    |                              | редагува-                             |
|                             |                  |                        |                 |                                        |                                    |                              | ННЯ                                   |
| Рядкові                     | одномов-         | так                    | так $^7$        | Hi                                     | $_{\rm Hi}$                        | $\text{rank}^?$              |                                       |
| ресурси<br>Android          | ний              |                        |                 |                                        |                                    |                              |                                       |
| Рядки                       | двомов-          | нi                     | так             | Hİ                                     | нi                                 | $_{\rm Hi}$                  |                                       |
| Apple iOS                   | ний              |                        |                 |                                        |                                    |                              |                                       |
| Рядки                       | одномов-         | $\mathrm{Hi}^{11}$     | так             | нi                                     | нi                                 | Hİ                           |                                       |
| <b>PHP</b>                  | ний              |                        |                 |                                        |                                    |                              |                                       |
| файли                       | одномов-         | $_{\rm Hi}$            | нi              | Hİ                                     | Hİ                                 | $_{\rm Hi}$                  |                                       |
| <b>JSON</b>                 | ний              |                        |                 |                                        |                                    |                              |                                       |
| Файли                       | одномов-         | так                    | нi              | Hi                                     | нi                                 | Hi                           |                                       |
| <b>JSON</b>                 | ний              |                        |                 |                                        |                                    |                              |                                       |
| i18next                     |                  |                        |                 |                                        |                                    |                              |                                       |
| Файли                       | одномов-         | так                    | нi              | Hi                                     | нi                                 | нi                           |                                       |
| <b>JSON</b>                 | ний              |                        |                 |                                        |                                    |                              |                                       |
| $go-i18n$<br>$\Phi$ айл ARB |                  |                        |                 |                                        |                                    |                              |                                       |
|                             | ОДНОМОВ-<br>ний  | так                    | так             | нi                                     | нi                                 | нi                           |                                       |
| <b>JSON</b>                 | ОДНОМОВ-         | так                    | так             | Hİ                                     | Hİ                                 | нi                           |                                       |
| WebExtension ний            |                  |                        |                 |                                        |                                    |                              |                                       |
| Файли                       | одномов-         | Hİ                     | так             | Hi                                     | нi                                 | так $?$                      |                                       |
| ресурсів                    | ний              |                        |                 |                                        |                                    |                              |                                       |
| . XML                       |                  |                        |                 |                                        |                                    |                              |                                       |
| Файли                       | обидва           | Hİ                     | так             | так                                    | так                                | нi                           | потребує                              |
| CSV                         |                  |                        |                 |                                        |                                    |                              | редагува-                             |
|                             |                  |                        |                 |                                        |                                    |                              | ння                                   |
| Файли                       | одномов-         | нi                     | так             | $_{\rm{H{\sc i}}}$                     | Hİ                                 | $_{\rm{H{\sc i}}}$           |                                       |
| <b>YAML</b>                 | ний              |                        |                 |                                        |                                    |                              |                                       |
| Файли                       | одномов-         | так                    | так             | $_{\rm Hi}$                            | Hİ                                 | $_{\rm{H{\sc i}}}$           |                                       |
| <b>YAML</b>                 | ний              |                        |                 |                                        |                                    |                              |                                       |
| <b>Ruby</b>                 |                  |                        |                 |                                        |                                    |                              |                                       |
| Файли                       | одномов-         | нi                     | нi              | Hi                                     | Hİ                                 | нi                           |                                       |
| <b>DTD</b>                  | ний              |                        |                 |                                        |                                    |                              |                                       |

continues on next page

| Формат             | Кількість        | Форми                   | Комента-        | Ko <sub>H</sub> - | Розта-                   | Прапор-                     | Дода-                  |
|--------------------|------------------|-------------------------|-----------------|-------------------|--------------------------|-----------------------------|------------------------|
|                    | $MOB^{c. 65, 1}$ | множи-                  | $pi^{c. 65, 3}$ | Текст $c$ . 65, 4 | шуван-                   | $\mu$ i <sup>c. 65, 8</sup> | ткові                  |
|                    |                  | H <sub>M</sub> c. 65, 2 |                 |                   | $H\mathbf{F}^{c. 65, 5}$ |                             | ста-                   |
|                    |                  |                         |                 |                   |                          |                             | H <sub>Nc. 65, 6</sub> |
| Прості             | одномов-         | нi                      | Hİ              | нi                | нi                       | так?                        |                        |
| файли              | ний              |                         |                 |                   |                          |                             |                        |
| <b>XML</b>         |                  |                         |                 |                   |                          |                             |                        |
| Файли RC           | ОДНОМОВ-         | нi                      | так             | Hİ                | Hİ                       | $_{\rm Hi}$                 |                        |
| Windows            | ний              |                         |                 |                   |                          |                             |                        |
| <b>Excel Open</b>  | ОДНОМОВ-         | нi                      | так             | так               | так                      | нi                          | потребує               |
| <b>XML</b>         | ний              |                         |                 |                   |                          |                             | редагува-              |
|                    |                  |                         |                 |                   |                          |                             | ння                    |
| Файли ме-          | ОДНОМОВ-         | нi                      | $_{\rm Hi}$     | нi                | Hİ                       | $_{\rm Hi}$                 |                        |
| таданих            | ний              |                         |                 |                   |                          |                             |                        |
| крамниці           |                  |                         |                 |                   |                          |                             |                        |
| застосун-          |                  |                         |                 |                   |                          |                             |                        |
| $\kappa i\epsilon$ |                  |                         |                 |                   |                          |                             |                        |
| Файли              | ОДНОМОВ-         | нi                      | $\overline{Hi}$ | Hİ                | так                      | нi                          |                        |
| субтитрів          | ний              |                         |                 |                   |                          |                             |                        |
| Файли              | одномов-         | нi                      | $_{\rm Hi}$     | нi                | Hi                       | $_{\rm Hi}$                 |                        |
| <b>HTML</b>        | ний              |                         |                 |                   |                          |                             |                        |
| Формат             | одномов-         | Hİ                      | $_{\rm Hi}$     | Hİ                | нi                       | $_{\rm{H{\sc i}}}$          |                        |
| OpenDocumentний    |                  |                         |                 |                   |                          |                             |                        |
| Формат             | ОДНОМОВ-         | Hİ                      | $\overline{Hi}$ | нi                | нi                       | $\overline{Hi}$             |                        |
| <b>IDML</b>        | ний              |                         |                 |                   |                          |                             |                        |
| Переклади          | ОДНОМОВ-         | нi                      | нi              | нi                | нi                       | нi                          |                        |
| INI                | ний              |                         |                 |                   |                          |                             |                        |
| Переклади          | одномов-         | нi                      | $\overline{Hi}$ | нi                | $\overline{Hi}$          | $_{\rm Hi}$                 |                        |
| INI<br><i>Inno</i> | ний              |                         |                 |                   |                          |                             |                        |
| Setup              |                  |                         |                 |                   |                          |                             |                        |
| Формат             | двомов-          | Hİ                      | так             | нi                | Hİ                       | так $7$                     |                        |
| <b>TermBase</b>    | ний              |                         |                 |                   |                          |                             |                        |
| eXchange           |                  |                         |                 |                   |                          |                             |                        |
| Текстові           | одномов-         | нi                      | $_{\rm Hi}$     | $\overline{Hi}$   | Hİ                       | нi                          |                        |
| файли              | ний              |                         |                 |                   |                          |                             |                        |

Table 1 – continued from previous page

<sup>1</sup> [Див.](#page-84-2) *Двомовні і одномовні формати*

<sup>2</sup> [Форми м](#page-84-3)ножини потрібні для належної локалізації рядків із змінними-лічильниками.

<sup>3</sup> [Коме](#page-84-3)нтарями можна скористатися для передавання додаткових відомостей щодо рядка, який слід перекласти.

<sup>4</sup> Контекст використовується для розрізнення ідентичних рядків, які використовуються у різних парадигмах (наприклад, *Sun* може бути використано як скорочення дня тижня «Sunday» або як назва найближчої до нас зірки).

<sup>5</sup> Дані [щодо розташування рядка у по](#page-65-0)чатковому коді можуть допомогти досвідченим перекладачам визначити, у який спосіб використовується рядок.

<sup>8</sup> Див. *Налаштовування поведінки за допомогою прапорців*

<sup>6</sup> Форматом передбачено підтримку додаткових стані рядка, окрім станів «Не перекладено» та «Перекладено».

<sup>9</sup> Коментарі типу gettext використовуються як прапорці.

<sup>10</sup> Прапорці видобуваються з нестандартного атрибута weblate-flags для усіх заснованих на XML форматів. Крім того, передбачено підтримку max-length:N шляхом обробки атрибута maxwidth у формі, яку визначено у стандарті XLIFF, див. *Визначення прапорців [перекладу](#page-280-0)*.

<span id="page-67-0"></span><sup>7</sup> Коментар XML, який додано перед елементом <string>, буде оброблено як коментар розробника.

<span id="page-67-1"></span> $11$  Підтримку форм множити передбачено лише для Laravel, який використовує синтаксис рядків для визначення цих форм, див. Локалізація у Laravel.

### **Рядки лише для читання**

Нове в версії 3.10.

До файла буде включено призначені лише для читання рядки з файлів перекладу, але ці рядки не можна бути редагувати у Weblate. Придатні лише до читання рядки передбачено у деяких форматах (*XLIFF* і *Рядкові ресурси Android*), але ♀ можна емулювати у інших форматах додаванням прапорця read-only, див. *Налаштовування поведінки за допомогою прапорців*.

# **1.10.4 [GNU Ge](#page-74-1)ttext**

[Найвикористовуваніший формат для перекладу віль](#page-280-0)ного ПЗ.

<span id="page-68-0"></span>Підтримку контекстних даних, які зберігаються у файлі, реалізовано коригуванням його заголовків та прив'язкою до відповідних файлів початкового коду.

Типовий двомовний файл PO gettext виглядає ось так:

```
#: weblate/media/js/bootstrap-datepicker.js:1421
msgid "Monday"
msgstr "Pondělí"
#: weblate/media/js/bootstrap-datepicker.js:1421
msgid "Tuesday"
msgstr "Úterý"
#: weblate/accounts/avatar.py:163
msgctxt "No known user"
msgid "None"
msgstr "Žádný"
```
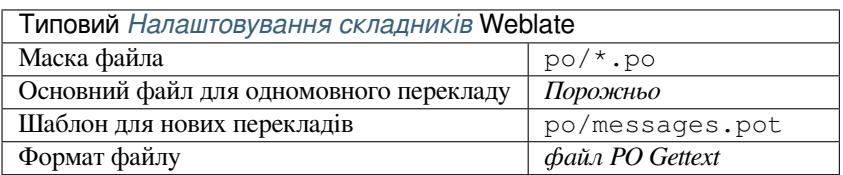

### **Дивись також:**

devel/gettext, devel/sphinx, Gettext у Вікіпедії, PO Files, *Оновити змінну ALL\_LINGUAS у файлі «configure»*, *Налаштувати виведення gettext*, *Оновити файл LINGUAS*, *Генерувати mo-файли*, *Оновити файли po, порівнявши із pot (msgmerge)*

### **[Одномовний gettext](#page-303-0)**

[У деяких проєктах розр](#page-304-0)обники використовують gettext як одномовний формат — у початковому коді є лише ідентифікатори, а рядок має бути перекладено усіма мовами, зокрема і англійською. Підтримку таких форматів передбачено, але цей формат слід вибрати явним чином при імпортуванні складників до Weblate.

Типовий одномовний файл PO gettext виглядає ось так:

```
#: weblate/media/js/bootstrap-datepicker.js:1421
msgid "day-monday"
msgstr "Pondělí"
#: weblate/media/js/bootstrap-datepicker.js:1421
msgid "day-tuesday"
msgstr "Úterý"
```
(continues on next page)

**#: weblate/accounts/avatar.py:163** msgid "none-user" msgstr "Žádný"

А базовий мовний файл ось такий:

```
#: weblate/media/js/bootstrap-datepicker.js:1421
msgid "day-monday"
msgstr "Monday"
#: weblate/media/js/bootstrap-datepicker.js:1421
msgid "day-tuesday"
msgstr "Tuesday"
#: weblate/accounts/avatar.py:163
msgid "none-user"
msgstr "None"
```
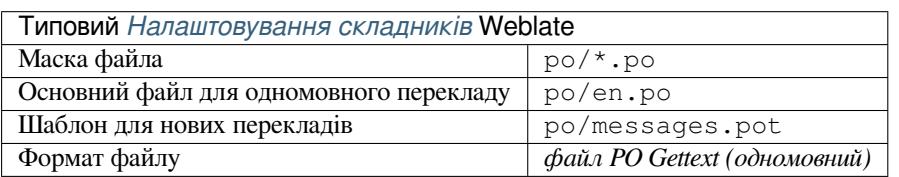

# **1.10.5 XLIFF**

<span id="page-69-0"></span>Формат на основі XML створено для стандартизації файлів перекладу, але, врешті, він став лише одним із багатьох стандартів у цій області.

*XML Localization Interchange File Format (XLIFF)* зазвичай використовується як двомовний, але у Weblate передбачено підтримку і одномовних варіантів.

### **[Дивись також:](https://xkcd.com/927/)**

Специфікація *XML Localization Interchange File Format (XLIFF)*

## **Стани перекладу**

Змінено в версії 3.3: Weblate ігнорував атрибут стану до версії 3.3.

Дані атрибута state у файлі частково обробляються і пов'язуються зі станом «Потребує редагування» у Weblate (для позначення рядка як такого, що потребує редагування, використовується такі стани, якщо вони є у записі перекладу: new, needs-translation, needs-adaptation, needs-l10n). Якщо атрибут state не вказано, рядок вважатиметься перекладеним, якщо існує елемент <target>.

Якщо рядок перекладу має атрибут approved="yes", його також буде імпортовано до Weblate як «Підтверджений». Усі інші переклади буде імпортовано як «Очікують на рецензування» (що відповідає специфікації XLIFF).

Під час збереження Weblate не додає ці атрибути, якщо вони не є потрібними:

- Атрибут state додається, лише якщо рядок позначено як таки, який потребує редагування.
- Атрибут approved буде додано, лише якщо рядок було рецензовано.
- У інших випадках атрибути не додаються, але їх буде оновлено, якщо вони були.

Це означає, що при використанні формату XLIFF, наполегливо рекомендуємо увімкнути процес рецензування Weblate, щоб переглядати і змінювати стан підтвердження рядків.

Так само, під час імпортування таких файлів (у вивантаженій формі) ви можете вибрати варіант *Імпортувати як перекладено* у розділі *Обробка рядків, які потребують рецензування*.

### **Дивись також:**

*Спеціалізовані рецензенти*

## **Пробіли і символи перенесення рядків у XLIFF**

[Загалом, типи або кількіс](#page-55-0)ть пробілів у форматах XML не враховуються. Якщо ви хочете зберегти пробіли, вам слід додати прапорець xml:space="preserve" до рядка.

Приклад:

```
<trans-unit id="10" approved="yes">
        <source xml:space="preserve">hello</source>
        <target xml:space="preserve">Hello, world!
</target>
    </trans-unit>
```
## **Визначення прапорців перекладу**

Ви можете вказати додаткові прапорці перекладу (див. *Налаштовування поведінки за допомогою прапорців*) за допомогою атрибута weblate-flags. Крім того, Weblate розуміє атрибути maxwidth і font зі специфікації XLIFF:

```
<trans-unit id="10" maxwidth="100" size-unit="pixel" font="ubuntu;22;bold">
  <source>Hello %s</source>
</trans-unit>
<trans-unit id="20" maxwidth="100" size-unit="char" weblate-flags="c-format">
  <source>Hello %s</source>
</trans-unit>
```
Атрибут font обробляється для отримання сімейства шрифтів, розміру та ваги. У наведеному вище прикладі показано усе це, хоча потрібним є лише сімейство шрифтів. Усі пробіли у записі сімейства шрифтів буде перетворено на підкреслювання, отже Source Sans Pro буде перетворено Source\_Sans\_Pro. Будь ласка, зверніть увагу на це при іменуванні групи шрифтів (див. *Керування шрифтами*).

## **Ключі рядків**

Weblate визначає модулі у файлі XLIFF за допомогою атрибута resname[, якщо його вк](#page-283-0)азано у файлі та використовує резервний атрибут id (разом з міткою file, якщо її вказано).

Вмістом``resname`` має бути зручний для читання ідентифікатор модуля, який варто показати у Weblate замість id. Вміст resname не повинен повторюватися у межах файла XLIFF. Це вимога Weblate, яка не є частиною стандарту XLIFF. Стандарт не накладає вимоги унікальності на цей атрибут.

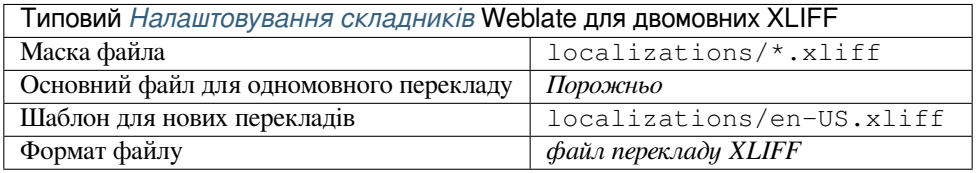

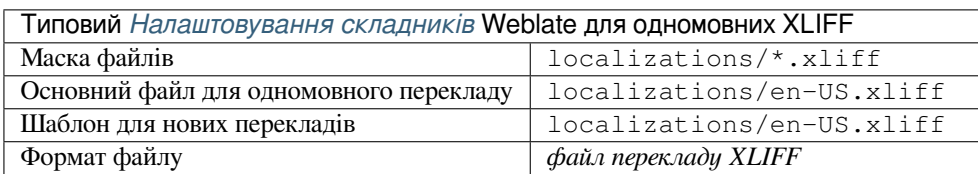

# **1.10.6 Властивості Java**

[Власний формат J](https://en.wikipedia.org/wiki/XLIFF)[ava для](http://docs.translatehouse.org/projects/translate-toolkit/en/latest/formats/xliff.html) [перекладів.](http://docs.oasis-open.org/xliff/v1.2/os/xliff-core.html#font)

<span id="page-71-0"></span>Властивості Java, зазвичай, використовуються як одномовні переклади.

У Weblate передбачено підтримку варіантів ISO-8859-1, UTF-8 і UTF-16 цього формату. У всіх з цих форматів передбачено збереження усіх символів Unicode, лише у різних кодуваннях. В ISO-8859-1 використовуються екрановані послідовності Unicode (наприклад zkou\u0161ka). У інших варіантах символи кодуються безпосередньо, у UTF-8 або UTF-16.

**Примітка:** Завантаження екранованих послідовностей працює також і у режимі UTF-8, тому, будь ласка, будьте обережними із вибором належного кодування, яке відповідатиме потребам вашої програми.

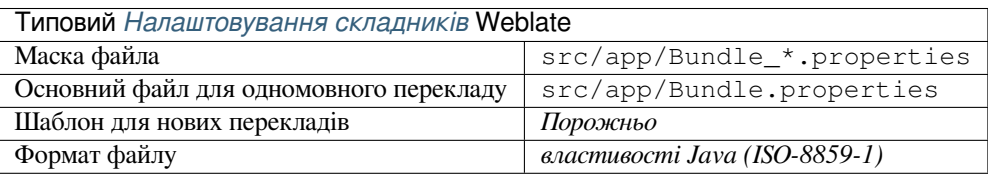

### **Дивись також:**

Властивості Java у Вікіпедії, Mozilla and Java properties files, *Мовні файли mi18n*, updating-target-files, *Форматує файл властивостей Java*, *Очищення файлів перекладу*

# **1.10.7 [Мовні файли](https://en.wikipedia.org/wiki/.properties) [mi18n](http://docs.translatehouse.org/projects/translate-toolkit/en/latest/formats/properties.html)**

[Нове в версії 4.7.](#page-305-0)

<span id="page-71-1"></span>Формат файлів, який використовують для локалізації коду JavaScript за допомогою mi18n. Синтаксично збігається із *Властивості Java*.

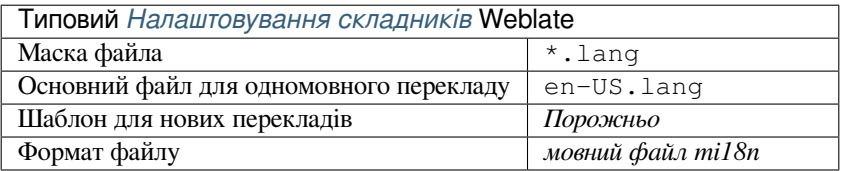

### **Дивись також:**

mi18n Mozilla and Java properties files, *Властивості Java*, updating-target-files, *Форматує файл властивостей Java*, *Очищення файлів перекладу*
# **1.10.8 Властивості GWT**

Власний формат GWT для перекладів.

Властивості GWT, зазвичай, використовуються як одномовні переклади.

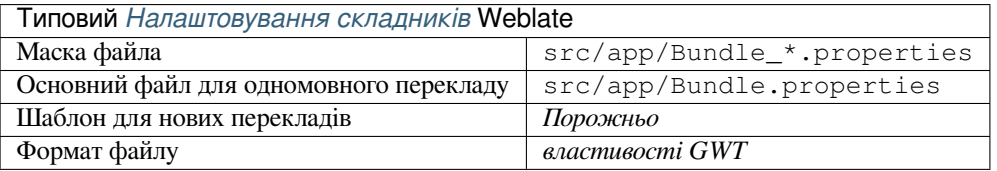

# **Дивись також:**

Підручник з локалізації GWT, Настанови з перекладу GWT, Mozilla and Java properties files, updating-targetfiles, *Форматує файл властивостей Java*, *Очищення файлів перекладу*

# **1.10.9 [Переклади INI](http://www.gwtproject.org/doc/latest/DevGuideI18n.html)**

Нове [в версії 4.1.](#page-305-0)

<span id="page-72-0"></span>Формат файлів INI для перекладу.

Переклади INI, зазвичай, використовуються як одномовні переклади.

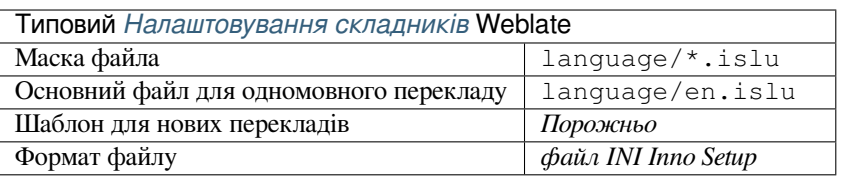

**Примітка:** Weblate видобуває ключові слова лише з розділів у файлі INI. Якщо у файлі INI немає розділів, вам варто скористатися форматом *Переклади Joomla* або *Властивості Java*.

### **Дивись також:**

INI Files, *Властивості Java*, *Перек[лади Joomla](#page-73-0)*, *Переклад[и INI Inno Setup](#page-71-0)*

# **1.10.10 Переклади INI Inno Setup**

[Нове в в](http://docs.translatehouse.org/projects/translate-toolkit/en/latest/formats/ini.html)е[рсії 4.1.](#page-71-0)

Формат файлів INI Inno Setup для перекладу.

Переклади INI Inno Setup, зазвичай, використовуються як одномовні переклади.

**Примітка:** Єдиною помітною відмінністю від *Переклади INI* є підтримка замінників %n і %t для розриву рядка і табуляції.

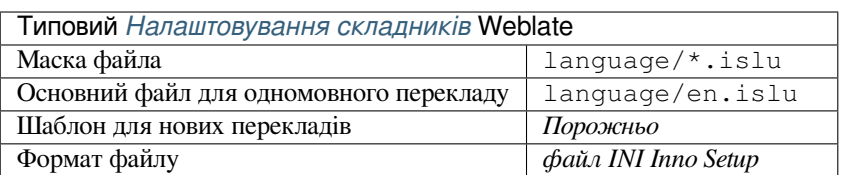

**Примітка:** У поточній версії передбачено підтримку лише файлів Unicode (.islu), підтримки варіанта ANSI (. isl) у поточній версії не передбачено.

# **Дивись також:**

INI Files, *Переклади Joomla*, *Переклади INI*

# **1.10.11 Переклади Joomla**

[Нове в в](http://docs.translatehouse.org/projects/translate-toolkit/en/latest/formats/ini.html)е[рсії 2.12.](#page-73-0)

<span id="page-73-0"></span>Власний формат Joomla для перекладів.

Переклади Joomla, зазвичай, використовуються як одномовні переклади.

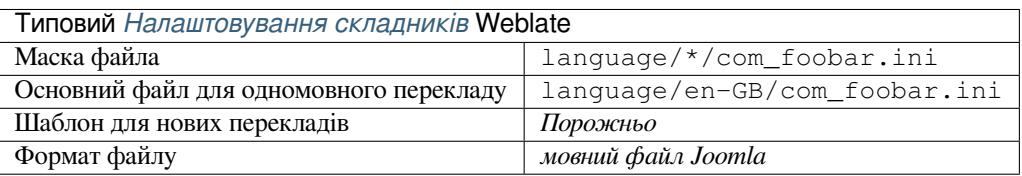

# **Дивись також:**

Специфікація мовних файлів Joomla, Mozilla and Java properties files, *Переклади INI*, *Переклади INI Inno Setup*

# **1.10.12 Qt Linguist .ts**

[Формат перекладів, який використов](https://docs.joomla.org/Specification_of_language_files)[ується у перекладах програм на](http://docs.translatehouse.org/projects/translate-toolkit/en/latest/formats/properties.html) [основі Qt.](#page-72-0)

Файли Qt Linguist використовуються і як двомовні, і як одномовні переклади.

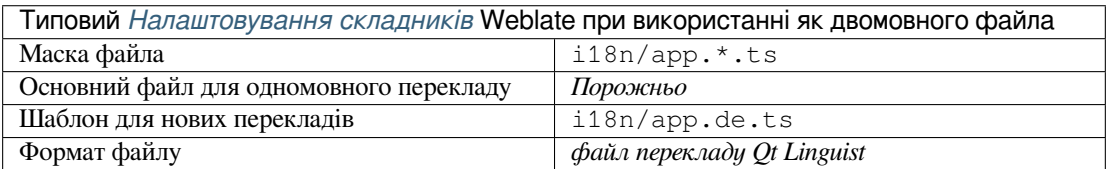

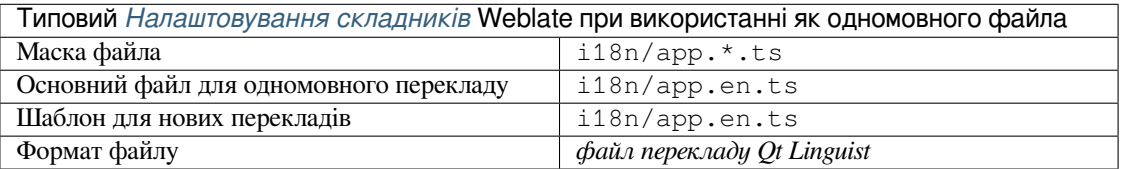

# **Дивись також:**

Підручник з Qt Linguist, Qt .ts, *Двомовні і одномовні формати*

# **1.10.13 Рядкові ресурси Android**

Специфічний для Android формат файлів для перекладу програм.

Рядкові ресурси Android є одномовними. Файл *Основний файл для одномовного перекладу* зберігається у іншому місці, якщо порівнювати із іншими res/values/strings.xml.

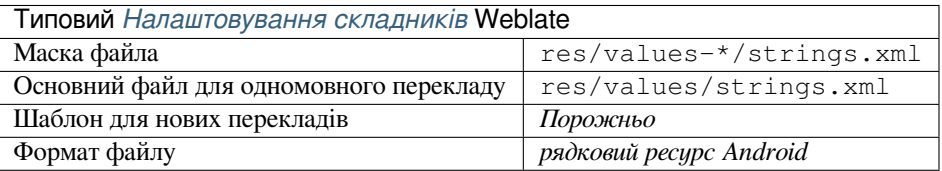

# **Дивись також:**

Документація для рядкових ресурсів Android, Android string resources

**Примітка:** У поточній версії підтримки *string-array* Android не передбачено. Щоб обійти це обмеження, ви [можете розбити ваші рядкові масиви на части](https://developer.android.com/guide/topics/resources/string-resource)[ни:](http://docs.translatehouse.org/projects/translate-toolkit/en/latest/formats/android.html)

```
<string-array name="several_strings">
    <item>First string</item>
    <item>Second string</item>
</string-array>
```
стане:

```
<string-array name="several_strings">
    <item>@string/several_strings_0</item>
    <item>@string/several_strings_1</item>
</string-array>
<string name="several_strings_0">First string</string>
<string name="several_strings_1">Second string</string>
```
*string-array*, який вказує на елементи *string*, має бути збережено у іншому файлі і не повинен бути доступним для перекладу.

Цей скрипт може допомогти у попередній обробці наявних файлів strings.xml і перекладів: https://gist.github. com/paour/11291062

# **1.10.14 [Рядки](https://gist.github.com/paour/11291062) Apple iOS**

Специфічний формат файлів Apple для програм для перекладу. Використовується у перекладах програм iOS і iPhone/iPad.

Рядки Apple iOS, зазвичай, використовуються як двомовні переклади.

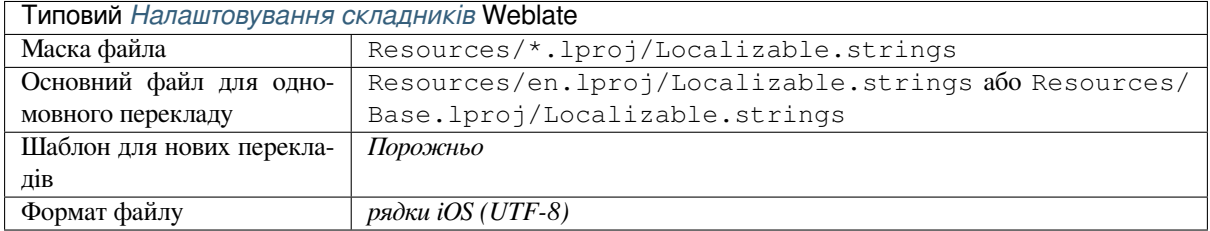

# **Дивись також:**

Документація із «рядкових файлів» Apple, Mac OSX strings

# **1.10.15 Рядки PHP**

Переклади PHP є, зазвичай, одномовними, тому рекомендуємо вказувати базовий файл, яким (здебільшого) є файл з рядками англійською мовою.

Приклад файла:

```
<?php
$LANG['foo'] = 'bar';
$LANG['foo1'] = 'foo bar';
$LANG['foo2'] = 'foo bar baz';
$LANG['foo3'] = 'foo bar baz bag';
```
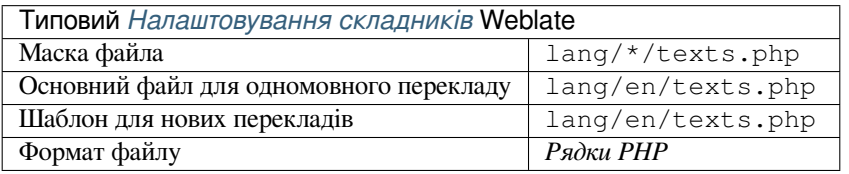

# **Рядки PHP Laravel**

Змінено в версії 4.1.

Передбачено підтримку файлів локалізації PHP Laravel, а також форм множини:

```
<?php
return [
    'welcome' => 'Welcome to our application',
    'apples' => 'There is one apple|There are many apples',
];
```
#### **Дивись також:**

PHP, Локалізація у Laravel

# **1.10.16 файли JSON**

[Нове](http://docs.translatehouse.org/projects/translate-toolkit/en/latest/formats/php.html) [в версії 2.0.](https://laravel.com/docs/7.x/localization)

<span id="page-75-0"></span>Змінено в версії 2.16: З версії Weblate 2.16 і принаймні з версії translate-toolkit 2.2.4 передбачено підтримку і вкладеної структури файлів JSON.

Змінено в версії 4.3: Програма належним чином зберігає структуру файла JSON, навіть для складних випадків, які було важко обробити у попередніх випусках.

Формат JSON використовується здебільшого для перекладу програм, які реалізовано мовою JavaScript.

У поточній версії Weblate передбачено підтримку декількох варіантів перекладів JSON:

- Прості файли ключ-значення, які використовують, наприклад, у *vue-i18n* або *react-intl*.
- Файли із вкладеними ключами.
- *Файли JSON i18next*
- *Файли JSON go-i18n*
- *JSON WebExtension*
- *[Файл ARB](#page-76-0)*

Переклади JSON є, зазвичай, одномовними, тому рекомендуємо вказувати базовий файл, яким (здебільшого) є файл з рядками англійською мовою.

Приклад файла:

{

}

```
"Hello, world!\n": "Ahoj světe!\n",
"Orangutan has %d banana.\n": "",
"Try Weblate at https://demo.weblate.org/!\n": "",
"Thank you for using Weblate.": ""
```
Підтримку файлів із вкладеністю також реалізовано (див. вимоги вище). Такий файл може виглядати ось так:

```
{
  "weblate": {
    "hello": "Ahoj světe!\n",
    "orangutan": "",
    "try": "",
    "thanks": ""
  }
}
```
**Підказка:** Варіанти *файл JSON* та *файл JSON із вкладеною структурою* призначено для файлів одного типу. Використання обох варіантів надає змогу зберегти наявну структуру JSON під час перекладу.

Єдиною відмінністю є обробка додавання нових рядків за допомогою Weblate. У варіанті із вкладеністю програма робить спробу обробити ключ і вставити новий рядок у відповідну структуру. Наприклад, ключ app.name буде вставлено так:

```
{
   "app": {
      "name": "Weblate"
   }
}
```
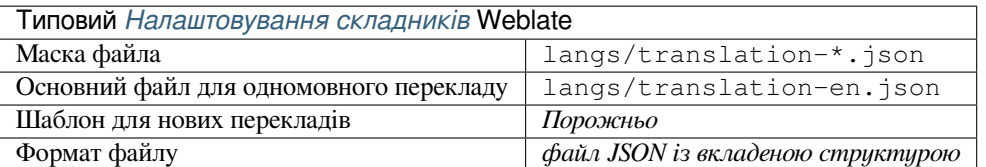

## **Дивись також:**

JSON, updating-target-files, *Налагодити виведення JSON*, *Очищення файлів перекладу*,

# **1.10.17 Файли JSON i18next**

<span id="page-76-0"></span>[Зміне](http://docs.translatehouse.org/projects/translate-toolkit/en/latest/formats/json.html)но в версії 2.17: З ве[рсії Weblate 2.17 і принаймні](#page-305-1) з версії [translate-toolkit](#page-297-0) 2.2.5 передбачено підтримку файлів JSON i18next із формами множини.

i18next — бібліотека для перекладу, яку написано на JavaScript і для JavaScript. У Weblate передбачено підтримку файлів локалізації цієї бібліотеки із різними можливос[тями, зокрема ф](https://toolkit.translatehouse.org/)ормами множини.

Переклади i18next є одномовними, тому рекомендуємо вказувати базовий файл, яким (здебільшого) є файл [з рядка](https://www.i18next.com/)ми англійською мовою.

**Примітка:** У Weblate передбачено підтримку формату версії 3 JSON i18next. Версії 2 і 1 є здебільшого сумісними, за винятком способу обробки форм множини.

Приклад файла:

```
{
  "hello": "Hello",
  "apple": "I have an apple",
  "apple_plural": "I have {{count}} apples",
  "apple_negative": "I have no apples"
}
```
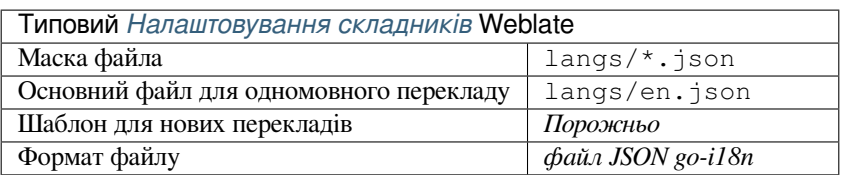

# **Дивись також:**

JSON, формат JSON i18next, updating-target-files, *Налагодити виведення JSON*, *Очищення файлів перекладу*

# **1.10.18 Файли JSON go-i18n**

[Нове в](http://docs.translatehouse.org/projects/translate-toolkit/en/latest/formats/json.html) [версії 4.1.](https://www.i18next.com/misc/json-format)

Переклади go-i18n є одномовними, тому рекомендуємо вказувати базовий файл, яким (здебільшого) є файл з рядками англійською мовою.

**Примітка:** У Weblate передбачено підтримку формату JSON go-i18n версії 1. Для простих форматів JSON, будь ласка, скористайтеся *файли JSON*. Підтримки формату версії 2 із хешем у поточній версії не передбачено.

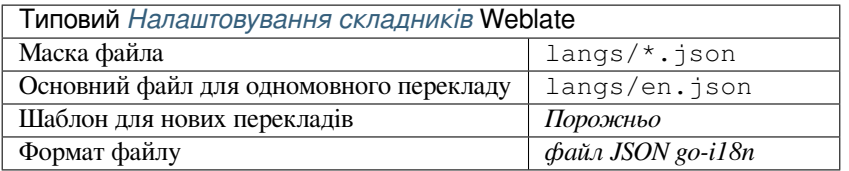

## **Дивись також:**

JSON, go-i18n, updating-target-files, *Налагодити виведення JSON*, *Очищення файлів перекладу*,

# **1.10.19 Файл ARB**

[Нове в](http://docs.translatehouse.org/projects/translate-toolkit/en/latest/formats/json.html) [версії 4](https://github.com/nicksnyder/go-i18n).1.

Переклади ARB є одномовними, тому рекомендуємо вказувати базовий файл, яким (здебільшого) є файл з рядками англійською мовою.

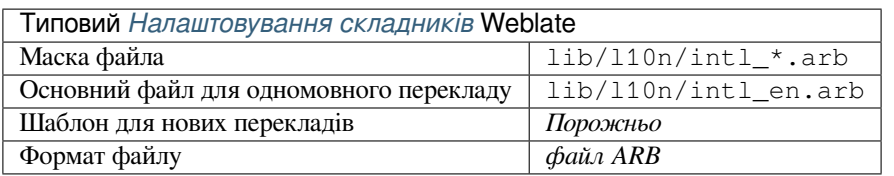

# **Дивись також:**

JSON, Специфікація пакунків ресурсів програм, Інтернаціоналізація програм Flutter, updating-target-files, *Налагодити виведення JSON*, *Очищення файлів перекладу*

# **[1.10.](http://docs.translatehouse.org/projects/translate-toolkit/en/latest/formats/json.html)20 [JSON WebExtension](https://github.com/google/app-resource-bundle/wiki/ApplicationResourceBundleSpecification)**

[Нове в версії 2.16: Підтри](#page-305-1)[мку цих файлів передбачено з](#page-297-0) версії Weblate 2.16 і принаймні версії translate-toolkit 2.2.4.

Формат файлів, який використовується для перекладу розширень до Mozilla Firefox або Google Chromium.

**Примітка:** Хоча цей формат має назву JSON, його специфікацією передбачено можливість включення коментарів, які не є частиною специфікації JSON. У поточній версії Weblate не передбачено підтримки файлів із коментарями.

Приклад файла:

```
{
 "hello": {
    "message": "Ahoj světe!\n",
    "description": "Description",
    "placeholders": {
      "url": {
        "content": "$1",
        "example": "https://developer.mozilla.org"
      }
    }
 },
  "orangutan": {
    "message": "",
    "description": "Description"
  },
  "try": {
    "message": "",
    "description": "Description"
 },
 "thanks": {
    "message": "",
    "description": "Description"
  }
}
```
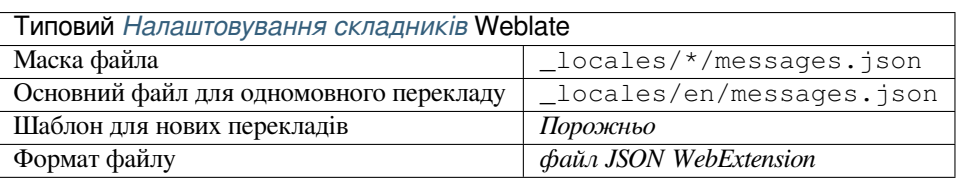

# **Дивись також:**

JSON, Google chrome.i18n, Переклад розширень Mozilla

# **1.10.21 Файли ресурсів .XML**

Нове в версії 2.3.

Файл ресурсів .XML (.resx) використовується як одномовний формат файлів XML у програмах Microsoft .NET. Він є взаємозамінним із .resw, якщо використовується ідентичний до .resx синтаксис.

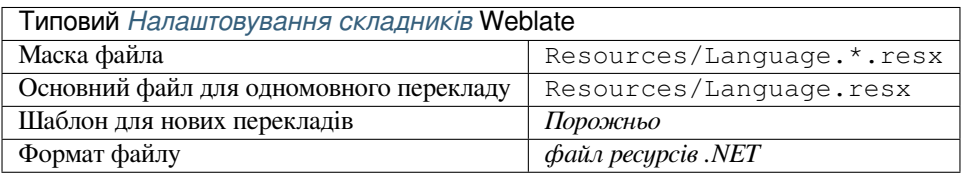

# **Дивись також:**

.NET Resource files (.resx), updating-target-files, *Очищення файлів перекладу*

Thank you for using Weblate.,Děkujeme za použití Weblate.

# **1.10.22 Файли CSV**

[Нове в версії 2.4.](http://docs.translatehouse.org/projects/translate-toolkit/en/latest/formats/resx.html)

У файлах CSV можуть міститися прості списки початкових рядків і рядків перекладів. У Weblate передбачено підтримку таких файлів:

- Файли із визначенням полів у заголовку (location, source, target, ID, fuzzy, context, translator\_comments, developer\_comments). Цей підхід є рекомендованим, оскільки зменшує ймовірність помилки. Виберіть формат файлів *файл CSV*.
- Файли із двома полями початковим рядком і перекладом (саме у такому порядку) виберіть *Простий файл CSV* у полі формату файлів.
- Файли без заголовків із полями у порядку визначеному в translate-toolkit: location, source, target, ID, fuzzy, context, translator\_comments, developer\_comments. Виберіть формат файлів *файл CSV*.
- Не забудьте визначити *Основний файл для одномовного перекладу* [коли ваші фа](https://toolkit.translatehouse.org/)йли одномовні (гляньте *Двомовні і одномовні формати*).

**Попередження:** Обробн[ик формату CSV у поточній версії автомат](#page-250-0)ично виявляє діалект файла CSV. У д[еяких випадках автоматичне ви](#page-65-0)явлення може бути невдалим — ви отримаєте неоднозначні підсумки. Це, зокрема, стосується файлів CSV із символами нових рядків у значеннях. Щоб обійти проблеми, рекомендуємо уникати використання символів лапок.

Приклад файла:

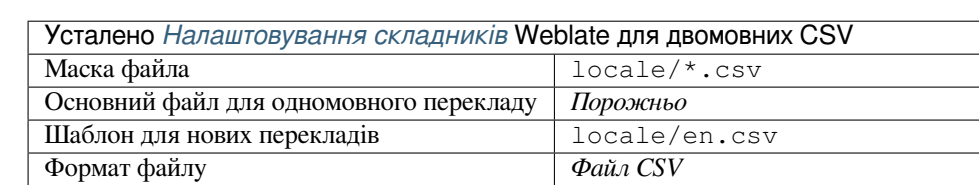

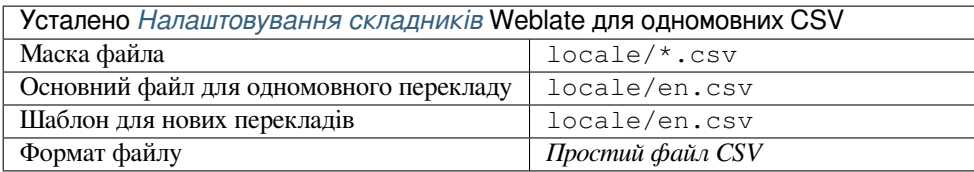

# **Дивись також:**

**CSV** 

# **1.10.23 Файли YAML**

[Нове](http://docs.translatehouse.org/projects/translate-toolkit/en/latest/formats/csv.html) в версії 2.9.

<span id="page-80-1"></span>Звичайні файли YAML із рядковими ключами і значеннями. Крім того, Weblate видобуває рядки зі списків або словників.

Приклад файла YAML:

```
weblate:
 hello: ""
 orangutan": ""
 try": ""
 thanks": ""
```
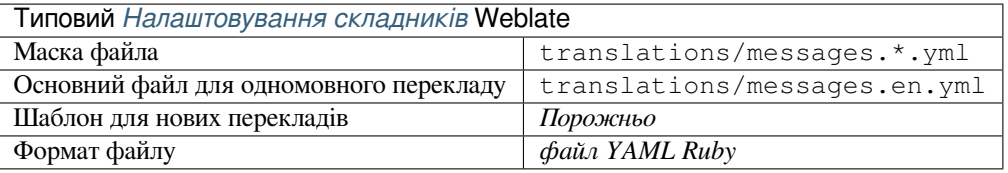

## **Дивись також:**

YAML, *Файли YAML Ruby*

# **1.10.24 Файли YAML Ruby**

[Нове в](http://docs.translatehouse.org/projects/translate-toolkit/en/latest/formats/yaml.html) [версії 2.9.](#page-80-0)

<span id="page-80-0"></span>Файли YAML інтернаціоналізації Ruby із кореневим вузлом «language».

Приклад файла перекладу YAML Ruby:

```
cs:
 weblate:
   hello: ""
   orangutan: ""
   try: ""
    thanks: ""
```
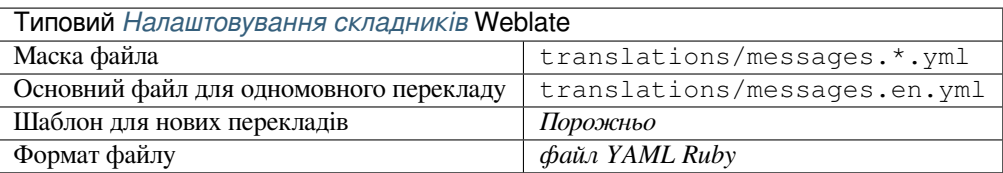

YAML, *Файли YAML*

# **1.10.25 Файли DTD**

[Нове в](http://docs.translatehouse.org/projects/translate-toolkit/en/latest/formats/yaml.html) [версії 2.18.](#page-80-1)

Приклад файла DTD:

```
<!ENTITY hello "">
<!ENTITY orangutan "">
<!ENTITY try "">
<!ENTITY thanks "">
```
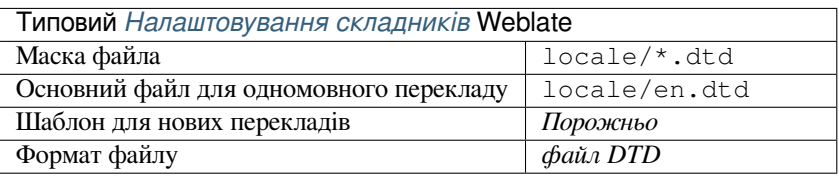

## **Дивись також:**

Mozilla DTD format

# **1.10.26 Прості файли XML**

[Нове в версії 3.9.](http://docs.translatehouse.org/projects/translate-toolkit/en/latest/formats/dtd.html)

Приклад простого файла XML:

```
<?xml version='1.0' encoding='UTF-8'?>
<root>
 <str key="hello_world">Hello World!</str>
 <str key="resource_key">Translated value.</str>
</root>
```
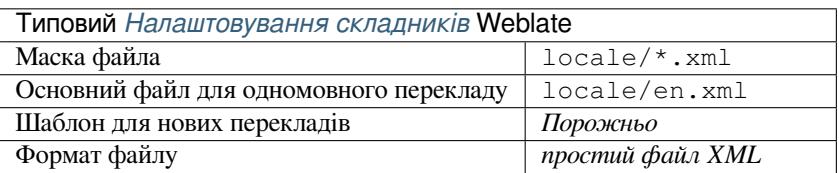

# **Дивись також:**

Flat XML

# **1.10.27 Файли RC Windows**

Змінено в версії 4.1: Підтримку файлів RC Windows було переписано.

**Примітка:** Підтримка цього формату зараз перебуває на тестовому етапі. Будемо раді тестуванню та відгукам.

### Приклад файла RC Windows:

```
LANGUAGE LANG_CZECH, SUBLANG_DEFAULT
STRINGTABLE
BEGIN
   IDS MSG1 "Hello, world!\n"
   IDS_MSG2 "Orangutan has %d banana.\n"
   IDS_MSG3 "Try Weblate at http://demo.weblate.org/!\n"
   IDS_MSG4 "Thank you for using Weblate."
END
```
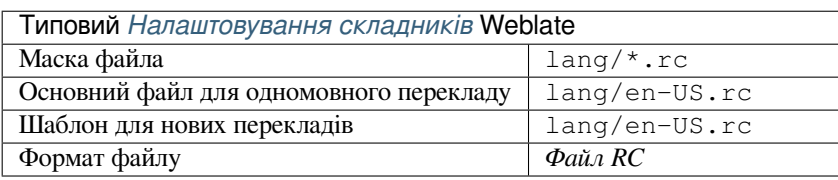

### **Дивись також:**

Windows RC files

# **1.10.28 Файли метаданих крамниці застосунків**

[Нове в версії 3.5.](http://docs.translatehouse.org/projects/translate-toolkit/en/latest/formats/rc.html)

Метадані, які використовуються для оприлюднення програму різноманітних крамницях програмного забезпечення, можна перекладати. У поточній версії сумісними є такі інструменти:

- Triple-T gradle-play-publisher
- Fastlane
- F-Droid

Мета[дані складаються із декількох](https://github.com/Triple-T/gradle-play-publisher) текстових файлів, які Weblate показуватиме як окремі рядки для перекладу[.](https://docs.fastlane.tools/getting-started/android/setup/#fetch-your-app-metadata)

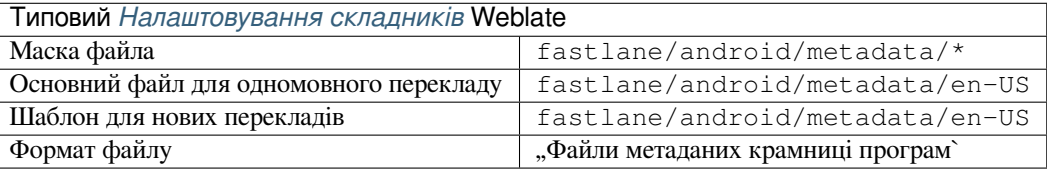

**Підказка:** Якщо ви не хочете, щоб певні рядки було перекладено (наприклад, усунути з перекладу записи журналу змін), позначте ці рядки як придатні лише для читання (див. *Налаштовування поведінки за допомогою прапорців*). Процедуру можна автоматизувати за допомогою *Масове редагування*.

# **1.10.29 Файли субтитрів**

Нове в версії 3.7.

За допомогою Weblate можна перекладати різноманітні файли субтитрів:

- Файл субтитрів SubRip (\*.srt)
- Файл субтитрів MicroDVD (\*.sub)
- Файл субтитрів Advanced Substation Alpha (\*.ass)
- Файл субтитрів Substation Alpha (\*.ssa)

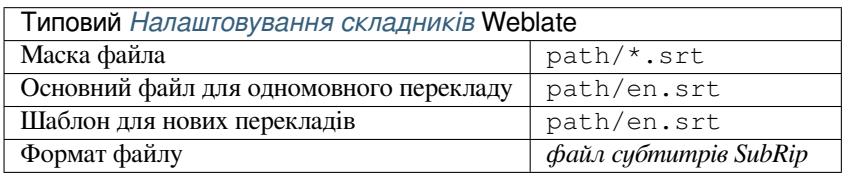

## **Дивись також:**

Subtitles

# **1.10.30 Excel Open XML**

[Нове в в](http://docs.translatehouse.org/projects/translate-toolkit/en/latest/formats/subtitles.html)ерсії 3.2.

Файли Excel Open XML (.xlsx) може бути імпортовано і експортовано.

При вивантаженні файлів XLSX для перекладу слід зважати на те, що оброблятиметься лише активний робочий аркуш. У файлі має бути принаймні один стовпчик із назвою source (у якому міститься початковий рядок) і стовпчик із назвою target (у якому міститься переклад). Крім того, має бути стовпчик із назвою context (у якому міститься контекстний шлях рядка перекладу). Якщо ви використовуєте отримання XLSX для експортування перекладів до робочої книги Excel, у вас вже є файл у належному форматі.

# **1.10.31 Файли HTML**

Нове в версії 4.1.

**Примітка:** Підтримка цього формату зараз перебуває на тестовому етапі. Будемо раді тестуванню та відгукам.

Придатні до перекладу дані буде видобуто з файлів HTML і запропоновано до перекладу.

## **Дивись також:**

**HTML** 

# **1.10.32 Текстові файли**

Нове в версії 4.6.

**Примітка:** Підтримка цього формату зараз перебуває на тестовому етапі. Будемо раді тестуванню та відгукам.

Придатні до перекладу дані буде видобуто з простих текстових файлів і запропоновано до перекладу. Кожен абзац перекладається як окремий рядок.

Існує три різновиди цього формату:

- Звичайний текстовий файл
- Текстовий файл DokuWiki
- Текстовий файл MediaWiki

### **Дивись також:**

Simple Text Documents

# **1.10.33 Формат OpenDocument**

[Нове в версії 4.1.](http://docs.translatehouse.org/projects/translate-toolkit/en/latest/formats/text.html)

**Примітка:** Підтримка цього формату зараз перебуває на тестовому етапі. Будемо раді тестуванню та відгукам.

Придатні до перекладу дані буде видобуто з файлів OpenDocument і запропоновано до перекладу.

#### **Дивись також:**

OpenDocument Format

# **1.10.34 Формат IDML**

[Нове в версії 4.1.](http://docs.translatehouse.org/projects/translate-toolkit/en/latest/formats/odf.html)

**Примітка:** Підтримка цього формату зараз перебуває на тестовому етапі. Будемо раді тестуванню та відгукам.

Придатні до перекладу дані буде видобуто з файлів мови розмітки Adobe InDesign і запропоновано до перекладу.

# **1.10.35 Формат TermBase eXchange**

Нове в версії 4.5.

TBX — це формат XML для обміну термінологічними даними.

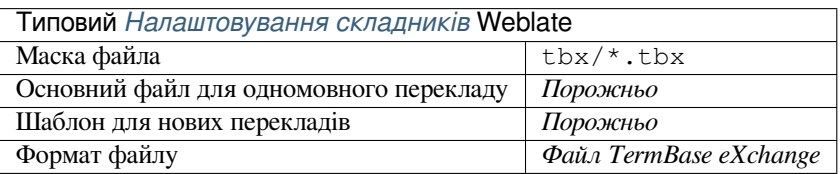

# **1.10.36 Підтримка інших форматів**

[Реалізувати підт](https://en.wikipedia.org/wiki/TermBase_eXchange)[римку](http://docs.translatehouse.org/projects/translate-toolkit/en/latest/formats/tbx.html) [більшост](#page-27-0)і форматів, підтримку яких реалізовано у translate-toolkit і у яких передбачено підтримку перетворення у послідовну форму, доволі просто, але цю підтримку ще не достатньо перевірено. У більшості випадків потрібен певний тонкий шар у Weblate для приховування відмінностей у поведінці різних сховищ даних translate-toolkit.

Рекомендованим способом додавання нових форматів є реалізація їхньої [підтримки у](https://toolkit.translatehouse.org/) translate-toolkit.

# **Дивись також:**

Translation Related Fi[le Formats](https://toolkit.translatehouse.org/)

# **1.11 [Налаштуванн](http://docs.translatehouse.org/projects/translate-toolkit/en/latest/formats/index.html)я інтеграції із керуванням версіями**

У поточній версії Weblate передбачено підтримку модулів керування версіями *Git* (із розширеною підтримкою *GitHub*, *Gerrit* і *Subversion*) та *Mercurial*.

# **1.11.1 Доступ до сховищ**

<span id="page-85-2"></span>Схо[вище си](#page-90-0)[стеми](#page-91-0) к[ерування в](#page-91-1)ерсі[ями, яким](#page-91-2) ви хочете скористатися, має бути доступним для Weblate. Якщо сховище є загальнодоступним, вам достатньо ввести правильну адресу (наприклад https://github. com/WeblateOrg/weblate.git), але для приватних сховищ або адрес для запису налаштовування є складнішим і потребує розпізнавання користувача.

# **Доступ до сховищ з Hosted Weblate**

<span id="page-85-0"></span>Для Hosted Weblate на GitHub, Bitbucket, Codeberg і GitLab зареєстровано особливого користувача для запису внесків (назва облікового запису — *weblate*, адреса електронної пошти — hosted@weblate.org, ім'я користувача *Weblate push user*). Вам слід додати цього користувача як учасника розробки і надати йому відповідні права доступу до вашого сховища (для клонування достатньо прав на читання, для запису потрібні права запису). Залежно від служби і параметрів вашої організації надання прав буде здійснено негайно або потребуватиме підтвердження з боку Weblate.

Запрошення для користувача :guilabel:**`**weblate`на GitHub приймаються автоматично протягом п'яти хвилин. У інших службах може знадобитися обробка вручну, тому, будь ласка, майте терпіння.

Щойно користувача *weblate* буде додано, ви можете налаштувати *сховище початкового коду* і *адресу запису до сховища* з використання протоколу SSH (наприклад, git@github.com:WeblateOrg/weblate.git).

# **Сховища із доступом за SSH**

<span id="page-85-1"></span>[Найпош](#page-249-0)иренішим способом доступу до приватних сховищ є спосіб, який засновано на SSH. Уповноважте відкритий ключ SSH Weblate (див. *Ключ SSH Weblate*) на доступ до основного сховища у цей спосіб.

**Попередження:** На GitHub кожен ключ може бути використано лише один раз, див. *Сховища GitHub* і *Доступ до сховищ з Hosted Webla[te](#page-86-0)*.

Крім того, Weblate зберігає відбиток ключа вузла при першому з'єднанні і не може з'єднат[ися із вузлом, якщ](#page-87-0)о к[люч буде пізніше змінено \(див.](#page-85-0) *Перевірка ключів SSH вузла*).

Якщо потрібні якісь коригування, виконайте їх за допомогою адміністративного інтерфейсу Weblate:

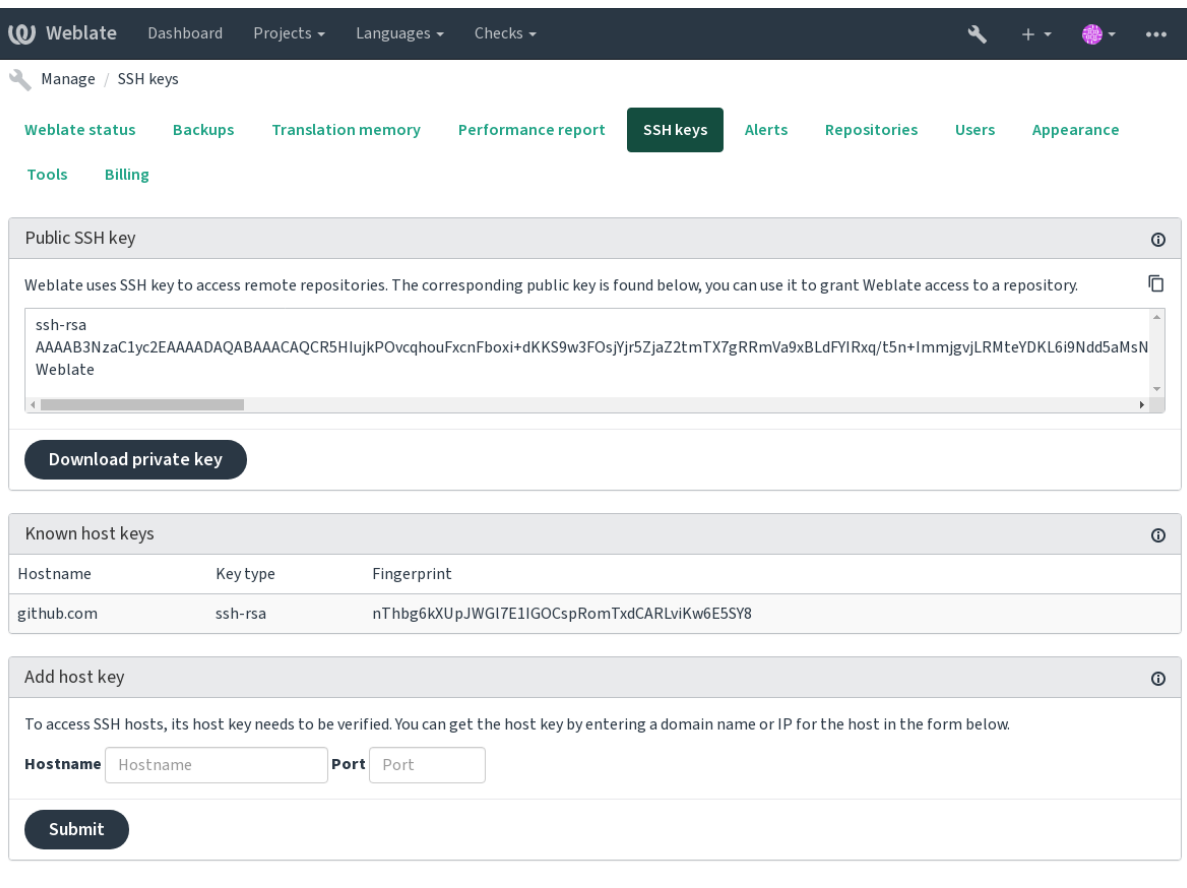

Powered by Weblate 4.7 About Weblate Legal Contact Documentation Donate to Weblate

# <span id="page-86-0"></span>**Ключ SSH Weblate**

Відкритий ключ Weblate доступний до перегляду усіма користувачами на сторінці *Про програму*.

Адміністратори можуть створити або переглянути відкритий ключ, який використовується Weblate для з'єднання (з розділу *Ключі SSH*) на основній сторінці адміністративного інтерфейсу.

**Примітка:** У поточній версії відповідний закритий ключ SSH не захищено паролем, тому вам слід переконатися, що його добре захищено.

**Підказка:** Створіть резервну копію створено закритого ключа SSH Weblate.

# **Перевірка ключів SSH вузла**

Weblate автоматично зберігає ключі SSH вузла за першого доступу та використовує їх у подальшому.

<span id="page-87-1"></span>Якщо вам захочеться перевірити відбиток ключа до встановлення з'єднання зі сховищем, додайте ключі SSH вузлів серверів, до яких ви збираєтеся отримати доступ у пункті *Додати ключ вузла* того самого розділу адміністративного інтерфейсу. Введіть назву вузла, до якого ви маєте намір отримати доступ (наприклад, gitlab.com) і натисніть кнопку *Надіслати*. Перевірте, чи відбиток збігається з доданим вами сервером.

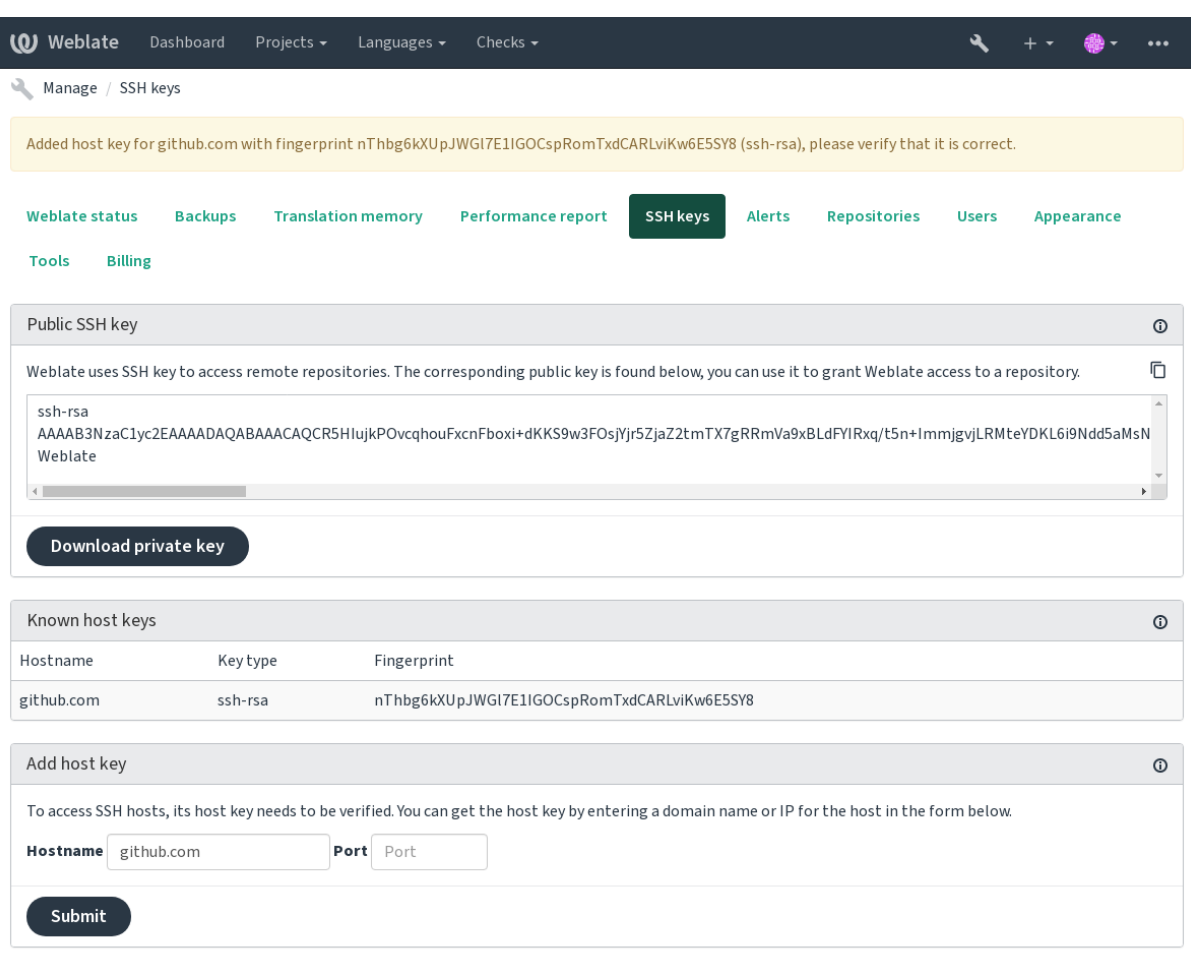

Додані ключі із відбитками буде показано у повідомленні підтвердження:

Powered by Weblate 4.7 About Weblate Legal Contact Documentation Donate to Weblate

# **Сховища GitHub**

<span id="page-87-0"></span>Можливий доступ з використанням SSH (див. *Сховища із доступом за SSH*), але якщо вам потрібен доступ до кількох сховищ, ви зіткнетеся із обмеженням GitHub на використання ключів SSH (оскільки кожен ключ можна використати лише один раз).

Якщо *гілку запису* не встановлено, буде створено відгалуження проєкту, і зміни буде записано до відгалуження. Якщо гілку запису встановлено, зміни бу[де записано до основного схов](#page-85-1)ища і вибраної гілки.

Для варіантів із малою кількістю проєктів скористайтеся розпізнаванням HTTPS із особистим жетоном доступу [та вашим об](#page-250-1)ліковим записом GitHub, див. Creating an access token for command-line use.

Для варіантів із великою кількістю проєктів зазвичай краще створити окремого користувача для Weblate, пов'язати його із відкритим ключем SSH, який створено на Weblate (див. *Ключ SSH Weblate*) і надати йому доступ до усіх сховищ, які ви хочете переклад[ати. Цей підхід використано і на Hosted Web](https://docs.github.com/en/github/authenticating-to-github/keeping-your-account-and-data-secure/creating-a-personal-access-token)late — маємо особливого користувача *weblate*.

### *Доступ до сховищ з Hosted Weblate*

# **Внутрішні адреси Weblate**

<span id="page-88-0"></span>[Щоб скористатися одним спільним](#page-85-0) сховищем для різних складників ви можете використати особливу адресу, weblate://проєкт/складник в інших (пов'язаних) складниках. Тоді, складник матиме спільні налаштування сховища системи керування версіями з еталонним складником.

**Попередження:** Вилучення основного складника призводить до вилучення пов'язаних складників.

Weblate автоматично коригує адресу сховища при створенні складника, якщо виявляє складник із відповідними налаштуваннями сховища. Ви можете перевизначити цю поведінку на останньому кроці налаштовування складника.

Причини для використання внутрішніх адрес:

- Заощаджує місце на диску сервера сховище зберігається лише один раз.
- Пришвидшує оновлення оновлюється лише одне сховище.
- Наявність лише одного експортованого сховища із перекладами Weblate (див. *Засіб експортування Git*).
- Деякі додатки можуть працювати із декількома складниками, які мають єдине спільне сховище, наприклад *Сполучити Git подання*.

# **Сховища HTTPS**

Щоб отри[мати доступ до захищен](#page-304-0)их сховищ HTTPS, включіть до адреси ім'я користувача і пароль. Не слід хвилюватися — Weblate вилучить ці дані при показі адреси користувачам (якщо взагалі показуватиме їм адресу сховища).

Наприклад, адреса GitHub із доданими даними розпізнавання може виглядати так: https:// користувач:ваш\_жетон\_доступу@github.com/WeblateOrg/weblate.git.

**Примітка:** Якщо ваше ім'я користувача і пароль містять спеціальні символи, їх слід записувати у URLкодуванні, наприклад https://user%40example.com:%24password%23@bitbucket.org/….

## **Використання проксі-сервера**

Якщо вам потрібен доступ HTTP/HTTPS до сховищ системи керування версіями з використанням проксісервера, налаштуйте систему керування версіями на його використання.

Зробити це можна за допомогою змінних середовища http\_proxy, https\_proxy і all\_proxy (як це описано у документації до cURL) або примусовим визначенням у налаштуваннях системи керування версіями. Приклад:

git config --global http.proxy http://user:password@proxy.example.com:80

**Примітка:** Налаштовування проксі слід виконати для користувача, від імені якого запущено Weblate (див. також *Права доступу у файловій системі*) і з HOME=\$DATA\_DIR/home (див. *DATA\_DIR*), інакше Git, який запускатиме Weblate, не використовуватиме ці налаштування.

### **Дивись також:**

Сторінка підручника cURL, Документація з налаштувань Git

# **1.11.2 Git**

### **[Дивись також:](https://curl.se/docs/manpage.html)**

<span id="page-89-0"></span>Див. розділ *Доступ до сховищ*, щоб дізнатися більше про доступ до сховищ різних типів.

## **Git з примусовим «push»**

Це працює [як і сам Git. Єдин](#page-85-2)ою відмінністю є те, що запис завжди виконується примусово. Такий режим призначено лише для випадку використання окремого сховища для перекладів.

**Попередження:** Будьте обережні із використанням, оскільки так можна дуже просто втратити внески до вашого основного сховища.

### **Налаштовування Git**

Weblate викликає усі команди VCS з використанням HOME=\$DATA\_DIR/home (див. *DATA\_DIR*), тому редагування налаштувань користувача слід виконувати у DATA\_DIR/home/.git.

# **Віддалені допоміжні засоби Git**

Ви можете скористатися remote helpers Git для додаткової підтримки інших систем керування версіями, але вам слід бути готовими до діагностики проблем, до яких може призвести використання цих засобів.

У поточній версії доступні допоміжні засоби для Bazaar і Mercurial у окремих сховищах на GitHub: git-remotehg і git-remote-bzr. Отримайте їх вміст вручну і запишіть до ваших шляхів пошуку (наприклад, до  $\sim$ /bin). Переконайтеся, що у ва[шій системі вста](https://git-scm.com/docs/gitremote-helpers)новлено відповідні засоби систем керування версіями.

Щойно ці засоби буде встановлено, такими віддаленими засобами можна скористатися для визна[чення схо](https://github.com/felipec/git-remote-hg)[вищ](https://github.com/felipec/git-remote-hg)[а у Weblate.](https://github.com/felipec/git-remote-bzr)

Клонування проєкту gnuhello з Launchpad за допомогою Bazaar:

```
bzr::lp:gnuhello
```
Для сховища hello з selenic.com з використанням Mercurial:

```
hg::http://selenic.com/repo/hello
```
**Попередження:** Незручності використання віддалених допоміжних засобів Git виникають, наприклад, з Mercurial, віддалений допоміжний засіб іноді створює новий пункт при записі змін до основної сховища.

# **1.11.3 GitHub**

Нове в версії 2.3.

<span id="page-90-0"></span>Це додає тонкий шар над *Git* з використанням інструмента GitHub API, щоб уможливити запис змін у перекладах як запитів щодо об'єднання, замість безпосереднього запису до сховища.

*Git* записує зміни безпосередньо до сховища, а *GitHub* створює запити щодо об'єднання. Останній не потрібен для простого доступу до [схов](#page-89-0)ищ Git.

### **Дивись також:**

*[Зап](#page-89-0)исування змін з Weblate*

# **Записування змін до GitHub у формі запитів щодо об'єднання**

[Якщо ви не хочете записува](#page-267-0)ти переклади до сховища GitHub, їх може бути надіслано до одного або багатьох запитів щодо об'єднання.

Щоб мати змогу цим скористатися, вам слід налаштувати реєстраційні дані до програмного інтерфейсу.

#### **Дивись також:**

*GITHUB\_USERNAME*, *GITHUB\_TOKEN*, *GITHUB\_CREDENTIALS*

# **1.11.4 GitLab**

[Нове в версії 3.9.](#page-322-0)

Це просто додає тонкий шар над *Git* з використанням інструмента GitLab API, щоб уможливити запис змін у перекладах як запитів щодо об'єднання, замість безпосереднього запису до сховища.

Потреби у використання цього інструмента для доступу до сховищ Git, звичайний *Git* працює так само. Єдиною відмінністю є спосіб обробки запису до сховища. З *Git* зміниз[аписуються](https://docs.gitlab.com/ee/api/) безпосередньо до сховища, а *GitLab* створює запит щодо об'єд[нан](#page-89-0)ня.

#### **Дивись також:**

*Записування змін з Weblate*

## **Записування змін до GitLab у формі запитів щодо злиття**

[Якщо ви не хочете записува](#page-267-0)ти переклади до сховища GitLab, їх може бути надіслано до одного або багатьох запитів щодо об'єднання.

Щоб мати змогу цим скористатися, вам слід налаштувати реєстраційні дані до програмного інтерфейсу.

## **Дивись також:**

*GITLAB\_USERNAME*, *GITLAB\_TOKEN*, *GITLAB\_CREDENTIALS*

# **1.11.5 Pagure**

[Нове в версії 4.3.2.](#page-321-0)

<span id="page-90-1"></span>Це просто додає тонкий шар над *Git* з використанням інструмента Pagure API, щоб уможливити запис змін у перекладах як запитів щодо об'єднання, замість безпосереднього запису до сховища.

Потреби у використання цього інструмента для доступу до сховищ Git, звичайний *Git* працює так само. Єдиною відмінністю є спосіб обробки запису до сховища. З *Git* зміни [записуютьс](https://pagure.io/api/0/)я безпосередньо до сховища, а *Pagure* створює запит щодо об'є[днан](#page-89-0)ня.

*Записування змін з Weblate*

## **Записування змін до Pagure у формі запитів щодо злиття**

[Якщо ви не хочете записува](#page-267-0)ти переклади до сховища Pagure, їх може бути надіслано до одного або багатьох запитів щодо об'єднання.

Щоб мати змогу цим скористатися, вам слід налаштувати реєстраційні дані до програмного інтерфейсу.

### **Дивись також:**

*PAGURE\_USERNAME*, *PAGURE\_TOKEN*, *PAGURE\_CREDENTIALS*

# **1.11.6 Gerrit**

[Нове в версії 2.2.](#page-333-0)

<span id="page-91-0"></span>Це додає тонкий шар над *Git* з використанням інструмента git-review, щоб уможливити запис змін у перекладах як запитів щодо рецензування Gerrit, замість безпосереднього запису до сховища.

У документації до Gerrit наведено подробиці щодо налаштувань, потрібних для таких сховищ.

# **1.11.7 Mercurial**

Нове в версії 2.1.

<span id="page-91-2"></span>Ще однією системою керування версіями, якою ви можете користуватися безпосередньо у Weblate є Mercurial.

**Примітка:** Це має працювати із будь-якою версією Mercurial, але іноді можна зіткнутися із несумісними змінами у інтерфейсі командного рядка, які шкодять інтеграції із Weblate.

#### **Дивись також:**

Див. розділ *Доступ до сховищ*, щоб дізнатися більше про доступ до сховищ різних типів.

# **1.11.8 Subversion**

Нове в верс[ії 2.8.](#page-85-2)

<span id="page-91-1"></span>Weblate використовує для взаємодії зі сховищами subversion git-svn. Це скрипт мовою Perl, який надає змогу користуватися subversion за допомогою клієнта Git, уможливлюючи для користувачів супровід повного клону внутрішнього сховища і локальні внески.

**Примітка:** Weblate намагається виявити компо[нування сх](https://subversion.apache.org/)[овища](https://git-scm.com/docs/git-svn) Subversion автоматично — передбачено підтримку як безпосередніх адрес для гілок, так і сховища зі стандартним компонуванням (branches/, tags/ і trunk/). Докладніше про це можна дізнатися з документації до git-svn. Якщо компонування вашого сховища не є стандартним і ви стикаєтеся з помилками, спробуйте включити назву гілки у адресу сховища і лишити гілку порожньою.

Змінено в версії 2.19: До цього було передбач[ено лише підтримку схо](https://git-scm.com/docs/git-svn#Documentation/git-svn.txt---stdlayout)вищ зі стандартним компонуванням.

# **Реєстраційні дані Subversion**

Weblate очікує, що ви прийняли сертифікат і, якщо потрібно, вказали ваші реєстраційні дані. Weblate вставить їх до каталогу *DATA\_DIR*. Прийміть сертифікат за допомогою одноразового запуску *svn* зі змінною середовища *\$HOME*, яка збігається за значенням з *DATA\_DIR*:

*# Use DATA\_DIR as configured in Weblate settings.py, it is /app/data in the Docker* HOME=*\${*DATA\_DIR*}*[/home svn](#page-316-0) co https://svn.example.com/example

### **Дивись також:**

*DATA\_DIR*

# **1.11.9 Локальні файли**

[Нове в верс](#page-316-0)ії 3.8.

Крім того, Weblate може працювати без віддаленої системи керування версіями. Початкові переклади імпортуються безпосереднім вивантаженням. Пізніше ви можете замінити окремі файди вивантаженням нових версій або додати рядки перекладу безпосередньо з Weblate (у поточній версії цю можливість реалізовано лише для одномовних перекладів).

За лаштунками, Weblate створює сховище Git і стежить за усіма змінами за його допомогою. Якщо ви згодом вирішите скористатися системою керування версіями для зберігання ваших перекладів,у вас вже буде сховища у Weblate, на основі якого ви зможете побудувати інтеграцію.

# **1.12 Програмний інтерфейс REST Weblate**

Нове в версії 2.6: Програмний інтерфейс REST є доступним з версії Weblate 2.6.

Доступ до програмного інтерфейсу можна отримати за допомогою адреси /api/. Засіб доступу засновано на бібліотеці REST Django. Ви можете скористатися ним безпосередньо або за допомогою *Клієнт Weblate*.

# **1.12.1 Розпізнавання і типові параметри**

Ві[дкритий програмний інте](https://www.django-rest-framework.org/)рфейс проєкту є доступним без розпізнавання користувача, хо[ча частоту запит](#page-137-0)ів користувачів, які не пройшли розпізнавання, значно зменшено (типово, до 100 запитів на добу). Через це рекомендуємо вам скористатися розпізнаванням. У розпізнаванні використовується ключ, який ви можете отримати у вашому профілі. Скористайтеся ним у заголовку Authorization:

## **ANY /**

Типова поведінка запиту для програмного інтерфейсу, заголовків, кодів стану та параметрів у цьому розділі стосується також усі інших кінцевих точок.

## **Параметри запиту**

• **format** – Формат відповіді (перевизначає Accept). Можливі значення залежать від налаштування бібліотеки REST. Типово, передбачено підтримку json і api. Остання надає інтерфейсу браузера для програмного інтерфейсу.

#### **Заголовки запиту**

- Accept тип вмісту відповіді залежить від [заголов](https://tools.ietf.org/html/rfc7231#section-5.3.2)ка Accept
- Authorization необов'язковий ключ для розпізнавання як-от Authorization: Token YOUR-TOKEN

## **Заголо[вки від](https://tools.ietf.org/html/rfc7231#section-5.3.2)повіді**

• [Content-Type](https://tools.ietf.org/html/rfc7235#section-4.2) – це залежить від заголовка Accept запиту

• Allow – список дозволених методів HTTP на об'єкті

## **Об'єкт відповіді JSON**

- **detail** (*string*) докладний опис результатів (для кодів станів HTTP, відмінних [від](https://tools.ietf.org/html/rfc7231#section-7.4.1) 200 OK)
- **count** (*int*) загальна кількість записів для списків об'єктів
- **next** (*string*) адреса наступної сторінки для списків об'єктів
- **pr[evious](http://www.w3.org/Protocols/rfc2616/rfc2616-sec10.html#sec10.2.1)** (*string*) адреса попередньої сторінки для списків об'єктів
- **results** (*array*) підсумки для списку об'єктів
- **url** (*string*) Адреса для доступу до цього ресурсу за допомогою програмного інтерфейсу
- **web\_url** (*string*) Адреса для доступу до цього ресурсу за допомогою браузера

# **Коди станів**

- 200 ОК якщо запит було оброблено коректно
- 201 Created якщо новий об'єкт було успішно створено
- 204 No Content якщо об'єкт було успішно вилучено
- [400 Bad](http://www.w3.org/Protocols/rfc2616/rfc2616-sec10.html#sec10.2.1) Request якщо не вказано параметри форми
- $403$  Forbidden якщо заборонено доступ
- [429 Too Many R](http://www.w3.org/Protocols/rfc2616/rfc2616-sec10.html#sec10.2.5)equests якщо увімкнено обмеження швидкості

# **Приклади розпі[знавання](http://www.w3.org/Protocols/rfc2616/rfc2616-sec10.html#sec10.4.4)**

### **Приклад запиту:**

```
GET /api/ HTTP/1.1
Host: example.com
Accept: application/json, text/javascript
Authorization: Token YOUR-TOKEN
```
## **Приклад відповіді:**

```
HTTP/1.0 200 OK
Date: Fri, 25 Mar 2016 09:46:12 GMT
Server: WSGIServer/0.1 Python/2.7.11+
Vary: Accept, Accept-Language, Cookie
X-Frame-Options: SAMEORIGIN
Content-Type: application/json
Content-Language: en
Allow: GET, HEAD, OPTIONS
{
    "projects":"http://example.com/api/projects/",
    "components":"http://example.com/api/components/",
    "translations":"http://example.com/api/translations/",
    "languages":"http://example.com/api/languages/"
}
```
# **Приклад для CURL:**

```
curl \
    -H "Authorization: Token TOKEN" \
   https://example.com/api/
```
### **Приклади передавання параметрів**

Для методу POST параметри можна вказати як подану форму (*application/x-www-formurlencoded*) або як JSON (*application/json*).

## **Приклад запиту форми:**

```
POST /api/projects/hello/repository/ HTTP/1.1
Host: example.com
Accept: application/json
Content-Type: application/x-www-form-urlencoded
Authorization: Token TOKEN
```
operation=pull

### **Приклад запиту JSON:**

```
POST /api/projects/hello/repository/ HTTP/1.1
Host: example.com
Accept: application/json
Content-Type: application/json
Authorization: Token TOKEN
Content-Length: 20
```
{**"operation"**:"pull"}

# **Приклад для CURL:**

```
curl \
    -d operation=pull \
```

```
-H "Authorization: Token TOKEN" \
```
http://example.com/api/components/hello/weblate/repository/

# **Приклад JSON для CURL:**

```
curl \
   --data-binary '{"operation":"pull"}' \
   -H "Content-Type: application/json" \
   -H "Authorization: Token TOKEN" \
   http://example.com/api/components/hello/weblate/repository/
```
# **Обмеження частоти у програмному інтерфейсі**

Запити до програмного інтерфейсу обмежено за частотою: за типових налаштувань можна виконувати не більше 100 запитів на день для анонімних користувачів і не більше 5000 запитів на годину для користувачів, які пройшли розпізнавання у системі.

Обмеження за частотою можна скоригувати у файлі settings.py; див. дроселювання у документації до бібліотек REST Django, щоб дізнатися більше про те, як налаштувати це обмеження.

Стан обмеження за частотою повідомляється за допомогою таких частин заголовка:

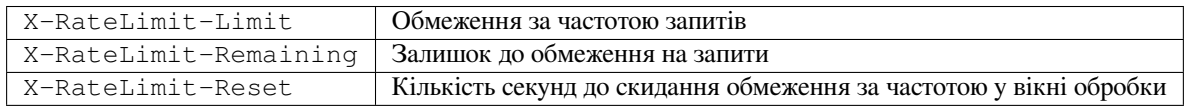

Змінено в версії 4.1: Додано частини заголовка, пов'язані зі станом засобу обмеження за частотою.

#### **Дивись також:**

*Обмеження частоти*, *Обмеження частоти*

# **1.12.2 Точка входу до програмного інтерфейсу**

# **GET /api/**

Коренева точка входу до програмного інтерфейсу.

#### **Приклад запиту:**

```
GET /api/ HTTP/1.1
Host: example.com
Accept: application/json, text/javascript
Authorization: Token YOUR-TOKEN
```
### **Приклад відповіді:**

```
HTTP/1.0 200 OK
Date: Fri, 25 Mar 2016 09:46:12 GMT
Server: WSGIServer/0.1 Python/2.7.11+
Vary: Accept, Accept-Language, Cookie
X-Frame-Options: SAMEORIGIN
Content-Type: application/json
Content-Language: en
Allow: GET, HEAD, OPTIONS
{
    "projects":"http://example.com/api/projects/",
    "components":"http://example.com/api/components/",
    "translations":"http://example.com/api/translations/",
    "languages":"http://example.com/api/languages/"
}
```
# **1.12.3 Користувачі**

Нове в версії 4.0.

#### **GET /api/users/**

Повертає список користувачів, якщо у вас є права доступу до перегляду керування користувачами. Якщо у вас немає таких прав, ви зможете переглядати подробиці лише щодо свого облікового запису.

#### **Дивись також:**

Атрибути об'єкта користувачів описано у *GET /api/users/(str:username)/*.

#### **POST /api/users/**

Створює обліковий запис користувача.

### **Параметри**

- **username** (*string*) Ім'я користувача
- **full\_name** (*string*) Повне ім'я користувача
- **email** (*string*) Адреса електронної пошти користувача
- **is\_superuser** (*boolean*) Чи є користувач надкористувачем? (необов'язковий)
- **is\_active** (*boolean*) Чи є користувач активним? (необов'язковий)

#### **GET /api/users/**(**str:** *username*)**/**

Повертає відомості щодо користувачів.

#### **Параметри**

• **username** (*string*) – Назва облікового запису користувача

**Об'єкт відповіді JSON**

- **username** (*string*) назва запису користувача
- **full\_name** (*string*) повне ім'я користувача
- **email** (*string*) адреса електронної пошти користувача
- **is\_superuser** (*boolean*) чи є користувач надкористувачем
- **is\_active** (*boolean*) чи є користувач активним
- **date\_joined** (*string*) дата створення запису користувача
- **groups** (*array*) посилання на пов'язані групи; див. *GET /api/groups/ (int:id)/*

### **Приклад даних JSON:**

```
{
    "email": "user@example.com",
    "full_name": "Example User",
    "username": "exampleusername",
    "groups": [
        "http://example.com/api/groups/2/",
        "http://example.com/api/groups/3/"
   \frac{1}{2}"is_superuser": true,
    "is_active": true,
    "date_joined": "2020-03-29T18:42:42.617681Z",
   "url": "http://example.com/api/users/exampleusername/",
    "statistics_url": "http://example.com/api/users/exampleusername/statistics/
,→"
}
```
**PUT /api/users/**(**str:** *username*)**/** Змінює параметри користувача.

### **Параметри**

• **username** (*string*) – Назва облікового запису користувача

**Об'єкт відповіді JSON**

- **username** (*string*) назва запису користувача
- **full\_name** (*string*) повне ім'я користувача
- **email** (*string*) адреса електронної пошти користувача
- is superuser (*boolean*) чи є користувач надкористувачем
- **is\_active** (*boolean*) чи є користувач активним
- **date\_joined** (*string*) дата створення запису користувача

## **PATCH /api/users/**(**str:** *username*)**/**

Змінює параметри користувача.

#### **Параметри**

• **username** (*string*) – Назва облікового запису користувача

# **Об'єкт відповіді JSON**

- **username** (*string*) назва запису користувача
- **full\_name** (*string*) повне ім'я користувача
- **email** (*string*) адреса електронної пошти користувача
- **is\_superuser** (*boolean*) чи є користувач надкористувачем
- **is\_active** (*boolean*) чи є користувач активним

• **date\_joined** (*string*) – дата створення запису користувача

```
DELETE /api/users/(str: username)/
```
Вилучає усі дані користувача і позначає користувача як неактивного.

### **Параметри**

• **username** (*string*) – Назва облікового запису користувача

**POST /api/users/**(**str:** *username*)**/groups/**

Пов'язати групи з користувачем.

## **Параметри**

• **username** (*string*) – Назва облікового запису користувача

#### **Параметри форми**

• **string group\_id** – Унікальний ідентифікатор групи

**GET /api/users/**(**str:** *username*)**/statistics/** Список статистичних даних користувача.

#### **Параметри**

• **username** (*string*) – Назва облікового запису користувача

#### **Об'єкт відповіді JSON**

- **translated** (*int*) Кількість перекладів, автором яких є користувач
- **suggested** (*int*) Кількість пропозицій, автором яких є користувач
- **uploaded** (*int*) Кількість вивантажень, автором яких є користувач
- **commented** (*int*) Кількість коментарів, автором яких є користувач
- **languages** (*int*) Кількість мов, якими може перекладати користувач
- **GET /api/users/**(**str:** *username*)**/notifications/** Список передплат користувача.

#### **Параметри**

• **username** (*string*) – Назва облікового запису користувача

**POST /api/users/**(**str:** *username*)**/notifications/** Пов'язати передплату із користувачем.

### **Параметри**

• **username** (*string*) – Назва облікового запису користувача

#### **Надіслати запит щодо об'єкта JSON**

- **notification** (*string*) Назва зареєстрованого сповіщення
- **scope** (*int*) Область сповіщень з доступних варіантів
- **frequency** (*int*) Варіанти частоти сповіщення

## **GET /api/users/**(**str:** *username*)**/notifications/**

**int:** *subscription\_id***/** Отримати передплату, яку пов'язано із користувачем.

### **Параметри**

- **username** (*string*) Назва облікового запису користувача
- **subscription\_id** (*int*) Ідентифікатор зареєстрованого сповіщення

### **PUT /api/users/**(**str:** *username*)**/notifications/**

**int:** *subscription\_id***/** Редагувати передплату, яку пов'язано із користувачем.

### **Параметри**

- **username** (*string*) Назва облікового запису користувача
- **subscription\_id** (*int*) Ідентифікатор зареєстрованого сповіщення

# **Надіслати запит щодо об'єкта JSON**

- **notification** (*string*) Назва зареєстрованого сповіщення
- **scope** (*int*) Область сповіщень з доступних варіантів
- **frequency** (*int*) Варіанти частоти сповіщення

## **PATCH /api/users/**(**str:** *username*)**/notifications/**

**int:** *subscription\_id***/** Редагувати передплату, яку пов'язано із користувачем.

### **Параметри**

- **username** (*string*) Назва облікового запису користувача
- **subscription\_id** (*int*) Ідентифікатор зареєстрованого сповіщення

## **Надіслати запит щодо об'єкта JSON**

- **notification** (*string*) Назва зареєстрованого сповіщення
- **scope** (*int*) Область сповіщень з доступних варіантів
- **frequency** (*int*) Варіанти частоти сповіщення

# **DELETE /api/users/**(**str:** *username*)**/notifications/**

**int:** *subscription\_id***/** Вилучити передплату, яку пов'язано із користувачем.

### **Параметри**

- **username** (*string*) Назва облікового запису користувача
- **subscription\_id** Назва зареєстрованого сповіщення
- **subscription\_id** int

# **1.12.4 Групи**

Нове в версії 4.0.

## **GET /api/groups/**

Повертає список груп, якщо у вас є права доступу для перегляду групи керування. Якщо прав немає, ви зможете переглянути лише групи, частиною яких є користувач.

### **Дивись також:**

Атрибути об'єкта групи описано у *GET /api/groups/(int:id)/*.

## **POST /api/groups/**

Створює групу.

## **Параметри**

- **name** (*string*) Назва групи
- **project\_selection** (*int*) Вибір групи проєкту за вказаними параметрами
- **language\_selection** (*int*) Група мов, яку вибрано за вказаними параметрами

# **GET /api/groups/**(**int:** *id*)**/**

<span id="page-98-0"></span>Повертає відомості щодо групи.

#### **Параметри**

• **id** (*int*) – Ідентифікатор групи

## **Об'єкт відповіді JSON**

- **name**  $(string)$  назва групи
- **project\_selection** (*int*) ціле число, що відповідає групі проєктів
- **language\_selection** (*int*) ціле число, що відповідає групі мов
- **roles** (*array*) посилання на пов'язані ролі; див. *GET /api/roles/ (int:id)/*
- **projects** (*array*) посилання на пов'язані проєкти; див. *GET /api/ projects/(string:project)/*
- **[component](#page-101-0)s** (*array*) посилання на пов'язані складники; див. *[GET /api/](#page-101-0) components/(string:project)/(string:component)/*
- **[componentlist](#page-104-0)** (*array*) посилання на пов'язаний список склад[ників; див.](#page-104-0) *GET /api/component-lists/(str:slug)/*

**Приклад да[них JSON:](#page-110-0)**

```
{
    "name": "Guests",
    "project_selection": 3,
    "language_selection": 1,
    "url": "http://example.com/api/groups/1/",
    "roles": [
        "http://example.com/api/roles/1/",
        "http://example.com/api/roles/2/"
    \frac{1}{2},
    "languages": [
        "http://example.com/api/languages/en/",
        "http://example.com/api/languages/cs/",
    \vert,
    "projects": [
        "http://example.com/api/projects/demo1/",
        "http://example.com/api/projects/demo/"
   ],
    "componentlist": "http://example.com/api/component-lists/new/",
    "components": [
        "http://example.com/api/components/demo/weblate/"
    ]
}
```
**PUT /api/groups/**(**int:** *id*)**/** Змінює параметри групи.

### **Параметри**

•  $id$  ( $int$ ) – Ідентифікатор групи

**Об'єкт відповіді JSON**

- **name** (*string*) назва групи
- **project\_selection** (*int*) ціле число, що відповідає групі проєктів
- **language\_selection** (*int*) ціле число, що відповідає групі мов

## **PATCH /api/groups/**(**int:** *id*)**/**

Змінює параметри групи.

# **Параметри**

 $\bullet$  **id** (*int*) – Ідентифікатор групи

**Об'єкт відповіді JSON**

- **name** (*string*) назва групи
- **project\_selection** (*int*) ціле число, що відповідає групі проєктів

• **language** selection  $(int)$  – ціле число, що відповідає групі мов

**DELETE /api/groups/**(**int:** *id*)**/**

Вилучає групу.

# **Параметри**

 $\bullet$  **id** (*int*) – Ідентифікатор групи

**POST /api/groups/**(**int:** *id*)**/roles/** Пов'язати ролі з групою.

**Параметри**

• **id** (*int*) – Ідентифікатор групи

## **Параметри форми**

• **string role\_id** – Унікальний ідентифікатор ролі

**POST /api/groups/**(**int:** *id*)**/components/** Пов'язати складники з групою.

# **Параметри**

• **id** (*int*) – Ідентифікатор групи

### **Параметри форми**

• **string component\_id** – Унікальний ідентифікатор складника

**DELETE /api/groups/**(**int:** *id*)**/components/ int:** *component\_id* Вилучити компонент з групи.

## **Параметри**

- **id** (*int*) Ідентифікатор групи
- **component\_id** (*int*) Унікальний ідентифікатор складника

**POST /api/groups/**(**int:** *id*)**/projects/** Пов'язати проєкти з групою.

**Параметри**

- **id** (*int*) Ідентифікатор групи
- **Параметри форми**
	- **string project\_id** Унікальний ідентифікатор проєкту

**DELETE /api/groups/**(**int:** *id*)**/projects/ int:** *project\_id* Вилучити проєкт з групи.

### **Параметри**

- **id** (*int*) Ідентифікатор групи
- **project\_id** (*int*) Унікальний ідентифікатор проєкту

**POST /api/groups/**(**int:** *id*)**/languages/**

Пов'язати мови з групою.

**Параметри**

• **id** (*int*) – Ідентифікатор групи

**Параметри форми**

• string language code – Унікальний код мови

**DELETE /api/groups/**(**int:** *id*)**/languages/ string:** *language\_code* Вилучити мову з групи.

**Параметри**

- $id$  ( $int$ ) Ідентифікатор групи
- **language\_code** (*string*) Унікальний код мови

# **POST /api/groups/**(**int:** *id*)**/componentlists/**

Пов'язати списки складників з групою.

## **Параметри**

•  $id$   $(int)$  –  $I$ дентифікатор групи

# **Параметри форми**

• **string component\_list\_id** – Унікальний ідентифікатор списку складників

## **DELETE /api/groups/**(**int:** *id*)**/componentlists/**

**int:** *component\_list\_id* Вилучає список складників з групи.

# **Параметри**

- $\bullet$  **id** (*int*) Ідентифікатор групи
- **component\_list\_id** (*int*) Унікальний ідентифікатор списку складників

# **1.12.5 Ролі**

## **GET /api/roles/**

Повертає список усіх ролей, які пов'язано із користувачем. Якщо користувач є надкористувачем, буде повернуто список усіх наявних ролей.

## **Дивись також:**

Атрибути об'єкта ролей документовано у *GET /api/roles/(int:id)/*.

## **POST /api/roles/**

Створює роль.

## **Параметри**

- **name** (*string*) Назва ролі
- **permissions** (*array*) Список кодових назв прав доступу

## **GET /api/roles/**(**int:** *id*)**/**

<span id="page-101-0"></span>Повертає відомості щодо ролі.

# **Параметри**

• **id** (*int*) – Ідентифікатор ролі

**Об'єкт відповіді JSON**

- **name** (*string*) Назва ролі
- **permissions** (*array*) список кодових назв прав доступу

# **Приклад даних JSON:**

```
{
    "name": "Access repository",
    "permissions": [
        "vcs.access",
        "vcs.view"
    \mathbf{1},
    "url": "http://example.com/api/roles/1/",
}
```
**PUT /api/roles/**(**int:** *id*)**/** Змінює параметри ролі.

### **Параметри**

• **id** (*int*) – Ідентифікатор ролі

# **Об'єкт відповіді JSON**

- **name** (*string*) Назва ролі
- **permissions** (*array*) список кодових назв прав доступу

## **PATCH /api/roles/**(**int:** *id*)**/**

Змінює параметри ролі.

## **Параметри**

• **id** (*int*) – Ідентифікатор ролі

#### **Об'єкт відповіді JSON**

- **name** (*string*) Назва ролі
- **permissions** (*array*) список кодових назв прав доступу

# **DELETE /api/roles/**(**int:** *id*)**/**

Вилучає роль.

## **Параметри**

• **id** (*int*) – Ідентифікатор ролі

# **1.12.6 Мови**

# **GET /api/languages/**

Повертає список усіх мов.

#### **Дивись також:**

Атрибути об'єкта ролі описано у *GET /api/languages/(string:language)/*.

### **POST /api/languages/**

Створює мову.

## **Параметри**

- **code** (*string*) Назва мови
- **name** (*string*) Назва мови
- **direction** (*string*) Напрямок тексту
- **plural** (*object*) Кількість і формула форм множини мови

## **GET /api/languages/**(**string:** *language*)**/**

Повертає відомості щодо мови.

# **Параметри**

• **language** (*string*) – Код мови

# **Об'єкт відповіді JSON**

- **code** (*string*) Код мови
- **direction** (*string*) Напрямок тексту
- **plural** (*object*) Об'єкт даних щодо форм множини мови
- **aliases** (*array*) Масив альтернативних назв мови

# **Приклад даних JSON:**

```
{
   "code": "en",
   "direction": "ltr",
    "name": "English",
    "plural": {
       "id": 75,
        "source": 0,
        "number": 2,
        "formula": "n != 1",
        "type": 1
    },
    "aliases": [
       "english",
        "en_en",
       "base",
        "source",
        "eng"
    \vert,
    "url": "http://example.com/api/languages/en/",
    "web_url": "http://example.com/languages/en/",
    "statistics_url": "http://example.com/api/languages/en/statistics/"
}
```
# **PUT /api/languages/**(**string:** *language*)**/**

Зміни у параметрах мови.

# **Параметри**

• **language** (*string*) – Код мови

# **Надіслати запит щодо об'єкта JSON**

- **name** (*string*) Назва мови
- **direction** (*string*) Напрямок тексту
- **plural** (*object*) Подробиці щодо форм множини мови

# **PATCH /api/languages/**(**string:** *language*)**/**

Зміни у параметрах мови.

# **Параметри**

• **language** (*string*) – Код мови

**Надіслати запит щодо об'єкта JSON**

- **name** (*string*) Назва мови
- **direction** (*string*) Напрямок тексту
- **plural** (*object*) Подробиці щодо форм множини мови
- **DELETE /api/languages/**(**string:** *language*)**/**
	- Вилучає мову.

# **Параметри**

• **language** (*string*) – Код мови

## **GET /api/languages/**(**string:** *language*)**/statistics/** Повертає статистику щодо мови.

### **Параметри**

- **language** (*string*) Код мови
- **Об'єкт відповіді JSON**
	- **total** (*int*) загальна кількість рядків
- **total\_words** (*int*) загальна кількість слів
- **last\_change** (*timestamp*) останні зміни у мові
- **recent\_changes** (*int*) загальна кількість змін
- **translated** (*int*) кількість перекладених рядків
- **translated\_percent** (*float*) частка перекладених рядків
- **translated\_words** (*int*) кількість перекладених слів
- **translated\_words\_percent** (*int*) частка перекладених слів
- **translated\_chars** (*int*) кількість перекладених символів
- **translated\_chars\_percent** (*int*) частка перекладених символів
- **total\_chars** (*int*) загальна кількість символів
- **fuzzy** (*int*) кількість неточно перекладених (позначених для редагування) рядків
- **fuzzy\_percent** (*int*) частка неточно перекладених (позначених для редагування) рядків
- **failing** (*int*) кількість рядків, які не пройшли перевірки
- **failing** відсоток рядків, які не пройшли перевірки

# **1.12.7 Проєкти**

## **GET /api/projects/**

Повертає список усіх проєктів.

#### **Дивись також:**

Атрибути об'єкта проєкту описано у *GET /api/projects/(string:project)/*.

# **POST /api/projects/**

Нове в версії 3.9.

Створює проєкт.

# **Параметри**

- **name** (*string*) Назва проєкту
- $\cdot$  slug ( $string$ ) Ідентифікатор проєкту
- **web** (*string*) Вебсайт проєкту

## **GET /api/projects/**(**string:** *project*)**/**

<span id="page-104-0"></span>Повертає відомості щодо проєкту.

### **Параметри**

• **project** (*string*) – Ідентифікатор адреси проєкту

**Об'єкт відповіді JSON**

- **name** (*string*) назва проєкту
- **slug** (*string*) ідентифікатор проєкту
- **web** (*string*) вебсайт проєкту
- **components\_list\_url** (*string*) адреса списку складників, див. *GET /api/ projects/(string:project)/components/*
- **repository\_url** (*string*) адреса стану сховища, див. *GET /api/ projects/(string:project)/repository/*
- **changes\_list\_url** (*string*) адреса списку змін, див. *GET /api/ projects/(string:project)/changes/*
- **translation\_review** (*boolean*) *Увімкнути рецензії*
- **source\_review** (*boolean*) *Увімкнути рецензування початков[их даних](#page-105-1)*
- **[set\\_language\\_team](#page-105-1)** (*boolean*) *Установлення заголовка «Language-Team»*
- **enable\_hooks** (*boolean*) *Увімкну[ти обробники](#page-247-0)*
- **instructions** (*string*) *Вк[азівки щодо перекладу](#page-247-1)*
- **language\_aliases** (*string*) *Ал[ьтернативні назви мови](#page-246-0)*

**Приклад даних JSON:**

{

}

```
"name": "Hello",
"slug": "hello",
"url": "http://example.com/api/projects/hello/",
"web": "https://weblate.org/",
"web_url": "http://example.com/projects/hello/"
```
**PATCH /api/projects/**(**string:** *project*)**/**

Нове в версії 4.3.

Редагувати проєкт розміщенням запиту PATCH.

### **Параметри**

- **project** (*string*) Ідентифікатор адреси проєкту
- **component** (*string*) – [Ідентифі](https://tools.ietf.org/html/rfc5789#section-2)катор адрес складника
- **PUT /api/projects/**(**string:** *project*)**/** Нове в версії 4.3.

Редагувати проєкт розміщенням запиту PUT.

#### **Параметри**

• **project** (*string*) – Ідентифікатор адреси проєкту

**DELETE /api/projects/**(**string:** *pro[ject](https://tools.ietf.org/html/rfc7231#section-4.3.4)*)**/** Нове в версії 3.9.

Вилучає проєкт.

### **Параметри**

• **project** (*string*) – Ідентифікатор адреси проєкту

## **GET /api/projects/**(**string:** *project*)**/changes/**

<span id="page-105-1"></span>Повертає список змін у проєкті. Це, по суті, *GET /api/changes/* області видимості проєкту, які приймають ті самі параметри.

#### **Параметри**

• **project** (*string*) – Ідентиф[ікатор адреси проєкту](#page-127-0)

## **Об'єкт відповіді JSON**

• **results** (*array*) – список об'єктів складника, див. *GET /api/changes/ (int:id)/*

# **GET /api/projects/**(**string:** *project*)**/repository/**

<span id="page-105-0"></span>Повертає відомості щодо стану сховища системи керування версіями. Ця кінцева точка містить лише загальне резюме для усіх сховищ проєкту. Щоб отримати докладні дані [щодо стану скористайтеся](#page-127-1) *GET /api/comp[onents/\(st](#page-127-1)ring:project)/(string:component)/repository/*.

**Параметри**

• **project** (*string*) – Ідентифікатор адреси проєкту

**Об'єкт відповіді JSON**

- **needs\_commit** (*boolean*) визначає, чи є якісь зміни у черзі внесків
- **needs\_merge** (*boolean*) визначає, чи є якісь зміни у основному сховищі для злиття
- **needs\_push** (*boolean*) визначає, чи є якісь локальні зміни для запису

**Приклад даних JSON:**

{

}

```
"needs_commit": true,
"needs_merge": false,
"needs_push": true
```
## **POST /api/projects/**(**string:** *project*)**/repository/**

Виконує вказану дію над сховищем системи керування версіями.

### **Параметри**

• **project** (*string*) – Ідентифікатор адреси проєкту

# **Надіслати запит щодо об'єкта JSON**

• **operation** (*string*) – Дія, яку слід виконати. Одне з таких значень: push, pull, commit, reset, cleanup, file-sync

#### **Об'єкт відповіді JSON**

• **result** (*boolean*) – результат дії

**Приклад для CURL:**

```
curl \
   -d operation=pull \
   -H "Authorization: Token TOKEN" \
   http://example.com/api/projects/hello/repository/
```
## **Приклад запиту JSON:**

```
POST /api/projects/hello/repository/ HTTP/1.1
Host: example.com
Accept: application/json
Content-Type: application/json
Authorization: Token TOKEN
Content-Length: 20
```
## {**"operation"**:"pull"}

## **Приклад відповіді JSON:**

```
HTTP/1.0 200 OK
Date: Tue, 12 Apr 2016 09:32:50 GMT
Server: WSGIServer/0.1 Python/2.7.11+
Vary: Accept, Accept-Language, Cookie
X-Frame-Options: SAMEORIGIN
Content-Type: application/json
Content-Language: en
Allow: GET, POST, HEAD, OPTIONS
```

```
{"result":true}
```
# **GET /api/projects/**(**string:** *project*)**/components/**

Повертає список складників перекладу у вказаному проєкті.

## **Параметри**

• **project** (*string*) – Ідентифікатор адреси проєкту

# **Об'єкт відповіді JSON**

• **results** (*array*) – масив об'єктів складника, див. *GET /api/components/ (string:project)/(string:component)/*

# **POST /api/projects/**(**string:** *project*)**/components/** Нове в версії 3.9.

Змінено в ве[рсії 4.3: У новій версії параметри](#page-110-0) zipfile і docfile [приймаються меншою кільк](#page-110-0)істю компонентів системи керування версіями, див. *Локальні файли*.

Змінено в версії 4.6: У нових версіях клоновані сховища автоматично спільно використовуються у межах проєкту з використанням *Внутрішні адреси Weblate*. Скористайтеся disable\_autoshare, щоб вимкнути таку поведінку.

Створює складники перекладу у вказаному проєкті.

**Підказка:** Використовуйте *Внутрішні адреси Weblate* під час створення кількох компонентів з одного сховища VCS.

**Примітка:** Більша частина [дій зі створення складника](#page-88-0) виконується у фоновому режимі. Ознайомтеся із документацією до атрибута task\_url створеного складника і стежте за поступом за його допомогою.

# **Параметри**

• **project** (*string*) – Ідентифікатор адреси проєкту

# **Параметри форми**

- **file zipfile** Фай ZIP, який слід вивантажити до Weblate для ініціалізації перекладів
- **file docfile** Документ для перекладу
- **boolean disable\_autoshare** Вимикає автоматичне спільне використання сховищ за допомогою *Внутрішні адреси Weblate*.

# **Об'єкт відповіді JSON**

• **result** (*object*) – Створений об'єкт складника; див. *GET /api/components/ (string:project[\)/\(string:component](#page-88-0))/*

JSON не можна використовувати при вивантаженні файлів з використанням параметрів zipfile і docfile. Дані слід вивантажувати як *multipart/form-data*.

# **Приклад за[питу форми CURL:](#page-110-0)**

```
curl \
   --form docfile=@strings.html \
   --form name=Weblate \
    --form slug=weblate \
    --form file_format=html \
    --form new_lang=add \
   -H "Authorization: Token TOKEN" \
   http://example.com/api/projects/hello/components/
```
**Приклад запиту JSON CURL:**

```
curl \
    --data-binary '{
       "branch": "main",
       "file_format": "po",
       "filemask": "po/*.po",
       "git_export": "",
       "license": "",
        "license_url": "",
        "name": "Weblate",
        "slug": "weblate",
        "repo": "file:///home/nijel/work/weblate-hello",
        "template": "",
       "new_base": "",
        "vcs": "git"
    }' \
   -H "Content-Type: application/json" \
   -H "Authorization: Token TOKEN" \
   http://example.com/api/projects/hello/components/
```
# **Приклад запиту JSON:**

```
POST /api/projects/hello/components/ HTTP/1.1
Host: example.com
Accept: application/json
Content-Type: application/json
Authorization: Token TOKEN
Content-Length: 20
{
    "branch": "main",
    "file_format": "po",
    "filemask": "po/*.po",
    "git_export": "",
    "license": "",
    "license_url": "",
    "name": "Weblate",
    "slug": "weblate",
    "repo": "file:///home/nijel/work/weblate-hello",
    "template": "",
    "new_base": "",
    "vcs": "git"
}
```
# **Приклад відповіді JSON:**

```
HTTP/1.0 200 OK
Date: Tue, 12 Apr 2016 09:32:50 GMT
Server: WSGIServer/0.1 Python/2.7.11+
Vary: Accept, Accept-Language, Cookie
X-Frame-Options: SAMEORIGIN
Content-Type: application/json
Content-Language: en
Allow: GET, POST, HEAD, OPTIONS
{
    "branch": "main",
    "file_format": "po",
    "filemask": "po/*.po",
    "git_export": "",
    "license": "",
    "license_url": "",
```
(continues on next page)

(continued from previous page)

```
"name": "Weblate",
"slug": "weblate",
"project": {
   "name": "Hello",
    "slug": "hello",
    "source_language": {
        "code": "en",
        "direction": "ltr",
        "name": "English",
        "url": "http://example.com/api/languages/en/",
        "web_url": "http://example.com/languages/en/"
    },
    "url": "http://example.com/api/projects/hello/",
    "web": "https://weblate.org/",
    "web_url": "http://example.com/projects/hello/"
},
"repo": "file:///home/nijel/work/weblate-hello",
"template": "",
"new_base": "",
"url": "http://example.com/api/components/hello/weblate/",
"vcs": "git",
"web_url": "http://example.com/projects/hello/weblate/"
```
# **GET /api/projects/**(**string:** *project*)**/languages/**

Повертає поділену на сторінки статистику для усіх мов у проєкті.

Нове в версії 3.8.

}

# **Параметри**

• **project** (*string*) – Ідентифікатор адреси проєкту

### **Об'єкт відповіді JSON**

- **results** (*array*) масив об'єктів статистики перекладу
- **language** (*string*) назва мови
- **code** (*string*) код мови
- **total** (*int*) загальна кількість рядків
- **translated** (*int*) кількість перекладених рядків
- **translated\_percent** (*float*) частка перекладених рядків
- **total\_words** (*int*) загальна кількість слів
- **translated\_words** (*int*) кількість перекладених слів
- **words\_percent** (*float*) частка перекладених слів

```
GET /api/projects/(string: project)/statistics/
    Повертає статистику проєкту.
```
Нове в версії 3.8.

# **Параметри**

• **project** (*string*) – Ідентифікатор адреси проєкту

**Об'єкт відповіді JSON**

- **total** (*int*) загальна кількість рядків
- **translated** (*int*) кількість перекладених рядків
- **translated\_percent** (*float*) частка перекладених рядків
- **total\_words** (*int*) загальна кількість слів
- **translated\_words** (*int*) кількість перекладених слів
- **words\_percent** (*float*) частка перекладених слів

# **1.12.8 Складники**

## **GET /api/components/**

Повертає список складників перекладу.

#### **Дивись також:**

Атрибути об'єкта складника документовано у *GET /api/components/(string:project)/ (string:component)/*.

## **GET /api/components/**(**string:** *project*)**/**

<span id="page-110-0"></span>**string:** *component***/** Повертає дані щодо скл[адника перекладу.](#page-110-0)

#### **[Параметри](#page-110-0)**

- **project** (*string*) Ідентифікатор адреси проєкту
- **component** (*string*) Ідентифікатор адрес складника

### **Об'єкт відповіді JSON**

- **project** (*object*) проєкт перекладу, див. *GET /api/projects/ (string:project)/*
- **name** (*string*) *Назва складника*
- **slug** (*string*) *Ідентифікатор складника*
- **vcs** (*[string](#page-104-0)*) *Система керування версіями*
- **repo** (*string*) *[Сховище з джерел](#page-248-0)ами*
- **git\_export** (*string*) *[Експортований UR](#page-248-1)L сховища*
- **branch** (*string*) *[Гілка сховища](#page-248-2)*
- **push\_branch** (*string*) *[Гілка для за](#page-249-0)пису*
- **filemask** (*string*) *М[аска файлів](#page-249-1)*
- **template** (*string*) *[Основний ф](#page-249-2)айл для одномовного перекладу*
- **edit\_template** (*string*) *[Змінити основ](#page-250-0)ний файл*
- **intermediate** (*string*) *[Проміжн](#page-250-1)ий мовний файл*
- **new\_base** (*string*) *[Шаблон для нових перекладів](#page-250-2)*
- **file\_format** (*string*) *Фо[рмат файлу](#page-250-3)*
- **license** (*string*) *Ліцензі[я перекладу](#page-250-4)*
- **agreement** (*string*) *[Угода із учасником](#page-251-0)*
- **new\_lang** (*string*) *Дод[авання нового пе](#page-251-1)рекладу*
- **language\_code\_style** (*[string](#page-252-0)*) *Стиль коду мови*
- **source\_language** (*object*[\) об'єкт п](#page-252-1)очаткової мови, див. *GET /api/ languages/(string[:language\)/](#page-252-2)*
- **push** (*string*) *Адреса для записуван[ня до сховища](#page-253-0)*
- **check\_flags** (*string*) *Прапорці перекладу*
- **[priority](#page-102-0)** (*string*) *Пріоритет*
- **enforced\_checks** (*string*) *Примусові перевірки*
- **restricted** (*string*) *Обмежений доступ*
- **repoweb** (*string*) *Переглядач сховища*
- **report\_source\_bugs** (*string*) *[Адреса для повід](#page-252-4)омлень про помилки у рядках*
- **merge\_style** (*string*) *[Стиль злиття](#page-255-0)*
- **commit\_message** (*string*) *[Повідомле](#page-249-3)ння щодо внеску, додавання, вилучення, об'єднання та повідомлення додатків*
- **add\_message** (*string*) *[Повідомлення](#page-253-1) щодо внеску, додавання, вилучення, об'єднання та повідомлення додатків*
- **[delete\\_message](#page-253-2)** (*string*) *[Повідомлення щодо внеску, додавання, вилучення,](#page-253-2) об'єднання та повідомлення додатків*
- **[merge\\_message](#page-253-2)** (*string*) *[Повідомлення щодо внеску, додавання, вилучення,](#page-253-2) об'єднання та повідомлення додатків*
- **[addon\\_message](#page-253-2)** (*string*) *[Повідомлення щодо внеску, додавання, вилучення,](#page-253-2) об'єднання та повідомлення дод[атків](#page-253-2)*
- **[allow\\_translation\\_propagati](#page-253-2)on** (*string*) *Дозволити поширення перекладу*
- **[enable\\_suggestions](#page-253-2)** (*string*) *Пропонувати переклад*
- **suggestion\_voting** (*string*) *Голосування за п[ропозицію](#page-251-2)*
- **[sugg](#page-251-2)estion\_autoaccept** (*string*) *Автоматичне прийняття пропозиції*
- **push\_on\_commit** (*string*) *Відпр[авляти при поданні](#page-251-3)*
- **commit\_pending\_age** (*string*) *[Вік змін для подання](#page-251-4)*
- **auto\_lock\_error** (*string*) *Блокува[ти при помилці](#page-251-5)*
- **language\_regex** (*string*) *[Фільтр мов](#page-253-3)*
- **variant\_regex** (*string*) *Форма[льний вираз варіантів](#page-254-0)*
- **repository\_url** (*string*)– [Адреса стану сховищ](#page-254-1)а, див. *GET /api/ components/(string:proj[ect\)/\(str](#page-254-2)ing:component)/repository/*
- **translations\_url** (*string*[\) Адреса списку пе](#page-255-1)рекладів, див. *GET /api/components/(string:project)/(string:compon[ent\)/](#page-115-0) [translations/](#page-115-0)*
- **lock\_url** (*string*) Адреса для стану блокування, див. *GET /[api/](#page-117-0) [components/\(string:project\)/\(string:component\)/lock/](#page-117-0)*
- **[changes\\_list\\_](#page-117-0)url** (*string*) Адреса списку змін; див. *GET /api/ components/(string:project)/(string:component)/[changes/](#page-114-0)*
- **task\_url** (*string*[\) Адреса фонового завдання \(якщо таке виконуєть](#page-114-0)ся); див. *GET /api/tasks/(str:uuid)/*

**Приклад да[них JSON:](#page-114-1)**

```
{
    "branch": "main",
    "file_format": "po",
    "filemask": "po/*.po",
    "git_export": "",
    "license": "",
    "license_url": "",
    "name": "Weblate",
```
(continues on next page)

```
"slug": "weblate",
"project": {
    "name": "Hello",
    "slug": "hello",
    "source_language": {
        "code": "en",
        "direction": "ltr",
        "name": "English",
        "url": "http://example.com/api/languages/en/",
        "web_url": "http://example.com/languages/en/"
    },
    "url": "http://example.com/api/projects/hello/",
    "web": "https://weblate.org/",
    "web_url": "http://example.com/projects/hello/"
},
"source_language": {
   "code": "en",
    "direction": "ltr",
    "name": "English",
    "url": "http://example.com/api/languages/en/",
    "web_url": "http://example.com/languages/en/"
},
"repo": "file:///home/nijel/work/weblate-hello",
"template": "",
"new_base": "",
"url": "http://example.com/api/components/hello/weblate/",
"vcs": "git",
"web_url": "http://example.com/projects/hello/weblate/"
```
# **PATCH /api/components/**(**string:** *project*)**/**

**string:** *component***/** Редагувати складник розміщенням запиту PATCH.

#### **Параметри**

}

- **project** (*string*) Ідентифікатор адреси проєкту
- **component** (*string*) Ідентифікатор адрес скла[дника](https://tools.ietf.org/html/rfc5789#section-2)
- **source\_language** (*string*) Код початкової мови проєкту (необов'язковий)

#### **Надіслати запит щодо об'єкта JSON**

- **name** (*string*) назва складника
- **slug** (*string*) ідентифікатор складника
- **repo** (*string*) адреса сховища системи керування версіями

# **Приклад для CURL:**

```
curl \
```

```
--data-binary '{"name": "new name"}' \
-H "Content-Type: application/json" \
-H "Authorization: Token TOKEN" \
PATCH http://example.com/api/projects/hello/components/
```
# **Приклад запиту JSON:**

```
PATCH /api/projects/hello/components/ HTTP/1.1
Host: example.com
Accept: application/json
Content-Type: application/json
Authorization: Token TOKEN
```
(continues on next page)

Content-Length: 20

{

}

**"name"**: "new name"

# **Приклад відповіді JSON:**

```
HTTP/1.0 200 OK
Date: Tue, 12 Apr 2016 09:32:50 GMT
Server: WSGIServer/0.1 Python/2.7.11+
Vary: Accept, Accept-Language, Cookie
X-Frame-Options: SAMEORIGIN
Content-Type: application/json
Content-Language: en
Allow: GET, POST, HEAD, OPTIONS
{
    "branch": "main",
    "file_format": "po",
    "filemask": "po/*.po",
    "git_export": "",
    "license": "",
    "license_url": "",
    "name": "new name",
    "slug": "weblate",
    "project": {
        "name": "Hello",
        "slug": "hello",
        "source_language": {
           "code": "en",
            "direction": "ltr",
            "name": "English",
            "url": "http://example.com/api/languages/en/",
            "web_url": "http://example.com/languages/en/"
        },
        "url": "http://example.com/api/projects/hello/",
        "web": "https://weblate.org/",
        "web_url": "http://example.com/projects/hello/"
    },
    "repo": "file:///home/nijel/work/weblate-hello",
    "template": "",
    "new_base": "",
    "url": "http://example.com/api/components/hello/weblate/",
    "vcs": "git",
    "web_url": "http://example.com/projects/hello/weblate/"
}
```
**PUT /api/components/**(**string:** *project*)**/ string:** *component***/** Редагувати складник розміщенням запиту PUT.

**Параметри**

- **project** (*string*) Ідентифікатор адреси проєкту
- **component** (*string*) Ідентифікатор адрес скла[дника](https://tools.ietf.org/html/rfc7231#section-4.3.4)

**Надіслати запит щодо об'єкта JSON**

- **branch** (*string*) гілка сховища системи керування версіями
- **file\_format** (*string*) формат файлів перекладів
- **filemask** (*string*) маска файлів перекладів у сховищі
- **name** (*string*) назва складника
- **slug** (*string*) ідентифікатор складника
- **repo** (*string*) адреса сховища системи керування версіями
- **template** (*string*) базовий файл для одномовних перекладів
- **new\_base** (*string*) базовий файл для додавання нових перекладів
- **vcs** (*string*) система керування версіями

# **DELETE /api/components/**(**string:** *project*)**/**

**string:** *component***/** Нове в версії 3.9.

Вилучає складник.

### **Параметри**

- **project** (*string*) Ідентифікатор адреси проєкту
- **component** (*string*) Ідентифікатор адрес складника

# **GET /api/components/**(**string:** *project*)**/**

<span id="page-114-1"></span>**string:** *component***/changes/** Повертає список змін у складнику. Це, по суті, *GET /api/ changes/* області видимості складника, які приймають ті самі параметри.

# **Параметри**

- **project** (*string*) Ідентифікатор адреси проєкту
- **component** (*string*) Ідентифікатор адрес складника

# **Об'єкт відповіді JSON**

• **results** (*array*) – список об'єктів складника, див. *GET /api/changes/ (int:id)/*

# **GET /api/components/**(**string:** *project*)**/**

**string:** *component***/screenshots/** Повертає список знімків вікон [складника.](#page-127-0)

## **Парам[етри](#page-127-0)**

- **project** (*string*) Ідентифікатор адреси проєкту
- **component** (*string*) Ідентифікатор адрес складника

# **Об'єкт відповіді JSON**

• **results** (*array*) – масив знімків вікон складника; див. *GET /api/ screenshots/(int:id)/*

# **GET /api/components/**(**string:** *project*)**/**

<span id="page-114-0"></span>**string:** *component***/lock/** Повертає стан блокування складника.

# **Парам[етри](#page-127-1)**

- **project** (*string*) Ідентифікатор адреси проєкту
- **component** (*string*) Ідентифікатор адрес складника

## **Об'єкт відповіді JSON**

• **locked** (*boolean*) – визначає, чи заблоковано складник від оновлень

# **Приклад даних JSON:**

**"locked"**: **false**

{

}

# **POST /api/components/**(**string:** *project*)**/**

**string:** *component***/lock/** Установлює стан блокування складника.

*(string:component)/lock/*.

Відповідь є тією самою, що і *GET /api/components/(string:project)/*

**Параметри**

- **project** (*string*) Ідент[ифікатор адреси проєкту](#page-114-0)
- **[component](#page-114-0)** (*string*) Ідентифікатор адрес складника

#### **Надіслати запит щодо об'єкта JSON**

• **lock** – Булеве значення, яке визначає, замкнено сховище чи ні.

**Приклад для CURL:**

```
curl \
    -d lock=true \
   -H "Authorization: Token TOKEN" \
   http://example.com/api/components/hello/weblate/repository/
```
#### **Приклад запиту JSON:**

```
POST /api/components/hello/weblate/repository/ HTTP/1.1
Host: example.com
Accept: application/json
Content-Type: application/json
Authorization: Token TOKEN
Content-Length: 20
```
{**"lock"**: **true**}

#### **Приклад відповіді JSON:**

```
HTTP/1.0 200 OK
Date: Tue, 12 Apr 2016 09:32:50 GMT
Server: WSGIServer/0.1 Python/2.7.11+
Vary: Accept, Accept-Language, Cookie
X-Frame-Options: SAMEORIGIN
Content-Type: application/json
Content-Language: en
Allow: GET, POST, HEAD, OPTIONS
```
{**"locked"**:**true**}

### **GET /api/components/**(**string:** *project*)**/**

**string:** *component***/repository/** Повертає дані щодо стану сховища системи керування версіями.

<span id="page-115-0"></span>Відповідь є тією самою, що і для *GET /api/projects/(string:project)/repository/*.

**Параметри**

- **project** (*string*) Ідентифікатор адреси проєкту
- **component** (*string*[\) Ідентифікатор адрес складника](#page-105-0)

**Об'єкт відповіді JSON**

- **needs\_commit** (*boolean*) визначає, чи є якісь зміни у черзі внесків
- **needs\_merge** (*boolean*) визначає, чи є якісь зміни у основному сховищі для злиття
- **needs\_push** (*boolean*) визначає, чи є якісь локальні зміни для запису
- **remote\_commit** (*string*) Дані віддаленого внеску
- **status** (*string*) Стан сховища системи керування версіями, який повідомляється системою керування версіями
- **merge\_failure** Текст, що описує помилку злиття або null, якщо помилки немає

# **POST /api/components/**(**string:** *project*)**/**

**string:** *component***/repository/** Виконує вказану дію над сховищем системи керування версіями.

Див. документацію у *POST /api/projects/(string:project)/repository/*.

### **Параметри**

- **project** (*string*) Ідентифікатор адреси проєкту
- **component** (*string*[\) Ідентифікатор адрес складника](#page-106-0)

# **Надіслати запит щодо об'єкта JSON**

• **operation** (*string*) – Дія, яку слід виконати. Одне з таких значень: push, pull, commit, reset, cleanup

## **Об'єкт відповіді JSON**

• **result** (*boolean*) – результат дії

## **Приклад для CURL:**

```
curl \
   -d operation=pull \
   -H "Authorization: Token TOKEN" \
   http://example.com/api/components/hello/weblate/repository/
```
# **Приклад запиту JSON:**

```
POST /api/components/hello/weblate/repository/ HTTP/1.1
Host: example.com
Accept: application/json
Content-Type: application/json
Authorization: Token TOKEN
Content-Length: 20
```
{**"operation"**:"pull"}

# **Приклад відповіді JSON:**

```
HTTP/1.0 200 OK
Date: Tue, 12 Apr 2016 09:32:50 GMT
Server: WSGIServer/0.1 Python/2.7.11+
Vary: Accept, Accept-Language, Cookie
X-Frame-Options: SAMEORIGIN
Content-Type: application/json
Content-Language: en
Allow: GET, POST, HEAD, OPTIONS
```

```
{"result":true}
```
**GET /api/components/**(**string:** *project*)**/**

**string:** *component***/monolingual\_base/** Завантажує базовий файл для одномовних перекладів.

**Параметри**

- **project** (*string*) Ідентифікатор адреси проєкту
- **component** (*string*) Ідентифікатор адрес складника

```
GET /api/components/(string: project)/
```
**string:** *component***/new\_template/** Завантажує файл шаблона для нових перекладів.

# **Параметри**

- **project** (*string*) Ідентифікатор адреси проєкту
- **component** (*string*) Ідентифікатор адрес складника

### **GET /api/components/**(**string:** *project*)**/**

<span id="page-117-0"></span>**string:** *component***/translations/** Повертає список об'єктів перекладу у вказаному складнику.

### **Параметри**

- **project** (*string*) Ідентифікатор адреси проєкту
- **component** (*string*) Ідентифікатор адрес складника

## **Об'єкт відповіді JSON**

• **results** (*array*) – масив об'єктів перекладу, див. *GET /api/translations/ (string:project)/(string:component)/(string:language)/*

# **POST /api/components/**(**string:** *project*)**/**

**string:** *component***/translations/** Створює переклад у вк[азаному складнику.](#page-119-0)

## **Парам[етри](#page-119-0)**

- **project** (*string*) Ідентифікатор адреси проєкту
- **component** (*string*) Ідентифікатор адрес складника

# **Надіслати запит щодо об'єкта JSON**

• **language\_code** (*string*) – код мови перекладу; див. *GET /api/languages/ (string:language)/*

# **Об'єкт відповіді JSON**

• **result** (*object*) – створено об'єкт перекладу

### **Приклад дл[я CURL:](#page-102-0)**

#### curl **\**

{

```
-d language_code=cs \
-H "Authorization: Token TOKEN" \
http://example.com/api/projects/hello/components/
```
### **Приклад запиту JSON:**

```
POST /api/projects/hello/components/ HTTP/1.1
Host: example.com
Accept: application/json
Content-Type: application/json
Authorization: Token TOKEN
Content-Length: 20
```
# {**"language\_code"**: "cs"}

# **Приклад відповіді JSON:**

```
HTTP/1.0 200 OK
Date: Tue, 12 Apr 2016 09:32:50 GMT
Server: WSGIServer/0.1 Python/2.7.11+
Vary: Accept, Accept-Language, Cookie
X-Frame-Options: SAMEORIGIN
Content-Type: application/json
Content-Language: en
Allow: GET, POST, HEAD, OPTIONS
```
(continues on next page)

```
"failing_checks": 0,
    "failing_checks_percent": 0,
    "failing_checks_words": 0,
    "filename": "po/cs.po",
   "fuzzy": 0,
    "fuzzy_percent": 0.0,
    "fuzzy_words": 0,
    "have_comment": 0,
    "have_suggestion": 0,
    "is_template": false,
    "is_source": false,
    "language": {
       "code": "cs",
       "direction": "ltr",
       "name": "Czech",
       "url": "http://example.com/api/languages/cs/",
       "web_url": "http://example.com/languages/cs/"
    },
    "language_code": "cs",
   "id": 125,
   "last_author": null,
    "last_change": null,
    "share_url": "http://example.com/engage/hello/cs/",
    "total": 4,
    "total_words": 15,
    "translate_url": "http://example.com/translate/hello/weblate/cs/",
    "translated": 0,
    "translated_percent": 0.0,
    "translated_words": 0,
    "url": "http://example.com/api/translations/hello/weblate/cs/",
    "web_url": "http://example.com/projects/hello/weblate/cs/"
}
```
# **GET /api/components/**(**string:** *project*)**/**

**string:** *component***/statistics/** Повертає поділену на сторінки статистику для усіх перекладів у складнику.

<span id="page-118-0"></span>Нове в версії 2.7.

**Параметри**

- **project** (*string*) Ідентифікатор адреси проєкту
- **component** (*string*) Ідентифікатор адрес складника

### **Об'єкт відповіді JSON**

• **results** (*array*) – масив об'єктів статистики перекладу, див. *GET / api/translations/(string:project)/(string:component)/ (string:language)/statistics/*

```
GET /api/components/(string: project)/
```
**string:** *component***/links/** [Повертає проєкт, який пов'язано зі складником.](#page-124-0)

Нове в версії [4.5.](#page-124-0)

**Параметри**

- **project** (*string*) Ідентифікатор адреси проєкту
- **component** (*string*) Ідентифікатор адрес складника
- **Об'єкт відповіді JSON**
	- **projects** (*array*) пов'язані проєкти; див. *GET /api/projects/ (string:project)/*

# **POST /api/components/**(**string:** *project*)**/**

**string:** *component***/links/** Пов'язати проєкт зі складником.

Нове в версії 4.5.

**Параметри**

- **project** (*string*) Ідентифікатор адреси проєкту
- **component** (*string*) Ідентифікатор адрес складника

## **Параметри форми**

• **string project\_slug** – Ідентифікатор проєкту

### **DELETE /api/components/**(**string:** *project*)**/**

**string:** *component***/links/string:** *project\_slug***/** Вилучити прив'язку проєкту до складника.

Нове в версії 4.5.

**Параметри**

- **project** (*string*) Ідентифікатор адреси проєкту
- **component** (*string*) Ідентифікатор адрес складника
- **project\_slug** (*string*) Ідентифікатор проєкту, який слід вилучити

# **1.12.9 Переклади**

### **GET /api/translations/**

Повертає список перекладів.

### **Дивись також:**

Атрибути об'єкта перекладу документовано у *GET /api/translations/(string:project)/ (string:component)/(string:language)/*.

# **GET /api/translations/**(**string:** *project*)**/**

<span id="page-119-0"></span>**string:** *component***/string:** *language***/** [Повертає відомості щодо перекладу.](#page-119-0)

## **[Параметри](#page-119-0)**

- **project** (*string*) Ідентифікатор адреси проєкту
- **component** (*string*) Ідентифікатор адрес складника
- **language** (*string*) Код мови перекладу

### **Об'єкт відповіді JSON**

- **component** (*object*) об'єкт складника; див. *GET /api/components/ (string:project)/(string:component)/*
- **failing\_checks** (*int*) кількість рядків, які не пройшли перевірки
- $failing check$   $percent$   $(fload)$  відсоток [рядків, які не пройшли пере](#page-110-0)[вірки](#page-110-0)
- **failing\_checks\_words** (*int*) кількість слів у рядках, які не пройшли перевірки
- **filename** (*string*) назва файла перекладу
- **fuzzy** (*int*) кількість неточно перекладених (позначених для редагування) рядків
- **fuzzy\_percent** (*float*) частка неточно перекладених (позначених для редагування) рядків
- **fuzzy\_words** (*int*) кількість слів у неточно перекладених (позначених для редагування) рядках
- **have\_comment** (*int*) кількість рядків із коментарями
- **have\_suggestion** (*int*) кількість рядків із пропозиціями
- **is\_template** (*boolean*) чи переклад має одномовну основу
- **language** (*object*) об'єкт початкової мови, див. *GET /api/languages/ (string:language)/*
- **language\_code** (*string*) код мови, використаний у сховищі; може відрізнятися від коду мови у об'єкті мови
- **[last\\_author](#page-102-0)** (*string*) ім'я останнього автора
- **last\_change** (*timestamp*) часова позначка останньої зміни
- **revision** (*string*) хеш модифікації для файла
- **share\_url** (*string*) Адреса для спільного ресурсу, що веде до сторінки участі
- **total** (*int*) загальна кількість рядків
- **total\_words** (*int*) загальна кількість слів
- **translate\_url** (*string*) Адреса для перекладу
- **translated** (*int*) кількість перекладених рядків
- **translated\_percent** (*float*) частка перекладених рядків
- **translated\_words** (*int*) кількість перекладених слів
- **repository\_url** (*string*) Адреса стану сховища, див. *GET / api/translations/(string:project)/(string:component)/ (string:language)/repository/*
- **file\_url** (*string*) Адреса об'єкта файла, див. *GET /api/translations/ [\(string:project\)/\(string:component\)/\(string:language\)/](#page-123-0) [file/](#page-123-0)*
- **changes\_list\_url** (*string*) Адреса списку змін, див. *GET / api/translations/(string:project)/(s[tring:component\)/](#page-123-1) [\(string:language\)/changes/](#page-123-1)*
- **units\_list\_url** (*string*) Адреса списку рядків, див. *GET / api/translations/(string:project)/(string:componen[t\)/](#page-121-0) [\(string:language\)/units/](#page-121-0)*

**Приклад даних JSON:**

```
{
    "component": {
       "branch": "main",
        "file_format": "po",
        "filemask": "po/*.po",
        "git_export": "",
        "license": "",
        "license_url": "",
        "name": "Weblate",
        "new_base": "",
        "project": {
            "name": "Hello",
            "slug": "hello",
            "source_language": {
                "code": "en",
                "direction": "ltr",
```
(continues on next page)

```
"name": "English",
            "url": "http://example.com/api/languages/en/",
            "web_url": "http://example.com/languages/en/"
        },
        "url": "http://example.com/api/projects/hello/",
        "web": "https://weblate.org/",
        "web_url": "http://example.com/projects/hello/"
    },
    "repo": "file:///home/nijel/work/weblate-hello",
    "slug": "weblate",
    "template": "",
    "url": "http://example.com/api/components/hello/weblate/",
    "vcs": "git",
    "web_url": "http://example.com/projects/hello/weblate/"
},
"failing_checks": 3,
"failing_checks_percent": 75.0,
"failing_checks_words": 11,
"filename": "po/cs.po",
"fuzzy": 0,
"fuzzy_percent": 0.0,
"fuzzy_words": 0,
"have_comment": 0,
"have_suggestion": 0,
"is_template": false,
"language": {
    "code": "cs",
    "direction": "ltr",
    "name": "Czech",
    "url": "http://example.com/api/languages/cs/",
    "web_url": "http://example.com/languages/cs/"
},
"language_code": "cs",
"last_author": "Weblate Admin",
"last_change": "2016-03-07T10:20:05.499",
"revision": "7ddfafe6daaf57fc8654cc852ea6be212b015792",
"share_url": "http://example.com/engage/hello/cs/",
"total": 4,
"total_words": 15,
"translate_url": "http://example.com/translate/hello/weblate/cs/",
"translated": 4,
"translated_percent": 100.0,
"translated_words": 15,
"url": "http://example.com/api/translations/hello/weblate/cs/",
"web_url": "http://example.com/projects/hello/weblate/cs/"
```
# **DELETE /api/translations/**(**string:** *project*)**/ string:** *component***/string:** *language***/** Нове в версії 3.9.

Вилучає переклад.

}

**Параметри**

- **project** (*string*) Ідентифікатор адреси проєкту
- **component**  $(string)$  Ідентифікатор адрес складника
- **language** (*string*) Код мови перекладу

# **GET /api/translations/**(**string:** *project*)**/**

<span id="page-121-0"></span>**string:** *component***/string:** *language***/changes/** Повертає список змін у перекладі. Це, по суті, *GET /api/changes/* області видимості перекладу, які приймають ті самі параметри.

# **Параметри**

- **project** (*string*) Ідентифікатор адреси проєкту
- **component** (*string*) Ідентифікатор адрес складника
- **language** (*string*) Код мови перекладу

# **Об'єкт відповіді JSON**

• **results** (*array*) – список об'єктів складника, див. *GET /api/changes/ (int:id)/*

# **GET /api/translations/**(**string:** *project*)**/**

<span id="page-122-0"></span>**string:** *component***/string:** *language***/units/** Повертає список [модулів перекладу.](#page-127-0)

# **Парам[етри](#page-127-0)**

- **project** (*string*) Ідентифікатор адреси проєкту
- **component** (*string*) Ідентифікатор адрес складника
- **language** (*string*) Код мови перекладу
- **q** (*string*) Рядок пошукового запиту *Пошук* (необов'язково)

### **Об'єкт відповіді JSON**

• **results** (*array*) – масив об'єктів складників; див. *GET /api/units/ (int:id)/*

### **POST /api/translations/**(**string:** *project*)**/**

**string:** *component***/string:** *language***/units/** Додати новий одно[мовний модуль.](#page-125-0)

# **Парам[етри](#page-125-0)**

- **project** (*string*) Ідентифікатор адреси проєкту
- **component** (*string*) Ідентифікатор адрес складника
- **language** (*string*) Код мови перекладу

# **Надіслати запит щодо об'єкта JSON**

- **key** (*string*) Назва модуля перекладу
- **value** (*string*) Значення модуля перекладу

# **Дивись також:**

*Керування рядками*, adding-new-strings

# **POST /api/translations/**(**string:** *project*)**/**

**string:** *component***/string:** *language***/autotranslate/** Перемкнути автоматичний переклад.

## **[Параметри](#page-253-4)**

- **project** (*string*) Ідентифікатор адреси проєкту
- **component** (*string*) Ідентифікатор адрес складника
- **language** (*string*) Код мови перекладу

# **Надіслати запит щодо об'єкта JSON**

- **mode** (*string*) Режим автоматичного перекладу
- **filter\_type** (*string*) Автоматичний тип фільтрування перекладів
- **auto\_source** (*string*) Джерело автоматичного перекладу mt або others
- **component** (*string*) Щоб отримати доступ до додаткових складників, увімкніть спільний внесок у пам'ять перекладів для проєкту.
- **engines** (*array*) Рушії комп'ютерного перекладу

• **threshold** (*string*) – Поріг оцінки

# **GET /api/translations/**(**string:** *project*)**/**

**string:** *component***/string:** *language***/file/** Отримати поточний файл перекладу у форматі, в якому він зберігається у системі керування версіями, (без параметра format) або у перетвореному форматі (див *Отримання перекладів*).

<span id="page-123-1"></span>**Примітка:** Ця кінцева точка програмного інтерфейсу використовує іншу логіку для виведення даних, якщо порівнювати із рештою програмного інтерфейсу, оскільки працює із цілим файлом, а не із даними цього файла. [Набір прийнятних значе](#page-23-0)нь параметра``format`` є іншим. Без цього параметра ви отримаєте файл перекладу у тому форматі, у якому він зберігається у системі керування версіями.

## **Параметри запиту**

• **format** – Формат файлів, яким слід скористатися; якщо не вказано, перетворення форматів не виконуватиметься; підтримувані формати файлів: po, mo, xliff, xliff11, tbx, csv, xlsx, json, aresource, strings

### **Параметри**

- **project** (*string*) Ідентифікатор адреси проєкту
- **component** (*string*) Ідентифікатор адрес складника
- **language** (*string*) Код мови перекладу

### **POST /api/translations/**(**string:** *project*)**/**

**string:** *component***/string:** *language***/file/** Вивантажити новий файл із перекладами.

## **Параметри**

- **project** (*string*) Ідентифікатор адреси проєкту
- **component** (*string*) Ідентифікатор адрес складника
- **language** (*string*) Код мови перекладу

## **Параметри форми**

- **string conflicts** Спосіб обробки конфліктів (ignore, replacetranslated або replace-approved)
- **file file** Вивантажений файл
- **string email** Адреса ел. пошти автора
- **string author** Ім'я автора
- **string method** Спосіб вивантаження (translate, approve, suggest, fuzzy, replace, source, add), див. *Способи імпортування*
- **string fuzzy** Обробка неточних (позначених для редагування) перекладів (*empty*, process, approve)

# **Приклад для CURL:**

```
curl -X POST \
   -F file=@strings.xml \
   -H "Authorization: Token TOKEN" \
   http://example.com/api/translations/hello/android/cs/file/
```
# **GET /api/translations/**(**string:** *project*)**/**

**string:** *component***/string:** *language***/repository/** Повертає дані щодо стану сховища системи керування версіями.

```
(string:component)/repository/.
```
<span id="page-123-0"></span>Відповідь така сама, як для *GET /api/components/(string:project)/*

# **Параметри**

- **project** (*string*) Ідентифікатор адреси проєкту
- **component** (*string*) Ідентифікатор адрес складника
- **language** (*string*) Код мови перекладу

# **POST /api/translations/**(**string:** *project*)**/**

**string:** *component***/string:** *language***/repository/** Виконує вказану дію над сховищем системи керування версіями.

Див. документацію у *POST /api/projects/(string:project)/repository/*.

# **Параметри**

- **project** (*string*) Ідентифікатор адреси проєкту
- **component** (*string*[\) Ідентифікатор адрес складника](#page-106-0)
- **language** (*string*) Код мови перекладу

## **Надіслати запит щодо об'єкта JSON**

• **operation**  $(string) - \text{Q}$ ія, яку слід виконати. Одне з таких значень: push, pull, commit, reset, cleanup

# **Об'єкт відповіді JSON**

• **result** (*boolean*) – результат дії

# **GET /api/translations/**(**string:** *project*)**/**

**string:** *component***/string:** *language***/statistics/** Повертає докладну статистику щодо перекладу.

<span id="page-124-0"></span>Нове в версії 2.7.

### **Параметри**

- **project** (*string*) Ідентифікатор адреси проєкту
- **component** (*string*) Ідентифікатор адрес складника
- **language** (*string*) Код мови перекладу

# **Об'єкт відповіді JSON**

- **code** (*string*) код мови
- **failing** (*int*) кількість рядків, які не пройшли перевірки
- **failing\_percent** (*float*) частка рядків, які не пройшли перевірки
- **fuzzy** (*int*) кількість неточно перекладених (позначених для редагування) рядків
- **fuzzy\_percent** (*float*) частка неточно перекладених (позначених для редагування) рядків
- **total\_words** (*int*) загальна кількість слів
- **translated\_words** (*int*) кількість перекладених слів
- **last\_author** (*string*) ім'я останнього автора
- **last\_change** (*timestamp*) дата останньої зміни
- **name** (*string*) назва мови
- **total** (*int*) загальна кількість рядків
- **translated** (*int*) кількість перекладених рядків
- **translated\_percent** (*float*) частка перекладених рядків
- **url** (*string*) адреса для доступу до перекладу (адреса запрошення)
- **url\_translate** (*string*) адреса доступу до перекладу (справжня адреса перекладу)

# **1.12.10 Модулі**

*Модуль* — окрема одиниця перекладу, яка поєднує початковий рядок із відповідним рядком перекладу, а також містить деякі пов'язані із ними метадані. Термін походить з Translate Toolkit та XLIFF.

Нове в версії 2.10.

## **GET /api/units/**

Повертає список модулів перекладу.

## **Дивись також:**

Атрибути об'єкта модуля документовано у *GET /api/units/(int:id)/*.

### **GET /api/units/**(**int:** *id*)**/**

Змінено в версії 4.3: У нових версіях target і source є масивами для належного зберігання форм множини.

<span id="page-125-0"></span>Повертає відомості щодо модуля переклад[у.](#page-125-0)

### **Параметри**

• **id** (*int*) – Ід. модуля

**Об'єкт відповіді JSON**

- **translation** (*string*) Адреса пов'язаного об'єкта перекладу
- **source** (*array*) початковий рядок
- **previous\_source** (*string*) попередній початковий рядок, який використано для встановлення приблизної відповідності
- **target** (*array*) рядок перекладу
- **id\_hash** (*string*) унікальний ідентифікатор модуля
- **content\_hash** (*string*) унікальний ідентифікатор початкового рядка
- **location** (*string*) розташування модуля у початковому рядку
- **context** (*string*) контекст модуля перекладу
- **note** (*string*) нотатка модуля перекладу
- **flags** (*string*) прапорці модуля перекладу
- **state**  $(int)$  стан модуля,  $0$  не перекладено,  $10$  потребує редагування, 20 — перекладено, 30 — затверджено, 100 — лише читання
- **fuzzy** (*boolean*) чи позначено модуль як неточний або такий, який потребує рецензування
- **translated** (*boolean*) чи є модуль перекладеним
- **approved** (*boolean*) чи затверджено переклад
- **position** (*int*) позиція модуля у файлі перекладу
- **has\_suggestion** (*boolean*) чи має модуль пропозиції перекладу
- **has\_comment** (*boolean*) чи має модуль коментарі
- **has\_failing\_check** (*boolean*) чи пройшов модуль усі перевірки
- **num\_words** (*int*) кількість початкових слів
- $\text{priority}(int) \text{اopurternict}$  перекладу; типове значення 100
- **id** (*int*) ідентифікатор модуля
- **explanation** (*string*) Пояснення щодо рядка, доступне у початкових модулях, див. *Додаткові відомості щодо початкових рядків*
- **extra\_flags** (*string*) Додаткові прапорці рядків, доступні у початкових модулях, див. *Налаштовування поведінки за допомогою прапорців*
- **web\_url**  $(string)$  адреса, за якою можна редагувати модуль
- **souce\_unit** (*string*) Посилання на модуль початкового коду; див. *GET / api/unit[s/\(int:id\)/](#page-280-0)*

## **PATCH /api/units/**(**int:** *id*)**/**

Нове в версії 4.3.

Виконує част[кове оновлення модуля пере](#page-125-0)кладу.

# **Параметри**

• **id** (*int*) – Ід. модуля

### **Надіслати запит щодо об'єкта JSON**

- **state** (*int*) стан модуля, 0 не перекладено, 10 потребує редагування, 20 — перекладено, 30 — затверджено (має бути увімкнено процедуру перекладу із рецензуванням, див. *Спеціалізовані рецензенти*)
- **target** (*array*) рядок перекладу
- **explanation** (*string*) Пояснення щодо рядка, доступне у початкових модулях, див. *Додаткові [відомості щодо початкови](#page-55-0)х рядків*
- **extra\_flags** (*string*) Додаткові прапорці рядків, доступні у початкових модулях, див. *Налаштовування поведінки за допомогою прапорців*

### **PUT /api/units/**(**int:** *[id](#page-274-0)*)**/**

Нове в версії 4.3.

Виконує повне оновленн[я модуля перекладу.](#page-280-0)

#### **Параметри**

• **id** (*int*) – Ід. модуля

### **Надіслати запит щодо об'єкта JSON**

- **state** (*int*) стан модуля, 0 не перекладено, 10 потребує редагування, 20 — перекладено, 30 — затверджено (має бути увімкнено процедуру перекладу із рецензуванням, див. *Спеціалізовані рецензенти*)
- **target** (*array*) рядок перекладу
- **explanation** (*string*) Пояснення щодо рядка, доступне у початкових модулях, див. *Додаткові [відомості щодо початкови](#page-55-0)х рядків*
- **extra\_flags** (*string*) Додаткові прапорці рядків, доступні у початкових модулях, див. *Налаштовування поведінки за допомогою прапорців*

### **DELETE /api/units/**(**i[nt:](#page-274-0)** *id*)**/**

Нове в версії 4.3.

Вилучає модуль перекла[ду.](#page-280-0)

### **Параметри**

• **id** (*int*) – Ід. модуля

# **1.12.11 Зміни**

Нове в версії 2.10.

# **GET /api/changes/**

Змінено в версії 4.1: Фільтрування змін було впроваджено у випуску 4.1.

Повертає список змін у перекладі.

# <span id="page-127-2"></span>**Дивись також:**

Атрибути об'єкта зміни документовано у *GET /api/units/(int:id)/*.

### **Параметри запиту**

- **user** (*string*) Ім'я кор[истувача для фільтрів](#page-125-0)
- **action** (*int*) Дія для фільтрування, можна використовувати декілька разів
- **timestamp\_after** (*timestamp*) Часова позначка у форматі ISO 8601 для показу списку наступних змін
- **timestamp\_before** (*timestamp*) Часова позначка у форматі ISO 8601 для показу списку попередніх змін

## **GET /api/changes/**(**int:** *id*)**/**

<span id="page-127-0"></span>Повертає відомості щодо зміни перекладу.

## **Параметри**

- **id** (*int*) Ідентифікатор зміни
- **Об'єкт відповіді JSON**
	- **unit** (*string*) адреса пов'язаного об'єкта модуля
	- **translation** (*string*) Адреса пов'язаного об'єкта перекладу
	- **component** (*string*) адреса пов'язаного об'єкта складника
	- **user** (*string*) адреса пов'язаного об'єкта користувача
	- **author** (*string*) адреса або пов'язаний об'єкт автора
	- **timestamp** (*timestamp*) часова позначка події
	- **action** (*int*) числовий ідентифікатор дії
	- **action\_name** (*string*) текстовий опис дії
	- **target** (*string*) змінений текст або подробиці події
	- $\cdot$  **id** (*int*) змінити ідентифікатор

# **1.12.12 Знімки екрана**

Нове в версії 2.14.

# **GET /api/screenshots/**

Повертає список даних рядків знімків вікон.

### **Дивись також:**

Атрибути об'єкта знімка вікна документовано у *GET /api/screenshots/(int:id)/*.

# **GET /api/screenshots/**(**int:** *id*)**/**

<span id="page-127-1"></span>Повертає дані щодо даних знімка вікна.

### **Параметри**

• **id** (*int*) – Ідентифікатор знімка вікна

# **Об'єкт відповіді JSON**

- **name** (*string*) назва знімка вікна
- **component** (*string*) адреса пов'язаного об'єкта складника
- **file\_url** (*string*) адреса для отримання файла; див. *GET /api/ screenshots/(int:id)/file/*
- **units** (*array*) пов'язати із відповідними даними початкового рядка, див. *GET /api/units/(int:id)/*

# **GET /api/scre[enshots/](#page-128-0)**(**int:** *id*)**/file/**

Отримати зображення знімка вікна.

# **Парам[етри](#page-125-0)**

• **id** (*int*) – Ідентифікатор знімка вікна

```
POST /api/screenshots/(int: id)/file/
```
Замінити зображення знімка вікна.

# **Параметри**

• **id** (*int*) – Ідентифікатор знімка вікна

### **Параметри форми**

• **file image** – Вивантажений файл

# **Приклад для CURL:**

```
curl -X POST \
   -F image=@image.png \
   -H "Authorization: Token TOKEN" \
   http://example.com/api/screenshots/1/file/
```
### **POST /api/screenshots/**(**int:** *id*)**/units/**

Пов'язати початковий рядок зі знімком вікна.

# **Параметри**

• **id** (*int*) – Ідентифікатор знімка вікна

# **Параметри форми**

• **string unit\_id** – Ід. модуля

# **Об'єкт відповіді JSON**

- **name** (*string*) назва знімка вікна
- **translation** (*string*) Адреса пов'язаного об'єкта перекладу
- **file\_url** (*string*) адреса для отримання файла; див. *GET /api/ screenshots/(int:id)/file/*
- **units** (*array*) пов'язати із відповідними даними початкового рядка, див. *GET /api/units/(int:id)/*

# **DELETE /api/s[creenshots/](#page-128-0)**(**int:** *id*)**/units/**

**int:** *unit\_id* Вилучити прив'язку початкового рядка до знімка вікна.

### **Парам[етри](#page-125-0)**

- **id** (*int*) Ідентифікатор знімка вікна
- **unit\_id** Ідентифікатор модуля початкового рядка

# **POST /api/screenshots/**

Створює знімок вікна.

# **Параметри форми**

- **file image** Вивантажений файл
- **string name** Назва знімка екрана
- **string project\_slug** Ідентифікатор проєкту
- **string component\_slug** Ідентифікатор складника
- **string language\_code** Код мови

# **Об'єкт відповіді JSON**

- **name** (*string*) назва знімка вікна
- **component** (*string*) адреса пов'язаного об'єкта складника
- **file\_url** (*string*) адреса для отримання файла; див. *GET /api/ screenshots/(int:id)/file/*
- **units** (*array*) пов'язати із відповідними даними початкового рядка, див. *GET /api/units/(int:id)/*

# **PATCH /api/sc[reenshots/](#page-128-0)**(**int:** *id*)**/**

Редагувати часткові відомості щодо знімка вікна.

# **Парам[етри](#page-125-0)**

• **id** (*int*) – Ідентифікатор знімка вікна

# **Об'єкт відповіді JSON**

- **name** (*string*) назва знімка вікна
- **component** (*string*) адреса пов'язаного об'єкта складника
- **file\_url** (*string*) адреса для отримання файла; див. *GET /api/ screenshots/(int:id)/file/*
- **units** (*array*) пов'язати із відповідними даними початкового рядка, див. *GET /api/units/(int:id)/*

# **PUT /api/scre[enshots/](#page-128-0)**(**int:** *id*)**/**

Редагувати повні відомості щодо знімка вікна.

# **Парам[етри](#page-125-0)**

- **id** (*int*) Ідентифікатор знімка вікна
- **Об'єкт відповіді JSON**
	- **name** (*string*) назва знімка вікна
	- **component** (*string*) адреса пов'язаного об'єкта складника
	- **file\_url** (*string*) адреса для отримання файла; див. *GET /api/ screenshots/(int:id)/file/*
	- **units** (*array*) пов'язати із відповідними даними початкового рядка, див. *GET /api/units/(int:id)/*

# **DELETE /api/s[creenshots/](#page-128-0)**(**int:** *id*)**/**

Вилучити знімок.

# **Парам[етри](#page-125-0)**

• **id** (*int*) – Ідентифікатор знімка вікна

# **1.12.13 Додатки**

Нове в версії 4.4.1.

**GET /api/addons/** Повертає список додатків.

# **Дивись також:**

Атрибути об'єкта додатка документовано у *GET /api/addons/(int:id)/*.

# **GET /api/addons/**(**int:** *id*)**/**

Повертає дані щодо додатка.

# **Параметри**

• **id** (*int*) – Ідентифікатор додатка

# **Об'єкт відповіді JSON**

- **name** (*string*) назва додатка
- **component** (*string*) адреса пов'язаного об'єкта складника
- **configuration** (*object*) Необов'язкові налаштування додатка

### **Дивись також:**

### *Додатки*

**POST /api/components/**(**string:** *project*)**/ string:** *component***/addons/** Створює додаток.

# **[Пар](#page-294-0)аметри**

- **project\_slug** (*string*) Ідентифікатор проєкту
- **component\_slug** (*string*) Ідентифікатор складника

### **Надіслати запит щодо об'єкта JSON**

- **name** (*string*) назва додатка
- **configuration** (*object*) Необов'язкові налаштування додатка

### **PATCH /api/addons/**(**int:** *id*)**/**

Редагувати часткові відомості щодо додатка.

# **Параметри**

• **id** (*int*) – Ідентифікатор додатка

# **Об'єкт відповіді JSON**

• **configuration** (*object*) – Необов'язкові налаштування додатка

# **PUT /api/addons/**(**int:** *id*)**/**

Редагувати повні відомості щодо додатка.

### **Параметри**

- **id** (*int*) Ідентифікатор додатка
- **Об'єкт відповіді JSON**
	- **configuration** (*object*) Необов'язкові налаштування додатка

# **DELETE /api/addons/**(**int:** *id*)**/**

Видалити додаток.

### **Параметри**

• **id** (*int*) – Ідентифікатор додатка

# **1.12.14 Списки складників**

Нове в версії 4.0.

# **GET /api/component-lists/**

Повертає список списків складників.

## **Дивись також:**

```
Атрибути об'єкта списку складників документовано у GET /api/component-lists/
(str:slug)/.
```
# **GET /api/component-lists/**(**str:** *slug*)**/**

<span id="page-131-0"></span>Повертає відомості щодо списку складників.

# **[Параметр](#page-131-0)и**

• **slug** (*string*) – Ідентифікатор списку складників

# **Об'єкт відповіді JSON**

- $\bullet$  name  $(string)$  назва списку складників
- **slug** (*string*) ідентифікатор списку складників
- **show\_dashboard** (*boolean*) визначає, чи слід показувати його на панелі приладів
- **components** (*array*) посилання на пов'язані складники; див. *GET /api/ components/(string:project)/(string:component)/*
- **auto\_assign** (*array*) правила автоматичної прив'язки

## **PUT /api/component-lists/**(**str:** *slug*)**/**

Змінює пара[метри списку складників.](#page-110-0)

## **Параметри**

• **slug** (*string*) – Ідентифікатор списку складників

# **Надіслати запит щодо об'єкта JSON**

- **name** (*string*) назва списку складників
- **slug** (*string*) ідентифікатор списку складників
- **show\_dashboard** (*boolean*) визначає, чи слід показувати його на панелі приладів

### **PATCH /api/component-lists/**(**str:** *slug*)**/**

Змінює параметри списку складників.

### **Параметри**

• **slug** (*string*) – Ідентифікатор списку складників

## **Надіслати запит щодо об'єкта JSON**

- **name** (*string*) назва списку складників
- **slug** (*string*) ідентифікатор списку складників
- **show\_dashboard** (*boolean*) визначає, чи слід показувати його на панелі приладів

### **DELETE /api/component-lists/**(**str:** *slug*)**/**

Вилучає список складників.

# **Параметри**

• **slug** (*string*) – Ідентифікатор списку складників

**POST /api/component-lists/**(**str:** *slug*)**/components/** Пов'язати складник зі списком складників.

# **Параметри**

• **slug** (*string*) – Ідентифікатор списку складників

# **Параметри форми**

• **string component\_id** – Ідентифікатор складника

**DELETE /api/component-lists/**(**str:** *slug*)**/components/ str:** *component\_slug* Відв'язати складник зі списку складників.

# **Параметри**

- **slug** (*string*) Ідентифікатор списку складників
- **component\_slug** (*string*) Ідентифікатор складника

# **1.12.15 Глосарій**

Змінено в версії 4.5: У нових версіях глосарії зберігаються як звичайні складники, переклади і рядки. Будь ласка, скористайтеся відповідним API.

# **1.12.16 Завдання**

Нове в версії 4.4.

- **GET /api/tasks/** Наразі перелік завдань недоступний.
- <span id="page-132-0"></span>**GET /api/tasks/**(**str:** *uuid*)**/** Повертає відомості про завдання

**Параметри**

• **uuid** (*string*) – UUID завдання

**Об'єкт відповіді JSON**

- **completed** (*boolean*) Чи виконано завдання
- **progress** (*int*) Перебіг виконання завдання у відсотках
- **result** (*object*) Відомості про результат або перебіг виконання завдання
- **log** (*string*) Журнал завдань

# **1.12.17 Метрика**

# **GET /api/metrics/**

Повертає метрику сервера.

# **Об'єкт відповіді JSON**

- **units** (*int*) Кількість модулів
- **units\_translated** (*int*) Кількість перекладених модулів
- **users** (*int*) Кількість користувачів
- **changes** (*int*) Кількість змін
- **projects** (*int*) Кількість проєктів
- **components"** (*int*) Кількість складників
- **translations"** (*int*) Кількість перекладів
- **languages"** (*int*) Кількість використаних мов
- **checks"** (*int*) Кількість непройдених перевірок якості
- **configuration\_errors"** (*int*) Кількість помилок у налаштуваннях
- **suggestions"** (*int*) Кількість пропозицій у черзі
- **celery\_queues** (*object*) Довжини черг Celery, див. *Фонові завдання з використанням Celery*
- **name** (*string*) Налаштована назва сервера

# **1.12.18 Обро[бники сповіщ](#page-203-0)ень**

Обробники сповіщень надають змогу стороннім програмам сповіщати Weblate про оновлення у сховищі коду системи керування версіями.

Ви можете скористатися кінцевими точками для проєктів, складників та перекладів у сховищі для оновлення окремих сховищ. Див. документацію у *POST /api/projects/(string:project)/repository/*.

### **GET /hooks/update/**(**string:** *project*)**/**

**string:** *component***/** Застаріло починаючи з версії 2.6: Будь ласка, скористайтеся замість цього POST /api/components/(string:component)/repository/, яка працює належним чином із розпізнаванням для обмежени[х ACL проєктів.](#page-106-0)

Вмикає оновлення складника (отримання даних з системи керування версіями і сканування змін у перекладах).

# **GET /hooks/update/**(**string:** *project*)**/**

Застаріло починаючи з версії 2.6: Будь ласка, скористайтеся замість цього *POST /api/projects/ (string:project)/repository/*, яка працює належним чином із розпізнаванням для обмежених ACL проєктів.

Вмикає оновлення усіх складників проєкту (отримання даних із системи [керування версіями і скану](#page-106-0)[вання змін у перекладах\).](#page-106-0)

### **POST /hooks/github/**

Особливий скрипт для обробки сповіщень GitHub і автоматичного оновлення відповідних компонентів.

**Примітка:** До GitHub включено безпосередню підтримку сповіщень Weblate: увімкніть скрипт перехоплення для служби Weblate у параметрах сховища і встановіть адресу, яка відповідає встановленому вами екземпляру Weblate.

### **Дивись також:**

*Автоматичне отримання змін з GitHub* Настанови щодо налаштовування інтеграції із GitHub

**https://docs.github.com/en/github/extending-github/about-webhooks** Загальні відомості щодо вебскриптів GitHub

*ENABLE\_HOOKS* [Вмикання скриптів для у](#page-264-0)сього екземпляра Weblate

# **POST [/hooks/gitlab/](https://docs.github.com/en/github/extending-github/about-webhooks)**

Особливий скрипт для обробки сповіщень GitLab і автоматичного оновлення відповідних компонентів.

### **[Дивись також:](#page-320-0)**

*Автоматичне отримання змін з GitLab* Настанови щодо налаштовування інтеграції із GitLab

**https://docs.gitlab.com/ce/user/project/integrations/webhooks.html** Загальні відомості щодо вебскриптів GitLab

*ENABLE\_HOOKS* Вмикання скриптів для усього екземпляра Weblate

#### **POST [/hooks/bitbucket/](https://docs.gitlab.com/ce/user/project/integrations/webhooks.html)**

Особливий скрипт для обробки сповіщень Bitbucket і автоматичного оновлення відповідних компо[нентів.](#page-320-0)

### **Дивись також:**

*Автоматичне отримання змін з Bitbucket* Настанови щодо налаштовування інтеграції із Bitbucket

**https://support.atlassian.com/bitbucket-cloud/docs/manage-webhooks/** Загальні відомості щодо вебскриптів Bitbucket

*ENABLE\_HOOKS* [Вмикання скриптів для усь](#page-265-1)ого екземпляра Weblate

# **POST [/hooks/pagure/](https://support.atlassian.com/bitbucket-cloud/docs/manage-webhooks/)**

Нове в версії 3.3.

[Особливий скрип](#page-320-0)т для обробки сповіщень Pagure і автоматичного оновлення відповідних компонентів.

#### **Дивись також:**

*Автоматичне отримання змін з Pagure* Настанови щодо налаштовування інтеграції із Pagure

**https://docs.pagure.org/pagure/usage/using\_webhooks.html** Загальні відомості щодо вебскриптів Pagure

*ENABLE\_HOOKS* [Вмикання скриптів для](#page-265-2) усього екземпляра Weblate

### **POST [/hooks/azure/](https://docs.pagure.org/pagure/usage/using_webhooks.html)**

Нове в версії 3.8.

[Особливий скрип](#page-320-0)т для обробки сповіщень Azure Repos і автоматичного оновлення відповідних компонентів.

#### **Дивись також:**

- *Автоматичне отримання змін зі сховищ Azure* Настанови щодо налаштовування інтеграції із Azure
- **https://docs.microsoft.com/en-us/azure/devops/service-hooks/services/webhooks?view=azure-devops** [Загальні відомості щодо вебскриптів сховищ](#page-266-0) Azure

*ENABLE\_HOOKS* Вмикання скриптів для усього екземпляра Weblate

### **POST [/hooks/gitea/](https://docs.microsoft.com/en-us/azure/devops/service-hooks/services/webhooks?view=azure-devops)**

Нове в версії 3.9.

[Особливий скрип](#page-320-0)т для обробки сповіщень вебскриптів Gitea і автоматичного оновлення відповідних компонентів.

### **Дивись також:**

*Автоматичне отримання змін зі сховищ Gitea* Настанови щодо налаштовування інтеграції із Gitea

**https://docs.gitea.io/en-us/webhooks/** Загальні відомості щодо вебскриптів Gitea

*ENABLE\_HOOKS* Вмикання скриптів для усього екземпляра Weblate

#### **POST [/hooks/gitee/](#page-267-0)**

[Нове в версії 3.9.](https://docs.gitea.io/en-us/webhooks/)

[Особливий скрип](#page-320-0)т для обробки сповіщень вебскриптів Gitee і автоматичного оновлення відповідних компонентів.

#### **Дивись також:**

*Автоматичне отримання змін зі сховищ Gitee* Настанови щодо налаштовування інтеграції із Gitee **https://gitee.com/help/categories/40** Загальні відомості щодо вебскриптів Gitee *ENABLE\_HOOKS* Вмикання скриптів для усього екземпляра Weblate

# **1.12.19 [Експорт](https://gitee.com/help/categories/40)**

У We[blate надає різні за](#page-320-0)соби експортування для уможливлення подальшої обробки даних.

**GET /exports/stats/**(**string:** *project*)**/ string:** *component***/**

**Параметри запиту**

• **format** (*string*) – Формат виведення: json або csv

Застаріло починаючи з версії 2.6: Будь ласка, скористайтеся замість цього *GET /api/components/ (string:project)/(string:component)/statistics/* і *GET /api/translations/ (string:project)/(string:component)/(string:language)/statistics/*; надає доступ також і до керованих за допомогою ACL проєктів.

[Отримує статистичні дані для вказаного складника у вказаному фор](#page-118-0)[маті.](#page-124-0)

# **[Приклад запиту](#page-124-0)**:

```
GET /exports/stats/weblate/main/ HTTP/1.1
Host: example.com
Accept: application/json, text/javascript
```
## **Приклад відповіді**:

```
HTTP/1.1 200 OK
Vary: Accept
Content-Type: application/json
\lceil{
        "code": "cs",
        "failing": 0,
        "failing_percent": 0.0,
        "fuzzy": 0,
        "fuzzy_percent": 0.0,
        "last_author": "Michal Čihař",
        "last_change": "2012-03-28T15:07:38+00:00",
        "name": "Czech",
        "total": 436,
        "total_words": 15271,
        "translated": 436,
        "translated_percent": 100.0,
        "translated_words": 3201,
        "url": "http://hosted.weblate.org/engage/weblate/cs/",
        "url_translate": "http://hosted.weblate.org/projects/weblate/main/cs/"
    },
    {
        "code": "nl",
        "failing": 21,
        "failing_percent": 4.8,
        "fuzzy": 11,
        "fuzzy_percent": 2.5,
        "last_author": null,
```
(continues on next page)

```
"last_change": null,
        "name": "Dutch",
       "total": 436,
       "total_words": 15271,
       "translated": 319,
       "translated_percent": 73.2,
       "translated_words": 3201,
       "url": "http://hosted.weblate.org/engage/weblate/nl/",
       "url_translate": "http://hosted.weblate.org/projects/weblate/main/nl/"
    },
    {
       "code": "el",
       "failing": 11,
       "failing_percent": 2.5,
       "fuzzy": 21,
       "fuzzy_percent": 4.8,
       "last_author": null,
       "last_change": null,
       "name": "Greek",
       "total": 436,
       "total_words": 15271,
       "translated": 312,
       "translated_percent": 71.6,
       "translated_words": 3201,
       "url": "http://hosted.weblate.org/engage/weblate/el/",
        "url_translate": "http://hosted.weblate.org/projects/weblate/main/el/"
    }
]
```
# **1.12.20 RSS-стрічки**

Зміни у перекладах експортуються до стрічок RSS.

```
GET /exports/rss/(string: project)/
     string: component/string: language/ Отримує стрічку RSS із останніми змінами у перекладі.
```

```
GET /exports/rss/(string: project)/
     string: component/ Отримує стрічку RSS із останніми змінами у складнику.
```

```
GET /exports/rss/(string: project)/
     Отримує стрічку RSS із останніми змінами у проєкті.
```
- **GET /exports/rss/language/**(**string:** *language*)**/** Отримує стрічку RSS із останніми змінами у мові.
- **GET /exports/rss/** Отримує стрічку RSS із останніми змінами у екземплярі Weblate.

# **Дивись також:**

RSS у Вікіпедії

# **1.13 Клієнт Weblate**

Нове в версії 2.7: Повну підтримку допоміжного засобу wlc реалізовано з версії Weblate 2.7. Якщо ви користуєтеся давнішою версією, ви можете зіткнутися з певними несумісностями у програмному інтерфейсі.

# **1.13.1 Установлення**

Клієнт Weblate постачається окремо і включає до себе модуль Python. Щоб користуватися наведеними нижче командами, вам слід встановити *wlc*:

```
pip3 install wlc
```
# **1.13.2 Користування Docker**

Крім того, клієнт Weblate доступний у форматі образу для Docker.

Образ оприлюднено на Docker Hub: https://hub.docker.com/r/weblate/wlc

Установлення:

```
docker pull weblate/wlc
```
Контейнер Docker використовує типові параметри Weblate і встановлює з'єднання із програмним інтерфейсом, який розгорнуто на локальному вузлі. URL-адресу API та API\_KEY можна налаштувати за допомогою аргументів, які приймаються Weblate.

У команді запуску контейнера використовують такий синтаксис:

```
docker run --rm weblate/wlc [WLC_ARGS]
```
Приклад:

```
docker run --rm weblate/wlc --url https://hosted.weblate.org/api/ list-projects
```
Якщо вам хочеться передати ваш *Файли налаштувань* до контейнера Docker, найпростішим способом буде додати ваш поточний каталог томом /home/weblate:

```
docker run --volume $PWD:/home/weblate --rm weblate/wlc show
```
# **1.13.3 Перші кроки**

Налаштування wlc зберігаються у ~/.config/weblate (інші місця див. у *Файли налаштувань*). Будь ласка, створіть його так, щоб усе відповідало вашому середовищу:

```
[weblate]
url = https://hosted.weblate.org/api/
[keys]
https://hosted.weblate.org/api/ = APIKEY
```

```
Далі, ви можете викликати команди на типовому сервері:
```

```
wlc ls
wlc commit sandbox/hello-world
```
### **Дивись також:**

*Файли налаштувань*

# **1.13.4 Короткий опис**

wlc [arguments] <command> [options]

Команди вказують на те, яку дію має бути виконано.

# **1.13.5 Опис**

Клієнт Weblate складається з бібліотеки мовою Python і засобу командного рядка для керування Weblate віддалено за допомогою *програмного інтерфейсу*. Викликати засіб командного рядка можна за допомогою команди **wlc**, його вбудовано до *wlc*.

# **Аргументи**

Програма приймає вказані нижче [аргум](#page-141-0)енти, які визначають формат виведення даних або екземпляр Weblate, яким слід скористатися. Ці аргументи слід вводити перед будь-якою командою.

```
--format {csv,json,text,html}
```
Вказати формат виведення даних.

**--url** URL

Вказати адресу програмного інтерфейсу. Має вищий пріоритет за будь-яке значення, яке буде виявлено у файлі налаштувань, див. *Файли налаштувань*. Адреса має завершуватися /api/. Приклад: https:/ /hosted.weblate.org/api/.

# **--key** KEY

Вказати ключ до програмного інтерфейсу, яким слід скористатися. Має вищий пріоритет за будь-яке значення, яке буде виявл[ено у файлі налаштув](#page-140-0)ань, див *Файли налаштувань*. Знайти ваш ключ можна у профілі на Weblate.

```
--config PATH
```
Перевизначає шлях до файла налаштувань, див. *Файли [налаштувань](#page-140-0)*.

```
--config-section SECTION
```
Перевизначає розділ файла налаштувань для використання, див. *Файли налаштувань*.

### **Команди**

Можна скористатися такими командами:

# **version**

Виводить поточну версію.

### **list-languages**

Виводить список використаних у Weblate мов.

#### **list-projects**

Виводить список проєктів у Weblate.

#### **list-components**

Виводить список складників у Weblate.

# **list-translations**

Виводить список перекладів у Weblate.

# **show**

Показує об'єкт Weblate (переклад, складник або проєкт).

#### **ls**

Виводить список об'єкта Weblate (переклад, складник або проєкт).

# **commit**

Вносить зміни, які виконано в об'єкті Weblate (перекладі, складнику або проєкті).

# **pull**

Отримує зміни у віддаленому сховищі до об'єкта Weblate (перекладу, складника або проєкту).

### **push**

Записує зміни у об'єкті Weblate до віддаленого сховища (переклад, складник або проєкт).

# **reset**

Нове в версії 0.7: Підтримку передбачено з версії wlc 0.7.

Скидає зміни в об'єкті Weblate так, щоб дані збігалися із даними у віддаленому сховищі (переклад, складник або проєкт).

### **cleanup**

Нове в версії 0.9: Підтримку передбачено з версії wlc 0.9.

Влучає усі незаписані зміни в об'єкті Weblate так, щоб дані збігалися із даними у віддаленому сховищі (переклад, складник або проєкт).

# **repo**

Показує стан у сховищі для вказаного об'єкта Weblate (перекладу, складника або проєкту).

### **statistics**

Показує докладну статистику щодо вказаного об'єкта Weblate (перекладу, складника або проєкту).

### **lock-status**

Нове в версії 0.5: Підтримку передбачено з версії wlc 0.5.

Показує стан блокування.

### **lock**

Нове в версії 0.5: Підтримку передбачено з версії wlc 0.5.

Блокує складник від подальшого перекладу на Weblate.

# **unlock**

Нове в версії 0.5: Підтримку передбачено з версії wlc 0.5.

Розблоковує переклад складника Weblate.

### **changes**

Нове в версії 0.7: Підтримку передбачено з версії wlc 0.7 і версії Weblate 2.10.

Показує зміни у вказаному об'єкті.

### **download**

Нове в версії 0.7: Підтримку передбачено з версії wlc 0.7.

Отримує файл перекладу.

# **--convert**

Перетворює формат файла. Якщо формат файла не вказано, перетворення на сервері не відбуватиметься, а файл буде отримано у форматі, у якому він зберігається у сховищі.

# **--output**

Вказує файл для зберігання виведених даних. Якщо файл не вказано, дані буде виведено до стандартного виведення (stdout).

# **upload**

Нове в версії 0.9: Підтримку передбачено з версії wlc 0.9.

Вивантажує файл перекладу.

# **--overwrite**

Перезаписати наявні переклади під час вивантаження.

### **--input**

Файл, з якого читатимуться дані. Якщо не вказано, дані буде прочитано зі stdin.

**Підказка:** Докладніші відомості щодо виклику окремих команд можна отримати за допомогою параметра --help. Приклад: wlc ls --help.

# **1.13.6 Файли налаштувань**

<span id="page-140-0"></span>**.weblate, .weblate.ini, weblate.ini** Змінено в версії 1.6: Можна використовувати файли із суфіксами назв *.ini*.

Файл налаштувань окремого проєкту

**C:\Users\NAME\AppData\weblate.ini** Нове в версії 1.6.

Файл налаштувань користувача у Windows.

**~/.config/weblate** Файл налаштувань користувача

**/etc/xdg/weblate** Загальносистемний файл налаштувань

У програмі реалізовано специфікацію XDG, тому ви можете скоригувати розташування файлів налаштувань за допомогою змінних середовища XDG\_CONFIG\_HOME і XDG\_CONFIG\_DIRS. У Windows пріоритетним місцем зберігання файла налаштувань є каталог APPDATA.

Вказані нижче параметри може бути налаштовано за допомогою розділу [weblate] (ви можете змінити розділ за допомогою параметра *--config-section*):

## **key**

Ключ доступу до програмного інтерфейсу Weblate.

**url**

Адреса сервера програмного інтерфейсу, типово, http://127.0.0.1:8000/api/.

## **translation**

Шлях до типового перекладу — складника або проєкту.

Файл налаштувань є файлом формату INI. Приклад:

```
[weblate]
url = https://hosted.weblate.org/api/
key = APIKEYtranslation = weblate/application
```
У розділі [keys] можна зберігати додаткові ключі до програмного інтерфейсу:

```
[keys]
https://hosted.weblate.org/api/ = APIKEY
```
Це надасть вам змогу зберігати ключі у ваших особистих параметрах, використовуючи налаштування з . weblate у сховищі системи керування версіями так, щоб wlc було відомо, з яким сервером слід працювати.

# **1.13.7 Приклади**

Вивести версію поточної програми:

```
$ wlc version
version: 0.1
```
Список усіх проєктів:

```
$ wlc list-projects
name: Hello
slug: hello
url: http://example.com/api/projects/hello/
web: https://weblate.org/
web_url: http://example.com/projects/hello/
```
Ви також можете позначити проєкт, з яким має працювати wlc:

```
$ cat .weblate
[weblate]
url = https://hosted.weblate.org/api/
translation = weblate/application
$ wlc show
branch: main
file_format: po
source_language: en
filemask: weblate/locale/*/LC_MESSAGES/django.po
git_export: https://hosted.weblate.org/git/weblate/application/
license: GPL-3.0+
license_url: https://spdx.org/licenses/GPL-3.0+
name: Application
new_base: weblate/locale/django.pot
project: weblate
repo: git://github.com/WeblateOrg/weblate.git
slug: application
template:
url: https://hosted.weblate.org/api/components/weblate/application/
vcs: git
web_url: https://hosted.weblate.org/projects/weblate/application/
```
З цими налаштуваннями доволі просто надсилати зміни з черги у поточному проєкті:

\$ wlc commit

# **1.14 Програмний інтерфейс Python Weblate**

# **1.14.1 Установлення**

Програмний інтерфейс Python постачається окремо. Вам слід встановити *Клієнт Weblate*: (wlc), щоб отримати доступ до нього.

pip install wlc

# **1.14.2 wlc**

# <span id="page-141-0"></span>**WeblateException**

```
exception wlc.WeblateException
    Основний клас для усіх виключень.
```
### **Weblate**

```
class wlc.Weblate(key='', url=None, config=None)
```
# **Параметри**

- **key** (*str*) Ключ користувача
- **url** (*str*) Адреса програмного інтерфейсу сервера. Якщо не вказано, буде використано типову.
- **con[fig](https://docs.python.org/3.9/library/stdtypes.html#str)** (wlc.config.WeblateConfig) Об'єкт налаштувань, перевизначає усі ін[ші па](https://docs.python.org/3.9/library/stdtypes.html#str)раметри.

Клас доступу до програмного інтерфейсу, визначає ключ до програмного інтерфейсу і, необов'язково, адресу програмного інт[ерфейсу.](#page-142-0)

**get**(*path*)

**Параметри path** (*str*) – Шлях запиту

**Тип повернення** object

Виконує один виклик GET програмного інтерфейсу.

**post**(*path*, *\*\*kwargs*)

**Параметри path** (*str*) – Шлях запиту

**Тип повернення** object

Виконує один виклик GET програмного інтерфейсу.

# **1.14.3 wlc.config**

# **WeblateConfig**

**class** wlc.config.**WeblateConfig**(*section='wlc'*)

**Параметри section** (*str*) – Розділ налаштувань, яким слід скористатися

<span id="page-142-0"></span>Обробник файла налаштувань, у якому використано специфікацію XDG.

**load**(*path=None*)

**Параметри path** (*str*) – Шлях, з якого слід завантажувати налаштування.

Завантажує налаштування з файла. Якщо файл не вказано, завантаження відбуватиметься з файла налаштувань *wlc* (~/.config/wlc), який розташовано у вашому каталозі налаштувань XDG (/ etc/xdg/wlc).

# **1.14.4 wlc.main**

wlc.main.**main**(*settings=None*, *stdout=None*, *args=None*)

# **Параметри**

- **settings** (*list*) Параметри для перевизначення у форматі списку кортежів
- **stdout** (*object*) Файловий об'єкт stdout для виведення даних. Типовим є sys. stdout
- **args** (*list*[\) Ар](https://docs.python.org/3.9/library/stdtypes.html#list)гументи командного рядка для обробки. Типовими є sys.args

Головна точка входу дл[я інтерфе](https://docs.python.org/3.9/library/functions.html#object)йсу командного рядка.

# @wlc.main.**register\_command**(*command*)

Декоратор для реєст[рації к](https://docs.python.org/3.9/library/stdtypes.html#list)ласу *Command* у основному обробнику, який використовується *main()*.

# **Command**

<span id="page-143-0"></span>**class** wlc.main.**Command**(*args*, *[config](#page-143-0)*, *stdout=None*) Основний клас для виклику команд.
# РОЗДІЛ 2

# Документація для адміністраторів

# **2.1 Настанови з налаштовування**

# **2.1.1 Установлення Weblate**

# **Установлення за допомогою Docker**

Якщо Weblate розгорнуто у середовищі Docker, ви зможете отримати ваш працездатний і запущений особистий екземпляр Weblate за декілька секунд. Усі залежності Weblate вже включено. Типовим засобом роботи із базою даних у таких екземплярах є PostgreSQL.

# **Вимоги щодо обладнання**

Weblate має працювати на будь-якому сучасному обладнанні без проблем. Нижче наведено мінімальні налаштування, які потрібні для запуску Weblate на одному вузлі (Weblate, бази даних і вебсервера):

- 2 ГБ оперативної пам'яті
- 2 ядра процесора
- 1 ГБ вільного місця на диску

Чим більше пам'яті — тим краще. Пам'ять використовується для кешування на усіх рівнях (у файловій системі, базі даних та Weblate).

Збільшення кількості одночасних користувачів системи збільшує кількість потрібних для роботи ядер центрального процесора. Для сотень складників перекладу рекомендовано використовувати принаймні 4 ГБ оперативної пам'яті.

Типовий об'єм сховища даних близько 300 МБ на 1 мільйон збережених слів. Об'єм даних, потрібний для зберігання клонованих сховищ коду, може бути різним, але Weblate намагається його скоротити створенням поверхневих клонів.

**Примітка:** Реальні вимоги до встановленого вами Weblate значно залежать від розміру перекладів, які ним керуються.

# **Установлення**

<span id="page-145-0"></span>У наведених нижче прикладах припускається, що у вас є працездатне середовище Docker із встановленим docker-compose. Будь ласка, ознайомтеся із документацією до Docker, щоб отримати додаткові настанови.

1. Клонування сховища weblate-docker:

```
git clone https://github.com/WeblateOrg/docker-compose.git weblate-docker
cd weblate-docker
```
2. Створіть файл docker-compose.override.yml з вашими параметрами. Із повним списком змінних середовища можна ознайомитися у розділі *Змінні середовища Docker*.

```
version: '3'
services:
 weblate:
   ports:
      - 80:8080
   environment:
     WEBLATE_EMAIL_HOST: smtp.example.com
      WEBLATE_EMAIL_HOST_USER: user
      WEBLATE_EMAIL_HOST_PASSWORD: pass
      WEBLATE_SERVER_EMAIL: weblate@example.com
      WEBLATE_DEFAULT_FROM_EMAIL: weblate@example.com
      WEBLATE_SITE_DOMAIN: weblate.example.com
      WEBLATE_ADMIN_PASSWORD: password for the admin user
      WEBLATE_ADMIN_EMAIL: weblate.admin@example.com
```
**Примітка:** Якщо *WEBLATE\_ADMIN\_PASSWORD* не встановлено, для адміністративного користувача буде створено випадковий пароль, який буде показано під час першого запуску.

У наданому прикладі Weblate очікуватиме на дані на порту 80. Змініть прив'язку портів у файлі docker-compos[e.override.yml](#page-149-0), щоб скоригувати цю типову поведінку.

3. Запуск контейнерів Weblate:

docker-compose up

Насолоджуйтеся розгорнутим Weblate. Доступ до нього можна отримати за допомогою порту 80 контейнера weblate.

Змінено в версії 2.15-2: Конфігурацію було нещодавно змінено: раніше був окремий контейнер вебсервера. Починаючи з версії 2.15-2, вебсервер вбудовано до контейнера Weblate.

Змінено в версії 3.7.1-6: Станом на липень 2019 року (починаючи з мітки 3.7.1-6), контейнери не запускаються від імені користувача root. Це призвело до зміни порту зв'язку з 80 на 8080.

### **Дивись також:**

*Виклик команд керування*

# **Контейнер Docker із підтримкою HTTPS**

<span id="page-146-0"></span>Будь ласка, ознайомтеся із розділом *Установлення*, щоб отримати загальні настанови щодо розгортання. У цьому розділі наведено лише відмінності від типової процедури.

# **Використання власних сертиф[ікатів SSL](#page-145-0)**

Нове в версії 3.8-3.

Якщо у вас є власний сертифікат SSL, яким ви хочете скористатися, просто розмістіть його файли на томі даних Weblate (див. *Томи контейнера Docker*):

- ssl/fullchain.pem містить сертифікат, включно із будь-якими потрібними сертифікатами служби сертифікації
- ssl/privkey.pem [містить закритий](#page-164-0) ключ

Власником обох цих файлів має бути той самий користувач, що і користувач, від імені якого запускається контейнер Docker. Маскою прав доступу до цих файлів має бути 600 (читання і запис лише для користувачавласника).

Крім того, контейнер Weblate прийматиме з'єднання на порту SSL 4443. Вам варто включити переспрямування портів для HTTPS у перевизначення композицій Docker:

```
version: '3'
services:
  weblate:
    ports:
      - 80:8080
      -443:4443
```
Якщо на сервері вже обробляються дані інших сайтів, ймовірно, порти 80 і 443 використовуються оберненим проксі, наприклад NGINX. Щоб передати з'єднання HTTPS від NGINX до контейнера Docker, ви можете скористатися такими налаштуваннями:

```
server {
   listen 443;
   listen [::]:443;
   server_name <SITE_URL>;
   ssl_certificate /etc/letsencrypt/live/<SITE>/fullchain.pem;
   ssl_certificate_key /etc/letsencrypt/live/<SITE>/privkey.pem;
   location / {
           proxy_set_header HOST $host;
           proxy_set_header X-Forwarded-Proto https;
           proxy_set_header X-Real-IP $remote_addr;
           proxy_set_header X-Forwarded-For $proxy_add_x_forwarded_for;
           proxy set header X-Forwarded-Host $server_name;
           proxy_pass https://127.0.0.1:<EXPOSED_DOCKER_PORT>;
   }
}
```
Замініть <SITE\_URL>, <SITE> і <EXPOSED\_DOCKER\_PORT> реальними значенням з вашого середовища.

# **Автоматична сертифікація SSL за допомогою Let's Encrypt**

Якщо ви хочете скористатися автоматично створеними сертифікатами SSL від Let's Encrypt на загальнодоступній встановленій версії, вам слід додати обернений проксі HTTPS . Для цього буде використано додатковий контейнер Docker, https-portal. Використання цього контейнера виконується за допомогою файла docker-compose-https.yml. Далі, вам слід створити файл docker-compose-https.override. yml із вашими параметрами:

```
version: '3'
services:
 weblate:
   environment:
     WEBLATE_EMAIL_HOST: smtp.example.com
      WEBLATE_EMAIL_HOST_USER: user
     WEBLATE_EMAIL_HOST_PASSWORD: pass
     WEBLATE_SITE_DOMAIN: weblate.example.com
     WEBLATE_ADMIN_PASSWORD: password for admin user
 https-portal:
   environment:
     DOMAINS: 'weblate.example.com -> http://weblate:8080'
```
Під час кожного виклику **docker-compose** вам слід передавати програмі обидва файли, а потім виконати:

```
docker-compose -f docker-compose-https.yml -f docker-compose-https.override.yml␣
,→build
docker-compose -f docker-compose-https.yml -f docker-compose-https.override.yml up
```
# **Оновлення контейнера Docker**

Зазвичай, варто оновлювати лише контейнер Weblate, а версію контейнера PostgreSQL лишати незмінною, оскільки оновлення PostgreSQL є доволі болючою процедурою і, у більшості випадків, не дає значних переваг.

Ви можете досягти цього фіксацією наявного docker-compose із простим отриманням найсвіжіших образів і наступним перезапуском:

```
docker-compose stop
docker-compose pull
docker-compose up
```
Базу даних Weblate має бути автоматично перенесено на нову версію при першому запуску. Потреби у додаткових діях вручну виникнути не повинно.

**Примітка:** Підтримки оновлення до версій за 3.0 у Weblate не передбачено. Якщо ви працюєте із версією 2.x і хочете оновитися до 3.x, спочатку оновіться до найсвіжішої образу версії 3.0.1-x (на час написання цього підручника такою версією була 3.0.1-7), а далі продовжуйте оновлення до новіших версій.

Ймовірно, вам також варто оновити сховище docker-compose, хоча, у більшості випадків, потреби у цьому немає. Будь ласка, зверніть увагу на зміни у версії PostgreSQL у цьому випадку, оскільки тут не обійтися простим оновленням бази даних. Докладніше на GitHub, щоб дізнатися більше.

# **Вхід від імені адміністратора**

<span id="page-148-0"></span>Після налаштовування контейнера ви можете увійти до системи від імені користувача *admin* із використанням пароля, який надається у змінній *WEBLATE\_ADMIN\_PASSWORD*, або випадкового пароля, який створено під час першого запуску, якщо пароль не було встановлено за допомогою змінної.

Щоб скинути пароль *admin*, перезапустіть контейнер зі змінною *WEBLATE\_ADMIN\_PASSWORD*, значенням якої є новий пароль.

### **Дивись також:**

*WEBLATE\_ADMIN\_PASSWORD*, *WEBLATE\_ADMIN\_NAME*, *WEB[LATE\\_ADMIN\\_EMAIL](#page-149-0)*

# **Кількість процесів і споживання пам'яті**

Кількість процесів обробки у uWSGI і Celery визначається автоматично на основі кількості процесорів. Це добре працює для більшості «хмарних» віртуальних машин, оскільки у них, зазвичай, встановлено декілька процесорів і доволі багато оперативної пам'яті.

Якщо на вашому комп'ютері багато процесорів і виникають проблеми нестачі пам'яті, спробуйте скоротити кількість обробників:

```
environment:
 WEBLATE_WORKERS: 2
```
Ви також можете скоригувати окремі категорії обробників:

```
environment:
 UWSGI_WORKERS: 4
 CELERY MAIN OPTIONS: --concurrency 2
 CELERY_NOTIFY_OPTIONS: --concurrency 1
 CELERY_TRANSLATE_OPTIONS: --concurrency 1
```
### **Дивись також:**

*WEBLATE\_WORKERS CELERY\_MAIN\_OPTIONS*, *CELERY\_NOTIFY\_OPTIONS*, *CELERY\_MEMORY\_OPTIONS*, *CELERY\_TRANSLATE\_OPTIONS*, *CELERY\_BACKUP\_OPTIONS*, *CELERY\_BEAT\_OPTIONS*, *UWSGI\_WORKERS*

# **[Горизонтальне масштабу](#page-163-2)ван[ня](#page-163-1)**

Нове в версії 4.6.

**Попередження:** Ця можливість у поточній версії перебуває на етапі технологічної демонстрації.

Ви можете запускати декілька контейнерів Weblate для горизонтального масштабування служби. Том /app/ data має бути спільним для усіх контейнерів. Рекомендуємо використовувати для нього кластерну файлову систему, зокрема GlusterFS. Том /app/cache має бути власним для кожного з контейнерів.

У кожного контейнера Weblate є визначена за допомогою змінної середовища :envvar:**`**WEBLATE\_SERVICE`роль. Будь ласка, точно виконуйте настанови з документації, оскільки деякі служби у кластері мають запускатися лише один раз, крім того, має значення порядок запуску служб.

Прикладом налаштувань у сховищі docker-compose є файл docker-compose-split.yml.

# **Змінні середовища Docker**

Багато з *параметрів налаштовування* може бути встановлено у контейнері Docker за допомогою змінних середовища:

### **Загаль[ні параметри](#page-311-0)**

### **WEBLATE\_DEBUG**

Налаштовує режим діагностики Django за допомогою *DEBUG*.

### **Приклад:**

```
environment:
 WEBLATE_DEBUG: 1
```
### **Дивись також:**

*Вимкнути режим діагностики*

### **WEBLATE\_LOGLEVEL**

Налаштовує докладність ведення журналу.

# **WEBL[ATE\\_SITE\\_TITLE](#page-190-0)**

Налаштовує заголовок сайта, який буде показано у верхньому колонтитулі усіх сторінок.

### **WEBLATE\_SITE\_DOMAIN**

Налаштовує домен сайта. Цей параметр слід вказати обов'язково.

### **Дивись також:**

*Встановіть належний домен сайта*, *SITE\_DOMAIN*

### **WEBLATE\_ADMIN\_NAME**

# <span id="page-149-1"></span>**WEBLATE\_ADMIN\_EMAIL**

[Налаштовує ім'я та адресу електронн](#page-191-0)[ої пошти адмініс](#page-336-0)тратора сайта. Використовується одразу для встановлення *ADMINS* і створення користувача *admin* (див. *WEBLATE\_ADMIN\_PASSWORD*, щоб дізнатися про це більше).

# <span id="page-149-2"></span>**Приклад:**

```
environment:
 WEBLATE_ADMIN_NAME: Weblate admin
 WEBLATE_ADMIN_EMAIL: noreply@example.com
```
### **Дивись також:**

*Вхід від імені адміністратора*, *Належне налаштовування записів адміністраторів*, *ADMINS*

# **WEBLATE\_ADMIN\_PASSWORD**

<span id="page-149-0"></span>Установлює пароль для користувача *admin*.

- [Якщо не встановлено і к](#page-148-0)ористувача *admin* [не існує, його буде створено із ви](#page-191-1)[падковим](#page-188-0) паролем, який буде показано при першому запуску контейнера.
- Якщо не встановлено, а запис користувача *admin* існує, ніяких дій не виконуватиметься.
- Якщо встановлено, запис користувача *admin* буде скориговано під час кожного запуску контейнера відповідно до *WEBLATE\_ADMIN\_PASSWORD*, *WEBLATE\_ADMIN\_NAME* і *WEBLATE\_ADMIN\_EMAIL*.

**Попередження:** Зберігання пароля у файлі налаштувань може знизити рівень захищеності вашої системи. Цією змінною варто користуватися лише для початкового налаштовування (або для надання змоги Weblate створити випадковий пароль при початковому запуску) або для відновлення доступу до сервера після втрати пароля.

### **Дивись також:**

*Вхід від імені адміністратора*, *WEBLATE\_ADMIN\_PASSWORD*, *WEBLATE\_ADMIN\_PASSWORD\_FILE*, *WEBLATE\_ADMIN\_NAME*, *WEBLATE\_ADMIN\_EMAIL*

# **WEBLATE\_ADMIN\_PASSWORD\_FILE**

[Установлює шлях до файла, щ](#page-148-0)[о містить пароль для користувач](#page-149-0)а *[admin](#page-150-0)*.

### **[Дивись також:](#page-149-1)**

*WEBLATE\_ADMIN\_PASSWORD*

### <span id="page-150-0"></span>**WEBLATE\_SERVER\_EMAIL**

### **WEBLATE\_DEFAULT\_FROM\_EMAIL**

[Налаштовує адресу для вихідни](#page-149-0)х повідомлень електронної пошти.

### **Дивись також:**

*Налаштовування надсилання електронної пошти*

### **WEBLATE\_CONTACT\_FORM**

Налаштовує поведінку форми зв'язку, див. *CONTACT\_FORM*.

### **WEBL[ATE\\_ALLOWED\\_HOSTS](#page-193-0)**

Налаштовує дозволені назви вузлів HTTP за допомогою *ALLOWED\_HOSTS*.

Типове значення — \*, що дозволяє викори[стання будь-яких](#page-316-0) адрес.

### **Приклад:**

```
environment:
```
**WEBLATE\_ALLOWED\_HOSTS**: weblate.example.com,example.com

### **Дивись також:**

*ALLOWED\_HOSTS*, *Налаштовування дозволених вузлів*, *Встановіть належний домен сайта*

# **WEBLATE\_REGISTRATION\_OPEN**

Налаштовує, чи відкрита реєстрація перемиканням *REGISTRATION\_OPEN*.

### **[Приклад:](#page-188-1)**

```
environment:
 WEBLATE_REGISTRATION_OPEN: 0
```
### **WEBLATE\_REGISTRATION\_ALLOW\_BACKENDS**

Налаштувати, які способи розпізнавання може бути використано для створення облікового запису за допомогою *REGISTRATION\_ALLOW\_BACKENDS*.

# **Приклад:**

```
environment:
 WEBLATE_REGISTRATION_OPEN: 0
 WEBLATE_REGISTRATION_ALLOW_BACKENDS: azuread-oauth2,azuread-tenant-
,→oauth2
```
### **WEBLATE\_TIME\_ZONE**

Налаштовує використаний часовий пояс у Weblate, див. TIME\_ZONE.

**Примітка:** Щоб змінити часовий пояс самого контейнера Docker, скористайтеся змінною середовища TZ.

### **Приклад:**

```
environment:
  WEBLATE_TIME_ZONE: Europe/Prague
```
# **WEBLATE\_ENABLE\_HTTPS**

Вказує Weblate, що слід працювати за оберненим проксі HTTPS. У результаті Weblate використовує HTTPS у посиланнях електронної пошти та програмного інтерфейсу та встановлює прапорці захищеності у куках.

**Підказка:** Будь ласка, ознайомтеся із документацією до *ENABLE\_HTTPS*, щоб дізнатися більше про можливі проблеми.

**Примітка:** Це не призводить до того, що контейнер [Weblate починає пр](#page-320-0)иймати з'єднання HTTPS. Прийняття таких з'єднань слід налаштувати окремо, див. приклади у розділі *Контейнер Docker із підтримкою HTTPS*.

### **Приклад:**

```
environment:
 WEBLATE_ENABLE_HTTPS: 1
```
### **Дивись також:**

*ENABLE\_HTTPS Встановіть належний домен сайта*, *WEBLATE\_SECURE\_PROXY\_SSL\_HEADER*

### **WEBLATE\_IP\_PROXY\_HEADER**

Дозволяє Weblate отримувати IP-адресу з будь-якого вказаного заголовка HTTP. Скористайтеся цим, [якщо використов](#page-320-0)[уєте обернений проксі перед контейн](#page-191-0)[ером Weblate.](#page-151-0)

Вмикає *IP\_BEHIND\_REVERSE\_PROXY* і встановлює *IP\_PROXY\_HEADER*.

**Примітка:** Формат має відповідати очікуванням Django. Django перетворює прості назви заголовків HTTP о[сь так:](#page-323-0)

- перетворює усі символи до верхнього регістру
- замінює усі дефіси символами підкреслення
- дописує префікс  $HTTP$

Отже X-Forwarded-For буде пов'язано із HTTP\_X\_FORWARDED\_FOR.

### **Приклад:**

```
environment:
```
**WEBLATE\_IP\_PROXY\_HEADER**: HTTP\_X\_FORWARDED\_FOR

### **WEBLATE\_SECURE\_PROXY\_SSL\_HEADER**

Кортеж, який складається з заголовка HTTP і комбінації значень. Вказує на те, що запит є захищеним. Потрібен, якщо Weblate працює за оберненим проксі, який виконує обривання SSL без передавання стандартних заголовків HTTPS.

### <span id="page-151-0"></span>**Приклад:**

### **Дивись також:**

SECURE\_PROXY\_SSL\_HEADER

# **WEBLATE\_REQUIRE\_LOGIN**

Вмикає *REQUIRE\_LOGIN* для примусового розпізнавання в усьому Weblate.

### **[Приклад:](https://docs.djangoproject.com/en/stable/ref/settings/#std:setting-SECURE_PROXY_SSL_HEADER)**

**environment**: **WEBL[ATE\\_REQUIRE\\_LOG](#page-336-1)IN**: 1

### **WEBLATE\_LOGIN\_REQUIRED\_URLS\_EXCEPTIONS**

### **WEBLATE\_ADD\_LOGIN\_REQUIRED\_URLS\_EXCEPTIONS**

### **WEBLATE\_REMOVE\_LOGIN\_REQUIRED\_URLS\_EXCEPTIONS**

Додає винятки URL-адрес для розпізнавання, потрібного для всього встановлення Weblate, за допомогою *LOGIN\_REQUIRED\_URLS\_EXCEPTIONS*.

Ви можете або замінити усі параметри, або змінити типове значення за допомогою змінних ADD і REMOVE.

# **WEBLATE[\\_GOOGLE\\_ANALYTICS\\_ID](#page-326-0)**

Налаштовує ідентифікато для Google Analytics зміною *GOOGLE\_ANALYTICS\_ID*.

### **WEBLATE\_GITHUB\_USERNAME**

Налаштовує ім'я користувача GitHub для запитів щодо об'єднання GitHub зміною *GITHUB\_USERNAME*.

# **Дивись також:**

### *GitHub*

# **WEBL[ATE\\_GITHUB\\_TOKEN](#page-322-0)**

Нове в версії 4.3.

[Налашт](#page-90-0)овує особистий жетон доступу GitHub для запитів щодо об'єднання на GitHub з використанням програмного інтерфейсу шляхом зміни *GITHUB\_TOKEN*.

### **Дивись також:**

*GitHub*

### **WEBLATE\_GITLAB\_USERNAME**

Налаштовує ім'я користувача GitLab для запитів щодо об'єднання GitLab зміною *GITLAB\_USERNAME*

### **[Дивис](#page-90-0)ь також:**

*GitLab*

# **WEBLATE\_GITLAB\_TOKEN**

Налаштовує особистий жетон доступу GitLab для запитів щодо об'єднання на GitLab з використанням [програ](#page-90-1)много інтерфейсу шляхом зміни *GITLAB\_TOKEN*

**Дивись також:**

*GitLab*

### **WEBLATE\_PAGURE\_USERNAME**

Налаштовує ім'я користувача Pagure для запитів щодо об'єднання Pagure зміною *PAGURE\_USERNAME*

### **[Дивис](#page-90-1)ь також:**

*Pagure*

### **WEBLATE\_PAGURE\_TOKEN**

Налаштовує особистий жетон доступу Pagure для запитів щодо об'єднання на Pagure з використанням програмного інтерфейсу шляхом зміни *PAGURE\_TOKEN*

### **Дивись також:**

*Pagure*

### **WEBLATE\_SIMPLIFY\_LANGUAGES**

Налаштовує правила спрощення мов, див. *SIMPLIFY\_LANGUAGES*.

### **WEBL[ATE\\_D](#page-90-2)EFAULT\_ACCESS\_CONTROL**

Налаштовує типове *Керування доступом* для нових проєктів, див. *DEFAULT\_ACCESS\_CONTROL*.

### **WEBLATE\_DEFAULT\_RESTRICTED\_COMPON[ENT](#page-336-2)**

Налаштовує типове значення *Обмежений доступ* для нових складників, див. *DEFAULT\_RESTRI[CTED\\_COMPONENT](#page-247-0)*.

### **WEBLATE\_DEFAULT\_TRANSLATION\_PROPAGATION**

Налаштовує типове значення *Дозв[олити поширення пер](#page-255-0)екладу* для нових складників, див. *[DEFAULT\\_TRANSLATION\\_PROPAGAT](#page-318-0)ION*.

### **WEBLATE\_DEFAULT\_COMMITER\_EMAIL**

Налаштовує *DEFAULT\_COMMIT[ER\\_EMAIL](#page-251-0)*.

### **WEBL[ATE\\_DEFAULT\\_COMMITER\\_NAME](#page-319-0)**

Налаштовує *DEFAULT\_COMMITER\_NAME*.

### **WEBLATE\_DEFAU[LT\\_SHARED\\_TM](#page-318-1)**

Налаштовує *DEFAULT\_SHARED\_TM*.

### **WEBLATE\_AKISM[ET\\_API\\_KEY](#page-319-1)**

Налаштовує ключ до програмного інтерфейсу Akismet, див. *AKISMET\_API\_KEY*.

### **WEBLATE\_GPG\_I[DENTITY](#page-319-2)**

Налаштовує підписування внесків за допомогою GPG, див. *WEBLATE\_GPG\_IDENTITY*.

### **Дивись також:**

### *Підписування внесків Git за допомогою GnuPG*

### **WEBLATE\_URL\_PREFIX**

Налаштовує префікс адреси, на якій запущено Weblate, див. *URL\_PREFIX*.

# **WEBL[ATE\\_SILENCED\\_SYSTEM\\_CHECKS](#page-374-0)**

Налаштовує перевірки, підсумки яких ви не хочете бачити, див. SILENCED\_SYSTEM\_CHECKS.

### **WEBLATE\_CSP\_SCRIPT\_SRC**

**WEBLATE\_CSP\_IMG\_SRC**

### **WEBLATE\_CSP\_CONNECT\_SRC**

### **WEBLATE\_CSP\_STYLE\_SRC**

### **WEBLATE\_CSP\_FONT\_SRC**

Надає змогу налаштовувати заголовок HTTP Content-Security-Policy.

### **Дивись також:**

*Правила щодо безпеки даних*, *CSP\_SCRIPT\_SRC*, *CSP\_IMG\_SRC*, *CSP\_CONNECT\_SRC*, *CSP\_STYLE\_SRC*, *CSP\_FONT\_SRC*

### **WEBLATE\_LICENSE\_FILTER**

Налаштовує *[LICENSE\\_FILTER](#page-198-0)*.

### **WEBL[ATE\\_LICENSE\\_RE](#page-315-0)[QUIRED](#page-315-1)**

Налаштовує *LICENSE\_REQUIRED*

# **WEBLATE\_WEBSI[TE\\_REQUIRED](#page-324-0)**

Налаштовує *WEBSITE\_REQUIRED*

### **WEBLATE\_HIDE\_VERSION**

Налаштовує *HIDE\_VERSION*.

# **WEBLATE\_BASIC\_LANGUAGES**

Налаштовує *BASIC\_LANGUAGES*.

### **WEBLATE\_DEFAU[LT\\_AUTO\\_WATC](#page-323-1)H**

Налаштовує *DEFAULT\_AUTO\_WATCH*.

### **WEBLATE\_RATEL[IMIT\\_ATTEMPTS](#page-314-0)**

# **WEBLATE\_RATELIMIT\_LOCKOUT**

# **WEBLATE\_RATEL[IMIT\\_WINDOW](#page-317-0)**

Нове в версії 4.6.

Налаштовує обмеження частоти.

**Підказка:** Ви можете встановити налаштування для будь-яких діапазонів обмежень частоти. Для цього додайте префікс WEBLATE\_ до будь-якого з параметрів, які описано у *Обмеження частоти*.

### **Дивись також:**

*Обмеження частоти*, *RATELIMIT\_ATTEMPTS*, *RATELIMIT\_WINDOW*, *[RATELIMIT\\_LOCKO](#page-375-0)UT*

# **WEBLATE\_ENABLE\_AVATARS**

Нове в версії 4.6.1.

[Налаштовує](#page-375-0) *ENABLE[\\_AVATARS](#page-334-1)*.

### **Параметри комп'ютерного перекладу**

### **WEBLATE\_MT\_APERTIUM\_APY**

Вмикає комп'ютерний переклад *Apertium* і встановлює *MT\_APERTIUM\_APY*

### **WEBLATE\_MT\_AWS\_REGION**

# **WEBLATE\_MT\_AWS\_ACCESS\_KEY\_ID**

### **WEBLATE\_MT\_AWS\_SECRET\_ACCE[SS\\_KEY](#page-287-0)**

Налаштовує комп'ютерний переклад *AWS*.

# **environment**:

**WEBLATE\_MT\_AWS\_REGION**: us-east-1 **WEBLATE\_MT\_AWS\_ACCESS\_KEY\_ID**: AKIAIOSFODNN7EXAMPLE **WEBLATE\_MT\_AWS\_SECRET\_ACCE[SS\\_KE](#page-288-0)Y**: wJalrXUtnFEMI/K7MDENG/bPxRfiCYEXAMPLEKEY

### **WEBLATE\_MT\_DEEPL\_KEY**

Вмикає комп'ютерний переклад *DeepL* і встановлює *MT\_DEEPL\_KEY*

# **WEBLATE\_MT\_DEEPL\_API\_URL**

Налаштовує версію програмного інтерфейсу *DeepL*, якою слід скористатися, див. *MT\_DEEPL\_API\_URL*.

### **WEBLATE\_MT\_GOOGLE\_KEY**

Вмикає *Перекладач Google* і встановлює *MT\_GOOGLE\_[KEY](#page-288-1)*

# **WEBL[ATE\\_MT\\_MICROSOFT\\_](#page-328-0)COGNITIVE\_KEY**

Вмикає *Когнітивні служби перекладу Microsoft* і встановлює *MT\_MICROSOFT\_COGNITIVE\_KEY*

# **WEBLATE\_M[T\\_MICROSOFT\\_EN](#page-289-0)DPOINT\_UR[L](#page-329-0)**

Установлює *MT\_MICROSOFT\_ENDPOINT\_URL*. Будь ласка, зауважте, що тут має міститися лише назва дом[ену.](#page-289-1)

### **WEBLATE\_MT\_MICROSOFT\_REGION**

Установлює *MT\_MICROSOFT\_REGION*

### **WEBLATE\_MT\_MICROSOFT\_BASE\_URL**

Установлює *MT\_MICROSOFT\_BASE\_URL*

# **WEBLATE\_MT\_M[ODERNMT\\_KEY](#page-330-0)**

Вмикає *ModernMT* і встановлює *MT\_MODERNMT\_KEY*.

### **WEBLATE\_MT\_M[YMEMORY\\_ENABLED](#page-329-1)**

Вмикає комп'ютерний переклад *MyMemory* і встановлює *MT\_MYMEMORY\_EMAIL* у значення *WE[BLATE\\_AD](#page-290-0)MIN\_EMAIL*[.](#page-330-1)

### **Приклад:**

**environment**: **[WEBLATE\\_MT\\_MYMEMORY\\_](#page-149-2)ENABLED**: 1

### **WEBLATE\_MT\_GLOSBE\_ENABLED**

Вмикає комп'ютерний переклад *Glosbe*.

**environment**:

# **WEBLATE\_MT\_GLOSBE\_ENABLED**: 1

# **WEBLATE\_MT\_MICROSOFT\_TERMI[NOLOGY](#page-289-2)\_ENABLED**

Вмикає комп'ютерний переклад *Служба термінології Microsoft*.

**environment**: WEBLATE MT\_MICROSOFT\_TERMINOLOGY\_ENABLED: 1

### **WEBLATE\_MT\_SAP\_BASE\_URL**

### **WEBLATE\_MT\_SAP\_SANDBOX\_APIKEY**

**WEBLATE\_MT\_SAP\_USERNAME**

# **WEBLATE\_MT\_SAP\_PASSWORD**

# **WEBLATE\_MT\_SAP\_USE\_MT**

Налаштовує комп'ютерний переклад *Концентратор перекладів SAP*.

```
environment:
   WEBLATE_MT_SAP_BASE_URL: "https://example.hana.ondemand.com/translationhub/
,→api/v1/"
   WEBLATE_MT_SAP_USERNAME: "user"
   WEBLATE_MT_SAP_PASSWORD: "password"
   WEBLATE MT_SAP_USE_MT: 1
```
### **Параметри розпізнавання**

### **LDAP**

**WEBLATE\_AUTH\_LDAP\_SERVER\_URI**

**WEBLATE\_AUTH\_LDAP\_USER\_DN\_TEMPLATE**

WEBLATE AUTH LDAP USER ATTR MAP

**WEBLATE\_AUTH\_LDAP\_BIND\_DN**

**WEBLATE\_AUTH\_LDAP\_BIND\_PASSWORD**

**WEBLATE\_AUTH\_LDAP\_CONNECTION\_OPTION\_REFERRALS**

**WEBLATE\_AUTH\_LDAP\_USER\_SEARCH**

**WEBLATE\_AUTH\_LDAP\_USER\_SEARCH\_FILTER**

**WEBLATE\_AUTH\_LDAP\_USER\_SEARCH\_UNION**

# **WEBLATE\_AUTH\_LDAP\_USER\_SEARCH\_UNION\_DELIMITER**

Налаштування розпізнавання за допомогою LDAP.

**Приклад безпосередньої прив'язки:**

```
environment:
 WEBLATE_AUTH_LDAP_SERVER_URI: ldap://ldap.example.org
 WEBLATE_AUTH_LDAP_USER_DN_TEMPLATE: uid=%(user)s,ou=People,dc=example,dc=net
  # map weblate 'full_name' to ldap 'name' and weblate 'email' attribute to
,→'mail' ldap attribute.
  # another example that can be used with OpenLDAP: 'full_name:cn,email:mail'
 WEBLATE_AUTH_LDAP_USER_ATTR_MAP: full_name:name,email:mail
```
**Приклад пошуку і прив'язки:**

```
environment:
```

```
WEBLATE_AUTH_LDAP_SERVER_URI: ldap://ldap.example.org
WEBLATE_AUTH_LDAP_BIND_DN: CN=ldap,CN=Users,DC=example,DC=com
WEBLATE_AUTH_LDAP_BIND_PASSWORD: password
WEBLATE_AUTH_LDAP_USER_ATTR_MAP: full_name:name,email:mail
WEBLATE_AUTH_LDAP_USER_SEARCH: CN=Users,DC=example,DC=com
```
**Приклад пошуку і прив'язки об'єднання:**

```
environment:
 WEBLATE_AUTH_LDAP_SERVER_URI: ldap://ldap.example.org
 WEBLATE_AUTH_LDAP_BIND_DN: CN=ldap,CN=Users,DC=example,DC=com
 WEBLATE_AUTH_LDAP_BIND_PASSWORD: password
 WEBLATE_AUTH_LDAP_USER_ATTR_MAP: full_name:name,email:mail
 WEBLATE_AUTH_LDAP_USER_SEARCH_UNION: ou=users,dc=example,
,→dc=com|ou=otherusers,dc=example,dc=com
```
**Приклад із пошуком і прив'язкою до Active Directory:**

```
environment:
 WEBLATE_AUTH_LDAP_BIND_DN: CN=ldap,CN=Users,DC=example,DC=com
 WEBLATE_AUTH_LDAP_BIND_PASSWORD: password
 WEBLATE_AUTH_LDAP_SERVER_URI: ldap://ldap.example.org
 WEBLATE_AUTH_LDAP_CONNECTION_OPTION_REFERRALS: 0
 WEBLATE_AUTH_LDAP_USER_ATTR_MAP: full_name:name,email:mail
 WEBLATE_AUTH_LDAP_USER_SEARCH: CN=Users,DC=example,DC=com
 WEBLATE_AUTH_LDAP_USER_SEARCH_FILTER: (sAMAccountName=%(user)s)
```
**Дивись також:**

*Розпізнавання за допомогою LDAP*

# **GitHub**

### **WEBLATE\_SOCIAL\_AUTH\_GITHUB\_KEY**

```
WEBLATE_SOCIAL_AUTH_GITHUB_SECRET
    Вмикає Розпізнавання за GitHub.
```
# **Bitbucket**

# **WEBLATE\_SOCIAL\_AUTH\_BITBUCKET\_KEY**

**WEBLATE\_SOCIAL\_AUTH\_BITBUCKET\_SECRET** Вмикає *Розпізнавання за Bitbucket*.

# **Facebook**

**WEBLATE\_SOCIAL\_AUTH\_FACEBOOK\_KEY**

**WEBLATE\_SOCIAL\_AUTH\_FACEBOOK\_SECRET** Вмикає *Facebook OAuth 2*.

# **Google**

**WEBLATE\_SOCIAL\_AUTH\_GOOGLE\_OAUTH2\_KEY**

**WEBLATE\_SOCIAL\_AUTH\_GOOGLE\_OAUTH2\_SECRET**

**WEBLATE\_SOCIAL\_AUTH\_GOOGLE\_OAUTH2\_WHITELISTED\_DOMAINS**

**WEBLATE\_SOCIAL\_AUTH\_GOOGLE\_OAUTH2\_WHITELISTED\_EMAILS** Вмикає *Google OAuth 2*.

# **GitLab**

**WEBLATE\_SOCIAL\_AUTH\_GITLAB\_KEY**

### **WEBLATE\_SOCIAL\_AUTH\_GITLAB\_SECRET**

**WEBLATE\_SOCIAL\_AUTH\_GITLAB\_API\_URL** Вмикає *GitLab OAuth 2*.

# **Azure Active Directory**

# **WEBLATE\_S[OCIAL\\_AUTH\\_A](#page-224-0)ZUREAD\_OAUTH2\_KEY**

**WEBLATE\_SOCIAL\_AUTH\_AZUREAD\_OAUTH2\_SECRET** Вмикає розпізнавання за даними Active Directory в Azure, див. *Microsoft Azure Active Directory*.

**Azure Active Directory із підтримкою Tenant**

# **WEBLATE\_SOCIAL\_AUTH\_AZUREAD\_TENANT\_OAUTH2\_KEY**

**WEBLATE\_SOCIAL\_AUTH\_AZUREAD\_TENANT\_OAUTH2\_SECRET**

### **WEBLATE\_SOCIAL\_AUTH\_AZUREAD\_TENANT\_OAUTH2\_TENANT\_ID**

Вмикає розпізнавання за даними Active Directory в Azure із підтримкою Tenant, див. *Microsoft Azure Active Directory*.

# **Keycloak**

**WEBLATE\_SOCIAL\_AUTH\_KEYCLOAK\_KEY**

**WEBLATE\_SOCIAL\_AUTH\_KEYCLOAK\_SECRET**

**WEBLATE\_SOCIAL\_AUTH\_KEYCLOAK\_PUBLIC\_KEY**

**WEBLATE\_SOCIAL\_AUTH\_KEYCLOAK\_ALGORITHM**

**WEBLATE\_SOCIAL\_AUTH\_KEYCLOAK\_AUTHORIZATION\_URL**

**WEBLATE\_SOCIAL\_AUTH\_KEYCLOAK\_ACCESS\_TOKEN\_URL** Вмикає розпізнавання за допомогою Keycloak, див. документацію.

# **Постачальники Linux**

Ви можете увімкнути розпізнавання за допомогою служб розпізнавання постачальників Linux, встановивши для вказаних нижче змінних довільне значення.

**WEBLATE\_SOCIAL\_AUTH\_FEDORA**

**WEBLATE\_SOCIAL\_AUTH\_OPENSUSE**

**WEBLATE\_SOCIAL\_AUTH\_UBUNTU**

# **Ідентифікатор**

**WEBLATE\_SOCIAL\_AUTH\_SLACK\_KEY**

# **SOCIAL\_AUTH\_SLACK\_SECRET**

Вмикає розпізнавання за допомогою Slack, див. *Ідентифікатор*.

# **SAML**

При першому запуску контейнера автоматично створюються самопідписані ключі SAML. Якщо ви хочете скористатися власними ключами, розмістіть сертифікат і закритий ключ у /app/data/ssl/saml.crt і /app/data/ssl/saml.key.

**WEBLATE\_SAML\_IDP\_ENTITY\_ID**

# **WEBLATE\_SAML\_IDP\_URL**

# **WEBLATE\_SAML\_IDP\_X509CERT**

Параметри надавача профілів SAML, див. *Розпізнавання за SAML*.

# **Інші параметри розпізнавання**

### **WEBLATE\_NO\_EMAIL\_AUTH**

Вимикає розпізнавання за допомогою електронної пошти, якщо встановлено будь-яке значення.

# **Налаштування бази даних PostgreSQL**

База даних створюється docker-compose.yml, отже ці параметри стосуються одразу контейнерів Weblate і PostgreSQL.

### **Дивись також:**

*Налаштування бази даних для Weblate*

# **POSTGRES\_PASSWORD**

Пароль до PostgreSQL.

### **[POSTGRES\\_PASSWORD\\_FILE](#page-184-0)**

Шлях до файла, який містить пароль до PostgreSQL. Можна скористатися як альтернативою до POSTGRES\_PASSWORD.

# **POSTGRES\_USER**

Ім'я користувача PostgreSQL.

# **POSTGRES\_DATABASE**

Назва бази даних PostgreSQL.

### **POSTGRES\_HOST**

Назва вузла сервера PostgreSQL або його IP-адреса. Типове значення — database.

# **POSTGRES\_PORT**

Порт сервера PostgreSQL. Типового порту немає (використовується типове значення порту).

### **POSTGRES\_SSL\_MODE**

Налаштовує спосіб обробки SSL у PostgreSQL при з'єднанні із сервером. Можливі варіанти можна знайти у розділі Опис режимів SSL

### **POSTGRES\_ALTER\_ROLE**

Налаштовує назву ролі для зміни під час перенесення даних, див. *Налаштовування Weblate на використання PostgreS[QL](https://www.postgresql.org/docs/11/libpq-ssl.html#LIBPQ-SSL-SSLMODE-STATEMENTS)*.

# **Параметри резервного копіювання бази даних**

### **Дивись також:**

*Дампи даних для резервних копій*

# **WEBLATE\_DATABASE\_BACKUP**

Налаштовує щоденне створення дампу бази даних за допомогою *DATABASE\_BACKUP*. Типовим зна[ченням є](#page-219-0) plain.

# **Налаштування сервера кешування**

Наполегливо рекомендуємо користуватися Redis. Вам слід надати екземпляр Redis, якщо ви запускаєте Weblate у Docker.

### **Дивись також:**

### *Увімкніть кешування*

# **REDIS\_HOST**

Назва вузла сервера Redis або IP-адреса. Типовою є cache.

# **[REDIS\\_PORT](#page-192-0)**

Порт сервера Redis. Типовим є 6379.

### **REDIS\_DB**

Номер бази даних Redis. Типовим є 1.

### **REDIS\_PASSWORD**

Пароль до сервера Redis. Типово, не використовується.

### **REDIS\_TLS**

Вмикає використання SSL для з'єднання Redis.

# **REDIS\_VERIFY\_SSL**

Може бути використано для вимикання перевірки сертифікатів SSL для з'єднання Redis.

# **Налаштування сервера електронної пошти**

Для забезпечення роботи з надсилання електронної пошти вам слід вказати поштовий сервер.

Приклад налаштувань TLS:

```
environment:
   WEBLATE_EMAIL_HOST: smtp.example.com
   WEBLATE_EMAIL_HOST_USER: user
   WEBLATE_EMAIL_HOST_PASSWORD: pass
```
Приклад налаштувань SSL:

```
environment:
   WEBLATE_EMAIL_HOST: smtp.example.com
   WEBLATE_EMAIL_PORT: 465
   WEBLATE_EMAIL_HOST_USER: user
   WEBLATE_EMAIL_HOST_PASSWORD: pass
   WEBLATE_EMAIL_USE_TLS: 0
   WEBLATE_EMAIL_USE_SSL: 1
```
# **Дивись також:**

*Налаштовування вихідної електронної пошти*

# **WEBLATE\_EMAIL\_HOST**

Назва вузла або IP-адреса поштового сервера.

### **[Дивись також:](#page-187-0)**

*WEBLATE\_EMAIL\_PORT*, *WEBLATE\_EMAIL\_USE\_SSL*, *WEBLATE\_EMAIL\_USE\_TLS*, EMAIL\_HOST

### **WEBLATE\_EMAIL\_PORT**

[Порт поштового сервера. Т](#page-160-0)ипови[м є 25.](#page-161-0)

### **[Дивись також](https://docs.djangoproject.com/en/stable/ref/settings/#std:setting-EMAIL_HOST):**

EMAIL\_PORT

### <span id="page-160-0"></span>**WEBLATE\_EMAIL\_HOST\_USER**

Користувач для розпізнавання для доступу до електронної пошти.

**[Дивись також](https://docs.djangoproject.com/en/stable/ref/settings/#std:setting-EMAIL_PORT):**

EMAIL\_HOST\_USER

### **WEBLATE\_EMAIL\_HOST\_PASSWORD**

Пароль для розпізнавання для доступу до електронної пошти.

# **[Дивись також:](https://docs.djangoproject.com/en/stable/ref/settings/#std:setting-EMAIL_HOST_USER)**

<span id="page-160-1"></span>EMAIL\_HOST\_PASSWORD

### WEBLATE\_EMAIL\_HOST\_PASSWORD\_FILE

Шлях до файла, у якому міститься пароль для розпізнавання для доступу до електронної пошти.

### **Дивись також:**

*WEBLATE\_EMAIL\_HOST\_PASSWORD*

### **WEBLATE\_EMAIL\_USE\_SSL**

Визначає, чи слід використовувати неявне з'єднання TLS (захищене) при обміні даними із сервером SMTP. У більшій частині документації з електронної пошти цей тип з'єднання TLS називають SSL. [Зазвичай, ним користуються на порту 4](#page-160-1)65. Якщо у вас виникають проблеми, див. явне визначення TLS за допомогою *WEBLATE\_EMAIL\_USE\_TLS*.

### <span id="page-161-0"></span>**Дивись також:**

*WEBLATE\_EMAIL\_PORT*, *WEBLATE\_EMAIL\_USE\_TLS*, EMAIL\_USE\_SSL

### **WEBLATE\_EMAIL\_[USE\\_TLS](#page-161-1)**

Визначає, чи слід використовувати з'єднання TLS (захищене) при обміні даними із сервером SMTP. Використовується для явних з'єднань TLS, зазвичай, на портах 587 і 25. Якщо у вас виникають пробле[ми із зависанням з'єднанн](#page-160-0)[я, див. неявний параметр TLS](#page-161-1) *W[EBLATE\\_EMAIL\\_U](https://docs.djangoproject.com/en/stable/ref/settings/#std:setting-EMAIL_USE_SSL)SE\_SSL*.

### <span id="page-161-1"></span>**Дивись також:**

*WEBLATE\_EMAIL\_PORT*, *WEBLATE\_EMAIL\_USE\_SSL*, EMAIL\_USE\_TLS

# **WEBLATE\_EMAIL\_BACKEND**

Налаштовує модуль обробки Django на використання для надсилання повідомлень електронної пошти.

# **[Дивись також:](#page-160-0)**

*Налаштовування надсилання електронної пошти*, EMAIL\_BACKEND

# **Інтеграція сайта**

### **WEBLATE\_GET\_HELP\_URL**

Налаштовує *GET\_HELP\_URL*.

# **WEBLATE\_STATUS\_URL**

Налаштовує *STATUS\_URL*.

### **WEBLATE\_LEGAL[\\_URL](#page-321-0)**

Налаштовує *LEGAL\_URL*.

# **Звітування про помилки**

Рекомендуємо збирати помилки щодо встановленого екземпляра систематично, див. *Збирання звітів щодо помилок*.

Щоб увімкнути підтримку Rollbar, встановіть таке:

### **ROLLBAR\_KEY**

[Ва](#page-205-0)ш ключ доступу до сервера надсилання Rollbar.

### **ROLLBAR\_ENVIRONMENT**

Ваше середовище Rollbar, типове значення — production.

Щоб увімкнути підтримку Sentry, встановіть таке:

# **SENTRY\_DSN**

Ваш DSN Sentry.

### **SENTRY\_ENVIRONMENT**

Ваше середовище Sentry (необов'язково).

# **CDN локалізації**

### **WEBLATE\_LOCALIZE\_CDN\_URL**

### **WEBLATE\_LOCALIZE\_CDN\_PATH**

Нове в версії 4.2.1.

Налаштовуння для *CDN локалізації JavaScript*.

<span id="page-162-0"></span>*WEBLATE\_LOCALIZE\_CDN\_PATH* є шляхом у контейнері. Сховище даних має перебувати на постійному томі, а не у тимчасовому сховищі зберігання даних.

Одним із можливи[х варіантів є зберігання дан](#page-296-0)их у каталозі даних Weblate:

```
environment:
 WEBLATE_LOCALIZE_CDN_URL: https://cdn.example.com/
 WEBLATE_LOCALIZE_CDN_PATH: /app/data/l10n-cdn
```
**Примітка:** За обслуговування файлів, які буде створено Weblate, відповідаєте лише ви — програми лише зберігає файли у налаштованому вами місці.

### **Дивись також:**

weblate-cdn, *LOCALIZE\_CDN\_URL*, *LOCALIZE\_CDN\_PATH*

### **Зміна увімкнених програм, перевірок, додатків та автоматичних виправлень**

Нове в версії 3.8-5.

Вбудовані налаштування увімкнених перевірок, додатків або автоматичних виправлень можна скоригувати за допомогою таких змінних:

# **WEBLATE\_ADD\_APPS**

**WEBLATE\_REMOVE\_APPS**

**WEBLATE\_ADD\_CHECK**

**WEBLATE\_REMOVE\_CHECK**

**WEBLATE\_ADD\_AUTOFIX**

**WEBLATE\_REMOVE\_AUTOFIX**

**WEBLATE\_ADD\_ADDONS**

**WEBLATE\_REMOVE\_ADDONS**

### **Приклад:**

```
environment:
 WEBLATE_REMOVE_AUTOFIX: weblate.trans.autofixes.whitespace.
,→SameBookendingWhitespace
 WEBLATE_ADD_ADDONS: customize.addons.MyAddon,customize.addons.OtherAddon
```
### **Дивись також:**

*CHECK\_LIST*, *AUTOFIX\_LIST*, *WEBLATE\_ADDONS*, INSTALLED\_APPS

# **Параметри контейнерів**

### **WEBLATE\_WORKERS**

Нове в версії 4.6.1.

<span id="page-163-0"></span>Базова кількість процесів-обробників, які працюють у контейнері. Якщо не вказано, визначається автоматично при запуску контейнера на основі кількості доступних ядер процесора.

Використовується для визначення *CELERY\_MAIN\_OPTIONS*, *CELERY\_NOTIFY\_OPTIONS*, *CELERY\_MEMORY\_OPTIONS*, *CELERY\_TRANSLATE\_OPTIONS*, *CELERY\_BACKUP\_OPTIONS*, *CELERY\_BEAT\_OPTIONS*, and *UWSGI\_WORKERS*. Ви можете скористатися цими параметрами для коригування параметрів.

### **CELE[RY\\_MAIN\\_OPTIONS](#page-163-2)**

### **CELE[RY\\_NOTIFY\\_OPTIONS](#page-163-4)**

<span id="page-163-1"></span>**CELERY\_MEMORY\_OPTIONS**

### **CELERY\_TRANSLATE\_OPTIONS**

### <span id="page-163-2"></span>**CELERY\_BACKUP\_OPTIONS**

### <span id="page-163-3"></span>**CELERY\_BEAT\_OPTIONS**

За допомогою цих змінних ви можете скоригувати параметри обробника Celery. Цим можна скористатися для коригування паралельної обробки (--concurrency 16) або використання іншої реалізації буфера (--pool=gevent).

<span id="page-163-4"></span>Типово, кількість конкурентних обробників визначається на основі *WEBLATE\_WORKERS*.

### **Приклад:**

```
environment:
  CELERY_MAIN_OPTIONS: --concurrency 16
```
### **Дивись також:**

Параметри обробника Celery, *Фонові завдання з використанням Celery*

### **UWSGI\_WORKERS**

Налаштувати кількість обробників uWSGI, які має бути виконано.

[Типовим значенням є](https://docs.celeryproject.org/en/latest/reference/celery.bin.worker.html) *WEBLA[TE\\_WORKERS](#page-203-0)*.

### **Приклад:**

```
environment:
 UWSGI_WORKERS: 32
```
### **WEBLATE\_SERVICE**

Визначає, які служби слід запускати всередині контейнера. Скористайтеся цим для масштабування <docker-scaling.

Визначено такі перевірки:

- **celery-beat** Планувальник завдань Celery, має бути запущено лише один екземпляр. Цей контейнер також відповідає за перенесення структури бази даних, його має бути запущено перед усіма іншими.
- **celery-backup** Обробник Celery для резервного копіювання, має бути запущено лише один екземпляр.

**celery-celery** Загальний обробник Celery.

**celery-memory** Обробник пам'яті перекладів Celery.

**celery-notify** Обробник сповіщень Celery.

**celery-translate** Обробник автоматичних перекладів Celery.

# **Томи контейнера Docker**

<span id="page-164-0"></span>Існує два томи даних (дані і кеш), які експортуються контейнером Weblate. Інші контейнери служб (PostgreSQL або Redis) мають свої томи даних, але про них у цій документації не йтиметься.

Том даних використовується для зберігання сталих даних Weblate, зокрема клонованих сховищ, або для налаштовування встановленого Weblate.

Розташування тому Docker у основній системі залежить від ваших налаштувань Docker, але, зазвичай, він зберігається у /var/lib/docker/volumes/weblate-docker\_weblate-data/\_data/. (шлях складається з назви вашого каталогу docker-compose, назви контейнера та назви тому). У контейнері його змонтовано до /app/data.

Том кешу монтується як /app/cache і використовується для зберігання статичних файлів. Його вміст відтворюється при запуску контейнера, а тому може бути змонтовано з використанням тимчасової файлової системи, зокрема *tmpfs*.

Під час створення томів власноруч, каталоги повинні належати UID 1000, як користувачеві, що використовується всередині контейнера.

### **Дивись також:**

Документація з томів Docker

### **Подальше налаштовування**

Ви можете здійснити подальше налаштовування встановленого Weblate у томі даних, див. *Томи контейнера Docker*.

### **Файли нетипових налаштувань**

Крім того, ви можете перевизначити налаштування у /app/data/settings-override.py (див. *Томи контейнера Docker*). Цей файл виконується після застосування усіх вбудованих параметрів, після завантаження усіх параметрів середовища, отже, за його допомогою ви можете скоригувати або перевизначити їх.

### **[Заміна логотипа](#page-164-0) та інших статичних файлів**

Нове в версії 3.8-5.

Статичні файли, які постачаються із Weblate, можна перевизначити розташуванням змінених варіантів у / app/data/python/customize/static (див. *Томи контейнера Docker*). Наприклад, шляхом створення /app/data/python/customize/static/favicon.ico можна замінити favicon.

**Підказка:** Файли копіюються до відповідного міс[ця під час запуску конте](#page-164-0)йнера, отже після внесення змін до вмісту тому потрібен перезапуск Weblate.

Крім того, ви можете включити власний модуль (див. *Налаштовування Weblate*) і додати його як окремий том до контейнера Docker. Приклад:

```
weblate:
 volumes:
    - weblate-data:/app/data
    - ./weblate_customization/weblate_customization:/app/data/python/weblate_
,→customization
```
(continues on next page)

# **Додавання власних модулів Python**

Нове в версії 3.8-5.

Ви можете розташувати власні модулі Python у /app/data/python/ (див. *Томи контейнера Docker*), і їх потім може бути завантажено Weblate, найімовірніше, за допомогою *Файли нетипових налаштувань*.

### **Дивись також:**

*Налаштовування Weblate*

# **Виберіть вашу машину — локальні обробники і обробники у «хмарі»**

За допомогою машини у Docker ви можете створити вашу розгорнуту систему Weblate або на вашій локальній машині, або на будь-якій із численних систем на основі «хмарних» технологій, наприклад Amazon AWS, Greenhost тощо.

# **Установлення на Debian і Ubuntu**

### **Вимоги щодо обладнання**

<span id="page-165-0"></span>Weblate має працювати на будь-якому сучасному обладнанні без проблем. Нижче наведено мінімальні налаштування, які потрібні для запуску Weblate на одному вузлі (Weblate, бази даних і вебсервера):

- 2 ГБ оперативної пам'яті
- 2 ядра процесора
- 1 ГБ вільного місця на диску

Чим більше пам'яті — тим краще. Пам'ять використовується для кешування на усіх рівнях (у файловій системі, базі даних та Weblate).

Збільшення кількості одночасних користувачів системи збільшує кількість потрібних для роботи ядер центрального процесора. Для сотень складників перекладу рекомендовано використовувати принаймні 4 ГБ оперативної пам'яті.

Типовий об'єм сховища даних близько 300 МБ на 1 мільйон збережених слів. Об'єм даних, потрібний для зберігання клонованих сховищ коду, може бути різним, але Weblate намагається його скоротити створенням поверхневих клонів.

**Примітка:** Реальні вимоги до встановленого вами Weblate значно залежать від розміру перекладів, які ним керуються.

# **Вимоги до системи**

Встановіть залежності, потрібні для збирання модулів Python (див. *Вимоги для програмного забезпечення*):

```
apt install \
  libxml2-dev libxslt-dev libfreetype6-dev libjpeg-dev libz-dev libyaml-dev \
  libcairo-dev gir1.2-pango-1.0 libgirepository1.0-dev libacl1-dev libssl-dev \
  build-essential python3-gdbm python3-dev python3-pip python3-virtualenv␣
,→virtualenv git
```
Встановіть бажані додаткові залежності, залежно від можливостей, якими ви бажаєте користуватися (див. *Необов'язкові залежності*):

apt install tesseract-ocr libtesseract-dev libleptonica-dev

[Додатково встановіть прог](#page-181-1)рамне забезпечення для роботи промислового сервера, див. *Запуск сервера*, *Налаштування бази даних для Weblate*, *Фонові завдання з використанням Celery*. Залежно від розміру встановлених складників, вам може знадобитися запуск цих складників на окремих серверах.

Настанови із локального встановлення:

```
# Web server option 1: NGINX and uWSGI
apt install nginx uwsgi uwsgi-plugin-python3
# Web server option 2: Apache with ``mod_wsgi``
apt install apache2 libapache2-mod-wsgi
# Caching backend: Redis
apt install redis-server
# Database server: PostgreSQL
apt install postgresql postgresql-contrib
# SMTP server
apt install exim4
```
# **Модулі Python**

**Підказка:** Ми використовуємо virtualenv для встановлення Weblate в окремому середовищі з вашої системи. Якщо ви не призвичаєні до такого встановлення, ознайомтеся із User Guide до virtualenv.

1. Створіть virtualenv для Weblate:

virtualenv --python=python3 ~/weblate-env

2. Активуйте virtualenv для Weblate:

. ~/weblate-env/bin/activate

3. Встановіть Weblate разом із усіма залежностями:

pip install Weblate

4. Встановіть драйвер бази даних:

pip install psycopg2-binary

5. Встановіть бажані додаткові залежності, залежно від можливостей, якими ви бажаєте користуватися (деяких з них можуть потребувати додаткових системних бібліотек, див. *Необов'язкові залежності*):

pip install ruamel.yaml aeidon boto3 zeep chardet tesserocr

### **Налаштовування Weblate**

**Примітка:** У наступних кроках ми припускаємо, що віртуальне середовище, яке використовується Weblate,  $\epsilon$ активним (активувати його можна за допомогою.  $\sim$ /weblate-env/bin/activate). Якщо середовище не активовано, вам доведеться вказати повний шлях до команди **weblate** як ~/weblate-env/bin/ weblate.

- 1. Скопіюйте файл ~/weblate-env/lib/python3.7/site-packages/weblate/ settings\_example.py до ~/weblate-env/lib/python3.7/site-packages/weblate/ settings.py.
- 2. Скоригуйте значення у новому файлі settings.py відповідно до ваших уподобань. Ви можете скористатися типовим прикладом для тестування, але вам варто внести зміни для вашої промислової конфігурації, див. *Коригування налаштувань*.
- 3. Створіть базу даних і її структуру для Weblate (у прикладі вказано параметри для PostgreSQL, ознайомтеся із розділом check *Налаштування бази даних для Weblate*, щоб дізнатися більше про готову до промислової р[оботи конфігурацію\):](#page-188-2)

weblate migrate

4. Створіть обліковий запис [адміністративного користувача і скопію](#page-184-0)йте пароль, який буде виведено, до буфера обміну даними, а також збережіть його для наступного використання:

weblate createadmin

5. Зберіть статичні файли для вебсервера (див. *Запуск сервера* і *Обслуговування статичних файлів*):

weblate collectstatic

6. Стисніть файли JavaScript і CSS (необов'язк[ово, див.](#page-196-0) *Стисне[ння клієнтських даних](#page-197-0)*):

weblate compress

7. Запустіть обробники Celery. У цьому немає потреби [для розробки, але ми наполегл](#page-196-1)иво рекомендуємо це у всіх інших варіантах. Див. *Фонові завдання з використанням Celery*, щоб дізнатися більше:

~/weblate-env/lib/python3.7/site-packages/weblate/examples/celery start

8. Запустіть сервер для розробки (див. *Запуск сервера*[, щоб дізнатися більш](#page-203-0)е про промислові налаштування):

weblate runserver

# **Після встановлення**

Вітаємо, тепер ваш сервер Weblate запущено, і ви можете розпочати ним користуватися.

- Ви можете отримувати доступ до Weblate за адресою http://localhost:8000/.
- Увійдіть до системи за допомогою реєстраційних даних, які було отримано під час встановлення, або зареєструйте нових користувачів.
- Тепер ви можете віддавати команди Weblate за допомогою програми **weblate**, коли віртуальне середовище Weblate є активним, див. *Команди керування*.
- Припинити роботу тестового сервера можна за допомогою натискання комбінації клавіш Ctrl+C.
- Ознайомтеся із переліком можливих проблем встановлення або за URL-адресою /manage/ performance/, або за допомо[гою команди](#page-356-0) **weblate check --deploy**, див. *Промислові налаштування*.

# **Додавання перекладу**

1. Відкрийте адміністративний інтефейс (http://localhost:8000/create/project/) і створіть проєкт, який ви хочете перекладати. Див. *Налаштування проєкту*, щоб дізнатися більше.

Усе, що вам слід тут вказати, це назва проєкту і адреса його сайта.

2. Створіть складник, який є справжнім об'єктом для перекладу — він вказує на сховище системи керування версіями і визначає, які файли слід пе[рекладати. Див.](#page-246-0) *Налаштовування складників*, щоб дізнатися більше.

Важливими полями тут є такі: назва складника, адреса сховища системи керування версіями та маска для пошуку придатних до перекладу файлів. У Weblate передбачено підтримку широкого діапазону форматів, зокрема файлів PO gettext PO, рядків ресурсів [Android, рядкових властивост](#page-248-0)ей iOS, властивостей Java та файлів Qt Linguist. Див. *Підтримувані формати файлів*, щоб дізнатися більше.

3. Щойно буде виконано вказані вище дії (це може бути доволі тривалим процесом, залежно від розмірів вашого сховища системи керування версіями та кількості повідомлень, які слід перекласти), ви можете розпочати переклад.

# **Установлення у SUSE та openSUSE**

# **Вимоги щодо обладнання**

<span id="page-168-0"></span>Weblate має працювати на будь-якому сучасному обладнанні без проблем. Нижче наведено мінімальні налаштування, які потрібні для запуску Weblate на одному вузлі (Weblate, бази даних і вебсервера):

- 2 ГБ оперативної пам'яті
- 2 ядра процесора
- 1 ГБ вільного місця на диску

Чим більше пам'яті — тим краще. Пам'ять використовується для кешування на усіх рівнях (у файловій системі, базі даних та Weblate).

Збільшення кількості одночасних користувачів системи збільшує кількість потрібних для роботи ядер центрального процесора. Для сотень складників перекладу рекомендовано використовувати принаймні 4 ГБ оперативної пам'яті.

Типовий об'єм сховища даних близько 300 МБ на 1 мільйон збережених слів. Об'єм даних, потрібний для зберігання клонованих сховищ коду, може бути різним, але Weblate намагається його скоротити створенням поверхневих клонів.

**Примітка:** Реальні вимоги до встановленого вами Weblate значно залежать від розміру перекладів, які ним керуються.

# **Установлення**

# **Вимоги до системи**

Встановіть залежності, потрібні для збирання модулів Python (див. *Вимоги для програмного забезпечення*):

```
zypper install \
  libxslt-devel libxml2-devel freetype-devel libjpeg-devel zlib-devel libyaml-
,→devel \
  cairo-devel typelib-1_0-Pango-1_0 gobject-introspection-devel libacl-devel \
  python3-pip python3-virtualenv python3-devel git
```
Встановіть бажані додаткові залежності, залежно від можливостей, якими ви бажаєте користуватися (див. *Необов'язкові залежності*):

zypper install tesseract-ocr tesseract-devel leptonica-devel

[Додатково встановіть прог](#page-181-1)рамне забезпечення для роботи промислового сервера, див. *Запуск сервера*, *Налаштування бази даних для Weblate*, *Фонові завдання з використанням Celery*. Залежно від розміру встановлених складників, вам може знадобитися запуск цих складників на окремих серверах.

Настанови із локального встановлення:

```
# Web server option 1: NGINX and uWSGI
zypper install nginx uwsgi uwsgi-plugin-python3
# Web server option 2: Apache with ``mod_wsgi``
zypper install apache2 apache2-mod_wsgi
# Caching backend: Redis
zypper install redis-server
# Database server: PostgreSQL
zypper install postgresql postgresql-contrib
# SMTP server
zypper install postfix
```
# **Модулі Python**

**Підказка:** Ми використовуємо virtualenv для встановлення Weblate в окремому середовищі з вашої системи. Якщо ви не призвичаєні до такого встановлення, ознайомтеся із User Guide до virtualenv.

1. Створіть virtualenv для Weblate:

virtualenv --python=python3 ~/weblate-env

2. Активуйте virtualenv для Weblate:

. ~/weblate-env/bin/activate

3. Встановіть Weblate разом із усіма залежностями:

pip install Weblate

4. Встановіть драйвер бази даних:

pip install psycopg2-binary

5. Встановіть бажані додаткові залежності, залежно від можливостей, якими ви бажаєте користуватися (деяких з них можуть потребувати додаткових системних бібліотек, див. *Необов'язкові залежності*):

pip install ruamel.yaml aeidon boto3 zeep chardet tesserocr

### **Налаштовування Weblate**

**Примітка:** У наступних кроках ми припускаємо, що віртуальне середовище, яке використовується Weblate,  $\epsilon$ активним (активувати його можна за допомогою.  $\sim$  /weblate-env/bin/activate). Якщо середовище не активовано, вам доведеться вказати повний шлях до команди **weblate** як ~/weblate-env/bin/ weblate.

- 1. Скопіюйте файл ~/weblate-env/lib/python3.7/site-packages/weblate/ settings\_example.py до ~/weblate-env/lib/python3.7/site-packages/weblate/ settings.py.
- 2. Скоригуйте значення у новому файлі settings.py відповідно до ваших уподобань. Ви можете скористатися типовим прикладом для тестування, але вам варто внести зміни для вашої промислової конфігурації, див. *Коригування налаштувань*.
- 3. Створіть базу даних і її структуру для Weblate (у прикладі вказано параметри для PostgreSQL, ознайомтеся із розділом check *Налаштування бази даних для Weblate*, щоб дізнатися більше про готову до промислової р[оботи конфігурацію\):](#page-188-2)

weblate migrate

4. Створіть обліковий запис [адміністративного користувача і скопію](#page-184-0)йте пароль, який буде виведено, до буфера обміну даними, а також збережіть його для наступного використання:

weblate createadmin

5. Зберіть статичні файли для вебсервера (див. *Запуск сервера* і *Обслуговування статичних файлів*):

weblate collectstatic

6. Стисніть файли JavaScript і CSS (необов'язк[ово, див.](#page-196-0) *Стисне[ння клієнтських даних](#page-197-0)*):

weblate compress

7. Запустіть обробники Celery. У цьому немає потреби [для розробки, але ми наполегл](#page-196-1)иво рекомендуємо це у всіх інших варіантах. Див. *Фонові завдання з використанням Celery*, щоб дізнатися більше:

~/weblate-env/lib/python3.7/site-packages/weblate/examples/celery start

8. Запустіть сервер для розробки (див. *Запуск сервера*[, щоб дізнатися більш](#page-203-0)е про промислові налаштування):

weblate runserver

# **Після встановлення**

Вітаємо, тепер ваш сервер Weblate запущено, і ви можете розпочати ним користуватися.

- Ви можете отримувати доступ до Weblate за адресою http://localhost:8000/.
- Увійдіть до системи за допомогою реєстраційних даних, які було отримано під час встановлення, або зареєструйте нових користувачів.
- Тепер ви можете віддавати команди Weblate за допомогою програми **weblate**, коли віртуальне середовище Weblate є активним, див. *Команди керування*.
- Припинити роботу тестового сервера можна за допомогою натискання комбінації клавіш Ctrl+C.
- Ознайомтеся із переліком можливих проблем встановлення або за URL-адресою /manage/ performance/, або за допомо[гою команди](#page-356-0) **weblate check --deploy**, див. *Промислові налаштування*.

# **Додавання перекладу**

1. Відкрийте адміністративний інтефейс (http://localhost:8000/create/project/) і створіть проєкт, який ви хочете перекладати. Див. *Налаштування проєкту*, щоб дізнатися більше.

Усе, що вам слід тут вказати, це назва проєкту і адреса його сайта.

2. Створіть складник, який є справжнім об'єктом для перекладу — він вказує на сховище системи керування версіями і визначає, які файли слід пе[рекладати. Див.](#page-246-0) *Налаштовування складників*, щоб дізнатися більше.

Важливими полями тут є такі: назва складника, адреса сховища системи керування версіями та маска для пошуку придатних до перекладу файлів. У Weblate передбачено підтримку широкого діапазону форматів, зокрема файлів PO gettext PO, рядків ресурсів [Android, рядкових властивост](#page-248-0)ей iOS, властивостей Java та файлів Qt Linguist. Див. *Підтримувані формати файлів*, щоб дізнатися більше.

3. Щойно буде виконано вказані вище дії (це може бути доволі тривалим процесом, залежно від розмірів вашого сховища системи керування версіями та кількості повідомлень, які слід перекласти), ви можете розпочати переклад.

# **Установлення у RedHat, Fedora і CentOS**

# **Вимоги щодо обладнання**

Weblate має працювати на будь-якому сучасному обладнанні без проблем. Нижче наведено мінімальні налаштування, які потрібні для запуску Weblate на одному вузлі (Weblate, бази даних і вебсервера):

- 2 ГБ оперативної пам'яті
- 2 ядра процесора
- 1 ГБ вільного місця на диску

Чим більше пам'яті — тим краще. Пам'ять використовується для кешування на усіх рівнях (у файловій системі, базі даних та Weblate).

Збільшення кількості одночасних користувачів системи збільшує кількість потрібних для роботи ядер центрального процесора. Для сотень складників перекладу рекомендовано використовувати принаймні 4 ГБ оперативної пам'яті.

Типовий об'єм сховища даних близько 300 МБ на 1 мільйон збережених слів. Об'єм даних, потрібний для зберігання клонованих сховищ коду, може бути різним, але Weblate намагається його скоротити створенням поверхневих клонів.

**Примітка:** Реальні вимоги до встановленого вами Weblate значно залежать від розміру перекладів, які ним керуються.

# **Установлення**

# **Вимоги до системи**

Встановіть залежності, потрібні для збирання модулів Python (див. *Вимоги для програмного забезпечення*):

```
dnf install \
  libxslt-devel libxml2-devel freetype-devel libjpeg-devel zlib-devel libyaml-
,→devel \
  cairo-devel pango-devel gobject-introspection-devel libacl-devel \
  python3-pip python3-virtualenv python3-devel git
```
Встановіть бажані додаткові залежності, залежно від можливостей, якими ви бажаєте користуватися (див. *Необов'язкові залежності*):

dnf install tesseract-langpack-eng tesseract-devel leptonica-devel

[Додатково встановіть прог](#page-181-1)рамне забезпечення для роботи промислового сервера, див. *Запуск сервера*, *Налаштування бази даних для Weblate*, *Фонові завдання з використанням Celery*. Залежно від розміру встановлених складників, вам може знадобитися запуск цих складників на окремих серверах.

Настанови із локального встановлення:

```
# Web server option 1: NGINX and uWSGI
dnf install nginx uwsgi uwsgi-plugin-python3
# Web server option 2: Apache with ``mod_wsgi``
dnf install apache2 apache2-mod_wsgi
# Caching backend: Redis
dnf install redis
# Database server: PostgreSQL
dnf install postgresql postgresql-contrib
# SMTP server
dnf install postfix
```
# **Модулі Python**

**Підказка:** Ми використовуємо virtualenv для встановлення Weblate в окремому середовищі з вашої системи. Якщо ви не призвичаєні до такого встановлення, ознайомтеся із User Guide до virtualenv.

1. Створіть virtualenv для Weblate:

virtualenv --python=python3 ~/weblate-env

2. Активуйте virtualenv для Weblate:

. ~/weblate-env/bin/activate

3. Встановіть Weblate разом із усіма залежностями:

pip install Weblate

4. Встановіть драйвер бази даних:

pip install psycopg2-binary

5. Встановіть бажані додаткові залежності, залежно від можливостей, якими ви бажаєте користуватися (деяких з них можуть потребувати додаткових системних бібліотек, див. *Необов'язкові залежності*):

pip install ruamel.yaml aeidon boto3 zeep chardet tesserocr

### **Налаштовування Weblate**

**Примітка:** У наступних кроках ми припускаємо, що віртуальне середовище, яке використовується Weblate,  $\epsilon$ активним (активувати його можна за допомогою.  $\sim$  /weblate-env/bin/activate). Якщо середовище не активовано, вам доведеться вказати повний шлях до команди **weblate** як ~/weblate-env/bin/ weblate.

- 1. Скопіюйте файл ~/weblate-env/lib/python3.7/site-packages/weblate/ settings\_example.py до ~/weblate-env/lib/python3.7/site-packages/weblate/ settings.py.
- 2. Скоригуйте значення у новому файлі settings.py відповідно до ваших уподобань. Ви можете скористатися типовим прикладом для тестування, але вам варто внести зміни для вашої промислової конфігурації, див. *Коригування налаштувань*.
- 3. Створіть базу даних і її структуру для Weblate (у прикладі вказано параметри для PostgreSQL, ознайомтеся із розділом check *Налаштування бази даних для Weblate*, щоб дізнатися більше про готову до промислової р[оботи конфігурацію\):](#page-188-2)

weblate migrate

4. Створіть обліковий запис [адміністративного користувача і скопію](#page-184-0)йте пароль, який буде виведено, до буфера обміну даними, а також збережіть його для наступного використання:

weblate createadmin

5. Зберіть статичні файли для вебсервера (див. *Запуск сервера* і *Обслуговування статичних файлів*):

weblate collectstatic

6. Стисніть файли JavaScript і CSS (необов'язк[ово, див.](#page-196-0) *Стисне[ння клієнтських даних](#page-197-0)*):

weblate compress

7. Запустіть обробники Celery. У цьому немає потреби [для розробки, але ми наполегл](#page-196-1)иво рекомендуємо це у всіх інших варіантах. Див. *Фонові завдання з використанням Celery*, щоб дізнатися більше:

~/weblate-env/lib/python3.7/site-packages/weblate/examples/celery start

8. Запустіть сервер для розробки (див. *Запуск сервера*[, щоб дізнатися більш](#page-203-0)е про промислові налаштування):

weblate runserver

# **Після встановлення**

Вітаємо, тепер ваш сервер Weblate запущено, і ви можете розпочати ним користуватися.

- Ви можете отримувати доступ до Weblate за адресою http://localhost:8000/.
- Увійдіть до системи за допомогою реєстраційних даних, які було отримано під час встановлення, або зареєструйте нових користувачів.
- Тепер ви можете віддавати команди Weblate за допомогою програми **weblate**, коли віртуальне середовище Weblate є активним, див. *Команди керування*.
- Припинити роботу тестового сервера можна за допомогою натискання комбінації клавіш Ctrl+C.
- Ознайомтеся із переліком можливих проблем встановлення або за URL-адресою /manage/ performance/, або за допомо[гою команди](#page-356-0) **weblate check --deploy**, див. *Промислові налаштування*.

# **Додавання перекладу**

1. Відкрийте адміністративний інтефейс (http://localhost:8000/create/project/) і створіть проєкт, який ви хочете перекладати. Див. *Налаштування проєкту*, щоб дізнатися більше.

Усе, що вам слід тут вказати, це назва проєкту і адреса його сайта.

2. Створіть складник, який є справжнім об'єктом для перекладу — він вказує на сховище системи керування версіями і визначає, які файли слід пе[рекладати. Див.](#page-246-0) *Налаштовування складників*, щоб дізнатися більше.

Важливими полями тут є такі: назва складника, адреса сховища системи керування версіями та маска для пошуку придатних до перекладу файлів. У Weblate передбачено підтримку широкого діапазону форматів, зокрема файлів PO gettext PO, рядків ресурсів [Android, рядкових властивост](#page-248-0)ей iOS, властивостей Java та файлів Qt Linguist. Див. *Підтримувані формати файлів*, щоб дізнатися більше.

3. Щойно буде виконано вказані вище дії (це може бути доволі тривалим процесом, залежно від розмірів вашого сховища системи керування версіями та кількості повідомлень, які слід перекласти), ви можете розпочати переклад.

# **Установлення на macOS**

# **Вимоги щодо обладнання**

Weblate має працювати на будь-якому сучасному обладнанні без проблем. Нижче наведено мінімальні налаштування, які потрібні для запуску Weblate на одному вузлі (Weblate, бази даних і вебсервера):

- 2 ГБ оперативної пам'яті
- 2 ядра процесора
- 1 ГБ вільного місця на диску

Чим більше пам'яті — тим краще. Пам'ять використовується для кешування на усіх рівнях (у файловій системі, базі даних та Weblate).

Збільшення кількості одночасних користувачів системи збільшує кількість потрібних для роботи ядер центрального процесора. Для сотень складників перекладу рекомендовано використовувати принаймні 4 ГБ оперативної пам'яті.

Типовий об'єм сховища даних близько 300 МБ на 1 мільйон збережених слів. Об'єм даних, потрібний для зберігання клонованих сховищ коду, може бути різним, але Weblate намагається його скоротити створенням поверхневих клонів.

**Примітка:** Реальні вимоги до встановленого вами Weblate значно залежать від розміру перекладів, які ним керуються.

# **Установлення**

### **Вимоги до системи**

Встановіть залежності, потрібні для збирання модулів Python (див. *Вимоги для програмного забезпечення*):

```
brew install python pango cairo gobject-introspection libffi glib libyaml
pip3 install virtualenv
```
Переконайтеся, що pip зможе знайти версію libffi, яка надаєтьс[я homebrew — це потрібно буде на кр](#page-181-0)оці збирання встановленої версії.

export PKG\_CONFIG\_PATH="/usr/local/opt/libffi/lib/pkgconfig"

Встановіть бажані додаткові залежності, залежно від можливостей, якими ви бажаєте користуватися (див. *Необов'язкові залежності*):

brew install tesseract

[Додатково встановіть прог](#page-181-1)рамне забезпечення для роботи промислового сервера, див. *Запуск сервера*, *Налаштування бази даних для Weblate*, *Фонові завдання з використанням Celery*. Залежно від розміру встановлених складників, вам може знадобитися запуск цих складників на окремих серверах.

Настанови із локального встановлення:

```
# Web server option 1: NGINX and uWSGI
brew install nginx uwsgi
# Web server option 2: Apache with ``mod_wsgi``
brew install httpd
# Caching backend: Redis
brew install redis
# Database server: PostgreSQL
brew install postgresql
```
# **Модулі Python**

**Підказка:** Ми використовуємо virtualenv для встановлення Weblate в окремому середовищі з вашої системи. Якщо ви не призвичаєні до такого встановлення, ознайомтеся із User Guide до virtualenv.

1. Створіть virtualenv для Weblate:

virtualenv --python=python3 ~/weblate-env

2. Активуйте virtualenv для Weblate:

. ~/weblate-env/bin/activate

3. Встановіть Weblate разом із усіма залежностями:

pip install Weblate

4. Встановіть драйвер бази даних:

pip install psycopg2-binary

5. Встановіть бажані додаткові залежності, залежно від можливостей, якими ви бажаєте користуватися (деяких з них можуть потребувати додаткових системних бібліотек, див. *Необов'язкові залежності*):

pip install ruamel.yaml aeidon boto3 zeep chardet tesserocr

### **Налаштовування Weblate**

**Примітка:** У наступних кроках ми припускаємо, що віртуальне середовище, яке використовується Weblate,  $\epsilon$ активним (активувати його можна за допомогою.  $\sim$  /weblate-env/bin/activate). Якщо середовище не активовано, вам доведеться вказати повний шлях до команди **weblate** як ~/weblate-env/bin/ weblate.

- 1. Скопіюйте файл ~/weblate-env/lib/python3.7/site-packages/weblate/ settings\_example.py до ~/weblate-env/lib/python3.7/site-packages/weblate/ settings.py.
- 2. Скоригуйте значення у новому файлі settings.py відповідно до ваших уподобань. Ви можете скористатися типовим прикладом для тестування, але вам варто внести зміни для вашої промислової конфігурації, див. *Коригування налаштувань*.
- 3. Створіть базу даних і її структуру для Weblate (у прикладі вказано параметри для PostgreSQL, ознайомтеся із розділом check *Налаштування бази даних для Weblate*, щоб дізнатися більше про готову до промислової р[оботи конфігурацію\):](#page-188-2)

weblate migrate

4. Створіть обліковий запис [адміністративного користувача і скопію](#page-184-0)йте пароль, який буде виведено, до буфера обміну даними, а також збережіть його для наступного використання:

weblate createadmin

5. Зберіть статичні файли для вебсервера (див. *Запуск сервера* і *Обслуговування статичних файлів*):

weblate collectstatic

6. Стисніть файли JavaScript і CSS (необов'язк[ово, див.](#page-196-0) *Стисне[ння клієнтських даних](#page-197-0)*):

weblate compress

7. Запустіть обробники Celery. У цьому немає потреби [для розробки, але ми наполегл](#page-196-1)иво рекомендуємо це у всіх інших варіантах. Див. *Фонові завдання з використанням Celery*, щоб дізнатися більше:

~/weblate-env/lib/python3.7/site-packages/weblate/examples/celery start

8. Запустіть сервер для розробки (див. *Запуск сервера*[, щоб дізнатися більш](#page-203-0)е про промислові налаштування):

weblate runserver

# **Після встановлення**

Вітаємо, тепер ваш сервер Weblate запущено, і ви можете розпочати ним користуватися.

- Ви можете отримувати доступ до Weblate за адресою http://localhost:8000/.
- Увійдіть до системи за допомогою реєстраційних даних, які було отримано під час встановлення, або зареєструйте нових користувачів.
- Тепер ви можете віддавати команди Weblate за допомогою програми **weblate**, коли віртуальне середовище Weblate є активним, див. *Команди керування*.
- Припинити роботу тестового сервера можна за допомогою натискання комбінації клавіш Ctrl+C.
- Ознайомтеся із переліком можливих проблем встановлення або за URL-адресою /manage/ performance/, або за допомо[гою команди](#page-356-0) **weblate check --deploy**, див. *Промислові налаштування*.

# **Додавання перекладу**

1. Відкрийте адміністративний інтефейс (http://localhost:8000/create/project/) і створіть проєкт, який ви хочете перекладати. Див. *Налаштування проєкту*, щоб дізнатися більше.

Усе, що вам слід тут вказати, це назва проєкту і адреса його сайта.

2. Створіть складник, який є справжнім об'єктом для перекладу — він вказує на сховище системи керування версіями і визначає, які файли слід пе[рекладати. Див.](#page-246-0) *Налаштовування складників*, щоб дізнатися більше.

Важливими полями тут є такі: назва складника, адреса сховища системи керування версіями та маска для пошуку придатних до перекладу файлів. У Weblate передбачено підтримку широкого діапазону форматів, зокрема файлів PO gettext PO, рядків ресурсів [Android, рядкових властивост](#page-248-0)ей iOS, властивостей Java та файлів Qt Linguist. Див. *Підтримувані формати файлів*, щоб дізнатися більше.

3. Щойно буде виконано вказані вище дії (це може бути доволі тривалим процесом, залежно від розмірів вашого сховища системи керування версіями та кількості повідомлень, які слід перекласти), ви можете розпочати переклад.

# **Установлення з початкового коду**

- 1. Будь ласка, спочатку виконайте настанові зі встановлення для вашої системи:
	- *Установлення на Debian і Ubuntu*
	- *Установлення у SUSE та openSUSE*
	- *Установлення у RedHat, Fedora і CentOS*
- 2. Отри[майте найсвіжіший код Weblate за](#page-165-0) допомогою Git (або отримайте архів з кодом і розпакуйте його):

git [clone https://github.com/Web](#page-168-0)lateOrg/weblate.git weblate-src

Крім того, ви можете скористатися архівами випущених версій. Ви можете отримати їх з нашого сайта <https://weblate.org/>. Ці архіви є криптографічно підписаними. Див. *Перевірка підписів випуску*.

3. Встановіть поточний код Weblate до virtualenv:

```
. ~/weblate-env/bin/activate
pip install -e weblate-src
```
4. Скопіюйте weblate/settings\_example.py до weblate/settings.py.

- 5. Скоригуйте значення у новому файлі settings.py відповідно до ваших уподобань. Ви можете скористатися типовим прикладом для тестування, але вам варто внести зміни для вашої промислової конфігурації, див. *Коригування налаштувань*.
- 6. Створіть базу даних, яка використовуватиметься Weblate, див. *Налаштування бази даних для Weblate*.
- 7. Побудуйте таблиці Django, статичні файли та початкові дані (див. *Заповнення бази даних* і *Обслуговування статич[них файлів](#page-188-2)*):

weblate migrate weblate collectstatic weblate compress [weblate compilemessa](#page-197-0)ges

**Примітка:** Цей крок слід повторювати кожного разу, коли ви оновлюватимете сховище.

# **Установлення на OpenShift**

Якщо Weblate за допомогою шаблона OpenShift, ви зможете отримати ваш працездатний і запущений особистий екземпляр Weblate за декілька секунд. Усі залежності Weblate вже включено. Типовим засобом роботи із базою даних у таких екземплярах є PostgreSQL, також буде використано сталі запити щодо томів.

Шаблон можна знайти тут: <https://github.com/WeblateOrg/openshift/>.

# **Установлення**

У наведених нижче прикладах припускається, що у вас є працездатне середовище OpenShift v3.x із встановленим клієнтом oc. Будь ласка, ознайомтеся із документацією до OpenShift, щоб отримати додаткові настанови.

Файл template.yml є придатним для роботи із усіма складниками в OpenShift. Також передбачено варіант template-external-postgresql.yml, який не запускає сервер PostgreSQL і надає змогу налаштувати зовнішній сервер PostgreSQL.

# **Вебконсоль**

Скопіюйте вміст файла template.yml та імпортуйте його до вашого проєкту, а потім скористайтеся кнопкою Create у вебконсолі OpenShift для створення вашої програми. У вебконсолі програма попросить вас надати значення для усіх параметрів, які використано у шаблоні.

# **Командний рядок**

Щоб вивантажити шаблон Weblate до бібліотеки шаблонів вашого поточного проєкту, вкажіть файл template.yml у такій команді:

```
$ oc create -f https://raw.githubusercontent.com/WeblateOrg/openshift/main/
,→template.yml \
   -n <PROJECT>
```
Після цього шаблон стане доступним для вибору за допомогою вебконсолі або інтерфейсу командного рядка.

# **Параметри**

Параметри, значення яких ви можете перевизначити, зазначено у розділі параметрів шаблона. Ви можете вивести цей список у командному рядку за допомогою вказаної нижче команди, у якій слід зазначити файл, який буде використано:

```
$ oc process --parameters -f https://raw.githubusercontent.com/WeblateOrg/
,→openshift/main/template.yml
# If the template is already uploaded
$ oc process --parameters -n <PROJECT> weblate
```
# **Попередня обробка**

Ви також можете скористатися інтерфейсом командного рядка для обробки шаблонів та скористатися налаштуваннями, які буде створено, для негайного створення об'єктів.

```
$ oc process -f https://raw.githubusercontent.com/WeblateOrg/openshift/main/
,→template.yml \
   -p APPLICATION_NAME=weblate \
   -p WEBLATE_VERSION=4.3.1-1 \
   -p WEBLATE_SITE_DOMAIN=weblate.app-openshift.example.com \
   -p POSTGRESQL_IMAGE=docker-registry.default.svc:5000/openshift/postgresql:9.6 \
   -p REDIS_IMAGE=docker-registry.default.svc:5000/openshift/redis:3.2 \
   | oc create -f
```
Екземпляр Weblate стане доступним після успішного перенесення та розгортання у домені, вказаному за допомогою параметра WEBLATE\_SITE\_DOMAIN.

Після налаштовування контейнера ви можете увійти до системи від імені користувача *admin* із використанням пароля, який надається у змінній WEBLATE\_ADMIN\_PASSWORD, або випадкового пароля, який створено під час першого запуску, якщо пароль не було встановлено за допомогою змінної.

Щоб скинути пароль *admin*, перезапустіть контейнер зі змінною WEBLATE\_ADMIN\_PASSWORD, значенням якої є новий пароль у відповідному Secret.

# **Очищення**

```
$ oc delete all -l app=<APPLICATION_NAME>
$ oc delete configmap -l app= <APPLICATION_NAME>
$ oc delete secret -l app=<APPLICATION_NAME>
# ATTTENTION! The following command is only optional and will permanently delete␣
,→all of your data.
$ oc delete pvc -l app=<APPLICATION_NAME>
$ oc delete all -l app=weblate \
   && oc delete secret -l app=weblate \
   && oc delete configmap -l app=weblate \
    && oc delete pvc -l app=weblate
```
# **Налаштування**

Під час обробки шаблона буде створено відповідну ConfigMap, якою можна скористатися для налаштовування образу Weblate. ConfigMap безпосередньо монтується як змінні середовища і спричиняють створення нової розгорнутої системи після кожного внесення до неї змін. Докладніший опис параметрів налаштувань наведено у розділі *Змінні середовища Docker*, де також можна знайти повний список змінних середовища.

# **Установлення на Kubernetes**

**Примітка:** Для написання цієї частини підручника нам потрібні автори, які мають досвід роботи із Kubernetes, для докладного опису процедури налаштовування.

Якщо Weblate за допомогою карти Helm для Kubernetes, ви зможете отримати ваш працездатний і запущений особистий екземпляр Weblate за декілька секунд. Усі залежності Weblate вже включено. Типовим засобом роботи із базою даних у таких екземплярах є PostgreSQL, також буде використано сталі запити щодо томів.

Карту можна знайти у <https://github.com/WeblateOrg/helm/>, переглянути її можна на <https://artifacthub.io/ packages/helm/weblate/weblate>.

# **Установлення**

```
helm repo add weblate https://helm.weblate.org
helm install my-release weblate/weblate
```
# **Налаштування**

Із повним списком змінних середовища можна ознайомитися у розділі *Змінні середовища Docker*.

Залежно від налаштувань та вашого досвіду, виберіть для себе відповідний спосіб встановлення:

- install/docker, рекомендовано для промислових налаштувань.
- Установлення у віртуальному середовищі, рекомендовано для пр[омислових конфігурацій:](#page-149-0)
	- **–** *Установлення на Debian і Ubuntu*
	- **–** *Установлення у SUSE та openSUSE*
	- **–** *Установлення у RedHat, Fedora і CentOS*
	- **–** *[Установлення на macOS](#page-165-0)*
- instal[l/source, рекомендовано для розробк](#page-168-0)и.
- *Уст[ановлення на OpenShift](#page-171-0)*
- *Уст[ановлення на Kubernetes](#page-174-0)*

# **2.1.2 Вимоги для програмного забезпечення**

# **Операційна система**

<span id="page-181-0"></span>Відомо, що Weblate працює у Linux, FreeBSD і macOS. Ймовірно, Weblate працює на більшості інших Unixподібних системах.

Підтримки Weblate у Windows не передбачено. Втім, Weblate може там працювати — будемо раді вашим латкам, які реалізуватимуть підтримку.

# **Інші служби**

Weblate використовує для власної роботи інші служби. Вам потрібні принаймні такі запущені служби:

- Сервер бази даних PostgreSQL, див. *Налаштування бази даних для Weblate*.
- Сервер Redis для кешування і черги завдань, див. *Фонові завдання з використанням Celery*.
- Сервер SMTP для вихідної пошти, див. *Налаштовування вихідної електронної пошти*.

## **Залежності Python**

Weblate написано мовою Python. Передбачено [підтримку Python 3.6 та новіших версій. Ви мож](#page-187-0)ете встановити залежності за допомогою pip або пакунків вашого дистрибутива. Повний список залежностей можна знайти у requirements.txt.

Основні залежності: **Django** https://www.dja[ngoproje](https://www.python.org/)ct.com/ **Celery** https://docs.celeryproject.org/ **Translate Toolkit** https://toolkit.translatehouse.org/ **translation-finder** [https://github.com/W](https://www.djangoproject.com/)eblateOrg/translation-finder **Python Social Auth** [https://python-so](https://docs.celeryproject.org/)cial-auth.readthedocs.io/ **Бібліотеки REST Django** [https://www.django-res](https://toolkit.translatehouse.org/)t-framework.org/

# **Необов'язкові за[лежності](https://python-social-auth.readthedocs.io/)**

Вказані нижче модулі є не[обхідними для користування деякими з](https://www.django-rest-framework.org/) можливостей Weblate. Список усіх цих модулів наведено у файлі requirements-optional.txt.

**Mercurial (необов'язкова, призначено для підтримки сховищ Mercurial)** https://www. mercurial-scm.org/

**phply (необов'язкова, призначено для підтримки PHP)** https://github.com/viraptor/phply

- **tesserocr (необов'язкова, для підтримки оптичного розпізнавання текс[ту на знімка](https://www.mercurial-scm.org/)х вікон)** [https://github.com/s](https://www.mercurial-scm.org/)irfz/tesserocr
- **akismet (необов'язкова, призначено для захисту пропо[зицій від спаму\)](https://github.com/viraptor/phply)** https://github.com/ ubernostrum/akismet
- **ruamel.yaml [\(необов'язковий, дл](https://github.com/sirfz/tesserocr)я** *Файли YAML***)** https://pypi.org/project/ruamel.yaml/

**Zeep (необов'язковий, для** *Служба термінології Microsoft***)** https://docs.pyth[on-zeep.org/](https://github.com/ubernostrum/akismet)

**aeidon [\(необов'язковий](https://github.com/ubernostrum/akismet), для** *Файли субтитрів***)** https://pypi.org/project/aeidon/

# **Залежності модуля баз даних**

У Weblate передбачено підтримку PostgreSQL, MySQL і MariaDB, див. *Налаштування бази даних для Weblate* і документацію з модулів, щоб дізнатися більше.

# **Інші вимоги до системи**

У системі має бути встановлено вказані нижче залежності:

**Git** https://git-scm.com/

- **Pango, Cairo та пов'язані файли заголовків, а також дані інтроспекції gir** https://cairographics.org/, https://pango.gnome.org/, see *Pango і Cairo*
- **git-review [\(необов'я](https://git-scm.com/)зкова, призначено для підтримки Gerrit)** https://pypi.org/project/git-review/
- **git-svn (необов'язкова, призначено для підтримки Subversion)** https://git[-scm.com/docs/git-svn](https://cairographics.org/)
- **tesseract [і його дані \(нео](https://pango.gnome.org/)бов['язкова, для](#page-182-0) оптичного розпізнавання тексту на знімках вікон)** https://github.com/tesseract-ocr/tesseract
- **licensee (необов'язкова, для виявлення умов ліцензування при [створенні складників\)](https://git-scm.com/docs/git-svn)** https://github.com/licensee/licensee

## **Залежності для збирання**

Для збирання *[Залежності Python](https://github.com/licensee/licensee)* може виникнути потреба у встановленні відповідних залежностей. Список залежить від способу встановлення, тому ознайомтеся із документацією до окремих пакунків. Можливо, встановлення не знадобиться, якщо ви користуєтеся попередньо зібраним Wheels під час встановлення за допомогою pip або пакунками з вашого дистрибутива.

# **Pango і Cairo**

Змінено в версії 3.7.

<span id="page-182-0"></span>Weblate використовує Pango і Cairo для обробки растрових віджетів (див. promotion) і перевірки обробки перекладених рядків в інтерфейсі (див. *Керування шрифтами*). Для належного встановлення прив'язок Python для цих складників вам слід встановити спочатку загальносистемні бібліотеки — вам потрібні і Cairo, і Pango, які, очевидно, залежать від GLib. Усі ці пакунки слід встановити разом із пакунками для розробки та даними інтроспекції GObject.

# **2.1.3 Перевірка підписів випуску**

Випуск Weblate має криптографічний підпис розробника, відповідального за випуск. У поточній версії цим розробником є Міхал Чихарж (Michal Čihař). Відбиток його ключа PGP:

63CB 1DF1 EF12 CF2A C0EE 5A32 9C27 B313 42B7 511D

а додаткову інформацію щодо ідентифікації можна знайти тут: <https://keybase.io/nijel>.

Вам слід перевірити, чи відповідає підпис отриманому вами архіву. Перевірка дає змогу впевнитися, що ви використовуєте саме той код, який було випущено розробниками. Вам також слід перевірити дату підписування, щоб переконатися, що отримано найсвіжішу версію.

Разом із кожним архівом розповсюджуються файли .asc, які м[істять підпис PGP до а](https://keybase.io/nijel)рхіву. Якщо ви запишете файл архіву разом із підписом до однієї теки, ви зможете перевірити підпис:

```
$ gpg --verify Weblate-3.5.tar.xz.asc
gpg: assuming signed data in 'Weblate-3.5.tar.xz'
gpg: Signature made Ne 3. března 2019, 16:43:15 CET
gpg: using RSA key 87E673AF83F6C3A0C344C8C3F4AA229D4D58C245
gpg: Can't check signature: public key not found
```
Як можна бачити, GPG скаржиться на те, що відкритий ключ є невідомим програмі. На цьому етапі ви можете виконати один з таких кроків:

• Скористайтеся *wkd* для отримання ключа:

```
$ gpg --auto-key-locate wkd --locate-keys michal@cihar.com
pub rsa4096 2009-06-17 [SC]
     63CB1DF1EF12CF2AC0EE5A329C27B31342B7511D
uid [ultimate] Michal Čihař <michal@cihar.com>
uid [ultimate] Michal Čihař <nijel@debian.org>
uid [ultimate] [jpeg image of size 8848]
uid [ultimate] Michal Čihař (Braiins) <michal.cihar@braiins.cz>
sub rsa4096 2009-06-17 [E]
sub rsa4096 2015-09-09 [S]
```
• Отримайте збірку ключів з сервера Міхала, потім імпортуйте її за допомогою такої команди:

**\$** gpg --import wmxth3chu9jfxdxywj1skpmhsj311mzm

• Отримайте та імпортуйтек[люч з одного із с](https://cihar.com/.well-known/openpgpkey/hu/wmxth3chu9jfxdxywj1skpmhsj311mzm)ерверів ключів:

```
$ gpg --keyserver hkp://pgp.mit.edu --recv-keys␣
,→87E673AF83F6C3A0C344C8C3F4AA229D4D58C245
gpg: key 9C27B31342B7511D: "Michal Čihař <michal@cihar.com>" imported
gpg: Total number processed: 1
gpg: unchanged: 1
```
Це дещо поліпшить ситуацію — на цьому кроці ви можете перевірити, чи є підпис від вказаного ключа коректним, але ви все ще не можете довіряти імені, яке використано у ключі:

```
$ gpg --verify Weblate-3.5.tar.xz.asc
gpg: assuming signed data in 'Weblate-3.5.tar.xz'
gpg: Signature made Ne 3. března 2019, 16:43:15 CET
gpg: using RSA key 87E673AF83F6C3A0C344C8C3F4AA229D4D58C245
gpg: Good signature from "Michal Čihař <michal@cihar.com>" [ultimate]
gpg: aka "Michal Čihař <nijel@debian.org>" [ultimate]
gpg: aka "[jpeg image of size 8848]" [ultimate]
gpg: aka "Michal Čihař (Braiins) <michal.cihar@braiins.cz>"␣
,→[ultimate]
gpg: WARNING: This key is not certified with a trusted signature!
gpg: There is no indication that the signature belongs to the owner.
Primary key fingerprint: 63CB 1DF1 EF12 CF2A C0EE 5A32 9C27 B313 42B7 511D
```
Проблема полягає у тому, що випустити ключ для цього імені може будь-хто. Вам слід переконатися, що ключ справді належить згаданій особі. У підручнику з конфіденційності GNU цю тему висвітлено у розділі Validating other keys on your public keyring. Найнадійнішим способом встановлення автентичності ключа є особиста зустріч із розробником і обмін відбитками ключів. Втім, ви також можете покластися на мережу довіри. У такій мережі ви можете довіритися ключ опосередковано — через підписи інших осіб, які зустрічалися із розробником особисто.

[Щойно ключ стане довіреним, має бути пок](https://www.gnupg.org/gph/en/manual.html#AEN335)азано попередження:

```
$ gpg --verify Weblate-3.5.tar.xz.asc
gpg: assuming signed data in 'Weblate-3.5.tar.xz'
gpg: Signature made Sun Mar 3 16:43:15 2019 CET
gpg: using RSA key 87E673AF83F6C3A0C344C8C3F4AA229D4D58C245
```
(continues on next page)

```
gpg: Good signature from "Michal Čihař <michal@cihar.com>" [ultimate]
gpg: aka "Michal Čihař <nijel@debian.org>" [ultimate]
gpg: aka "[jpeg image of size 8848]" [ultimate]
gpg: aka "Michal Čihař (Braiins) <michal.cihar@braiins.cz>"␣
,→[ultimate]
```
Якщо підпис є некоректним (до архіву було внесено зміни), ви отримаєте ясне повідомлення щодо помилки, незалежно від того, є ключ довіреним чи ні:

```
$ gpg --verify Weblate-3.5.tar.xz.asc
gpg: Signature made Sun Mar 3 16:43:15 2019 CET
gpg: using RSA key 87E673AF83F6C3A0C344C8C3F4AA229D4D58C245
gpg: BAD signature from "Michal Čihař <michal@cihar.com>" [ultimate]
```
# **2.1.4 Права доступу у файловій системі**

<span id="page-184-2"></span>Процес Weblate повинен мати можливість читати дані з каталогу, де зберігає дані, і записувати дані до нього — *DATA\_DIR*. Усі файли у цьому каталозі мають належати користувачеві, від імені якого запущено усі процеси Weblate (типово, WSGI і Celery, див. *Запуск сервера* і *Фонові завдання з використанням Celery*) і бути придатними до запису від імені цього користувача.

За типових налаштувань, ці файли розташовуються у тій самій ієрархії каталогів, що і початкові коди Weblate. Вт[ім, ви може](#page-316-0)те надати перевагу пересу[ванню цих файл](#page-196-0)і[в до вдалішого місця, наприклад](#page-203-0) /var/lib/ weblate.

Weblate намагається створити каталоги автоматично, але це неможливо зробити, якщо для цього немає прав доступу.

Вам також слід бути обережним із запуском *Команди керування*, оскільки програму слід запускати від імені того самого користувача, що і користувач, від імені якого запущено Weblate, інакше права доступу до деяких файлів можуть виявитися не тими, які потрібні для працездатності системи.

У контейнері Docker усі файли в томі /app/data [мають належа](#page-356-0)ти користувачеві вебсервера всередині контейнера (UID 1000).

## **Дивись також:**

*Обслуговування статичних файлів*

# **2.1.5 Налаштування бази даних для Weblate**

[Рекомендуємо користуватися Webl](#page-197-0)ate у поєднанні із сервером баз даних PostgreSQL.

## <span id="page-184-1"></span>**Дивись також:**

*Використання потужного рушія бази даних*, Databases, *Перенесення даних з інших баз даних до PostgreSQL*

# **PostgreSQL**

<span id="page-184-0"></span>[PostgreSQL, зазвичай є найкращим вибором](#page-192-0) [для засно](https://docs.djangoproject.com/en/stable/ref/databases/)[ваних на Django сайтів. Це еталонна база даних, як](#page-212-0)а використовується для реалізації шару бази даних Django.

**Примітка:** Weblate використовує розширення обробки триграм, яке можна встановити у деяких випадках. Пошукайте postgresql-contrib або пакунок із подібною назвою.

#### **Дивись також:**

PostgreSQL notes

#### **Створення бази даних у PostgreSQL**

Зазвичай, варто зробити так, щоб Weblate працював із окремою базою даних і окремим обліковим записом користувача:

```
# If PostgreSQL was not installed before, set the main password
sudo -u postgres psql postgres -c "\password postgres"
# Create a database user called "weblate"
sudo -u postgres createuser --superuser --pwprompt weblate
# Create the database "weblate" owned by "weblate"
sudo -u postgres createdb -E UTF8 -O weblate weblate
```
**Підказка:** Якщо ви не хочете робити користувача Weblate надкористувачем у PostgreSQL, ви можете пропустити це. У такому випадку вам доведеться виконати деякі з кроків з перенесення вручну від імені надкористувача PostgreSQL у схемі, яку використовуватиме Weblate:

**CREATE EXTENSION IF NOT EXISTS** pg\_trgm **WITH SCHEMA** weblate;

#### **Налаштовування Weblate на використання PostgreSQL**

Фрагмент settings.py для PostgreSQL:

```
DATABASES = {"default": {
        # Database engine
       "ENGINE": "django.db.backends.postgresql",
        # Database name
       "NAME": "weblate",
        # Database user
       "USER": "weblate",
        # Name of role to alter to set parameters in PostgreSQL,
        # use in case role name is different than user used for authentication.
       # "ALTER_ROLE": "weblate",
        # Database password
       "PASSWORD": "password",
        # Set to empty string for localhost
       "HOST": "database.example.com",
        # Set to empty string for default
        "PORT": "",
    }
}
```
Під час перенесення бази даних виконується ALTER ROLE щодо ролі у базі даних, яку використовує Weblate. У більшості випадків назва ролі збігається із іменем користувача. У складніших випадках назва ролі відрізняється від імені користувача, і ви побачите повідомлення про помилку щодо ролі, якої не існує, під час перенесення бази даних (psycopg2.errors.UndefinedObject: role "weblate@hostname" does not exist). Таке, як відомо, трапляєтьсяі[з базою даних A](https://www.postgresql.org/docs/12/sql-alterrole.html)zure для PostgreSQL, але проблеми не обмежено лише цим середовищем. Будь ласка, встановіть значення ALTER\_ROLE, щоб змінити назву ролі, яку Weblate має поміняти під час перенесення бази даних.

<span id="page-186-0"></span>**Підказка:** Деякі можливості Weblate працюватимуть краще з використанням *PostgreSQL*. Це стосується пошуку і пам'яті перекладів — можливостей, у яких використовується повнотекстова обробка у базі даних — реалізація у PostgreSQL є найкращою.

Weblate можна також користуватися із MySQL або MariaDB. Будь ласка, ознайо[мтеся із роз](#page-184-0)ділами MySQL notes і MariaDB notes, щоб дізнатися більше про можливі проблеми із використанням Django разом із цими серверами баз даних. Через обмеження, які накладаються використанням інших баз даних, рекомендуємо використовувати для нововстановлених екземплярів *PostgreSQL*.

[Webl](https://docs.djangoproject.com/en/stable/ref/databases/#mysql-notes)a[te вимагає MyS](https://docs.djangoproject.com/en/stable/ref/databases/#mariadb-notes)QL хоча б версії 5.7.8, чи MariaDB принаймні 10.2.7 версії.

Рекомендовано такі налаштування для Weblate:

- Скористайтеся набором символів ut  $f8mb4$ , щ[об уможлив](#page-184-0)ити обробку вищих блоків Unicode (зокрема емодзі).
- Налаштуйте сервер за допомогою innodb\_large\_prefix так, щоб уможливити довші індекси у текстових полях.
- Встановіть рівень ізоляції READ COMMITTED.
- Режим SQL має бути встановлено у значення STRICT\_TRANS\_TABLES.

MySQL 8.x, MariaDB 10.5.x або новіші версії мають придатні типові налаштування, отже потреби у додатковому коригуванні налаштувань сервера не повинно виникнути — усе, що потрібно, можна налаштувати на клієнтському боці.

Далі наведено приклад /etc/my.cnf.d/server.cnf для сервера із 8 гігабайтами оперативної пам'яті. Вказані параметри мають бути достатніми для більшості випадків встановлення. У MySQL і MariaDB передбачено параметри підвищення швидкодії вашого сервера, які ми вважаємо необов'язковими, якщо ви не плануєте одночасну роботу у системі багатьох користувачів. Докладніший опис можна знайти у документації, яка надається розробниками відповідного програмного забезпечення.

Надзвичайно важливим для зменшення кількості проблем при встановленні є встановлення належного значення параметра innodb\_file\_per\_table і перезапуск MySQL/MariaDB до встановлення Weblate.

```
[mysqld]
character-set-server = utf8mb4
character-set-client = utf8mb4
collation-server = utf8mb4_unicode_ci
datadir=/var/lib/mysql
log-error=/var/log/mariadb/mariadb.log
innodb_large_prefix=1
innodb_file_format=Barracuda
innodb_file_per_table=1
innodb_buffer_pool_size=2G
sql_mode=STRICT_TRANS_TABLES
```
**Підказка:** Якщо ви бачите повідомлення про помилку #1071 - Specified key was too long; max key length is 767 bytes, будь ласка, оновіть ваші налаштування, включивши до них параметри innodb, вказані вище, і перезапустіть встановлення.

**Підказка:** Якщо ви отримуєте повідомлення про помилку #2006 - MySQL server has gone away, проблему може усунути встановлення належного значення CONN\_MAX\_AGE.

#### **Налаштовування Weblate на використання MySQL/MariaDB**

Фрагмент settings.py для MySQL і MariaDB:

```
DATABASES = {
    "default": {
        # Database engine
        "ENGINE": "django.db.backends.mysql",
        # Database name
        "NAME": "weblate",
        # Database user
        "USER": "weblate",
        # Database password
        "PASSWORD": "password",
        # Set to empty string for localhost
        "HOST": "127.0.0.1",
        # Set to empty string for default
        "PORT": "3306",
        # In case you wish to use additional
        # connection options
        "OPTIONS": {},
    }
}
```
Вам слід створити обліковий запис користувача weblate у MySQL або MariaDB до початку встановлення. Для цього скористайтеся наведеними далі командами:

```
GRANT ALL ON weblate.* to 'weblate'@'localhost' IDENTIFIED BY 'password';
FLUSH PRIVILEGES;
```
# **2.1.6 Інші налаштування**

## **Налаштовування вихідної електронної пошти**

<span id="page-187-0"></span>Weblate надсилає повідомлення електронної пошти з різних нагод — для активації облікових записів та сповіщення щодо різних подій, які налаштовано користувачами. Для надсилання пошти програмі потрібен доступ до сервера SMTP.

Сервер електронної пошти можна налаштувати за допомогою таких параметрів: EMAIL\_HOST, EMAIL\_HOST\_PASSWORD, EMAIL\_USE\_TLS, EMAIL\_USE\_SSL, EMAIL\_HOST\_USER і EMAIL\_PORT. Назви параметрів є доволі прозорими з точки зору їхнього призначення, але ви можете знайти і докладніший опис у документації до Django.

**Підказка:** [Якщо ви отрим](https://docs.djangoproject.com/en/stable/ref/settings/#std:setting-EMAIL_HOST_PASSWORD)[уєте повідомлення п](https://docs.djangoproject.com/en/stable/ref/settings/#std:setting-EMAIL_USE_TLS)[ро помилку щодо н](https://docs.djangoproject.com/en/stable/ref/settings/#std:setting-EMAIL_USE_SSL)е[підтримуваного спосо](https://docs.djangoproject.com/en/stable/ref/settings/#std:setting-EMAIL_HOST_USER)бу [розпізнавання](https://docs.djangoproject.com/en/stable/ref/settings/#std:setting-EMAIL_PORT) (наприклад, SMTP AUTH extension not supported by server), найімовірнішою причиною є використання незахищеного з'єднання і відмова сервера у розпізнаванні у незахищений спосіб. У таких випадках варто спробувати увімкнути EMAIL\_USE\_TLS.

## **Дивись також:**

*Не надходять повідомлення електрон[ної пошти від Webla](https://docs.djangoproject.com/en/stable/ref/settings/#std:setting-EMAIL_USE_TLS)te*, *Налаштовування вихідної пошти у контейнері Docker*

#### **Робота за реверсивним проксі-сервером**

Працездатність можливостей Weblate залежить від можливості отримання клієнтської IP-адреси. Серед цих можливостей *Обмеження частоти*, *Захист від спаму* та *Часопис перевірок*.

За типових налаштувань Weblate обробляє IP-адресу з REMOTE\_ADDR, яка встановлюється обробником WSGI.

Якщо ви пра[цюєте з реверсивним п](#page-375-0)[роксі, це поле, най](#page-374-0)ім[овірніше, міститим](#page-12-0)е його адресу. Вам слід налаштувати Weblate на довіру до додаткових заголовків HTTP і визначити IP-адресу з цих заголовків. Цю можливість не може бути типово увімкнено, оскільки її вмикання дозволить підміну IP-адреси для встановлених екземплярів, які не використовують оберненого проксі. Для більшості звичайних конфігурацій може бути достатньо вмикання *IP\_BEHIND\_REVERSE\_PROXY*, але вам, ймовірно, доведеться скоригувати значення параметрів *IP\_PROXY\_HEADER* і *IP\_PROXY\_OFFSET*.

#### **Дивись також:**

*Захист від спаму*, *[Обмеження частоти](#page-323-0)*, *Часопис перевірок*, *IP\_BEHIND\_REVERSE\_PROXY*, *IP\_PROXY\_HEADER*, *[IP\\_PROXY](#page-323-1)\_OFFSET*, [SECURE\\_P](#page-323-2)ROXY\_SSL\_HEADER

## **[HTTP-проксі](#page-374-0)**

[Weblate виконує ком](#page-323-1)[анди системи керуван](#page-323-2)[ня версіями, а ці команди прий](https://docs.djangoproject.com/en/stable/ref/settings/#std:setting-SECURE_PROXY_SSL_HEADER)мають налаштування проксісервера із середовища. Рекомендованим підходом є визначення параметрів проксі-сервера у settings.py:

```
import os
```

```
os.environ["http_proxy"] = "http://proxy.example.com:8080"
os.environ["HTTPS_PROXY"] = "http://proxy.example.com:8080"
```
#### **Дивись також:**

Змінні середовища для проксі-серверів

# **2.1.7 Коригування налаштувань**

#### **[Дивись також:](https://ec.haxx.se/usingcurl/usingcurl-proxies#proxy-environment-variables)**

#### <span id="page-188-0"></span>*Зразок налаштувань*

Скопіюйте weblate/settings\_example.py до weblate/settings.py і скоригуйте його відповідно до ваших потреб. Ймовірно, вам потрібно скоригувати такі параметри: ADMINS

[Список адмініс](#page-341-0)траторів сайта, які отримуватимуть сповіщення при помилках, зокрема сповіщення щодо невдалого об'єднання або помилок Django.

#### **Дивись також:**

ADMINS

ALLOWED\_HOSTS

Вам слід встановити для цього параметра значення списку вузлів, які має обслуговувати ваш [сайт. При](https://docs.djangoproject.com/en/stable/ref/settings/#std:setting-ADMINS)клад:

<span id="page-188-1"></span>ALLOWED\_HOSTS = ["demo.weblate.org"]

Крім того, ви можете включити символ-замінник:

ALLOWED HOSTS =  $["*"]$ 

#### **Дивись також:**

ALLOWED\_HOSTS, *WEBLATE\_ALLOWED\_HOSTS*, *Налаштовування дозволених вузлів*

Налаштування способу збереження ваших сеансів. Якщо ви збережете типовий рушій обробника бази даних, вам слід запланувати **weblate clearsessions** для вилучення застарілих даних сеансу з бази даних.

Якщо ви використовуєте Redis як кеш (див. *Увімкніть кешування*) рекомендуємо скористатися ним і для сеансів:

SESSION\_ENGINE = "django.contrib.sessions.backends.cache"

#### **Дивись також:**

Configuring the session engine, SESSION\_ENGINE

#### DATABASES

Можливість з'єднання із сервером бази даних. Будь ласка, ознайомтеся із документацією до [Django, щоб дізнатися більше](https://docs.djangoproject.com/en/stable/topics/http/sessions/#configuring-sessions)[.](https://docs.djangoproject.com/en/stable/ref/settings/#std:setting-SESSION_ENGINE)

#### **Дивись також:**

*Налаштування бази даних для Weblate*, DATABASES, Databases

DEBUG

Вимкніть цю можливість для будь-яких промислових серверів. Якщо діагностичний режим уві[мкнено, Django показуватиме користув](#page-184-1)[ачам дані зво](https://docs.djangoproject.com/en/stable/ref/settings/#std:setting-DATABASES)[ротного тр](https://docs.djangoproject.com/en/stable/ref/databases/)асування при помилці. Якщо ви вимкнете її, помилки буде надіслано електронною поштою до ADMINS (див. вище).

<span id="page-189-0"></span>Режим діагностики також уповільнює роботу Weblate, оскільки у такому режимі Django на внутрішньому рівні зберігає набагато більше даних.

#### **Дивись також:**

#### DEBUG

DEFAULT\_FROM\_EMAIL

Адреса електронної пошти відправника для вихідної електронної пошти, наприклад, повідомлень [електро](https://docs.djangoproject.com/en/stable/ref/settings/#std:setting-DEBUG)нної пошти щодо реєстрації.

#### **Дивись також:**

DEFAULT\_FROM\_EMAIL

#### SECRET\_KEY

Ключ, який використовується Django для підписування даних у куках. Див. *Секретний ключ Django*[, щоб дізнатися біль](https://docs.djangoproject.com/en/stable/ref/settings/#std:setting-DEFAULT_FROM_EMAIL)ше.

#### <span id="page-189-1"></span>**Дивись також:**

SECRET\_KEY

SERV[ER\\_EMA](#page-194-0)IL

Адреса електронної пошти, яку буде використано для надсилання повідомлень електронної по[шти адміністра](https://docs.djangoproject.com/en/stable/ref/settings/#std:setting-SECRET_KEY)тору, наприклад, для сповіщень щодо помилок під час об'єднання змін.

#### **Дивись також:**

SERVER\_EMAIL

# **2.1.8 Заповнення бази даних**

Коли ваші налаштування буде готово, ви можете запустити weblate migrate для створення структури бази даних. Після цього ви зможете створювати проєкти перекладу за допомогою інтерфейсу адміністратора.

Якщо ви хочете запустити встановлення у неінтерактивному режимі, ви можете скористатися командою weblate migrate --noinput, а потім створити користувача-адміністратора за допомогою команди *createadmin*.

Щойно потрібні дії буде виконано, вам слід також ознайомитися зі *Звітом щодо швидкодії* в інтерфейсі адміністратора, там ви зможете знайти підказки щодо потенційних недоліків у налаштуваннях на вашому сайті.

#### **[Дивись також:](#page-359-0)**

*Налаштування*, *Список привілеїв*

# **2.1.9 Промислові налаштування**

<span id="page-190-0"></span>[Для налаштовув](#page-311-0)[ання промислово](#page-238-0)го сервера вам слід виконати коригування, які описано у наступних розділах. Для найкритичніших параметрів буде показано попередження, вказівкою на яке є знак оклику на верхній панелі, який буде показано, якщо ви увійдете на сервер як супер користувач:

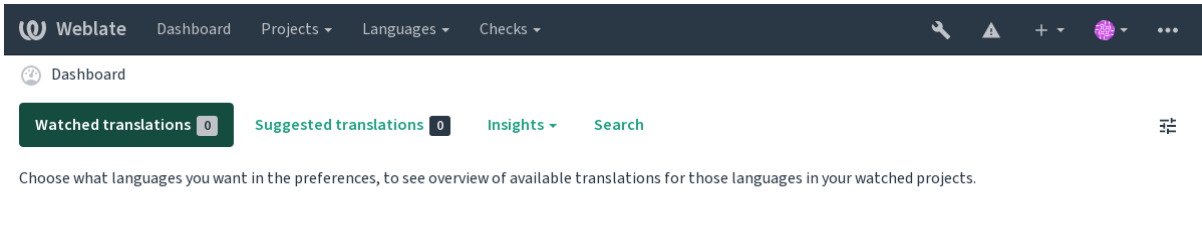

Powered by Weblate 4.7 About Weblate Legal Contact Documentation Donate to Weblate

Також рекомендуємо вам звернути увагу на підсумки перевірок, які буде започатковано Django (хоча вам і не треба виправляти усі причини показаних попереджень):

```
weblate check --deploy
```
Ви також можете скористатися списком дій з розділу *Інтерфейс керування*.

#### **Дивись також:**

Deployment checklist

## **Вимкнути режим діагностики**

[Вимикання режиму д](https://docs.djangoproject.com/en/stable/howto/deployment/checklist/)іагностики Django (*DEBUG*):

$$
\text{DEBUG} = \text{False}
$$

З увімкненим режимом діагностики Dja[ngo збе](#page-189-0)рігає усі виконані запити і показує користувачеві зворотні трасування помилок. Така надмірна інформація є небажаною у промисловій конфігурації.

#### **Дивись також:**

*Коригування налаштувань*

#### **Належне налаштовування записів адміністраторів**

Встановіть належні адреси адміністраторів за допомогою параметра *ADMINS* для визначення того, хто отримуватиме повідомлення електронної пошти у випадку, якщо щось на сервері піде не так. Приклад:

ADMINS = (("Your Name", "your\_email@example.com"),)

#### **Дивись також:**

*Коригування налаштувань*

#### **Встановіть належний домен сайта**

<span id="page-191-0"></span>[Скоригуйте назву сайта і д](#page-188-0)омен у інтерфейсі адміністратора, інакше посилання у RSS або у повідомленнях електронної пошти щодо реєстрації не працюватимуть. Налаштувати ці параметри можна за допомогою параметра *SITE\_DOMAIN*, який має містити назву домену сайта.

Змінено в версії 4.2: До випуску 4.2 замість цього використовувалася бібліотека sites Django. Будь ласка, див. The "sites" framework.

#### **Дивись [також:](#page-336-0)**

*Налаштовування дозволених вузлів*, *Належне налаштовування HTTPS SITE\_DOMAIN*, *[WEBLATE\\_SITE\\_DOM](https://docs.djangoproject.com/en/stable/ref/contrib/sites/)AIN*, *ENABLE\_HTTPS*

#### **[Належне налаштовування HTTPS](#page-193-0)**

[Наполегливо рекомендуємо](#page-149-1) [вам запускати з W](#page-320-0)eblate з використанням шифрованого протоколу HTTPS. Після його вмикання вам слід встановити *ENABLE\_HTTPS* у параметрах сервера:

ENABLE\_HTTPS = **True**

**Підказка:** Вам також, ймовірно, в[арто налаштувати](#page-320-0) HSTS. Див. SSL/HTTPS, щоб дізнатися більше.

#### **Дивись також:**

*ENABLE\_HTTPS*, *Налаштовування дозволених вузлів*, *Встановіт[ь належний д](https://docs.djangoproject.com/en/stable/topics/security/#security-recommendation-ssl)омен сайта*

#### **Встановіть SECURE\_HSTS\_SECONDS належним чином**

[Якщо обслуговув](#page-320-0)[ання вашого сайта виконується за](#page-193-0) [допомогою SSL, вам варто встанови](#page-191-0)ти значення для SECURE\_HSTS\_SECONDS у :file`settings.py`, щоб увімкнути строгий захист передавання даних (HTTP Strict Transport Security). Типово, його встановлено у значення 0, як це показано нижче.

SECURE\_HSTS\_SECONDS = 0

[Якщо встановити ненульове](https://docs.djangoproject.com/en/stable/ref/settings/#std:setting-SECURE_HSTS_SECONDS) ціле значення, django.middleware.security.SecurityMiddleware встановлює заголовок HTTP Strict Transport Security в усіх відповідях, які ще не містять такого заголовка.

**Попередження:** Установлення помилко[вого значення може незворотно \(на деякий проміжок часу\) за](https://docs.djangoproject.com/en/stable/ref/middleware/#django.middleware.security.SecurityMiddleware)шкодити працездатн[ості вашого сайта. Через це, вар](https://docs.djangoproject.com/en/stable/ref/middleware/#http-strict-transport-security)то спочатку ознайомитися зі документацією до HTTP Strict Transport Security.

#### **Використання потужного рушія бази даних**

- Будь ласка, скористайтеся PostgreSQL для промислових середовищ. Див. *Налаштування бази даних для Weblate*, щоб дізнатися більше.
- <span id="page-192-0"></span>• Застосовуйте суміжне розташування для запуску сервера бази даних, інакше швидкодія або надійність мережі можуть зіпсувати роботу Weblate.
- [Перевірте ш](#page-184-1)видкодію сервера бази даних або налаштуйте його конфігураці[ю, наприклад, застосувавши](#page-184-1) PGTune.

### **Дивись також:**

*Налаштування бази даних для Weblate*, *Перенесення даних з інших баз даних до PostgreSQL*, *Коригування налашт[увань](https://pgtune.leopard.in.ua/)*, Databases

#### **[Увімкніть кешування](#page-184-1)**

[Якщо можн](#page-188-0)[а, скориста](https://docs.djangoproject.com/en/stable/ref/databases/)йтеся Redis з Django коригуванням значення змінної налаштувань CACHES. Приклад:

```
CACHES = {"default": {
        "BACKEND": "django_redis.cache.RedisCache",
        "LOCATION": "redis://127.0.0.1:6379/0",
        # If redis is running on same host as Weblate, you might
        # want to use unix sockets instead:
        # 'LOCATION': 'unix:///var/run/redis/redis.sock?db=0',
        "OPTIONS": {
            "CLIENT_CLASS": "django_redis.client.DefaultClient",
            "PARSER_CLASS": "redis.connection.HiredisParser",
        },
    }
}
```
**Підказка:** Якщо ви хочете змінити параметри Redis для кешування, вам, ймовірно, варто також змінити їх і для Celery, див. *Фонові завдання з використанням Celery*.

### **Дивись також:**

*Кешування аватару*, [Django's cache framework](#page-203-0)

#### **Кешування аватару**

<span id="page-192-1"></span>[На додачу до кешув](#page-192-1)а[ння даних Django, Weblat](https://docs.djangoproject.com/en/stable/topics/cache/)e виконує кешування аватарів. Рекомендуємо для виконання цього завдання скористатися окремим файловим кешем:

```
CACHES = {"default": {
        # Default caching backend setup, see above
        "BACKEND": "django_redis.cache.RedisCache",
        "LOCATION": "unix:///var/run/redis/redis.sock?db=0",
        "OPTIONS": {
            "CLIENT_CLASS": "django_redis.client.DefaultClient",
            "PARSER_CLASS": "redis.connection.HiredisParser",
        },
    },
    "avatar": {
        "BACKEND": "django.core.cache.backends.filebased.FileBasedCache",
        "LOCATION": os.path.join(DATA_DIR, "avatar-cache"),
```
(continues on next page)

```
"TIMEOUT": 604800,
    "OPTIONS": {
        "MAX_ENTRIES": 1000,
    },
},
```
#### **Дивись також:**

}

*ENABLE\_AVATARS*, *AVATAR\_URL\_PREFIX*, *Аватари*, *Увімкніть кешування*, Django's cache framework

#### **Налаштовування надсилання електронної пошти**

[Weblate має надсила](#page-320-1)[ти повідомлення електро](#page-313-0)[нної пош](#page-374-1)[ти у декількох випадк](#page-192-2)[ах. Ці повідомлення повин](https://docs.djangoproject.com/en/stable/topics/cache/)ні мати правильну адресу відправника. Будь ласка, налаштуйте *SERVER\_EMAIL* і *DEFAULT\_FROM\_EMAIL* так, щоб значення змінних відповідали вашому середовищу. Приклад:

```
SERVER_EMAIL = "admin@example.org"
DEFAULT_FROM_EMAIL = "weblate@example.org"
```
**Примітка:** Щоб вимкнути надсилання повідомлень електронної пошти з Weblate, встановіть EMAIL\_BACKEND у значення django.core.mail.backends.dummy.EmailBackend.

У результаті буде вимкнено надсилання *усіх* повідомлень електронної пошти, зокрема повідомлень щодо реєстрації та повідомлень щодо скидання паролів.

#### **Дивись також:**

*Коригування налаштувань*, *Налаштовування вихідної електронної пошти*, EMAIL\_BACKEND, DEFAULT\_FROM\_EMAIL, SERVER\_EMAIL

#### **[Налаштовування дозвол](#page-188-0)ен[их вузлів](#page-187-0)**

[Django потрібно, щоб у зм](https://docs.djangoproject.com/en/stable/ref/settings/#std:setting-DEFAULT_FROM_EMAIL)інній *[ALLOWED\\_](https://docs.djangoproject.com/en/stable/ref/settings/#std:setting-SERVER_EMAIL)HOSTS* містився список назв доменів, які може обслуговувати ваш сайт. Якщо ця змінна міститиме порожнє значення, будь-які запити буде заблоковано.

<span id="page-193-0"></span>Якщо для змінної вказано значення, яке не відповідає вашому серверу HTTP, ви отримаєте повідомлення про помилки, подібні до Invalid [HTTP\\_HOST head](#page-188-1)er: '1.1.1.1'. Тоді вам потрібно додати '1.1.1.1' до ALLOWED\_HOSTS.

**Підказка:** У контейнері Docker доступ до відповідної можливості здійснюється за допомогою змінної *WEBLATE\_ALLOWED\_HOSTS*.

#### **Дивись також:**

*[ALLOWED\\_HOSTS](#page-150-0)*, *WEBLATE\_ALLOWED\_HOSTS*, *Встановіть належний домен сайта*

## **Секретний ключ Django**

Значення параметра *SECRET\_KEY* використовується Django для підписування кук. Вам слід створити ваше власне значення і не користуватися значенням з прикладу налаштувань.

<span id="page-194-0"></span>Створити новий ключ можна за допомогою програми weblate/examples/generate-secret-key, яка постачається раз[ом із Weblate.](#page-189-1)

#### **Дивись також:**

*SECRET\_KEY*

# **Домашній каталог**

[Змінено в верс](#page-189-1)ії 2.1: У поточній версії потреби у цьому немає, оскільки нові версії Weblate зберігають усі дані у *DATA\_DIR*.

Домашній каталог користувача, від імені якого запущено Weblate, має існувати і бути придатним до запису від імені цього користувача. Особливо важливим, якщо ви хочете скористатися SSH для доступу до приватних сховищ коду, може бути забезпечення доступу Git до цього каталогу (це залежить від використаної вами версії [Git\).](#page-316-0)

Змінити каталог, який використовується Weblate можна за допомогою файла settings.py. Наприклад, щоб використати каталог configuration у ієрархії тек Weblate, зробіть так:

os.environ["HOME"] = os.path.join(BASE\_DIR, "configuration")

**Примітка:** У Linux та інших системах UNIX шлях до домашнього каталогу користувача визначається у / etc/passwd. У багатьох дистрибутивах типовим є непридатний до запису каталог для користувачів, записи яких призначено для обслуговування інтернет-даних (зокрема apache, www-data або wwwrun). Тому вам слід або запускати Weblate від імені іншого користувача, або змінити значення цього параметра.

#### **Дивись також:**

*Доступ до сховищ*

# **Завантаження шаблонів**

[Рекомендуємо ско](#page-85-0)ристатися засобом завантаження кешованих шаблонів для Django. Цей засіб кешує оброблені шаблони і запобігає потребі у повторній обробці для кожного окремого запису. Ви можете налаштувати його за допомогою наведеного нижче фрагмента коду (у ньому є важливим параметр loaders):

```
TEMPLATES = [
    {
        "BACKEND": "django.template.backends.django.DjangoTemplates",
        "DIRS": [
            os.path.join(BASE_DIR, "templates"),
        ],
        "OPTIONS": {
            "context_processors": [
                "django.contrib.auth.context_processors.auth",
                "django.template.context_processors.debug",
                "django.template.context_processors.i18n",
                "django.template.context_processors.request",
                "django.template.context_processors.csrf",
                "django.contrib.messages.context_processors.messages",
                "weblate.trans.context_processors.weblate_context",
            \frac{1}{2},
            "loaders": [
```
(continues on next page)

```
(
                    "django.template.loaders.cached.Loader",
                    [
                         "django.template.loaders.filesystem.Loader",
                         "django.template.loaders.app_directories.Loader",
                    ],
               ),
           ],
       },
   },
]
```
## **Дивись також:**

django.template.loaders.cached.Loader

## **Запуск завдань щодо супроводу**

[Для забезпечення оптимальної швидкодії варто запу](https://docs.djangoproject.com/en/stable/ref/templates/api/#django.template.loaders.cached.Loader)скати деякі завдання із супроводу працездатності сервера у фоновому режимі. У нових версіях це автоматично виконується за допомогою *Фонові завдання з використанням Celery* і стосується таких завдань:

- Перевірки коректності налаштувань (щогодинно).
- Надсилання змін з черги (щогодини), див. *«Ліниві» внески* і *commit\_pending*.
- [Оновлення на](#page-203-0)гадувань щодо складників (щоденно).
- Оновлення віддалених гілок (щодня), див. *AUTO\_UPDATE*.
- Резервного копіювання пам'яті перекладів [до JSON \(щодн](#page-270-0)я), див. *[dump\\_memor](#page-358-0)y*.
- Завдань із супроводу обробки усього тексту та бази даних (щоденних і щотижневих завдань), див. *cleanuptrans*.

Змінено в версії 3.2: Починаючи з версії 3.2, типовим способом виконанн[я цих завдань є в](#page-359-1)икористання Celery, а Weblate постачається уже налаштованим відповідним чином, див. *Фонові завдання з використанням Celery*.

## **Локалі і кодування системи**

<span id="page-195-0"></span>Для локалі системи слід вибрати якусь із локалей UTF-8. У біль[шості дистрибутивів Linux такий вибір є](#page-203-0) типовим. Якщо у вашій системі вибрано якусь іншу локаль, будь ласка, змініть локаль на один з варіантів UTF-8.

Зробити це можна, наприклад, редагуванням /etc/default/locale зі встановленням LANG="C.UTF-8".

У деяких випадках окремі служби мають окремі налаштування для локалей. Це залежить від дистрибутива та вебсерверів, тому для вирішення цього завдання ознайомтеся із документацією до пакунків вашого сервера.

У Apache на Ubuntu використовують /etc/apache2/envvars:

```
export LANG='en_US.UTF-8'
export LC_ALL='en_US.UTF-8'
```
У Apache на CentOS використовують /etc/sysconfig/httpd (або /opt/rh/httpd24/root/etc/ sysconfig/httpd):

```
LANG='en_US.UTF-8'
```
#### **Використання нетипових уповноважень за сертифікатом**

Weblate не виконує перевірку сертифікатів SSL під час обробки запитів HTTP. Якщо ви використовуєте нетипову службу сертифікації, яка не є довіреною у типових пакетах, вам слід додати її сертифікат як довірений.

Бажаним підходом для цього є додавання на загальносистемному рівні. Щоб дізнатися більше про способи додавання, будь ласка, ознайомтеся із документацією до дистрибутива (наприклад, у Debian досягти потрібного результату можна записом сертифіката служби сертифікації до /usr/local/share/cacertificates/ із наступним виконанням команди **update-ca-certificates**).

Щойно сертифікат буде додано, загальносистемні інструменти зареєструють довіру до сертифіката. Це стосується і Git.

У коді мовою Python вам доведеться налаштувати запити на використання загальносистемного набору служб сертифікації, замість набору, який постачається разом із інтерпретатором. Для цього слід вставити до settings.py такий фрагмент коду (шлях є специфічним для Debian):

#### **import os**

os.environ["REQUESTS\_CA\_BUNDLE"] = "/etc/ssl/certs/ca-certificates.crt"

#### **Стиснення клієнтських даних**

<span id="page-196-1"></span>Weblate постачається із набором файлів JavaScript і CSS. З міркувань забезпечення оптимальної швидкодії варто стиснути їх до надсилання клієнту. У типовій конфігурації результат досягається пакуванням «на льоту» із певною зайвою витратою ресурсів. На серверах із значним навантаженням рекомендуємо увімкнути режим попереднього стискання. Зробити це слід у налаштуваннях, а стискання слід започатковувати після кожного оновлення Weblate.

Перемикання у налаштуваннях є простим - увімкніть django.conf.settings.COMPRESS\_OFFLINE i налаштуйте django.conf.settings.COMPRESS\_OFFLINE\_CONTEXT (останній вже включено у приклад налаштувань):

COMPRESS\_OFFLINE = **True**

При кожном[у розгортанні вам слід стискати файли відповідно до поточної вер](https://django-compressor.readthedocs.io/en/stable/settings/#django.conf.settings.COMPRESS_OFFLINE_CONTEXT)сії:

weblate compress

**Підказка:** У офіційному образі для Docker цю можливість вже увімкнено.

#### **Дивись також:**

Common Deployment Scenarios, *Обслуговування статичних файлів*

# **2.1.10 Запуск сервера**

<span id="page-196-0"></span>**Підказка:** Якщо у вас немає досвіду з послугами, описаними далі, ви можете спробувати *Установлення за допомогою Docker*.

Для роботи Weblate слід мати запущеними декілька служб. Рекомендований набір складаєт[ься з таких служб:](#page-144-0)

- [Сервер бази](#page-144-0) даних (див. *Налаштування бази даних для Weblate*)
- Сервер кешу (див. *Увімкніть кешування*)
- Сервер-обгортка для статичних файлів і переривання SSL (див. *Обслуговування статичних файлів*)
- Сервер WSGI для динамічних даних (див. *Зразок налаштувань для NGINX і uWSGI*)
- Celery для виконання фонових завдань (див. *Фонові завдання з використанням Celery*)

**Примітка:** Між службами є деякі залежності. [Наприклад, служби кешування та бази дан](#page-198-0)их має бути запущено до запуску процесів Celery або uwsgi.

У більшості випадків усі служби працюють на одному (віртуальному) сервері, але якщо ваш екземпляр є високонавантаженим, ви можете розділити служби. Єдиним обмеженням щодо цього є те, що сервери Celery і Wsgi повинні мати доступу до *DATA\_DIR*.

**Примітка:** Процес WSGI має бути запущено від імені того ж користувача, що й Celery, інакше файли в *DATA\_DIR* буде збережено від [імені різних](#page-316-0) власників, що призведе до проблем під час роботи сервера.

Див. також *Права доступу у файловій системі* і *Фонові завдання з використанням Celery*.

# **Запуск в[ебсервера](#page-184-2)**

Запуск Weblate не відрізняється від запуску будь-якої іншої програми на основі Django. Django, зазвичай, виконується як uWSGI або fcgi (див. приклади для різних вебсерверів нижче).

Для тестування ви можете скористатися вбудованим до Django сервером:

weblate runserver

**Попередження:** НЕ КОРИСТУЙТЕСЯ ЦИМ СЕРВЕРОМ У ПРОМИСЛОВОМУ СЕРЕДОВИЩІ. Він не проходив перевірки захисту або швидкодії. Також ознайомтеся із документацією до Django щодо runserver.

**Підказка:** Вбудований сервер Django обслуговує статичні файли лише з увімкненим *DEBUG*, оскільки його п[ризначено лиш](https://docs.djangoproject.com/en/stable/ref/django-admin/#django-admin-runserver)е для розробників. Для промислових потреб, будь ласка, скористайтеся конфігураціями wsgi з *Зразок налаштувань для NGINX і uWSGI*, *Зразок налаштувань для Apache*, *Зразок налаштувань для Apache і Gunicorn* та *Обслуговування статичних файлів*.

#### **[Обслуго](#page-201-0)[вув](#page-198-0)[ання статичних файлів](#page-197-0)**

<span id="page-197-0"></span>Змінено в версії 2.4: До версії 2.4 Weblate не міг належним чином користуватися бібліотекою обробки статичних файлів Django, і налаштування було складнішими.

Django потребує збирання статичних файлів у одному каталозі. Щоб забезпечити потрібні умови, скористайтеся командою weblate collectstatic --noinput. У результаті її виконання статичні файли буде скопійовано до каталогу, який визначається параметром STATIC\_ROOT (типовим є каталог *static`* у *DATA\_DIR*).

Рекомендуємо обслуговувати статичні файли безпосередньо з вашого сервера. Вам слід використовувати це для таких шляхів:

**[/static/](#page-316-0)** Обслуговує статичні файли для Weblate і адміністративного інтерфейсу (з визначеного змінною STATIC ROOT).

- **/media/** Використовується для вивантажених користувачами мультимедійних даних (наприклад, знімків вікон).
- **/favicon.ico** Має бути перезаписано для перезапису правила обслуговування /static/favicon. ico.

#### **Дивись також:**

*Зразок налаштувань для NGINX і uWSGI*, *Зразок налаштувань для Apache*, *Зразок налаштувань для Apache і Gunicorn*, *Стиснення клієнтських даних*, Deploying Django, Deploying static files

# **[Правила щодо безпеки даних](#page-198-0)**

[За типови](#page-201-0)[х налаштувань Weblate увімкн](#page-196-1)е[но проміжне прог](https://docs.djangoproject.com/en/stable/howto/deployment/)[рамне забезпечення](https://docs.djangoproject.com/en/stable/howto/static-files/deployment/)  $we$ blate.middleware. SecurityMiddleware, яке встановлює пов'язані із захистом заголовки HTTP, зокрема Content-Security-Policy або X-XSS-Protection. Ці заголовки типово налаштовано на роботу із Weblate та його налаштуваннями, але це може потребувати підлаштовування до вашого середовища.

#### **Дивись також:**

*CSP\_SCRIPT\_SRC*, *CSP\_IMG\_SRC*, *CSP\_CONNECT\_SRC*, *CSP\_STYLE\_SRC*, *CSP\_FONT\_SRC*

# **Зразок налаштувань для NGINX і uWSGI**

<span id="page-198-0"></span>[Для запуску проми](#page-315-0)с[лового сервера скористайтеся обгорткою wsgi, яку буде](#page-315-0) [встановлено з W](#page-315-1)eblate (у віртуальному середовищі відповідний файл встановлено як ~/weblate-env/lib/python3.7/sitepackages/weblate/wsgi.py). Не забудьте встановити шлях пошуку бібліотек у Python відповідно до вашого віртуального середовища (наприклад, за допомогою інструкції virtualenv = /home/user/ weblate-env у uWSGI).

Наведені нижче налаштування призначено для запуску Weblate як uWSGI із сервером NGINX.

Налаштування для NGINX (також доступні як weblate/examples/weblate.nginx.conf):

```
# This example assumes Weblate is installed in virtualenv in /home/weblate/weblate-
,→env
# and DATA_DIR is set to /home/weblate/data, please adjust paths to match your␣
,→setup.
server {
   listen 80;
   server_name weblate;
   # Not used
   root /var/www/html;
   location ~ ^/favicon.ico$ {
        # DATA_DIR/static/favicon.ico
        alias /home/weblate/data/static/favicon.ico;
       expires 30d;
    }
   location /static/ {
       # DATA_DIR/static/
       alias /home/weblate/data/static/;
       expires 30d;
    }
   location /media/ {
       # DATA_DIR/media/
       alias /home/weblate/data/media/;
        expires 30d;
    }
   location / {
       include uwsgi_params;
        # Needed for long running operations in admin interface
       uwsgi_read_timeout 3600;
        # Adjust based to uwsgi configuration:
```
(continues on next page)

(continued from previous page)

```
uwsgi_pass unix:///run/uwsgi/app/weblate/socket;
    # uwsgi_pass 127.0.0.1:8080;
}
```
}

Налаштування для uWSGI (також доступне як weblate/examples/weblate.uwsgi.ini):

```
# This example assumes Weblate is installed in virtualenv in /home/weblate/weblate-
,→env
# and DATA_DIR is set to /home/weblate/data, please adjust paths to match your␣
,→setup.
[uwsgi]
plugins = python3
master = true
protocol = uwsgi
socket = 127.0.0.1:8080wsgi-file = /home/weblate/weblate-env/lib/python3.7/site-packages/weblate/wsgi.
,→py
# Add path to Weblate checkout if you did not install
# Weblate by pip
# python-path = /path/to/weblate
# In case you're using virtualenv uncomment this:
virtualenv = /home/weblate/weblate-env
# Needed for OAuth/OpenID
buffer-size = 8192# Reload when consuming too much of memory
reload-on-rss = 250
# Increase number of workers for heavily loaded sites
workers = 8# Enable threads for Sentry error submission
enable-threads = true# Child processes do not need file descriptors
close-on-exec = true
# Avoid default 0000 umask
umask = 0022# Run as weblate user
uid = weblateqid = weblate# Enable harakiri mode (kill requests after some time)
# harakiri = 3600
# harakiri-verbose = true
# Enable uWSGI stats server
# stats = :1717
# stats-http = true
# Do not log some errors caused by client disconnects
ignore-sigpipe = true
ignore-write-errors = true
disable-write-exception = true
```
How to use Django with uWSGI

# **Зразок налаштувань для Apache**

[Рекомендовано скористатися п](https://docs.djangoproject.com/en/stable/howto/deployment/wsgi/uwsgi/)опереднім відгалуженням MPM при використанні WSGI разом із Weblate.

У наведених нижче налаштуваннях Weblate запущено як WSGI, вам знадобиться увімкнений mod wsqi (налаштування доступні як weblate/examples/apache.conf):

```
#
# VirtualHost for Weblate
#
# This example assumes Weblate is installed in virtualenv in /home/weblate/weblate-
,→env
# and DATA_DIR is set to /home/weblate/data, please adjust paths to match your␣
,→setup.
#
<VirtualHost *:80>
   ServerAdmin admin@weblate.example.org
   ServerName weblate.example.org
   # DATA_DIR/static/favicon.ico
   Alias /favicon.ico /home/weblate/data/static/favicon.ico
   # DATA_DIR/static/
   Alias /static/ /home/weblate/data/static/
   <Directory /home/weblate/data/static/>
       Require all granted
   </Directory>
   # DATA_DIR/media/
   Alias /media/ /home/weblate/data/media/
   <Directory /home/weblate/data/media/>
       Require all granted
   </Directory>
   # Path to your Weblate virtualenv
   WSGIDaemonProcess weblate python-home=/home/weblate/weblate-env user=weblate
   WSGIProcessGroup weblate
   WSGIApplicationGroup %{GLOBAL}
   WSGIScriptAlias / /home/weblate/weblate-env/lib/python3.7/site-packages/
,→weblate/wsgi.py process-group=weblate request-timeout=600
   WSGIPassAuthorization On
    <Directory /home/weblate/weblate-env/lib/python3.7/site-packages/weblate/>
       <Files wsgi.py>
       Require all granted
       </Files>
   </Directory>
</VirtualHost>
```
**Примітка:** Для роботи Weblate потрібен Python 3, тому вам слід переконатися, що ви працюєте із версією modwsgi для Python 3. Зазвичай, ця версія встановлюється з окремого пакунка, наприклад libapache2mod-wsgi-py3.

*Локалі і кодування системи*, How to use Django with Apache and mod\_wsgi

# **Зразок налаштувань для Apache і Gunicorn**

[Наведені нижче налаштуван](#page-195-0)[ня призначено для запуску Weblate у Gunicorn](https://docs.djangoproject.com/en/stable/howto/deployment/wsgi/modwsgi/) із Apache 2.4 (налаштування доступні як weblate/examples/apache.gunicorn.conf):

```
#
# VirtualHost for Weblate using gunicorn on localhost:8000
#
# This example assumes Weblate is installed in virtualenv in /home/weblate/weblate-
,→env
# and DATA_DIR is set to /home/weblate/data, please adjust paths to match your␣
,→setup.
#
<VirtualHost *:443>
   ServerAdmin admin@weblate.example.org
   ServerName weblate.example.org
    # DATA_DIR/static/favicon.ico
   Alias /favicon.ico /home/weblate/data/static/favicon.ico
    # DATA_DIR/static/
   Alias /static/ /home/weblate/data/static/
    <Directory /home/weblate/data/static/>
       Require all granted
    </Directory>
    # DATA_DIR/media/
   Alias /media/ /home/weblate/data/media/
    <Directory /home/weblate/data/media/>
       Require all granted
   </Directory>
   SSLEngine on
    SSLCertificateFile /etc/apache2/ssl/https_cert.cert
   SSLCertificateKeyFile /etc/apache2/ssl/https_key.pem
   SSLProxyEngine On
   ProxyPass /favicon.ico !
   ProxyPass /static/ !
   ProxyPass /media/ !
   ProxyPass / http://localhost:8000/
   ProxyPassReverse / http://localhost:8000/
   ProxyPreserveHost On
</VirtualHost>
```
## **Дивись також:**

How to use Django with Gunicorn

# **Запуск Weblate у певному каталозі**

Нове в версії 1.3.

Рекомендовано скористатися попереднім відгалуженням MPM при використанні WSGI разом із Weblate.

Зразок налаштувань Apache для обслуговування Weblate у /weblate. Знову ж таки, використано mod\_wsgi (ці налаштування можна знайти у файлі weblate/examples/apache-path.conf):

```
#
# VirtualHost for Weblate, running under /weblate path
#
# This example assumes Weblate is installed in virtualenv in /home/weblate/weblate-
,→env
# and DATA_DIR is set to /home/weblate/data, please adjust paths to match your␣
,→setup.
#
<VirtualHost *:80>
   ServerAdmin admin@weblate.example.org
   ServerName weblate.example.org
   # DATA_DIR/static/favicon.ico
   Alias /weblate/favicon.ico /home/weblate/data/static/favicon.ico
    # DATA_DIR/static/
   Alias /weblate/static/ /home/weblate/data/static/
   <Directory /home/weblate/data/static/>
       Require all granted
   </Directory>
   # DATA_DIR/media/
   Alias /weblate/media/ /home/weblate/data/media/
   <Directory /home/weblate/data/media/>
       Require all granted
   </Directory>
   # Path to your Weblate virtualenv
   WSGIDaemonProcess weblate python-home=/home/weblate/weblate-env user=weblate
   WSGIProcessGroup weblate
   WSGIApplicationGroup %{GLOBAL}
   WSGIScriptAlias /weblate /home/weblate/weblate-env/lib/python3.7/site-packages/
,→weblate/wsgi.py process-group=weblate request-timeout=600
   WSGIPassAuthorization On
   <Directory /home/weblate/weblate-env/lib/python3.7/site-packages/weblate/>
        <Files wsgi.py>
       Require all granted
       </Files>
   </Directory>
</VirtualHost>
```
Крім того, вам слід скоригувати weblate/settings.py:

URL PREFIX =  $''/$ weblate"

# **2.1.11 Фонові завдання з використанням Celery**

Нове в версії 3.2.

<span id="page-203-0"></span>Weblate використовує Celery для обробки фонових завдань. Типова конфігурація з використанням модуля обробки Redis виглядає так:

```
CELERY_TASK_ALWAYS_EAGER = False
CELERY_BROKER_URL = "redis://localhost:6379"
CELERY_RESULT_BACKEND = CELERY_BROKER_URL
```
#### **Дивись також:**

Налаштовування засобу розподілу навантаження Redis у Celery

Для розробки варто скористатися інтенсивнішими налаштуваннями, за яких обробка усіх завдань відбувається на місці. Втім, такі налаштування значно впливають на швидкодію Weblate:

```
CELERY_TASK_ALWAYS_EAGER = True
CELERY_BROKER_URL = "memory://"
CELERY_TASK_EAGER_PROPAGATES = True
```
Крім того, вам слід запустити обробник Celery для обробки завдань і запустити заплановані завдання. Зробити це можна безпосередньо з командного рядка (це здебільшого є корисним для діагностики або розробки):

```
./weblate/examples/celery start
./weblate/examples/celery stop
```
**Примітка:** Процес Celery має бути запущено від імені того ж користувача, що й процес WSGI, інакше файли в *DATA\_DIR* буде збережено від імені різних власників, що призведе до проблем під час роботи сервера.

Див. також *Права доступу у файловій системі* і *Запуск сервера*.

# **Запуск C[elery як служби системи](#page-184-2)**

Найімовірніше, вам потрібен буде запуск Celery як фонової служби. Опис відповідних налаштувань можна знайти у розділі Daemonization. Для найпоширенішої конфігурації Linux із використанням systemd ви можете скористатися файлами прикладів, які постачаються у теці examples. Список цих файлів наведено нижче.

Модуль systemd, який слід зберегти як /etc/systemd/system/celery-weblate.service:

```
[Unit]
Description=Celery Service (Weblate)
After=network.target
[Service]
Type=forking
User=weblate
Group=weblate
EnvironmentFile=/etc/default/celery-weblate
WorkingDirectory=/home/weblate
RuntimeDirectory=celery
RuntimeDirectoryPreserve=restart
LogsDirectory=celery
ExecStart=/bin/sh -c '${CELERY_BIN} multi start ${CELERYD_NODES} \
 -A ${CELERY_APP} --pidfile=${CELERYD_PID_FILE} \
 --logfile=${CELERYD_LOG_FILE} --loglevel=${CELERYD_LOG_LEVEL} ${CELERYD_OPTS}'
ExecStop=/bin/sh -c '${CELERY_BIN} multi stopwait ${CELERYD_NODES} \
  --pidfile=${CELERYD_PID_FILE}'
ExecReload=/bin/sh -c '${CELERY_BIN} multi restart ${CELERYD_NODES} \
```
(continues on next page)

```
-A ${CELERY_APP} --pidfile=${CELERYD_PID_FILE} \
 --logfile=${CELERYD_LOG_FILE} --loglevel=${CELERYD_LOG_LEVEL} ${CELERYD_OPTS}'
[Install]
```
WantedBy=multi-user.target

Налаштування середовища, які слід зберегти як /etc/default/celery-weblate:

```
# Name of nodes to start
CELERYD_NODES="celery notify memory backup translate"
# Absolute or relative path to the 'celery' command:
CELERY_BIN="/home/weblate/weblate-env/bin/celery"
# App instance to use
# comment out this line if you don't use an app
CELERY_APP="weblate.utils"
# Extra command-line arguments to the worker,
# increase concurency if you get weblate.E019
CELERYD_OPTS="--beat:celery --queues:celery=celery --prefetch-multiplier:celery=4 \
    --queues:notify=notify --prefetch-multiplier:notify=10 \
   --queues:memory=memory --prefetch-multiplier:memory=10 \
    --queues:translate=translate --prefetch-multiplier:translate=4 \
    --concurrency:backup=1 --queues:backup=backup --prefetch-multiplier:backup=2"
# Logging configuration
# - %n will be replaced with the first part of the nodename.
# - %I will be replaced with the current child process index
# and is important when using the prefork pool to avoid race conditions.
CELERYD_PID_FILE="/run/celery/weblate-%n.pid"
CELERYD_LOG_FILE="/var/log/celery/weblate-%n%I.log"
CELERYD_LOG_LEVEL="INFO"
# Internal Weblate variable to indicate we're running inside Celery
CELERY_WORKER_RUNNING="1"
```
Додаткові налаштування для оновлення журналу Celery за допомогою **logrotate**, які слід зберегти у / etc/logrotate.d/celery:

```
/var/log/celery/*.log {
       weekly
        missingok
        rotate 12
        compress
        notifempty
}
```
# **Регулярні завдання з використанням тактів Celery**

Weblate постачається із вбудованою конфігурацією для запланованих завдань. Втім, ви можете визначити додаткові завдання у файлі settings.py. Приклад наведено у розділі *«Ліниві» внески*.

Виконання завдань має забезпечувати фонова служба регулярних подій Celery. Якщо ця служба не працює належним чином, її могло бути не запущено або її базу даних могло бути пошкоджено. Якщо виникають проблеми, ознайомтеся із журналом запуску Celery, щоб визначити прич[ину.](#page-270-0)

#### **Спостереження за станом Celery**

Ви можете скористатися *celery\_queues* для перегляду поточної довжини черг завдань Celery. У випадку значного зростання довжини черги ви також побачите повідомлення про помилку налаштувань у адміністративному інтерфейсі.

**Попередження:** Пов[ідомлення про пом](#page-358-1)илки Celery, типово, записуються лише до журналу Celery і є невидимими для користувача. Якщо ви хочете бачити огляд помилок подібного типу, рекомендуємо вам налаштувати *Збирання звітів щодо помилок*.

#### **Дивись також:**

Configuration [and defaults,](#page-205-0) Workers Guide, Daemonization, Monitoring and Management Guide, *celery\_queues*

# **2.1.12 [Спостереженн](https://docs.celeryproject.org/en/latest/userguide/configuration.html)[я за Weblate](https://docs.celeryproject.org/en/latest/userguide/workers.html)**

[У Weblate передбач](#page-358-1)ено адресу /healthz/ для простих перевірок працездатності, наприклад, за допомогою Kubernetes. У контейнера Docker є вбудована перевірка працездатності з використанням цієї адреси.

Для спостереження за метрикою Weblate ви можете скористатися кінцевою точкою програмного інтерфейсу *GET /api/metrics/*.

#### **Дивись також:**

Додаток Weblate для Munin

# **2.1.13 Збирання звітів щодо помилок**

<span id="page-205-0"></span>[Weblate, як і будь-яке інше](https://github.com/WeblateOrg/munin) програмне забезпечення, може містити помилки. Для збирання корисних даних щодо критичних помилок ми рекомендуємо користуватися сторонніми службами, які можуть збирати такі дані. Це особливо корисно у випадку помилок, які пов'язано із завданнями Celery. Якщо не користуватися сторонніми засобами, від таких помилок лишається лише запис у журналі — ви не побачите сповіщення щодо них. У Weblate передбачено підтримку таких служб:

#### **Sentry**

У Weblate є вбудована підтримка Sentry. Щоб скористатися нею, достатньо встановити *SENTRY\_DSN* у файлі settings.py:

```
SENTRY_DSN = "https://id@your.sentry.example.com/"
```
#### **Rollbar**

У Weblate передбачено вбудовану підтримку Rollbar. Щоб скористатися нею, достатньо виконати настанови для сповіщувача Rollbar для Python.

Якщо коротко, вам слід скоригувати settings.py:

```
# Add rollbar as last middleware:
DLEWARE = [# … other middleware classes …
    "rollbar.contrib.django.middleware.RollbarNotifierMiddleware",
]
```
(continues on next page)

```
# Configure client access
ROLLBAR = {"access_token": "POST_SERVER_ITEM_ACCESS_TOKEN",
    "client_token": "POST_CLIENT_ITEM_ACCESS_TOKEN",
    "environment": "development" if DEBUG else "production",
    "branch": "main",
    "root": "/absolute/path/to/code/root",
}
```
Усе інше інтегровано автоматично, ви тепер збираєте помилки на боці сервера і на боці клієнта.

# **2.1.14 Перенесення Weblate на інший сервер**

Перенесення Weblate на інший сервер має бути доволі простою процедурою. Втім, Weblate зберігає дані у декількох місцях, і ці дані слід перенести належним чином. Найкращим підходом є зупинення Weblate для перенесення даних.

# **Перенесення бази даних**

Залежно від модуля обробки вашої бази даних, ви можете вибрати один із декількох варіантів перенесення бази даних. Найприроднішим з цих варіантів є створення дампу бази даних на одному сервері з наступним імпортуванням його на іншому сервері. Ви також можете скористатися реплікацією, якщо у базі даних передбачено її підтримку.

Найкращим підходом є використання природних інструментів бази даних, оскільки вони, зазвичай, є найефективнішими (наприклад, **mysqldump** або **pg\_dump**). Якщо ви хочете перенести дані між різними базами даних, єдиним варіантом може бути використання засобів керування Django для створення дампів та імпортування бази даних:

```
# Export current data
weblate dumpdata > /tmp/weblate.dump
# Import dump
weblate loaddata /tmp/weblate.dump
```
# **Перенесення сховищ системи керування версіями**

Сховища коду систем керування версіями, які зберігаються у *DATA\_DIR*, слід також перенести. Ви можете просто скопіювати їх або скористатися командою **rsync** для виконання завдання з перенесення у ефективніший спосіб.

## **Інші нотатки**

Не забудьте перенести інші служби, які Weblate може використовувати, зокрема Redis, завдання Cron і нетипові модулі розпізнавання.

# **2.2 Розгортання Weblate**

Weblate можна без проблем встановити у вашій «хмарі». Будь ласка, ознайомтеся із докладними настановами для вашої платформи:

- *Установлення за допомогою Docker*
- *Установлення на OpenShift*
- *Установлення на Kubernetes*

# **2.2.1 [Сторонні розгорта](#page-178-0)ння Weblate**

**Примітка:** Вказані нижче розгорнуті версії Weblate не є розробленими або супроводжуваними командою Weblate. Частини налаштувань цих версій можуть відрізнятися від описаних у цій документації.

# **Стос Weblate Bitnami**

У Bitnami передбачено стек Weblate для багатьох платформ у <https://bitnami.com/stack/weblate>. Конфігурацію буде скориговано під час встановлення, документацію наведено у <https://bitnami.com/stack/weblate/ README.txt>.

# **Пакунок Weblate Cloudron**

[Cloudron](https://bitnami.com/stack/weblate/README.txt) — платформа для самостійного розміщення мережних застосунків. Актуальність версії Weblate, яку встановлено з Cloudron, підтримуватиметься автоматично. Супровід пакунка здійснює команда Cloudron за допомогою власного сховища пакунків Weblate.

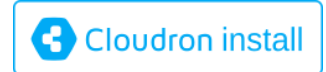

# **Weblate у YunoHost**

Проєкт із власним сервером YunoHost надає пакунок із Weblate. Після встановлення YunoHost ви можете встановити Weblate як будь-яку іншу програму. У ваше розпорядження буде додано повністю працездатний стос програм із резервним копіюванням і відновленням даних, але файл параметрів може потребувати додаткового налаштовування для забезпечення специфічних для вас потреб.

Ви можете скористатися ваш[им адмініст](https://yunohost.org/)ративним інтерфейсом або цієї кнопкою (вона приведе вас до вашого сервера):

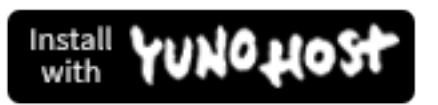

Також можна скористатися інтерфейсом командного рядка:

```
yunohost app install https://github.com/YunoHost-Apps/weblate_ynh
```
# **2.3 Оновлення Weblate**

# **2.3.1 Оновлення образу Docker**

До офіційного образу Docker (див. install/docker) інтегровано усі кроки оновлення. Кроків, які слід виконати вручну, окрім отримання коду найсвіжішої версії, немає.

# **2.3.2 Загальні настанови щодо оновлення**

<span id="page-208-0"></span>Перш ніж оновлювати програми, будь ласка, ознайомтеся із поточними *вимогами*, оскільки їх могло бути змінено. Щойно усі потрібні пакунки буде встановлено або оновлено, будь ласка, скоригуйте ваш settings. py так, щоб він відповідав змінам у налаштуваннях (зверніться до settings\_example.py, щоб дізнатися більше про правильні значення).

Завжди ознайомлюйтеся із *настановами щодо специфіки версії* до оно[влення. Як](#page-181-0)що ви пропустили декілька попередніх версій, будь ласка, виконайте настанови для усіх версій, які ви пропускаєте при оновленні. Іноді краще оновитися до проміжної версії, щоб забезпечити безпроблемне перенесення даних. Оновлення із пропусканням декількох випусків мають працювати, але їхня перевірка на коректність виконується набагато менш ретельно, ніж переві[рка оновлень без пропускання версій](#page-209-0).

**Примітка:** До оновлення рекомендуємо вам створити повну резервну копію бази даних, щоб ви могли повернутися до попереднього стану бази даних, якщо не вдасться виконати оновлення, див. *Резервне копіювання і пересування Weblate*.

- 1. Зупиніть процеси wsgi і Celery. Оновлення може призвести до несумісних змін у [базі даних, тому зав](#page-214-0)[жди безпечніше](#page-214-0), якщо під час оновлення застарілі процеси не працюватимуть.
- 2. Оновіть код Weblate.

Для встановлень за допомогою pip цього можна досягти такою командою:

pip install -U Weblate

Якщо ви працюєте із копією з Git, вам слід отримати новий початковий коді і оновити встановлену у вас версію:

```
cd weblate-src
git pull
# Update Weblate inside your virtualenv
. ~/weblate-env/bin/pip install -e .
# Install dependencies directly when not using virtualenv
pip install --upgrade -r requirements.txt
```
- 3. Оновіть файл налаштувань. Зверніться до файла settings\_example.py або *специфічних для випуску настанов*, щоб ознайомитися із потрібними для цього діями.
- 4. Оновіть структуру бази даних:

weblate migrate --noinput

5. Зберіть оновлені статичні файли (див. *Запуск сервера* і *Обслуговування статичних файлів*):

```
weblate collectstatic --noinput
```
6. Стисніть файли JavaScript і CSS (необ[ов'язково, див.](#page-196-0) *С[тиснення клієнтських даних](#page-197-0)*):

```
weblate compress
```
7. Якщо ви працюєте із версією з Git, вам слід також повторно створювати файли локалей кожного разу після оновлення. Зробити це можна за допомогою такої команди:

```
weblate compilemessages
```
8. Перевірте, чи є працездатною ваша конфігурація (див. також *Промислові налаштування*):

```
weblate check --deploy
```
9. Перезапустіть засіб обробки celery (див. *Фонові завдання з ви[користанням Celery](#page-190-0)*).

# **2.3.3 Специфічні для версій настанови**

## **Оновлення з версії 2.x**

<span id="page-209-0"></span>Якщо ви оновлюєте систему з версії 2.x, завжди спочатку оновіться до версії 3.0.1, а потім продовжіть оновлення у межах послідовності версій 3.x. Оновлення, у яких пропущено цей крок, вважаються непідтримуваними — вони не працюватимуть як слід.

#### **Дивись також:**

Документація із оновлення з 2.20 до 3.0 у документації до Weblate 3.0

#### **Оновлення з версії 3.x**

[Якщо ви оновлюєте систему з версії 3.x, завжди спочатку оновіться д](https://docs.weblate.org/en/weblate-3.0.1/admin/upgrade.html#upgrade-3)о версії 4.0.4 або 4.1.1, а потім продовжіть оновлення у межах послідовності версій 4.x. Оновлення, у яких пропущено цей крок, вважаються непідтримуваними — вони не працюватимуть як слід.

#### **Дивись також:**

Документація із оновлення з 3.11 до 4.0 у документації до Weblate 4.0

#### **Оновлення з 4.0 до 4.1**

[Будь ласка, виконайте настанови із розділу](https://docs.weblate.org/en/weblate-4.0.4/admin/upgrade.html#upgrade-from-3-11-to-4-0) *Загальні настанови щодо оновлення* для виконання оновлення.

Помітні зміни у налаштуваннях або залежностях:

- До settings example.py внесено декілька змін. Найпомітнішими є зміна проміжного програмного забезпечення. Будь ласка, скори[гуйте параметри відповідним чином.](#page-208-0)
- Передбачено нові формати файлів. Можливо, вам варто включити їх до списку зміненого *WEBLATE\_FORMATS*.
- Передбачено нові перевірки якості. Можливо, вам варто включити їх до списку зміненого *CHECK\_LIST*.
- [Змінено параметр](#page-340-0) DEFAULT THROTTLE CLASSES так, щоб уможливити звітування щодо обмеження частоти у програмному інтерфейсі.
- [Маємо деякі н](#page-315-2)ові і оновлені вимоги щодо програмного забезпечення.
- Змінено INSTALLED\_APPS.
- Параметр MT\_DEEPL\_API\_VERSION було вилучено у версії 4.7. Замість нього для рушія комп'ютерного перекладу *DeepL* використано новий параметр *MT\_DEEPL\_API\_URL*. Можливо, вам доведеть[ся скоригувати](https://docs.djangoproject.com/en/stable/ref/settings/#std:setting-INSTALLED_APPS) *MT\_DEEPL\_API\_URL* відповідно до параметрів вашої передплати.

#### **Дивись також:**

*Загальні настанови щодо оновл[ення](#page-288-0)*

# **Оновлення з 4.1 до 4.2**

Будь ласка, виконайте настанови із розділу *Загальні настанови щодо оновлення* для виконання оновлення.

Помітні зміни у налаштуваннях або залежностях:

- Підтримки оновлення з випусків 3.x більше не передбачено. Будь ласка, спочатку виконайте оновлення до версії 4.0 або 4.1.
- Маємо деякі нові і оновлені вимоги щодо програмного забезпечення.
- До settings\_example.py внесено декілька змін. Найпомітнішими є нове проміжне програмне забезпечення та зміна порядку виконання програм.
- Ключі для заснованих на JSON форматів більше не включать початкової крапки. Рядки скориговано під час перенесення бази даних, але зовнішні компоненти можуть потребувати коригування, якщо ви покладаєтеся на ключі для експортування або використання програмного інтерфейсу.
- Налаштування Celery змінено так, що у них більше не використовується черга memory. Будь ласка, скоригуйте ваші скрипти запуску та значення параметра CELERY\_TASK\_ROUTES.
- Домен Weblate тепер налаштовується у параметрах, див. *SITE\_DOMAIN* (або *WEBLATE\_SITE\_DOMAIN*). Вам слід буде налаштувати його до запуску Weblate.
- Поля імені користувача і адреси електронної пошти у базі даних користувачів тепер мають містити неповторювані текстові дані (регістр символів не береться до уваги). У попередн[іх версіях це обм](#page-336-0)еження [не було застосовано примус](#page-149-1)ово для PostgreSQL.

#### **Дивись також:**

*Загальні настанови щодо оновлення*

# **Оновлення з 4.2 до 4.3**

[Будь ласка, виконайте настанови із р](#page-208-0)озділу *Загальні настанови щодо оновлення* для виконання оновлення.

Помітні зміни у налаштуваннях або залежностях:

- Передбачено певні зміни у перевірках якості. Можливо, вам варто включити їх до списку зміненого *CHECK\_LIST*.
- Атрибут початкової мови було перенесено з проєкту до складника, який доступний у програмному інтерфейсі. Вам слід оновити *Клієнт Weblate*, якщо ви ним користуєтеся.
- [Перенесення б](#page-315-2)ази даних з версії 4.3 може бути тривалим. Тривалість залежить від кількості рядків, переклад яких виконується (очікуваний час для перенесення 100000 початкових рядків складає близько однієї години).
- Змінено INSTALLED APPS.
- Нове налаштування *SESSION\_COOKIE\_AGE\_AUTHENTICATED*, яке доповнює SESSION\_COOKIE\_AGE.
- Якщо ви [користувалися](https://docs.djangoproject.com/en/stable/ref/settings/#std:setting-INSTALLED_APPS) **hub** або **lab** для інтеграції із GitHub або GitLab, вам слід переналаштувати параметри, див. *GITHUB\_CREDENTIALS* і *[GITLAB\\_CREDENTIALS](#page-336-1)*.

[Змінено в версії 4.3.1: Нал](https://docs.djangoproject.com/en/stable/ref/settings/#std:setting-SESSION_COOKIE_AGE)аштування Celery змінено так, щоб додати чергу memory. Будь ласка, скоригуйте ваші скрипти запуску та значення параметра CELERY\_TASK\_ROUTES.

Змінено в вер[сії 4.3.2: Метод](#page-321-0) post\_update [у додатках тепер](#page-321-1) приймає додатковий параметр skip\_push.

## **Дивись також:**

*Загальні настанови щодо оновлення*

# **Оновлення з 4.3 до 4.4**

Будь ласка, виконайте настанови із розділу *Загальні настанови щодо оновлення* для виконання оновлення.

Помітні зміни у налаштуваннях або залежностях:

- Змінено INSTALLED APPS, тут слід додавати weblate.configuration.
- Тепер потрібен Django 3.1.
- Якщо ви використовуєте MySQL або MariaDB, підвищено вимоги щодо мінімальних версій, див. *MySQLі [MariaDB](https://docs.djangoproject.com/en/stable/ref/settings/#std:setting-INSTALLED_APPS)*.

Змінено в версії 4.4.1: *Одномовний gettext* у новій версії використовує одразу msgid і msgctxt, якщо такі поля є. Це змінює ідентифікацію рядків перекладу у відповідних файлах розривання посилань на розширені дані Weblate, такі як знімки екрана або стани розгляду. Будь ласка, переконайтеся, що зміни [з черги для таких](#page-186-0) файлів записано до сховища, перш ніж виконувати оновлення. Рекомендуємо примусово завантажити ві[дповідний складни](#page-68-0)к за допомогою *loadpo*. Збільшено мінімальну обов'язкову версію translate-toolkit для виправлення декількох проблем із форматами файлів.

#### **Дивись також:**

*Загальні настанови щодо оновлення*

## **Оновлення з 4.4 до 4.5**

[Будь ласка, виконайте настанови із р](#page-208-0)озділу *Загальні настанови щодо оновлення* для виконання оновлення.

Помітні зміни у налаштуваннях або залежностях:

- Перехід на нову версію може бути досить тривалим, якщо у вас доволі великі глосарії.
- Глосарії у новій версії зберігаються я[к звичайні складники.](#page-208-0)
- Вилучено програмний інтерфейс глосаріїв. Для доступу до глосаріїв скористайтеся звичайним програмним інтерфейсом перекладів.
- Змінено INSTALLED\_APPS, тут слід додавати weblate.metrics.

Змінено в версії 4.5.1: Існує нова залежність від модуля *pyahocorasick*.

#### **Дивись також:**

*Загальні наст[анови щодо оновлення](https://docs.djangoproject.com/en/stable/ref/settings/#std:setting-INSTALLED_APPS)*

#### **Оновлення з 4.5 до 4.6**

[Будь ласка, виконайте настанови із р](#page-208-0)озділу *Загальні настанови щодо оновлення* для виконання оновлення.

Помітні зміни у налаштуваннях або залежностях:

- Передбачено нові формати файлів. Можливо, вам варто включити їх до списку зміненого *WEBLATE\_FORMATS*.
- У програмному інтерфейсі для створення складників тепер автоматично використовуються *Внутрішні адреси Weblate*, див. *POST /api/projects/(string:project)/components/*.
- [Відбулися зміни у зал](#page-340-0)ежностях, і PASSWORD\_HASHERS тепер пріоритетно використовує Argon2 для хешування паролів.

#### **Диви[сь також:](#page-88-0)**

*Загальні настанови щодо оновлення*

#### **Оновлення з 4.6 до 4.7**

Будь ласка, виконайте настанови із розділу *Загальні настанови щодо оновлення* для виконання оновлення.

Помітні зміни у налаштуваннях або залежностях:

- До settings example.py внесено декілька змін. Найпомітнішими є зміна проміжного програмного забезпечення (MIDDLEWARE). Б[удь ласка, скоригуйте параметри від](#page-208-0)повідним чином.
- Для рушія комп'ютерного перекладу *DeepL* тепер використовують загальний параметр *MT\_DEEPL\_API\_URL* з метою гнучкішої адаптації до різних моделей передплати. Використання параметра MT\_D[EEPL\\_API\\_VE](https://docs.djangoproject.com/en/stable/ref/settings/#std:setting-MIDDLEWARE)RSION припинено.
- Тепер потрібен Django 3.2.

#### **Диви[сь також:](#page-328-0)**

*Загальні настанови щодо оновлення*

# **2.3.4 Оновлення з Python 2 до Python 3**

[У Weblate більше не передбачено під](#page-208-0)тримки версій Python, які є старішими за 3.5. Якщо ви все ще працюєте із застарілою версією, будь ласка, виконайте спочатку перенесення даних до Python 3 на наявній версії, а потім виконайте оновлення Weblate. Див. Оновлення з Python 2 до Python 3 у документації до Weblate 3.11.1.

# **2.3.5 Перенесення даних з інших баз даних до PostgreSQL**

<span id="page-212-0"></span>Якщо ви працюєте з Weblate на осно[ві бази даних, відмінної від PostgreSQL, вам слід перенести базу дани](https://docs.weblate.org/en/weblate-3.11.1/admin/upgrade.html#upgrading-from-python-2-to-python-3)х до PostgreSQL, оскільки із ним Weblate працює оптимально. Нижче наведено список кроків, які слід виконати для перенесення ваших даних з однієї бази даних до іншої. Будь ласка, не забудьте зупинити вебсервер та сервер Celery перед перенесенням даних, інакше дані може бути пошкоджено.

# **Створення бази даних у PostgreSQL**

Зазвичай, варто зробити так, щоб Weblate працював із окремою базою даних і окремим обліковим записом користувача:

```
# If PostgreSQL was not installed before, set the main password
sudo -u postgres psql postgres -c "\password postgres"
# Create a database user called "weblate"
sudo -u postgres createuser -D -P weblate
# Create the database "weblate" owned by "weblate"
sudo -u postgres createdb -E UTF8 -O weblate weblate
```
#### **Перенесення даних за допомогою дампів JSON Django**

Найпростішим підходом до перенесення є використання дампів JSON Django. Такий спосіб добре працює для малих встановлень. Для більших сайтів вам варто скористатися pgloader, див. *Перенесення даних до PostgreSQL за допомогою pgloader*.

1. Додайте PostgreSQL як додаткове з'єднання із базою даних до settings.py:

```
DATABASES = {
    "default": {
        # Database engine
        "ENGINE": "django.db.backends.mysql",
```
(continues on next page)

```
# Database name
        "NAME": "weblate",
        # Database user
       "USER": "weblate",
        # Database password
       "PASSWORD": "password",
        # Set to empty string for localhost
       "HOST": "database.example.com",
        # Set to empty string for default
       "PORT": "",
        # Additional database options
       "OPTIONS": {
            # In case of using an older MySQL server, which has MyISAM as a␣
,→default storage
            # 'init_command': 'SET storage_engine=INNODB',
            # Uncomment for MySQL older than 5.7:
            # 'init_command': "SET sql_mode='STRICT_TRANS_TABLES'",
            # If your server supports it, see the Unicode issues above
           "charset": "utf8mb4",
            # Change connection timeout in case you get MySQL gone away error:
            "connect_timeout": 28800,
       },
   },
    "postgresql": {
        # Database engine
       "ENGINE": "django.db.backends.postgresql",
        # Database name
       "NAME": "weblate",
        # Database user
       "USER": "weblate",
        # Database password
       "PASSWORD": "password",
        # Set to empty string for localhost
       "HOST": "database.example.com",
        # Set to empty string for default
       "PORT": "",
   },
}
```
2. Запустіть перенесення і відкиньте усі дані, які було вставлено до таблиць:

weblate migrate --database=postgresql weblate sqlflush --database=postgresql | weblate dbshell --database=postgresql

3. Створіть дамп застарілої бази даних а імпортуйте його до PostgreSQL

```
weblate dumpdata --all --output weblate.json
weblate loaddata weblate.json --database=postgresql
```
4. Скоригуйте DATABASES так, щоб типово використовувалася лише база даних PostgreSQL, вилучіть застаріле з'єднання.

Після цього Weblate має бути готовим для запуску з базою даних PostgreSQL.

# **Перенесення даних до PostgreSQL за допомогою pgloader**

pgloader — типовий інструмент для перенесення даних до PostgreSQL. Ви можете скористатися ним для перенесення бази даних Weblate.

- <span id="page-214-1"></span>1. Скоригуйте ваш settings.py так, щоб у ньому було використано базу даних PostgreSQL.
- 2. [Пе](https://pgloader.io/)ренесіть схему до бази даних PostgreSQL:

```
weblate migrate
weblate sqlflush | weblate dbshell
```
3. Запустіть pgloader для перенесення даних. Наведений нижче скрипт може бути використано для перенесення бази даних, але вам варто докладніше ознайомитися із pgloader, щоб зрозуміти принципи його роботи і скоригувати роботу так, щоб вона відповідала вашій конфігурації:

```
LOAD DATABASE
    FROM mysql://weblate:password@localhost/weblate
    INTO postgresql://weblate:password@localhost/weblate
WITH include no drop, truncate, create no tables, create no indexes, no␣
,→foreign keys, disable triggers, reset sequences, data only
ALTER SCHEMA 'weblate' RENAME TO 'public'
;
```
# **2.3.6 Перенесення даних з Pootle**

Перші версії Weblate було написано як замінник Pootle, тому у програмі передбачено підтримку перенесення облікових записів з Pootle. Ви можете створити дамп записів користувачів з Pootle і імпортувати їх за допомогою *importusers*.

# **2.4 Резервне копіювання і пересування Weblate**

# <span id="page-214-0"></span>**2.4.1 Автоматичне створення резервних копій за допомогою BorgBackup**

Нове в версії 3.9.

У Weblate передбачено вбудовану підтримку створення резервних копій за допомогою BorgBackup. Borg створює шифровані резервні копії мінімального розміру, які можна безпечно зберігати у «хмарі». Керувати резервним копіюванням можна за допомогою інтерфейсу керування на вкладці *Резервні копії*.

Змінено в версії 4.4.1: До автоматичного резервного копіювання включено і базу даних [PostgreSQL,](https://www.borgbackup.org/) і базу даних MySQL/MariaDB.

Резервні копії з використанням Borg є нарощувальними, а Weblate налаштовування на збереження таких резервних копій:

- Щоденне резервне копіювання до 14 днів
- Щотижневе резервне копіювання до 8 тижнів
- Щомісячне резервне копіювання до 6 місяців

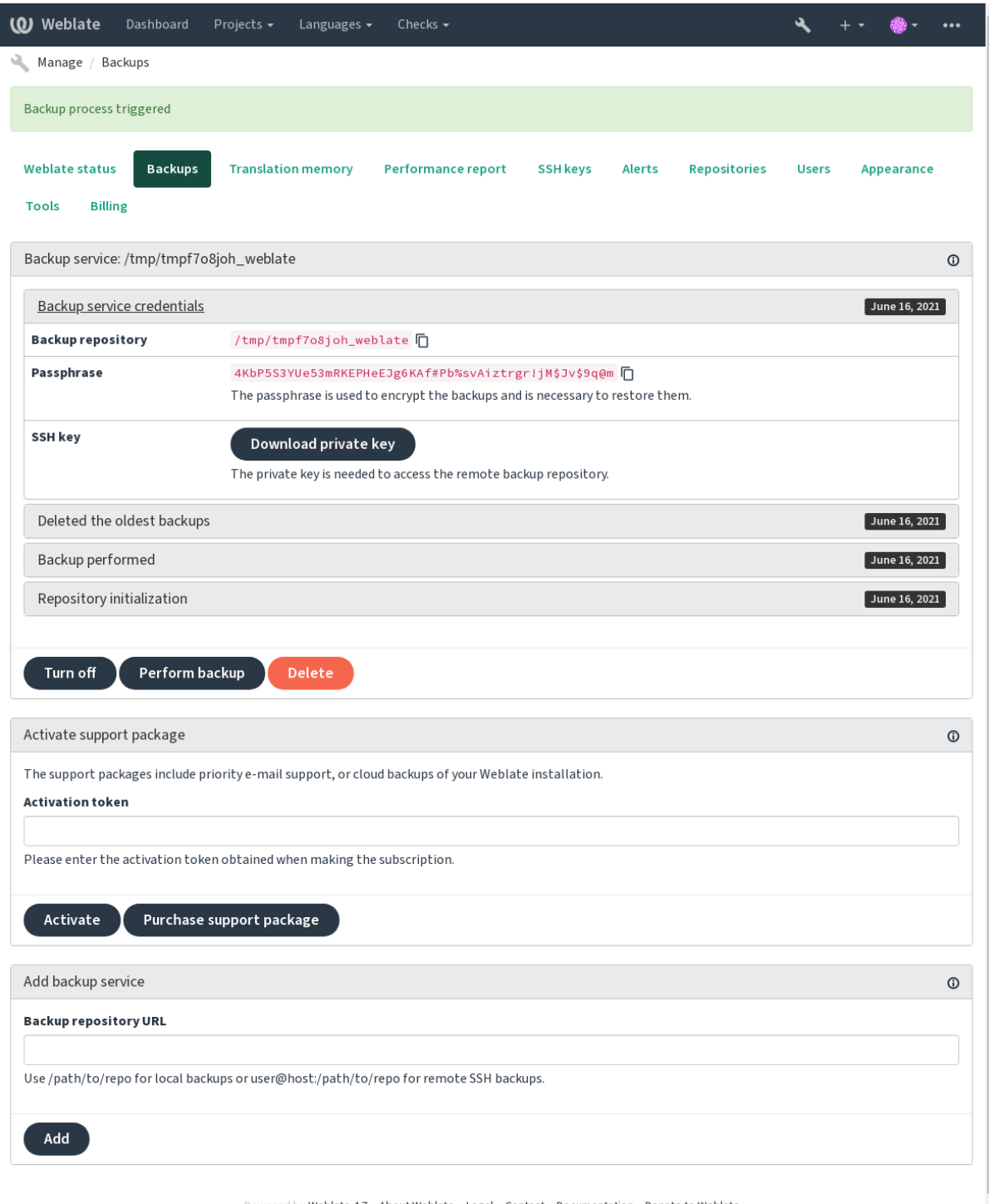

Powered by Weblate 4.7 About Weblate Legal Contact Documentation Donate to Weblate
# **Ключ шифрування Borg**

BorgBackup створює зашифровані резервні копії. Без пароля ви не зможете відновити дані з резервної копії. Пароль створюється при додаванні нової служби резервного копіювання, вам слід скопіювати його і зберігати його у безпечному місці.

<span id="page-216-0"></span>Якщо ви користуєтеся *Передбачене у Weblate сховище резервних копій*, будь ласка, включіть до резервного [копіювання](https://www.borgbackup.org/) і ваш закритий ключ SSH — його буде використано для доступу до ваших резервних копій.

#### **Дивись також:**

borg init

# **2.4.2 Передбачене у Weblate сховище резервних копій**

<span id="page-216-1"></span>[Найпрос](https://borgbackup.readthedocs.io/en/stable/usage/init.html)тішим способом резервного копіювання вашого екземпляра Weblate є придбання служби резервного копіювання на weblate.org. Активацію можна виконати за декілька кроків:

- 1. Придбайте обслуговування із резервним копіюванням на https://weblate.org/support/#backup.
- 2. Введіть отриманий ключ в інтерфейсі керування, див. *Інтегрування підтримки*.
- 3. [Weblate з'єднається](https://weblate.org/support/#backup) із «хмарною» службою і отримати дані для доступу до резервних копій.
- 4. Увімкніть нові налаштування резервного копіювання на вкладці *[Резервні копії](https://weblate.org/support/#backup)*.
- 5. Створіть резервну копію реєстраційних даних Borg з [метою уможливлення відн](#page-386-0)овлення резервних копій, див. *Ключ шифрування Borg*.

**Підказка:** Крок вмикання усього вручну додано з метою убезпечення ваших даних. Без вашої згоди під час процедури реє[страції до сховища резер](#page-216-0)вних копій не буде надіслано жодних даних.

# **2.4.3 Використання нетипового сховища резервних копій**

Ви також можете скористатися власним сховищем для резервних копій. Для збереження резервних копій на віддаленому сервері можна скористатися SSH. На сервері сховища копій має бути встановлено BorgBackup.

# **Дивись також:**

General у документації до Borg

# **Локальна файлова система**

[Рекомен](https://borgbackup.readthedocs.io/en/stable/usage/general.html)дуємо вказати абсолютний шлях до локальної резервної копії, наприклад */шлях/до/резервної/копії*. Запис до каталогу має бути відкрито для користувача, від імені якого запущено Weblate (див. *Права доступу у файловій системі*). Якщо каталогу не існуватиме, Weblate спробує його створити, але програма повинна мати для цього відповідні права доступу.

**Підказка:** Якщо ви працюєте з Weblate у Docker, переконайтеся, що місце зберігання резер[вних копій від](#page-184-0)[крито як том з конте](#page-184-0)йнера Weblate. Якщо ви цього не зробите, резервні копії буде втрачено після перезапуску контейнера Docker, в якому їх розміщено.

Одним із варіантів дій є розташування резервних копій на наявних томах. Наприклад, можна вибрати /app/ data/borgbackup. Це наявний том у контейнері.

Ви також можете додати новий контейнер для резервних копій у файлі Docker Compose та скористатися, наприклад, /borgbackup:

```
services:
 weblate:
    volumes:
      - /home/weblate/data:/app/data
      - /home/weblate/borgbackup:/borgbackup
```
Каталог, де зберігатимуться резервні копії, повинен належати UID 1000, інакше Weblate не зможе записати їх туди.

# **Віддалені резервні копії**

Для створення віддалених резервних копій вам слід встановити на іншому доступному з вашого екземпляра Weblate за допомогою SSH сервері BorgBackup з використанням ключа SSH Weblate:

- 1. Приготуйте сервер, на якому зберігатимуться ваші резервні копії.
- 2. Встановіть на ньому сервер SSH (такий сервер типово встановлено у більшості дистрибутивів Linux).
- 3. Встановіть на цьому сервері [BorgBackup;](https://www.borgbackup.org/) у більшості дистрибутивів Linux є відповідні пакунки (див. Installation).
- 4. Виберіть наявний запис користувача або створіть запис користувача, який використовуватиметься для резервного копіювання.
- 5. [Додайте кл](https://borgbackup.readthedocs.io/en/stable/installation.html)юч SSH Weblate до запису користувача, щоб Weblate міг встановлювати з'єднання SSH із сервером без пароля (див. *Ключ SSH Weblate*).
- 6. Налаштуйте місце для резервних копій у Weblate у форматі користувач@вузол:/шлях/до/ резервних/копій.

**Підказка:** *Передбачене у Webl[ate сховище резервн](#page-86-0)их копій* надає вам доступ до автоматичного створення резервних копій на віддалених серверах без жодних зайвих зусиль.

#### **Дивись так[ож:](#page-216-1)**

*Ключ SSH Weblate*

# **2.4.4 Відновлення з BorgBackup**

- 1. [Відновлення](#page-86-0) доступу до вашого сховища резервних копій і приготування вашого пароля до резервних копій.
- 2. Отримайте список усіх резервних копій на сервері за допомогою команди borg list СХОВИЩЕ.
- 3. Відновіть бажану резервну копію до поточного каталогу за допомогою команди borg extract СХО-ВИЩЕ::АРХІВ.
- 4. Відновіть базу даних із дампу SQL із розташування у каталозі backup каталогу даних Weblate (див. *Дампи даних для резервних копій*).
- 5. Скопіюйте налаштування Weblate (backups/settings.py, див. *Дампи даних для резервних копій*) у відповідне місце, див. *Коригування налаштувань*.

[Якщо застосовується контейнер](#page-219-0) Docker, файл налаштувань вже включено у контейнер і ви повинні відновити початкові змінні середовища. Файл environment.yml [може допомогти вам у цьому \(див](#page-219-0). *Дампи даних для резерв[них копій](#page-188-0)*).

6. Скопіюйте увесь каталог відновлених даних до місця, яке налаштовано змінною *DATA\_DIR*.

Якщо застосовується контейнер Docker, помістіть дані до тому даних, див. *Томи контейнера Docker*.

Сеанс [Borg може виглядати ось так:](#page-219-0)

```
$ borg list /tmp/xxx
Enter passphrase for key /tmp/xxx:
2019-09-26T14:56:08 Thu, 2019-09-26 14:56:08␣
,→[de0e0f13643635d5090e9896bdaceb92a023050749ad3f3350e788f1a65576a5]
$ borg extract /tmp/xxx::2019-09-26T14:56:08
Enter passphrase for key /tmp/xxx:
```
#### **Дивись також:**

borg list, borg extract

# **2.4.5 Резервне копіювання вручну**

[Залежно](https://borgbackup.readthedocs.io/en/stable/usage/list.html) [від того, щ](https://borgbackup.readthedocs.io/en/stable/usage/extract.html)о саме ви хочете зберегти, створіть резервні копії типів даних, які Weblate зберігає у відповідних каталогах.

**Підказка:** Якщо ви виконуєте резервне копіювання вручну, вам варто увімкнути попередження Weblate щодо відсутності резервних копій додаванням weblate.I028 до SILENCED\_SYSTEM\_CHECKS у settings.py або *WEBLATE\_SILENCED\_SYSTEM\_CHECKS* для Docker.

```
SILENCED_SYSTEM_CHECKS.append("weblate.I028")
```
# **База даних**

Справжнє розташування сховища залежить від ваших налаштувань бази даних.

**Підказка:** Найважливішим сховищем даних є база даних. Налаштуйте регулярне резервне копіювання вашої бази даних. Без бази даних усі переклади буде втрачено.

# **Власна система резервного копіювання бази даних**

Рекомендованим способом є створення дампу бази даних, за допомогою вбудованих інструментів засобу керування базою даних, зокрема **pg\_dump** або **mysqldump**. Такий інструмент, зазвичай, працює краще за засіб резервне копіювання Django і може відновлювати таблиці з усіма даними.

Ви можете відновити цю резервну копію у новішому випуску Weblate — усі необхідні процедури із перенесення даних буде виконано під час запуску migrate. Будь ласка, зверніться до розділу *Оновлення Weblate*, щоб ознайомитися із докладнішими відомостями щодо оновлення версій.

# **Резервне копіювання бази даних Dj[ango](https://docs.djangoproject.com/en/stable/ref/django-admin/#django-admin-migrate)**

Ви також можете створити резервну копію бази даних за допомогою команди dumpdata Django. Резервне копіювання у такий спосіб не прив'язане до засобу керування базою даних — ним можна скористатися, якщо ви хочете змінити модуль обробки бази даних.

Перш ніж відновлювати базу даних, вам слід встановити і запустити точну ту саму версію Weblate, що і на сервері, на якому виконувалося резервне копіювання. Це необхідно, оскільки [структура ба](https://docs.djangoproject.com/en/stable/ref/django-admin/#django-admin-dumpdata)зи даних змінюється між випусками, отже, використання неналежної версії може призвести до певного пошкодження даних. Після встановлення тієї самої версії запустіть усі процедури перенесення бази даних за допомогою команди migrate.

Щойно встановлення буде виконано, у базі даних з'являться деякі записи, які вже є у резервній копії. Рекомендуємо вилучити такі записи вручну за допомогою оболонки керування (див. *Виклик команд керування*):

# **Файли**

Якщо у вас достатньо місця, рекомендуємо просто створити резервну копію усіх даних у *DATA\_DIR*. Це найбезпечніший варіант, навіть якщо при цьому до резервної копії потраплять непотрібні вам файли. У наступних розділах докладно описано те, що має потрапити до резервної копії, і дані, які можна безпечно пропустити при резервному копіюванні.

# **Дампи даних для резервних копій**

<span id="page-219-0"></span>Змінено в версії 4.7: Дамп середовища було додано як environment.yml, щоб допомогти у відновленні середовищ Docker.

Зберігається у *DATA\_DIR* /backups.

Weblate створює тут дамп різноманітних даних, і ви можете включити ці файли для отримання повнішої резервної копії. Файли оновлюються щоденно (це потребує запуску сервера Celery, див. *Фонові завдання з використання[м Celery](#page-316-0)*). У поточній версії сюди включено:

- Параметри Weblate у файлі settings.py (розширена версія зберігається у settings-expanded. py).
- [Резервна копія б](#page-203-0)ази даних PostgreSQL у файлі database.sql.
- Дамп середовища як environment.yml.

Типово, резервні копії зберігаються у форматі простого тексту. Втім, її можна стиснути або повністю пропустити за допомогою параметра *DATABASE\_BACKUP*.

Щоб відновити бази даних з резервної копії, завантажте її за допомогою інструментів бази даних, наприклад:

psql --file=database.sql weblate

# **Сховища систем керування версіями**

#### Зберігається у *DATA\_DIR* /vcs.

У сховищах систем керування версіями зберігаються копії базових сховищ зі змінами, які внесено Weblate. Якщо для усіх ваших складників перекладу увімкнено *негайний запис до сховища після внеску*, усі внесені Weblate буде включено до основного сховища, і вам не потрібно буде створювати резервні копії сховищ на боці Weblate. [Сховища мож](#page-316-0)на буде просто знову клонувати із основного сховища без втрати даних.

# **Ключі SSH і GPG**

Зберігається у *DATA\_DIR* /ssh і *DATA\_DIR* /home.

Якщо ви користуєтеся ключами SSH або GPG, які створено Weblate, вам слід створити резервні копії цих даних, інакше ви можете втратити закриті ключі, і вам доведеться створювати нові.

#### **Вивантажені користувачем файли**

Зберігаються у *DATA\_DIR* /media.

Вам слід створити резервну копію вивантажених файлів (наприклад, *Візуальний контекст для рядків*).

#### **Завдання Ce[lery](#page-316-0)**

У черзі завдань Celery можуть міститися корисні дані, але,зазвичай, створення їхньої резервної копії не виправдано. У найгіршому випадку ви втратите оновлення пам'яті перекладів, які ще не було оброблено. Такі дані рекомендовано оновлювати за цілими текстами та сховищами під час відновлення, тому ніяких проблем із втратою черги завдань не повинно бути.

#### **Дивись також:**

*Фонові завдання з використанням Celery*

#### **Команда для резервного копіювання вручну**

[За допомогою завдання cron ви можете н](#page-203-0)аказати системі виконувати щодня команду bash. Приклад:

```
$ XZ_OPT="-9" tar -Jcf ~/backup/weblate-backup-$(date -u +%Y-%m-%d_%H%M%S).xz␣
,→backups vcs ssh home media fonts secret
```
За допомогою рядка у лапках після *XZ\_OPT* ви можете вибрати параметри xz, наприклад об'єм пам'яті для стискання; див. https://linux.die.net/man/1/xz

Ви можете скоригувати список тек і файлів за вашими потребами. Наприклад, щоб уникнути зберігання пам'яті перекладів (у теці резервних копій), ви можете скористатися таким:

```
$ XZ_OPT="-9" tar -Jcf ~/backup/weblate-backup-$(date -u +%Y-%m-%d_%H%M%S).xz␣
,→backups/database.sql backups/settings.py vcs ssh home media fonts secret
```
# **2.4.6 Відновлення зі створеної вручну резервної копії**

- 1. Відновлення усіх даних зі створеної вами резервної копії.
- 2. Оновлення усіх сховищ за допомогою *updategit*.

weblate updategit --all

# **2.4.7 Пересування встановленого екземпляра Weblate**

Перенесіть ваш екземпляр на іншу систему за допомогою настанов зі створення і відновлення резервних копій, які наведено вище.

**Дивись також:**

*Оновлення з Python 2 до Python 3*, *Перенесення даних з інших баз даних до PostgreSQL*

# **2.5 Розпізнавання**

# **2.5.1 Реєстрацiя користувача**

За типових налаштувань Weblate використовує python-social-auth, форму на сайті для обробки реєстрації нових користувачів. Після підтвердження адреси електронної пошти новий користувач може робити внески або проходити розпізнавання за допомогою однієї зі сторонніх служб.

Ви також можете вимкнути реєстрацію нових користувачів за допомогою параметра *REGISTRATION\_OPEN*.

Спроби розпізнавання описано у *Обмеження частоти*.

# **2.5.2 Модулі розпізнавання**

Для розпізнавання використовує[ться вбудоване рішенн](#page-375-0)я Django, у якому передбачено різноманітні варіанти розпізнавань для соціальних мереж. Використання цього рішення означає, що чи можете імпортувати базу даних користувачів інших заснованих на Django проєктів (див. *Перенесення даних з Pootle*).

Django можна додатково налаштувань для розпізнавання в інших системах розпізнавання.

# **Дивись також:**

У розділі *Параметри розпізнавання* описано, як налаштувати р[озпізнавання у офіційному](#page-214-0) образі Docker.

# **2.5.3 Розпізнавання за соціальними мережами**

Завдяки [Welcome to Python Social A](#page-155-0)uth's documentation!, у Weblate передбачено підтримку розпізнавання за допомогою сторонніх служб, зокрема GitLab, Ubuntu, Fedora тощо.

Будь ласка, ознайомтеся із документацією щодо типових настанов з налаштовування Django Framework.

**Примітка:** [Типово, Weblate покладається на сторон](https://python-social-auth.readthedocs.io/en/latest/index.html)ні служби розпізнавання для забезпечення коректності адреси електронної пошти. Якщо у якихось із служб, якими ви хочете скористатися, підтримки перевірки коректності адреси електронної пошти не передбачено, будь ласка, [скористайтеся при](https://python-social-auth.readthedocs.io/en/latest/configuration/django.html)мусовою перевіркою адреси електронної пошти на боці Weblate, налаштувавши для таких служб параметр FORCE\_EMAIL\_VALIDATION. Приклад:

SOCIAL\_AUTH\_OPENSUSE\_FORCE\_EMAIL\_VALIDATION = **True**

#### **Дивись також:**

Pipeline

Вмикання окремих модулів обробки є доволі простою справою — достатньо додати запис до параметра AUTHENTICATION\_BACKENDS і, можливо, додати ключі, потрібні для вказаного способу розпізнавання. [Зауважт](https://python-social-auth.readthedocs.io/en/latest/pipeline.html)е, що у деяких модулях обробки типово не надається параметра адреси електронної пошти користувача — вам слід надсилати запит щодо неї явним чином, інакше Weblate не зможе належним чином зберігати авторські права учасників перекладу.

**Підказка:** Більшість серверів автентифікації вимагається протокол HTTPS. Після увімкнення HTTPS на вашому вебсервері налаштуйте Weblate, щоб повідомити про це належним чином, застосувавши *ENABLE\_HTTPS*, або за допомогою *WEBLATE\_ENABLE\_HTTPS* у контейнері Docker.

#### **Дивись також:**

[Модуль розпізнав](#page-320-0)ання за допомого[ю соціальних мереж у Python](#page-151-0)

Для служб на основі OpenID, зазвичай, достатньо просто вмикання. Вказаний нижче розділ вмикає розпізнавання за OpenID для систем OpenSUSE, Fedora і Ubuntu:

```
# Authentication configuration
AUTHENTICATION_BACKENDS = (
    "social_core.backends.email.EmailAuth",
    "social_core.backends.suse.OpenSUSEOpenId",
    "social_core.backends.ubuntu.UbuntuOpenId",
    "social_core.backends.fedora.FedoraOpenId",
    "weblate.accounts.auth.WeblateUserBackend",
)
```
# **Дивись також:**

OpenID

# **Розпізнавання за GitHub**

[Вам слід](https://python-social-auth.readthedocs.io/en/latest/backends/openid.html) зареєструвати програму OAuth на GitHub, а потім повідомити Weblate усі її реєстраційні дані:

```
# Authentication configuration
AUTHENTICATION_BACKENDS = (
    "social_core.backends.github.GithubOAuth2",
    "social_core.backends.email.EmailAuth",
    "weblate.accounts.auth.WeblateUserBackend",
)
# Social auth backends setup
SOCIAL_AUTH_GITHUB_KEY = "GitHub Client ID"
SOCIAL_AUTH_GITHUB_SECRET = "GitHub Client Secret"
SOCIAL_AUTH_GITHUB_SCOPE = ["user:email"]
```
GitHub слід налаштувати, щоб адреса зворотного виклику була подібно до https://example.com/ accounts/complete/github/.

**Примітка:** Надана Weblate адреса зворотного виклику під час розпізнавання містить дані щодо налаштованого домену. Якщо система повідомляє вам про помилки щодо невідповідності, вам варто внести виправлення, див. *Встановіть належний домен сайта*.

#### **Дивись також:**

**GitHub** 

# **Розпізнавання за Bitbucket**

[Вам слі](https://python-social-auth.readthedocs.io/en/latest/backends/github.html)д зареєструвати програму на Bitbucket, а потім повідомити Weblate усі її реєстраційні дані:

```
# Authentication configuration
AUTHENTICATION_BACKENDS = (
    "social_core.backends.bitbucket.BitbucketOAuth",
    "social_core.backends.email.EmailAuth",
    "weblate.accounts.auth.WeblateUserBackend",
)
# Social auth backends setup
SOCIAL AUTH_BITBUCKET_KEY = "Bitbucket Client ID"
```
(continues on next page)

SOCIAL AUTH BITBUCKET SECRET = "Bitbucket Client Secret" SOCIAL\_AUTH\_BITBUCKET\_VERIFIED\_EMAILS\_ONLY = **True**

**Примітка:** Надана Weblate адреса зворотного виклику під час розпізнавання містить дані щодо налаштованого домену. Якщо система повідомляє вам про помилки щодо невідповідності, вам варто внести виправлення, див. *Встановіть належний домен сайта*.

#### **Дивись також:**

Bitbucket

# **Google OAuth 2**

[Щоб скор](https://python-social-auth.readthedocs.io/en/latest/backends/bitbucket.html)истатися OAuth 2 Google, вам слід зареєструвати програму на <https://console.developers.google. com/> і увімкнути програмний інтерфейс Google+.

```
Адреса переспрямовування — https://СЕРВЕР WEBLATE/accounts/complete/google-
oauth2/
```

```
# Authentication configuration
AUTHENTICATION_BACKENDS = (
   "social_core.backends.google.GoogleOAuth2",
    "social_core.backends.email.EmailAuth",
    "weblate.accounts.auth.WeblateUserBackend",
)
# Social auth backends setup
SOCIAL_AUTH_GOOGLE_OAUTH2_KEY = "Client ID"
SOCIAL_AUTH_GOOGLE_OAUTH2_SECRET = "Client secret"
```
**Примітка:** Надана Weblate адреса зворотного виклику під час розпізнавання містить дані щодо налаштованого домену. Якщо система повідомляє вам про помилки щодо невідповідності, вам варто внести виправлення, див. *Встановіть належний домен сайта*.

#### **Дивись також:**

Google

# **Facebook OAuth 2**

[Як звич](https://python-social-auth.readthedocs.io/en/latest/backends/google.html)но для служб OAuth 2, вам слід зареєструвати вашу програму за допомогою Facebook. Після цього, вам слід налаштувати Weblate на її використання:

Адреса переспрямовування — https://СЕРВЕР WEBLATE/accounts/complete/facebook/

```
# Authentication configuration
AUTHENTICATION_BACKENDS = (
    "social_core.backends.facebook.FacebookOAuth2",
    "social_core.backends.email.EmailAuth",
    "weblate.accounts.auth.WeblateUserBackend",
)
# Social auth backends setup
SOCIAL_AUTH_FACEBOOK_KEY = "key"
SOCIAL_AUTH_FACEBOOK_SECRET = "secret"
SOCIAL_AUTH_FACEBOOK_SCOPE = ["email", "public_profile"]
```
**Примітка:** Надана Weblate адреса зворотного виклику під час розпізнавання містить дані щодо налаштованого домену. Якщо система повідомляє вам про помилки щодо невідповідності, вам варто внести виправлення, див. *Встановіть належний домен сайта*.

**Дивись також:**

Facebook

# **GitLab OAuth 2**

[Для кори](https://python-social-auth.readthedocs.io/en/latest/backends/facebook.html)стування GitLab OAuth 2 вам слід зареєструвати програму на <https://gitlab.com/profile/ applications>.

Адреса переспрямовування — https://СЕРВЕР WEBLATE/accounts/complete/gitlab/ і не забудьте позначити область видимості *read\_user*.

```
# Authentication configuration
AUTHENTICATION_BACKENDS = (
    "social_core.backends.gitlab.GitLabOAuth2",
    "social_core.backends.email.EmailAuth",
    "weblate.accounts.auth.WeblateUserBackend",
)
# Social auth backends setup
SOCIAL_AUTH_GITLAB_KEY = "Application ID"
SOCIAL_AUTH_GITLAB_SECRET = "Secret"
SOCIAL_AUTH_GITLAB_SCOPE = ["read_user"]
# If you are using your own GitLab
# SOCIAL_AUTH_GITLAB_API_URL = 'https://gitlab.example.com/'
```
**Примітка:** Надана Weblate адреса зворотного виклику під час розпізнавання містить дані щодо налаштованого домену. Якщо система повідомляє вам про помилки щодо невідповідності, вам варто внести виправлення, див. *Встановіть належний домен сайта*.

#### **Дивись також:**

GitLab

# **Microsoft Azure Active Directory**

[Weblat](https://python-social-auth.readthedocs.io/en/latest/backends/gitlab.html)e може бути налаштовано на використання типових або специфічних власників системи розпізнавання.

Адресою переспрямування є https://СЕРВЕР WEBLATE/accounts/complete/azureadoauth2/ для звичайного і https://СЕРВЕР WEBLATE/accounts/complete/azuread-tenantoauth2/ для специфічного для орендаря розпізнавання.

```
# Azure AD common
# Authentication configuration
AUTHENTICATION_BACKENDS = (
    "social_core.backends.azuread.AzureADOAuth2",
    "social_core.backends.email.EmailAuth",
    "weblate.accounts.auth.WeblateUserBackend",
)
```
(continues on next page)

*# OAuth2 keys* SOCIAL\_AUTH\_AZUREAD\_OAUTH2\_KEY = "" SOCIAL\_AUTH\_AZUREAD\_OAUTH2\_SECRET = ""

```
# Azure AD Tenant
# Authentication configuration
AUTHENTICATION_BACKENDS = (
    "social_core.backends.azuread_tenant.AzureADTenantOAuth2",
    "social_core.backends.email.EmailAuth",
    "weblate.accounts.auth.WeblateUserBackend",
)
# OAuth2 keys
SOCIAL AUTH AZUREAD TENANT OAUTH2 KEY = ""
SOCIAL_AUTH_AZUREAD_TENANT_OAUTH2_SECRET = ""
# Tenant ID
SOCIAL_AUTH_AZUREAD_TENANT_OAUTH2_TENANT_ID = ""
```
**Примітка:** Надана Weblate адреса зворотного виклику під час розпізнавання містить дані щодо налаштованого домену. Якщо система повідомляє вам про помилки щодо невідповідності, вам варто внести виправлення, див. *Встановіть належний домен сайта*.

#### **Дивись також:**

Microsoft [Azure Active Directory](#page-191-0)

# **Ідентифікатор**

[Для користування Slack OAuth 2](https://python-social-auth.readthedocs.io/en/latest/backends/azuread.html) вам слід зареєструвати програму на <https://api.slack.com/apps>.

Адреса переспрямовування — https://СЕРВЕР WEBLATE/accounts/complete/slack/.

```
# Authentication configuration
AUTHENTICATION_BACKENDS = (
    "social_core.backends.slack.SlackOAuth2",
    "social_core.backends.email.EmailAuth",
    "weblate.accounts.auth.WeblateUserBackend",
)
# Social auth backends setup
SOCIAL_AUTH_SLACK_KEY = ""
SOCIAL_AUTH_SLACK_SECRET = ""
```
**Примітка:** Надана Weblate адреса зворотного виклику під час розпізнавання містить дані щодо налаштованого домену. Якщо система повідомляє вам про помилки щодо невідповідності, вам варто внести виправлення, див. *Встановіть належний домен сайта*.

#### **Дивись також:**

Slack

#### **Перевизначення імен методів автентифікації та піктограм**

Коротке видиме ім'я та піктограму методу автентифікації можна змінити за допомогою параметрів SOCIAL\_AUTH\_<NAME>\_IMAGE і SOCIAL\_AUTH\_<NAME>\_TITLE. Наприклад, перевизначення імені для Auth0 має такий вигляд:

```
SOCIAL_AUTH_AUTH0_IMAGE = "custom.svg"
SOCIAL_AUTH_AUTH0_TITLE = "Custom auth"
```
#### **Вимикання розпізнавання за паролем**

Розпізнавання за адресою електронної пошти і паролем можна вимкнути вилученням запису social core.backends.email.EmailAuth з AUTHENTICATION BACKENDS. Не вилучайте weblate.accounts.auth.WeblateUserBackend — цей запис потрібне для реалізації основних функціональних можливостей Weblate.

**Порада:** Ви все ще можете скористатися для створених [тут вручну записів користувачів р](https://docs.djangoproject.com/en/stable/ref/settings/#std:setting-AUTHENTICATION_BACKENDS)озпізнаванням за паролями для адміністративного інтерфейсу. Просто перейдіть до /admin/.

Наприклад, розпізнаванням з використанням лише надавача даних Open ID openSUSE Open ID можна скористатися ось так:

```
# Authentication configuration
AUTHENTICATION_BACKENDS = (
    "social_core.backends.suse.OpenSUSEOpenId",
    "weblate.accounts.auth.WeblateUserBackend",
)
```
# **2.5.4 Розпізнавання за паролем**

Типовий settings.py постачається із достатнім набором AUTH\_PASSWORD\_VALIDATORS:

- Паролі не можуть бути надто подібними до інших ваших особистих даних.
- Паролі мають складатися із принаймні 10 символів.
- Пароль не може бути паролем загального вжитку.
- Пароль не може складатися лише з цифр.
- Паролі не можуть складатися лише з одного символу або лише з пробілів.
- Паролі не можуть збігатися із паролями, які ви використовували раніше.

Ви можете налаштувати цей параметр так, щоб він відповідав вашим правилам щодо паролів.

Крім того, ви можете встановити django-zxcvbn-password — додаток, який дає доволі реалістичну оцінку складності пароля та надає змогу відмовляти у реєстрації паролів, які не є достатньо складними.

# **2.5.5 Розпізнавання за SAML**

Нове в версії 4.1.1.

Будь ласка, виконайте настанови щодо налаштовування розпізнавання за соціальними мережами у Python. Відмінності:

- У Weblate передбачено підтримку єдиного IDP, який має назву weblate, у SOCIAL\_AUTH\_SAML\_ENABLED\_IDPS.
- Адреса метаданих XML SAML /accounts/metadata/saml/.
- Автоматично заповнено буде такі параметри: SOCIAL AUTH SAML SP ENTITY ID, SOCIAL\_AUTH\_SAML\_TECHNICAL\_CONTACT, SOCIAL\_AUTH\_SAML\_SUPPORT\_CONTACT

Приклад налаштувань:

```
# Authentication configuration
AUTHENTICATION_BACKENDS = (
    "social_core.backends.email.EmailAuth",
    "social_core.backends.saml.SAMLAuth",
    "weblate.accounts.auth.WeblateUserBackend",
\lambda# Social auth backends setup
SOCIAL_AUTH_SAML_SP_ENTITY_ID = f"https://{SITE_DOMAIN}/accounts/metadata/saml/"
SOCIAL_AUTH_SAML_SP_PUBLIC_CERT = "-----BEGIN CERTIFICATE-----"
SOCIAL_AUTH_SAML_SP_PRIVATE_KEY = "-----BEGIN PRIVATE KEY-----"
SOCIAL_AUTH_SAML_ENABLED_IDPS = {
    "weblate": {
        "entity_id": "https://idp.testshib.org/idp/shibboleth",
        "url": "https://idp.testshib.org/idp/profile/SAML2/Redirect/SSO",
        "x509cert": "MIIEDjCCAvagAwIBAgIBADA ... 8Bbnl+ev0peYzxFyF5sQA==",
        "attr_name": "full_name",
        "attr_username": "username",
        "attr_email": "email",
    }
}
SOCIAL_AUTH_SAML_ORG_INFO = {
    "en-US": {
        "name": "example",
        "displayname": "Example Inc.",
        "url": "http://example.com"
    }
}
SOCIAL_AUTH_SAML_TECHNICAL_CONTACT = {
    "givenName": "Tech Gal",
    "emailAddress": "technical@example.com"
}
SOCIAL_AUTH_SAML_SUPPORT_CONTACT = {
    "givenName": "Support Guy",
    "emailAddress": "support@example.com"
}
```
За типових налаштувань параметри запису користувача видобувають із вказаних нижче атрибутів. Налаштуйте ваш IDP на надання таких параметрів:

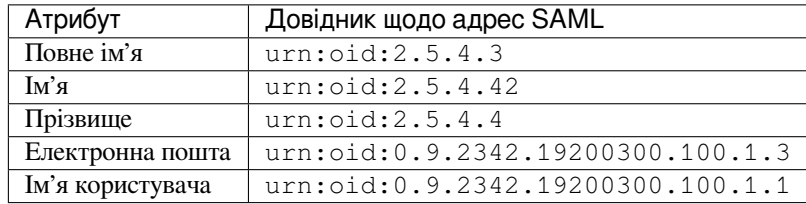

**Підказка:** Наведений вище приклад і образ Docker визначають IDP із міткою weblate. Можливо, вам слід налаштувати цей рядок як *Relay* у вашому IDP.

#### **Дивись також:**

*Налаштовування SAML у Docker*, SAML

# **2.5.6 Розпізнавання за допомогою LDAP**

<span id="page-228-0"></span>[Оптимальним способом уможлив](#page-158-0)[лення р](https://python-social-auth.readthedocs.io/en/latest/backends/saml.html)озпізнавання за допомогою LDAP є використанням пакунка *djangoauth-ldap*. Встановити його можна у звичний спосіб:

```
# Using PyPI
pip install django-auth-ldap>=1.3.0
# Using apt-get
apt-get install python-django-auth-ldap
```
**Підказка:** Цей пакунок включено до контейнера Docker, див. *Установлення за допомогою Docker*.

**Примітка:** Маємо певні несумісності із модулем Python LDAP 3.1.0, які можуть вам завадити вам користуватися цією версією. Якщо система повідомляє вам про помилку [AttributeError: "module" obje](#page-144-0)ct has no attribute " trace level", зниження версії python-ldap до 3.0.0 може вирішити проблему.

Після встановлення пакунка, ви можете вставити його до скрипту роз[пізнавання Django:](https://github.com/python-ldap/python-ldap/issues/226)

```
# Add LDAP backed, keep Django one if you want to be able to sign in
# even without LDAP for admin account
AUTHENTICATION_BACKENDS = (
    "django_auth_ldap.backend.LDAPBackend",
    "weblate.accounts.auth.WeblateUserBackend",
)
# LDAP server address
AUTH_LDAP_SERVER_URI = "ldaps://ldap.example.net"
# DN to use for authentication
AUTH_LDAP_USER_DN_TEMPLATE = "cn=%(user)s,o=Example"
# Depending on your LDAP server, you might use a different DN
# like:
# AUTH_LDAP_USER_DN_TEMPLATE = 'ou=users,dc=example,dc=com'
# List of attributes to import from LDAP upon sign in
# Weblate stores full name of the user in the full_name attribute
AUTH LDAP USER ATTR MAP = \{"full_name": "name",
   # Use the following if your LDAP server does not have full name
    # Weblate will merge them later
    # 'first_name': 'givenName',
    # 'last_name': 'sn',
    # Email is required for Weblate (used in VCS commits)
    "email": "mail",
}
# Hide the registration form
REGISTRATION_OPEN = False
```
**Примітка:** Вам слід вилучити 'social\_core.backends.email.EmailAuth' з параметра `AUTHENTICATION\_BACKENDS, інакше користувачі зможуть встановлювати пароль у Weblate і проходити розпізнавання за допомогою пароля. Збереження 'weblate.accounts.auth. WeblateUserBackend' все одно потрібен для того, щоб встановити права доступу і полегшити роботу з анонімними користувачами. Цей параметр також надає вам змогу входити до системи за допомогою локального адміністративного облікового запису, якщо ви його створили (наприклад, за допомогою *createadmin*).

# **[Використання](#page-359-0) пароля bind**

Якщо ви не можете скористатися безпосередньою прив'язкою для розпізнавання, вам доведеться скористатися пошуком і вказати користувача для прив'язки пошуку. Приклад:

```
import ldap
from django_auth_ldap.config import LDAPSearch
AUTH_LDAP_BIND_DN = ""
AUTH_LDAP_BIND_PASSWORD = ""
AUTH_LDAP_USER_SEARCH = LDAPSearch(
    "ou=users,dc=example,dc=com", ldap.SCOPE_SUBTREE, "(uid=%(user)s)"
)
```
# **Інтеграція із Active Directory**

```
import ldap
from django_auth_ldap.config import LDAPSearch, NestedActiveDirectoryGroupType
AUTH_LDAP_BIND_DN = "CN=ldap,CN=Users,DC=example,DC=com"
AUTH_LDAP_BIND_PASSWORD = "password"
# User and group search objects and types
AUTH_LDAP_USER_SEARCH = LDAPSearch(
    "CN=Users,DC=example,DC=com", ldap.SCOPE_SUBTREE, "(sAMAccountName=%(user)s)"
)
# Make selected group a superuser in Weblate
AUTH_LDAP_USER_FLAGS_BY_GROUP = {
    # is_superuser means user has all permissions
    "is_superuser": "CN=weblate_AdminUsers,OU=Groups,DC=example,DC=com",
}
# Map groups from AD to Weblate
AUTH_LDAP_GROUP_SEARCH = LDAPSearch(
    "OU=Groups,DC=example,DC=com", ldap.SCOPE_SUBTREE, "(objectClass=group)"
)
AUTH_LDAP_GROUP_TYPE = NestedActiveDirectoryGroupType()
AUTH_LDAP_FIND_GROUP_PERMS = True
# Optionally enable group mirroring from LDAP to Weblate
# AUTH_LDAP_MIRROR_GROUPS = True
```
# **Дивись також:**

Django Authentication Using LDAP, Authentication

# **2.5.7 Розпізнавання за допомогою CAS**

Щоб скористатися розпізнаванням за допомогою CAS, встановіть пакунок подібний до *django-cas-ng*.

Першим кроком є розкриття поля адреси електронної пошти користувача за допомогою CAS. Цю можливість має бути налаштовано на самому сервері CAS, вона потребує роботи із принаймні версією 2 CAS, оскільки у версії 1 CAS не передбачено підтримки атрибутів взагалі.

Другим кроком є оновлення Weblate для використання вашого сервера CAS і атрибутів.

Щоб встановити *django-cas-ng*, виконайте такі дії:

```
pip install django-cas-ng
```
Після встановлення пакунка, ви можете вставити його до скрипту розпізнавання Django внесенням змін до файла settings.py:

```
# Add CAS backed, keep the Django one if you want to be able to sign in
# even without LDAP for the admin account
AUTHENTICATION_BACKENDS = (
    "django_cas_ng.backends.CASBackend",
    "weblate.accounts.auth.WeblateUserBackend",
\lambda# CAS server address
CAS SERVER URL = "https://cas.example.net/cas/"
# Add django_cas_ng somewhere in the list of INSTALLED_APPS
INSTALLED_APPS = (..., "django_cas_ng")
```
Нарешті, для прив'язки поля адреси електронної пошти до об'єкта користувача можна скористатися сигналом. Щоб це спрацювало, вам слід імпортувати сигнал з пакунка *django-cas-ng* і з'єднати ваш код із цим сигналом. Виконання цього завдання у файлів параметрів може спричинити проблеми, тому пропонуємо вам такий варіант:

- У методі django.apps.AppConfig.ready() налаштувань вашої програми
- У файлі проєкту urls.py (якщо моделей не існує)

```
from django_cas_ng.signals import cas_user_authenticated
from django.dispatch import receiver
@receiver(cas_user_authenticated)
def update_user_email_address(sender, user=None, attributes=None, **kwargs):
    # If your CAS server does not always include the email attribute
    # you can wrap the next two lines of code in a try/catch block.
   user.email = attributes["email"]
    user.save()
```
**Дивись також:**

Django CAS NG

# **2.5.8 Налаштовування стороннього розпізнавання за допомогою Django**

Загалом, із Weblate має працювати будь-який додаток розпізнавання Django. Просто виконуйте настанови для цього додатка, просто не забудьте встановити модуль користувачів Weblate.

### **Дивись також:**

*Розпізнавання за допомогою LDAP*, *Розпізнавання за допомогою CAS*

Типово, встановлення полягає у додаванні модуля розпізнавання до запису AUTHENTICATION\_BACKENDS і встановленні програми для розпізнавання (якщо таку передбачено) до INSTALLED\_APPS:

```
AUTHENTICATION_BACKENDS = (
    # Add authentication backend here
    "weblate.accounts.auth.WeblateUserBackend",
)
INSTALLED APPS += (
    # Install authentication app here
)
```
# **2.6 Керування доступом**

Weblate постачається із системою прав доступу із багатьма рівнями, які надають змогу визначати права доступу користувача для усього екземпляра системи або для певного її складника.

Змінено в версії 3.0: До версії Weblate 3.0 систему прав доступу було засновано на Django, але тепер її побудовано окремо для Weblate. Якщо ви користуєтеся застарілою версією зверніться до документації для вашої версії.

# **2.6.1 Просте керування доступом**

<span id="page-231-1"></span>Якщо ви не адмініструєте увесь встановлений екземпляр Weblate і просто маєте доступ до керування певними проєктами (як на Hosted Weblate), ваші варіанти керування доступом обмежено вказаними нижче параметрами. Якщо вам не потрібна складна конфігурація, цих варіантів має бути достатньо.

# **Керування дос[тупом на рівн](https://hosted.weblate.org/)і проєкту**

<span id="page-231-0"></span>**Примітка:** Ця функція недоступна для проєктів, які використовують план Libre на Hosted Weblate.

Ви можете обмежити доступ користувачів до окремих проєктів, вибравши інший варіант *Керування доступом*. Доступні варіанти:

**Відкритий** Доступний до перегляду усіма, придатний до перекладу користувачами, які увійшли до системи.

**Захищений** Доступний до перегляду усіма, але придатний до перекладу лише вибраними користувачами.

**Приватний** Доступний до перегляду і перекладу лише вибраним користувачам.

**Власний** Можливості *керування записами користувачів* буде вимкнено. Типово, усім користувачам буде заборонено виконувати будь-які дії над проєктом. Вам доведеться налаштувати усі права доступу за допомогою *нетипових правил доступу*.

*Керування доступом* м[оже бути змінено на вкладці](#page-232-0) *Доступ* налаштувань (*Управління* ↓ *Налаштування*) відповідного проєкту.

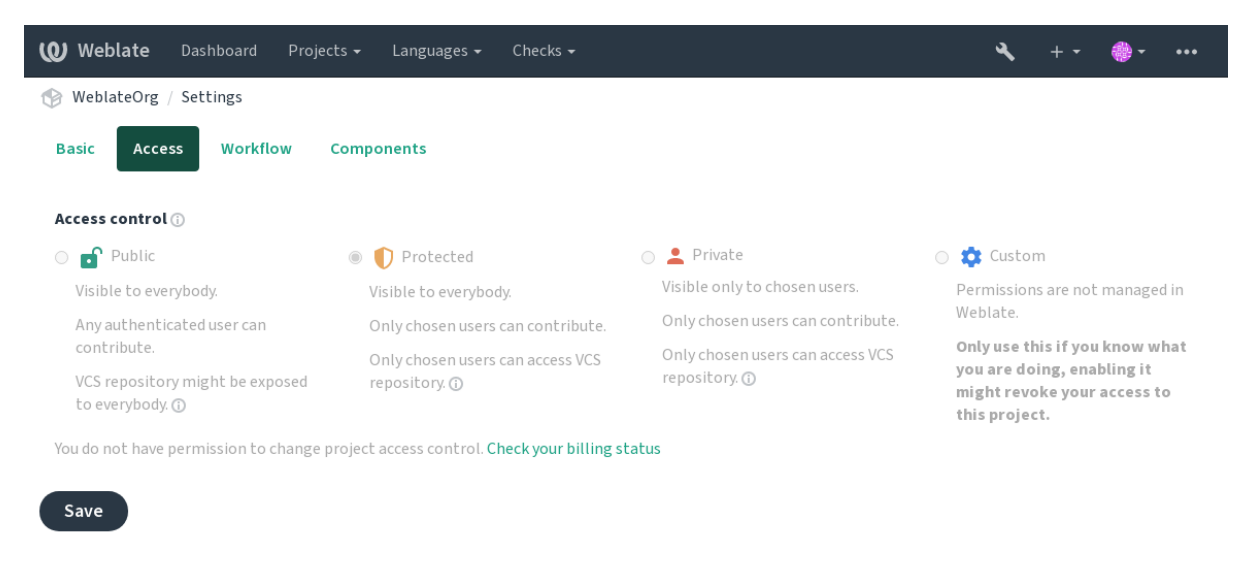

Powered by Weblate 4.7 About Weblate Legal Contact Documentation Donate to Weblate

Типове значення можна змінити за допомогою *DEFAULT\_ACCESS\_CONTROL*.

**Примітка:** Навіть для *приватних* проєктів буде розкрито певні дані щодо проєкту: статистику і резюме щодо мов для усього екземпляра міститимуть дані для усіх проєктів, незважаючи на варіант керування доступом. За цим можна визначити назву вашого проєкту [та інші відомості.](#page-317-0)

**Примітка:** Набір прав доступу, який типово доступний для користувачів у проєктах *Public*, *Protected* і *Private*, може бути перевизначено адміністратором екземпляра Weblate за допомогою *нетипових параметрів*.

**Попередження:** Вмиканням режиму керування доступом *Нетиповий* буде вилучено усі *особливі групи*, які було створено Weblate для цього проєкту. Якщо ви виконаєте цю ді[ю без адміністративних](#page-234-0) прав доступу до усього екземпляра Weblate, ви негайно втратите доступ до керування проєктом.

### **[Див](#page-232-0)ись також:**

*Керування доступом*

#### **Керування правами доступу на рівні проєкту**

<span id="page-232-0"></span>[Користувачі з правам](#page-247-0)и доступу *Керування доступом до проєкту* (див. *Список привілеїв*) можуть керувати записами користувачів у проєктах із відмінним від *Нетипового* керуванням доступом. Вони можуть пов'язувати користувачів із однією із вказаних нижче груп.

Для проєктів *Public*, *Protected* і *Private*:

**Управління** Включає усі можливі права доступу до проєкту.

**Рецензування (лише якщо увімкнено** *процес із рецензуванням***)** Може затверджувати переклади у процесі рецензування.

Лише для проєктів *Protected* і *Private*:

**Переклад** Може перекладати проєкт і в[ивантажувати виконані по](#page-55-0)за межами вебредактора переклади.

**Джерела** Можуть редагувати початкові рядки (якщо дозволено *параметрами проєкту*) і дані щодо початкового рядка.

**Мови** Може керувати мовами перекладу (додавати або вилучати переклади).

**Глосарій** Може змінювати глосарій (додавати або вилучати записи, а також вивантажувати дані).

**Пам'ять** Може керувати пам'яттю перекладів.

**Знімки екрана** Може керувати знімками вікон (додавати і вилучати знімки, а також пов'язувати зніми із початковими рядками).

**VCS** Може керувати системою керування версіями і має доступ до експортованого сховища початкового коду.

**Оплата** Має доступ до даних щодо фінансових рахунків і параметрів (див. *Оплата*).

На жаль, у поточній версії не можна змінити цей попередньо визначений набір груп. Крім того, у цей спосіб не можна надати лише якісь додаткові права доступу для усіх користувачів.

**Примітка:** Для керування доступом, відмінного від варіанта *Custom*, екз[емпляр к](#page-372-0)ожної групи, описаної вище, визначається для кожного проєкту. Назвами цих груп будуть Проєкт@Група. Ці назви також буде показано у адміністративному інтерфейсі Django. Втім, назви груп не можна редагувати з інтерфейсу користувача Weblate.

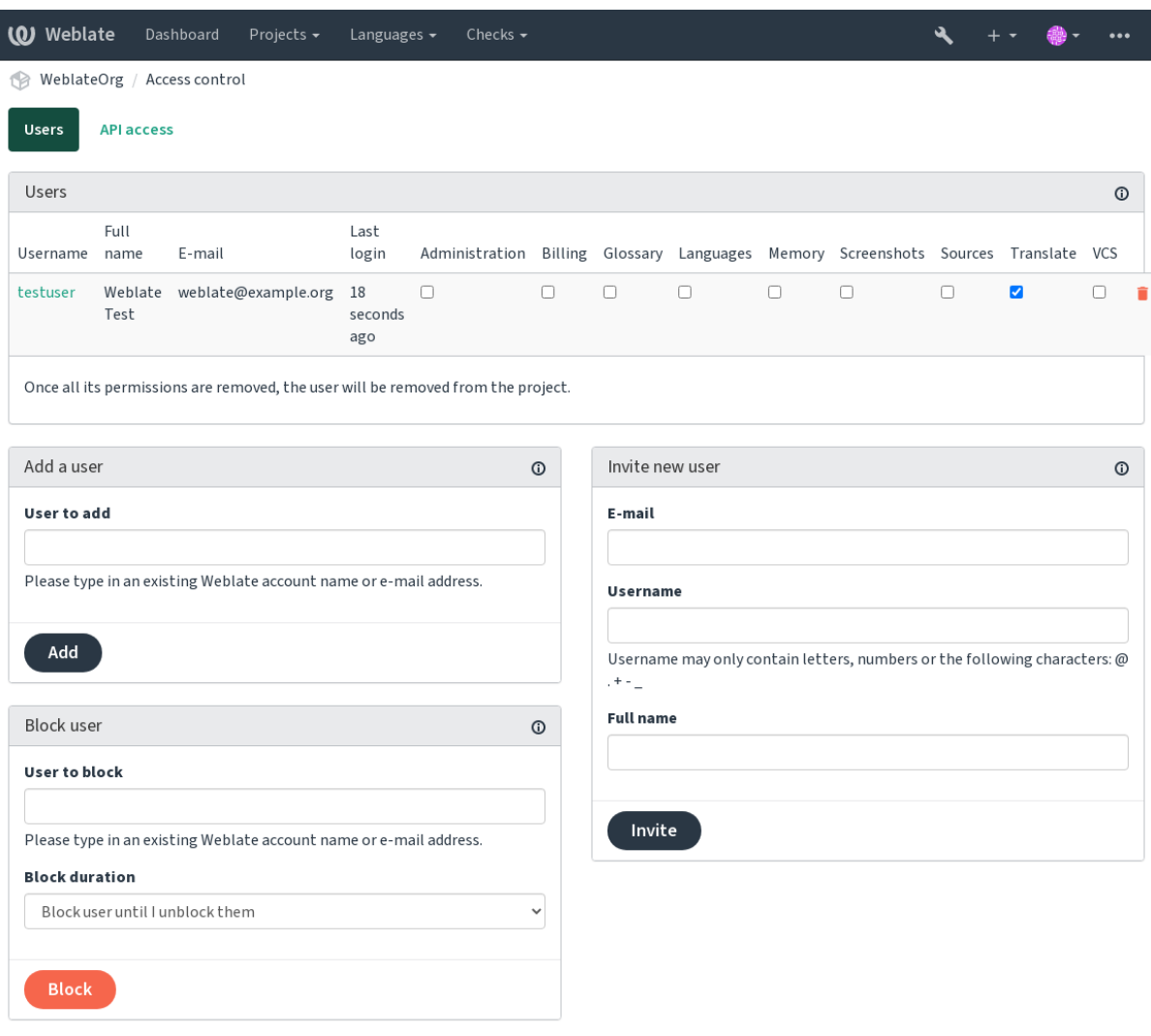

Powered by Weblate 4.7 About Weblate Legal Contact Documentation Donate to Weblate

Доступ до цих можливостей можна отримати за допомогою сторінки Керування доступлом, доступ до якої можна отримати з меню проєкту: *Управління* ↓ *Користувачі*.

### **Запрошення нових користувачів**

Крім того, окрім додавання наявного користувача до проєкту, можна запросити нових користувачів. Запис нового користувача буде створено негайно, але він лишатиметься неактивним до входу користувача до системи за допомогою посилання у запрошенні, яке буде надіслано електронною поштою. Для надсилання запрошення не потрібні права доступу на рівні сайта, достатньо буде прав доступу до керування доступом на рівні проєкту (наприклад, членства у групі *Administration*).

**Підказка:** Якщо запрошеним користувачем пропущено строк чинності запрошення, він або вона може встановити пароль, вказавши адресу електронної пошти запрошення у формі скидання пароля, оскільки обліковий запис для відповідного користувача вже створено.

Нове в версії 3.11: Передбачено можливість повторного надсилання запрошення користувачам електронною поштою (скасовує будь-які раніше надіслані запрошення).

Подібний тип запрошень доступний і на рівні сайта з *інтерфейсу керування* на вкладці *Користувачі*.

# **Блокування користувачів**

Нове в версії 4.7.

Якщо якісь користувачі поводяться недостойно у вашому проєкті, у вас є можливість заблокувати їхню участь. Заблоковані користувачі все одно зможуть бачити проєкт, якщо у них є для цього дозволи, але вони не зможуть робити свій внесок.

# **Керування правами доступу на рівні проєктів**

Ви можете налаштувати ваші проєкти як *Protected* або *Private* і :ref:**`**керувати користувачами <manageacl>`окремих проєктів за допомогою інтерфейсу Weblate.

Типово, це запобігає наданню доступу *типовим групам Users* and *Viewers* через власні налаштування цих груп. Це не заборонить вам надавати права доступу до цих проєктів на рівня сайта шляхом зміни параметрів типових групи, створення нової групи або створення додаткових нетипових параметрів для окремого складника, як це описано у розділі *Нетипове керування доступом*.

Однією з головних переваг керуванн[я правами доступ](#page-240-0)у з інтерфейсу користувача Weblate є те, що ви можете делегувати його іншим користувачам без надання їм прав доступу надкористувача. Для цього додайте користувачів до групи *[Administration](#page-234-0)* проєкту.

# **2.6.2 Нетипове керування доступом**

<span id="page-234-0"></span>**Примітка:** Ця функція недоступна для проєктів, які використовують план Libre на Hosted Weblate.

Систему прав доступу засновано на групах і ролях, де ролі визначають набір прав доступу, а групи пов'язують їх із користувачами та перекладами, див. *Користувачі, ролі, групи і права доступу*, щоб дізнатися більше.

Найпотужнішими можливостями поточної версії системи керування доступом Weblate можна скористатися лише за допомогою *адміністративного інтерфейсу Django*. Цей інтерфейс надає змогу керувати правами доступу до будь-якого проєкту. Щоб скористатися ним, не обов'язково перемикатися на *керування доступом Custom*. Втім, що скористатися цим вам з[надобляться права доступу надкористува](#page-236-0)ча.

Якщо вам не цікаві подробиці реалізації і ви просто хочете створити достатньо прості налаштування на основі типових або не маєт[е доступу на рівні сайта до усього встано](#page-379-0)вленого екземпляра Weblat[e \(зокрема на](#page-231-0) Hosted Weblate), будь ласка, зверніться до розділу *Просте керування доступом*.

# **Типові налаштування**

У цьому розділі міститься огляд деяких типових конфігурацій, які можуть бути для вас цікавим.

# **Керування правами доступу на рівні сайта**

Для керування правами доступами для усього екземпляра одразу додайте користувачів до відповідних *типових груп*:

- *Users* (це виконується типово *автоматичною прив'язкою до груп*).
- *Reviewers* (якщо ви використовуєте *процес із рецензуванням* із спеціалізованими рецензентами).
- *[Mana](#page-240-0)gers* (якщо ви хочете делегувати більшість дій з керування комусь іншому).

Вам слід зберігати налаштовування [усіх проєктів як](#page-237-0) *Public* (див. *Керування доступом на рівні проєкту*). Якщо цього не зробити, загальносайтові права [доступу, які надаються ч](#page-55-0)ленством у групах *Users* і *Reviewers*, ні на що не вплинуть.

Крім того, ви можете надати бажані додаткові права доступу ти[повим групам. Наприклад, ви можете](#page-231-0) надати права доступу для керування знімками вікон усім учасникам групи *Users*.

Ви також маєте визначити деякі нові нетипові групи. Якщо ви хочете зберегти керування вашими загальносайтовими правами доступу для цих груп, виберіть відповідне значення для параметра *Вибір проєкту* (наприклад, *Усі проєкти* або *Усі публічні проєкти*).

# **Нетипові права доступу до мов, компонентів або проєктів**

Ви можете створити ваші власні спеціалізовані групи для керування правами доступу для певних об'єктів, зокрема мов, складників та проєктів. Хоча ці групи можуть додавати лише додаткові права доступу — ви не можете відкликати будь-які права доступу за загальносайтовими групами або групами проєкту додаванням ще однієї нетипової групи.

# **Приклад:**

Якщо ви хочете (з будь-яких причин) дозволити переклад певною мовою (наприклад *чеською*) лише обмеженому набору надійних перекладачів, а переклади іншими мовами зробити загальнодоступними, вам слід зробити так:

1. Вилучити права доступу до перекладу *Czech* для усіх користувачів. За типових налаштувань це можна зробити зміною *типової групи Users*.

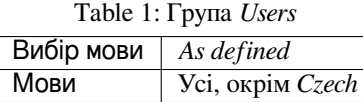

2. Додати спеціалізовану групу для перекладачів *Czech*.

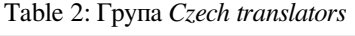

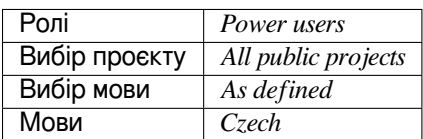

3. Додати користувачів, яким ви хочете надати права доступу, до цієї групи.

Як ви можете бачити, керування правами доступу у цей спосіб є потужним, але користуватися ним є марудною справою. Ви не можете делегувати його іншому користувачу без надання прав доступу надкористувача.

# **Користувачі, ролі, групи і права доступу**

Моделі розпізнавання складаються з декількох об'єктів:

- <span id="page-236-0"></span>*Права доступу* Персональні права доступу, які визначаються Weblate. Ви не можете визначати права доступу для користувачів — це завдання може бути виконане лише за допомогою призначення ролей.
- *Роль* Роль визначає набір прав доступу. За допомогою ролі ви можете використовувати однакові набори прав доступу у декількох місцях. Ролі також спрощують адміністрування.

*Користувач* Користувачі можуть бути учасниками декількох груп одночасно.

*Група* Групи поєднують об'єкти ролей, користувачів та розпізнавання (проєкти, мови і списки складників).

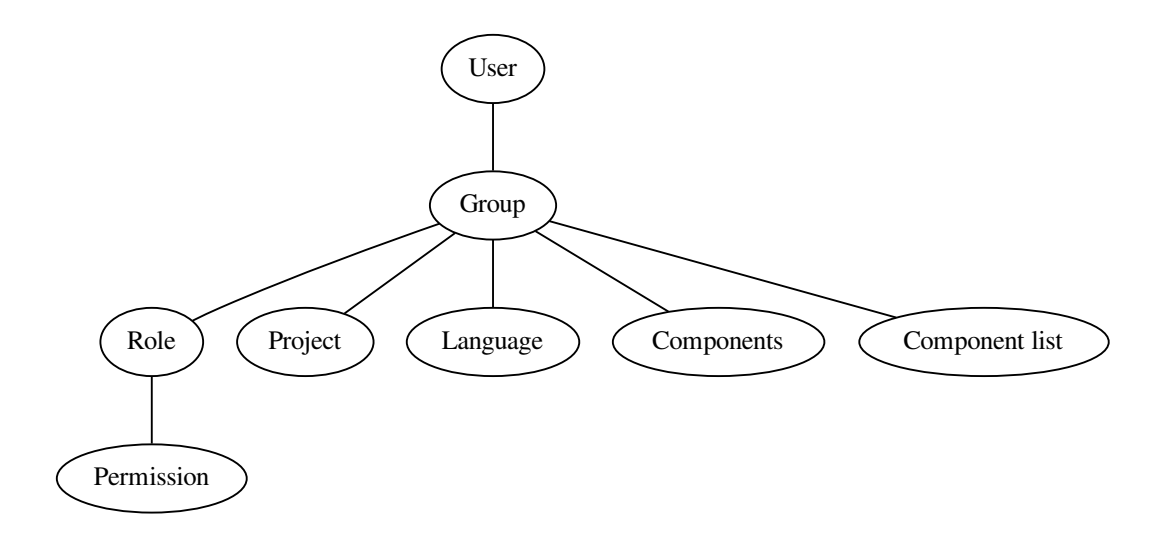

**Примітка:** Із групою може бути не пов'язано жодних ролей. У цьому випадку програма припускатиме доступ до навігації проєктом для будь-кого (див. нижче).

# **Доступ до навігації проєктом**

Користувач має бути учасником групи, пов'язаної із проєктом або будь-яким складником у проєкті. Участі достатньо — для навігації проєктом не потрібні якісь особливі права доступу (це використано у типовій групі *Переглядачі*, див. *Список груп*).

#### **Доступ до навігації складником**

Користувач отри[мує доступ д](#page-240-0)о необмеженого складника, щойно він отримує доступ до проєкту складника (і матиму усі права доступу, які надаються користувачів у проєкті). Із увімкненим параметром *Обмежений доступ* доступ до складника потребує явного доступу до складника (або списку складників, який його містить).

# **Область груп**

Область дії прав доступу, які призначаються ролями у групах, застосовуються такими правилами:

- Якщо група визначає якийсь *Список складників*, усі права доступу, надані учасникам цієї групи, надаються для усіх складників у списках складників, пов'язаних із групою, і доступ без додаткових прав доступу надається для усіх проєктів, частиною яких є ці складники. *Складники* і *Проєкти* буде проігноровано.
- Якщо група визначає якийсь *Складники*, усі права доступу, надані учасникам цієї групи, надаються для усіх складників, пов'язаних із групою, і доступ без додаткових прав доступу надається для усіх проєктів, частиною яких є ці складники. *Проєкти* буде проігноровано.
- Інакше, якщо група визначає якісь *Проєкти*, або безпосереднім визначенням їхнього списку, або встановленням для параметра *Вибір проєктів* значення, подібного до *Усі публічні проєкти*, усі ці права доступу застосовуються до усіх проєктів, які насправді надають ті самі права доступу для доступу до усіх *складників без обмежень* проєкту.
- Обмеження, які накладаються параметром *Мови* групи, застосовуються окремо, після перевірки, чи має користувач доступ до певних дій. А саме, вони застосовуються лише до дій безпосередньо пов'язаних із сам[им процесом перекладу, зо](#page-255-0)крема рецензуванням, збереженням перекладів, додаванням пропозицій тощо.

**Підказка:** Для автоматизації включення усіх мов або проєктів ви можете скористатися пунктами *Вибір мови* та *Вибір проєкту*.

#### **Приклад:**

Припустімо, маємо проєкт щось із такими складниками: щось/десь і щось/там і таку групу:

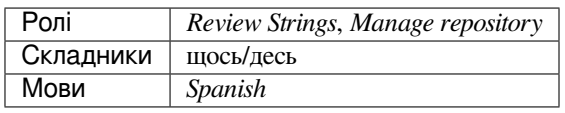

Table 3: Група *Spanish Admin-Reviewers*

Учасники цієї групи матимуть такі права доступу (припускаємо параметри типової ролі):

- Загальний доступ (до навігації) до усього проєкту щось, включно із обома складниками у ньому: щось/десь і щось/там.
- Рецензування рядків у іспанському перекладі щось/десь (і тільки у ньому).
- Керування системою керування версіями для усього сховища щось/десь, наприклад внесення зміни з черги, які є результатами роботи перекладачів, для усіх мов.

# **Автоматичні призначення груп**

<span id="page-237-0"></span>У нижній частині сторінки редагування *Група адміністративного інтерфейсу Django* ви можете вказати *Automatic group assignments*, тобто список регулярних виразів, які використовуватимуться для автоматичного пов'язування створених записів користувачів до групи на основі адреси електронної пошти. Ця прив'язка виконуватиметься лише під час створення облікового запису.

Найзагальнішим випадком використання цієї мо[жливості є пов'язування усіх нових кор](#page-379-0)истувачів до певної типової групи. Для цього вам, ймовірно, слід зберегти типове значення (^.\*\$) у полі регулярного виразу. Ще одним випадком використання для цього параметра може бути типове надання певних додаткових прав доступу працівникам вашої компанії. Припускаючи, що усі вони користуються корпоративними адресами електронної пошти на вашому домені, досягти цього можна виразом, подібним до  $\cdot$ . \* @mycompany.com.

**Примітка:** Автоматична прив'язка до груп для груп *Users* і *Viewers* виконуватиметься завжди при оновленні версії Weblate. Якщо ви хочете вимкнути її, встановіть для формального виразу прив'язки значення ^\$,

**Примітка:** У поточній версії немає способу пакетного додавання наявних користувачів до певної групи за допомогою інтерфейсу користувача. Для цього ви можете вдатися до використання *програмного інтерфейсу REST*.

# **[Типо](#page-92-0)ві групи і ролі**

Після встановлення буде створено типовий набір груп (див. *Список груп*).

Ці ролі та групи створюються під час встановлення. Актуальність вбудованих ролей завжди підтримується перенесенням бази даних під час оновлення. Ви не зможете внести зміни. Якщо ви хочете визначити власний набір прав доступу, визначте для нього нову роль.

# **Список привілеїв**

**Фінансові рахунки (див.** *Оплата***)** Переглядати фінансові дані [*Administration*, *Billing*]

**Зміни** Отримувати зміни [*Administration*]

**Коментарі** Залишати коментарі [*Administration*, *Edit source*, *Power user*, *Review strings*, *Translate*]

Вилучити коментар [*[Administr](#page-372-0)ation*]

**Складник** Змінити параметри складника [*Administration*]

Блокувати складник, запобігаючи перекладу [*Administration*]

**Глосарій** Додавати записи глосарія [*Administration*, *Manage glossary*, *Power user*]

Редагувати записи глосарія [*Administration*, *Manage glossary*, *Power user*]

Вилучати записи глосарія [*Administration*, *Manage glossary*, *Power user*]

Вивантажувати записи глосарія [*Administration*, *Manage glossary*, *Power user*]

**Автоматичні пропозиції** Використовувати автоматичні пропозиції [*Administration*, *Edit source*, *Power user*, *Review strings*, *Translate*]

**Пам'ять перекладу** Редагувати пам'ять перекладів [*Administration*, *Manage translation memory*]

Вилучати пам'ять перекладів [*Administration*, *Manage translation memory*]

**Проєкти** Змінити параметри проєкту [*Administration*]

Керувати доступом до проєкту [*Administration*]

**Звіти** Звіти щодо отримання даних [*Administration*]

**Знімки екрана** Додати знімок вікна [*Administration*, *Manage screenshots*]

Змінити знімок вікна [*Administration*, *Manage screenshots*]

Вилучити знімок вікна [*Administration*, *Manage screenshots*]

**Джерельні рядки** Редагувати додаткові відомості щодо рядків [*Administration*, *Edit source*]

**Рядки** Додавати новий рядок [*Administration*]

Вилучати рядок [*Administration*]

Ігнорувати виявлені під час перевірки помилки [*Administration*, *Edit source*, *Power user*, *Review strings*, *Translate*]

Редагувати рядки [*Administration*, *Edit source*, *Power user*, *Review strings*, *Translate*]

Рецензувати рядки [*Administration*, *Review strings*]

Змінювати рядок з примусовими пропозиціями [*Administration*, *Review strings*]

Редагувати початкові рядки [*Administration*, *Edit source*, *Power user*]

**Пропозиції** Приймати пропозиції [*Administration*, *Edit source*, *Power user*, *Review strings*, *Translate*] Додавати пропозиції [*Administration*, *Edit source*, *Add suggestion*, *Power user*, *Review strings*, *Translate*] Вилучати пропозиції [*Administration*, *Power user*]

Голосувати щодо пропозицій [*Administration*, *Edit source*, *Power user*, *Review strings*, *Translate*]

**Переклади** Додавати мову для перекладу [*Administration*, *Power user*, *Manage languages*]

Виконувати автоматичний переклад [*Administration*, *Manage languages*]

Вилучати наявні переклади [*Administration*, *Manage languages*]

Додавати декілька мов для перекладу [*Administration*, *Manage languages*]

**Вивантаження** Визначити автора вивантаженого перекладу [*Administration*]

Перезаписувати наявні рядки вивантаженими даними [*Administration*, *Edit source*, *Power user*, *Review strings*, *Translate*]

Вивантажувати переклади [*Administration*, *Edit source*, *Power user*, *Review strings*, *Translate*]

**VCS** Користуватися доступом до внутрішнього сховища [*Administration*, *Access repository*, *Power user*, *Manage repository*]

Вносити зміни у внутрішнє сховище [*Administration*, *Manage repository*]

Записувати зміни із внутрішнього сховища [*Administration*, *Manage repository*]

Очистити усі зміни у внутрішньому сховищі [*Administration*, *Manage repository*]

Переглядати адресу сховища із основним кодом [*Administration*, *Access repository*, *Power user*, *Manage repository*]

Оновити внутрішнє сховище [*Administration*, *Manage repository*]

#### **Привілеї на рівні сайта** Використовувати інтерфейс керування

Додавати нові проєкти

Додати визначення мов

Керувати визначеннями мов

Керувати групами

Управління користувачами

Керувати ролями

Керувати оголошеннями

Керувати пам'яттю перекладів

Керувати списками складників

**Примітка:** Привілеї на рівні сайта не надаються будь-якій типовій ролі. Ці привілеї є доволі широкими і дуже близькими до стану надкористувача — більшість з них стосуються усіх проєктів у встановленому вами Weblate.

# **Список груп**

<span id="page-240-0"></span>Під час встановлення (або після виконання *setupgroups*) буде створено вказані нижче групи. Ви можете внести зміни до цих груп. Втім, під час перенесення даних типові групи, якщо ви вилучите або перейменуєте їх, буде створено повторно.

*Guests* Визначає права доступу для користу[вачів, які не про](#page-366-0)йшли розпізнавання.

У цій групі містяться записи лише анонімних користувачів (див. *ANONYMOUS\_USER\_NAME*).

Ви можете вилучати ролі з цієї групи для обмеження прав доступу користувачів, які не пройшли розпізнавання.

Типові ролі: *Add suggestion*, *Access repository*

*Переглядачі* Ця роль забезпечує видимість відкритих проєктів для усіх користувачів. Типово, учасниками цієї групи є усі користувачі.

Типово, *автоматична прив'язка груп* створює усі нові облікові записи учасників цієї групи, коли вони долучаються.

Типові ролі: немає

*Users* Типова [група для усіх користувачів.](#page-237-0)

Типово, *автоматична прив'язка груп* створює усі нові облікові записи учасників цієї групи, коли вони долучаються.

Типові ролі: *Power user*

*Рецензенти* [Група для рецензентів \(див.](#page-237-0) *Процеси перекладу*).

Типові ролі: *Review strings*

*Керівники* Група для адміністраторів.

Типові ролі: *Administration*

**Попередження:** Ніколи не вилучайте попередньо визначені групи і користувачів Weblate, оскільки це може призвести до неочікуваних проблем. Якщо ви не хочете скористатися цими можливостями, просто вилучіть усі привілеї з цих записів.

# **2.6.3 Додаткові обмеження доступу**

Якщо ви хочете скористатися встановленим вами Weblate у менш відкритий спосіб, тобто дозволити нових користувачів лише на основі запрошень, зробити це можна налаштовуванням Weblate так, що до нього матимуть доступ лише відомі користувачі. Для цього ви можете встановити для параметра *REGISTRATION\_OPEN* значення False для запобігання реєстрації будь-яких нових користувачів і встановити для *REQUIRE\_LOGIN* значення /.\*, щоб вимагати входу до системи для доступу до усіх сторінок сайта. Це, на базовому рівні, є способом блокування встановленого вами Weblate.

**Підказка:** [Ви можете с](#page-335-0)[корист](#page-336-0)атися вбудованими *запрошеннями* для додавання нових користувачів.

# **2.7 Проєкти перекладу**

# **2.7.1 Упорядкування перекладів**

Weblate упорядковує придатні до перекладу дані системи керування версіями проєкту і складників у деревоподібну структуру.

- Об'єктом нижнього рівня є *проєкт*. Проєкт має містити усі переклади, які йому належать, разом (наприклад, переклади декількох версій програми та/або відповідної документації).
- Рівнем вище розташовано *складник*, який є, власне, складником, який перекладають. Ви визначаєте сховище системи керування [версіям](#page-246-0)и, яке слід використовувати, та маску файлів, які слід перекладати.
- Над *складником* розташовано окремі переклади, які керуються Weblate у автоматичному режимі як файли перекладу (які відп[овідають](#page-248-0) *масці файлів складника*, заданій у *складнику*) у сховищі системи керування версіями.

У Weblate передбачено підтримку широкого діапазону форматів перекладів (двомовних і одномовних). Підтримку ре[алізовано на](#page-248-0) основі Translate Toolkit, див. *[Підтримувані](#page-250-0) формати [файлів](#page-248-0)*.

**Примітка:** Ви можете використовувати спільне клоноване із системи керування версіям сховище для декількох складників за допомогою можливості *Внутрішні адреси Weblate*. Наполегливо рекомендуємо скористатися цією можливістю, якщо у вашому проєк[ті декілька складників використ](#page-65-0)овують те саме сховище системи керування версіями. Таким чином ви пришвидшите роботу системі і зменшите витрату місця на диску.

# **2.7.2 Додавання проєктів і складників перекладу**

Змінено в версії 3.2: Включено інтерфейс для додавання проєктів і складників — у вас більше немає потреби у використанні *адміністративного інтерфейсу*.

Змінено в версії 3.4: У нових версіях процедуру додавання компонентів поділено на декілька кроків і реалізовано автоматичне визначення значень більшості параметрів.

На основі дани[х щодо ваших прав доступу, м](#page-379-0)ожна створювати нові проєкти та складники. Ці дії завжди доступні для користувачів із правами доступу *Додавання нових проєктів* і, якщо у вашому екземплярі використовується облік (наприклад, він використовується на https://hosted.weblate.org/, див. *Оплата*), ви також можете створювати рахунки на основі ваших тарифних планів з облікового запису користувача, який керує рахунками.

Дані поточного тарифного плану можна переглянути нао[кремій сторінці:](https://hosted.weblate.org/)

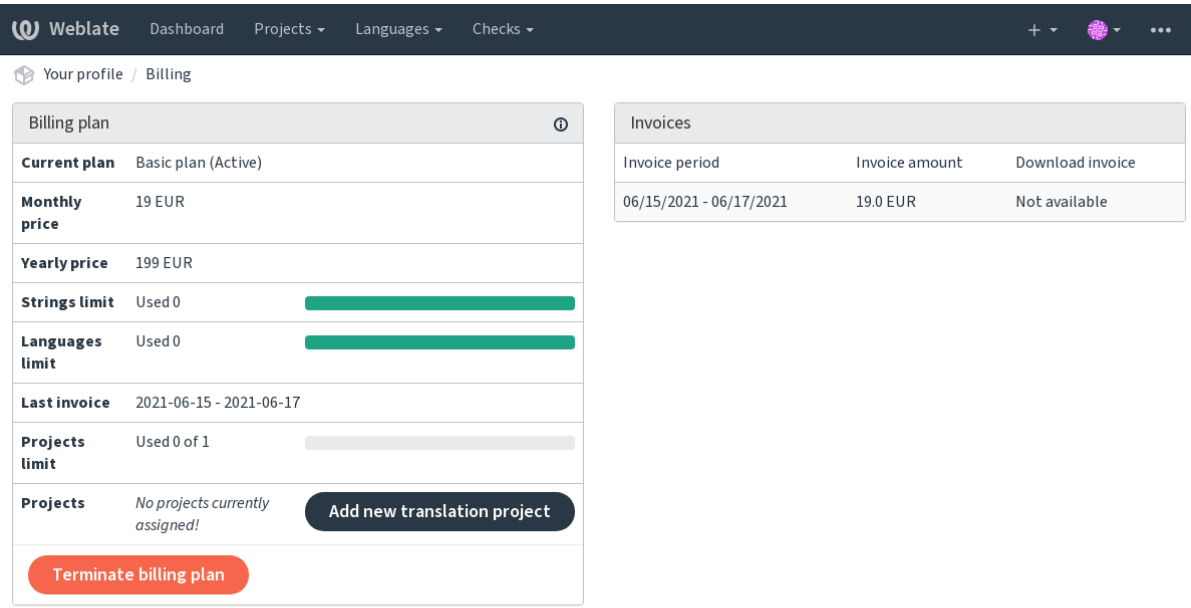

Powered by Weblate 4.7 About Weblate Legal Contact Documentation Donate to Weblate

З цієї сторінки або меню на панелі навігації ви можете ініціювати створення проєкту, заповнивши базові відомості щодо проєкту перекладу для повного його додавання:

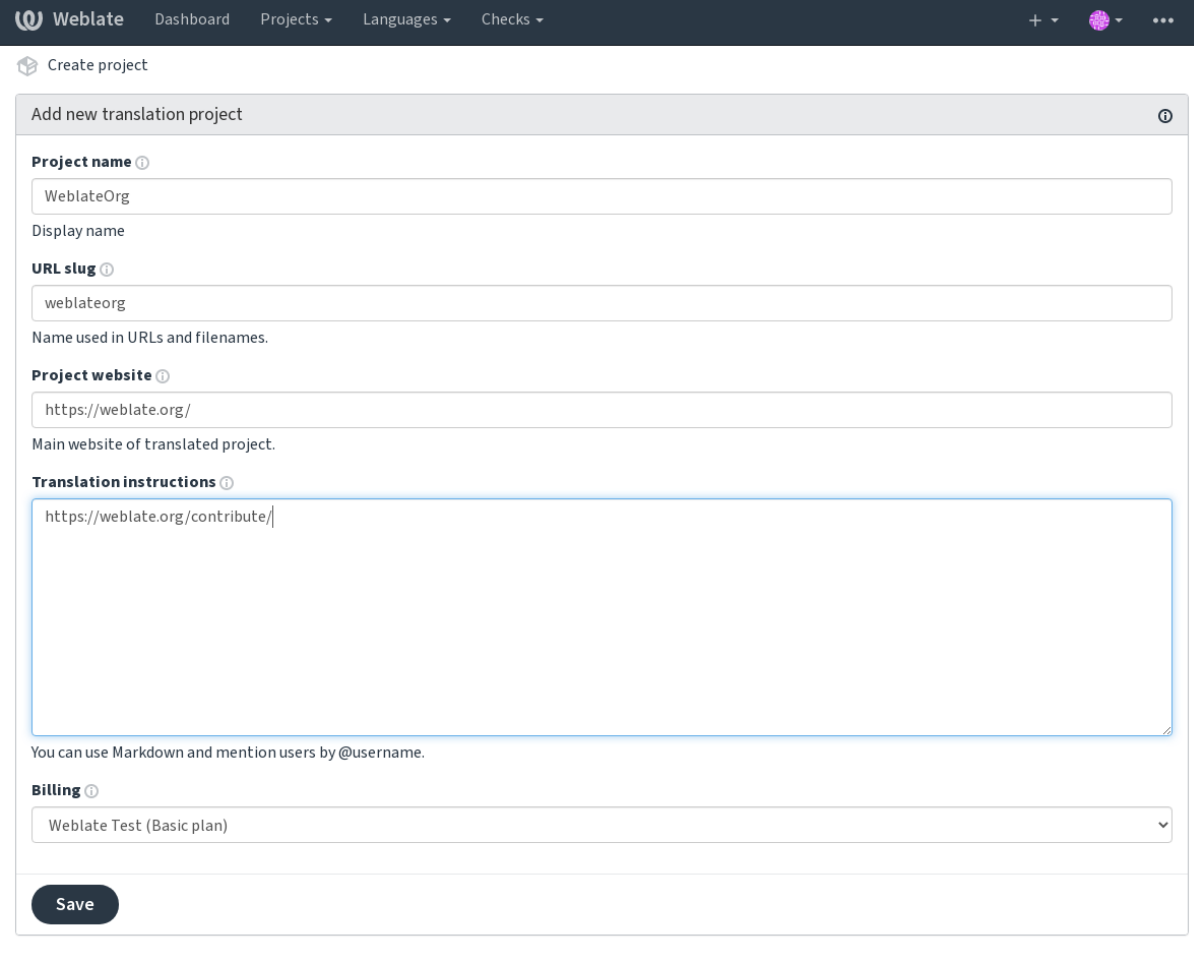

Powered by Weblate 4.7 About Weblate Legal Contact Documentation Donate to Weblate

Після створення проєкту ви перейдете безпосередньо до сторінки проєкту:

| <b>(O)</b> Weblate            | Dashboard        | Projects $\sim$ | Languages $\sim$ | Checks $\sim$   |               |              |               |              | $+$ $-$ | -682                    | $\bullet\bullet\bullet$ |
|-------------------------------|------------------|-----------------|------------------|-----------------|---------------|--------------|---------------|--------------|---------|-------------------------|-------------------------|
| WeblateOrg<br>t a             |                  |                 |                  |                 |               |              |               |              |         | translated 100%         |                         |
| Components                    | <b>Languages</b> | Info            | Search           | Insights $\sim$ | Files $\star$ | Tools $\sim$ | Manage $\sim$ | Share $\sim$ |         | $\odot$ Watching $\sim$ |                         |
| Nothing to list here.         |                  |                 |                  |                 |               |              |               |              |         |                         |                         |
| Add new translation component |                  |                 |                  |                 |               |              |               |              |         |                         |                         |

Powered by Weblate 4.7 About Weblate Legal Contact Documentation Donate to Weblate

Створити складник перекладу можна за допомогою одинарного клацання на цьому пункті. Процедура створення складника є багатокроковою, більшість параметрів перекладу буде визначено автоматично. Передбачено декілька підходів до створення складника:

**З контролю версій** Створює складник на основі віддаленого сховища системи керування версіями.

**З наявного складника** Створює додатковий складник до наявного шляхом вибору інших файлів.

**Додаткове відділення** Створює додатковий складник до наявного, але для іншої гілки у сховищі.

**Завантажити файли перекладів** Вивантажити файли перекладу до Weblate, якщо у вас немає системи керування версіями або ви не хочете інтегрувати її з Weblate. Пізніше ви можете оновити дані за допомогою вебінтерфейсу або *програмного інтерфейсу*.

**Перекласти документ** Вивантажити один документ і перекласти його.

**Почати спочатку** Створити порожній проєкт перекладу і додати рядки вручну.

Якщо у вас вже є наявні склад[ники перекладу, ви тако](#page-92-0)ж можете без проблем додати нові складники для додаткових файлів або гілки з використанням того самого сховища.

Спочатку вам слід заповнити назву і розташування сховища:

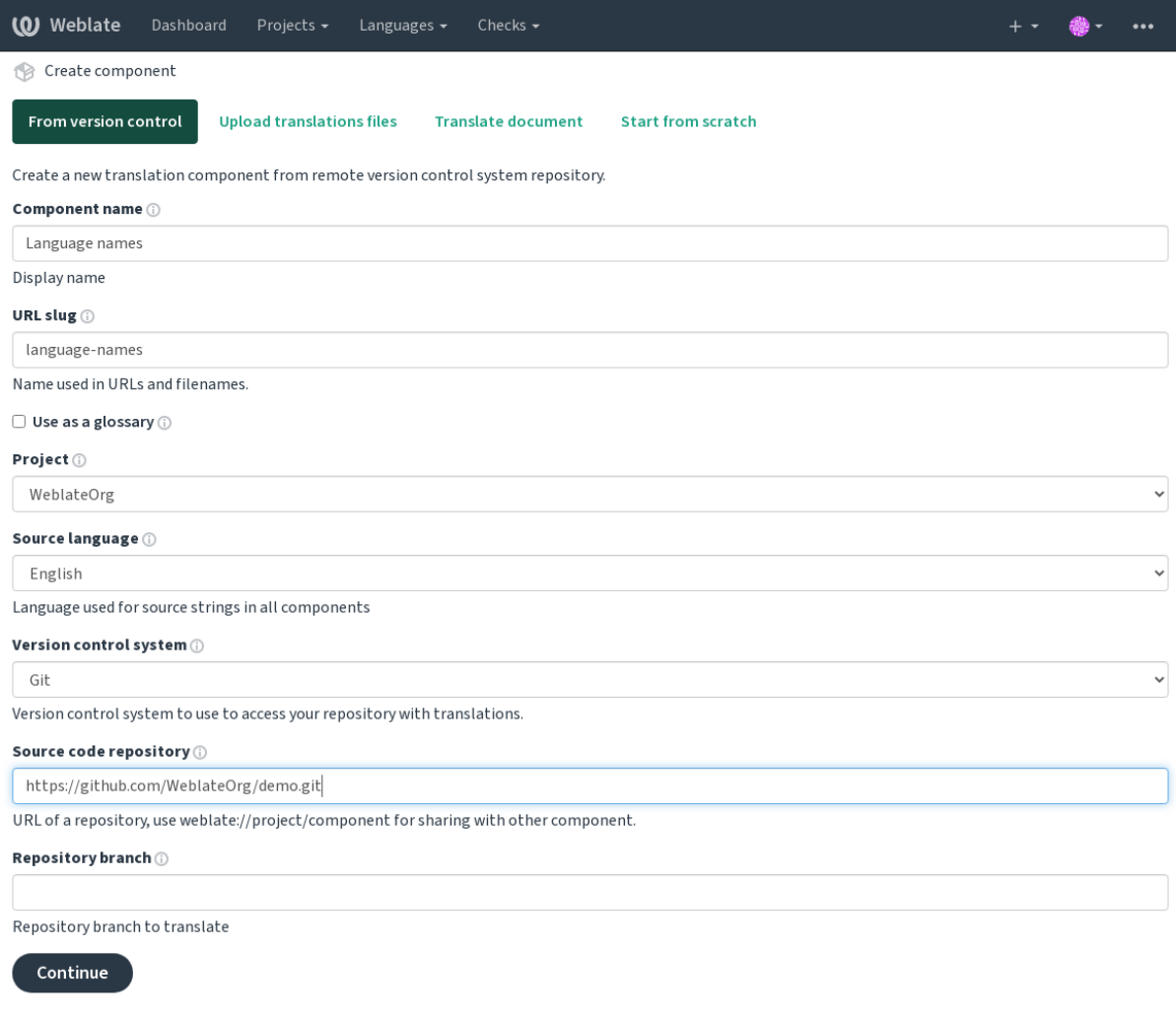

Powered by Weblate 4.7 About Weblate Legal Contact Documentation Donate to Weblate

На наступній сторінці вам буде показано список виявлених придатних до перекладу ресурсів:

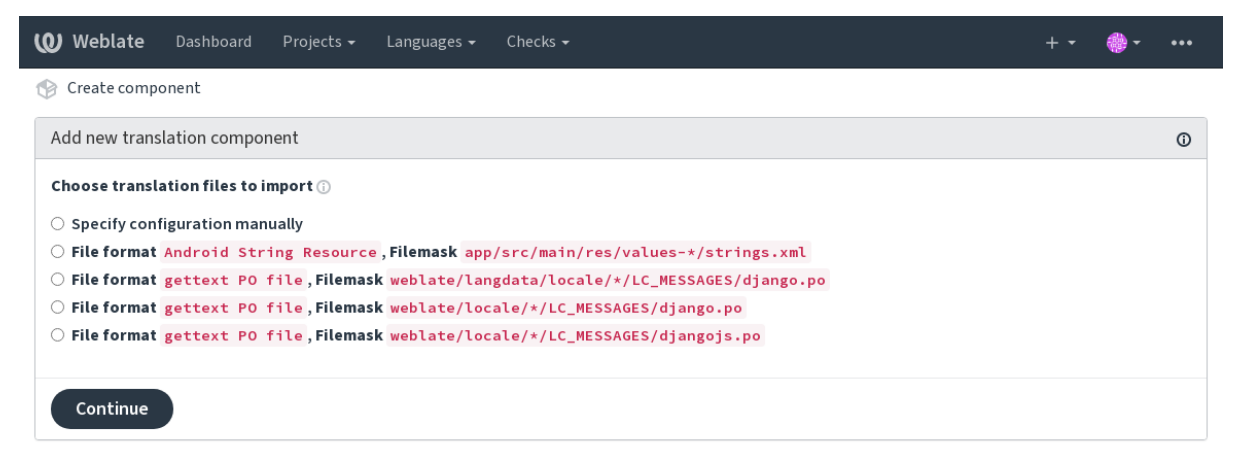

Powered by Weblate 4.7 About Weblate Legal Contact Documentation Donate to Weblate

На останньому кроці ви можете переглянути дані щодо складника перекладу і вкажіть додаткові подробиці:

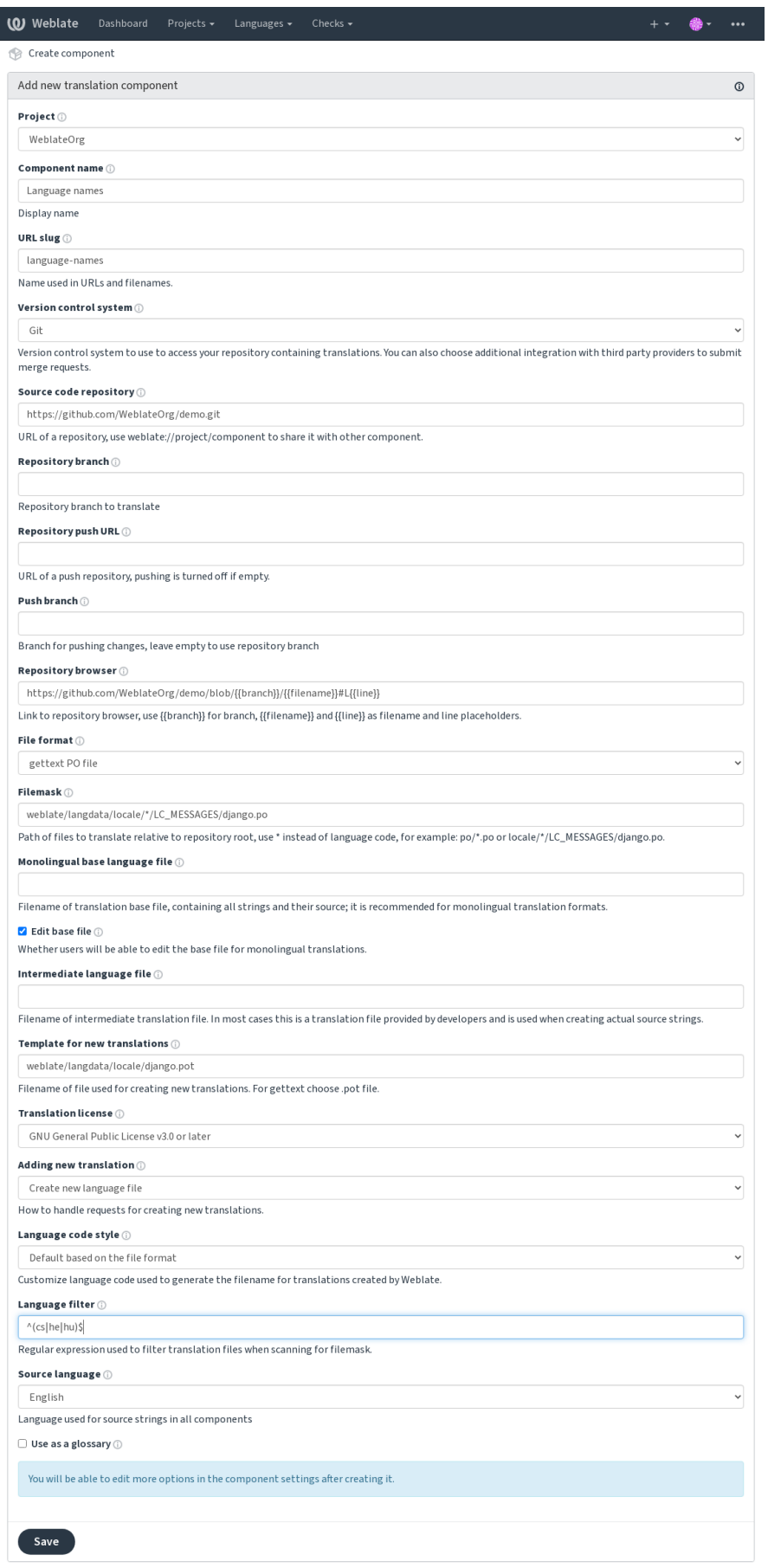

red by Weblate 4.7 About Weblate Legal Contact Documentation Donate to Weblate

*Адміністративний інтерфейс Django*, *Налаштування проєкту*, *Налаштовування складників*

# **2.7.3 Налаштування проєкту**

<span id="page-246-0"></span>[Створіть проєкт перекладу, а потім д](#page-379-0)[одайте новий складник](#page-246-0)[д](#page-246-0)[ля перекладу до нього. Проє](#page-248-0)кт подібний до шафи, у якій складено самі переклади. Усі складники в одному проєкті мають спільні пропозицій і словник. Крім того, переклади автоматично переносяться на усі складники в одному проєкті (якщо поширення перекладів не було вимкнено у налаштуваннях складника), див. *Пам'ять перекладів*.

#### **Дивись також:**

/devel/integration

Ці базові атрибути допомагають перекладачам проєкту та інфор[мують їх:](#page-309-0)

# **Назва проєкту**

Докладна назва проєкту, використовується для показу назви проєкту.

# **Ідентифікатор адреси**

Назва проєкту, яку можна включати до адрес.

#### **Вебсайт проєкту**

Адреса, за якою перекладачі можуть знайти додаткові відомості щодо проєкту.

Цей параметр є обов'язковим, якщо таку поведінку не вимкнено за допомогою *WEBSITE\_REQUIRED*.

# **Вказівки щодо перекладу**

Адреса до додаткового сайту з докладними настановами для перекладачів.

# **Установлення заголовка «Language-Team»**

Визначає, чи має Weblate керувати заголовком Language-Team (у поточній версії ця можливість є застосовню лише до файлів *GNU Gettext*).

#### **Використовувати спільну пам'ять перекладів**

Визначає, чи слід вико[ристовувати](#page-68-0) спільну пам'ять перекладів, щоб дізнатися більше, див. *Спільна пам'ять перекладів*.

Типове значення можна визначити за допомогою *DEFAULT\_SHARED\_TM*.

# **Зробіть внесок у спільну пам'ять перекладів**

Визначає, чи слід вносити дані до спільної пам'яті перекладів, щоб дізнатися більше, див. *Спільна пам'ять перекладів*.

Типове значення можна визначити за допомогою *DEFAULT\_SHARED\_TM*.

# **[Керуванн](#page-310-0)я доступом**

Налаштувати керування доступом на рівні проєкт[ів. Щоб дізнатися більше,](#page-319-0) див. *Керування доступом на рівні проєкту*.

<span id="page-247-0"></span>Типове значення можна змінити за допомогою *DEFAULT\_ACCESS\_CONTROL*.

# **[Увімкну](#page-231-0)ти рецензії**

Увімкнути процес перекладу із рецензуванням, див. *[Спеціалізовані рецензенти](#page-317-0)*.

# **Увімкнути рецензування початкових даних**

Увімкнути процес рецензування для початкових рядків, див. *[Рецензування поча](#page-55-0)ткових рядків*.

#### **Дивись також:**

report-source, *Коментарі*

# **Увімкнути обробники**

Визначає, чи [буде викори](#page-15-0)стано *скрипти слідкування* для цього сховища.

### **Дивись також:**

*Проміжний мовний файл*, *Шлюз якості для початкових рядків*, *Двомовні і одномовні формати*, *Визначення мов*

# **[Альтернативні назви](#page-250-1) [мови](#page-56-0)**

[Виз](#page-258-0)начте прив'язку кодів мов при імпортуванні перекладів до Weblate. Скористайтеся цим, якщо коди мов у ваших сховищах є нестандартними, і ви хочете мати однорідний вигляд у Weblate, або якщо ви хочете скористатися нестандартним іменуванням ваших файлів перекладу.

Типовим випадком використання є прив'язка американської англійської до англійської: en\_US:en

Декілька прив'язок слід відокремлювати комою: en\_GB:en,en\_US:en

За допомогою нестандартного коду: ia\_FOO:ia

**Підказка:** Коди мов прив'язуються при встановленні відповідності файлів перекладу, прив'язки встановлюються без врахування регістру, тому переконайтеся, що ви використовуєте коди початкових мов у тій самій формі, яку використано у назвах файлів.

#### **Дивись також:**

*Обробка кодів мов*

# **2.7.4 Налаштовування складників**

Складник групує дані для перекладу. Ви вводите адресу сховища системи керування версіями і маску файлів, для яких виконуватиметься переклад, і Weblate автоматично отримує дані з цієї системи керування версіями і знаходить усі відповідні придатні до перекладу файли.

# <span id="page-248-0"></span>**Дивись також:**

/devel/integration

Ви можете знайти деякі приклади типових налаштувань у *форматах*.

**Примітка:** Рекомендуємо зберігати притомний розмір складників перекладу — поділіть переклад за будьяким критерієм, який має сенс у вашому випадку (окрем[і програми](#page-65-0) або додатки, глави книги або сторінки сайта).

Weblate без проблем обробляє переклади із десятками тисяч рядків, але для таких файлів важче розподілити роботу і виконати координацію між перекладачами у таких великих складниках перекладу.

Якщо визначення мови для перекладу пропущено, буде створено порожнє визначення із назвою, подібною до «cs\_CZ (generated)». Вам слід скоригувати визначення і повідомити про нього авторам Weblate, щоб пропущені мови можна було включити до наступного випуску.

Складник містить усі важливі параметри для роботи із системою керування версіями і для отримання перекладів з неї:

# **Назва складника**

Повна назва складника, яка використовується для показу назви складника.

# **Ідентифікатор складника**

Назва складника, яку можна включати до адрес.

# **Проєкт складника**

*Налаштування проєкту*, якому належить складник.

# **Система керування версіями**

[Система керування верс](#page-246-0)іями, якою слід скористатися. Див. докладний опис у розділі *Налаштування інтеграції із керуванням версіями*.

# **Дивись також:**

*Записування змін з Weblate*

# **Сховище з джерелами**

Сховище системи керування версіями, яке буде використано для записування змін.

# **Дивись також:**

Див. *Доступ до сховищ*, щоб дізнатися більше про визначення адрес.

**Підказка:** Це може бути або реальна адреса системи керування версіями або weblate://проєкт/ складник, що вказує на те, що сховище має бути спільним із іншим складником. Див. *Внутрішні адреси Weblate*[, щоб дізнатися](#page-85-0) більше.

# **[Адреса](#page-88-0) для записування до сховища**

Адреса сховища, яка використовуватиметься для запису даних до сховища. Цей параметр використовується лише для *Git* і *Mercurial*, а підтримку запису вимкнено для цих систем керування версіями, якщо значення цього параметра є порожнім.

#### **Дивись також:**

Див. *Дос[туп](#page-89-0) д[о сховищ](#page-91-0)*, щоб дізнатися більше про те, як вказати адресу сховища, і *Записування змін з Weblate*, щоб дізнатися більше про те, як записувати зміни до сховища з Weblate.

# **Пер[еглядач сховищ](#page-85-0)а**

Адреса навігатора сховищем, який використовується для показу початкового коду файлів (розташування використаних повідомлень). Якщо значення порожнє, такі посилання створення не буде. Ви можете скористатися *Розмітка шаблонів*.

Наприклад, для GitHub скористайтеся чимось таким: https://github.com/WeblateOrg/hello/ blob/{{branch}}/{{filename}}#L{{line}}

Якщо в[аші шляхи є віднос](#page-256-0)ними щодо іншої теки, вам варто вилучити початковий каталог за допомогою фільтра parentdir (див. *Розмітка шаблонів*): https://github.com/WeblateOrg/hello/blob/ {{branch}}/{{filename|parentdir}}#L{{line}}

# **Експортований URL сх[овища](#page-256-0)**

Адреса, куди експортуються зміни, внесені Weblate. Це важливо, якщо не використано *Безперервна локалізація* або є потреба в об'єднанні змін вручну. Ви можете скористатися *Засіб експортування Git* для автоматизації цього для сховища Git.

# **[Гілка](#page-261-0) сховища**

Яку гілку слід отримати зі сховища керування версіями, і де слід шукати переклади.

# **Гілка для запису**

Гілка, до якої слід записувати зміни. Не заповнюйте, якщо слід використовувати *Гілка сховища*.

**Примітка:** У поточній версії передбачено підтримку лише для Git, GitLab і GitHub. Буде проігноровано для усіх інших інтеграцій із системами керування версіями.

#### **Дивись також:**

*Записування змін з Weblate*

# **Маска файлів**

<span id="page-250-0"></span>[Маска файлів для переклад](#page-267-0)у, включно із шляхом. У ній має бути один символ «\*», який замінятиме код мови (див. *Визначення мов*, щоб дізнатися про принципи обробки). Якщо ваше сховище містить понад один файл перекладу (наприклад більше доменів gettext), вам слід створити складник для кожного з них.

Наприклад, po/\*.po або locale/\*/LC\_MESSAGES/django.po.

Якщ[о у назві вашого](#page-258-0) файла містяться спеціальні символи, зокрема [, ], їх слід екранувати: [[] або []].

#### **Дивись також:**

*Двомовні і одномовні формати*, *Що означає повідомлення «Знайдено кілька файлів для однієї мови (en)»?*

# **Основний файл для одномовного перекладу**

[Базовий файл, у якому містять](#page-65-1)[ся визначення рядків для](#page-63-0) *Одномовні складники*.

#### <span id="page-250-2"></span>**Дивись також:**

*Двомовні і одномовні формати*, *Що означає повідомлення «Знайдено кілька файлів для однієї мови (en)»?*

# **Змінити основний файл**

[Чи слід дозволяти редагування](#page-65-1) базового файла для *[Одномовні складники](#page-63-0)*.

# **Проміжний мовний файл**

Проміжний файл мови для *Одномовні складники*. [Здебільшого, це файл](#page-384-0) перекладу, який надається розробниками і використовується для створення самих рядків для перекладу.

<span id="page-250-1"></span>Якщо встановлено, початкові рядки засновано на цьому файлі, але усі інші переклади засновано на *Основний файл для одномовного перекладу*. Якщо рядок не перекладено мовою джерела, переклад іншими мовами заборонено. Цей параметр надає *[Шлюз якості для](#page-384-0) початкових рядків*.

#### **Дивись також:**

*[Шлюз якості для початкових ряд](#page-250-2)ків*, *Двомовні і одномовні формати*, *Що означає повідомлення «Знайдено кілька файлів для однієї мови (en[\)»?](#page-56-0)*

# **Шаблон для нових перекладів**

Базовий файл, який буде використано для створення нових перекладів, наприклад файл .pot у перекладах на основі gettext.

**Підказка:** Для багатьох одномовних форматів Weblate типово починає переклад з порожнього файла. Скористайтеся цим варіантом, якщо ви хочете при створенні перекладу усі рядки було показано як порожні значення.

### **Дивись також:**

adding-translation, *Додавання нових перекладів*, *Додавання нового перекладу*, *Двомовні і одномовні формати*, *Що означає повідомлення «Знайдено кілька файлів для однієї мови (en)»?*

# **Формат файлу**

[Формат файла перекладу, див. також](#page-63-0) *Підтримувані формати файлів*.

#### **Адреса для повідомлень про помилки у рядках**

Адреса електронної пошти для звітів [щодо вад у коді. На цю адресу так](#page-65-0)ож надсилатимуться сповіщення щодо отримання будь-яких коментарів щодо початкового коду, які було створено на Weblate.

# **Дозволити поширення перекладу**

Ви можете вимкнути поширення перекладів на цей складник з інших складників у тому самому проєкті. Рішення залежить від того, що саме ви перекладаєте — іноді бажаним є використання однакових перекладів усюди.

Зазвичай, варто вимкнути цю можливість для одномовних перекладів, якщо ви не використовуєте однакові ідентифікатори у всьому проєкті.

Типове значення можна змінити за допомогою *DEFAULT\_TRANSLATION\_PROPAGATION*.

# **Пропонувати переклад**

Чи приймаються пропозиції щодо перекладів у [цьому складнику.](#page-319-1)

#### **Голосування за пропозицію**

Вмикає голосування за пропозиції, див. *Голосування за пропозицію*.

# **Автоматичне прийняття пропозиції**

Автоматично приймати пропозиції, які [перемогли у голосуванні, ди](#page-273-0)в. *Голосування за пропозицію*.
### **Прапорці перекладу**

Налаштування перевірок якості та іншої поведінки Weblate, див. *Налаштовування поведінки за допомогою прапорців*.

### <span id="page-252-0"></span>**Примусові перевірки**

[Список пе](#page-280-0)ревірок, які не можуть бути знехтувані, див. *Примусові перевірки*.

Примітка: Примусове задання перевірки не вмикає її автоматично. Вам доведеться ще увімкнути перевірку за допомогою *Налаштовування поведінки за допом[огою прапорців](#page-282-0)* у *Прапорці перекладу* або *Додаткові відомості щодо початкових рядків*.

#### **[Ліцензія перекладу](#page-274-0)**

Умови ліцензування перекладу (не обов'язково мають збігатися із умовами ліцензування на початковий код).

#### **Угода із учасником**

Угода користувача, яка має бути затверджена до того, як користувач зможе перекладати цей складник.

#### **Додавання нового перекладу**

Спосіб обробки запитів щодо створення нових записів мов. Доступні варіанти:

- **Зв'язатися з розробниками** Користувач може вибрати бажану мову, а супровідники проєкту отримають про це сповіщення. Супровідники зможуть вирішувати, чи слід додавати мову до сховища.
- **Вказати посилання на вказівки з перекладу** Користувачеві буде надано посилання на сторінку, яка описує процедуру започаткування нових перекладів. Скористайтеся цим пунктом, якщо бажаним є формальніший підхід (наприклад, формування команди до того, як буде розпочато переклад).
- **Створити новий мовний файл** Користувач може вибрати мову, Weblate автоматично створить файл для неї, і переклад можна буде розпочати.

**Вимкнути додавання нових перекладів** Користувач не зможе розпочинати переклад новою мовою.

**Підказка:** Адміністратори проєкту можуть додавати нові переклади, навіть якщо тут цю можливість вимкнено, якщо це можливо (у *Шаблон для нових перекладів* або форматі файла передбачено підтримку можливості започаткування перекладу з порожнього файла).

#### **Дивись також:**

adding-translation, *Додавання нових перекладів*

#### **Керування рядками**

Нове в версії 4.5.

Визначає, чи зможуть користувачі Weblate додавати нові рядки або вилучати наявні. Вкажіть значення, яке відповідає вашій процедурі локалізації — способу, у яких мають впроваджуватися нові рядки перекладу.

У двомовних форматах рядки, як правило, видобуваються з початкового коду (наприклад, за допомогою **xgettext**), тому додавання нових рядків у Weblate має бути вимкнено (їх має бути відкинуто під час наступного оновлення файлів перекладу). У Weblate ви можете керувати рядками будь-якого перекладу програма не вимагає синхронності рядків в усіх перекладах.

У одномовних форматах керування рядками можна виконувати лише у початковій мові — рядки автоматично додаються або вилучаються з перекладів. Рядки з'являтимуться у файлах перекладів, щойно їх буде перекладено.

#### **Дивись також:**

*Двомовні і одномовні формати*, adding-new-strings, *POST /api/translations/(string:project)/ (string:component)/(string:language)/units/*

#### **[Стиль коду мови](#page-65-0)**

[Налаштуйте код мови, використаний для створення назви фай](#page-122-0)лу для перекладів, створених Weblate.

#### <span id="page-253-0"></span>**Дивись також:**

*Додавання нових перекладів*, *Код мови*, *Обробка кодів мов*

#### **Стиль злиття**

[Ви можете налаштувати, як](#page-260-0) [будуть обр](#page-259-0)[облятися оновленн](#page-258-0)я зі сховища основного коду. Підтримка варіантів оновлення залежить від системи керування версіями. Див. *Злиття чи перенесення*, щоб дізнатися більше.

Типове значення можна змінити за допомогою *DEFAULT\_MERGE\_STYLE*.

#### **Повідомлення щодо внеску, додавання, вилучен[ня, об'єднання та по](#page-269-0)відомлення додатків**

Повідомлення, яке буде використано при внесе[нні перекладу, див.](#page-319-0) *Розмітка шаблонів*.

Типове значення можна змінити за допомогою *DEFAULT\_ADD\_MESSAGE*, *DEFAULT\_ADDON\_MESSAGE*, *DEFAULT\_COMMIT\_MESSAGE*, *DEFAULT\_DELETE\_MESSAGE*, *DEFAULT\_MERGE\_MESSAGE*.

#### **Відправляти при поданні**

<span id="page-253-1"></span>[Визначає, чи слід записані зміни автоматично записувати до основного сховища коду. Якщо увім](#page-318-0)кнено, запис буде ініційовано одразу після того, як Weblate запише зміни до базового сховища (див. *«Ліниві» внески*). Щоб насправді увімкнути запис, слід також налаштувати *Адресу запису до сховища*.

#### **Вік змін для подання**

Установлює, наскільки старими (у годинах) мають бути зміни, перш ніж їх буде внесено фоновим завданням або командою керування *commit\_pending*. Усі зміни у складнику буде записано у момент, коли зміни у принаймні одному зі складників стануть старішими за вказаний час.

<span id="page-254-0"></span>Типове значення можна змінити за допомогою *COMMIT\_PENDING\_HOURS*.

**Підказка:** Існують й ін[ші ситуації, коли очік](#page-358-0)увані зміни може бути подано, див . *«Ліниві» внески*.

#### **Блокувати при помилці**

Блокує складник (і пов'язані складники, див. *Внутрішні адреси Weblate*) після першої з помилки запису або об'єднання у основному сховищі або після помилки отримання даних з основного сховища. Блокування у цьому випадку запобігає додаванню конфліктів, які доведеться вирішувати вручну.

Складник буде автоматично розблоковано, щ[ойно у сховищі не лишить](#page-88-0)ся помилок.

#### **Джерельна мова**

Мова, яку буде використано для початкових рядків. Змініть цю мову, якщо ви перекладаєте з якоїсь мови, відмінної від англійської.

**Підказка:** Якщо ви перекладаєте двомовні файли з англійської, але хочете мати можливість для виправлення і у перекладі англійською, виберіть *Англійська (розробник)* як початкову мову, щоб уникнути конфлікту між назвою початкової мови і наявним перекладом.

У цьому випадку для одномовних перекладів ви можете скористатися проміжним перекладом, див. *Проміжний мовний файл*.

#### **[Фільтр мов](#page-250-0)**

Регулярний вираз, який використовується для фільтрації перекладу при скануванні маски файлу. Цим можна скористатися для обмеження списку мов, якими керує Weblate.

**Примітка:** Вам слід вказати список кодів мов так, як їх використовуються у назвах файлів.

Ось декілька прикладів фільтрування:

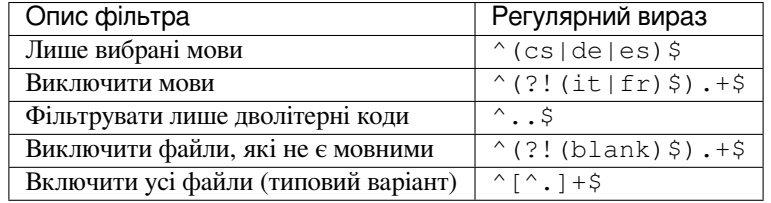

#### **Формальний вираз варіантів**

Формальний вираз, який використовується для визначення варіантів рядка, див. variants.

**Примітка:** Більшість полів можуть редагувати власники або керівники проєкту за допомогою інтерфейсу Weblate.

#### **Дивись також:**

*Чи передбачено у Weblate підтримку інших систем керування версіями, окрім Git і Mercurial?*, alerts

#### **Пріоритет**

[Перекладачам спершу пропонуються складники із більшою перевагою.](#page-64-0)

#### **Обмежений доступ**

Типово, складник є видимим для усіх, хто має доступу до проєкту, навіть якщо особа не може вносити зміни до складника. Це спрощує підтримання однорідності перекладу у межах проєкту.

Обмеження доступу на рівні складника або списку складників має пріоритет над простими правами доступу до складника і не залежить від прав доступу на рівні проєкту. Доступ до складника слід надавати явним чином. Зробити це можна надавши новій групі користувачів доступ і записавши до неї користувачів або за допомогою типових груп керування доступом *custom* або *private*.

Типове значення можна змінити за допомогою *DEFAULT\_RESTRICTED\_COMPONENT*.

**Підказка:** Це стосується і адміністраторів проєкту — будь ласка, переконайтеся, що ви не втратите доступ до складника після перемикання його стану.

#### **Спільне використання даних у проєктах**

Ви можете вибрати додаткові проєкти, у яких буде показано складник. Це може бути корисним для бібліотек спільного використання, які є частиною декількох проєктів.

**Примітка:** Спільне використання складника не змінює параметрів доступу до нього. Він лише стає видимим під час навігації іншими проєктами. Користувачеві все одно потрібен буде доступ до самого складника, щоб здійснювати навігацію ним або перекладати його.

#### **Використовувати як глосарій**

Нове в версії 4.5.

Дозволяє використання цього складника як глосарія. Ви можете налаштувати, як його буде показано у списку *Колір глосарія*.

Доступ до глосарія в усіх проєктах, які визначено списком *Спільне використання даних у проєктах*.

Рекомендуємо увімкнути *Керування рядками* для глосаріїв з метою уможливлення додавання до них нових [слів.](#page-256-0)

#### **Дивись також:**

*Глосарій*

#### **Колір глосарія**

Колір для глосарія, який буде використано для показу слів-відповідників.

### <span id="page-256-0"></span>**2.7.5 Розмітка шаблонів**

Weblate використовує просту мову розмітки у декількох місця, де потрібна обробка тексту. Її засновано на The Django template language, тому може бути доволі потужною.

У поточній версії це використовується у

- Форматуванні повідомлень про внесок, див. *Налаштовування складників*
- **[Декількох додатках](https://docs.djangoproject.com/en/stable/ref/templates/language/)**
	- **–** *Виявлення складників*
	- **–** *Генератор статистики*
	- **–** *Виконання скриптів з додатка*

Доступними у [шаблонах складників є](#page-297-0) такі змінні:

- **{{ languag[e\\_code }}](#page-301-0)** Код мови
- **{{ languag[e\\_name }}](#page-307-0)** Назва мови
- **{{ component\_name }}** Назва складника
- **{{ component\_slug }}** Ідентифікатор складника
- **{{ project\_name }}** Назва проєкту
- **{{ project\_slug }}** Ідентифікатор проєкту
- **{{ url }}** Адреса перекладу
- **{{ filename }}** Назва файлу перекладу
- **{{ stats }}** Статистика перекладу, має атрибути. Приклади наведено нижче.
- **{{ stats.all }}** Загальна кількість рядків
- **{{ stats.fuzzy }}** Кількість рядків, які потребують рецензування
- **{{ stats.fuzzy\_percent }}** Частка рядків, які потребують рецензування
- **{{ stats.translated }}** Кількість перекладених рядків
- **{{ stats.translated\_percent }}** Частка перекладених рядків
- **{{ stats.allchecks }}** Кількість рядків, які не пройшли перевірки
- **{{ stats.allchecks\_percent }}** Частка рядків, які не пройшли перевірки
- **{{ author }}** Автор поточного внеску, доступне лише у області видимості внеску.
- **{{ addon\_name }}** Назва поточного виконаного додатка, доступна лише у повідомленні про внесок додатка.

Доступними у навігаторі сховища або шаблонах редактора є такі змінні:

**{{branch}}** поточна гілка

**{{line}}** рядок у файлі

**{{filename}}** назва файла, ви також можете вилучити початкові частини за допомогою фільтра parentdir; приклад: {{filename|parentdir}}

Ви можете поєднати їх за допомогою фільтрів:

*{{* component|title *}}*

Ви можете скористатися умовами:

*{%* **if** stats.translated\_percent > 80 *%}*Well translated!*{%* **endif** *%}*

Передбачено додатковий теґ для заміни символів:

*{%* **replace** component "-" " " *%}*

Ви можете поєднати його з фільтрами:

*{%* **replace** component|capfirst "-" " " *%}*

Також передбачено додатковий фільтр для обробки назв файлів:

```
Directory of a file: {{ filename|dirname }}
File without extension: {{ filename|stripext }}
File in parent dir: {{ filename|parentdir }}
It can be used multiple times: {{ filename|parentdir|parentdir }}
```
…та інші можливості шаблонів Django.

### **2.7.6 Швидкість імпортування**

Отримання сховища системи керування версіями та імпортування перекладів до Weblate може бути тривалим процесом, залежно від розміру ваших перекладів. Ось декілька підказок:

#### **Оптимізація налаштувань**

Типові налаштування є корисними для тестування і діагностування Weblate, а для промислової конфігурації вам слід виконати певні коригування. Багато з налаштувань значно впливають на швидкодію. Будь ласка, ознайомтеся із розділом *Промислові налаштування*, щоб дізнатися більше, особливо з такими підрозділами:

- Налаштуйте Celery для виконання фонових завдань (див. *Фонові завдання з використанням Celery*)
- *Увімкніть кешування*
- *Використання по[тужного рушія бази даних](#page-190-0)*
- *Вимкнути режим діагностики*

#### **Пер[евірка обмежень на ресурси](#page-192-0)**

Якщо [ви імпортуєте великі об'єми пе](#page-190-1)рекладів або сховищ, ви можете зіткнутися із обмеженнями на ресурси на вашому сервері.

- Перевірте, чи достатньо вільної пам'яті. Кешування файлів перекладу з боку операційної системи може значно підвищити швидкодію.
- Вузьким місцем можуть бути дії із диском, якщо потрібно обробляти багато рядків дані на диск записуватимуть одразу Weblate і база даних.
- Додаткові ядра процесора можуть підвищити швидкодію виконання фонових завдань (див. *Фонові завдання з використанням Celery*).

#### **Вимкніть непотрібні перевірки**

Деякі перевірки якості є доволі витратними щодо ресурсів. Якщо вони є непотрібними, ви можете заощадити певний час під час імпортування, якщо ви пропустите їх. Див. *CHECK\_LIST*, щоб дізнатися більше про налаштовування.

## **2.7.7 Автоматичне створення складників**

Якщо у проєкт є з десяток файлів перекладу (наприклад, для різних доменів gettext або частин програм Android), у вас може виникнути потреба у імпортування цих файлів автоматично. Цього можна досягти або за допомогою командного рядка з використанням *import\_project* чи *import\_json*, або за допомогою встановлення додатка *Виявлення складників*.

Щоб скористатися додатком, вам слід спочатку створити складник для одного файла перекладу (виберіть той з них, який має найменшу ймовірність переймено[вування або вилученн](#page-361-0)я [у майбутньому\),](#page-360-0) а потім встановити додаток для цього скл[адника.](#page-297-0)

Для команд керування вам слід створити проєкт, який міститиме усі складники, а потім віддати команду *import\_project* або *import\_json*.

#### **Дивись також:**

*Команди керування*, *Виявлення складників*

# **2.8 [Визнач](#page-356-0)[ення мов](#page-297-0)**

Для належного представлення різних перекладів потрібні дані щодо назви мови, напрямку запису тексту, визначення форм множини та коду мови.

# **2.8.1 Обробка кодів мов**

<span id="page-258-0"></span>Під час обробки перекладів Weblate намагається прив'язати код мови (зазвичай, код зі списку ISO 639-1) до усіх наявних об'єктів мов.

Ви можете поліпшити цю прив'язку на рівні проєкту за допомогою *Альтернативні назви мови*.

Якщо точної прив'язки не буде знайдено, буде зроблено спробу встановлення найкращої відповідності до наявного запису мови. Буде виконано такі кроки:

- Пошук без врахування регістру символів.
- Нормалізація підкреслень та дефісів.
- Пошук вбудованих альтернативних назв мов.
- Пошук за назвою мови.
- Ігнорування типового коду країни для вибраної мови вибираємо cs замість cs\_CZ.

Якщо і це не допоможе, нове визначення мови буде створено за допомогою типових значень (напрям запису тексту зліва праворуч, одна форма множини). Автоматично створений запис мови із кодом xx\_XX матиме назву *xx\_XX (generated)*. Ви можете змінити цю назву пізніше за допомогою адміністративного інтерфейсу (див. *Зміна визначень мов*) і повідомити про помилку у системі стеження за вадами (see *Участь у розробці Weblate*), щоб належне визначення було додано у майбутньому випуску Weblate.

**Підказка:** Якщо у списку мов ви бачите якісь небажані записи, вам варто скоригувати *[Фільтр мов](#page-391-0)* для [ігнор](#page-391-0)[ування відповідного ф](#page-259-1)айла при обробці перекладів.

# **2.8.2 Зміна визначень мов**

[Ви может](#page-259-0)[е змінити визначення мов за](#page-260-0) допомогою інтерфейсу роботи з мовами (адреса /languages/).

<span id="page-259-1"></span>Під час редагування переконайтеся, що усі поля заповнено правильно (особливо, на форми множини та напрямок запису тексту). Якщо ви цього не зробите, перекладачі не зможуть належним чином редагувати відповідні переклади.

## **2.8.3 Вбудовані визначення мов**

До пакунка Weblate включено близько 600 мов. Кожного випуску список мов зростає. Під час оновлення Weblate (точніше, під час виконання команди **weblate migrate**, перегляньте *Загальні настанови щодо оновлення*) виконується оновлення бази даних мов для включення усіх визначень мов, які є у новому пакунку Weblate.

Оновлення можна вимкнути за допомогою параметра *UPDATE\_LANGUAGES*. Ви також можете примусово оновити базу даних так, щоб вона відповідала вбудованим до Weblate дани[м, за допомогою команди](#page-208-0) *[setuplan](#page-208-0)g*.

#### **Дивись також:**

Визначення мов зберігаються у сховищі weblate-langua[ge-data.](#page-338-0)

# **2.8.4 Неоднозначні коди мови і макромови**

Здебільшого, не варто викорис[товувати код макромови для](https://github.com/WeblateOrg/language-data/) перекладу. Типовим проблемним випадком є курдська мова, яку можна записувати арабською або латинською писемністю, залежно від варіанта. Щоб Weblate обробляв такі випадки належним чином, рекомендуємо використовувати лише коди окремих мов і уникати використання кодів макромов.

#### **Дивись також:**

Визначення макромов, Список макромов

### **2.8.5 Визначення мов**

[Кожен запис мови скла](https://iso639-3.sil.org/about/scope#Macrolanguages)[дається з таких пол](https://iso639-3.sil.org/code_tables/macrolanguage_mappings/data)ів:

#### **Код мови**

<span id="page-259-0"></span>Код ідентифікації мови. Weblate надає перевагу дволітерним кодам, які визначаються стандартом ISO 639-1, але використовує коди ISO 639-2 або ISO 639-3 для мов, які не мають дволітерного коду. Крім того, передбачено підтримку розширених кодів, які визначено стандартом BCP 47.

#### **Дивись також:**

*Обробка кодів мов*, *Дод[авання нов](https://en.wikipedia.org/wiki/ISO_639-2)ихп[ерекладів](https://en.wikipedia.org/wiki/ISO_639-3)*

#### **Назва мови**

Видима назва мови. Назви мов, які включено до Weblate, також локалізуються, залежно від мови інтерфейсу користувача.

#### **Напрямок тексту**

Визначає, записується мова справа ліворуч чи зліва праворуч. Ця властивість автоматично визначається належним чином для більшості мов.

#### **Кількість форм множини**

Кількість форм множини, які використовуються у мові.

#### **Форма множини**

Для визначення, яку форму множини буде використано для вказаної кількості, буде використано формулу множини, яка сумісна із Gettext.

#### **Дивись також:**

*Множина*, інструменти GNU gettext: форми множини, правила форм множини у мовах від консорціуму Unicode

## **[2.8.6](#page-16-0) Д[одавання нових перекладів](https://www.gnu.org/software/gettext/manual/html_node/Plural-forms.html)**

<span id="page-260-0"></span>[Змінено](https://unicode-org.github.io/cldr-staging/charts/37/supplemental/language_plural_rules.html) в версії 2.18: У версіях до 2.18 поведінка при додаванні нових перекладів була специфічною для формату файлів.

Weblate може автоматично розпочинати новий переклад для усіх форматів файлів.

У деяких форматах усе починається з порожнього файла, до якого додаються лише перекладені рядки (наприклад, *Рядкові ресурси Android*), у інших же від початку зберігаються усі ключі (наприклад, *GNU Gettext*). У деяких випадках вміст залежить не від формату, а від оболонки, якою ви користуєтеся для обробки перекладу (наприклад, *файли JSON*).

Якщо ви вказуєте *шаблон для нових перекладів* у *складнику*, Weblate використає цей файл для [започаткуван](#page-68-0)ня переклад[ів. Усі наявні переклади](#page-74-0) буде вилучено з файла, коли ви так зробите.

Якщо вміст поля *[Шаблон](#page-75-0) для нових перекладів* є порожнім, і у форматі файлів передбачено підтримку відповідних файлів, [буде створено порожній фай](#page-251-0)л[, до якого д](#page-248-0)одаватимуться нові рядки, щойно буде отримано їхній переклад.

За допомогою поля *[Стиль коду мови](#page-251-0)* ви можете налаштувати код мови, який буде використано у назвах створених файлів:

- **Усталення на основі форматі файлу** Залежить від формату файлів. Для більшості форматів використовується POSI[X.](#page-253-0)
- **Стиль POSIX з підкресленням як роздільником** Типово, використовується у gettext і пов'язаних інструментів. Створює коди мов, подібні до pt\_BR.
- **Стиль POSIX з підкресленням як роздільником, включно із кодом країни** Код мови у стилі POSIX. Включає код країни, навіть якщо у цьому немає потреби (наприклад, cs\_CZ).
- **Стиль BCP з дефісом як роздільником** Типово, використовується на вебплатформах. Створює коди мов, подібні до pt-BR.
- **Стиль BCP з дефісом як роздільником, включно з кодом країни** Код мови у стилі BCP. Включає код країни, навіть якщо у цьому немає потреби (наприклад, cs-CZ).

**Стиль Android** Використовується лише у програмах Android. Створює коди мов, подібні до pt-rBR.

**Стиль Java** Використовується у BCP із переважним використанням Java з застарілими кодами для китайської мови.

Крім того, будь-які прив'язки, які визначено у *Альтернативні назви мови*, працюють і у зворотному напрямку.

**Примітка:** Weblate розпізнає будь-які з цихс[тилів при обробці файлів пе](#page-247-0)рекладів. Згадані вище параметри впливають лише на те, як створюватимуться нові файли.

#### **Дивись також:**

*Код мови*, *Обробка кодів мов*

# **[2.9](#page-259-0) Б[езперервна](#page-258-0) локалізація**

Готовою до використання є інфраструктура, за допомогою якої ви можете точно слідувати за розробкою проєкту. Перекладачі можуть працювати над перекладами неперервно, а не працювати над величезними обсягами перекладів нового тексту безпосередньо перед випуском.

#### **Дивись також:**

У /devel/integration описано базові способи інтеграції вашої розробки із Weblate.

Ось процедура:

- 1. Розробники змінюють код і записують його до сховища системи керування версіями.
- 2. Якщо потрібно, оновлюються файли перекладу (це залежить від формату файлів, див. *Чому Weblate показує застарілі рядки перекладу, хоча шаблон перекладу було оновлено?*).
- 3. Weblate отримує зміни зі сховища системи керування версіями, див. *Оновлення сховищ*.
- 4. Щойно Weblate виявить зміни у перекладах, перекладачів буде сповіщено, залежно від [встановлених](#page-62-0) [параметрів підписки на сповіщення.](#page-62-0)
- 5. Перекладачі подають переклади за допомогою вебінтерфейсу Weblat[e або вивантажують](#page-262-0) зроблені поза інтернетом переклади.
- 6. Щойно переклад буде завершено, Weblate надсилає зміни до локального сховища (див. *«Ліниві» внески*) і записує їх до основного сховища, якщо має право на виконання цієї дії (див. *Записування змін з Weblate*).

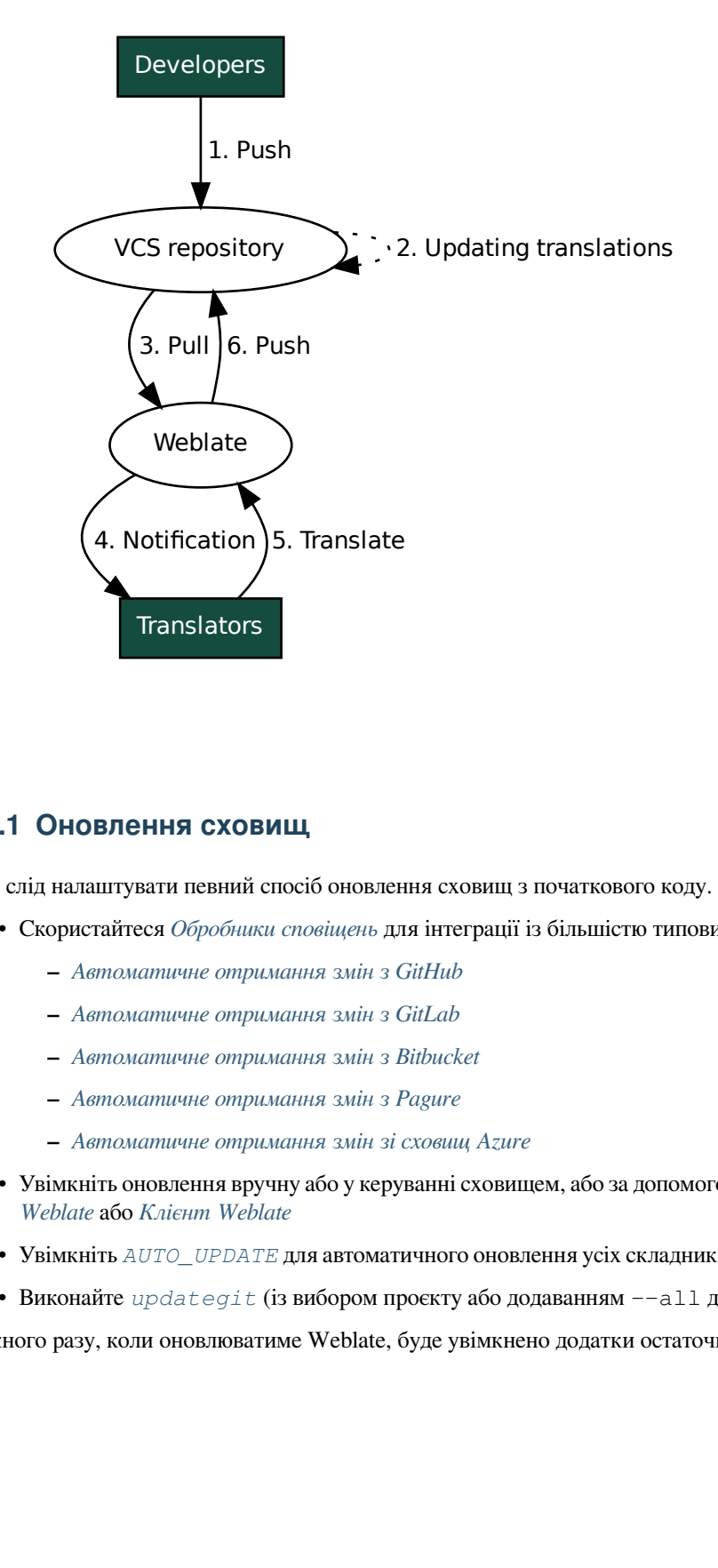

### **2.9.1 Оновлення сховищ**

<span id="page-262-0"></span>Вам слід налаштувати певний спосіб оновлення сховищ з початкового коду.

- Скористайтеся *Обробники сповіщень* для інтеграції із більшістю типових служб зберігання коду:
	- **–** *Автоматичне отримання змін з GitHub*
	- **–** *Автоматичне отримання змін з GitLab*
	- **–** *Автомат[ичне отримання змін](#page-133-0) з Bitbucket*
	- **–** *[Автоматичне отримання змін з Pagure](#page-264-0)*
	- **–** *[Автоматичне отримання змін зі сховищ](#page-265-0) Azure*
- Увім[кніть оновлення вручну або у керуванні сх](#page-265-1)овищем, або за допомогою *Програмний інтерфейс REST Weblate* або *[Клієнт Weblate](#page-265-2)*
- Увімкніть *AUTO\_UPDATE* [для автоматичного оновле](#page-266-0)ння усіх складників у вашому екземплярі Weblate
- Виконайте *updategit* (із вибором проєкту або додаванням --all для [оновлення усього\)](#page-92-0)

Кожн[ого разу](#page-92-0), ко[ли оновлюватиме](#page-137-0) Weblate, буде увімкнено додатки остаточної обробки, див. *Додатки*.

#### **Уникання конфліктів об'єдання**

Конфлікти об'єнання з даними Weblate виникають тоді, коли якийсь файл було змінено одразу у Weblate і поза ним. Існує два підходи до усування можливості конфліктів — заборона редагування поза Weblate або інтеграція Weblate до вашого процесу оновлення так, щоб зміни було отримано до оновлення файлів поза системою Weblate.

Перший підхід спрощує роботу із одномовними файлами — ви можете додавати нові рядки у Weblate і покластися на редагування файлів у вбудованому редакторі. Для двомовних файлів, зазвичай, перекладу передує певна процедура видобування рядків для створення придатних до перекладу файлів із початкового коду. У деяких випадках цей процес може бути поділено на дві частини — спочатку під час видобування створюється шаблон (наприклад, файл POT gettext створюється за допомогою **xgettext**), а потім, у подальшому процесі, об'єднується із поточними перекладами (файли PO gettext оновлюються за допомогою **msgmerge**). Ви можете виконати другий крок у Weblate, і програмні засоби забезпечать включення усіх змін у черзі до виконання цієї дії.

Другий підхід можна реалізувати за допомогою *Програмний інтерфейс REST Weblate* — змусити Weblate записати усі зміни з черги і заблокувати переклад, доки ви виконуєте зміни на вашому боці.

Скрипт для виконання оновлень може виглядати ось так:

```
# Lock Weblate translation
wlc lock
# Push changes from Weblate to upstream repository
wlc push
# Pull changes from upstream repository to your local copy
git pull
# Update translation files, this example is for Django
./manage.py makemessages --keep-pot -a
git commit -m 'Locale updates' -- locale
# Push changes to upstream repository
git push
# Tell Weblate to pull changes (not needed if Weblate follows your repo
# automatically)
wlc pull
# Unlock translations
wlc unlock
```
Якщо у одному сховищі зберігаються дані декількох складників, вам слід заблокувати їх окремо:

wlc lock foo/bar wlc lock foo/baz wlc lock foo/baj

**Примітка:** У прикладі використано програму *Клієнт Weblate*, яка потребує налаштовування (ключів до програмного інтерфейсу), щоб Weblate можна було керувати віддалено. Ви також можете досягти цього використанням замість wlc будь-якого клієнта HTTP, наприклад curl, див. *Програмний інтерфейс REST Weblate*.

#### **Дивись також:**

*Клієнт Weblate*

#### **Автоматичне отримання змін з GitHub**

Weblate постачається із вбудованою підтримкою GitHub.

<span id="page-264-0"></span>Якщо ви користуєтеся Hosted Weblate, рекомендованим підходом є встановлення програми Weblate. У такий спосіб ви отримаєте належну конфігурацію без зайвої метушні із налаштовуванням. Нею також можна використати для записування змін назад до сховища.

Щоб отримувати сповіщення щодо кожного запису до сховища GitHub, додайте ве[бскрипт Weblate до](https://github.com/apps/weblate) параметрів сховища (*Webhooks*), як це показано на наведеному нижче зображенні:

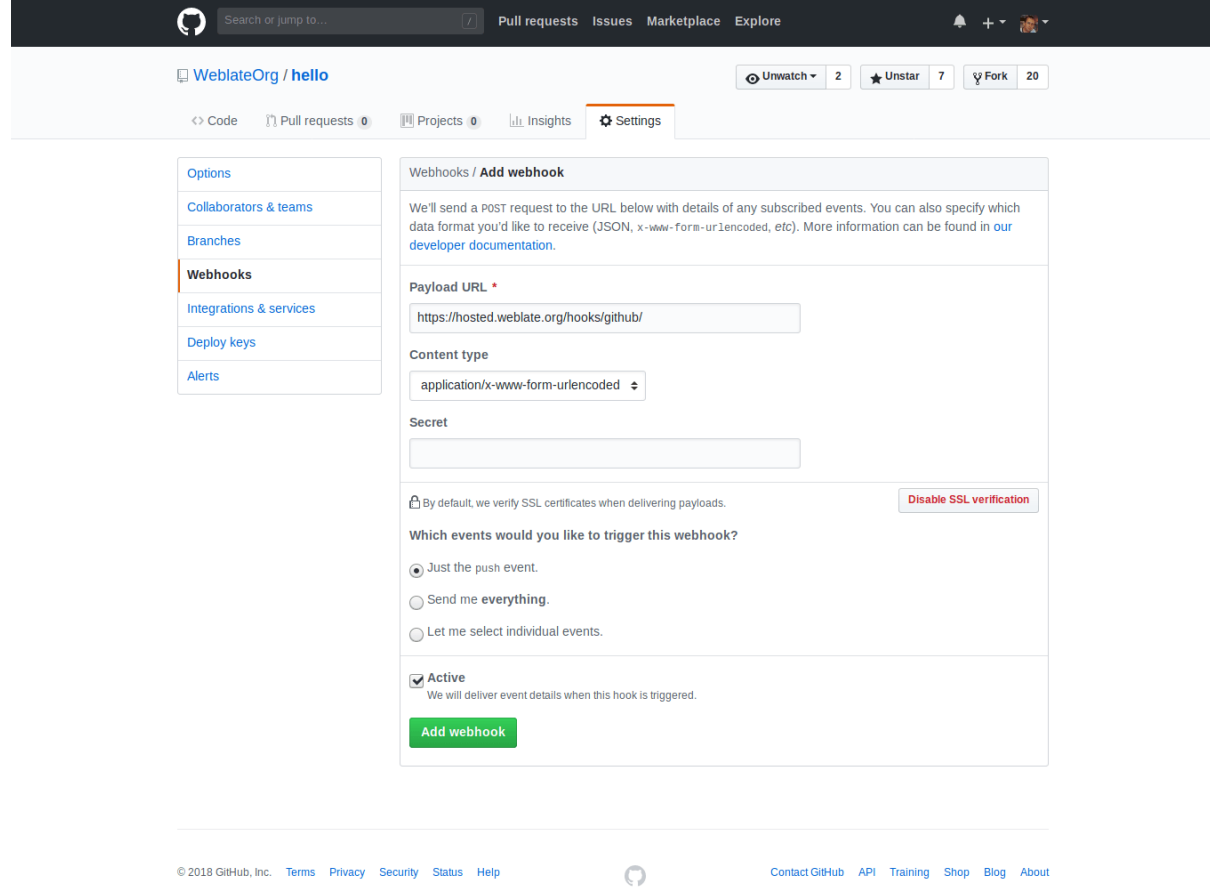

Щоб отримати адресу даних, допишіть /hooks/github/ до адреси сайта вашого Weblate. Наприклад, для служби Hosted Weblate це https://hosted.weblate.org/hooks/github/.

Ви можете лишити типові значення для решти параметрів (Weblate може одночасно обробляти обидва типи даних і споживатиметься лише подію *push*).

#### **Дивись також:**

*POST /hooks/github/*, *Доступ до сховищ з Hosted Weblate*

#### **Автоматичне отримання змін з Bitbucket**

<span id="page-265-1"></span>У Weblate передбачено підтримку вебскриптів Bitbucket. Додайте вебскрипт, який вмикає запис до сховища із адресою призначення /hooks/bitbucket/ у вашому встановленому Weblate (наприклад, https:// hosted.weblate.org/hooks/bitbucket/).

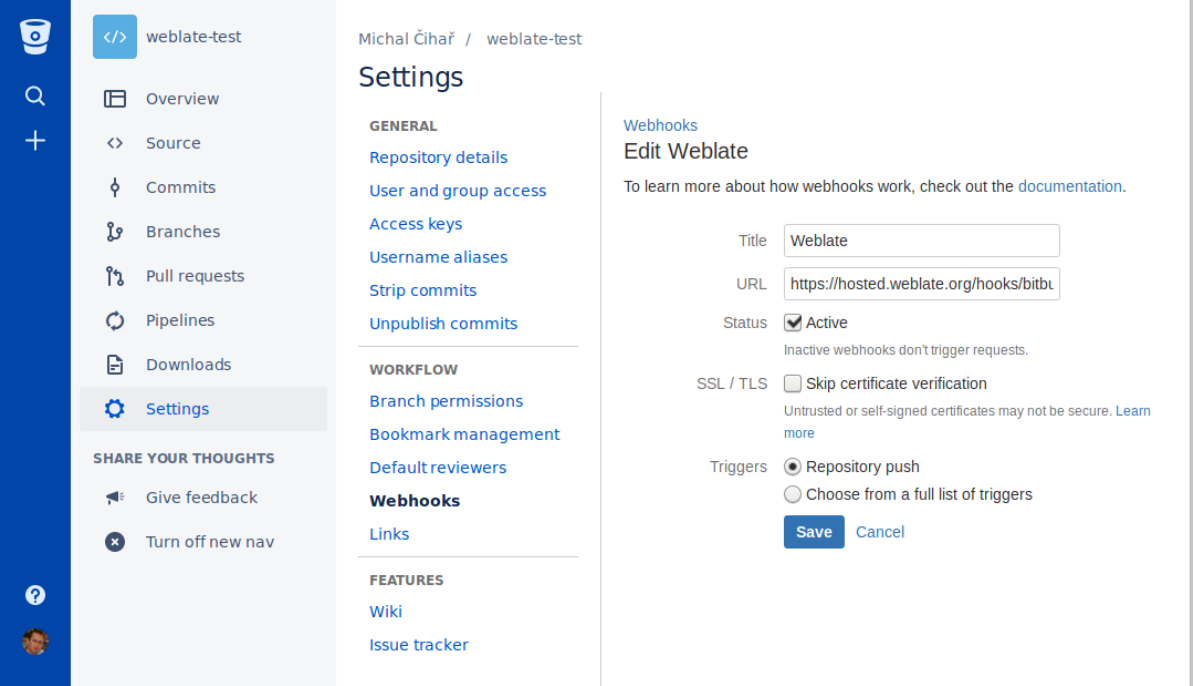

#### **Дивись також:**

*POST /hooks/bitbucket/*, *Доступ до сховищ з Hosted Weblate*

#### **Автоматичне отримання змін з GitLab**

<span id="page-265-0"></span>[У Weblate передбачено підтри](#page-134-0)[мку скриптів GitLab. Додайте веб](#page-85-0)скрипт проєкту із адресою призначення /hooks/gitlab/ у встановленому вами Weblate (наприклад, https://hosted.weblate.org/ hooks/gitlab/).

#### **Дивись також:**

*POST /hooks/gitlab/*, *Доступ до сховищ з Hosted Weblate*

#### **Автоматичне отримання змін з Pagure**

[Нове в версії 3.3.](#page-133-1)

<span id="page-265-2"></span>У Weblate передбачено підтримку скриптів Pagure. Додайте вебскрипт із адресою призначення /hooks/ pagure/ у встановленому вами Weblate (наприклад, https://hosted.weblate.org/hooks/ pagure/). Зробити це можна за допомогою пункту *Activate Web-hooks* у розділі *Project options*:

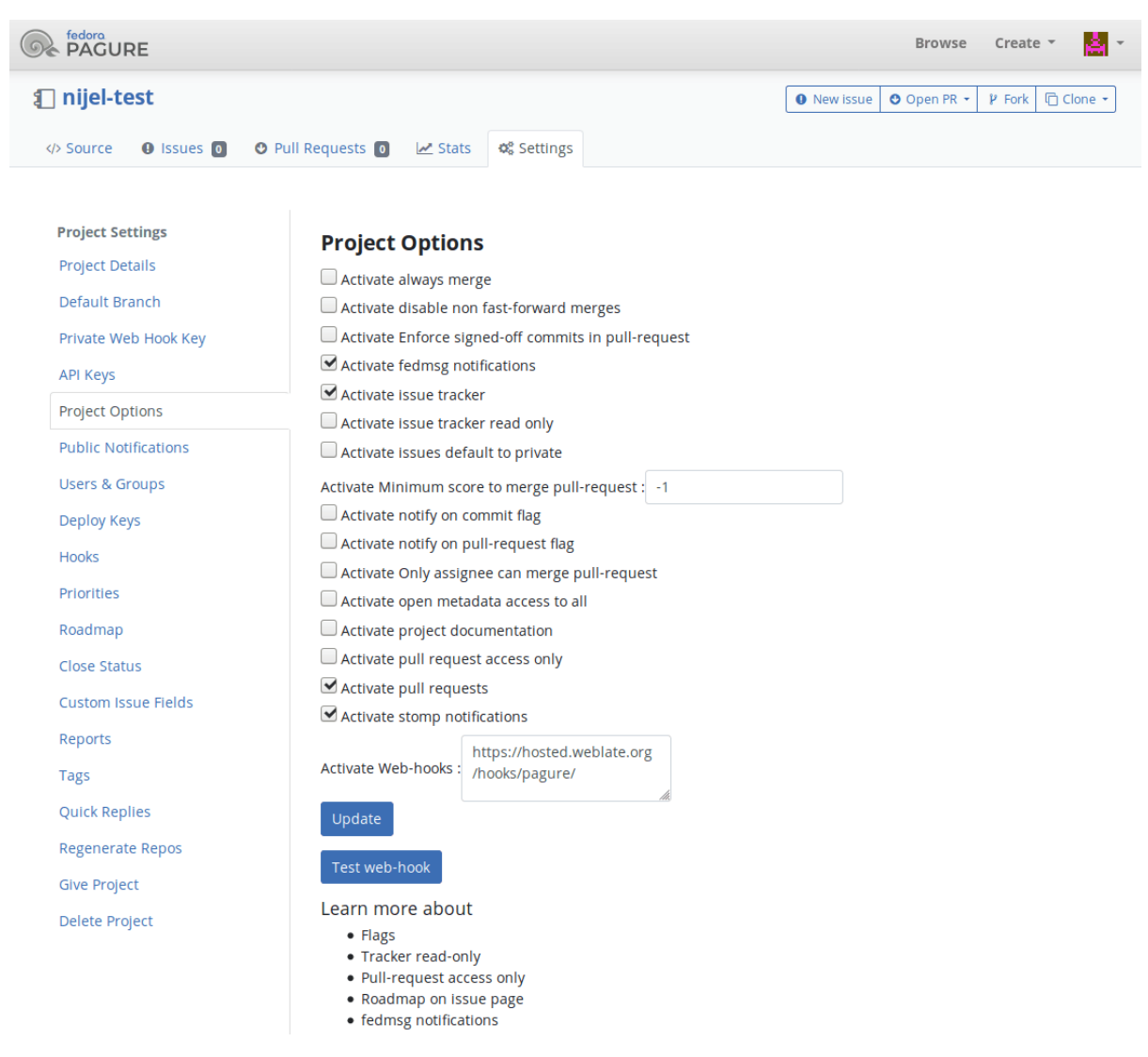

#### **Дивись також:**

*POST /hooks/pagure/*, *Доступ до сховищ з Hosted Weblate*

#### **Автоматичне отримання змін зі сховищ Azure**

[Нове в версії 3.8.](#page-134-1)

<span id="page-266-0"></span>У Weblate передбачено підтримку веб скриптів сховищ Azure. Додайте вебскрипт для події *Code pushed* із адресою призначення /hooks/azure/ у встановленому вами Weblate (наприклад, https://hosted. weblate.org/hooks/azure/). Зробити це можна за допомогою пункту *Service hooks* у розділі *Project settings*.

#### **Дивись також:**

Вебскрипти у підручнику розробника Azure, *POST /hooks/azure/*, *Доступ до сховищ з Hosted Weblate*

#### **Автоматичне отримання змін зі сховищ Gitea**

#### Нове в версії 3.9.

У Weblate передбачено підтримку вебскриптів Gitea. Додайте *Gitea Webhook* для події *Push events* із адресою призначення /hooks/gitea/ у встановленому вами Weblate (наприклад, https://hosted.weblate. org/hooks/gitea/). Зробити це можна за допомогою пункту *Webhooks* у розділі *Settings* сховища.

#### **Дивись також:**

Вебскрипти у підручнику з Gitea, *POST /hooks/gitea/*, *Доступ до сховищ з Hosted Weblate*

#### **Автоматичне отримання змін зі сховищ Gitee**

#### [Нове в версії 3.9.](https://docs.gitea.io/en-us/webhooks/)

У Weblate передбачено підтримку вебскриптів Gitee. Додайте *WebHook* для події *Push* із адресою призначення /hooks/gitee/ у встановленому вами Weblate (наприклад, https://hosted.weblate.org/ hooks/gitee/). Зробити це можна за допомогою пункту *WebHooks* у розділі *Management* сховища.

#### **Дивись також:**

Підручник щодо вебскриптів у Gitee, *POST /hooks/gitee/*, *Доступ до сховищ з Hosted Weblate*

#### **Автоматичне щоденне оновлення сховищ**

[Weblate автоматично отримує вміст](https://gitee.com/help/categories/40) [віддалених сховищ щодня](#page-134-2) [для поліпшення швидкодії при нас](#page-85-0)тупному об'єднанні змін. Якщо хочете, можете перетворити це на щоденні об'єднання, увімкнувши *AUTO\_UPDATE*.

## **2.9.2 Записування змін з Weblate**

Для кожного складника перекладу може бути налаштовано адресу запису (див. *Адреса дл[я записування д](#page-312-0)о сховища*). Якщо таку назву налаштовано, Weblate зможе записувати зміни до віддаленого сховища. Крім того, Weblate можна налаштувати на автоматичне записування змін при кожному внеску (це типова поведінка, див. *Відправляти при поданні*). Якщо ви не хочете, щоб зміни записувалися автоматично, ви можете записувати їх вручну у розділі *Супровід сховища* або за допомогою програмного інтерфейсу: *[wlc push](#page-249-0)*.

[Парамет](#page-249-0)ри запису до сховища є різним для різних *Налаштування інтеграції із керуванням версіями*. Подро[биці можна знайти у цьом](#page-253-1)у розділі.

Якщо вам не потрібне безпосереднє записування до сховища від Weblate, пере[дбачено під](#page-139-0)тримку запитів щодо об'єднання *GitHub*, *GitLab*, *Pagure* або рецензувань *Gerrit*. Ви можете активувати їх вибором *GitHub*, *GitLab*, *Gerrit* або *Pagure* як *Система керування версіями* у розділі *[Налаштовування складників](#page-85-1)*.

Загалом, у Git, GitHub і GitLab можна скористатися такими параметрами:

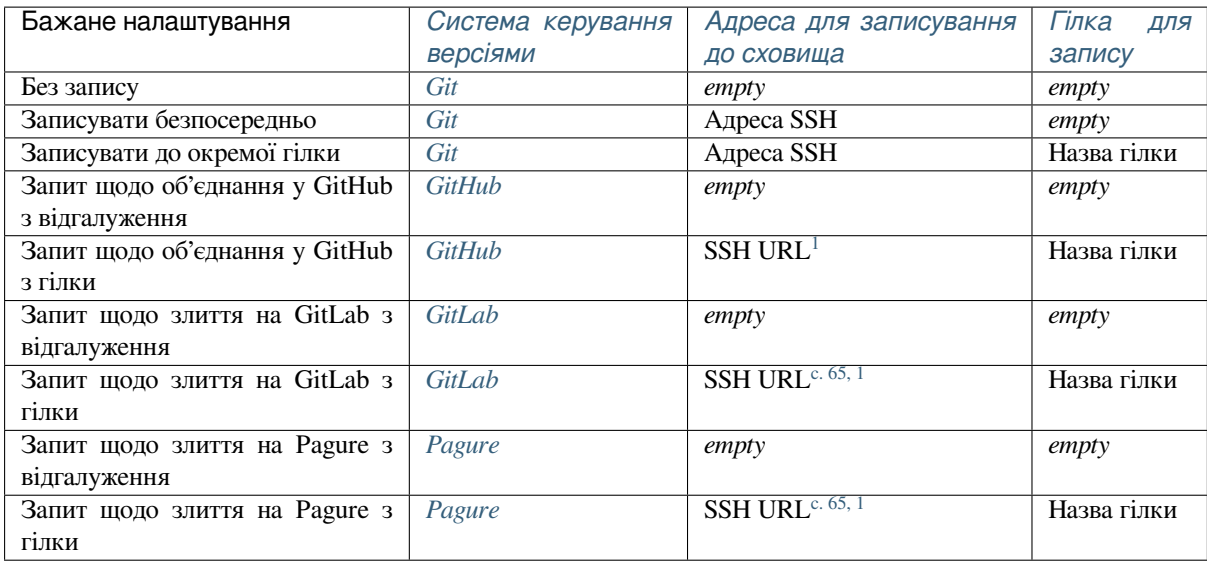

**Примітка:** Ви також можете увімкн[ути авто](#page-90-2)матичний запис змін після [внеск](#page-67-0)ів Weblate. Зробити це можна у *Відправляти при поданні*.

#### **Дивись також:**

[Опис налаштовування клю](#page-253-1)чів SSH можна знайти у розділі *Доступ до сховищ*. Дані щодо того, яким чином Weblate визначає потребу у внесенні змін, можна знайти у розділі *«Ліниві» внески*.

#### **Захищені гілки**

Якщо ви використовуєте Weblate для захищеної гілки, ви можете [налаштувати йог](#page-270-0)о на використання запитів щодо об'єднання і увімкнути рецензування перекладів (може бути проблематичним для мов, яких ви не знаєте). Альтернативним підходом є відмова від цього обмеження для користувача Weblate, який записуватиме дані до сховища.

Наприклад, у GitHub це можна зробити у налаштуваннях сховища:

<span id="page-268-0"></span><sup>1</sup> Може бути порожнім, якщо у *сховищі* передбачено запис змін.

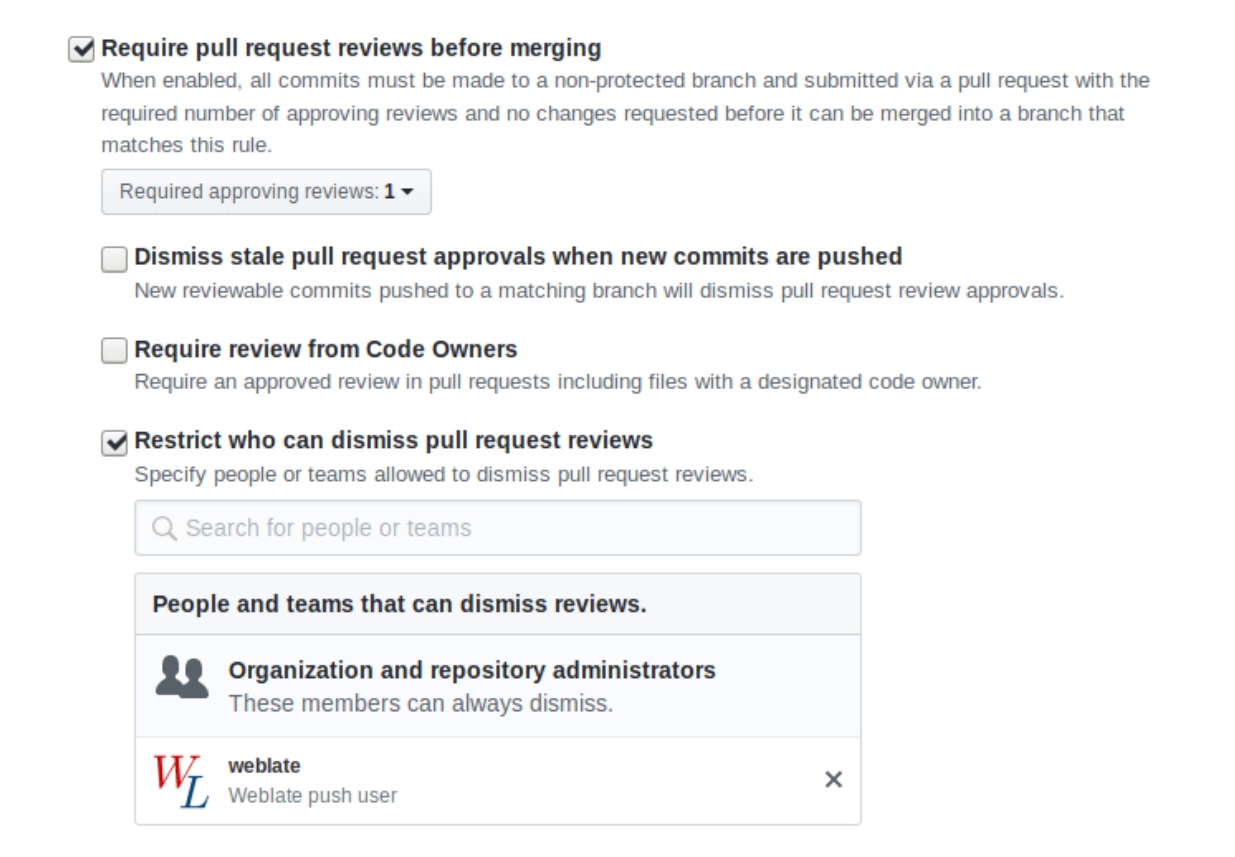

# **2.9.3 Злиття чи перенесення**

<span id="page-269-0"></span>Типово, Weblate зливає основне сховище до власного. Цей найбезпечніший спосіб, якщо у вас є альтернативні способи доступу до базового сховища. Якщо це вам не потрібно, ви можете увімкнути перенесення (rebase) змін до основного сховища, що створюватиме журнал із меншою кількістю внесків об'єднання.

**Примітка:** Перенесення може призвести до проблем, якщо злиття є складним. Тому вам слід бути обережним із його вмиканням.

## **2.9.4 Взаємодія із іншими**

Weblate спрощує взаємодію із іншими учасниками проєкту за допомогою програмного інтерфейсу.

#### **Дивись також:**

*Програмний інтерфейс REST Weblate*

# **2.9.5 «Ліниві» внески**

<span id="page-270-0"></span>Weblate групує внески від одного автора так, щоб остаточний внесок був якомога більшим. Це значно зменшує кількість внесків, але призводить до того, що у вас може виникнути потреба явним чином ініціювати внески, якщо ви хочете підтримувати синхронізацію зі сховищем системи керування версіями, наприклад, для злиття (таке злиття типово увімкнено для групи *Managers*, див. *Список привілеїв*).

Зміни у цьому режимі вносяться, щойно буде виконано будь-яку з таких умов:

- Хтось інший вніс зміни до вже зміненого рядка.
- Сталося злиття коду з основної гілки розробки.
- Надіслано запит на явний внесок.
- Зміна є старішою за часовий проміжок, визначений як *Вік змін для подання* у *Налаштовування складників*.

**Підказка:** Внески створюються для кожного складника. Отже, якщо у вас багато складників, у вас буде багат[о внеск](#page-248-0)ів. Щоб зменшити кількість, ви можете скориста[тися додатком](#page-254-0) *Сполучи[ти Git подання](#page-248-0)*.

Якщо ви хочете вносити зміни частіше і без перевірки віку, ви можете запланувати регулярне завдання зі створення внеску:

```
CELERY_BEAT_SCHEDULE = {
    # Unconditionally commit all changes every 2 minutes
    "commit": {
       "task": "weblate.trans.tasks.commit_pending",
        # Ommiting hours will honor per component settings,
        # otherwise components with no changes older than this
        # won't be committed
        "kwargs": {"hours": 0},
        # How frequently to execute the job in seconds
        "schedule": 120,
    }
}
```
# **2.9.6 Обробка сховища зі скриптами**

Спосіб взаємодії Weblate зі сховищем коду можна змінити за допомогою *Додатки*. Зверніться до розділу *Виконання скриптів з додатка*, щоб дізнатися про те, як виконувати зовнішні скрипти з додатків.

# **2.9.7 Підтримання синхронізації перекладів у різни[х склад](#page-294-0)никах**

[Якщо у вас декілька складникі](#page-307-0)в перекладу, у вас може виникнути потреба у тому, щоб однакові рядки мали однакові переклади. Досягти такої синхронізації можна на декількох рівнях.

#### **Синхронізація перекладу**

Якщо увімкнено поширення перекладів (типова поведінка, див. *Налаштовування складників*), усі нові переклади автоматично виконуватимуться в усіх складниках із відповідними рядками. Авторство таких перекладів буде визначено належним чином — автором в усіх складниках вважатиметься той, хто здійснив переклад в одному із складників.

**Примітка:** Поширення перекладів потребує використання однакового ключа для одномовних форматів перекладу. Це слід мати на увазі при створенні ключів перекладу.

#### **Перевірка коректності**

Перевірка *Неузгодженість* вважається непройденою, якщо рядки є різними. Ви можете скористатися нею для рецензування таких відмінностей вручну і вибору належного перекладу.

#### **Автомат[ичний перекла](#page-40-0)д**

Автоматичний переклад на основі різних складових може бути використано як спосіб синхронізації перекладів у різних складниках. Ви можете увімкнути автоматичний переклад вручну (див. *Автоматичний переклад*) або налаштувати його автоматичне виконання при оновленні сховища за допомогою додатка (див. *Автоматичний переклад*).

# **2.10 [Ліцен](#page-296-0)зування перекладів**

Ви можете вказати, за якими умовами ліцензування будуть розповсюджуватися переклади. Це особливо важливо, якщо переклади є відкритими для усіх, щоб заздалегідь визначити умови використання перекладів.

Вам слід вказати дані ліцензування *складника*. Вам слід уникати вимог щодо узгодження умов ліцензування для учасників команди перекладу, хоча висування таких вимог є можливим.

# **2.10.1 Умови ліцензуван[ня](#page-248-0)**

Якщо вказати дані щодо ліцензування (назву ліцензії та адресу), цю інформацію буде показано у розділі даних щодо перекладу відповідного *компонента*.

Зазвичай, це найкраще місце для розташування даних ліцензування, якщо вимоги не висуваються явним чином. Якщо ваш проєкт або переклад не є вільними, вам, найімовірніше, слід попередньо висунути вимоги щодо ліцензування.

# **2.10.2 Угода із учасником**

Якщо ви вкажете угоду учасника команди перекладу, лише користувачі, які погодяться із нею, зможуть взяти участь у перекладі. Це буде явним чином видимий крок при доступі до перекладу:

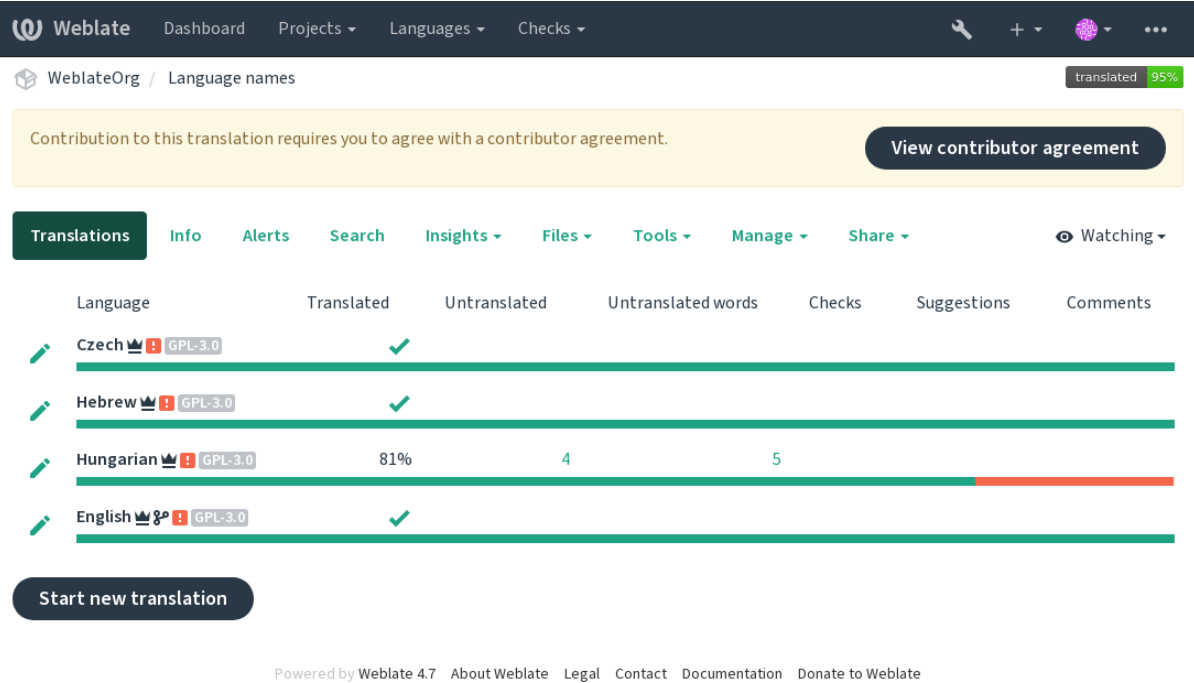

Введений текст буде форматовано за абзацами. Може бути включено зовнішні посилання. Не можна використовувати розмітку HTML.

# **2.10.3 Ліцензування для користувачів**

Будь-який користувач може ознайомитися із усіма ліцензійними угодами щодо перекладу усіх відкритих проєктів екземпляра Weblate за допомогою сторінки профілю:

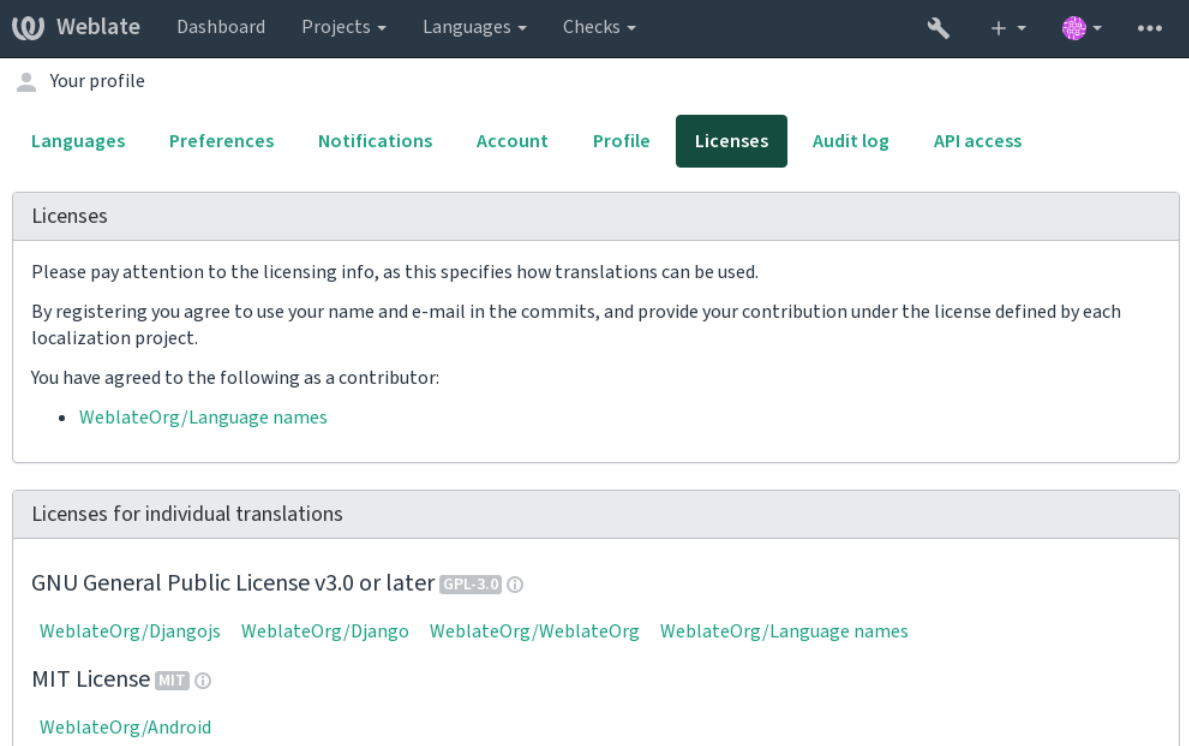

Powered by Weblate 4.7 About Weblate Legal Contact Documentation Donate to Weblate

# **2.11 Процес перекладу**

# **2.11.1 Голосування за пропозицію**

Типово, надсилати пропозиції може кожен, а приймати пропозиції можуть зареєстровані користувачі. Можна скористатися голосуванням за пропозиції, коли рядок використовується, лише якщо за нього проголосувала більшість зареєстрованих користувачів. Для цього у налаштуваннях *складника* слід увімкнути *Голосування за пропозиції* і встановити порогове значення *Автоматичне прийняття пропозиції* для визначення порогового значення для прийнятих пропозицій (до голосів буде включено голос користувача, який вніс пропозицію, якщо він може голосувати).

**Примітка:** Щойно буде налаштовано автоматичне прийняття, звичайні користувачі втратять право безпосередньо зберігати переклади або приймати пропозиції. Це можна перевизначити за допомогою прав доступу *Змінювати рядок з примусовими пропозиціями* (див. *права доступу*).

Ви можете поєднувати ці можливості за допомогою *керування доступом* у одну за допомогою таких конфігурацій:

- Користувачі пропонують переклади і голосую[ть за пропозиці](#page-238-0)ї, а обмежена група контролює, що саме буде прийнято. - Увімкніть голосування. - Вим[кніть автоматичне при](#page-231-0)йняття. - Забороніть користувачам зберігати переклади.
- Користувачі пропонують переклади та голосують за переклади з автоматичним прийняттям, щойно буде досягнуто визначеної кількості позитивних голосів. - Увімкніть голосування. - Встановіть бажану кількість голосів для автоматичного прийняття.
- Необов'язкове голосування за пропозиції. (Може, якщо треба, використовуватися користувачами, якщо вони не певні щодо перекладу і надають декілька пропозицій.) - Лише увімкніть голосування.

# <span id="page-274-0"></span>**2.11.2 Додаткові відомості щодо початкових рядків**

Удоскональте процес перекладу наданням даних щодо рядків, зокрема пояснень, пріоритетності рядків, прапорців перевірки та візуального контексту. Деякі з цих даних може бути видобути з файлів перекладу, а деякі можна додати під час редагування додаткових відомостей щодо рядка:

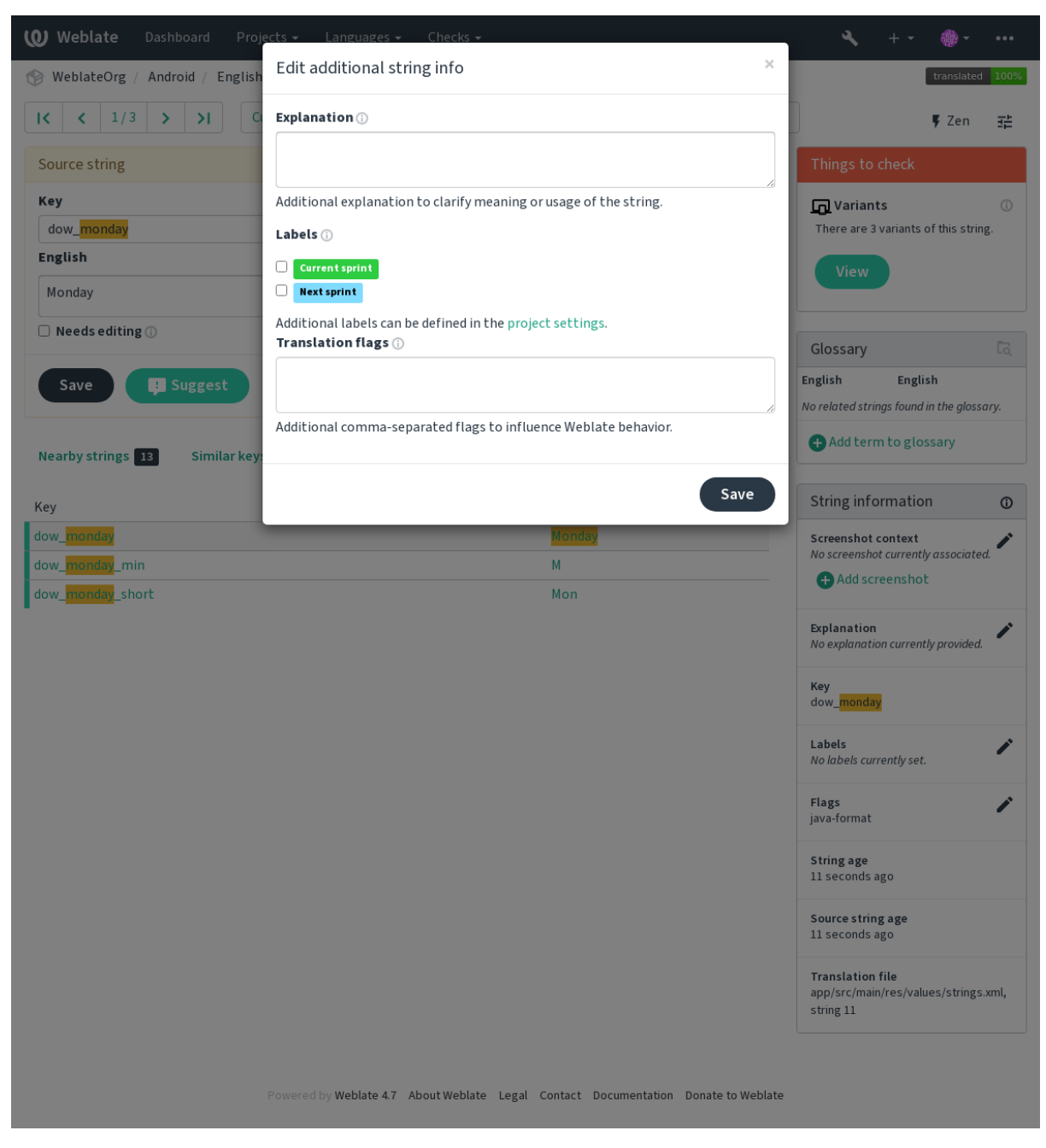

Доступ до можливості можна отримати безпосередньо з інтерфейсу перекладу, натиснувши піктограму «Редагувати», яку розташовано поруч із написом *Контекст знімка вікна* або *Прапорці*.

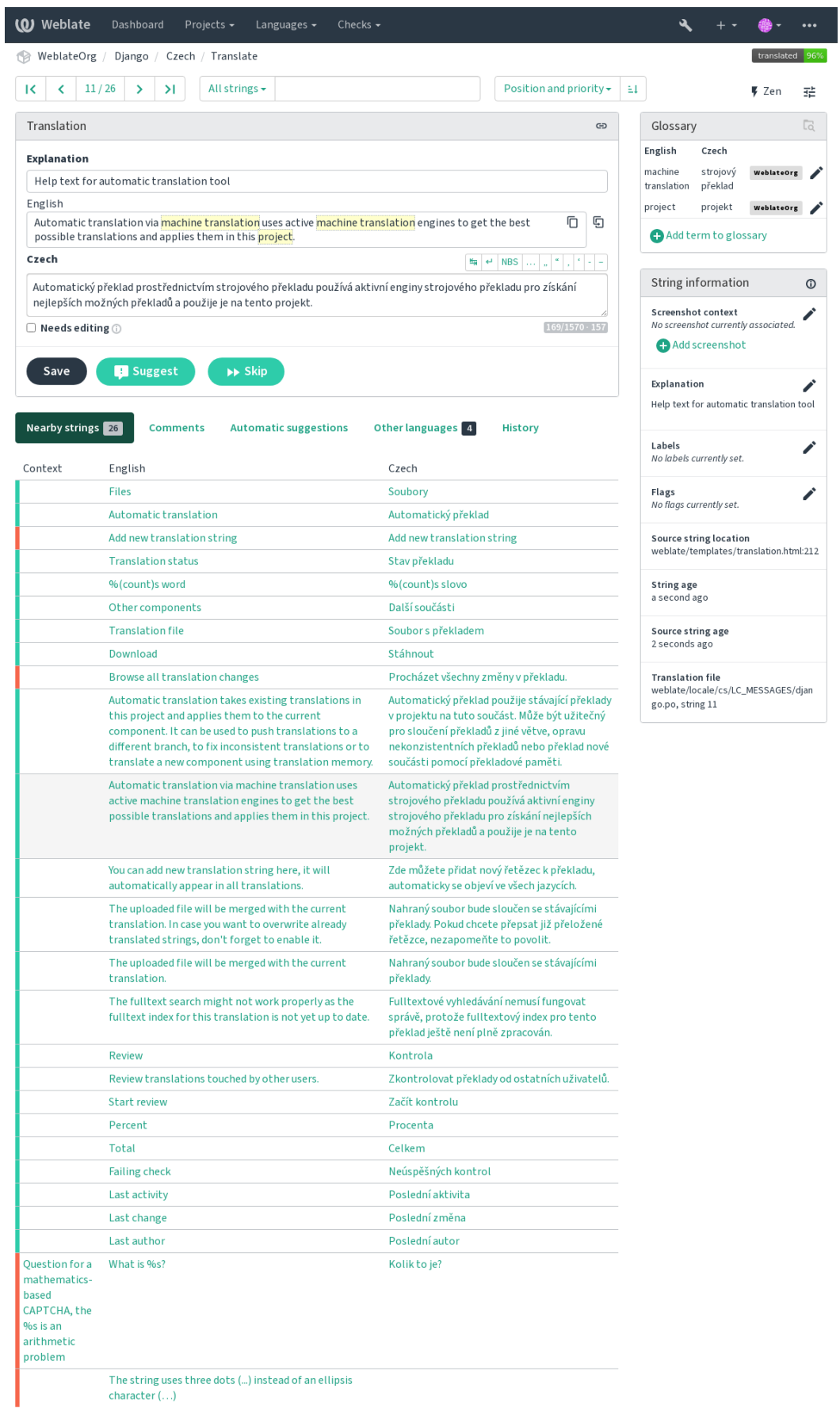

Powered by Weblate 4.7 About Weblate Legal Contact Documentation Donate to Weblate

#### **Установлення пріоритетності рядків**

Нове в версії 2.0.

Пріоритетність рядків може бути змінено так, щоб рядки з вищою пріоритетністю було перекладено раніше, за допомогою прапорця пріоритет.

**Підказка:** Цим можна скористатися для логічного упорядковування перекладу.

#### **Дивись також:**

*Перевірки якості*

### **Прапорці перекладу**

[Нове в версії 2.4.](#page-32-0)

Змінено в версії 3.3: Раніше ця можливість мала назву *Прапорці перевірок якості*. У поточній версії ця можливість налаштовує не лише перевірки.

Типовий набір прапорців перекладу визначається за *складниками* перекладу і файлом перекладу. Втім, ви можете скористатися ним для налаштовування на рівні початкових рядків.

#### **Дивись також:**

*Перевірки якості*, *Налаштовування поведінки за допо[могою прапор](#page-248-0)ців*

#### **Пояснення**

[Змінено в версії](#page-32-0) [4.1: У попередніх версіях це називалося](#page-280-0) *додатковим контекстом*.

Скористайтеся поясненням для того, що зробити зрозумілішою область або використання перекладу. Ви можете скористатися кодом Markdown для включення посилань та визначення розмітки.

#### **Візуальний контекст для рядків**

Нове в версії 2.9.

Ви можете вивантажити знімок вікна, на якому показано якийсь початковий рядок, який використовується у вашій програмі. Це допоможе перекладачам зрозуміти, де він використовується, і як його має бути перекладено.

Оновлений знімок вікна показано на бічній панелі контексту перекладу:

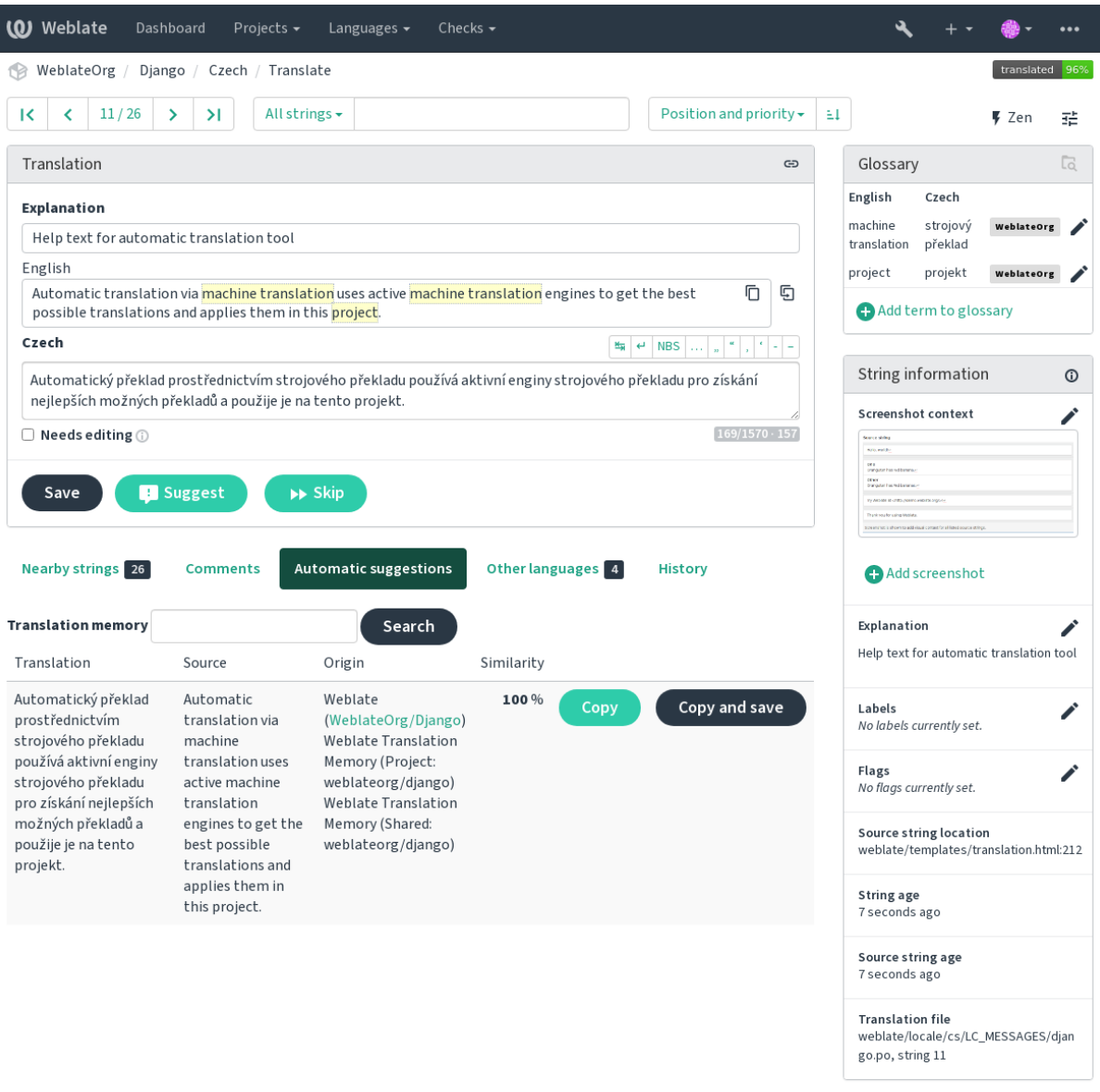

Powered by Weblate 4.7 About Weblate Legal Contact Documentation Donate to Weblate

Окрім *Додаткові відомості щодо початкових рядків*, знімки вікон маю окремий інтерфейс керування за допомогою меню *Знаряддя*. Вивантажуйте знімки вікон, пов'язуйте з ними початкові рядки вручну, або скористайтеся для цього оптичним розпізнаванням символів.

Після [вивантаження знімка вікна цей інтерфейс оброб](#page-274-0)ляє керування і прив'язку початкових рядків:

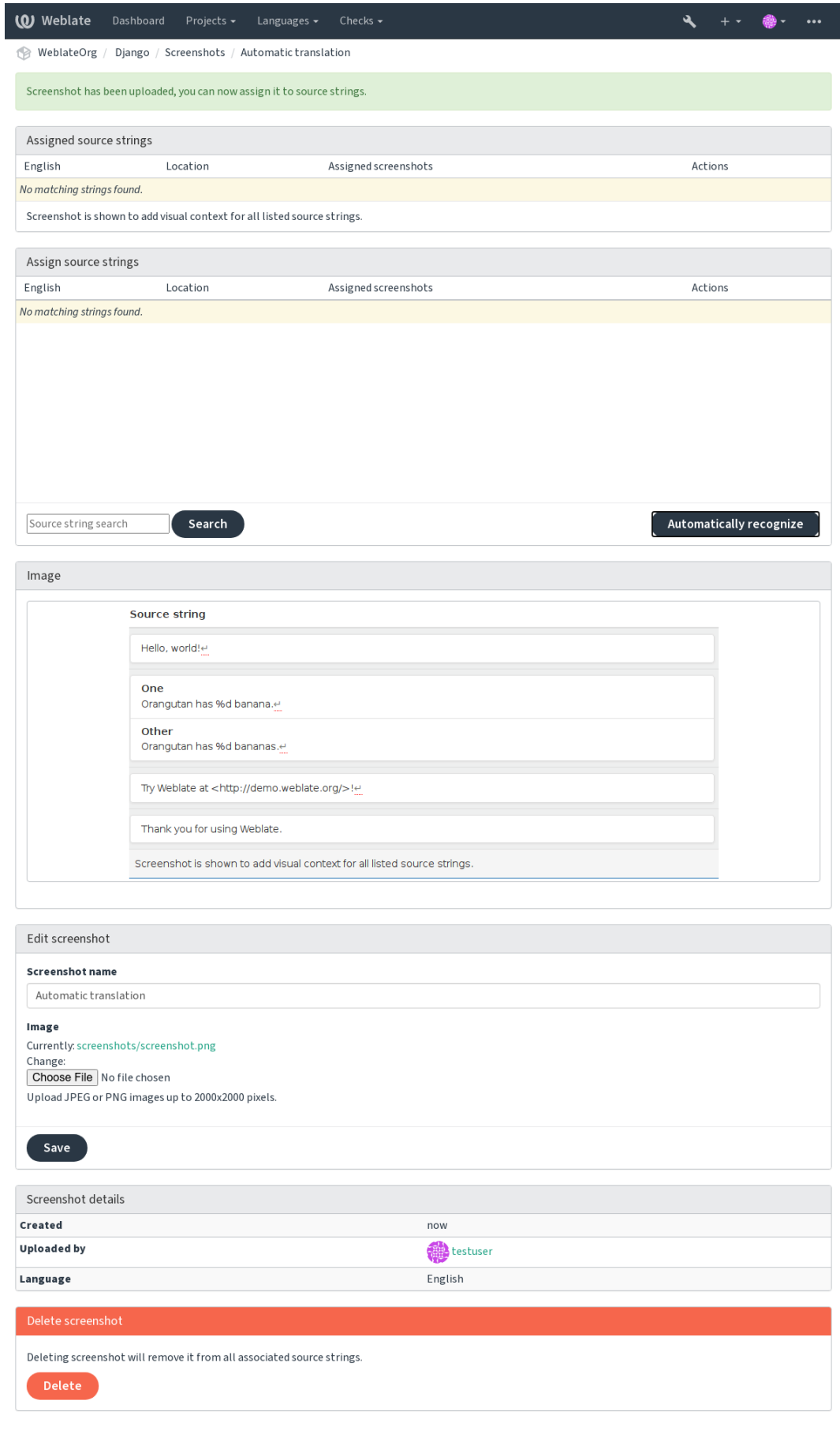

Powered by Weblate 4.7 About Weblate Legal Contact Documentation Donate to Weblate

# **2.12 Перевірки і виправлення**

# **2.12.1 Нетипові автоматичні виправлення**

Ви можете також реалізувати ваші власні виправлення на додачу до стандартних і включити їх до *AUTOFIX\_LIST*.

Автоматичні виправлення є потужним засобом, але вони можуть пошкодити дані. Будьте обережні із написанням автоматичних виправлень.

[Наприклад, навед](#page-313-0)ене нижче автоматичне виправлення має замінити усі випадки використання рядка foo у перекладі на bar:

```
#
# Copyright © 2012 - 2021 Michal Čihař <michal@cihar.com>
#
# This file is part of Weblate <https://weblate.org/>
#
# This program is free software: you can redistribute it and/or modify
# it under the terms of the GNU General Public License as published by
# the Free Software Foundation, either version 3 of the License, or
# (at your option) any later version.
#
# This program is distributed in the hope that it will be useful,
# but WITHOUT ANY WARRANTY; without even the implied warranty of
# MERCHANTABILITY or FITNESS FOR A PARTICULAR PURPOSE. See the
# GNU General Public License for more details.
#
# You should have received a copy of the GNU General Public License
# along with this program. If not, see <https://www.gnu.org/licenses/>.
#
from django.utils.translation import gettext_lazy as _
from weblate.trans.autofixes.base import AutoFix
class ReplaceFooWithBar(AutoFix):
    """Replace foo with bar."""
   name = ("Foobar")def fix_single_target(self, target, source, unit):
       if "foo" in target:
            return target.replace("foo", "bar"), True
       return target, False
```
Щоб встановити нетипові перевірки, вкажіть повний шлях до класу Python у *AUTOFIX\_LIST*, див. *Нетипові перевірки якості, додатки та автоматичні виправлення*.

## **2.12.2 Налаштовування поведінки за допомогою прапорців**

<span id="page-280-0"></span>Ви можете скоригувати поведінку Weblate (здебільшого, перевірок) для кожного початкового рядка (під час рецензування початкових рядків, див. *Додаткові відомості щодо початкових рядків*) або на рівні *Налаштовування складників* (*Прапорці перекладу*). Для деяких форматів файлів можна вказати прапорці безпосередньо у записі формату (див. *Підтримувані формати файлів*).

Прапорці слід відокремлювати комами, а параметри — двокрапками. Ви можете скористатися л[апками для](#page-248-0) [включення до рядк](#page-248-0)а [пробілів або спец](#page-252-0)[іальних символів. Приклад:](#page-274-0)

placeholders:"special:[value":"other value", reg](#page-65-1)ex:.\*

Ось список прапорців, які приймаються у поточній версії:

- **rst-text** Вважати текст документом reStructuredText, впливає на *Переклад не змінено*.
- **md-text** Вважати текст документом Markdown.
- **dos-eol** Використовує позначки кінців рядків DOS замість позначок кінців рядків Unix (\r\n замість  $\n\ln$ .
- **url** Рядок має складатися лише з адреси URL.
- **safe-html** Рядок має бути безпечним кодом HTML, див. *Небезпечний HTML-код*.
- **read-only** Рядок призначено лише для читання, його не слід редагувати на Weblate, див. *Рядки лише для читання*.
- **priority:N** Пріоритетність рядка. Рядки із високою пріо[ритетністю надаються д](#page-45-0)ля перекладу першими. Типовим значенням пріоритетності є 100. Чим вищою є пріоритетність, тим раніше р[ядок буде запро](#page-68-1)[поновано](#page-68-1) до перекладу.
- **max-length:N** Обмежити максимальну довжину рядка N символами, див. *Максимальна довжина перекладу*.
- **xml-text** Вважати текст документом XML, впливає на *Синтаксис XML* і *Розмітка XML*.
- **font-family:НАЗВА** Визначає сімейство шрифтів для перевірок обробки, див. *[Керування шрифтами](#page-41-0)*.
- **font[-weig](#page-41-0)ht:ВАГА** Визначити вагу шрифту для перевірок обробки, див. *Керування шрифтами*.
- **font-size:РОЗМІР** Визначити розмір шрифту для пе[ревірок обробки,](#page-46-0) див. *[Керування ш](#page-46-1)рифтами*.
- **font-spacing:ІНТЕРВАЛ** Визначити інтервал між літерами для перевіроко[бробки, див.](#page-283-0) *Керування шрифтами*.
- **placeholders:НАЗВА:НАЗВА2:...** Рядки-замінники, які слід очікувати [у перекладі, див.](#page-283-0) *Заповнювачі*.
- **repl[acements:](#page-283-0)ВІД:ДО:ВІД2:ДО2...** Заміни, які слід виконати при перевірці параметрівт[ексту у ре](#page-283-0)зультаті (наприклад, у *Найбільший розмір перекладу* або *Максимальна довжина перекладу*). Типовим випадком використання є розгортання замінників для забезпечення відповідності тексту, [навіть за ви](#page-43-0)[ко](#page-43-0)ристання довгих значень. Приклад: replacements:%s:"John Doe".
- **variants:ДЖЕРЕЛО** Поз[начити цей рядок варіантом ря](#page-41-1)дка [з тим самим джерелом. Див. varian](#page-41-0)ts.

**regex:ФОРМАЛЬНИЙ\_ВИРАЗ** Формальний вираз для зіставлення файлів перекладу, див. *Регулярний вираз*.

- **forbidden** Позначає заборонений переклад у глосарії, див. *Заборонені переклади*.
- python-format, c-format, object-pascal-format, php-format, python-brace-format, javascript-forma Обробляти усі рядки як рядки форматування, впливає на *Формат Python*, *Формат C*, *[Форматування](#page-44-0) Object Pascal*, *Формат PHP*, *Формат Qt*, *Формат Qt у множині*, *Формат Ruby*, *Форматування I18n Vue*, *Формат дужок Python*, *Формат JavaScript*, *Формат C#*, *[Формат Java](#page-29-0)*, *Формат Java Message*, *Формат Lua*, *Формат Scheme*, *Переклад не змінено*.
- **strict-same** Наказати перевірці «Незмінен[ий переклад» ун](#page-38-2)[икати використ](#page-38-0)[а](#page-39-0)[ння «чорн](#page-35-0)[ог](#page-39-1)[о» списку вбу](#page-37-0)[дованих слів](#page-37-0)[, див.](#page-38-3) *[Переклад](#page-37-1) [не змінено](#page-38-1)*.

**check-glossary** Увімкнути перевірку якості «Не слідувати глосарію». **ignore-bbcode** Пропустити перевірку «Розмітка BBcode». **ignore-duplicate** Пропустити перевірку якості «Послідовне дублювання слів». **ignore-check-glossary** Пропустити перевірку якості «Не слідувати глосарію». **ignore-double-space** Пропустити перевірку якості «Подвійний пробіл». **ignore-angularjs-format** Пропускати перевірку якості «Рядок інтерполяції AngularJS». **ignore-c-format** Пропустити перевірку якості «Форматування C». **ignore-c-sharp-format** Пропустити перевірку якості «Форматування C#». **ignore-es-format** Пропустити перевірку якості «Літерали шаблонів ECMAScript». **ignore-i18next-interpolation** Пропускати перевірку якості «Інтерполяція i18next». **ignore-java-format** Пропустити перевірку якості «Форматування Java». **ignore-java-messageformat** Пропустити перевірку якості «Форматування повідомлень Java». **ignore-javascript-format** Пропустити перевірку якості «Форматування JavaScript». **ignore-lua-format** Пропустити перевірку якості «Формат Lua». **ignore-object-pascal-format** Пропустити перевірку якості «Форматування Object Pascal». **ignore-percent-placeholders** Пропустити перевірку якості «Замінники із символом відсотків». **ignore-perl-format** Пропустити перевірку якості «Форматування Perl». **ignore-php-format** Пропустити перевірку якості «Форматування PHP». **ignore-python-brace-format** Пропустити перевірку якості «Форматування дужок Python». **ignore-python-format** Пропустити перевірку якості «Форматування Python». **ignore-qt-format** Пропустити перевірку якості «Форматування Qt». **ignore-qt-plural-format** Пропустити перевірку якості «Форматування форм множини Qt». **ignore-ruby-format** Пропустити перевірку якості «Форматування Ruby». **ignore-vue-format** Пропустити перевірку якості «Форматування I18n Vue». **ignore-translated** Пропустити перевірку якості «Було перекладено». **ignore-inconsistent** Пропустити перевірку якості «Несумісність». **ignore-kashida** Пропустити перевірку якості «Використання літери кашида». **ignore-md-link** Пропустити перевірку якості «Посилання Markdown». **ignore-md-reflink** Пропустити перевірку якості «Внутрішні посилання Markdown». **ignore-md-syntax** Пропустити перевірку якості «Синтаксис Markdown». **ignore-max-length** Пропустити перевірку якості «Максимальна довжина перекладу». **ignore-max-size** Пропустити перевірку якості «Максимальний розмір перекладу». **ignore-escaped-newline** Пропустити перевірку якості «Невідповідність n». **ignore-end-colon** Пропустити перевірку якості «Невідповідність двокрапки». **ignore-end-ellipsis** Пропустити перевірку якості «Невідповідність багатокрапки». **ignore-end-exclamation** Пропустити перевірку якості «Невідповідність знаків оклику». **ignore-end-stop** Пропустити перевірку якості «Невідповідність кінцевих крапок». **ignore-end-question** Пропустити перевірку якості «Невідповідність знаків питання». **ignore-end-semicolon** Пропустити перевірку якості «Невідповідність крапки з комою».

**ignore-newline-count** Пропустити перевірку якості «Невідповідність розривів рядків». **ignore-plurals** Пропустити перевірку якості «Пропущено форми множини». **ignore-placeholders** Пропустити перевірку якості «Замінники». **ignore-punctuation-spacing** Пропустити перевірку якості «Інтервали при пунктуації». **ignore-regex** Пропустити перевірку якості «Формальний вираз». **ignore-same-plurals** Пропустити перевірку якості «Однакові форми множини». **ignore-begin-newline** Пропустити перевірку якості «Початковий символ розриву рядка». **ignore-begin-space** Пропустити перевірку якості «Початковий пробіл». **ignore-end-newline** Пропустити перевірку якості «Кінцева символ розриву рядка». **ignore-end-space** Пропустити перевірку якості «Кінцевий пробіл». **ignore-same** Пропустити перевірку якості «Незмінений переклад». **ignore-safe-html** Пропустити перевірку якості «Небезпечний HTML». **ignore-url** Пропустити перевірку якості «Адреса URL». **ignore-xml-tags** Пропустити перевірку «Розмітка XML». **ignore-xml-invalid** Пропустити перевірку якості «Синтаксис XML». **ignore-zero-width-space** Пропустити перевірку якості «Пробіл нульової ширини». **ignore-ellipsis** Пропустити перевірку якості «Багатокрапка». **ignore-long-untranslated** Пропустити перевірку якості «Довге неперекладене». **ignore-multiple-failures** Пропустити перевірку якості «Кратні невдалі перевірки». **ignore-unnamed-format** Пропустити перевірку якості «Кратні змінні без назв». **ignore-optional-plural** Пропустити перевірку якості «Немає форм множини».

**Примітка:** Загалом, правило для будь-якої перевірки має назву ignore-\* і використовує ідентифікатор перевірки, отже ви можете скористатися цим навіть для ваших власних перевірок.

Ці прапорці можна використовувати у параметрах *Налаштовування складників*, параметрах окремих початкових рядків та у самому файлі перекладу (наприклад, у GNU gettext).

# **2.12.3 Примусові перевірки**

Нове в версії 3.11.

<span id="page-282-0"></span>Ви можете налаштувати список перевірок, які не можна ігнорувати, встановленням значення *Примусові перевірки* у *Налаштовування складників*. Усі перевірки зі списку не може бути проігноровано у інтерфейсі користувача, а будь-який рядок, який не пройде перевірку, буде позначено міткою *Потребує редагування* (див. *Стани перекладу*).

# **2.12.4 Керування шрифтами**

Нове в версії 3.7.

<span id="page-283-0"></span>**Підказка:** Шрифти, які вивантажено на Weblate, використовуються лише для реалізації перевірки *Найбільший розмір перекладу*, вони не впливають на інтерфейс користувача Weblate.

Перевірка *Найбільший розмір перекладу*, яка використовується для обчислення розмірностей обробленого тексту, потребує вибору шрифту, який має бути завантажено до Weblate і вибрано за допомогою [прапорця](#page-41-1) [перекладу \(див.](#page-41-1) *Налаштовування поведінки за допомогою прапорців*).

Засіб керування шрифтами Weblate у розділі *Шрифти* меню *Управління* вашого проєкту з перекладу надає інтерф[ейс для вивантаження шрифті](#page-41-1)в та керування ними. Можна вивантажувати шрифти TrueType або OpenType, нала[штовувати групи шрифтів і використовувати їх у пер](#page-280-0)евірці.

Групи шрифтів надають вам змогу визначити різні шрифти для різних мов, що типово знадобиться для мов, які записують нелатинськими символами:

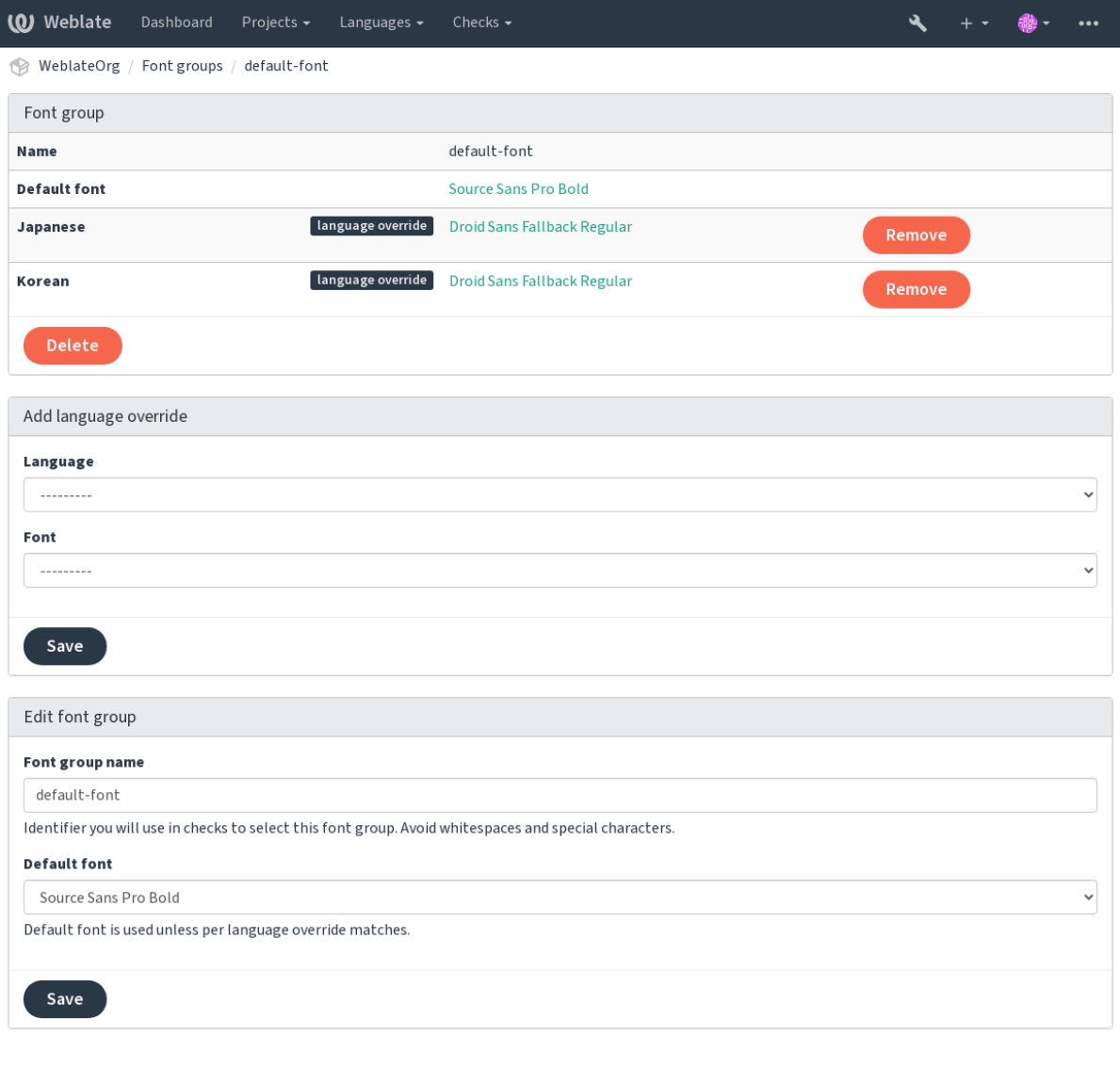

Powered by Weblate 4.7 About Weblate Legal Contact Documentation Donate to Weblate

Групи шрифтів визначаються назвою, яка не може містити пробілів або спеціальних символів. Так зроблено, щоб групи можна було без проблем використовувати у визначеннях перевірок:

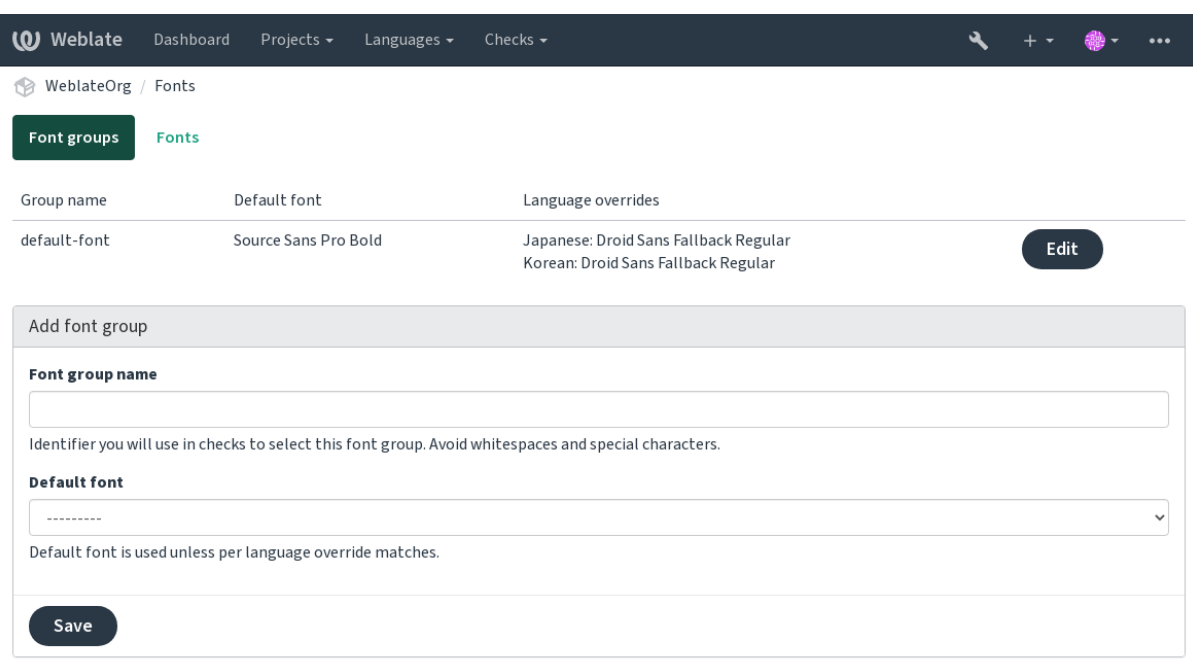

Powered by Weblate 4.7 About Weblate Legal Contact Documentation Donate to Weblate

Гарнітура шрифту та стиль автоматично визначаються після вивантаження шрифтів:

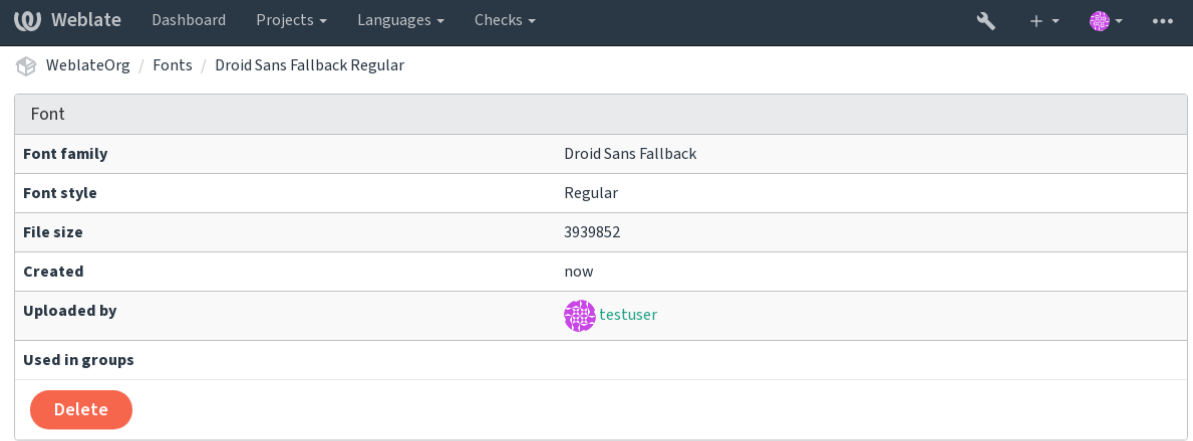

Powered by Weblate 4.7 About Weblate Legal Contact Documentation Donate to Weblate

Ви можете завантажувати до Weblate декілька шрифтів:

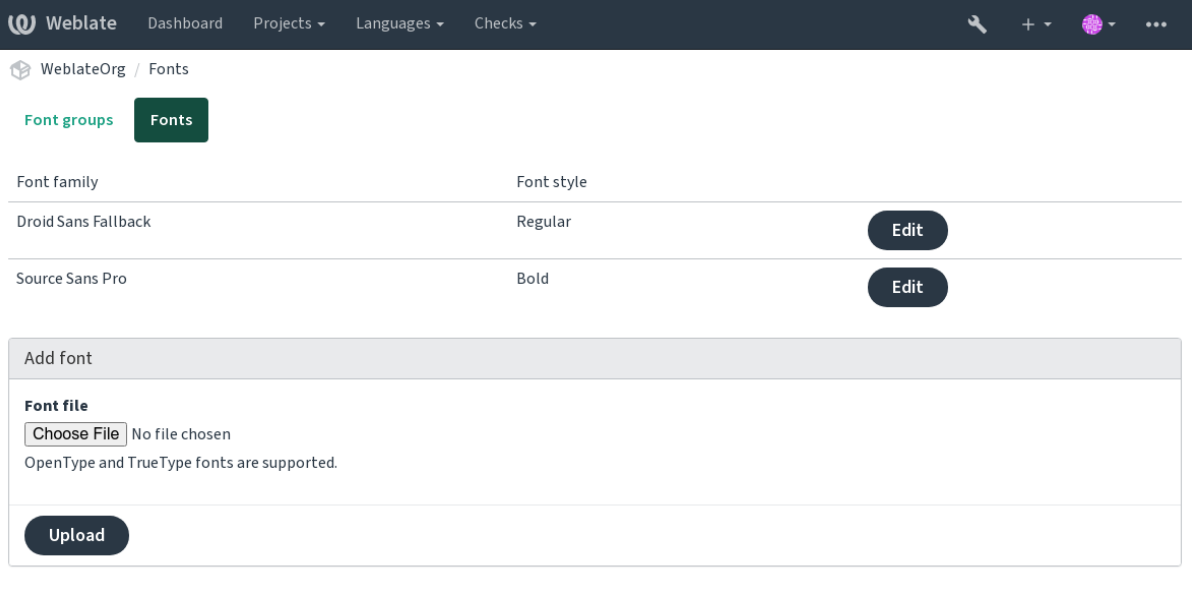

Powered by Weblate 4.7 About Weblate Legal Contact Documentation Donate to Weblate

Щоб скористатися шрифтами для перевірки довжини рядка, передайте відповідні прапорці (див. *Налаштовування поведінки за допомогою прапорців*). Вам, ймовірно, потрібні такі:

**max-size:500** Визначає максимальну ширину.

font-family: ubuntu Визначає групу шрифтів для використання її визначенням ідентифіка[тора.](#page-280-0)

**font-size:22** [Визначає розмір шрифт](#page-280-0)у.

### **2.12.5 Написання власних перевірок**

Широкий діапазон перевірок якості вбудовано до програми (див. *Перевірки якості*), хоча вони можуть не покривати усі випадки того, що ви хочете перевірити. Список виконуваних перевірок можна скоригувати за допомогою параметра *CHECK\_LIST*. Також ви можете додавати нетипові перевірки.

- 1. Підклас *weblate.checks.Check*
- 2. Встановити декілька атрибутів.
- 3. Реалізуйте метод [check](#page-315-0) (якщо ви хочете мати справу із формами множини у вашому коді) або метод check\_single (який виконує це завдання за вас).

Приклади:

Щоб встановити нетипові перевірки, вкажіть повний шлях до класу Python у *CHECK\_LIST*, див. *Нетипові перевірки якості, додатки та автоматичні виправлення*.

#### **Перевірка того, чи не містить текст перекладу «foo»**

[Це доволі проста перевірка, яка просто перевіряє, чи не](#page-378-0) пропущено у перекладі рядок «foo».

```
#
 # Copyright © 2012 - 2021 Michal Čihař <michal@cihar.com>
#
# This file is part of Weblate <https://weblate.org/>
#
# This program is free software: you can redistribute it and/or modify
# it under the terms of the GNU General Public License as published by
 # the Free Software Foundation, either version 3 of the License, or
```
(continues on next page)

(continued from previous page)

```
# (at your option) any later version.
#
# This program is distributed in the hope that it will be useful,
# but WITHOUT ANY WARRANTY; without even the implied warranty of
# MERCHANTABILITY or FITNESS FOR A PARTICULAR PURPOSE. See the
# GNU General Public License for more details.
#
# You should have received a copy of the GNU General Public License
# along with this program. If not, see <https://www.gnu.org/licenses/>.
#
"""Simple quality check example."""
from django.utils.translation import gettext_lazy as _
from weblate.checks.base import TargetCheck
class FooCheck(TargetCheck):
    # Used as identifier for check, should be unique
    # Has to be shorter than 50 characters
    check_id = "foo"# Short name used to display failing check
   name = ("Foo check")# Description for failing check
   description = ("Your translation is foo")
    # Real check code
    def check_single(self, source, target, unit):
       return "foo" in target
```
#### **Перевірка того, чи є форми множини у перекладі чеською різними**

Перевіримо з використанням даних щодо мови, чи дві форми множини у чеському перекладі є різними.

```
#
# Copyright © 2012 - 2021 Michal Čihař <michal@cihar.com>
#
# This file is part of Weblate <https://weblate.org/>
#
# This program is free software: you can redistribute it and/or modify
# it under the terms of the GNU General Public License as published by
# the Free Software Foundation, either version 3 of the License, or
# (at your option) any later version.
#
# This program is distributed in the hope that it will be useful,
# but WITHOUT ANY WARRANTY; without even the implied warranty of
# MERCHANTABILITY or FITNESS FOR A PARTICULAR PURPOSE. See the
# GNU General Public License for more details.
#
# You should have received a copy of the GNU General Public License
# along with this program. If not, see <https://www.gnu.org/licenses/>.
#
"""Quality check example for Czech plurals."""
from django.utils.translation import gettext_lazy as _
from weblate.checks.base import TargetCheck
```
(continues on next page)

```
class PluralCzechCheck(TargetCheck):
    # Used as identifier for check, should be unique
    # Has to be shorter than 50 characters
   check_id = "foo"# Short name used to display failing check
   name = ("Foo check")# Description for failing check
   description = ("Your translation is foo")
    # Real check code
   def check_target_unit(self, sources, targets, unit):
       if self.is_language(unit, ("cs",)):
           return targets[1] == targets[2]
       return False
   def check_single(self, source, target, unit):
        """We don't check target strings here."""
       return False
```
# **2.13 Машинний переклад**

Передбачено вбудовану підтримку декількох служб комп'ютерного перекладу. Цю підтримку може бути увімкнено адміністратором за допомогою параметра *MT\_SERVICES* для кожної із служб. Переклади регламентуються відповідними умовами використання, тому переконайтеся, що ви зможете використовувати їх у бажаний для вас спосіб.

Початкову мову можна налаштувати у розділі *Нал[аштування проєк](#page-326-0)ту*.

### **2.13.1 amaGama**

Особливий екземпляр *tmserver*, яким керують [розробники Virtaal.](#page-246-0)

Увімкніть цю службу додаванням weblate.machinery.tmserver.AmagamaTranslation до *MT\_SERVICES*.

#### **Дивись також:**

Installing amaGama, Amagama, пам'ять перекладів amaGama

### **2.13.2 Apertium**

[Платформа перекл](https://docs.translatehouse.org/projects/amagama/en/latest/installation.html#installation)а[ду вільног](http://docs.translatehouse.org/projects/virtaal/en/latest/amagama.html)[о програмного забезпечення,](https://amagama.translatehouse.org/) яка забезпечує переклади обмеженим набором мов.

Рекомендованим способом використання Apertium є запуск вашого власного сервера Apertium-APy.

Увімкніть цю службу додаванням weblate.machinery.apertium.ApertiumAPYTranslation до *MT\_SERVICES* і встановіть *MT\_APERTIUM\_APY*.

#### **Дивись також:**

*MT\_APERTIUM\_APY*, сайт Apertium, Документація з Apertium APy
# **2.13.3 AWS**

Нове в версії 3.1.

Amazon Translate — служба перекладу на основі нейронних машин для перекладу тексту англійською мовою і з англійської мови для декількох підтримуваних мов.

1. Turn on this service by adding weblate.machinery.aws.AWSTranslation to *MT\_SERVICES*.

- 2. Встановіть модуль *boto3*.
- 3. Налаштуйте Weblate.

### **Дивись також:**

*MT\_AWS\_REGION*, *MT\_AWS\_ACCESS\_KEY\_ID*, *MT\_AWS\_SECRET\_ACCESS\_KEY* Документація до Amazon Translate

# **2.13.4 [Програ](#page-328-0)м[ний інтерфейс комп](#page-327-0)'[ютерного перекладу Baid](#page-327-1)u**

[Нове в версії 3.2.](https://docs.aws.amazon.com/translate/)

Служба комп'ютерного перекладу, яка надається Baidu.

Ця служба використовує програмний інтерфейс — вам слід отримати у Baidu ідентифікатор і ключ до програмного інтерфейсу, щоб скористатися нею.

Увімкніть цю службу додаванням запису weblate.machinery.baidu.BaiduTranslation до *MT\_SERVICES* і встановленням *MT\_BAIDU\_ID* та *MT\_BAIDU\_SECRET*.

### **Дивись також:**

*MT\_BAIDU\_ID*, *MT\_BAIDU\_SECRET* Програмний інтерфейс перекладу Baidu

# **2.13.5 DeepL**

[Нове в версії 2.2](#page-328-1)[0.](#page-328-2)

DeepL є платною службою, яка надає якісні комп'ютерні переклади декількома мовами. Вам слід придбати передплату на *DeepL API* або можете скористатися застарілим тарифним планом *DeepL Pro (classic)*.

Увімкніть цю службу додаванням weblate.machinery.deepl.DeepLTranslation до *MT\_SERVICES* і встановіть *MT\_DEEPL\_KEY*.

**Підказка:** Якщо у вас є передплата на інструменти комп'ютерного перекладу, буде зроблено припущення, що ви користуєтеся «v1 API», а не типовим «v2» у Weblate (це, насправді, не версія програмного інтерфей[су у цьому випа](#page-326-0)дку). Якщо [ви користуєтеся б](#page-329-0)езкоштовним, а не оплачуваним тарифним планом, вам слід використовувати https://api-free.deepl.com/, а не https://api.deepl.com/. Скоригувати значення обох параметрів можна за допомогою *MT\_DEEPL\_API\_URL*.

### **Дивись також:**

*MT\_DEEPL\_KEY*, *MT\_DEEPL\_API\_URL*, DeepL website, [Ціни DeepL](#page-328-3), Документація з програмного інтерфейсу DeepL

# **2.13.6 Glosbe**

Вільний словник та пам'ять перекладів для майже будь-якої із актуальних мов.

Доступ до програмного інтерфейсу є безплатним, але його прив'язано до використаного ліцензування початкових даних. Кількість викликів з однієї адреси IP обмежено протягом встановленого періоду часу для запобігання зловмисному використанню.

Увімкніть цю службу додаванням weblate.machinery.glosbe.GlosbeTranslation до *MT\_SERVICES*.

**Дивись також:**

Сайт Glosbe

# **2.13.7 Перекладач Google**

[Служба ком](https://glosbe.com/)п'ютерного перекладу, яка надається Google.

Ця служба використовує програмний інтерфейс Перекладача Google — вам слід отримати ключ до програмного інтерфейсу і увімкнути облік у консолі програмного інтерфейсу Google.

Щоб увімкнути цю службу, додайте weblate.machinery.google.GoogleTranslation до *MT\_SERVICES* і встановіть *MT\_GOOGLE\_KEY*.

#### **Дивись також:**

*MT\_GOOGLE\_KEY*, Документація з Перекладача Google

# **2.13.8 Google Translate API V3 (розширений)**

[Служба комп'ютерн](#page-329-1)[ого перекладу, яка надається хмарни](https://cloud.google.com/translate/docs)ми службами Google.

Ця служба відрізняється від попередньої тим, що використовує інший спосіб розпізнавання. Щоб увімкнути службу, додайте weblate.machinery.googlev3.GoogleV3Translation до *MT\_SERVICES* і встановіть

- *MT\_GOOGLE\_CREDENTIALS*
- *MT\_GOOGLE\_PROJECT*

Якщо не працюватиме *location*, вам, ймовірно, також слід вказати *MT\_GOOGLE\_LOCATION*.

### **Диви[сь також:](#page-329-2)**

*MT\_G[OOGLE\\_CREDENTIALS](#page-329-3)*, *MT\_GOOGLE\_PROJECT*, *MT\_GOOGLE\_LOCATION* Документація з програмного інтерфейсу Google

## **2.13.9 [Когнітивні слу](#page-329-2)[жби перекладу Mi](#page-329-3)[crosoft](#page-329-4)**

[Нове в версії 2.10.](https://cloud.google.com/translate/docs)

Служба комп'ютерного перекладу, яка надається Microsoft на порталі Azure як одна з когнітивних служб.

У Weblate реалізовано програмний інтерфейс перекладача версії 3.

Щоб увімкнути цю службу, додайте weblate.machinery.microsoft. MicrosoftCognitiveTranslation до *MT\_SERVICES* і встановіть *MT\_MICROSOFT\_COGNITIVE\_KEY*.

## **Текстовий програмний інтерфейс перекладача версії 2**

Ключ, яким ви користуєтеся для доступу до програмного інтерфейсу перекладача версії 2, може бути використано і для програмного інтерфейсу версії 3.

## **Текстовий програмний інтерфейс перекладача версії 3**

Вам слід зареєструватися на порталі Azure і скористатися отриманим там ключем. З новими ключами Azure вам також слід встановити *MT\_MICROSOFT\_REGION* у значення локалі вашої служби.

#### **Дивись також:**

*MT\_MICROSOFT\_COGNITIVE\_KEY*, *MT\_MICROSOFT\_REGION*, Когнітивні служби — програмний інтерфейс текстового перекладу, [Портал Microsoft Azure](#page-330-0)

# **2.13.10 [Служба термінолог](#page-330-1)[ії Microsoft](#page-330-0)**

[Нове в версії 2.19.](https://azure.microsoft.com/en-us/services/cognitive-services/translator/)

За допомогою програмного інтерфейсу служби термінології Microsoft ви можете програмно отримувати доступ до термінології, визначень та рядків інтерфейсу користувача, які доступні на порталі мов за допомогою вебслужби.

Увімкніть цю службу додаванням weblate.machinery.microsoftterminology. MicrosoftTerminologyService до *MT\_SERVICES*.

#### **Дивись також:**

Програмний інтерфейс служби термінології Microsoft

## **2.13.11 ModernMT**

[Нове в версії 4.2.](https://www.microsoft.com/en-us/language/Microsoft-Terminology-API)

Увімкніть цю службу додаванням weblate.machinery.modernmt.ModernMTTranslation до *MT\_SERVICES* і налаштуйте *MT\_MODERNMT\_KEY*.

### **Дивись також:**

Програмний інтерфейс ModernMT, *MT\_MODERNMT\_KEY*, *MT\_MODERNMT\_URL*

# **2.13.12 MyMemory**

[Величезна пам'ять перекладів із ко](https://www.modernmt.com/api/#translation)[мп'ютерним перекладо](#page-330-2)[м.](#page-330-3)

Вільний анонімний доступ у поточній версії обмежено 100 запитами за день або 1000 запитами за день, якщо ви надасте адресу електронної пошти у *MT\_MYMEMORY\_EMAIL*. Ви також можете попросити власників служби збільшити кількість запитів.

Увімкніть цю службу додаванням weblate.machinery.mymemory.MyMemoryTranslation до *MT\_SERVICES* і встановіть *MT\_MYMEMORY[\\_EMAIL](#page-330-4)*.

#### **Дивись також:**

*MT\_MYMEMORY\_EMAIL*, *MT\_MYMEMORY\_USER*, *MT\_MYMEMORY\_KEY*, сайт MyMemory

# **2.13.13 Програмний інтерфейс комп'ютерного перекладу NetEase Sight**

Нове в версії 3.3.

Служба комп'ютерного перекладу, яка надається NetEase.

Ця служба використовує програмний інтерфейс — вам слід отримати ключ і пароль від NetEase.

Увімкніть цю службу додаванням weblate.machinery.youdao.NeteaseSightTranslation до *MT\_SERVICES* і встановіть *MT\_NETEASE\_KEY* і *MT\_NETEASE\_SECRET*.

#### **Дивись також:**

*MT\_NETEASE\_KEY*, *MT\_NETEASE\_SECRET* Платформа перекладу NetEase Sight

## **2.13.14 tmserver**

[Ви можете запустити](#page-331-0) [ваш власний сервер пам'](#page-331-1)[яті перекладів скориставшись серверо](https://sight.youdao.com/)м із Translate-toolkit і повідомивши Weblate, що слід обмінюватися даними з цим сервером. Ви також можете скористатися сервером amaGama, який є удосконаленою версією tmserver.

1. Спочатку вам варто імпортувати якісь дані до пам'яті перекладів:

2. Turn on this service by adding weblate.machinery.tmserver.TMServerTranslation to *MT\_SERVICES*.

```
build_tmdb -d /var/lib/tm/db -s en -t cs locale/cs/LC_MESSAGES/django.po
build_tmdb -d /var/lib/tm/db -s en -t de locale/de/LC_MESSAGES/django.po
build_tmdb -d /var/lib/tm/db -s en -t fr locale/fr/LC_MESSAGES/django.po
```
3. Запустіть tmserver для очікування на ваші запити:

tmserver -d /var/lib/tm/db

4. Налаштуйте Weblate на обмін даними зі службою:

MT\_TMSERVER = "http://localhost:8888/tmserver/"

#### **Дивись також:**

*MT\_TMSERVER*, tmserver Installing amaGama, Amagama, пам'ять перекладів Amagama

## **2.13.15 Переклад Yandex**

[Служба комп'ют](#page-331-2)[ерного пе](http://docs.translatehouse.org/projects/translate-toolkit/en/latest/commands/tmserver.html)[рекладу, яка надаєт](https://docs.translatehouse.org/projects/amagama/en/latest/installation.html#installation)[ься Yandex](http://docs.translatehouse.org/projects/virtaal/en/latest/amagama.html)[.](https://amagama.translatehouse.org/)

Ця служба використовує програмний інтерфейс перекладу — вам слід отримати ключ до програмного інтерфейсу від Yandex.

Увімкніть цю службу додаванням weblate.machinery.yandex.YandexTranslation до *MT\_SERVICES* і встановіть *MT\_YANDEX\_KEY*.

### **Дивись також:**

*MT\_YANDEX\_KEY*, Програмний інтерфейс перекладу Yandex, Yandex.Translate

# **2.13.16 Програмний інтерфейс комп'ютерного перекладу Youdao Zhiyun**

Нове в версії 3.2.

Служба комп'ютерного перекладу, яка надається Youdao.

Ця служба використовує програмний інтерфейс — вам слід отримати у Youdao ідентифікатор і ключ до програмного інтерфейсу, щоб скористатися нею.

Увімкніть цю службу додаванням weblate.machinery.youdao.YoudaoTranslation до *MT\_SERVICES* і встановіть *MT\_YOUDAO\_ID* і *MT\_YOUDAO\_SECRET*.

#### **Дивись також:**

*MT\_YOUDAO\_ID*, *MT\_YOUDAO\_SECRET* Служба прекладу природними мовами Youdao Zhiyun

## **2.13.17 Weblate**

Weblate також може бути джерелом для комп'ютерного перекладу. Його засновано на повнотекстовому рушії Woosh, який здатен надавати точні і неточні відповідники.

Увімкніть ці служби додаванням weblate.machinery.weblatetm.WeblateTranslation до *MT\_SERVICES*.

## **2.13.18 Пам'ять перекладів Weblate**

[Нове в версії 2.2](#page-326-0)0.

<span id="page-292-0"></span>Ви також можете скористатися *Пам'ять перекладів* як джерелом для пропозицій комп'ютерного перекладу.

Увімкніть ці служби додаванням weblate.memory.machine.WeblateMemory до *MT\_SERVICES*. Типово, цю службу увімкнено.

## **2.13.19 Концентратор перекладів SAP**

Служба комп'ютерного перекладу, яка надається SAP.

Вам знадобиться обліковий запис SAP (і увімкнений концентратор перекладів SAP на «хмарній» платформі SAP), щоб скористатися цією службою.

Увімкніть цю службу додаванням weblate.machinery.saptranslationhub. SAPTranslationHub до *MT\_SERVICES* і встановіть відповідний доступ або до програмного інтерфейсу пісочниці, або до промислового програмного інтерфейсу.

**Примітка:** Щоб отримати доступ до програмного інтерфейсу пісочниці, вам слід встановити *MT\_SAP\_BASE\_URL* і *MT\_[SAP\\_SANDBOX\\_](#page-326-0)APIKEY*.

Щоб отримати доступ до програмного інтерфейсу, вам слід встановити *MT\_SAP\_BASE\_URL*, *MT\_SAP\_USERNAME* і *MT\_SAP\_PASSWORD*.

### **[Дивись також:](#page-332-0)**

*[MT\\_SAP\\_BASE\\_URL](#page-332-1)*, *[MT\\_SAP\\_SANDBOX](#page-332-2)\_APIKEY*, *MT\_SAP\_USERNAME*, *[MT\\_SAP\\_PASSWORD](#page-332-0)*, *MT\_SAP\_USE\_MT* Програмний інтерфейс вузла перекладу SAP

## **2.13.20 Нетиповий комп'ютерний переклад**

Ви також можете реалізувати власні служби комп'ютерного перекладу за допомогою декількох рядків коду мовою Python. У цьому прикладі реалізовано комп'ютерний переклад для фіксованого списку мов за допомогою модуля dictionary Python:

```
#
# Copyright © 2012 - 2021 Michal Čihař <michal@cihar.com>
#
# This file is part of Weblate <https://weblate.org/>
#
# This program is free software: you can redistribute it and/or modify
# it under the terms of the GNU General Public License as published by
# the Free Software Foundation, either version 3 of the License, or
# (at your option) any later version.
#
# This program is distributed in the hope that it will be useful,
# but WITHOUT ANY WARRANTY; without even the implied warranty of
# MERCHANTABILITY or FITNESS FOR A PARTICULAR PURPOSE. See the
# GNU General Public License for more details.
#
# You should have received a copy of the GNU General Public License
# along with this program. If not, see <https://www.gnu.org/licenses/>.
#
"""Machine translation example."""
import dictionary
from weblate.machinery.base import MachineTranslation
class SampleTranslation(MachineTranslation):
    """Sample machine translation interface."""
   name = "Sample"def download_languages(self):
        """Return list of languages your machine translation supports."""
       return {"cs"}
   def download_translations(
       self,
       source,
       language,
       text: str,
       unit,
       user,
       search: bool,
       threshold: int = 75,
   ):
        """Return tuple with translations."""
        for t in dictionary.translate(text):
            yield {"text": t, "quality": 100, "service": self.name, "source": text}
```
Ви можете додати ваш власний клас до *MT\_SERVICES* і Weblate розпочне використовувати його.

# **2.14 Додатки**

Нове в версії 2.19.

Додатки надають змогу налаштувати і автоматизувати процедуру перекладу. Адміністратори можуть додавати додатки і керувати ними за допомогою меню *Керувати* ↓ *Додатки* для кожного відповідного складника перекладу для адміністраторів.

**Підказка:** Ви також можете налаштувати додатки за допомогою настанов з розділів *API*, *DEFAULT\_ADDONS* або *install\_addon*.

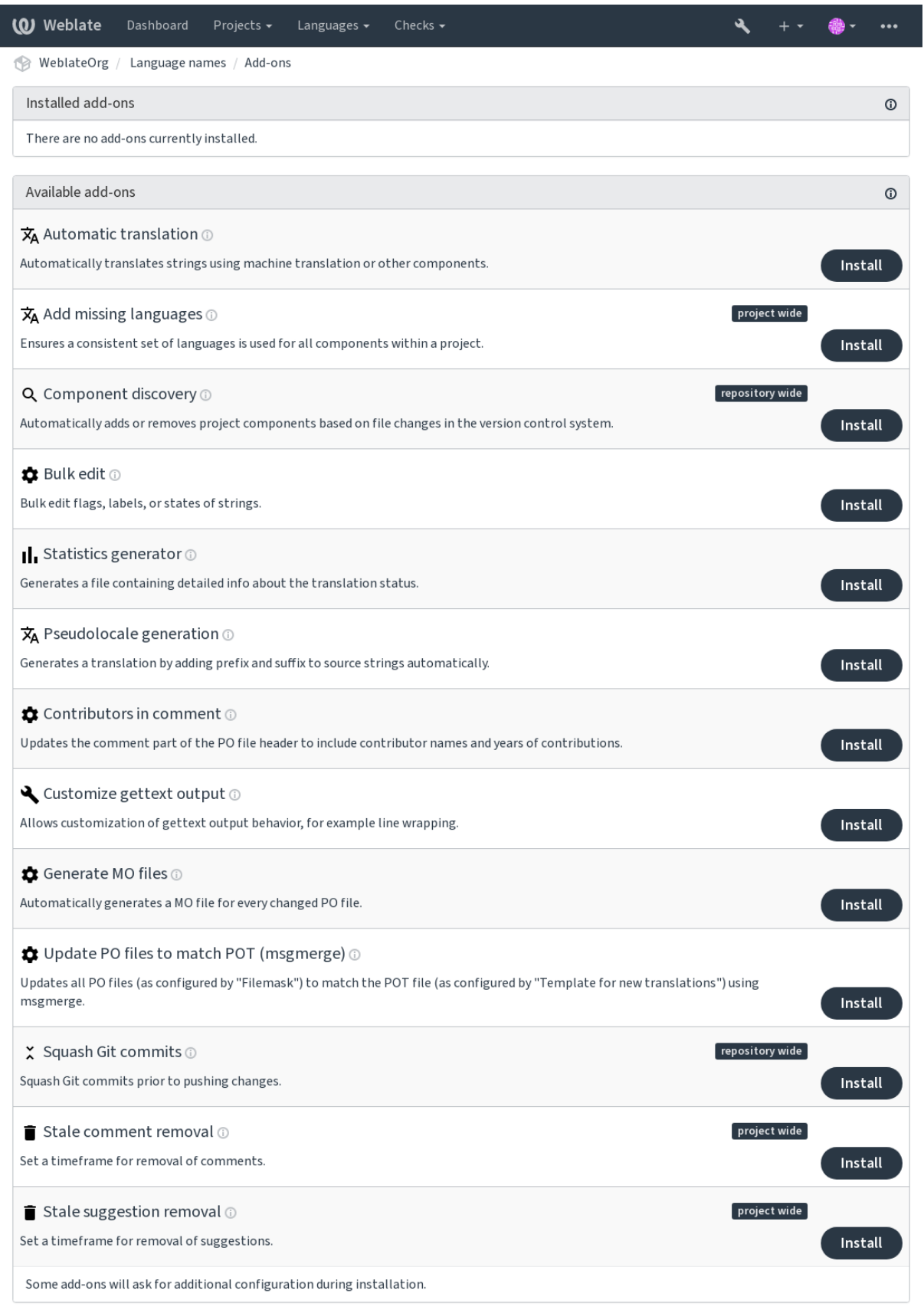

Powered by Weblate 4.7 About Weblate Legal Contact Documentation Donate to Weblate

# **2.14.1 Вбудовані додатки**

## **Автоматичний переклад**

<span id="page-296-0"></span>Нове в версії 3.9.

**Ідентифікатор додатка** weblate.autotranslate.autotranslate

### **Налаштування**

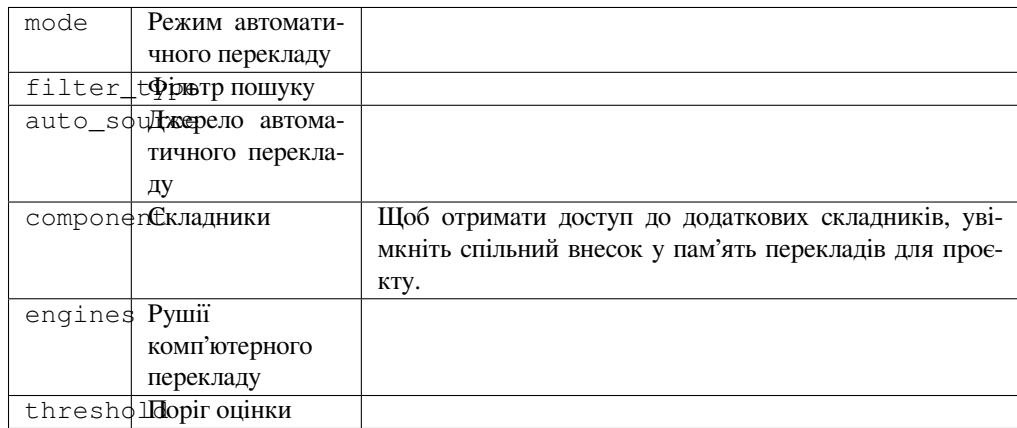

Автоматично перекладає рядки за допомогою машинного перекладу або інших складників.

Причини вмикання:

- У складнику з'явилися нові рядки.
- Автоматичне щомісячне вмикання для усіх складників. Можна налаштувати за допомогою *BACKGROUND\_TASKS*.

### **Дивись також:**

*Автоматичний переклад*, *Підтримання синхронізації перекладів у різних складниках*

## **CDN локалізації JavaScript**

[Нове в версії 4.2.](#page-21-0)

**Ідентифікатор додатка** weblate.cdn.cdnjs

### **Налаштування**

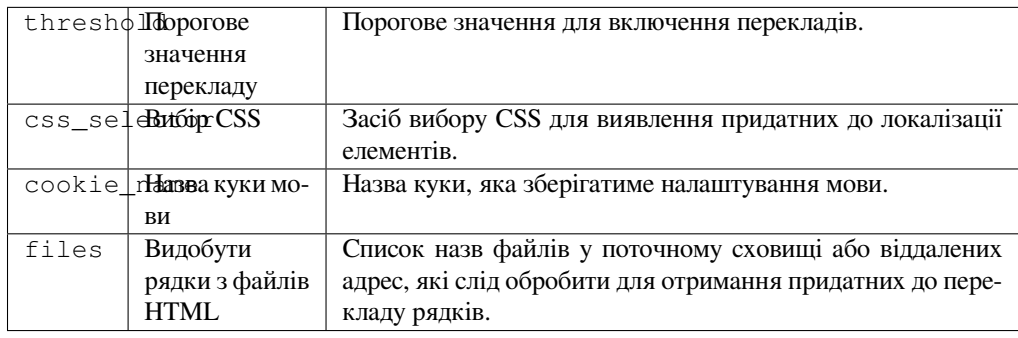

Оприлюднює переклади у мережах надання даних для використання у локалізації JavaScript або HTML.

Можна скористатися для локалізації статичних сторінок HTML або завантаження локалізації у коді JavaScript.

Створює унікальну адресу для вашого складника, яку ви можете включати до сторінок HTML для їхньої локалізації. Див. weblate-cdn, щоб дізнатися більше.

### **Дивись також:**

cdn-addon-config, weblate-cdn, cdn-addon-extract, cdn-addon-html

## **Вилучити порожні рядки**

Нове в версії 4.4.

**Ідентифікатор додатка** weblate.cleanup.blank

**Налаштування** *Цей додаток не має налаштувань.*

Вилучає рядки без перекладу з файлів перекладу.

Використовуйте це, якщо не хочете, щоб порожні рядки з'являлись у файлах перекладу (наприклад, коли у бібліотеці локалізації їх показано як пропущені рядки, а не повернено до початкового рядка).

#### **Дивись також:**

*Чи оновлює Weblate файли перекладів між перекладами?*

### **Очищення файлів перекладу**

**[Ідентифікатор додатка](#page-62-0)** weblate.cleanup.generic

**Налаштування** *Цей додаток не має налаштувань.*

<span id="page-297-0"></span>Оновіть всі файли перекладу, щоб вони відповідали одномовному основному файлу. Для більшості форматів файлів це означає видалення застарілих перекладацьких ключів, які вже відсутні у основному файлі.

#### **Дивись також:**

*Чи оновлює Weblate файли перекладів між перекладами?*

### **Додавання нових мов**

**[Ідентифікатор додатка](#page-62-0)** weblate.consistency.languages

**Налаштування** *Цей додаток не має налаштувань.*

Забезпечує використання однорідного набору мов для усіх складників проєкту.

Пошук пропущених мов відбувається кожні 24 години і при додаванні нових мов у Weblate.

На відміну від інших, цей додаток стосується усього проєкту.

**Підказка:** Автоматичний переклад нових доданих рядків за допомогою *Автоматичний переклад*.

### **Виявлення складників**

**Ідентифікатор додатка** weblate.discovery.discovery **Налаштування**

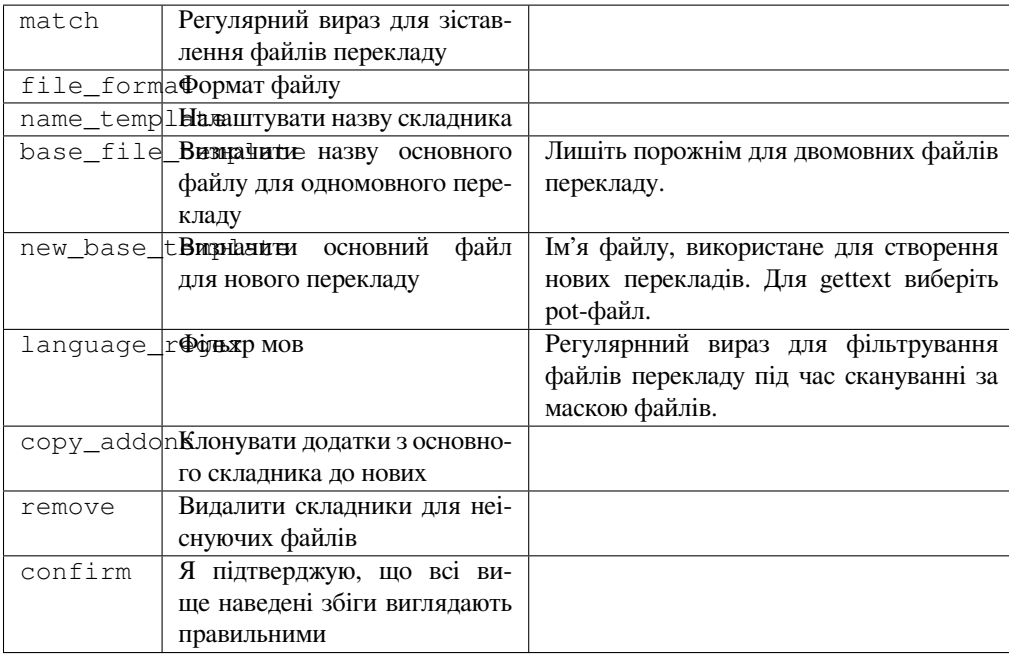

Автоматично додає або вилучає складники до проєкту на основі змін файла у системі керування версіями.

Вмикається під час кожного оновлення у системі керування версіями. Загалом, подібне до команди керування *import\_project*. Один зі способів стежити за декількома складниками перекладу у одній системі керування версіями.

Відповідність встановлюватиметься за регулярними виразами, що надає можливість створювати складні налаштування, але для користування ними потрібні певні знання. Деякі приклади для типових випадків використа[ння можна знайти у р](#page-361-0)озділі довідки щодо додатків.

Після натискання кнопки *Зберегти* буде показано попередній перегляд відповідних складників, за допомогою якого ви зможете перевірити, чи відповідають налаштування вашим потребам:

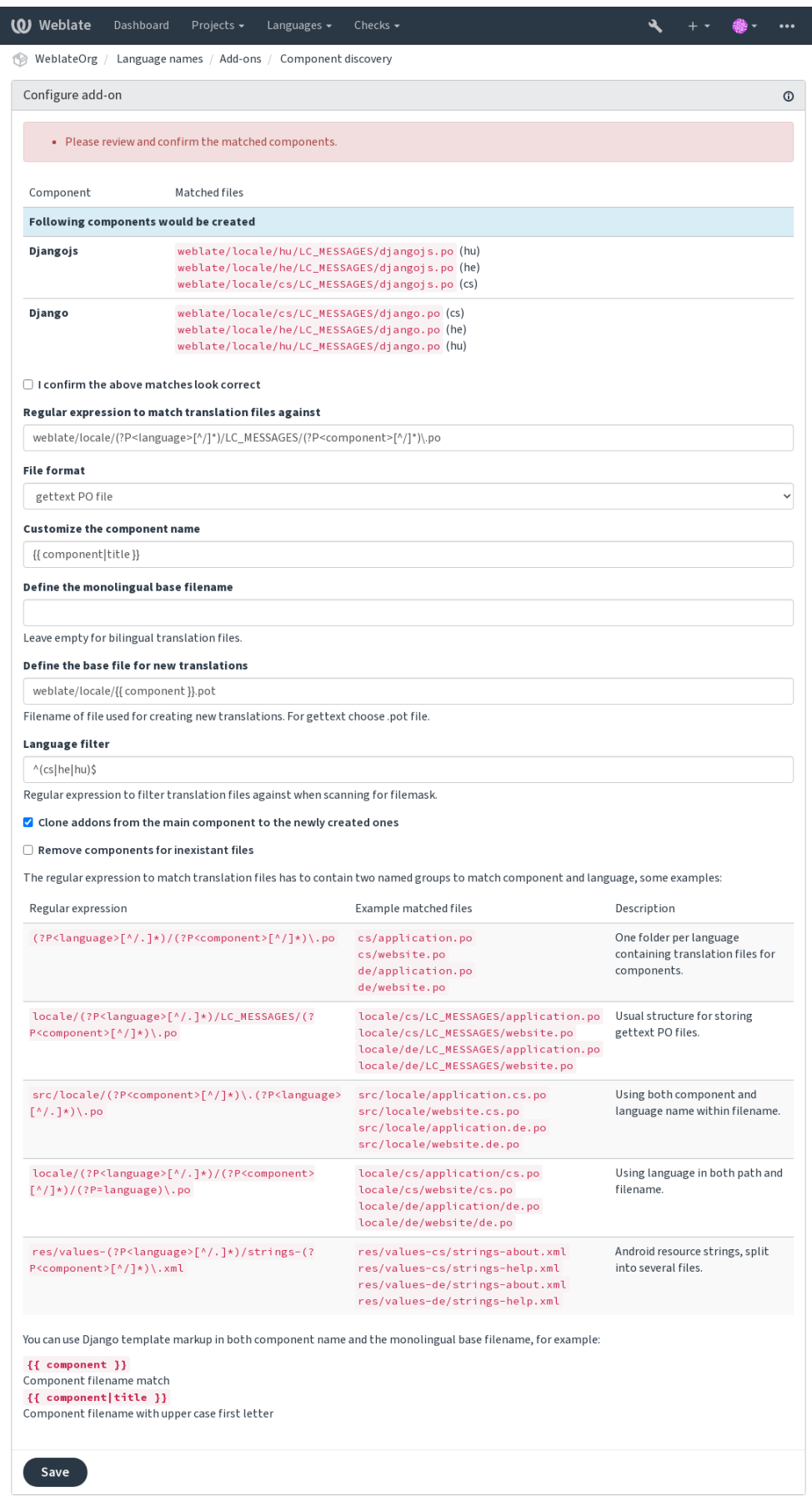

Powered by Weblate 4.7 About Weblate Legal Contact Documentation Donate to Weblate

**Підказка:** Додаток виявлення складників використовує *внутрішні адреси*. Це зручний спосіб використовувати однакові налаштування системи керування версіями для кількох складників одночасно. Пов'язані складники використовують локальне сховище головного складника шляхом вписування weblate://проєкт/ основний-складник до поля *Сховище з джерелами* (у *Керування* ↓ *Параметри* ↓ *Система керування версіями*) кожного відповідного складника. Це також нада[є змогу заощадити](#page-88-0) час на налаштування та ресурси системи.

#### **Дивись також:**

*Розмітка шаблонів*

### **Масове редагування**

[Нове в версії 3.11.](#page-256-0)

**Ідентифікатор додатка** weblate.flags.bulk

### **Налаштування**

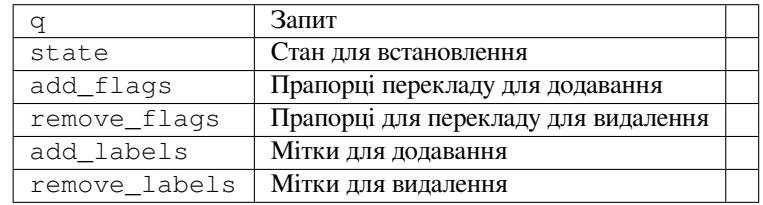

Надає можливість пакетного редагування прапорців, міток або стану рядків.

Автоматизуйте встановлення міток для нових рядків — почніть з пошукового запиту NOT has:label і додавайте мітки, аж доки для усіх рядків буде встановлено потрібні мітки. Ви також можете виконувати будь-які інші автоматизовані дії для метаданих Weblate.

### **Приклади:**

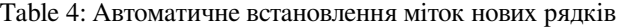

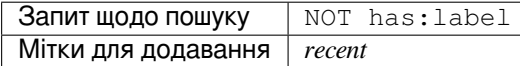

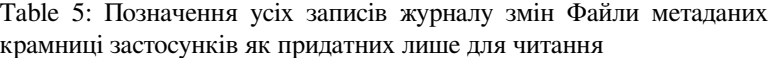

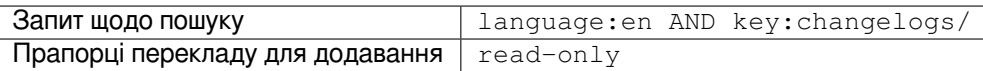

### **Дивись також:**

*Масове редагування*, *Налаштовування поведінки за допомогою прапорців*, labels

### **Позначити незмінені переклади як такі, що потребують редагування**

Нове в версії 3.1.

**Ідентифікатор додатка** weblate.flags.same\_edit

**Налаштування** *Цей додаток не має налаштувань.*

Кожного разу, коли новий перекладний рядок імпортується з VCS, і він збігається із початковим рядком, його буде позначено як такий, що потребує редагування у Weblate. Це особливо корисно для форматів файлів, які включають початкові рядки, навіть ті, які не перекладено.

**Підказка:** Можливо, ви також захочете зробити строгішою перевірку *Переклад не змінено*, додавши до *Прапорці перекладу* прапорець strict-same.

#### **Дивись також:**

*[Стани перекладу](#page-252-0)*

### Позначити нові джерельні рядки як "потребують редагування"

**[Ідентифік](#page-53-0)атор додатка** weblate.flags.source\_edit

**Налаштування** *Цей додаток не має налаштувань.*

Щоразу, коли новий джерельний рядок імпортується з VCS, він позначається, що потребує редагування в Weblate. Таким чином, ви можете легко фільтрувати та редагувати початкові рядки, написані розробниками.

#### **Дивись також:**

*Стани перекладу*

#### **Позначити нові переклади як такі, що потребують редагування**

**[Ідентифік](#page-53-0)атор додатка** weblate.flags.target\_edit

**Налаштування** *Цей додаток не має налаштувань.*

Кожного разу, коли новий перекладний рядок імпортується з VCS, він позначається як такий, що потребує редагування в Weblate. Таким чином, ви можете легко фільтрувати та редагувати джерельні рядки, створені розробниками.

#### **Дивись також:**

*Стани перекладу*

### **Генератор статистики**

### **[Ідентифік](#page-53-0)атор додатка** weblate.generate.generate

### **Налаштування**

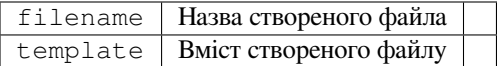

Створює файл з докладними відомостями щодо стану перекладу.

Ви можете скористатися шаблоном Django одразу для назви файла і вмісту. Докладний опис розмітки можна знайти у розділі *Розмітка шаблонів*.

Наприклад, створення файла резюме для кожного перекладу:

**Вміст**

```
{
   "language": "{{ language_code }}",
   "strings": "{{ stats.all }}",
   "translated": "{{ stats.translated }}",
   "last_changed": "{{ stats.last_changed }}",
   "last_author": "{{ stats.last_author }}",
}
```
#### **Дивись також:**

## *Розмітка шаблонів*

#### **Створення псевдолокалей**

**[Ідентифікат](#page-256-0)ор додатка** weblate.generate.pseudolocale

#### **Налаштування**

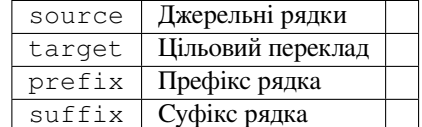

Автоматично створює переклад додаванням префікса і суфікса до початкових рядків.

Псевдолокалі корисні для пошуку рядків, які не приготовано до локалізації. Результат досягається зміною усіх придатних до перекладу початкових рядків таким чином, щоб рядок, який не змінено, було просто виявити під час запуску програми із відповідними рядками псевдолокалі.

Також можна виконати пошук рядків, локалізовані відповідники яких можуть не вписуватися у компонування вікна програми.

**Підказка:** Ви можете використовувати справжні мови для перевірки, але у Weblate доступні виділені псевдолокалі — *en\_XA* and *ar\_XB*.

**Підказка:** Ви можете скористатися цим додатком для того, щоб почати переклад новою локаллю наявної мови або подібною до іншої мовою. Щойно ви додасте переклад до складника, перейдіть до цього додатка. *Приклад:* якщо у вас вже є локаль *fr*, і ви хочете започаткувати переклад локаллю *fr\_CA*, просто встановіть *fr* як джерело, *fr\_CA* як ціль і лишіть поля префікса і суфікса порожніми.

Вилучте додаток після заповнення параметрів перекладу, щоб запобігти зміні перекладів після копіювання з боку Weblate.

## **Перекладачі в коментарі**

**Ідентифікатор додатка** weblate.gettext.authors

**Налаштування** *Цей додаток не має налаштувань.*

Оновлює коментар у заголовку файла PO так, щоб до нього було включено імена перекладачів та роки перекладу.

Заголовок файла PO виглядатиме якось так:

```
# Michal Čihař <michal@cihar.com>, 2012, 2018, 2019, 2020.
# Pavel Borecki <pavel@example.com>, 2018, 2019.
# Filip Hron <filip@example.com>, 2018, 2019.
# anonymous <noreply@weblate.org>, 2019.
```
## **Оновити змінну ALL\_LINGUAS у файлі «configure»**

**Ідентифікатор додатка** weblate.gettext.configure

**Налаштування** *Цей додаток не має налаштувань.*

Оновлює змінну ALL\_LINGUAS у configure, configure.in або будь-яких файлах configure.ac при додаванні нового перекладу.

### **Налаштувати виведення gettext**

**Ідентифікатор додатка** weblate.gettext.customize

#### **Налаштування**

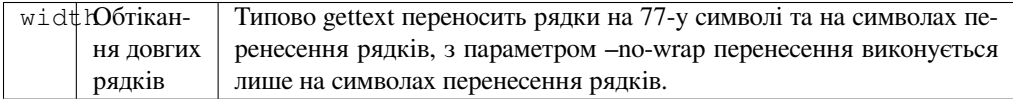

Уможливлює налаштовування виведення gettext, наприклад, перенесення рядків.

Пропонує такі варіанти дій:

- Перенесення рядків на 77 символах на символах перенесення рядків
- Перенесення рядків лише після символу нового рядку
- Без перенесення рядків

**Примітка:** Типово gettext переносить рядки на 77-у символі та на символах перенесення рядків, з параметром --no-wrap перенесення виконується лише на символах перенесення рядків.

### **Оновити файл LINGUAS**

**Ідентифікатор додатка** weblate.gettext.linguas

**Налаштування** *Цей додаток не має налаштувань.*

Оновлює файл LINGUAS, коли додано новий переклад.

### **Генерувати mo-файли**

**Ідентифікатор додатка** weblate.gettext.mo

### **Налаштування**

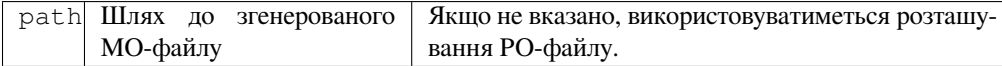

Автоматично створює mo-файл для кожного зміненого po-файла.

Розташування створеного файла MO можна налаштувати. У полі для нього використовується *мова розмітки*.

### **Оновити файли po, порівнявши із pot (msgmerge)**

#### **Ідентифікатор додатка** weblate.gettext.msgmerge

#### **Налаштування**

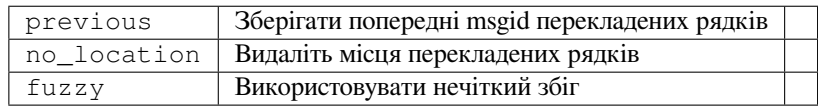

Оновлює усі файли PO (які налаштовано у *Маска файлів*) так, щоб вони відповідали файлу POT (який налаштовано у *Шаблон для нових перекладів*), за допомогою **msgmerge**.

Спрацьовує щоразу, коли нові зміни витягуються із основного сховища даних, щоб вони відповідали ref:*component-new\_base*. Ви можете налаш[тувати більшіс](#page-250-0)ть параметрів командного рядка msgmerge за допомогою н[алаштувань додатка.](#page-251-0)

#### **Дивись також:**

*Чи оновлює Weblate файли перекладів між перекладами?*

### **Сполучити Git подання**

**[Ідентифікатор додатка](#page-62-0)** weblate.git.squash

### **Налаштування**

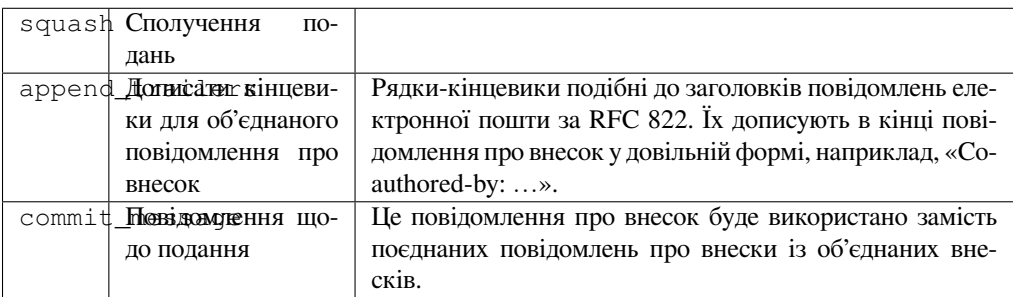

Об'єднати Git подання перед відправленням змін.

Внески Git можна об'єднувати до запису змін з використанням одного з таких режимів:

Нове в версії 3.4.

- Всі подання в одне
- Для мови
- Для файлу

Нове в версії 3.5.

• Для кожного автора

Початкові повідомлення про внесок зберігаються, але авторство втрачається, якщо не позначено пункт *За автором* або повідомлення про внесок не налаштовано на його включення.

Нове в версії 4.1.

Початкові повідомлення про внески можна, якщо хочеться, перевизначити нетиповим повідомленням про внесок.

Трейлери (рядки внеску, подібні до Co-authored-by: ...) можна, якщо хочеться, вилучити з початкових повідомлень про внесок і дописати наприкінці об'єднаного повідомлення про внесок. Це також створює належний запис авторських прав Co-authored-by: для кожного перекладача.

### **Налагодити виведення JSON**

**Ідентифікатор додатка** weblate.json.customize

### **Налаштування**

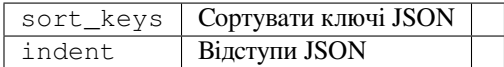

Дозволяє налагодити виведення JSON, наприклад відступи та упорядкування.

### **Форматує файл властивостей Java**

**Ідентифікатор додатка** weblate.properties.sort

**Налаштування** *Цей додаток не має налаштувань.*

Впорядковує файл властивостей Java.

## **Видалення застарілого коментаря**

Нове в версії 3.7.

**Ідентифікатор додатка** weblate.removal.comments

**Налаштування**

age Дні для збереження

Вказати термін вилучення застарілих коментарів.

Це може бути корисним для вилучення застарілих коментарів, які могли перестати бути актуальними. Користайтеся цією можливістю обережно, оскільки те, що коментар застарів, не означає, що він перестав бути важливим.

## **Видалити застарілу пропозицію**

Нове в версії 3.7.

```
Ідентифікатор додатка weblate.removal.suggestions
```
### **Налаштування**

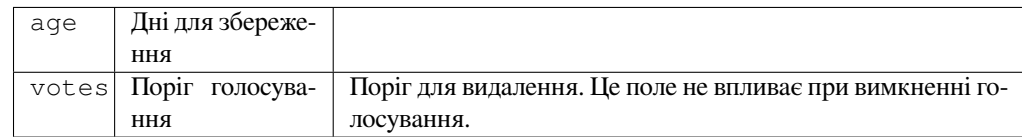

Встановити строк вилучення пропозицій.

Це може бути дуже корисним у поєднанні із голосуванням за пропозиції (див. *Експертне рецензування*) для вилучення пропозицій, які не отримують достатньої кількості позитивних голосів протягом вказаного часового проміжку.

## **Оновити файли RESX**

Нове в версії 3.9.

**Ідентифікатор додатка** weblate.resx.update

**Налаштування** *Цей додаток не має налаштувань.*

Оновити усі файли перекладу, щоб вони відповідали одномовному основному файлу. Невикористані рядки вилучаються, а нові додаються як копії початкового рядка.

**Підказка:** Скористайтеся *Очищення файлів перекладу*, якщо ви хочете лише вилучити застарілі переклади.

### **Дивись також:**

*Чи оновлює Weblate файли [перекладів між перекладами](#page-297-0)?*

## **Налагодити виведення YAML**

[Нове в версії 3.10.2.](#page-62-0)

**Ідентифікатор додатка** weblate.yaml.customize

**Налаштування**

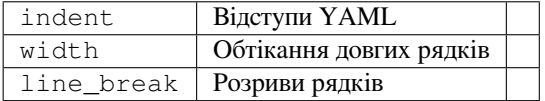

Дозволяє налаштовувати поведінку виводу YAML, наприклад, довжину рядка або нові рядки.

## **2.14.2 Налаштовування списку додатків**

Список додатків налаштовується *WEBLATE\_ADDONS*. Щоб додати додаток, просто до цього параметра включіть абсолютну назву класу.

## **2.14.3 Написання дода[тка](#page-339-0)**

Ви також можете написати власні додатки — створіть підклас від *weblate.addons.base.BaseAddon*, щоб визначити метадані додатка і реалізувати зворотний виклик, який виконуватиме обробку.

#### **Дивись також:**

*Розробка додатків*

## **2.14.4 Виконання скриптів з додатка**

[Додатками також м](#page-401-0)ожна скористатися для виконання зовнішніх скриптів. Цю можливість інтегровано до Weblate, але тепер вам потрібно написати певний код обгортки вашого скрипту до стану додатка.

```
#
# Copyright © 2012 - 2021 Michal Čihař <michal@cihar.com>
#
# This file is part of Weblate <https://weblate.org/>
#
# This program is free software: you can redistribute it and/or modify
# it under the terms of the GNU General Public License as published by
# the Free Software Foundation, either version 3 of the License, or
# (at your option) any later version.
#
# This program is distributed in the hope that it will be useful,
# but WITHOUT ANY WARRANTY; without even the implied warranty of
# MERCHANTABILITY or FITNESS FOR A PARTICULAR PURPOSE. See the
# GNU General Public License for more details.
#
# You should have received a copy of the GNU General Public License
# along with this program. If not, see <https://www.gnu.org/licenses/>.
#
"""Example pre commit script."""
from django.utils.translation import gettext_lazy as _
from weblate.addons.events import EVENT_PRE_COMMIT
from weblate.addons.scripts import BaseScriptAddon
class ExamplePreAddon(BaseScriptAddon):
    # Event used to trigger the script
   events = (EVENT_PRE_COMMIT,)
   # Name of the addon, has to be unique
   name = "weblate.example.pre"
   # Verbose name and long descrption
   verbose = ("Execute script before commit")
   description = ( "This addon executes a script.")
    # Script to execute
   script = "/bin/true"
    # File to add in commit (for pre commit event)
    # does not have to be set
    add\_file = "po/{\{\{\} } \}.po"
```
Настанови щодо встановлення наведено у розділі *Нетипові перевірки якості, додатки та автоматичні виправлення*.

Скрипт виконується у поточному каталозі, яким є кореневий каталог сховища системи керування версіями для будь-якого заданого компонента.

[Крім того,](#page-378-0) можна скористатися такими змінними [середовища:](#page-378-0)

#### **WL\_VCS**

Використана система керування версіями.

#### **WL\_REPO**

Адреса основного сховища із кодом.

#### **WL\_PATH**

Абсолютний шлях до сховища системи керування версіями.

#### **WL\_BRANCH**

Нове в версії 2.11.

Гілка сховища, яку налаштовано у поточному складнику.

#### **WL\_FILEMASK**

Маска файлів для поточного складника.

#### **WL\_TEMPLATE**

Назва файла шаблона для одномовного перекладу (може бути порожньою).

#### **WL\_NEW\_BASE**

Нове в версії 2.14.

Назва файла, який використовується для створення перекладів (може бути порожньою).

#### **WL\_FILE\_FORMAT**

Формат файла у поточному складнику.

#### **WL\_LANGUAGE**

Мова поточного оброблюваного перекладу (недоступна для скриптів керування на рівні складника).

#### **WL\_PREVIOUS\_HEAD**

Попередній HEAD при оновленні (доступно, лише якщо запускається скрипт обробки після оновлення).

#### **WL\_COMPONENT\_SLUG**

Нове в версії 3.9.

Ідентифікатор складника, який використовується для побудови адреси.

#### **WL\_PROJECT\_SLUG**

Нове в версії 3.9.

Ідентифікатор проєкту, який використовується для побудови адреси.

#### **WL\_COMPONENT\_NAME**

Нове в версії 3.9.

Назва складника.

#### **WL\_PROJECT\_NAME**

Нове в версії 3.9.

Назва проєкту.

#### **WL\_COMPONENT\_URL**

Нове в версії 3.9.

Адреса складника.

## **WL\_ENGAGE\_URL**

Нове в версії 3.9.

Адреса роботи з проєктом.

#### **Дивись також:**

*Налаштовування складників*

## **Обробка сховища після оновлення**

[Можна скористатися для онов](#page-248-0)лення файлів перекладу, коли міняється джерело у основному сховищі системи керування версіями. Слід пам'ятати, що Weblate «бачить» лише файли, які внесено до системи керування версіями, тому вам доведеться внести зміни до сховища у самому скрипті.

Наприклад, з Gulp ви можете зробити це за допомогою такого коду:

```
#! /bin/sh
gulp --gulpfile gulp-i18n-extract.js
git commit -m 'Update source strings' src/languages/en.lang.json
```
### **Обробка перекладів перед внесенням до сховища**

Скористайтеся скриптом внесення даних для автоматичного внесення змін до перекладу перед тим, як його буде внесено до сховища.

Передається як один параметр, що складається з назви файла поточного перекладу.

# **2.15 Пам'ять перекладів**

Нове в версії 2.20.

Weblate постачається із вбудованою пам'яттю перекладів, яка складається з таких даних:

- Вручну імпортована пам'ять перекладів (див. *Інтерфейс користувача*).
- Автоматично збережених перекладів, які було здійснено на Weblate (залежно від *Області дії пам'яті перекладів*).
- Автоматично імпортовані попередні перекла[ди.](#page-310-0)

Вміст пам'яті перекладів може бути застосовано у один з двох способів:

- [Вручну, па](#page-309-0)нель *Автоматичні пропозиції* під час перекладу.
- Автоматично, перекладом рядків за допомогою *Автоматичний переклад*, або додатка *Автоматичний переклад*.

Для отримання підка[зок щодо встановлення, д](#page-20-0)ив. розділ *Пам'ять перекладів Weblate*, типово увімкнено.

# **2.15.1 [Обла](#page-296-0)сті дії пам'яті перекладів**

Нове в версії 3.2: У попередніх версіях пам'ять перекл[адів можна було завантажув](#page-292-0)ати лише з файла, що відповідає поточній області імпортованої пам'яті перекладів.

<span id="page-309-0"></span>Області пам'яті перекладів використовуються для забезпечення конфіденційності та поширення перекладів, залежно від бажаної поведінки.

#### **Імпортована пам'ять перекладів**

Імпортування довільних даних пам'яті перекладів за допомогою команди *import\_memory* робить вміст пам'яті перекладів доступним для усіх користувачів і проєктів.

### **Пам'ять перекладів окремого користувача**

Зберігає усі переклади користувача автоматично до особистої пам'яті перекладів кожного користувача.

### **Пам'ять перекладів окремого проєкту**

Усі переклади у проєкті автоматично зберігаються у пам'яті перекладів проєкту, яка буде доступною лише для цього проєкту.

### **Спільна пам'ять перекладів**

Усі переклади у проєктах, для яких увімкнено спільну пам'ять перекладів, зберігаються у спільній пам'яті перекладів, яка є доступною для усіх проєктів.

Будь ласка, ретельно зважте, чи слід вмикати цю можливість для екземплярів Weblate, які є спільними для різних проєктів, оскільки вмикання може призвести до суттєвих наслідків:

- Переклади може бути використано будь-ким.
- Поширення перекладів може призвести до розкриття таємної інформації.

## **2.15.2 Керування пам'яттю перекладів**

### **Інтерфейс користувача**

Нове в версії 3.2.

<span id="page-310-0"></span>За допомогою базового інтерфейсу користувача ви можете керувати записами пам'яті перекладів для окремого користувача або окремого проєкту. Цим інтерфейсом можна скористатися для отримання, очищення або імпортування пам'яті перекладів.

**Підказка:** До Weblate можна імпортувати пам'ять перекладів у форматі JSON. Обробку TMX передбачено для обміну даними із іншими інструментами.

### **Дивись також:**

*Схема пам'яті перекладів Weblate*

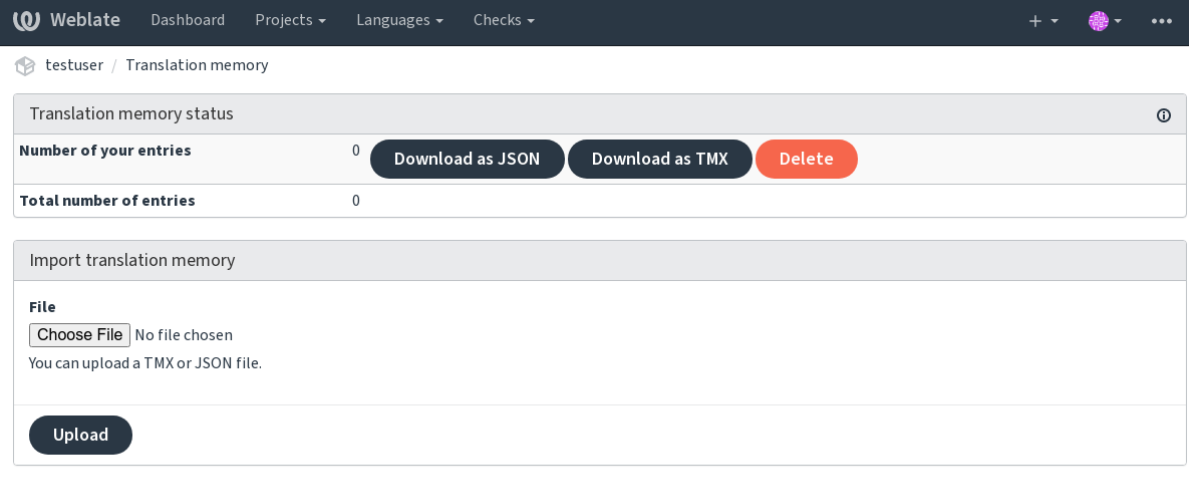

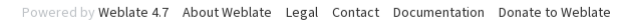

## **Інтерфейс керування**

Передбачено декілька команд керування для роботи із вмістом пам'яті перекладів. Ці команди працюють із усією пам'яттю перекладів, без фільтрування за областями (якщо це не вказано параметрами):

*dump\_memory* Експортує пам'ять до JSON

*import\_memory* Імпортує файли TMX або JSON до пам'яті перекладів

# **2.16 [Нала](#page-359-0)[ш](#page-361-1)тування**

Усі параметри зберігаються у файлі settings.py (звична картина для Django).

**Примітка:** Після внесення змін до будь-яких з цих параметрів вам слід перезапустити Weblate — обидва процеси, WSGI і Celery.

У випадку, якщо Weblate запущено як mod\_wsgi, вам слід перезапустити Apache для перезавантаження налаштувань.

## **Дивись також:**

Будь ласка, також ознайомтеся із документацією до Django, щоб дізнатися більше про параметри налаштовування самого Django.

# **2.16.1 AKISMET\_API\_K[EY](https://docs.djangoproject.com/en/stable/ref/settings/)**

Weblate може використовувати Akismet для перевірки вхідних анонімних пропозицій на спам. Відвідайте akismet.com, щоб придбати ключ до програмного інтерфейсу і пов'яжіть його із сайтом.

# **2.16.2 ANONYMOUS\_USER\_NAME**

Імена користувачів, які не увійшли до системи.

#### **Дивись також:**

*Керування доступом*

# **2.16.3 AUDITLOG\_EXPIRY**

[Нове в версії 3.6.](#page-231-0)

Кількість днів, протягом яких Weblate має зберігати журнали аудиту, які містять дані щодо дій з облікових записів.

Типовим є значення у 180 днів.

# **2.16.4 AUTH\_LOCK\_ATTEMPTS**

Нове в версії 2.14.

Максимальна кількість спроб невдалого розпізнавання, перш ніж буде застосовано обмеження швидкості.

У поточній версії застосовується у таких місцях:

- Облікові записи. Вилучає пароль до облікового запису, забороняючи користувачеві входити до системи без запиту щодо введення нового пароля.
- Скидання паролів. Забороняє надсилання нових повідомлень електронної пошти, не набридаючи користувачам надто великою кількістю повідомлень щодо скидання пароля.

Типове значення — 10.

#### **Дивись також:**

*Обмеження частоти*,

# **2.16.5 AUTO\_UPDATE**

[Нове в версії 3.2.](#page-375-0)

Змінено в версії 3.11: Початковий параметр зі станами «увімкнено» і «вимкнено» було змінено для розрізнення прийнятних рядків.

Оновлює усі сховища щоденно.

**Підказка:** Корисно, якщо ви не використовуєте *Обробники сповіщень* для автоматичного оновлення сховищ Weblate.

**Примітка:** Окрім вибору рядка, передбачено зн[ачення «увімкнено» і](#page-133-0) «вимкнено» для зворотної сумісності.

Можливі варіанти:

**"none"** Без щоденних оновлень.

**"remote" також False** Лише оновити віддалені сховища.

**"full" також True** Оновити віддалені сховища і злити із робочою копією.

**Примітка:** Це потребує працездатної *Фонові завдання з використанням Celery* і набуває чинності після перезапуску.

## **2.16.6 AVATAR\_URL\_PREFI[X](#page-203-0)**

<span id="page-313-0"></span>Префікс для побудови адрес аватарів: \${AVATAR\_URL\_PREFIX}/avatar/\${MAIL\_HASH}? \${PARAMS}. Перевірено працездатність таких служб:

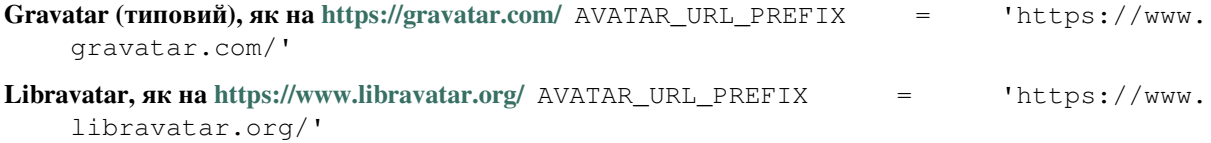

#### **Дивись також:**

*Кешування аватару*, *[ENABLE\\_AVATARS](https://www.libravatar.org/)*, *Аватари*

## **2.16.7 AUTH\_TOKEN\_VALID**

[Нове в версії 2.14.](#page-192-0)

Визначає строк дії ключа розпізнавання та тимчасового пароля з повідомлень електронної пошти щодо скидання пароля. Визначається у секундах. Типове значення — 172800 (2 дні).

# **2.16.8 AUTH\_PASSWORD\_DAYS**

Нове в версії 2.15.

Кількість днів, протягом якої можна використовувати один і той самий пароль.

**Примітка:** Зміни пароля, виконані до Weblate 2.15 не братимуться до уваги у цьому правилі.

Типовим є значення у 180 днів.

# **2.16.9 AUTOFIX\_LIST**

Список автоматичних виправлено, які слід застосувати при збереженні рядка.

**Примітка:** Надайте повний шлях до класу Python, який реалізує інтерфейс автоматичного виправлення.

Доступні виправлення:

- **weblate.trans.autofixes.whitespace.SameBookendingWhitespace** Відповідає пробілу на початку і наприкінці початкового рядка.
- **weblate.trans.autofixes.chars.ReplaceTrailingDotsWithEllipsis** Замінює кінцеві крапки (…), якщо у рядку початкового коду міститься відповідна багатокрапка (…).
- **weblate.trans.autofixes.chars.RemoveZeroSpace** Вилучає пробільні символи нульової ширини, якщо у початковому коді міститься ці символи.
- **weblate.trans.autofixes.chars.RemoveControlChars** Вилучає керівні символи, якщо у початковому коді міститься ці символи.

**weblate.trans.autofixes.html.BleachHTML** Вилучає небезпечну розмітку HTML з рядків, які позначено як safe-html (див. *Небезпечний HTML-код*).

Ви можете вибрати, яким з них скористатися:

```
AUTOFIX_LIST = (
    "weblate.trans.autofixes.whitespace.SameBookendingWhitespace",
    "weblate.trans.autofixes.chars.ReplaceTrailingDotsWithEllipsis",
)
```
#### **Дивись також:**

*Автоматичні виправлення*, *Нетипові автоматичні виправлення*

# **2.16.10 BACKGROUND\_TASKS**

[Нове в версії 4.5.2.](#page-32-0)

Визначає частоту, із якою запускатимуться тривалі завдання для складника.

У поточній версії керує такими елементами:

- додатком *Автоматичний переклад*
- повторною обробкою *Перевірки і виправлення*

Можливі варіанти значень:

- monthly [\(щомісяця, типове значе](#page-296-0)ння)
- weekly (щотижня)
- daily (щодня)
- never (ніколи)

**Примітка:** Не рекомендуємо збільшувати частоту, якщо у Weblate тисячі складників.

## **2.16.11 BASE\_DIR**

<span id="page-314-0"></span>Базовий каталог, у якому зберігаються початкові коди Weblate. Типово, використовується для визначення декількох інших похідних шляхів:

#### • *DATA\_DIR*

Типове значення: каталог верхнього рівня для початкових кодів Weblate.

# **2.16.12 [BASI](#page-316-0)C\_LANGUAGES**

Нове в версії 4.4.

Список мов, які буде запропоновано користувачам при започаткуванні нового перекладу. Якщо не вказано, буде використано вбудований список, до якого включено найпоширеніші мови, але без діалектів певних країн.

Це заборонить додавати небажані мови лише непривілейованим користувачам. Адміністраторам проєкту все одно буде надано повний набір мов, які визначено у Weblate.

**Примітка:** Це не визначає нових мов для Weblate, лише фільтрує наявні у базі даних.

### **Приклад:**

#### **Дивись також:**

*Визначення мов*

# **2.16.13 CSP\_SCRIPT\_SRC, CSP\_IMG\_SRC, CSP\_CONNECT\_SRC, [CSP](#page-258-0)\_STYLE\_SRC, CSP\_FONT\_SRC**

Коригування заголовка Content-Security-Policy у Weblate. Заголовок створюється автоматично на основі увімкнених інтеграцій зі сторонніми службами (Matomo, Google Analytics, Sentry, …).

Для усіх цих змінних типових значенням є порожній список.

#### **Приклад:**

```
# Enable Cloudflare Javascript optimizations
CSP_SCRIPT_SRC = ["ajax.cloudflare.com"]
```
#### **Дивись також:**

*Правила щодо безпеки даних*, Content Security Policy (CSP)

## **2.16.14 CHECK\_LIST**

[Список перевірок якості, які](#page-198-0) [слід виконати над перекладом](https://developer.mozilla.org/en-US/docs/Web/HTTP/CSP).

**Примітка:** Надайте повний шлях до класу Python, який реалізує інтерфейс перевірок.

Скоригувати список перевірок для включення потрібних вам.

Усі вбудовані *Перевірки якості* типово увімкнено. Ви можете змінити ці параметри. Типово, записи у *Зразок налаштувань* закоментовано, тому використовуються типові значення. Нові перевірки додаються із кожною новою версією Weblate.

Ви можете ви[мкнути усі переві](#page-32-1)рки:

 $CHECK$  LIST = ()

Ви можете увімкнули лише декілька:

```
CHECK_LIST = (
    "weblate.checks.chars.BeginNewlineCheck",
    "weblate.checks.chars.EndNewlineCheck",
    "weblate.checks.chars.MaxLengthCheck",
)
```
**Примітка:** Зміна значення цього параметра стосується лише змінених наново перекладів — наявні перевірки зберігатимуться у базі даних. Щоб зміни було застосовано до вже збережених перекладів, віддайте команду *updatechecks*.

#### **Дивись також:**

*Перевірки якості*, *[Налашт](#page-366-0)овування поведінки за допомогою прапорців*

# **2.16.15 COMMENT\_CLEANUP\_DAYS**

Нове в версії 3.6.

Вилучати коментарі за вказану кількість днів. Типове значення — None, тобто не вилучати коментарі.

# **2.16.16 COMMIT\_PENDING\_HOURS**

Нове в версії 2.10.

Кількість годин, протягом яких слід надіслати до сховища зміни з черги разом із фоновим завданням.

#### **Дивись також:**

*Налаштовування складників*, *Вік змін для подання*, *Запуск завдань щодо супроводу*, *commit\_pending*

# **2.16.17 CONTACT\_FORM**

[Нове в версії 4.6.](#page-248-0)

Налаштовує спосіб надсилання повідомлення електронної пошти з форми зв'язку. Виберіть налаштування, які відповідають налаштуванням вашого поштового сервера.

**"reply-to"** Запис відправника той самий, що і у *Reply-To*, це типова поведінка.

**"from"** Запис відправника той самий, що і у *From*. На вашому поштовому сервері має бути дозволено надсилання таких повідомлень електронної пошти.

## **2.16.18 DATA\_DIR**

<span id="page-316-0"></span>Тека, у якій Weblate зберігає дані. Тека містить посилання на сховища системи керування версіями, повнотекстовий покажчик та різноманітні файли налаштувань для зовнішніх інструментів.

Зазвичай, існують такі підкаталоги:

**home** Домашній каталог, який використовується для виклику скриптів.

**ssh** Ключі і налаштування SSH.

**static** Типове місце для статичних файлів Django, визначається на основі STATIC\_ROOT. Див. *Обслуговування статичних файлів*.

Контейнер Docker використовує для цього окремий том, див. *Томи контейнера Docker*.

**media** Типове розташування мультимедійних файлів Django, визначаєтьс[я на основі](https://docs.djangoproject.com/en/stable/ref/settings/#std:setting-STATIC_ROOT) MEDIA\_ROOT[. Мі](#page-197-0)[стить вивантажені знімки в](#page-197-0)ікон, див. *Візуальний контекст для рядків*.

**vcs** Сховища систем керування версіями для перекладів.

**backups** Дані щоденної резервної копії. Докладніше про це у розділі *Дампи даних для [резервних копій](https://docs.djangoproject.com/en/stable/ref/settings/#std:setting-MEDIA_ROOT)*.

**celery** Дані планувальника Celery, див. *[Фонові завдання з використанням](#page-276-0) Celery*.

**fonts:** Вивантажені користувачем шрифти, див. *Керування шрифтами*.

**Примітка:** Цей каталог має бути доступ[ний до запису для Weblate. Якщо його зап](#page-203-0)ущено від імені uWSGI, користувач www-data повинен мати доступ до за[пису до нього.](#page-283-0)

Найпростішим способом досягти результату є надання користувачеві прав власника каталогу:

sudo chown www-data:www-data -R \$DATA DIR

Типове значення — \$BASE\_DIR/data.

### **Дивись також:**

*BASE\_DIR*, *Права доступу у файловій системі*, *Резервне копіювання і пересування Weblate*

# **2.16.19 DATABASE\_BACKUP**

[Нове в верс](#page-314-0)і[ї 3.1.](#page-184-0)

Чи мають резервні копії зберігатися у форматі звичайного тексту, стисненими чи пропущеними. Коректними значеннями є такі:

- "plain"
- "compressed"
- "none"

### **Дивись також:**

*Резервне копіювання і пересування Weblate*

# **2.16.20 DEFAULT\_ACCESS\_CONTROL**

[Нове в версії 3.3.](#page-214-0)

Типовий параметр керування доступом для нових проєктів:

**0** *Відкритий*

**1** *Захищений*

- **100** *Приватний*
- **200** *Нетиповий*

Скористайтеся варіантом *Нетиповий*, якщо ви керуєте ACL вручну, тобто не покладаєтеся на внутрішні механізми керування Weblate.

#### **Дивись також:**

*Керування доступом на рівні проєкту*, *Керування доступом*

# **2.16.21 DEFAULT\_AUTO\_WATCH**

[Нове в версії 4.5.](#page-231-1)

Налаштовує, чи має бути увімкнено *Автоматичне спостереження за проєктами із внеском* для нових користувачів. Типове значення — True.

#### **Дивись також:**

*Сповіщення*

# **2.16.22 DEFAULT\_RESTRICTED\_COMPONENT**

Нове в версії 4.1.

Типове значення для обмеження на доступ до складника.

#### **Дивись також:**

*Обмежений доступ*, *Область груп*

# **2.16.23 DEFAULT\_ADD\_MESSAGE, DEFAULT\_ADDON\_MESSAGE, [DEFAU](#page-255-0)[LT\\_COMM](#page-237-0)IT\_MESSAGE, DEFAULT\_DELETE\_MESSAGE, DEFAULT\_MERGE\_MESSAGE**

Типові повідомлення про внесок для різних дій. Докладніше про це у розділі *Налаштовування складників*.

#### **Дивись також:**

*Розмітка шаблонів*, *Налаштовування складників*, *Повідомлення щодо внеску, додавання, вилучення, об'єднання та повідомлення додатків*

# **[2.16.24](#page-256-0) DEFAU[LT\\_ADDONS](#page-248-0)**

[Типові додатки, які слід встановлюват](#page-253-0)и для усіх створених складників.

**Примітка:** Цей параметр стосується лише новостворених складників.

Приклад:

```
DEFAULT ADDONS = \{# Add-on with no parameters
   "weblate.flags.target_edit": {},
    # Add-on with parameters
    "weblate.autotranslate.autotranslate": {
        "mode": "suggest",
        "filter_type": "todo",
        "auto_source": "mt",
        "component": "",
        "engines": ["weblate-translation-memory"],
        "threshold": "80",
    },
}
```
### **Дивись також:**

*install\_addon*, *Додатки*, *WEBLATE\_ADDONS*

# **2.16.25 DEFAULT\_COMMITER\_EMAIL**

[Нове в версії 2.4.](#page-363-0)

<span id="page-318-0"></span>Адреса електронної пошти автора внеску. Типове значення — noreply@weblate.org.

**Дивись також:**

*DEFAULT\_COMMITER\_NAME*

# **2.16.26 DEFAULT\_COMMITER\_NAME**

Нове в версії 2.4. Ім'я автора внеску. Типове значення — Weblate.

**Дивись також:**

*DEFAULT\_COMMITER\_EMAIL*

# **2.16.27 DEFAULT\_LANGUAGE**

[Нове в версії 4.3.2.](#page-318-0)

Типова початкова мова, наприклад, у *Джерельна мова*.

Типовим значенням є *en*. Відповідний об'єкт мови має існувати у базі даних.

**Дивись також:**

*Визначення мов*, *Джерельна мова*

# **2.16.28 DEFAULT\_MERGE\_STYLE**

[Нове в версії 3.4](#page-258-0)[.](#page-254-0)

Стиль злиття для усіх нових складників.

- *rebase* типовий
- *merge*

**Дивись також:**

*Налаштовування складників*, *Стиль злиття*

# **2.16.29 DEFAULT\_SHARED\_TM**

[Нове в версії 3.2.](#page-248-0)

Налаштовує типове значення *Використовувати спільну пам'ять перекладів* і *Зробіть внесок у спільну пам'ять перекладів*.

# **2.16.30 DEFAULT\_TR[ANSLATION\\_PROPAGATION](#page-246-0)**

[Нове в версії 2.5.](#page-247-0)

Типовий параметр для надсилання перекладу, типове значення — True.

### **Дивись також:**

*Налаштовування складників*, *Дозволити поширення перекладу*

# **2.16.31 DEFAULT\_PULL\_MESSAGE**

Заголовок для нових запитів щодо об'єднання, типове значення — 'Update from Weblate'.

## **2.16.32 ENABLE\_AVATARS**

Визначає, чи слід вмикати засновані на Gravatar аватари для користувачів. Типово увімкнено.

Зображення аватарів отримуються і кешуються на сервері — це знижує ризик витоку приватних даних і пришвидшує обробку даних для користувача.

#### **Дивись також:**

*Кешування аватару*, *AVATAR\_URL\_PREFIX*, *Аватари*

## **2.16.33 ENABLE\_HOOKS**

[Чи слід вмикати дос](#page-192-0)[тупу до анонімних віддал](#page-313-0)е[них скри](#page-374-0)птів обробки.

#### **Дивись також:**

*Обробники сповіщень*

## **2.16.34 ENABLE\_HTTPS**

[Визначає, надсилати](#page-133-0) посилання Weblate як HTTPS або як HTTP. Цей параметр впливає на надіслані повідомлення електронної пошти і створення абсолютних адрес.

У типових налаштуваннях цей параметр також використовується для декількох параметрів Django, які пов'язано із HTTPS — вмикає безпечні куки, перемикає HSTS або вмикає переспрямовування на адресу HTTPS.

У певних випадках переспрямовування HTTPS може викликати проблеми — ви можете зіткнутися із проблемами циклічного переспрямовування, якщо ви використовуєте реверсивний проксі-сервер, який виконує обривання SSL і не передає належним чином заголовки протоколів до Django. Будь ласка, скоригуйте налаштування вашого реверсивного проксі-сервера так, щоб він надсилав заголовки X-Forwarded-Proto або Forwarded, або налаштуйте SECURE\_PROXY\_SSL\_HEADER, щоб надати Django змогу правильно визначати стан SSL.

#### **Дивись також:**

SESSION\_COOKIE\_SECURE, [CSRF\\_COOKIE\\_SEC](https://docs.djangoproject.com/en/stable/ref/settings/#std:setting-SECURE_PROXY_SSL_HEADER)URE, SECURE\_SSL\_REDIRECT, SECURE\_PROXY\_SSL\_HEADER *Встановіть належний домен сайта*

# **2.16.35 [ENABLE\\_SHA](https://docs.djangoproject.com/en/stable/ref/settings/#std:setting-SESSION_COOKIE_SECURE)RING**

[Увімкнути або вимкнути меню](https://docs.djangoproject.com/en/stable/ref/settings/#std:setting-SECURE_PROXY_SSL_HEADER) *Поділитися*[, щоб користувачі могли о](#page-191-0)прилюднювати поступ перекладу у соціальних мережах.

# **2.16.36 GET\_HELP\_URL**

Нове в версії 4.5.2.

Адреса, за якою можна отримати підтримку для вашого екземпляра Weblate.

# **2.16.37 GITLAB\_CREDENTIALS**

Нове в версії 4.3.

<span id="page-321-1"></span>Список реєстраційних даних для серверів GitLab.

**Підказка:** Скористайтеся цією змінною, якщо Weblate має взаємодіяти з кількома серверами. Для одинарної кінцевої точки GitLab скористайтеся *GITLAB\_USERNAME* і *GITLAB\_TOKEN*.

```
GITLAB_CREDENTIALS = {
    "gitlab.com": {
       "username": "weblate",
        "token": "your-api-token",
    },
    "gitlab.example.com": {
        "username": "weblate",
        "token": "another-api-token",
    },
}
```
# **2.16.38 GITLAB\_USERNAME**

<span id="page-321-0"></span>Ім'я користувача GitLab, яке буде використано для надсилання запитів щодо об'єднання для оновлень перекладів.

### **Дивись також:**

*GITLAB\_CREDENTIALS*, *GitLab*

# **2.16.39 GITLAB\_TOKEN**

[Нове в версії 4.3.](#page-321-1)

Особистий жетон доступу GitLab, який використовується для створення викликів програмного інтерфейсу для оновлень перекладу.

### **Дивись також:**

*GITLAB\_CREDENTIALS*, *GitLab*, GitLab: особистий жетон доступу

# **2.16.40 GITHUB\_CREDENTIALS**

[Нове в версії 4.3.](#page-321-1)

<span id="page-321-2"></span>Список реєстраційних даних для серверів GitHub.

**Підказка:** Скористайтеся цією змінною, якщо Weblate має взаємодіяти із декількома серверами. Для одинарної кінцевої точки GitHub скористайтеся *GITHUB\_USERNAME* і *GITHUB\_TOKEN*.

```
GITHUB_CREDENTIALS = {
    "api.github.com": {
        "username": "weblate",
        "token": "your-api-token",
    },
    "github.example.com": {
        "username": "weblate",
        "token": "another-api-token",
    },
}
```
# **2.16.41 GITHUB\_USERNAME**

Ім'я користувача GitHub, яке буде використано для надсилання запитів щодо об'єднання для оновлень перекладів.

## **Дивись також:**

*GITHUB\_CREDENTIALS*, *GitHub*

# **2.16.42 GITHUB\_TOKEN**

### [Нове в версії 4.3.](#page-321-2)

Особистий жетон доступу GitHub, який використовується для створення викликів програмного інтерфейсу для надсилання запитів щодо об'єднання для оновлень перекладу.

### **Дивись також:**

*GITHUB\_CREDENTIALS*, *GitHub*, створення особистого жетона доступу GitHub

# **2.16.43 GOOGLE\_ANALYTICS\_ID**

[Ідентифікатор Google Ana](#page-321-2)l[ytics дл](#page-90-0)[я вмикання спостереження за Weblate за допом](https://docs.github.com/en/github/authenticating-to-github/keeping-your-account-and-data-secure/creating-a-personal-access-token)огою Google Analytics.

# **2.16.44 HIDE\_REPO\_CREDENTIALS**

Приховати реєстраційні дані сховища від показу у вебінтерфейсі. Якщо у адресі сховища міститься ім'я користувача і пароль, Weblate приховає їх при показі відповідних даних користувачам.

Наприклад, замість https://користувач:пароль@git.example.com/repo.git буде показано просто https://git.example.com/repo.git. Програма також намагатиметься вилучити повідомлення про помилки системи керування версіями у подібний же спосіб.

**Примітка:** Типово увімкнено.

# **2.16.45 HIDE\_VERSION**

Нове в версії 4.3.1.

Ховає відомості щодо версії від користувачів, які не пройшли розпізнавання. Це також призведе до того, що усі посилання на документацію вказуватимуть на документацію із найсвіжішої версії, замість документації відповідної встановленої версії.

Приховування версії є рекомендованим для посилення захисту у деяких корпораціях, але воно не захистить вас від спроб нападника визначити версію за зондуванням її поведінки.

**Примітка:** Типово вимкнено.

# **2.16.46 IP\_BEHIND\_REVERSE\_PROXY**

Нове в версії 2.14.

<span id="page-323-1"></span>Вказує, чи працює Weblate за реверсивним проксі-сервером.

Якщо встановлено значення True, Weblate отримуватиме IP-адресу з заголовка, який визначено *IP\_PROXY\_HEADER*.

**Попередження:** Переконайтеся, що зворотний проксі-сервер справді використовується, і що він вста[новлює цей заголово](#page-323-0)к, інакше користувачі зможуть підробляти IP-адресу.

**Примітка:** Типово не увімкнено.

#### **Дивись також:**

*Робота за реверсивним проксі-сервером*, *Обмеження частоти*, *IP\_PROXY\_HEADER*, *IP\_PROXY\_OFFSET*

# **2.16.47 IP\_PROXY\_HEADER**

[Нове в версії 2.14.](#page-188-0)

<span id="page-323-0"></span>Вказує, з якого заголовка Weblate має отримати адресу, коли увімкнено *IP\_BEHIND\_REVERSE\_PROXY*.

Типове значення — HTTP\_X\_FORWARDED\_FOR.

### **Дивись також:**

*Робота за реверсивним проксі-сервером*, *Обмеження частоти*, [SECURE\\_PROXY\\_SSL\\_HEADE](#page-323-1)R, *IP\_BEHIND\_REVERSE\_PROXY*, *IP\_PROXY\_OFFSET*

# **2.16.48 [IP\\_PROXY\\_OFFSET](#page-188-0)**

[Нове в версії 2.14.](#page-323-1)

Вказує, яку частину *IP\_PROXY\_HEADER* має бути використано як клієнтську IP-адресу.

Залежно від вашої конфігурації, цей заголовок може складатися з декількох IP-адрес (наприклад, X-Forwarded-For: a, b, client-ip), і ви можете налаштувати, яку адресу з заголовка буде використано як клієнтсь[ку IP-адресу тут.](#page-323-0)
**Попередження:** Установлення цього параметра впливає на безпеку встановленої програми. Визначати його слід, лише якщо для визначення IP-адреси має бути використано довірені проксі-сервери.

Типове значення — 0.

#### **Дивись також:**

*Робота за реверсивним проксі-сервером*, *Обмеження частоти*, SECURE\_PROXY\_SSL\_HEADER, *IP\_BEHIND\_REVERSE\_PROXY*, *IP\_PROXY\_HEADER*

### **2.16.49 [LEGAL\\_URL](#page-188-0)**

[Нове в версії 3.5.](#page-323-0)

Адреса, за якою екземпляр Weblate показуватиме правові документи.

**Підказка:** Корисний, якщо ви зберігаєте ваші правові документи поза Weblate для вбудовування їх до Weblate. Докладніше про це у розділі *Правові відомості*.

Приклад:

```
LEGAL_URL = "https://weblate.org/terms/"
```
### **2.16.50 LICENSE\_EXTRA**

Додаткові ліцензії, які слід включити до варіантів ліцензування.

**Примітка:** Кожне визначення ліцензії має бути кортежем його короткої назви, довгої назви і адреси.

Приклад:

```
LICENSE_EXTRA = [
    (
        "AGPL-3.0",
        "GNU Affero General Public License v3.0",
        "https://www.gnu.org/licenses/agpl-3.0-standalone.html",
    ),
]
```
### **2.16.51 LICENSE\_FILTER**

Змінено в версії 4.3: Відтепер, якщо спорожнити це значення, попередження про ліцензію буде вимкнено.

Фільтрувати перелік ліцензій для показу. Це також вимкне оповіщення про ліцензію, якщо спорожнити значення.

**Примітка:** У цьому фільтрі використовуються скорочені назви ліцензій.

Приклад:

LICENSE\_FILTER = {"AGPL-3.0", "GPL-3.0-or-later"}

Це вимкне попередження про ліцензію:

#### **Дивись також:**

alerts

### **2.16.52 LICENSE\_REQUIRED**

Визначає, чи є обов'язковим атрибут ліцензування у записі *Налаштовування складників*.

**Примітка:** Типово вимкнено.

### **2.16.53 LIMIT\_TRANSLATION\_LENGTH\_BY\_SOURCE\_LENGTH**

Визначає, чи має бути обмежено довжину вказаного перекладу. Обмеження довжини — довжина початкового рядка \* 10 символів.

**Підказка:** Встановіть значення False, щоб уможливити довші переклади (аж до 10000 символів), незалежно від довжини початкового рядка.

**Примітка:** Типове значення — True.

### **2.16.54 LOCALIZE\_CDN\_URL і LOCALIZE\_CDN\_PATH**

<span id="page-325-0"></span>Ці параметри призначено для налаштовування додатка *CDN локалізації JavaScript*. *LOCALIZE\_CDN\_URL* визначає кореневу адресу, за якою доступним є CDN локалізації, а *LOCALIZE\_CDN\_PATH* визначає шлях, за яким Weblate має зберігати створені файли, які будуть обслуговуватися за адресою *LOCALIZE\_CDN\_URL*.

**Підказка:** На базовому Weblate використано https:[//weblate-cdn.com/](#page-296-0).

#### **Дивись також:**

*CDN локалізації JavaScript*

### **2.16.55 LOGIN\_REQUIRED\_URLS**

<span id="page-325-1"></span>[Список адрес, для яких обо](#page-296-0)в'язковим буде реєстрація. (Окрім стандартних правил, які вбудовано до Weblate).

**Підказка:** За допомогою цього параметра ви можете захистити паролем увесь екземпляр за допомогою:

```
LOGIN_REQUIRED_URLS = (r''/(.*)\",))
REST_FRAMEWORK["DEFAULT_PERMISSION_CLASSES"] = [
    "rest_framework.permissions.IsAuthenticated"
]
```
**Підказка:** Бажано заблокувати також і доступ до програмного інтерфейсу, як показано у наведеному вище прикладі.

## **2.16.56 LOGIN\_REQUIRED\_URLS\_EXCEPTIONS**

[Список винятків дл](#page-336-0)я *LOGIN\_REQUIRED\_URLS*. Якщо не вказано, користувачам буде відкрито доступу до сторінки входу до системи.

Деякі винятки, які вам варто включити:

```
LOGIN_REQUIRED_URLS_EXCEPTIONS = (
   r"/accounts/(.*)$", # Required for sign in
   r"/static/(.*)$", # Required for development mode
   r"/widgets/(.*)$", # Allowing public access to widgets
   r"/data/(.*)$", # Allowing public access to data exports
   r"/hooks/(.*)$", # Allowing public access to notification hooks
   r"/api/(.*)$", # Allowing access to API
   r"/js/i18n/$", # JavaScript localization
```
# **2.16.57 MATOMO\_SITE\_ID**

Ідентифікатор сайта Matomo (раніше Piwik), за яким ви хочете стежити.

**Примітка:** У цьому варіанті інтеграції не передбачено підтримки керування мітками Matomo.

#### **Дивись також:**

*MATOMO\_URL*

)

# **2.16.58 MATOMO\_URL**

<span id="page-326-0"></span>[Повна адреса \(](#page-326-0)разом із кінцевою похилою рискою) встановленого Matomo (раніше Piwik), яким ви хочете скористатися для стеження за використанням Weblate. Будь ласка, ознайомтеся із <https://matomo.org/>, щоб дізнатися більше.

**Підказка:** У цьому варіанті інтеграції не передбачено підтримки керування мітк[ами Matomo.](https://matomo.org/)

#### Приклад:

```
MATOMO_SITE_ID = 1
MATOMO_URL = "https://example.matomo.cloud/"
```
#### **Дивись також:**

*MATOMO\_SITE\_ID*

# **2.16.59 MT\_SERVICES**

Змінено в версії 3.0: Параметр було перейменовано з MACHINE\_TRANSLATION\_SERVICES на MT\_SERVICES для забезпечення сумісності назв із іншими параметрами комп'ютерного перекладу.

Список увімкнених служб комп'ютерного перекладу, якими слід користуватися.

**Примітка:** Багато зі служб потребують додаткових налаштувань, зокрема визначення ключів до програмного інтерфейсу. Будь ласка, ознайомтеся із відповідною документацією до *Машинний переклад*, щоб дізнатися більше.

```
MT_SERVICES = (
    "weblate.machinery.apertium.ApertiumAPYTranslation",
    "weblate.machinery.deepl.DeepLTranslation",
    "weblate.machinery.glosbe.GlosbeTranslation",
   "weblate.machinery.google.GoogleTranslation",
    "weblate.machinery.microsoft.MicrosoftCognitiveTranslation",
    "weblate.machinery.microsoftterminology.MicrosoftTerminologyService",
    "weblate.machinery.mymemory.MyMemoryTranslation",
    "weblate.machinery.tmserver.AmagamaTranslation",
    "weblate.machinery.tmserver.TMServerTranslation",
    "weblate.machinery.yandex.YandexTranslation",
    "weblate.machinery.weblatetm.WeblateTranslation",
    "weblate.machinery.saptranslationhub.SAPTranslationHub",
    "weblate.memory.machine.WeblateMemory",
)
```
#### **Дивись також:**

*Машинний переклад*, *Автоматичні пропозиції*

# **2.16.60 MT\_APERTIUM\_APY**

[Адреса сервера Ape](#page-287-0)rtium-APy, [https://wiki.ape](#page-20-0)rtium.org/wiki/Apertium-apy

#### **Дивись також:**

*Apertium*, *Машинний переклад*, *Автоматичні пропозиції*

# **2.16.61 MT\_AWS\_ACCESS\_KEY\_ID**

[Ідентифі](#page-287-1)[катор ключа доступу](#page-287-0) [для Amazon Translate.](#page-20-0)

#### **Дивись також:**

*AWS*, *Машинний переклад*, *Автоматичні пропозиції*

# **2.16.62 MT\_AWS\_SECRET\_ACCESS\_KEY**

[Реєст](#page-288-0)[раційний ключ до пр](#page-287-0)[ограмного інтерфейсу Am](#page-20-0)azon Translate.

#### **Дивись також:**

*AWS*, *Машинний переклад*, *Автоматичні пропозиції*

# **2.16.63 MT\_AWS\_REGION**

Назва регіону, якою слід скористатися у Amazon Translate.

#### **Дивись також:**

*AWS*, *Машинний переклад*, *Автоматичні пропозиції*

# **2.16.64 MT\_BAIDU\_ID**

[Ідент](#page-288-0)[ифікатор клієнта про](#page-287-0)[грамного інтерфейсу Baid](#page-20-0)u Zhiyun. Ви можете зареєструватися на https://api.fanyi. baidu.com/api/trans/product/index

### **Дивись також:**

*Програмний інтерфейс комп'ютерного перекладу Baidu*, *Машинний переклад*, *Автоматичні [пропозиції](https://api.fanyi.baidu.com/api/trans/product/index)*

# **2.16.65 MT\_BAIDU\_SECRET**

[Ключ клієнта до програмного інтерфейсу Baidu Zhiyun.](#page-288-1) [Ви можете зареєстру](#page-287-0)ватися на [https://api.fanyi](#page-20-0).baidu. com/api/trans/product/index

### **Дивись також:**

*Програмний інтерфейс комп'ютерного перекладу Baidu*, *Машинний переклад*, *Автома[тичні пропозиції](https://api.fanyi.baidu.com/api/trans/product/index)*

## **2.16.66 MT\_DEEPL\_API\_URL**

[Змінено в версії 4.7: У нових версіях можна налаш](#page-288-1)[тувати адресу прог](#page-287-0)[рамного інтерфейсу для](#page-20-0) використання безкоштовного плану. Раніше можна було налаштувати лише версію програмного інтерфейсу MT\_DEEPL\_API\_VERSION.

Адреса програмного інтерфейсу API, яку слід використовувати для служби DeepL. На час написання цього підручника використовувався програмний інтерфейсу версії 1, а також безкоштовна та оплачувана версія 2 програмного інтерфейсу.

- **https://api.deepl.com/v2/ (типова у Weblate)** Призначено для використання програмного інтерфейсу у межах оплачуваного плану. Передплата є заснованою на використанні.
- **https://api-free.deepl.com/v2/** Призначено для використання програмного інтерфейсу у межах безкоштовного плану. Передплата є заснованою на використанні.
- **https://api.deepl.com/v1/** Призначено для інструментів комп'ютерного перекладу. Придатна до використання із передплатою для окремих користувачів.

Раніше DeepL вважала Weblate засобом комп'ютеризованого перекладу, тому слід було використовувати версію 1 програмного інтерфейсу, але тепер слід використовувати версію 2. Через це, типовим є використання версії 2. Ви можете змінити версію на 1, якщо у вас є передплата для системи комп'ютеризованого перекладу, і ви хочете, щоб Weblate скористався нею.

Найпростішим способом визначення версії є відкриття адреси, подібної до вказаної нижче, у вашому браузері:

https://api.deepl.com/v2/translate?text=Hello&target\_lang=FR&auth\_key=XXX

Замініть XXX на ваше значення ключа розпізнавання (auth\_key). Якщо ви отримуєте об'єкт JSON, який містить «Bonjour», адресу вказано правильно. Якщо отримано щось інше, спробуйте інші три варіанти.

### **[Дивись також:](https://api.deepl.com/v2/translate?text=Hello&target_lang=FR&auth_key=XXX)**

*DeepL*, *Машинний переклад*, *Автоматичні пропозиції*

# **2.16.67 MT\_DEEPL\_KEY**

Ключ до програмного інтерфейсу для програмного інтерфейсу DeepL. Ви можете зареєструвати такий на https://www.deepl.com/pro.html

#### **Дивись також:**

*DeepL*, *Машинний переклад*, *Автоматичні пропозиції*

# **2.16.68 MT\_GOOGLE\_KEY**

[Ключ](#page-288-2) [до програмного інтер](#page-287-0)[фейсу Перекладача Goo](#page-20-0)gle, версія 2. Ви можете зареєструвати такий ключ на сторінці https://cloud.google.com/translate/docs

### **Дивись також:**

*Перекладач Google*, *Машинний переклад*, *Автоматичні пропозиції*

## **2.16.69 MT\_GOOGLE\_CREDENTIALS**

[Файл реєстраційни](#page-289-0)[х даних JSON прогр](#page-287-0)[амного інтерфейсу версі](#page-20-0)ї 3, отримати у консолі «хмари» Google. Вам слід вказати повний шлях в операційній системі. Реєстраційні дані прив'язуються до окремої служби і облікового запису, який пов'язано із певним проєктом. Будь ласка, ознайомтеся із вмістом https: //cloud.google.com/docs/authentication/getting-started, щоб дізнатися більше.

### **2.16.70 MT\_GOOGLE\_PROJECT**

[Ідентифікатор проєкту «хмари» програмного інтерф](https://cloud.google.com/docs/authentication/getting-started)ейсу версії 3 Google із активованою службою перекладу та обліком. Будь ласка, ознайомтеся із вмістом сторінки https://cloud.google.com/appengine/docs/standard/ nodejs/building-app/creating-project, щоб дізнатися більше

# **2.16.71 MT\_GOOGLE\_LOCATION**

[Рушій програм «хмари» програмно](https://cloud.google.com/appengine/docs/standard/nodejs/building-app/creating-project)го інтерфейсу версії 3 Google може бути специфічним до вашого місця розташування. Змініть значення відповідним чином, якщо типовий резервний варіант global вас не влаштовує.

Докладніші відомості можна знайти на https://cloud.google.com/appengine/docs/locations

#### **Дивись також:**

*Google Translate API V3 (розширений)*

# **2.16.72 MT\_MICROSOFT\_BASE\_URL**

[Домен базової адреси регіону, як його](#page-289-1) визначено у розділі «Base URLs».

Типовим значенням є api.cognitive.microsofttranslator.com для Azure Global.

Для Azure China, будь ласка, скористайтеся api.translator.azure.cn.

# **2.16.73 MT\_MICROSOFT\_COGNITIVE\_KEY**

Ключ клієнта до програмного інтерфейсу когнітивних служб перекладу Microsoft.

### **Дивись також:**

*Когнітивні служби перекладу Microsoft*, *Машинний переклад*, *Автоматичні пропозиції*, Когнітивні служби програмний інтерфейс для перекладу текстів, Портал Microsoft Azure

## **2.16.74 [MT\\_MICROSOFT\\_RE](#page-289-2)[GION](#page-287-0)**

[Префікс регіону, як його визначено у](https://azure.microsoft.com/en-us/services/cognitive-services/translator/) «Authe[nticating with a Multi-serv](https://portal.azure.com/)ice resource».

# **2.16.75 MT\_MICROSOFT\_ENDPOINT\_URL**

Адреса домену кінцевої точки регіону для ключа доступу, як її визначено у розділі «Authenticating with an access token».

Типовим значенням є api.cognitive.microsoft.com для Azure Global.

Для Azure China, будь ласка, скористайтеся вашою кінцевою точкою з порталу Azure[.](https://docs.microsoft.com/en-us/azure/cognitive-services/translator/reference/v3-0-reference#authenticating-with-an-access-token)

# **2.16.76 MT\_MODERNMT\_KEY**

Ключ до програмного інтерфейсу для рушія комп'ютерного перекладу ModernMT.

### <span id="page-330-1"></span>**Дивись також:**

*ModernMT MT\_MODERNMT\_URL*

## **2.16.77 MT\_MODERNMT\_URL**

[Адреса Mo](#page-290-0)[dernMT. Типовою для](#page-330-0) «хмарної» служби є адреса https://api.modernmt.com/.

### <span id="page-330-0"></span>**Дивись також:**

*ModernMT MT\_MODERNMT\_KEY*

# **2.16.78 MT\_MYMEMORY\_EMAIL**

[Ідентифіка](#page-290-0)[ційна адреса електрон](#page-330-1)ної пошти MyMemory. Приймає 1000 запитів на день.

### **Дивись також:**

*MyMemory*, *Машинний переклад*, *Автоматичні пропозиції*, MyMemory: технічна специфікація програмного інтерфейсу

# **[2.16.79](#page-290-1) [MT\\_MYMEMOR](#page-287-0)[Y\\_KEY](#page-20-0)**

<span id="page-330-2"></span>[Ключ дост](https://mymemory.translated.net/doc/spec.php)упу MyMemory для приватної пам'яті перекладів. Слід використовувати разом із *MT\_MYMEMORY\_USER*.

#### **Дивись також:**

*MyMemory*, *Машинний переклад*, *Автоматичні пропозиції*, MyMemory: генератор ключів до програмного ін[терфейсу](#page-331-0)

# **2.16.80 MT\_MYMEMORY\_USER**

Ідентифікатор користувача MyMemory для приватної пам'яті перекладів. Слід використовувати разом із *MT\_MYMEMORY\_KEY*.

#### <span id="page-331-0"></span>**Дивись також:**

*MyMemory*, *Машинний переклад*, *Автоматичні пропозиції*, MyMemory: генератор ключів до програмного ін[терфейсу](#page-330-2)

# **[2.16.81](#page-290-1) [MT\\_NETEASE\\_](#page-287-0)[KEY](#page-20-0)**

[Програмн](https://mymemory.translated.net/doc/keygen.php)ий ключ до програмного інтерфейсу NetEase Sight. Зареєструватися можна на https://sight.youdao. com/

### **Дивись також:**

*Програмний інтерфейс комп'ютерного перекладу NetEase Sight*, *Машинний переклад*, *Авт[оматичні пропозиції](https://sight.youdao.com/)*

### **2.16.82 MT\_NETEASE\_SECRET**

[Програмний пароль до програмного інтерфейсу NetEase Sight.](#page-291-0) [Зареєструватися мож](#page-287-0)на на [https://sight.youdao.](#page-20-0) com/

#### **Дивись також:**

*Програмний інтерфейс комп'ютерного перекладу NetEase Sight*, *Машинний переклад*, *Авт[оматичні пропозиції](https://sight.youdao.com/)*

## **2.16.83 MT\_TMSERVER**

[Адреса, за якою працює tmserver.](#page-291-0)

#### **Дивись також:**

*tmserver*, *Машинний переклад*, *Автоматичні пропозиції*, tmserver

### **2.16.84 MT\_YANDEX\_KEY**

[Ключ до](#page-291-1) [програмного інтер](#page-287-0)[фейсу Yandex Translate.](#page-20-0) [Зареєстр](http://docs.translatehouse.org/projects/translate-toolkit/en/latest/commands/tmserver.html)уватися можна на https://yandex.com/dev/ translate/

#### **Дивись також:**

*Переклад Yandex*, *Машинний переклад*, *Автоматичні пропозиції*

### **2.16.85 MT\_YOUDAO\_ID**

[Ідентифікатор кл](#page-291-2)[ієнта для програмно](#page-287-0)[го інтерфейсу Youdao Z](#page-20-0)hiyun. Зареєструватися можна на https://ai. youdao.com/product-fanyi-text.s.

#### **Дивись також:**

*Програмний інтерфейс комп'ютерного перекладу Youdao Zhiyun*, *Машинний переклад*, *Автоматич[ні пропо](https://ai.youdao.com/product-fanyi-text.s)[зиції](https://ai.youdao.com/product-fanyi-text.s)*

# **2.16.86 MT\_YOUDAO\_SECRET**

Пароль клієнта для програмного інтерфейсу Youdao Zhiyun. Зареєструватися можна на https://ai.youdao.com/ product-fanyi-text.s.

### **Дивись також:**

*Програмний інтерфейс комп'ютерного перекладу Youdao Zhiyun*, *Машинний переклад*, *[Автоматичні пропо](https://ai.youdao.com/product-fanyi-text.s)[зиції](https://ai.youdao.com/product-fanyi-text.s)*

## **2.16.87 [MT\\_SAP\\_BASE\\_URL](#page-292-0)**

[Адре](#page-20-0)са програмного інтерфейсу до служби вузла перекладу SAP.

### **Дивись також:**

*Концентратор перекладів SAP*, *Машинний переклад*, *Автоматичні пропозиції*

# **2.16.88 MT\_SAP\_SANDBOX\_APIKEY**

[Ключ до програмного інтерфей](#page-292-1)[су для використання](#page-287-0) [програмного інтерфейсу](#page-20-0) пісочниці

### **Дивись також:**

*Концентратор перекладів SAP*, *Машинний переклад*, *Автоматичні пропозиції*

## **2.16.89 MT\_SAP\_USERNAME**

[Ваше ім'я користувача SAP](#page-292-1)

**Дивись також:**

*Концентратор перекладів SAP*, *Машинний переклад*, *Автоматичні пропозиції*

### **2.16.90 MT\_SAP\_PASSWORD**

[Ваш пароль SAP](#page-292-1)

#### **Дивись також:**

*Концентратор перекладів SAP*, *Машинний переклад*, *Автоматичні пропозиції*

# **2.16.91 MT\_SAP\_USE\_MT**

[Визначає, чи слід також викори](#page-292-1)[стовувати служби ком](#page-287-0)[п'ютерного перекладу на](#page-20-0) додачу до бази даних термінів. Можливі значення: True / False

#### **Дивись також:**

*Концентратор перекладів SAP*, *Машинний переклад*, *Автоматичні пропозиції*

## **2.16.92 NEARBY\_MESSAGES**

Кількість показаних рядків, які розташовано поруч із поточним рядком перекладу. Це лише типове значення, користувачі можуть змінювати його за допомогою *Профіль користувача*.

# **2.16.93 DEFAULT\_PAGE\_LIMIT**

Нове в версії 4.7.

Типова кількість показуваних елементів, коли увімкнено розбиття на сторінки.

## **2.16.94 PAGURE\_CREDENTIALS**

Нове в версії 4.3.2.

<span id="page-333-0"></span>Список реєстраційних даних для серверів Pagure.

**Підказка:** Скористайтеся цією змінною, якщо Weblate має взаємодіяти із декількома серверами. Для одинарної кінцевої точки Pagure скористайтеся *PAGURE\_USERNAME* і *PAGURE\_TOKEN*.

```
PAGURE_CREDENTIALS = {
    "pagure.io": {
        "username": "weblate",
        "token": "your-api-token",
    },
    "pagure.example.com": {
        "username": "weblate",
        "token": "another-api-token",
    },
}
```
### **2.16.95 PAGURE\_USERNAME**

Нове в версії 4.3.2.

Ім'я користувача Pagure, яке буде використано для надсилання запитів щодо об'єднання для оновлень перекладів.

### **Дивись також:**

*PAGURE\_CREDENTIALS*, *Pagure*

### **2.16.96 PAGURE\_TOKEN**

[Нове в версії 4.3.2.](#page-333-0)

Особистий жетон доступу Pagure, який використовується для створення викликів програмного інтерфейсу для оновлень перекладу.

#### **Дивись також:**

*PAGURE\_CREDENTIALS*, *Pagure*, програмний інтерфейс Pagure

## **2.16.97 RATELIMIT\_ATTEMPTS**

Нове в версії 3.2.

Максимальна кількість спроб розпізнавання, перш ніж буде застосовано обмеження швидкості.

Типове значення — 5.

### **Дивись також:**

*Обмеження частоти*, *RATELIMIT\_WINDOW*, *RATELIMIT\_LOCKOUT*

## **2.16.98 RATELIMIT\_WINDOW**

[Нове в версії 3.2.](#page-375-0)

Тривалість періоду прийняття розпізнавання після застосування обмеження частоти.

Проміжок часу у секундах, типове значення — 300 (5 хвилин).

#### **Дивись також:**

*Обмеження частоти*, *RATELIMIT\_ATTEMPTS*, *RATELIMIT\_LOCKOUT*

## **2.16.99 RATELIMIT\_LOCKOUT**

[Нове в версії 3.2.](#page-375-0)

Тривалість періоду блокування розпізнавання після застосування обмеження частоти.

Проміжок часу у секундах, типове значення — 600 (10 хвилин).

**Дивись також:**

*Обмеження частоти*, *RATELIMIT\_ATTEMPTS*, *RATELIMIT\_WINDOW*

# **2.16.100 REGISTRATION\_ALLOW\_BACKENDS**

#### [Нове в версії 4.1.](#page-375-0)

<span id="page-334-0"></span>Список модулів розпізнавання, з яких уможливлено реєстрацію. Обмежує лише нові реєстрації. Користувачі зможуть проходити розпізнавання та додавати розпізнавання за допомогою всіх налаштованих модулів розпізнавання.

Рекомендуємо не вимикати *REGISTRATION\_OPEN*, а обмежити роботу модулів реєстрації. Якщо ви цього не зробите, користувачі зможуть реєструватися, але Weblate не показуватиме посилань на реєстрацію в інтерфейсі користувача.

Приклад:

REGISTRATION\_ALLOW\_BACKENDS = ["azuread-oauth2", "azuread-tenant-oauth2"]

**Підказка:** Назви модулів відповідають назвам, використаним у адресі для розпізнавання.

#### **Дивись також:**

*REGISTRATION\_OPEN*, *Розпізнавання*

# **2.16.101 REGISTRATION\_CAPTCHA**

Значенням може бути True або False. Значення вказує, чи буде реєстрацію нових облікових записів захищено за допомогою CAPTCHA. Цей параметр є необов'язковим. Типовим значенням є True. Це значення буде використано, якщо ви не вкажете якогось іншого.

Якщо увімкнено, на усі сторінки, де користувачі вводять адреси електронної пошти, буде додано CAPTCHA:

- Реєстрація нового облікового запису.
- Відновлення пароля.
- Додавання адреси електронної пошти до облікового запису.
- Контактна форма для користувачів, які не увійшли до системи.

### **2.16.102 REGISTRATION\_EMAIL\_MATCH**

Нове в версії 2.17.

Надає вам змогу фільтрувати, які адреси електронної пошти можна реєструвати.

Типове значення — .\*, що надає змогу реєструвати будь-яку адресу електронної пошти.

Ви можете скористатися ним для обмеження реєстрації єдиним доменом електронної пошти:

REGISTRATION EMAIL MATCH =  $r"^*.*@weblate\,.org$"$ 

### **2.16.103 REGISTRATION\_OPEN**

Визначає, чи дозволено реєстрацію нових облікових записів. Це додатковий параметр може лишатися у типовому значенні True або може бути перемкнутим на False.

Цей параметр впливає на вбудовані засоби розпізнавання за адресою електронної пошти або Python Social Auth (ви можете додати певні модулі до «білого» списку за допомогою параметра *REGISTRATION\_ALLOW\_BACKENDS*).

**Примітка:** Якщо використано сторонні способи розпізнавання, зокрема *Розпізнавання за допомогою LDAP*, це просто призводить до приховування реєстраційної форми, але нові користувачі попри це зможуть входити [до системи і створювати облікові запис](#page-334-0)и.

#### **Дивись також:**

*REGISTRATION\_ALLOW\_BACKENDS*, *REGISTRATION\_EMAIL\_MATCH*, *Розпізнавання*

### **2.16.104 REPOSITORY\_ALERT\_THRESHOLD**

[Нове в версії 4.0.2.](#page-334-0)

Порогове значення для вмикання попередження щодо застарілих сховищ або сховищ, у яких міститься надто багато змін. Типове значення — 25.

#### **Дивись також:**

alerts

# **2.16.105 REQUIRE\_LOGIN**

Нове в версії 4.1.

<span id="page-336-0"></span>Це увімкне *LOGIN\_REQUIRED\_URLS* та налаштовує набір бібліотек REST вимагати розпізнавання для всіх кінцевих точок програмного інтерфейсу.

**Примітка:** Це реалізовано у *Зразок налаштувань*. Для Docker скористайтеся *WEBLATE\_[REQUIRE\\_LOGIN](#page-325-1)*.

### **2.16.106 [SENTRY\\_DSN](#page-152-0)**

Нове в версії 3.9.

Sentry DSN, яким слід скористатися для *Збирання звітів щодо помилок*.

**Дивись також:**

Інтеграція Django із Sentry

### **2.16.107 SESSION\_COOKIE\_AGE\_AUTHENTICATED**

#### [Нове в версії 4.3.](https://docs.sentry.io/platforms/python/guides/django/)

Встановити термін дії сеансу для автентифікованих користувачів. Це доповнює: параметр: *django:SESSION\_COOKIE\_AGE*, який застосовується для неавтентифікованих користувачів.

#### **Дивись також:**

SESSION\_COOKIE\_AGE

### **2.16.108 SIMPLIFY\_LANGUAGES**

[Використовувати прості к](https://docs.djangoproject.com/en/stable/ref/settings/#std:setting-SESSION_COOKIE_AGE)оди мов для типових комбінацій мова-країна. Наприклад, для перекладу fr\_FR буде використано код мови fr. Зазвичай, така поведінка є бажаною, оскільки спрощує побудову списку мов для цих типових комбінацій.

Вимкніть, якщо вам потрібні різні переклади для кожного з варіантів.

### **2.16.109 SITE\_DOMAIN**

Налаштовує домен сайта. Домен потрібен для створення правильних абсолютних посилань у багатьох областях застосування (наприклад, для повідомлень активації, сповіщень та стрічок RSS).

Якщо Weblate запущено на нестандартному порту, допишіть його до вказаної адреси.

**Приклади:**

```
# Production site with domain name
SITE_DOMAIN = "weblate.example.com"
# Local development with IP address and port
SITE_DOMAIN = "127.0.0.1:8000"
```
**Примітка:** Цей параметр має містити лише назву домену. Для налаштованого протоколу (увімкнутого і примусово встановленого HTTPS) скористайтеся *ENABLE\_HTTPS*, а для зміни адреси скористайтеся *URL\_PREFIX*.

**Підказка:** У контейнері Docker домен сайта можна налаштувати за допомогою *WEBLATE\_ALLOWED\_HOSTS*.

#### **Дивись також:**

faq-site, *[Налаштовування д](#page-150-0)озволених вузлів*, *Належне налаштовування HTTPS ENABLE\_HTTPS*, changesite, The "sites" framework

### **2.16.110 [SITE\\_TITLE](#page-193-0)**

Назва сайта, як[у буде використано дл](https://docs.djangoproject.com/en/stable/ref/contrib/sites/)я сайта і надсилання повідомлень електронною поштою.

### **2.16.111 SPECIAL\_CHARS**

Додаткові символи, які слід включити на візуальну клавіатуру, *Візуальна клавіатура*.

Типове значення:

```
SPECIAL_CHARS = ("\t", "\n", "…")
```
### **2.16.112 SINGLE\_PROJECT**

Нове в версії 3.8.

Переспрямовує користувачів безпосередньо до проєкту або складника замість показу панелі приладів. Ви можете встановити значення True — у цьому випадку це працюватиме, лише якщо на Weblate є лише один проєкт. У протилежному випадку встановіть ідентифікатор проєкту, і він безумовно переспрямовуватиме до цього проєкту.

Змінено в версії 3.11: У поточній версії цього параметра також приймається ідентифікатор проєкту для примусового показу лише цього проєкту.

Приклад:

```
SINGLE_PROJECT = "test"
```
### **2.16.113 STATUS\_URL**

Адреса, на яку екземпляр Weblate повідомляє про свій стан.

### **2.16.114 SUGGESTION\_CLEANUP\_DAYS**

Нове в версії 3.2.1.

Автоматично вилучає пропозицій після вказаної кількості днів. Типовим є значення None, тобто пропозиції не вилучаються.

## **2.16.115 UPDATE\_LANGUAGES**

Нове в версії 4.3.2.

Керує тим, чи слід оновлювати базу даних мови під час перенесення бази даних. Типово увімкнено. Цей параметр не впливає на підсумки виклику *setuplang*.

#### **Дивись також:**

*Вбудовані визначення мов*

# **2.16.116 URL\_PREFIX**

<span id="page-338-0"></span>[За допомогою цього парам](#page-259-0)етра ви можете запускати Weblate з певним значенням шляху (якщо параметр не вказано, програма покладатиметься на те, що її запущено з кореневого каталогу вебсервера).

**Примітка:** Щоб скористатися цим параметром, вам також слід налаштувати ваш сервер на вилучення цього префікса. Наприклад, для WSGI вилучення можна досягти встановленням параметра WSGIScriptAlias.

**Підказка:** Префікс має розпочинатися з /.

Приклад:

URL\_PREFIX = "/translations"

**Примітка:** Цей параметр не працює із вбудованим сервером Django. Вам доведеться скоригувати urls.py так, щоб у ньому містився цей префікс.

### **2.16.117 VCS\_BACKENDS**

Налаштовування доступних модулів систем керування версіями.

**Примітка:** Weblate намагається скористатися усіма підтримуваними модулями, для яких є відповідні інструменти.

**Підказка:** За допомогою цього ви можете обмежити варіанти і додавати нетипові модулі систем керування версіями.

VCS\_BACKENDS = ("weblate.vcs.git.GitRepository",)

**Дивись також:**

*Налаштування інтеграції із керуванням версіями*

## **2.16.118 VCS\_CLONE\_DEPTH**

Нове в версії 3.10.2.

Визначає, наскільки глибоким має бути клонування сховищ у Weblate.

**Примітка:** У поточній версії підтримку передбачено лише у *Git*. Типово, Weblate створює поверхневі клони сховищ, щоб пришвидшити клонування і заощадити місце на диску. Залежно від ваших підходів до користування (наприклад, використання нетипових *Додатки*), у вас може виникнути потреба у збільшенні глибини або вимиканні поверхневих клонів повністю встановленням значення 0.

**Підказка:** Якщо при записі з Weblate [ви отриму](#page-294-0)єте повідомлення fatal: protocol error: expected old/new/ref, got 'shallow <commit hash>', вимкніть поверхневі клонування повністю:

VCS\_CLONE\_DEPTH = 0

## **2.16.119 WEBLATE\_ADDONS**

Список додатків, якими можна скористатися. Щоб скористатися додатками, їх слід увімкнути для певного складника перекладу. Типово, до списку буде включено усі вбудовані додатки. При розширенні списку вам, ймовірно, слід зберегти наявні додатки увімкненими. Приклад:

```
WEBLATE_ADDONS = (
    # Built-in addons
    "weblate.addons.gettext.GenerateMoAddon",
    "weblate.addons.gettext.UpdateLinguasAddon",
    "weblate.addons.gettext.UpdateConfigureAddon",
    "weblate.addons.gettext.MsgmergeAddon",
    "weblate.addons.gettext.GettextCustomizeAddon",
    "weblate.addons.gettext.GettextAuthorComments",
    "weblate.addons.cleanup.CleanupAddon",
    "weblate.addons.consistency.LangaugeConsistencyAddon",
    "weblate.addons.discovery.DiscoveryAddon",
    "weblate.addons.flags.SourceEditAddon",
    "weblate.addons.flags.TargetEditAddon",
    "weblate.addons.flags.SameEditAddon",
    "weblate.addons.flags.BulkEditAddon",
    "weblate.addons.generate.GenerateFileAddon",
    "weblate.addons.json.JSONCustomizeAddon",
    "weblate.addons.properties.PropertiesSortAddon",
    "weblate.addons.git.GitSquashAddon",
    "weblate.addons.removal.RemoveComments",
    "weblate.addons.removal.RemoveSuggestions",
    "weblate.addons.resx.ResxUpdateAddon",
    "weblate.addons.autotranslate.AutoTranslateAddon",
    "weblate.addons.yaml.YAMLCustomizeAddon",
    "weblate.addons.cdn.CDNJSAddon",
    # Add-on you want to include
    "weblate.addons.example.ExampleAddon",
)
```
**Примітка:** Вилучення додатка зі списку не призводить до видалення його зі складників. У цьому випадку стається збій Weblate. Вилучте додаток з усіх складників, перш ніж вилучати його зі списку.

# **2.16.120 WEBLATE\_EXPORTERS**

[Нове в ве](#page-294-0)[рсії 4.2.](#page-318-0)

Список доступних засобів експортування, які надають змогу отримувати переклади або глосарії у різноманітних форматах.

#### **Дивись також:**

*Підтримувані формати файлів*

## **2.16.121 WEBLATE\_FORMATS**

[Нове в версії 3.0.](#page-65-0)

Список форматів файлів, якими ви можете скористатися.

**Примітка:** У типовому списку вже є загальновживані формати.

#### **Дивись також:**

*Підтримувані формати файлів*

## **2.16.122 WEBLATE\_GPG\_IDENTITY**

[Нове в версії 3.1.](#page-65-0)

Профіль, який буде використано Weblate для підписування Git. Приклад:

WEBLATE\_GPG\_IDENTITY = "Weblate <weblate@example.com>"

Програма виконає пошук у сховищі ключів GPG Weblate відповідного ключа (home/.gnupg у *DATA\_DIR*). Якщо ключа не буде знайдено, ключ буде створено. Будь ласка, ознайомтеся із розділом *Підписування внесків Git за допомогою GnuPG*, щоб дізнатися більше.

#### **Дивись також:**

*Підписування внесків Git за допомогою GnuPG*

### **2.16.123 WEBSITE\_REQUIRED**

[Визначає, чи має бути вказано](#page-374-0) *Вебсайт проєкту* при створенні проєкту. Типово увімкнено, оскільки це відповідає налаштуванням загальнодоступних серверів.

### **2.17 Зразок налаштувань**

Наведений нижче приклад постачається як weblate/settings\_example.py разом із Weblate:

```
#
# Copyright © 2012 - 2021 Michal Čihař <michal@cihar.com>
#
# This file is part of Weblate <https://weblate.org/>
#
# This program is free software: you can redistribute it and/or modify
# it under the terms of the GNU General Public License as published by
# the Free Software Foundation, either version 3 of the License, or
# (at your option) any later version.
#
# This program is distributed in the hope that it will be useful,
# but WITHOUT ANY WARRANTY; without even the implied warranty of
# MERCHANTABILITY or FITNESS FOR A PARTICULAR PURPOSE. See the
# GNU General Public License for more details.
#
# You should have received a copy of the GNU General Public License
# along with this program. If not, see <https://www.gnu.org/licenses/>.
#
import os
import platform
from logging.handlers import SysLogHandler
# Title of site to use
SITE TITLE = "Weblate"
# Site domain
SITE_DOMAIN = ""
# Whether site uses https
ENABLE_HTTPS = False
#
# Django settings for Weblate project.
#
DEBUG = True
ADMINS = (
   # ("Your Name", "your_email@example.com"),
)
MANAGERS = ADMINS
DATABASES = {
    "default": {
        # Use "postgresql" or "mysql".
        "ENGINE": "django.db.backends.postgresql",
        # Database name.
        "NAME": "weblate",
        # Database user.
        "USER": "weblate",
        # Name of role to alter to set parameters in PostgreSQL,
        # use in case role name is different than user used for authentication.
        # "ALTER_ROLE": "weblate",
        # Database password.
        "PASSWORD": "",
```

```
# Set to empty string for localhost.
        "HOST": "127.0.0.1",
        # Set to empty string for default.
        "PORT": "",
        # Customizations for databases.
        "OPTIONS": {
            # In case of using an older MySQL server,
            # which has MyISAM as a default storage
            # "init_command": "SET storage_engine=INNODB",
            # Uncomment for MySQL older than 5.7:
            # "init_command": "SET sql_mode='STRICT_TRANS_TABLES'",
            # Set emoji capable charset for MySQL:
            # "charset": "utf8mb4",
            # Change connection timeout in case you get MySQL gone away error:
            # "connect_timeout": 28800,
        },
   }
}
BASE_DIR = os.path.dirname(os.path.dirname(os.path.abspath_(file))# Data directory
DATA_DIR = os.path.join(BASE_DIR, "data")
# Local time zone for this installation. Choices can be found here:
# http://en.wikipedia.org/wiki/List_of_tz_zones_by_name
# although not all choices may be available on all operating systems.
# In a Windows environment this must be set to your system time zone.
TIME_ZONE = "UTC"
# Language code for this installation. All choices can be found here:
# http://www.i18nguy.com/unicode/language-identifiers.html
LANGUAGE CODE = "en-us"LANGUAGES = (
    (\text{''ar}, \text{''a} , \text{''a}("az", "Azərbaycan"),
    ("be", "Беларуская"),
    ("be@latin", "Biełaruskaja"),
    ("bg", "Български"),
    ("br", "Brezhoneg"),
    ("ca", "Català"),
    ("cs", "Čeština"),
    ("da", "Dansk"),
    ("de", "Deutsch"),
    ("en", "English"),
    ("el", "Ελληνικά"),
    ("en-gb", "English (United Kingdom)"),
    ("es", "Español"),
    ("fi", "Suomi"),
    ("fr", "Français"),
    ("gl", "Galego"),
    ,("עברית" ,"he("
    ("hu", "Magyar"),
    ("hr", "Hrvatski"),
    ("id", "Indonesia"),
    ("is", "Íslenska"),
    ("it", "Italiano"),
    ("ja", "B22")("kab", "Taqbaylit"),
    ("kk", "Қазақ тілі"),
```

```
("ko", "R2"("nb", "Norsk bokmål"),
    ("nl", "Nederlands"),
    ("pl", "Polski"),
    ("pt", "Português"),
    ("pt-br", "Português brasileiro"),
    ("ro", "Română"),
    ("ru", "Русский"),
    ("sk", "Slovenčina"),
    ("sl", "Slovenščina"),
    ("sq", "Shqip"),
    ("sr", "Српски"),
    ("sr-latn", "Srpski"),
    ("sv", "Svenska"),
    ("th", "R2?"),
    ("tr", "Türkçe"),
    ("uk", "Українська"),
    ("zh-hans", "BB?"),
    ("zh-hant", "R22"'))
SITE\_ID = 1# If you set this to False, Django will make some optimizations so as not
# to load the internationalization machinery.
USE_I18N = True
# If you set this to False, Django will not format dates, numbers and
# calendars according to the current locale.
USE L10N = True# If you set this to False, Django will not use timezone-aware datetimes.
USE_TZ = True
# Type of automatic primary key, introduced in Django 3.2
DEFAULT_AUTO_FIELD = "django.db.models.AutoField"
# URL prefix to use, please see documentation for more details
URL_PREFIX = ""
# Absolute filesystem path to the directory that will hold user-uploaded files.
MEDIA_ROOT = os.path.join(DATA_DIR, "media")
# URL that handles the media served from MEDIA_ROOT. Make sure to use a
# trailing slash.
MEDIA_URL = f"{URL_PREFIX}/media/"
# Absolute path to the directory static files should be collected to.
# Don't put anything in this directory yourself; store your static files
# in apps' "static/" subdirectories and in STATICFILES_DIRS.
STATIC_ROOT = os.path.join(DATA_DIR, "static")
# URL prefix for static files.
STATIC_URL = f"{URL_PREFIX}/static/"
# Additional locations of static files
STATICFILES_DIRS = (
   # Put strings here, like "/home/html/static" or "C:/www/django/static".
    # Always use forward slashes, even on Windows.
    # Don't forget to use absolute paths, not relative paths.
)
```

```
# List of finder classes that know how to find static files in
# various locations.
STATICFILES_FINDERS = (
    "django.contrib.staticfiles.finders.FileSystemFinder",
    "django.contrib.staticfiles.finders.AppDirectoriesFinder",
    "compressor.finders.CompressorFinder",
)
# Make this unique, and don't share it with anybody.
# You can generate it using weblate/examples/generate-secret-key
SECRET_KEY = ""
_TEMPLATE_LOADERS = [
    "django.template.loaders.filesystem.Loader",
    "django.template.loaders.app_directories.Loader",
]
if not DEBUG:
   _TEMPLATE_LOADERS = [("django.template.loaders.cached.Loader", _TEMPLATE_
,→LOADERS)]
TEMPLATES = [
    {
        "BACKEND": "django.template.backends.django.DjangoTemplates",
        "OPTIONS": {
            "context_processors": [
                "django.contrib.auth.context_processors.auth",
                "django.template.context_processors.debug",
                "django.template.context_processors.i18n",
                "django.template.context_processors.request",
                "django.template.context_processors.csrf",
                "django.contrib.messages.context_processors.messages",
                "weblate.trans.context_processors.weblate_context",
            ],
            "loaders": _TEMPLATE_LOADERS,
        },
    }
]
# GitHub username and token for sending pull requests.
# Please see the documentation for more details.
GITHUB_USERNAME = None
GITHUB_TOKEN = None
# GitLab username and token for sending merge requests.
# Please see the documentation for more details.
GITLAB_USERNAME = None
GITLAB_TOKEN = None
# Authentication configuration
AUTHENTICATION_BACKENDS = (
    "social_core.backends.email.EmailAuth",
    # "social_core.backends.google.GoogleOAuth2",
    # "social_core.backends.github.GithubOAuth2",
    # "social_core.backends.bitbucket.BitbucketOAuth",
    # "social_core.backends.suse.OpenSUSEOpenId",
    # "social_core.backends.ubuntu.UbuntuOpenId",
    # "social_core.backends.fedora.FedoraOpenId",
    # "social_core.backends.facebook.FacebookOAuth2",
    "weblate.accounts.auth.WeblateUserBackend",
)
```

```
(continued from previous page)
```

```
# Custom user model
AUTH_USER_MODEL = "weblate_auth.User"
# Social auth backends setup
SOCIAL_AUTH_GITHUB_KEY = ""
SOCIAL_AUTH_GITHUB_SECRET = ""
SOCIAL_AUTH_GITHUB_SCOPE = ["user:email"]
SOCIAL_AUTH_BITBUCKET_KEY = ""
SOCIAL_AUTH_BITBUCKET_SECRET = ""
SOCIAL_AUTH_BITBUCKET_VERIFIED_EMAILS_ONLY = True
SOCIAL_AUTH_FACEBOOK_KEY = ""
SOCIAL_AUTH_FACEBOOK_SECRET = ""
SOCIAL_AUTH_FACEBOOK_SCOPE = ["email", "public_profile"]
SOCIAL_AUTH_FACEBOOK_PROFILE_EXTRA_PARAMS = {"fields": "id,name,email"}
SOCIAL_AUTH_GOOGLE_OAUTH2_KEY = ""
SOCIAL_AUTH_GOOGLE_OAUTH2_SECRET = ""
# Social auth settings
SOCIAL_AUTH_PIPELINE = (
    "social_core.pipeline.social_auth.social_details",
    "social_core.pipeline.social_auth.social_uid",
    "social_core.pipeline.social_auth.auth_allowed",
    "social_core.pipeline.social_auth.social_user",
    "weblate.accounts.pipeline.store_params",
    "weblate.accounts.pipeline.verify_open",
    "social_core.pipeline.user.get_username",
    "weblate.accounts.pipeline.require_email",
    "social_core.pipeline.mail.mail_validation",
    "weblate.accounts.pipeline.revoke_mail_code",
    "weblate.accounts.pipeline.ensure_valid",
    "weblate.accounts.pipeline.remove_account",
    "social_core.pipeline.social_auth.associate_by_email",
    "weblate.accounts.pipeline.reauthenticate",
    "weblate.accounts.pipeline.verify_username",
    "social_core.pipeline.user.create_user",
    "social_core.pipeline.social_auth.associate_user",
    "social_core.pipeline.social_auth.load_extra_data",
    "weblate.accounts.pipeline.cleanup_next",
    "weblate.accounts.pipeline.user_full_name",
    "weblate.accounts.pipeline.store_email",
    "weblate.accounts.pipeline.notify_connect",
    "weblate.accounts.pipeline.password_reset",
)
SOCIAL_AUTH_DISCONNECT_PIPELINE = (
    "social_core.pipeline.disconnect.allowed_to_disconnect",
    "social_core.pipeline.disconnect.get_entries",
    "social_core.pipeline.disconnect.revoke_tokens",
    "weblate.accounts.pipeline.cycle_session",
    "weblate.accounts.pipeline.adjust_primary_mail",
    "weblate.accounts.pipeline.notify_disconnect",
    "social_core.pipeline.disconnect.disconnect",
    "weblate.accounts.pipeline.cleanup_next",
)
# Custom authentication strategy
SOCIAL_AUTH_STRATEGY = "weblate.accounts.strategy.WeblateStrategy"
```

```
(continued from previous page)
# Raise exceptions so that we can handle them later
SOCIAL_AUTH_RAISE_EXCEPTIONS = True
SOCIAL_AUTH_EMAIL_VALIDATION_FUNCTION = "weblate.accounts.pipeline.send_validation"
SOCIAL_AUTH_EMAIL_VALIDATION_URL = f"{URL_PREFIX}/accounts/email-sent/"
SOCIAL_AUTH_LOGIN_ERROR_URL = f"{URL_PREFIX}/accounts/login/"
SOCIAL_AUTH_EMAIL_FORM_URL = f"{URL_PREFIX}/accounts/email/"
SOCIAL_AUTH_NEW_ASSOCIATION_REDIRECT_URL = f"{URL_PREFIX}/accounts/profile/#account
,→"
SOCIAL_AUTH_PROTECTED_USER_FIELDS = ("email",)
SOCIAL_AUTH_SLUGIFY_USERNAMES = True
SOCIAL_AUTH_SLUGIFY_FUNCTION = "weblate.accounts.pipeline.slugify_username"
# Password validation configuration
AUTH_PASSWORD_VALIDATORS = [
   {
        "NAME": "django.contrib.auth.password_validation.
,→UserAttributeSimilarityValidator" # noqa: E501, pylint: disable=line-too-long
   },
    {
        "NAME": "django.contrib.auth.password_validation.MinimumLengthValidator",
        "OPTIONS": {"min_length": 10},
    },
    {"NAME": "django.contrib.auth.password_validation.CommonPasswordValidator"},
    {"NAME": "django.contrib.auth.password_validation.NumericPasswordValidator"},
    {"NAME": "weblate.accounts.password_validation.CharsPasswordValidator"},
    {"NAME": "weblate.accounts.password_validation.PastPasswordsValidator"},
    # Optional password strength validation by django-zxcvbn-password
    # {
    # "NAME": "zxcvbn_password.ZXCVBNValidator",
    # "OPTIONS": {
              # "min_score": 3,
    # "user_attributes": ("username", "email", "full_name")
    # }
    # },
]
# Password hashing (prefer Argon)
PASSWORD_HASHERS = [
    "django.contrib.auth.hashers.Argon2PasswordHasher",
    "django.contrib.auth.hashers.PBKDF2PasswordHasher",
    "django.contrib.auth.hashers.PBKDF2SHA1PasswordHasher",
    "django.contrib.auth.hashers.BCryptSHA256PasswordHasher",
]
# Allow new user registrations
REGISTRATION_OPEN = True
# Shortcut for login required setting
REQUIRE_LOGIN = False
# Middleware
MIDDLEWARE = [
    "weblate.middleware.RedirectMiddleware",
    "weblate.middleware.ProxyMiddleware",
    "django.middleware.security.SecurityMiddleware",
    "django.contrib.sessions.middleware.SessionMiddleware",
    "django.middleware.csrf.CsrfViewMiddleware",
    "weblate.accounts.middleware.AuthenticationMiddleware",
    "django.contrib.messages.middleware.MessageMiddleware",
    "django.middleware.clickjacking.XFrameOptionsMiddleware",
```

```
"social_django.middleware.SocialAuthExceptionMiddleware",
    "weblate.accounts.middleware.RequireLoginMiddleware",
    "weblate.api.middleware.ThrottlingMiddleware",
    "weblate.middleware.SecurityMiddleware",
    "weblate.wladmin.middleware.ManageMiddleware",
]
ROOT URLCONF = "weblate.urls"
# Django and Weblate apps
INSTALLED_APPS = [
    # Weblate apps on top to override Django locales and templates
    "weblate.addons",
    "weblate.auth",
    "weblate.checks",
    "weblate.formats",
    "weblate.glossary",
    "weblate.machinery",
    "weblate.trans",
    "weblate.lang",
    "weblate_language_data",
    "weblate.memory",
    "weblate.screenshots",
    "weblate.fonts",
    "weblate.accounts",
    "weblate.configuration",
    "weblate.utils",
    "weblate.vcs",
    "weblate.wladmin",
    "weblate.metrics",
    "weblate",
    # Optional: Git exporter
    "weblate.gitexport",
    # Standard Django modules
    "django.contrib.auth",
    "django.contrib.contenttypes",
    "django.contrib.sessions",
    "django.contrib.messages",
    "django.contrib.staticfiles",
    "django.contrib.admin.apps.SimpleAdminConfig",
    "django.contrib.admindocs",
    "django.contrib.sitemaps",
    "django.contrib.humanize",
    # Third party Django modules
    "social_django",
    "crispy_forms",
    "compressor",
    "rest_framework",
    "rest_framework.authtoken",
    "django_filters",
]
# Custom exception reporter to include some details
DEFAULT_EXCEPTION_REPORTER_FILTER = "weblate.trans.debug.
,→WeblateExceptionReporterFilter"
# Default logging of Weblate messages
# - to syslog in production (if available)
# - otherwise to console
# - you can also choose "logfile" to log into separate file
  # after configuring it below
```

```
(continued from previous page)
```

```
# Detect if we can connect to syslog
HAVE_SYSLOG = False
if platform.system() != "Windows":
   try:
        handler = SysLogHandler(address="/dev/log", facility=SysLogHandler.LOG_
,→LOCAL2)
       handler.close()
       HAVE_SYSLOG = True
    except OSError:
        HAVE_SYSLOG = False
if DEBUG or not HAVE_SYSLOG:
   DEFAULT_LOG = "console"
else:
   DEFAULT_LOG = "syslog"
DEFAULT_LOGLEVEL = "DEBUG" if DEBUG else "INFO"
# A sample logging configuration. The only tangible logging
# performed by this configuration is to send an email to
# the site admins on every HTTP 500 error when DEBUG=False.
# See http://docs.djangoproject.com/en/stable/topics/logging for
# more details on how to customize your logging configuration.
LOGGING = {
    "version": 1,
    "disable_existing_loggers": True,
    "filters": {"require_debug_false": {"()": "django.utils.log.RequireDebugFalse"}
,→},
    "formatters": {
        "syslog": {"format": "weblate[%(process)d]: %(levelname)s %(message)s"},
        "simple": {"format": "[%(asctime)s: %(levelname)s/%(process)s] %(message)s
,→"},
        "logfile": {"format": "%(asctime)s %(levelname)s %(message)s"},
        "django.server": {
            "()": "django.utils.log.ServerFormatter",
            "format": "[%(server_time)s] %(message)s",
        },
    },
    "handlers": {
        "mail admins": {
            "level": "ERROR",
            "filters": ["require_debug_false"],
            "class": "django.utils.log.AdminEmailHandler",
            "include_html": True,
        },
        "console": {
            "level": "DEBUG",
            "class": "logging.StreamHandler",
            "formatter": "simple",
        },
        "django.server": {
            "level": "INFO",
            "class": "logging.StreamHandler",
            "formatter": "django.server",
        },
        "syslog": {
            "level": "DEBUG",
            "class": "logging.handlers.SysLogHandler",
            "formatter": "syslog",
            "address": "/dev/log",
            "facility": SysLogHandler.LOG_LOCAL2,
```

```
},
       # Logging to a file
        # "logfile": {
             # "level":"DEBUG",
        # "class":"logging.handlers.RotatingFileHandler",
        # "filename": "/var/log/weblate/weblate.log",
        # "maxBytes": 100000,
       # "backupCount": 3,
       # "formatter": "logfile",
       # },
   },
   "loggers": {
       "django.request": {
           "handlers": ["mail_admins", DEFAULT_LOG],
           "level": "ERROR",
           "propagate": True,
       },
        "django.server": {
           "handlers": ["django.server"],
           "level": "INFO",
           "propagate": False,
       },
       # Logging database queries
       # "django.db.backends": {
       # "handlers": [DEFAULT_LOG],
       # "level": "DEBUG",
       # },
       "weblate": {"handlers": [DEFAULT_LOG], "level": DEFAULT_LOGLEVEL},
        # Logging VCS operations
       "weblate.vcs": {"handlers": [DEFAULT_LOG], "level": DEFAULT_LOGLEVEL},
        # Python Social Auth
       "social": {"handlers": [DEFAULT_LOG], "level": DEFAULT_LOGLEVEL},
        # Django Authentication Using LDAP
       "django_auth_ldap": {"handlers": [DEFAULT_LOG], "level": DEFAULT_LOGLEVEL},
        # SAML IdP
       "djangosaml2idp": {"handlers": [DEFAULT_LOG], "level": DEFAULT_LOGLEVEL},
   },
}
# Remove syslog setup if it's not present
if not HAVE_SYSLOG:
   del LOGGING["handlers"]["syslog"]
# List of machine translations
MT_SERVICES = (
    # "weblate.machinery.apertium.ApertiumAPYTranslation",
    # "weblate.machinery.baidu.BaiduTranslation",
    # "weblate.machinery.deepl.DeepLTranslation",
    # "weblate.machinery.glosbe.GlosbeTranslation",
    # "weblate.machinery.google.GoogleTranslation",
    # "weblate.machinery.googlev3.GoogleV3Translation",
    # "weblate.machinery.microsoft.MicrosoftCognitiveTranslation",
    # "weblate.machinery.microsoftterminology.MicrosoftTerminologyService",
    # "weblate.machinery.modernmt.ModernMTTranslation",
    # "weblate.machinery.mymemory.MyMemoryTranslation",
    # "weblate.machinery.netease.NeteaseSightTranslation",
    # "weblate.machinery.tmserver.AmagamaTranslation",
    # "weblate.machinery.tmserver.TMServerTranslation",
    # "weblate.machinery.yandex.YandexTranslation",
    # "weblate.machinery.saptranslationhub.SAPTranslationHub",
          # "weblate.machinery.youdao.YoudaoTranslation",
```

```
"weblate.machinery.weblatetm.WeblateTranslation",
    "weblate.memory.machine.WeblateMemory",
)
# Machine translation API keys
# URL of the Apertium APy server
MT_APERTIUM_APY = None
# DeepL API key
MT_DEEPL_KEY = None
# Microsoft Cognitive Services Translator API, register at
# https://portal.azure.com/
MT_MICROSOFT_COGNITIVE_KEY = None
MT_MICROSOFT_REGION = None
# ModernMT
MT_MODERNMT_KEY = None
# MyMemory identification email, see
# https://mymemory.translated.net/doc/spec.php
MT_MYMEMORY_EMAIL = None
# Optional MyMemory credentials to access private translation memory
MT_MYMEMORY_USER = None
MT_MYMEMORY_KEY = None
# Google API key for Google Translate API v2
MT_GOOGLE_KEY = None
# Google Translate API3 credentials and project id
MT_GOOGLE_CREDENTIALS = None
MT_GOOGLE_PROJECT = None
# Baidu app key and secret
MT_BAIDU_ID = None
MT_BAIDU_SECRET = None
# Youdao Zhiyun app key and secret
MT_YOUDAO_ID = None
MT_YOUDAO_SECRET = None
# Netease Sight (Jianwai) app key and secret
MT_NETEASE_KEY = None
MT_NETEASE_SECRET = None
# API key for Yandex Translate API
MT_YANDEX_KEY = None
# tmserver URL
MT_TMSERVER = None
# SAP Translation Hub
MT_SAP_BASE_URL = None
MT_SAP_SANDBOX_APIKEY = None
MT_SAP_USERNAME = None
MT_SAP_PASSWORD = None
MT_SAP_USE_MT = True
# Use HTTPS when creating redirect URLs for social authentication, see
```

```
# documentation for more details:
# https://python-social-auth-docs.readthedocs.io/en/latest/configuration/settings.
,→html#processing-redirects-and-urlopen
SOCIAL_AUTH_REDIRECT_IS_HTTPS = ENABLE_HTTPS
# Make CSRF cookie HttpOnly, see documentation for more details:
# https://docs.djangoproject.com/en/1.11/ref/settings/#csrf-cookie-httponly
CSRF_COOKIE_HTTPONLY = True
CSRF_COOKIE_SECURE = ENABLE_HTTPS
# Store CSRF token in session
CSRF_USE_SESSIONS = True
# Customize CSRF failure view
CSRF_FAILURE_VIEW = "weblate.trans.views.error.csrf_failure"
SESSION_COOKIE_SECURE = ENABLE_HTTPS
SESSION_COOKIE_HTTPONLY = True
# SSL redirect
SECURE_SSL_REDIRECT = ENABLE_HTTPS
# Sent referrrer only for same origin links
SECURE_REFERRER_POLICY = "same-origin"
# SSL redirect URL exemption list
SECURE_REDIRECT_EXEMPT = (r"healthz/$",) # Allowing HTTP access to health check
# Session cookie age (in seconds)
SESSION_COOKIE_AGE = 1000
SESSION_COOKIE_AGE_AUTHENTICATED = 1209600
SESSION_COOKIE_SAMESITE = "Lax"
# Increase allowed upload size
DATA_UPLOAD_MAX_MEMORY_SIZE = 50000000
# Apply session coookie settings to language cookie as ewll
LANGUAGE_COOKIE_SECURE = SESSION_COOKIE_SECURE
LANGUAGE_COOKIE_HTTPONLY = SESSION_COOKIE_HTTPONLY
LANGUAGE_COOKIE_AGE = SESSION_COOKIE_AGE_AUTHENTICATED * 10
LANGUAGE_COOKIE_SAMESITE = SESSION_COOKIE_SAMESITE
# Some security headers
SECURE_BROWSER_XSS_FILTER = True
X_FRAME_OPTIONS = "DENY"
SECURE_CONTENT_TYPE_NOSNIFF = True
# Optionally enable HSTS
SECURE_HSTS_SECONDS = 31536000 if ENABLE_HTTPS else 0
SECURE_HSTS_PRELOAD = ENABLE_HTTPS
SECURE_HSTS_INCLUDE_SUBDOMAINS = ENABLE_HTTPS
# HTTPS detection behind reverse proxy
SECURE_PROXY_SSL_HEADER = None
# URL of login
LOGIN_URL = f"{URL_PREFIX}/accounts/login/"
# URL of logout
LOGOUT_URL = f"{URL_PREFIX}/accounts/logout/"
# Default location for login
LOGIN_REDIRECT_URL = f"{URL_PREFIX}/"
# Anonymous user name
ANONYMOUS_USER_NAME = "anonymous"
# Reverse proxy settings
IP_PROXY_HEADER = "HTTP_X_FORWARDED_FOR"
                                                                       (continues on next page)
```

```
IP_BEHIND_REVERSE_PROXY = False
IP_PROXY_OFFSET = 0
# Sending HTML in mails
EMAIL_SEND_HTML = True
# Subject of emails includes site title
EMAIL_SUBJECT_PREFIX = f"[{SITE_TITLE}] "
# Enable remote hooks
ENABLE_HOOKS = True
# By default the length of a given translation is limited to the length of
# the source string * 10 characters. Set this option to False to allow longer
# translations (up to 10.000 characters)
LIMIT_TRANSLATION_LENGTH_BY_SOURCE_LENGTH = True
# Use simple language codes for default language/country combinations
SIMPLIFY_LANGUAGES = True
# Render forms using bootstrap
CRISPY_TEMPLATE_PACK = "bootstrap3"
# List of quality checks
# CHECK_LIST = (
     # "weblate.checks.same.SameCheck",
# "weblate.checks.chars.BeginNewlineCheck",
# "weblate.checks.chars.EndNewlineCheck",
# "weblate.checks.chars.BeginSpaceCheck",
# "weblate.checks.chars.EndSpaceCheck",
# "weblate.checks.chars.DoubleSpaceCheck",
# "weblate.checks.chars.EndStopCheck",
# "weblate.checks.chars.EndColonCheck",
# "weblate.checks.chars.EndQuestionCheck",
# "weblate.checks.chars.EndExclamationCheck",
# "weblate.checks.chars.EndEllipsisCheck",
# "weblate.checks.chars.EndSemicolonCheck",
# "weblate.checks.chars.MaxLengthCheck",
# "weblate.checks.chars.KashidaCheck",
# "weblate.checks.chars.PunctuationSpacingCheck",
# "weblate.checks.format.PythonFormatCheck",
# "weblate.checks.format.PythonBraceFormatCheck",
# "weblate.checks.format.PHPFormatCheck",
# "weblate.checks.format.CFormatCheck",
# "weblate.checks.format.PerlFormatCheck",
# "weblate.checks.format.JavaScriptFormatCheck",
# "weblate.checks.format.LuaFormatCheck",
# "weblate.checks.format.ObjectPascalFormatCheck",
# "weblate.checks.format.SchemeFormatCheck",
# "weblate.checks.format.CSharpFormatCheck",
# "weblate.checks.format.JavaFormatCheck",
# "weblate.checks.format.JavaMessageFormatCheck",
# "weblate.checks.format.PercentPlaceholdersCheck",
# "weblate.checks.format.VueFormattingCheck",
# "weblate.checks.format.I18NextInterpolationCheck",
# "weblate.checks.format.ESTemplateLiteralsCheck",
# "weblate.checks.angularjs.AngularJSInterpolationCheck",
# "weblate.checks.qt.QtFormatCheck",
# "weblate.checks.qt.QtPluralCheck",
# "weblate.checks.ruby.RubyFormatCheck",
     # "weblate.checks.consistency.PluralsCheck",
```

```
# "weblate.checks.consistency.SamePluralsCheck",
# "weblate.checks.consistency.ConsistencyCheck",
# "weblate.checks.consistency.TranslatedCheck",
# "weblate.checks.chars.EscapedNewlineCountingCheck",
# "weblate.checks.chars.NewLineCountCheck",
# "weblate.checks.markup.BBCodeCheck",
# "weblate.checks.chars.ZeroWidthSpaceCheck",
# "weblate.checks.render.MaxSizeCheck",
# "weblate.checks.markup.XMLValidityCheck",
# "weblate.checks.markup.XMLTagsCheck",
# "weblate.checks.markup.MarkdownRefLinkCheck",
# "weblate.checks.markup.MarkdownLinkCheck",
# "weblate.checks.markup.MarkdownSyntaxCheck",
# "weblate.checks.markup.URLCheck",
# "weblate.checks.markup.SafeHTMLCheck",
# "weblate.checks.placeholders.PlaceholderCheck",
# "weblate.checks.placeholders.RegexCheck",
# "weblate.checks.duplicate.DuplicateCheck",
# "weblate.checks.source.OptionalPluralCheck",
# "weblate.checks.source.EllipsisCheck",
# "weblate.checks.source.MultipleFailingCheck",
# "weblate.checks.source.LongUntranslatedCheck",
     # "weblate.checks.format.MultipleUnnamedFormatsCheck",
# "weblate.checks.glossary.GlossaryCheck",
# )
# List of automatic fixups
# AUTOFIX_LIST = (
# "weblate.trans.autofixes.whitespace.SameBookendingWhitespace",
# "weblate.trans.autofixes.chars.ReplaceTrailingDotsWithEllipsis",
# "weblate.trans.autofixes.chars.RemoveZeroSpace",
     # "weblate.trans.autofixes.chars.RemoveControlChars",
# )
# List of enabled addons
# WEBLATE_ADDONS = (
     # "weblate.addons.gettext.GenerateMoAddon",
# "weblate.addons.gettext.UpdateLinguasAddon",
# "weblate.addons.gettext.UpdateConfigureAddon",
# "weblate.addons.gettext.MsgmergeAddon",
# "weblate.addons.gettext.GettextCustomizeAddon",
# "weblate.addons.gettext.GettextAuthorComments",
# "weblate.addons.cleanup.CleanupAddon",
# "weblate.addons.cleanup.RemoveBlankAddon",
# "weblate.addons.consistency.LangaugeConsistencyAddon",
# "weblate.addons.discovery.DiscoveryAddon",
# "weblate.addons.autotranslate.AutoTranslateAddon",
# "weblate.addons.flags.SourceEditAddon",
# "weblate.addons.flags.TargetEditAddon",
# "weblate.addons.flags.SameEditAddon",
# "weblate.addons.flags.BulkEditAddon",
# "weblate.addons.generate.GenerateFileAddon",
# "weblate.addons.generate.PseudolocaleAddon",
# "weblate.addons.json.JSONCustomizeAddon",
# "weblate.addons.properties.PropertiesSortAddon",
# "weblate.addons.git.GitSquashAddon",
# "weblate.addons.removal.RemoveComments",
# "weblate.addons.removal.RemoveSuggestions",
# "weblate.addons.resx.ResxUpdateAddon",
# "weblate.addons.yaml.YAMLCustomizeAddon",
     # "weblate.addons.cdn.CDNJSAddon",
```
*# )*

(continued from previous page)

```
# E-mail address that error messages come from.
SERVER_EMAIL = "noreply@example.com"
# Default email address to use for various automated correspondence from
# the site managers. Used for registration emails.
DEFAULT_FROM_EMAIL = "noreply@example.com"
# List of URLs your site is supposed to serve
ALLOWED_HOSTS = ["*"]
# Configuration for caching
CACHES = {"default": {
        "BACKEND": "django_redis.cache.RedisCache",
        "LOCATION": "redis://127.0.0.1:6379/1",
        # If redis is running on same host as Weblate, you might
        # want to use unix sockets instead:
        # "LOCATION": "unix:///var/run/redis/redis.sock?db=1",
        "OPTIONS": {
            "CLIENT_CLASS": "django_redis.client.DefaultClient",
            "PARSER_CLASS": "redis.connection.HiredisParser",
            # If you set password here, adjust CELERY_BROKER_URL as well
            "PASSWORD": None,
            "CONNECTION_POOL_KWARGS": {},
        },
        "KEY_PREFIX": "weblate",
    },
    "avatar": {
        "BACKEND": "django.core.cache.backends.filebased.FileBasedCache",
        "LOCATION": os.path.join(DATA_DIR, "avatar-cache"),
        "TIMEOUT": 86400,
        "OPTIONS": {"MAX_ENTRIES": 1000},
    },
}
# Store sessions in cache
SESSION_ENGINE = "django.contrib.sessions.backends.cache"
# Store messages in session
MESSAGE_STORAGE = "django.contrib.messages.storage.session.SessionStorage"
# REST framework settings for API
REST_FRAMEWORK = {
    # Use Django's standard `django.contrib.auth` permissions,
    # or allow read-only access for unauthenticated users.
    "DEFAULT_PERMISSION_CLASSES": [
        # Require authentication for login required sites
        "rest_framework.permissions.IsAuthenticated"
        if REQUIRE_LOGIN
        else "rest_framework.permissions.IsAuthenticatedOrReadOnly"
    ],
    "DEFAULT_AUTHENTICATION_CLASSES": (
        "rest_framework.authentication.TokenAuthentication",
        "weblate.api.authentication.BearerAuthentication",
        "rest_framework.authentication.SessionAuthentication",
    ),
    "DEFAULT_THROTTLE_CLASSES": (
        "weblate.api.throttling.UserRateThrottle",
        "weblate.api.throttling.AnonRateThrottle",
    ),
```

```
"DEFAULT_THROTTLE_RATES": {"anon": "100/day", "user": "5000/hour"},
    "DEFAULT_PAGINATION_CLASS": ("rest_framework.pagination.PageNumberPagination"),
    "PAGE_SIZE": 20,
    "VIEW_DESCRIPTION_FUNCTION": "weblate.api.views.get_view_description",
    "UNAUTHENTICATED_USER": "weblate.auth.models.get_anonymous",
}
# Fonts CDN URL
FONTS_CDN_URL = None
# Django compressor offline mode
COMPRESS_OFFLINE = False
COMPRESS_OFFLINE_CONTEXT = [
   {"fonts_cdn_url": FONTS_CDN_URL, "STATIC_URL": STATIC_URL, "LANGUAGE_BIDI":␣
,→True},
   {"fonts_cdn_url": FONTS_CDN_URL, "STATIC_URL": STATIC_URL, "LANGUAGE_BIDI":␣
,→False},
]
# Require login for all URLs
if REQUIRE_LOGIN:
   LOGIN_REQUIRED_URLS = (r''/(.*)\", )
# In such case you will want to include some of the exceptions
# LOGIN_REQUIRED_URLS_EXCEPTIONS = (
# rf"{URL_PREFIX}/accounts/(.*)$", # Required for login
# rf"{URL_PREFIX}/admin/login/(.*)$", # Required for admin login
# rf"{URL_PREFIX}/static/(.*)$", # Required for development mode
# rf"{URL_PREFIX}/widgets/(.*)$", # Allowing public access to widgets
# rf"{URL_PREFIX}/data/(.*)$", # Allowing public access to data exports
# rf"{URL_PREFIX}/hooks/(.*)$", # Allowing public access to notification hooks
# rf"{URL_PREFIX}/healthz/$", # Allowing public access to health check
# rf"{URL_PREFIX}/api/(.*)$", # Allowing access to API
# rf"{URL_PREFIX}/js/i18n/$", # JavaScript localization
# rf"{URL_PREFIX}/contact/$", # Optional for contact form
# rf"{URL_PREFIX}/legal/(.*)$", # Optional for legal app
# )
# Silence some of the Django system checks
SILENCED SYSTEM CHECKS = [
    # We have modified django.contrib.auth.middleware.AuthenticationMiddleware
    # as weblate.accounts.middleware.AuthenticationMiddleware
   "admin.E408"
]
# Celery worker configuration for testing
# CELERY_TASK_ALWAYS_EAGER = True
# CELERY_BROKER_URL = "memory://"
# CELERY_TASK_EAGER_PROPAGATES = True
# Celery worker configuration for production
CELERY_TASK_ALWAYS_EAGER = False
CELERY_BROKER_URL = "redis://localhost:6379"
CELERY_RESULT_BACKEND = CELERY_BROKER_URL
# Celery settings, it is not recommended to change these
CELERY_WORKER_MAX_MEMORY_PER_CHILD = 200000
CELERY_BEAT_SCHEDULE_FILENAME = os.path.join(DATA_DIR, "celery", "beat-schedule")
CELERY_TASK_ROUTES = {
    "weblate.trans.tasks.auto_translate*": {"queue": "translate"},
    "weblate.accounts.tasks.notify_*": {"queue": "notify"},
    "weblate.accounts.tasks.send_mails": {"queue": "notify"},
```

```
"weblate.utils.tasks.settings_backup": {"queue": "backup"},
    "weblate.utils.tasks.database_backup": {"queue": "backup"},
    "weblate.wladmin.tasks.backup": {"queue": "backup"},
    "weblate.wladmin.tasks.backup_service": {"queue": "backup"},
    "weblate.memory.tasks.*": {"queue": "memory"},
}
# Enable plain database backups
DATABASE BACKUP = "plain"
# Enable auto updating
AUTO_UPDATE = False
# PGP commits signing
WEBLATE_GPG_IDENTITY = None
# Third party services integration
MATOMO_SITE_ID = None
MATOMO_URL = None
GOOGLE_ANALYTICS_ID = None
SENTRY_DSN = None
SENTRY_ENVIRONMENT = SITE_DOMAIN
AKISMET_API_KEY = None
```
## **2.18 Команди керування**

**Примітка:** Запуск команд керування від імені користувача, відмінного від користувача, від імені якого запущено вебсервер, може призвести до встановлення помилкових прав доступу до файлів. Будь ласка, ознайомтеся із розділом *Права доступу у файловій системі*, щоб дізнатися більше.

Тут наведено базові команди керування (доступні як ./manage.py у початкових кодах Django або як розширений набір у ск[рипті із назвою](#page-184-0) **weblate**, який встановлюється над Weblate).

### **2.18.1 Виклик команд керування**

Як ми вже згадували раніше, виклик залежить від того, як убуло встановлено Weblate.

Якщо використовувати для Weblate віртуальне середовище, ви можете або вказати повний шлях до **weblate**, або активувати віртуальне середовище до виклику команди:

```
# Direct invocation
~/weblate-env/bin/weblate
# Activating virtualenv adds it to search path
. ~/weblate-env/bin/activate
weblate
```
Якщо ви використовуєте початковий код безпосередньо (з розпакованого архіву або з копії сховища Git), скриптом керування буде файл ./manage.py з початкових кодів Weblate. Щоб запустити його, виконайте такі дії:

python ./manage.py list\_versions

Якщо ви встановили Weblate за допомогою засобу встановлення pip або pip3 або за допомогою скрипту ./ setup.py, програму **weblate** встановлено до основного набору шляхів вашої системи (або шляху віртуального середовища). Ви можете скористатися нею для керування Weblate:

weblate list\_versions

Для випадку образу Docker скрипт буде встановлено подібно до інших варіантів і ви зможете запустити його за допомогою **docker exec**:

docker exec --user weblate <container> weblate list\_versions

Для **docker-compose** процедура є подібною, вам лише треба скористатися **docker-compose exec**:

docker-compose exec --user weblate weblate weblate list\_versions

Якщо вам треба передати програмі файл, ви можете тимчасово додати том:

```
docker-compose exec --user weblate /tmp:/tmp weblate weblate importusers /tmp/
,→users.json
```
#### **Дивись також:**

*Установлення за допомогою Docker*, *Установлення на Debian і Ubuntu*, *Установлення у SUSE та openSUSE*, *Установлення у RedHat, Fedora і CentOS*, *Установлення з початкового коду*

### **2.18.2 [add\\_suggestions](#page-144-0)**

#### **weblate add\_suggestions <project> <component> <language> <file>**

Нове в версії 2.5.

Імпортує переклад з файла для використання його як пропозиції для вказаного перекладу. Дублікати перекладів буде пропущено, додано буде лише різні переклади.

#### **--author** USER@EXAMPLE.COM

Адреса електронної пошти автора пропозиції. Запис цього користувача має вже створено до імпортування (ви можете створити його за допомогою адміністративного інтерфейсу, якщо потрібно).

Приклад:

```
weblate --author michal@cihar.com add_suggestions weblate application cs /tmp/
,→suggestions-cs.po
```
### **2.18.3 auto\_translate**

#### **weblate auto\_translate <project> <component> <language>**

Нове в версії 2.5.

Змінено в версії 4.6: Додано параметр для режиму перекладу.

Виконує автоматичний переклад на основі перекладів інших складників.

**--source** PROJECT/COMPONENT

Вказує складник, який слід використати як доступне джерело для перекладу. Якщо не вказано, буде використано усі складники проєкту.

**--user** USERNAME

Визначає ім'я користувача, яке буде внесено до списку авторів перекладів. Якщо не вказано, буде використано запис «Anonymous user».

#### **--overwrite**

Чи переписувати наявні переклади.

#### **--inconsistent**

Чи переписувати наявні переклади, які є несумісними із попередніми (див. *Неузгодженість*).

**--add**

Автоматично додавати мову, якщо вказаного перекладу не існує.

**--mt** MT

Використовувати комп'ютерний переклад замість інших складників комп'ютерних перекладів.

```
--threshold THRESHOLD
```
Поріг подібності для комп'ютерного перекладу. Типовим значенням є 80.

#### **--mode** MODE

Вказати режим перекладу. Типовим є translate, але можна скористатися fuzzy або suggest.

#### Приклад:

```
weblate auto_translate --user nijel --inconsistent --source weblate/application
,→weblate website cs
```
#### **Дивись також:**

*Автоматичний переклад*

### **2.18.4 celery\_queues**

#### **weblate celery\_queues**

Нове в версії 3.7.

Показує довжину черг завдань Celery.

### **2.18.5 checkgit**

#### **weblate checkgit <project|project/component>**

Виводить поточний стан сховища модуля Git.

Ви можете або визначити проєкт або складник для оновлення (наприклад, weblate/application), або скористатися --all для оновлення усіх наявних складників.

### **2.18.6 commitgit**

### **weblate commitgit <project|project/component>**

Надсилає усі можливі зміни з черги до сховища Git модуля обробки.

Ви можете або визначити проєкт або складник для оновлення (наприклад, weblate/application), або скористатися --all для оновлення усіх наявних складників.

### **2.18.7 commit\_pending**

#### **weblate commit\_pending <project|project/component>**

Вносить зміни з черги, вік яких перевищує вказаний.

Ви можете або визначити проєкт або складник для оновлення (наприклад, weblate/application), або скористатися --all для оновлення усіх наявних складників.

**--age** HOURS

Вік у годинах для внесків. Якщо не вказано, буде використано значення, яке налаштовано у *Налаштовування складників*.

**Примітка:** Це завдання автоматично виконується Weblate у фоновому режимі, отже, немає сенсу викликати його вручну, окрім примусового запису внеску, який передуватиме визначеному *складником*.

#### **Дивись також:**

*Запуск завдань щодо супроводу*, *COMMIT\_PENDING\_HOURS*

### **2.18.8 cleanuptrans**

#### **weblate cleanuptrans**

Очищує список осиротілих перевірок та пропозицій перекладів. Потреби у такому очищенні вручну, зазвичай, немає, оскільки очищення відбувається автоматично у фоновому режимі.

#### **Дивись також:**

*Запуск завдань щодо супроводу*

### **2.18.9 createadmin**

#### **weblate createadmin**

Створює обліковий запис admin із випадковим паролем, якщо пароль не вказано явним чином.

#### **--password** PASSWORD

Надає пароль у командному рядку, щоб не створювати його випадковим чином.

#### **--no-password**

Не встановлювати пароль. Може бути корисним із поєднанням *–update*.

#### **--username** USERNAME

Використовувати вказане ім'я замість admin.

#### **--email** USER@EXAMPLE.COM

Вказати адресу електронної пошти адміністратора.

#### **--name**

Вказати ім'я адміністратора (видиме).

#### **--update**

Оновити запис наявного користувача (ви можете скористатися цим для зміни паролів).

Змінено в версії 2.9: Додані параметри --username, --email, --name і --update.

### **2.18.10 dump\_memory**

#### **weblate dump\_memory**

Нове в версії 2.20.

Експортувати файл JSON, який міститиме вміст пам'яті перекладів Weblate.

**Дивись також:**

*Пам'ять перекладів*, *Схема пам'яті перекладів Weblate*
### **2.18.11 dumpuserdata**

#### **weblate dumpuserdata <file.json>**

Створити дамп даних користувачів у файлі для наступного використання у *importuserdata*

**Підказка:** Ця можливість стане у пригоді, якщо ви вирішите перенести або злити екземпляри Weblate.

### **2.18.12 import\_demo**

#### **weblate import\_demo**

Нове в версії 4.1.

Створює демонстраційний проєкт зі складниками на основі <https://github.com/WeblateOrg/demo>.

Ця можливість може бути корисною для розробників Weblate.

### **2.18.13 import\_json**

#### **weblate import\_json <json-file>**

Нове в версії 2.7.

Пакетне імпортування складників на основі даних JSON.

Структура імпортованого файла JSON дуже подібна до об'єкта складника (див. *GET /api/components/ (string:project)/(string:component)/*). Вам слід включити поля name і filemask.

### **--project** PROJECT

Вказує, звідки буде імпортовано складники.

#### **[--main-component](#page-110-0)** COMPONENT

Використовувати вказане сховище системи керування версіями з цього складника для усіх складників.

#### **--ignore**

Пропустити (вже) імпортовані складники.

#### **--update**

Оновити (вже) імпортовані складники.

Змінено в версії 2.9: Параметри --ignore і --update тут для обробки вже імпортованих складників.

Приклад файла JSON:

```
\overline{a}{
    "slug": "po",
    "name": "Gettext PO",
    "file_format": "po",
    "filemask": "po/*.po",
    "new_lang": "none"
 },
  {
    "name": "Android",
    "filemask": "android/values-*/strings.xml",
    "template": "android/values/strings.xml",
    "repo": "weblate://test/test",
    "file_format": "aresource"
  }
]
```
*import\_memory*

### **2.18.14 import\_memory**

#### **weblate import\_memory <file>**

Нове в версії 2.20.

Імпортує файл TMX або JSON до пам'яті перекладів Weblate.

#### **--language-map** LANGMAP

Надає змогу встановлювати прив'язки мов у TMX до пам'яті перекладів Weblate. Прив'язка кодів мов установлюється після нормалізації, яку зазвичай виконує Weblate.

Наприклад, --language-map en\_US:en імпортує усі рядки en\_US як рядки en.

Це може бути корисним у випадку, якщо ваші локалі файлів TMX не збігаються із локалями, які використовуються у Weblate.

#### **Дивись також:**

*Пам'ять перекладів*, *Схема пам'яті перекладів Weblate*

### **2.18.15 import\_project**

### **weblate import\_project <project> <gitrepo> <branch> <filemask>**

Змінено в версії 3.0: Роботу команди import\_project у поточній версії засновано на додатку *Виявлення складників*. Це призвело до деяких змін у поведінці і параметрах, які приймає команда.

Виконує пакетне імпортування складників до проєкту на основі маски файлів.

*<project>* є назвою наявного проєкту, до якого буде імпортовано складники.

*[<gitrep](#page-297-0)o>* визначає адресу сховища Git, якою слід скористатися, а *<branch>* вказує на гілку Git. Щоб імпортувати додаткові складники перекладу з наявного складника Weblate, скористайтеся адресою *weblate://<project>/<component>* для *<gitrepo>*.

*<filemask>* визначає спосіб пошуку файлів для сховища. Можна скористатися простими символамизамінниками або використати усю потужність формальних виразів.

При простому встановленні відповідності для назви складника використовується \*\*, для мови — \*. Приклад:  $**/*$ .po

У формальному виразі мають міститися групи із назвою *component* і *language*. Приклад: (? P<language>[^/]\*)/(?P<component>[^-/]\*)\.po

Засіб імпортування встановлює відповідність наявних компонентів на основі файлів і додає компоненти, яких не існує. Він не вносить змін до наявних компонентів.

```
--name-template TEMPLATE
```
Налаштування назви складника за допомогою синтаксису шаблонів Django.

Приклад: Documentation: {{ component }}

### **--base-file-template** TEMPLATE

Налаштувати базовий файл для одномовних перекладів.

Приклад: {{ component }}/res/values/string.xml

**--new-base-template** TEMPLATE

Налаштування базового файла для додавання нових перекладів.

```
Приклад: {{ component }}/ts/en.ts
```
#### **--file-format** FORMAT

Ви також можете вказати формат файлів, який слід використати (див. *Підтримувані формати файлів*). Типовим є автоматичне визначення формату.

#### **--language-regex** REGEX

За допомогою цього параметра ви можете вказати фільтрування мов (див. *[Налаштовування складни](#page-65-0)ків*). Значенням параметра має бути коректний формальний вираз.

#### **--main-component**

Ви можете вказати, який складник буде вибрано як основний — той, який [насправді містить сховище](#page-248-0) [сис](#page-248-0)теми керування версіями.

#### **--license** NAME

Визначення загальних умов ліцензування, умов ліцензування проєкту або умов ліцензування складника.

#### **--license-url** URL

Визначення адреси, за якою можна знайти умови ліцензування перекладу.

#### **--vcs** NAME

Якщо вам потрібно вказати, яку систему керування версіями слід використати, ви можете вказати її тут. Типовою системою керування версіями є git.

Для прикладу, давайте спробуємо імпортувати два проєкти.

Спочатку, розгляньмо переклади «The Debian Handbook», де для кожної мови передбачено окрему теку із перекладами кожної з глав книги:

```
weblate import_project \
  debian-handbook \
   git://anonscm.debian.org/debian-handbook/debian-handbook.git \
   squeeze/master \
    '*/**.po'
```
Далі, розгляньмо інструмент Tanaguru, де слід вказати формат файла, а також шаблон базового файла і те, як усі складники і переклади розташовано у одній теці:

```
weblate import_project \
   --file-format=properties \
   --base-file-template=web-app/tgol-web-app/src/main/resources/i18n/%s-I18N.
,→properties \
   tanaguru \
   https://github.com/Tanaguru/Tanaguru \
   master \
   web-app/tgol-web-app/src/main/resources/i18n/**-I18N_*.properties
```
Складніший приклад обробки назв файлів для отримання належних записів складників та мови з назви файла, зокрема src/security/Numerous\_security\_holes\_in\_0.10.1.de.po:

```
weblate import_project \
   tails \
    git://git.tails.boum.org/tails master \
    'wiki/src/security/(?P<component>.*)\.(?P<language>[^.]*)\.po$'
```
Фільтрування з метою отримання лише перекладів вибраною мовою:

```
./manage import_project \
   --language-regex '^(cs|sk)$' \
   weblate \
   https://github.com/WeblateOrg/weblate.git \
   'weblate/locale/*/LC_MESSAGES/**.po'
```
Імпортування документації Sphinx, поділеної на декілька файлів:

```
$ weblate import_project --name-template 'Documentation: %s' \
   --file-format po \
   project https://github.com/project/docs.git master \
    'docs/locale/*/LC_MESSAGES/**.po'
```
Імпортування документації Sphinx, поділеної на декілька файлів і каталогів:

```
$ weblate import_project --name-template 'Directory 1: %s' \
    --file-format po \
   project https://github.com/project/docs.git master \
   'docs/locale/*/LC_MESSAGES/dir1/**.po'
$ weblate import_project --name-template 'Directory 2: %s' \
   --file-format po \
   project https://github.com/project/docs.git master \
    'docs/locale/*/LC_MESSAGES/dir2/**.po'
```
### **Дивись також:**

Докладніші приклади можна знайти у главі starting. Крім того, ви можете скористатися *import\_json*.

### **2.18.16 importuserdata**

#### **weblate importuserdata <file.json>**

Імпортує дані користувача з файла, який створено за допомогою *dumpuserdata*

### **2.18.17 importusers**

#### **weblate importusers --check <file.json>**

Імпортує записи користувачів з дампу JSON бази даних auth\_users Django.

#### **--check**

Із цим параметром програма спочатку перевірить, чи може бути імпортовано вказаний файл, і повідомить про можливі конфлікти, які пов'язано із іменами користувачів або адресами електронної пошти.

Ви можете створити дамп записів користувачів на основі наявного встановленого екземпляра Django за допомогою такої команди:

weblate dumpdata auth.User > users.json

### **2.18.18 install\_addon**

Нове в версії 3.2.

**weblate install\_addon --addon ADDON <project|project/component>**

Установлює додаток для набору складників.

```
--addon ADDON
```
Назва додатка, який слід встановити. Приклад: weblate.gettext.customize.

```
--configuration CONFIG
```
Закодовані у JSON налаштування додатка.

**--update**

Оновити наявні налаштування додатків.

Ви можете або визначити проєкт або складник для встановлення додатка (наприклад, weblate/  $application$ ), або скористатися  $--all$  для включення усіх наявних складників.

Установлення *Налаштувати виведення gettext* для усіх компонентів:

```
weblate install_addon --addon weblate.gettext.customize --config '{"width": -1}' --
,→update --all
```
#### **Дивись також:**

*Додатки*

### **2.18.19 list\_languages**

### **weblate list\_languages <locale>**

Виводить список підтримуваних мов у форматі MediaWiki — коди мов, назви мов англійською та локалізовані назви мов.

Використовується для створення <https://wiki.l10n.cz/Slovn%C3%ADk\_s\_n%C3%A1zvy\_jazyk%C5%AF>.

### **2.18.20 list\_translators**

### **weblate list\_translators <project|project/component>**

Виводить список перекладачів за вказаною мовою для заданого проєкту:

```
[French]
Jean Dupont <jean.dupont@example.com>
[English]
John Doe <jd@example.com>
```
#### **--language-code**

Виводить список імен за кодом мов, а не за назвами мов.

Ви можете або визначити проєкт або складник для використання (наприклад, weblate/application), або скористатися --all для виведення списку перекладачів усіх наявних складників.

### **2.18.21 list\_versions**

#### **weblate list\_versions**

Виводить список усіх залежностей Weblate та їхніх версій.

### **2.18.22 loadpo**

#### **weblate loadpo <project|project/component>**

Перезавантажує переклади з диска (наприклад, у випадку, якщо ви виконували певні оновлення у сховищі системи керування версіями).

```
--force
```
Примусове оновлення, навіть якщо файли мають бути актуальними.

```
--lang LANGUAGE
```
Обмежити обробку єдиною мовою.

Ви можете або визначити проєкт або складник для оновлення (наприклад, weblate/application), або скористатися --all для оновлення усіх наявних складників.

**Примітка:** Потреба у виклику цієї команди виникатиме нечасто — Weblate автоматично завантажуватиме змінені файли для будь-якого оновлення у системі керування версіями. Потреба у команді виникає тоді, коли ви вручну змінюєте підлегле сховище системи керування версіями Weblate, або в особливих випадках після оновлення Weblate.

### **2.18.23 lock\_translation**

### **weblate lock\_translation <project|project/component>**

Забороняє подальший переклад складника.

**Підказка:** Корисна, якщо ви хочете виконати певні дії із супроводу над підлеглим сховищем.

Ви можете або визначити проєкт або складник для оновлення (наприклад, weblate/application), або скористатися --all для оновлення усіх наявних складників.

#### **Дивись також:**

*unlock\_translation*

### **2.18.24 move\_language**

#### **weblate move\_language source target**

Нове в версії 3.0.

Надає вам змогу об'єднувати дані мов. Корисна при оновленні до нової версії, яка містить альтернативні мови для раніше невідомих мов, записи яких було створено із суфіксом назви *(generated)*. Переносить усі дані з мови *source* до мови *target*.

#### Приклад:

weblate move\_language cze cs

Після перенесення даних вам слід перевірити, чи не залишилося чогось (таке трапляється через конкурентність при одночасному внесенню оновлень до сховища сторонньою особою), і вилучити мови із суфіксом *(generated)*.

### **2.18.25 pushgit**

#### **weblate pushgit <project|project/component>**

Записує внесені зміни до основного сховища системи керування версіями.

#### **--force-commit**

Примусово вносить до сховища усі зміни з черги до надсилання змін до сховища.

Ви можете або визначити проєкт або складник для оновлення (наприклад, weblate/application), або скористатися --all для оновлення усіх наявних складників.

**Примітка:** Weblate записує зміни до сховища автоматично, якщо позначено пункт *Відправляти при поданні* у налаштуваннях *складника* (типові налаштування).

### **2.18.26 unlock\_translation**

#### **weblate unlock\_translation <project|project/component>**

Розблоковує вказаний складник, роблячи його доступним для перекладу.

**Підказка:** Корисна, якщо ви хочете виконати певні дії із супроводу над підлеглим сховищем.

Ви можете або визначити проєкт або складник для оновлення (наприклад, weblate/application), або скористатися --all для оновлення усіх наявних складників.

#### **Дивись також:**

*lock\_translation*

### **2.18.27 setupgroups**

#### **weblate setupgroups**

Налаштовує типові групи і, якщо потрібно, пов'язує усіх користувачів до цієї типової групи.

#### **--no-privs-update**

Вимикає автоматичне оновлення наявних груп (лише додає нові групи).

#### **--no-projects-update**

Запобігає автоматичним оновленням груп для наявних проєктів. Це уможливлює додавання новостворених груп до наявних проєктів, див. *Керування доступом на рівні проєкту*.

#### **Дивись також:**

*Список привілеїв*

### **2.18.28 setuplang**

### **weblate setuplang**

Оновлює список визначених мов у Weblate.

#### **--no-update**

Вимикає автоматичні оновлення наявних мов (лише додає нові мови).

### **2.18.29 updatechecks**

#### **weblate updatechecks <project|project/component>**

Оновлює усі перевірки для усіх рядків.

**Підказка:** Корисна для оновлень, у яких вносяться значні зміни до перевірок.

Ви можете або визначити проєкт або складник для оновлення (наприклад, weblate/application), або скористатися --all для оновлення усіх наявних складників.

### **2.18.30 updategit**

#### **weblate updategit <project|project/component>**

Отримує дані з віддалених сховищ системи керування версіями і оновлює вбудований кеш.

Ви можете або визначити проєкт або складник для оновлення (наприклад, weblate/application), або скористатися --all для оновлення усіх наявних складників.

**Примітка:** Зазвичай, краще налаштувати сторожові скрипт у сховищі, щоб вмикати *Обробники сповіщень*, а не виконувати регулярне опитування за допомогою *updategit*.

# **2.19 Оголошення**

Змінено в версії 4.0: У попередніх випусках ця можливість мала назву «повідомлення білої дошки».

Надайте інформацію вашим перекладачам за допомогою створення оголошень — на рівні усього сайта, проєкту, складника або мови.

Оголошуйте про мету, контрольні дати, стан або вказуйте цілі для перекладу.

Користувачі отримають сповіщення при появі оголошень у проєктах, за якими вони спостерігають (якщо таке отримання не було вимкнено явним чином).

Це може бути корисним для різних речей — від оголошення мети на рівні сайта до визначення цілей для перекладу.

Оголошення можна розміщувати на будь-якому рівні меню *Управління* за допомогою *Повідомлення оголошення*:

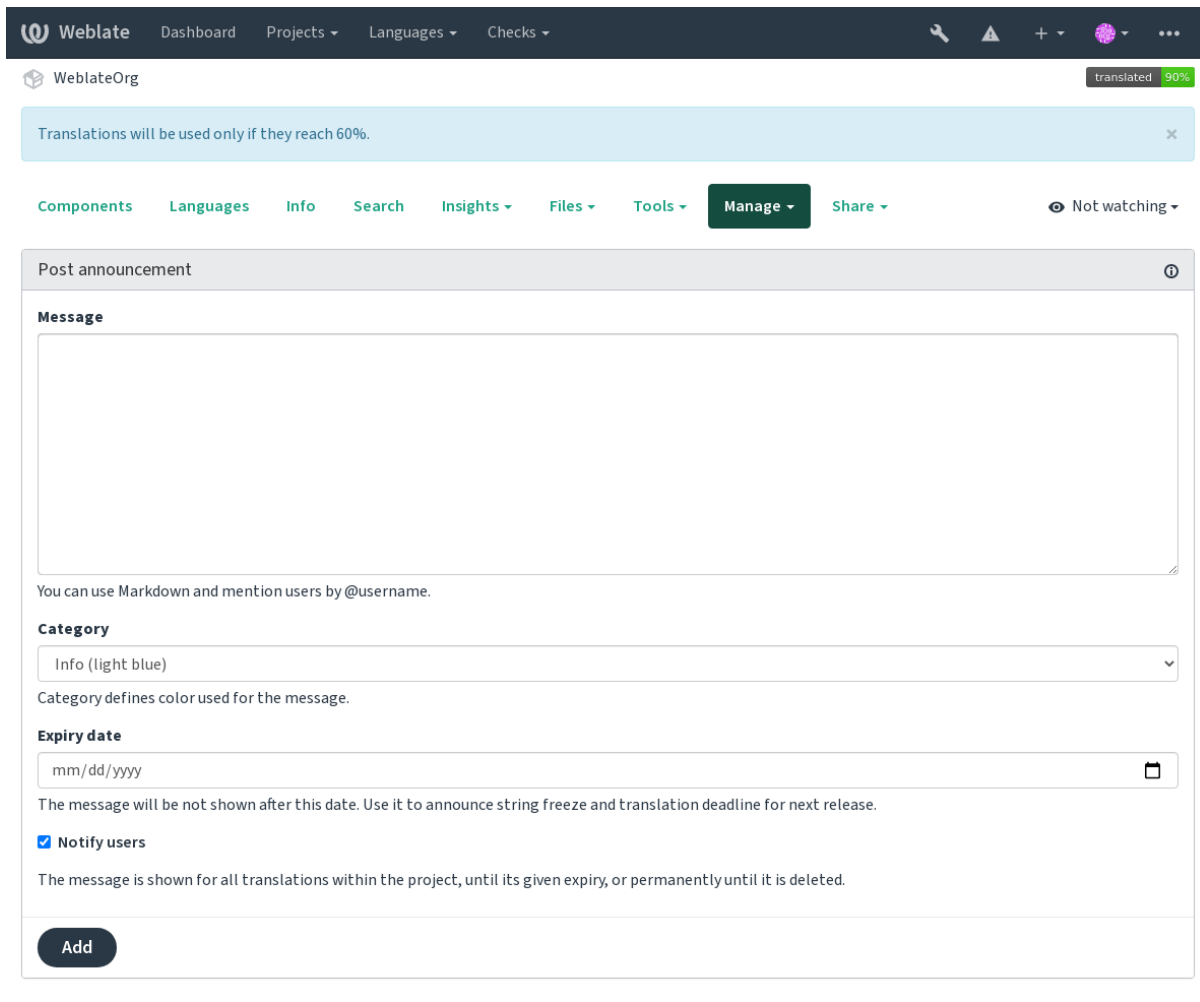

Powered by Weblate 4.7 About Weblate Legal Contact Documentation Donate to Weblate

Додавання також можливе за допомогою адміністративного інтерфейсу:

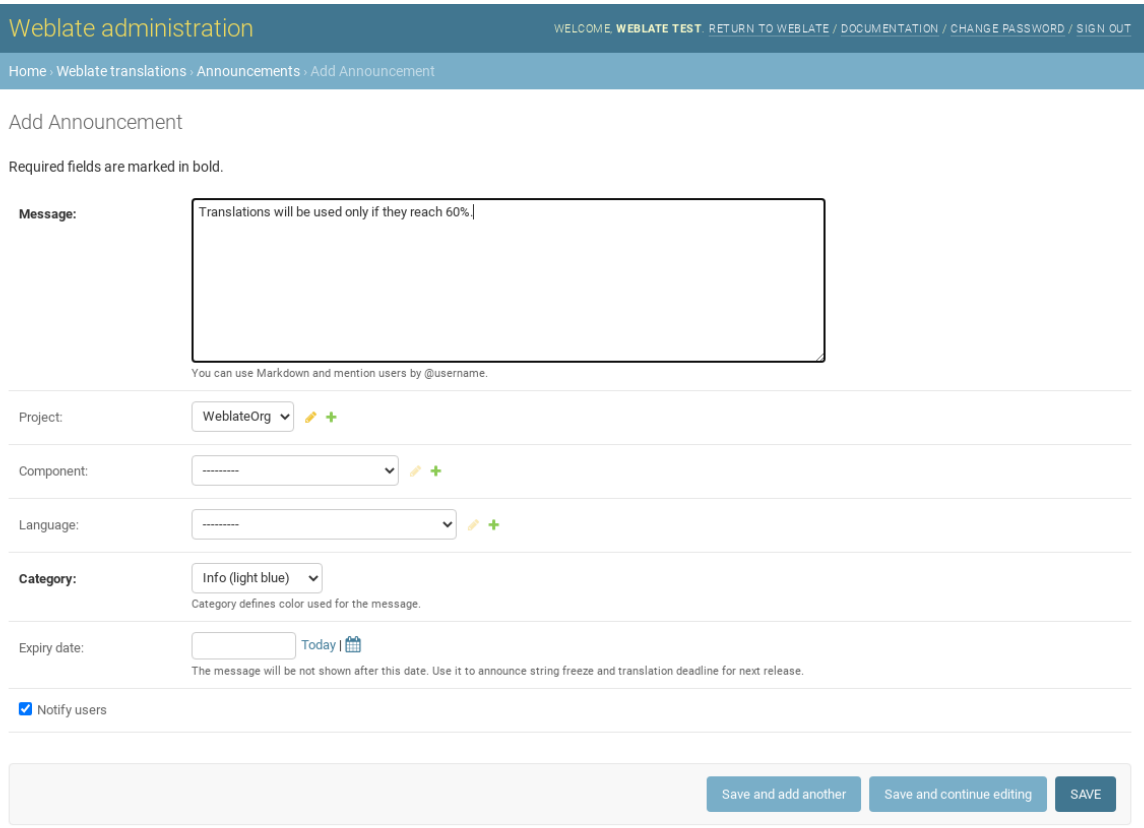

Далі, оголошення буде показано відповідно до вказаного контексту:

Контекст не вказано

Показано на панелі приладів (початковій сторінці).

### Вказано проєкт

Показано у проєкті, включно із усіма його складниками і перекладами.

#### Вказано складник

Показано для вказаного складника і усіх його перекладів.

### Вказано мову

Показано для огляду мови і усіх перекладів відповідною мовою.

Ось як це виглядає на сторінці огляду мови:

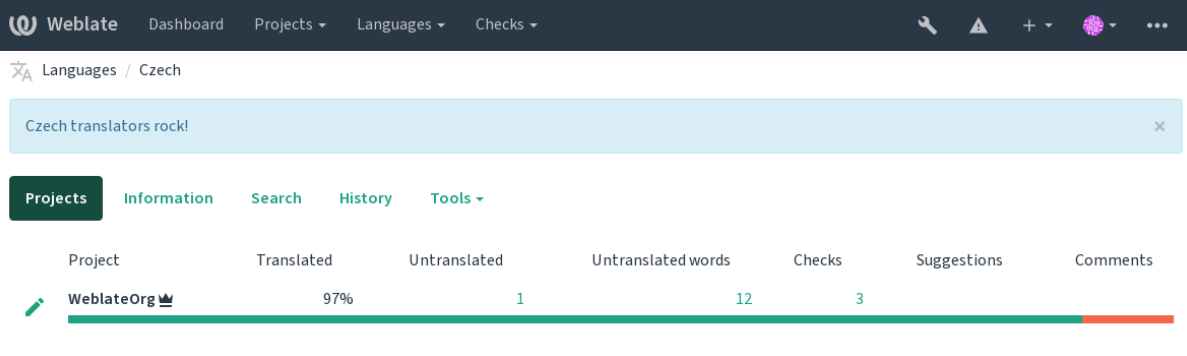

Powered by Weblate 4.7 About Weblate Legal Contact Documentation Donate to Weblate

# **2.20 Списки складників**

Вкажіть декілька списків складників, щоб їх було показано як пункти на панелі приладів користувача, з якої користувачі зможуть вибрати потрібний як типовий для перегляду. Див. *Домівка*, щоб дізнатися більше.

Змінено в версії 2.20: Стан буде показано для кожного списку складників на панелі приладів.

Назви і вміст списків складників можна вказати у адміністративному інтерфейсі у розділі *Списки складників*. Кожен зі списків складників повинен мати назву, яку буде показано ко[ристуваче](#page-4-0)ві, та ідентифікатор, який відповідатиме списку у адресі URL.

Змінено в версії 2.13: Змініть параметри панелі приладів для анонімних користувачів з адміністративного інтерфейсу, змінивши те, що буде показано на панелі приладів для користувачів, які не увійшли до системи.

### **2.20.1 Автоматичні списки складників**

Нове в версії 2.13.

Додайте складники до списку автоматично на сонові їхнього ідентифікатор створенням правил *Автоматичне призначення списку складників*.

• Корисно для супроводу списків складників для великих встановлень, або якщо вам потрібен один список складників із усіма складниками у вашому встановленому екземплярі Weblate.

**Підказка:** Створіть список складників, що міститиме усі складники встановленого вами Weblate.

1. Define *Automatic component list assignment* with ^.\*\$ as regular expression in both the project and the component fields, as shown on this image:

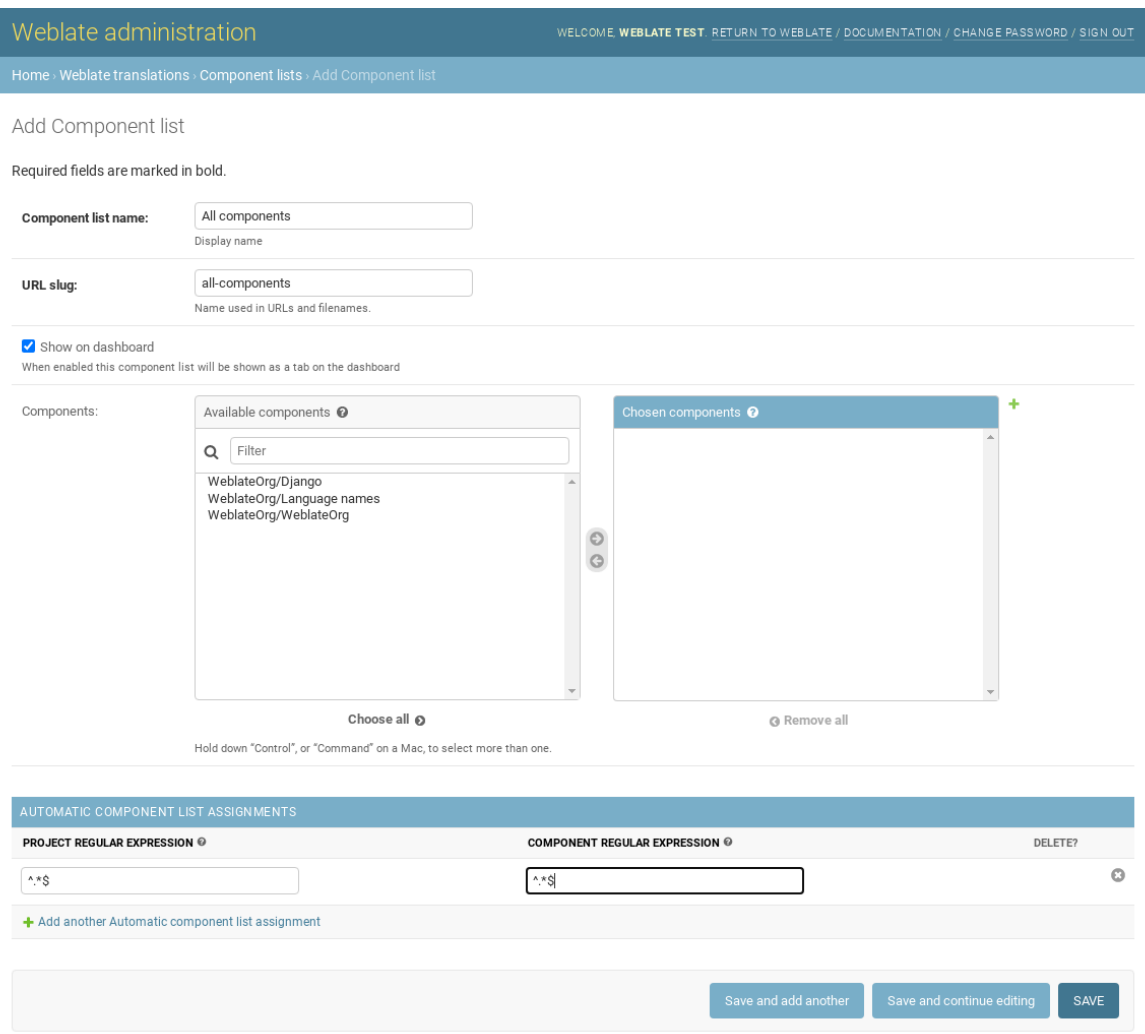

# **2.21 Додаткові модулі Weblate**

Для вашої конфігурації доступними є декілька додаткових модулів.

### **2.21.1 Засіб експортування Git**

Нове в версії 2.10.

Надає вам доступ лише до читання підлеглого сховища Git за допомогою HTTP(S).

### **Установлення**

1. Додайте weblate.gitexport до запису встановлених програм у settings.py:

```
INSTALLED_APPS += ("weblate.gitexport",)
```
2. Експортування наявних сховищ перенесенням вашої бази даних після встановлення:

weblate migrate

#### **Користування**

Модуль автоматично обробляє дані Weblate і встановлює адресу експортованого сховища у *компоненті*. Доступ до сховищ можна отримати за частиною /qit/ адреси Weblate, наприклад https://example.org/ git/weblate/main/.

Сховища для загальнодоступних проєктів можна клонувати без розпізнавання:

git clone 'https://example.org/git/weblate/main/'

Доступ до навігації сховищами із обмеженнями доступу (з *керуванням доступом Private* або вмикання *REQUIRE\_LOGIN*) потребує жетона програмного інтерфейсу, який можна отримати у вашому *профілі користувача*:

git clone 'https://user:KEY@example.org/git/webl[ate/main/](#page-231-0)'

**[Підказка:](#page-5-0)** Типово учасники або групи *Користувач* та анонімний користувач мають доступ до сховищ для загальнодоступних проєктів за допомогою ролей *Доступ до сховища* та *Досвідчений користувач*.

### **2.21.2 Оплата**

Нове в версії 2.4.

Це використовується на Hosted Weblate для визначення тарифних планів, створення рахунків та встановлення обмежень у користуванні.

#### **Установлення**

1. Add weblate.billing to installed apps in settings.py:

```
INSTALLED_APPS += ("weblate.billing",)
```
2. Запустіть перенесення бази даних, щоб додатково встановити структури бази даних для модуля:

weblate migrate

### **Користування**

Після встановлення ви можете керувати рахунками за допомогою адміністративного інтерфейсу. Користувачі із увімкненим обліком побачать нову вкладку, *Оплата*, у їхньому *профілі користувача*.

Крім того, модуль обліку надає змогу адміністраторам проєкту створювати проєкти і складники без отримання прав надкористувача (див. *Додавання проєктів і складників перекладу*). Це можливо при задоволенні таких умов:

- Рахунок перебуває у налаштованих межах (будь-яке переви[щення обмежень при](#page-5-0)зведе до блокування створення проєктів і складн[иків\) із сплачено \(якщо тарифний план не є](#page-241-0) нульовим)
- Користувач є адміністратором наявного проєкту із обліком або користувач є власником рахунка (останнє є необхідним при створенні нового рахунку для користувачів, щоб мати змогу імпортувати нові проєкти).

Під час створення проєкту користувач може вибрати, до якого рахунка слід включати проєкт, якщо користувач має доступ до декількох з них.

### **2.21.3 Правові відомості**

Нове в версії 2.15.

Це використовується на Hosted Weblate для надання обов'язкових юридичних документів. Типово використовуються порожні документи. Ви маєте заповнити такі шаблони у документах:

**legal/documents/tos.html** Документ щодо умов надання послуг

**legal/documents/p[rivacy.html](https://weblate.org/hosting/)** Документ щодо правил конфіденційності

**legal/documents/summary.html** Короткий огляд умов надання послуг та правил конфіденційності

**Примітка:** Юридичні документи для служби Hosted Weblate доступні у цьому сховищі Git: <https://github. com/WeblateOrg/wllegal/tree/main/wllegal/templates/legal/documents>.

Найімовірніше, ці документи не будуть безпосередньо придатними для використання вами, але можуть бути корисними як база, яку ви можете скоригувати до ваших потреб.

### **Установлення**

1. Add weblate.legal to installed apps in settings.py:

```
INSTALLED_APPS += ("weblate.legal",)
# Optional:
# Social auth pipeline to confirm TOS upon registration/subsequent sign in
SOCIAL_AUTH_PIPELINE += ("weblate.legal.pipeline.tos_confirm",)
# Middleware to enforce TOS confirmation of signed in users
MIDDLEWARE += [
    "weblate.legal.middleware.RequireTOSMiddleware",
]
```
2. Запустіть перенесення бази даних, щоб додатково встановити структури бази даних для модуля:

weblate migrate

3. Змініть юридичні документи у теці weblate/legal/templates/legal/ так, щоб вони відповідали вашій службі.

### **Користування**

Після встановлення і редагування юридичні документи буде показано у інтерфейсі користувача Weblate.

### **2.21.4 Аватари**

Аватари завантажуються і кешуються на боці сервера для зменшення витоку відомостей для сайтів, які їх типово обслуговують. Вбудовану підтримку для отримання аватарів з адрес електронної пошти, які для них налаштовано, можна вимкнути за допомогою *ENABLE\_AVATARS*.

У поточній версії Weblate передбачено підтримку таких служб:

- Gravatar
- Libravatar

### **Дивись також:**

*Кешу[вання ава](https://gravatar.com/)тару*, *AVATAR\_URL\_PREFIX*, *ENABLE\_AVATARS*

### **2.21.5 Захист від спаму**

[Ви можете захистити](#page-192-0) [систему від спаму корис](#page-313-0)[тувачів за допомогою](#page-320-0) служби Akismet.

- 1. Встановіть модуль Python *akismet* (його вже включено в офіційний образ Docker).
- 2. Отримайте ключ до програмного інтерфейсу Akismet.
- 3. Зберігайте його як *AKISMET\_API\_KEY* або *WEBLATE\_AKISMET\_A[PI\\_KEY](https://akismet.com/)* у Docker.

Цей вміст надіслано на перевірку Akismet:

- Пропозиції користувачів, які не пройшли розпізнавання
- Описи та посиланн[я проєктів і складникі](#page-311-0)в

**Примітка:** Це (окрім інших речей) залежить від даних IP-адреси клієнта. Будь ласка, див. *Робота за реверсивним проксі-сервером*, щоб дізнатися більше про належне налаштовування.

#### **Дивись також:**

*[Робота за реверсивним](#page-188-0) проксі-сервером*, *AKISMET\_API\_KEY*, *WEBLATE\_AKISMET\_API[\\_KEY](#page-188-0)*

### **2.21.6 Підписування внесків Git за допомогою GnuPG**

[Нове в версії 3.1.](#page-188-0)

Усі внески можна підписувати за допомогою ключа GnuPG екземпляра Weblate.

1. Turn on *WEBLATE\_GPG\_IDENTITY*. (Weblate will generate a GnuPG key when needed and will use it to sign all translation commits.)

Для користування цією можливістю слід встановити GnuPG 2.1 або новішу версію.

Ключ збе[рігається у каталозі](#page-340-0) *DATA\_DIR*, а відкритий ключ буде показано на сторінці «Про Weblate»:

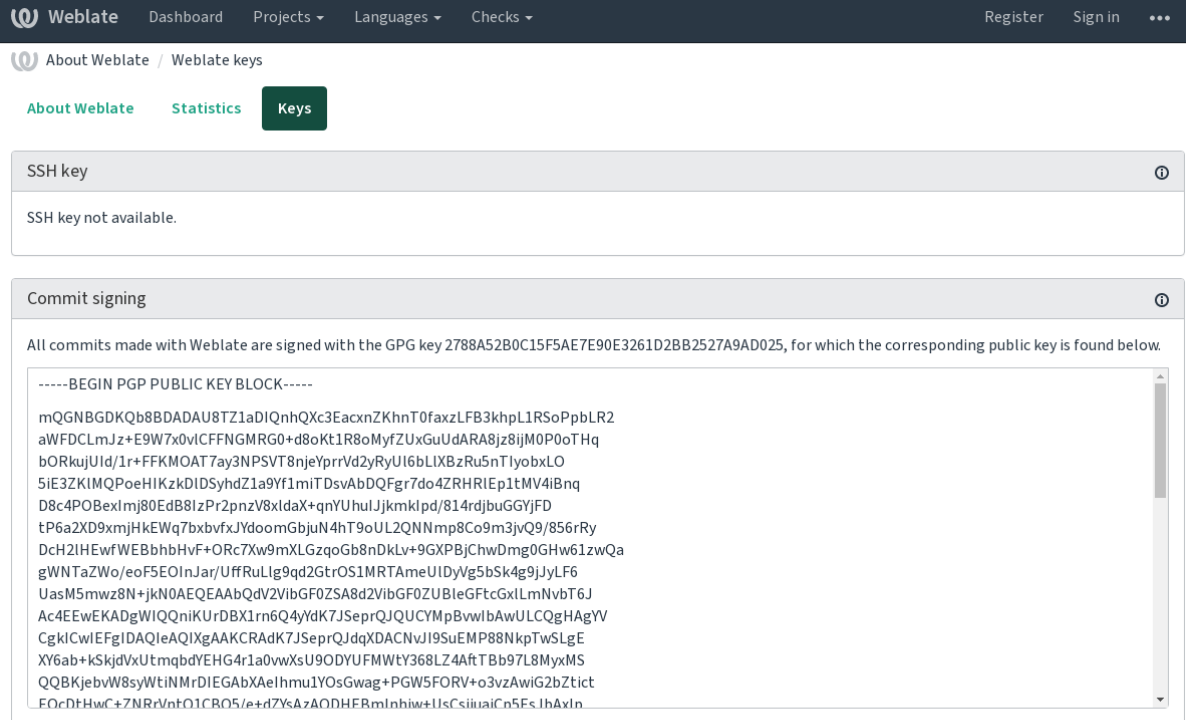

Powered by Weblate 4.7 About Weblate Legal Contact Documentation Donate to Weblate

2. Alternatively you can also import existing keys into Weblate, just set HOME=\$DATA\_DIR/home when invoking gpg.

### **Дивись також:**

*WEBLATE\_GPG\_IDENTITY*

### **2.21.7 Обмеження частоти**

[Змінено в версії 3.2: У поточ](#page-340-0)ній версії засіб обмеження частоти можна налаштувати точніше.

Змінено в версії 4.6: Обмеження на частоту більше не стосується надкористувачів.

Частоту деяких дій у Weblate можна обмежити. Дозволено виконувати *RATELIMIT\_ATTEMPTS* спроб дії протягом *RATELIMIT\_WINDOW* секунд. При перевищенні обмеження користувача буде заблоковано на значення *RATELIMIT\_LOCKOUT*. Також передбачено специфічні параметри для областей, наприклад RATELIMIT\_CONTACT\_ATTEMPTS або RATELIMIT\_TRANSLATE\_ATTEMPTS. У розташованій нижче таблиці наведено повний список доступних областей.

Обмеженню [частоти підлягають такі](#page-334-0) [д](#page-334-1)ії:

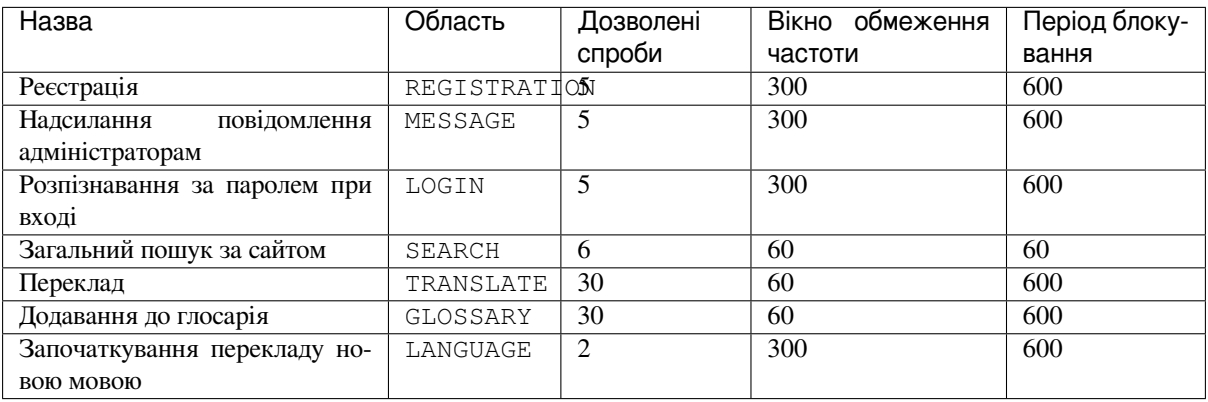

Якщо користувач не зможе увійти до системи *AUTH\_LOCK\_ATTEMPTS* разів, на обліковому записі буде вимкнено розпізнавання за паролем, аж доки не буде виконано процедуру скидання пароля облікового запису.

Крім того, параметри може бути застосовано у контейнері Docker додаванням префікса WEBLATE\_ до назви параметра. Приклад: *RATELIMIT\_ATTEMPTS* [слід замінити на](#page-312-0) *WEBLATE\_RATELIMIT\_ATTEMPTS*.

У програмному інтерфейсі є окремі параметри обмеження частоти, див. *Обмеження частоти у програмному інтерфейсі*.

#### **Дивись також:**

*Обмеження частоти*, *Робота за реверсивним проксі-сервером*, *Обмеже[ння частоти у програмному інтер](#page-94-0)[фейсі](#page-94-0)*

### **2.21.8 [Інтеграці](#page-22-0)[я Fedora Messaging](#page-188-0)**

[Fedor](#page-94-0)a Messaging — заснований на AMQP засіб публікації усіх змін, які відбуваються у Weblate. За її допомогою ви можете будувати додаткові служби на основі змін, які відбуваються у Weblate.

Інтеграція з Fedora Messaging відбувається за допомогою окремого модуля Python, weblate-fedoramessaging. Настанови з налаштовування можна знайти тут: <https://github.com/WeblateOrg/fedora\_ messaging/>.

# **[2.22](https://github.com/WeblateOrg/fedora_messaging/) Налаштовування Weblate**

Розширюйте можливості та налаштовуйте систему за допомогою Django і Python. Надсилайте ваші зміни до основної гілки розробки, щоб ними могли скористатися усі. Це зменшує витрати на супровід системи; код у Weblate важливий при зміні внутрішніх інтерфейсів або переплануванні коду.

**Попередження:** Ні внутрішні інтерфейси, ні шаблони не вважаються стабільним програмним інтерфейсом. Будь ласка, переглядайте ваші налаштовування при кожному оновленні — інтерфейси або їхня семантика можуть змінитися без попередження.

#### **Дивись також:**

*Участь у розробці Weblate*

### **2.22.1 Створення модуля Python**

<span id="page-376-0"></span>[Якщо ви не є професіонало](#page-391-0)м у Python, вам варто ознайомитися із книгою Python For Beginners, де наведено пояснення щодо основ мови та посилання на інші підручники.

Для написання нетипового коду Python (який називається модулем), потрібне сховище для зберігання його даних — або у загальносистемному каталозі (зазвичай, щось подібне до /usr/lib/python3.7/sitepackages/), або у каталозі Weblate, який також додається до шляху по[шуку інтерпретатора м](https://www.python.org/about/gettingstarted/)ови.

Ще краще — перетворіть ваші налаштування на належний пакунок Python:

- 1. Створіть теку для вашого пакунка (ми використовуватимемо *weblate\_customization*).
- 2. У теці створіть файл setup.py для опису пакунка:

```
from setuptools import setup
setup(
   name="weblate_customization",
    version="0.0.1",
    author="Your name",
```
(continues on next page)

```
author email="yourname@example.com",
description="Sample Custom check for Weblate.",
license="GPLv3+",
keywords="Weblate check example",
packages=["weblate_customization"],
```
- 3. Створіть теку для модуля Python (також називається weblate\_customization) для коду налаштовування.
- 4. У ній створіть файл \_\_init\_\_.py, щоб переконатися, що Python може імпортувати модуль.
- 5. Тепер цей пакунок можна встановити за допомогою команди **pip install -e**. Докладніший опис можна знайти у розділі "Editable" Installs.
- 6. Після встановлення модулем можна скористатися у налаштуваннях Weblate (наприклад weblate\_customization.checks.FooCheck).

Ваша структура модуля маєв[иглядати десь так](https://pip.pypa.io/en/stable/cli/pip_install/#editable-installs):

```
weblate_customization
├── setup.py
  - weblate_customization
     \longmapsto __init__.py
       - addons.py
       - checks.py
```
)

Приклад налаштовування Weblate можна знайти тут: <https://github.com/WeblateOrg/customize-example>. У цьому прикладі реалізовано усі речі, які описано нижче.

### **2.22.2 Зміна логотипа**

1. Створіть просту програму Django, яка міститиме статичні файли, які ви хочете перезаписати (див. *Створення модуля Python*).

Логотип буде використано у таких файлах:

**icons/weblate.svg** Логотип, який буде показано на смужці навігації.

**[logo-\\*.png](#page-376-0)** Вебпіктограми залежатимуть від роздільності екрана та браузера.

**favicon.ico** Вебпіктограма для використання у застарілих браузерах.

**weblate-\*.png** Аватари для ботів або анонімних користувачів. У деяких браузерах ці піктограми буде використано як мініатюри.

**email-logo.png** Використовується у повідомленнях електронної пошти зі сповіщеннями.

2. Додайте її до INSTALLED\_APPS:

```
INSTALLED_APPS = (
   # Add your customization as first
   "weblate_customization",
    # Weblate apps are here…
)
```
3. Віддайте команду weblate collectstatic --noinput, щоб зібрати статичні файли, які надаються клієнтам.

#### **Дивись також:**

Managing static files (e.g. images, JavaScript, CSS), *Обслуговування статичних файлів*

### **2.22.3 Нетипові перевірки якості, додатки та автоматичні виправлення**

Щоб встановити ваш код для *Нетипові автоматичні виправлення*, *Написання власних перевірок* або *Написання додатка* у Weblate, виконайте такі дії:

- 1. Розташуйте належним чином файли у вашому модулі Python, які містять налаштування Weblate (див. *Створення модуля Python*).
- 2. [Додайт](#page-307-0)е його шлях п[овністю до класу Python у відпо](#page-279-0)в[ідних параметрах \(](#page-285-0)*WEBLATE\_[ADDONS](#page-307-0)*, *CHECK\_LIST* або *AUTOFIX\_LIST*):

```
# Checks
CHECK_LIST += ("weblate_customization.checks.FooCheck",)
# Autofixes
AUTOFIX LIST += ("weblate customization.autofix.FooFixer",)
# Add-ons
WEBLATE ADDONS += ("weblate customization.addons.ExamplePreAddon",)
```
#### **Дивись також:**

*Нетипові автоматичні виправлення*, *Написання власних перевірок*, *Написання додатка*, *Виконання скриптів з додатка*

# **[2.23](#page-307-1) [Інтерфейс керув](#page-279-0)[ання](#page-285-0)**

Адміністративні параметри інтерфейсу керування зберігаються у каталозі /manage/. Доступ до інтерфейсу можуть отримати користувачі, які увійшли до системи із правами доступу адміністратора. Кнопку доступу із зображенням гайкового ключа розташовано у верхній правій частині сторінки:

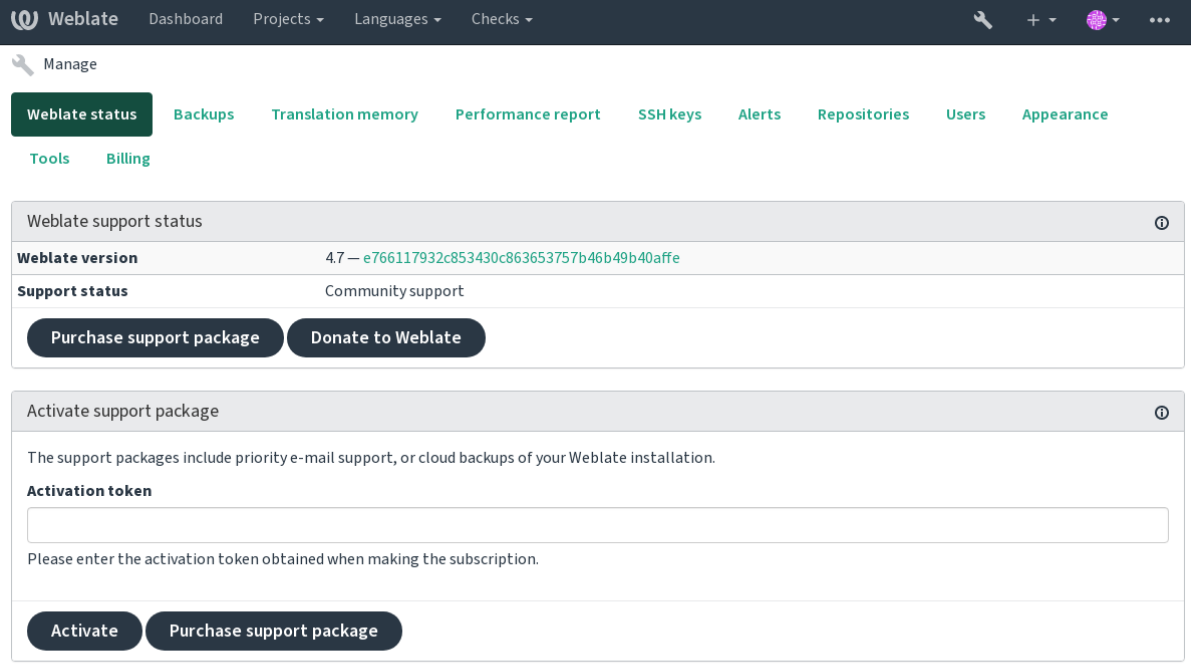

Powered by Weblate 4.7 About Weblate Legal Contact Documentation Donate to Weblate

Сюди включено базовий огляд вашого Weblate:

- Стан підтримки, див. *Отримання підтримки щодо Weblate*
- Резервні копії, див. *Резервне копіювання і пересування Weblate*
- Спільна пам'ять перекладів, див. *Пам'ять перекладів*
- Звіт щодо швидкодії для визначення стану Weblate та довжини черг Celery
- Керування ключами SSH, див. *Сховища із доступом за SSH*
- Огляд сповіщень для усіх складн[иків, див. alerts](#page-309-0)

### **2.23.1 Адміністративнийі[нтерфейс Django](#page-85-0)**

**Попередження:** Буде вилучено згодом, оскільки його використання призводить до проблем — більша частина можливостей доступна до безпосереднього керування у Weblate.

Тут ви можете керувати об'єктами, які зберігаються у базі даних, зокрема записами користувачів, перекладів та іншими параметрами:

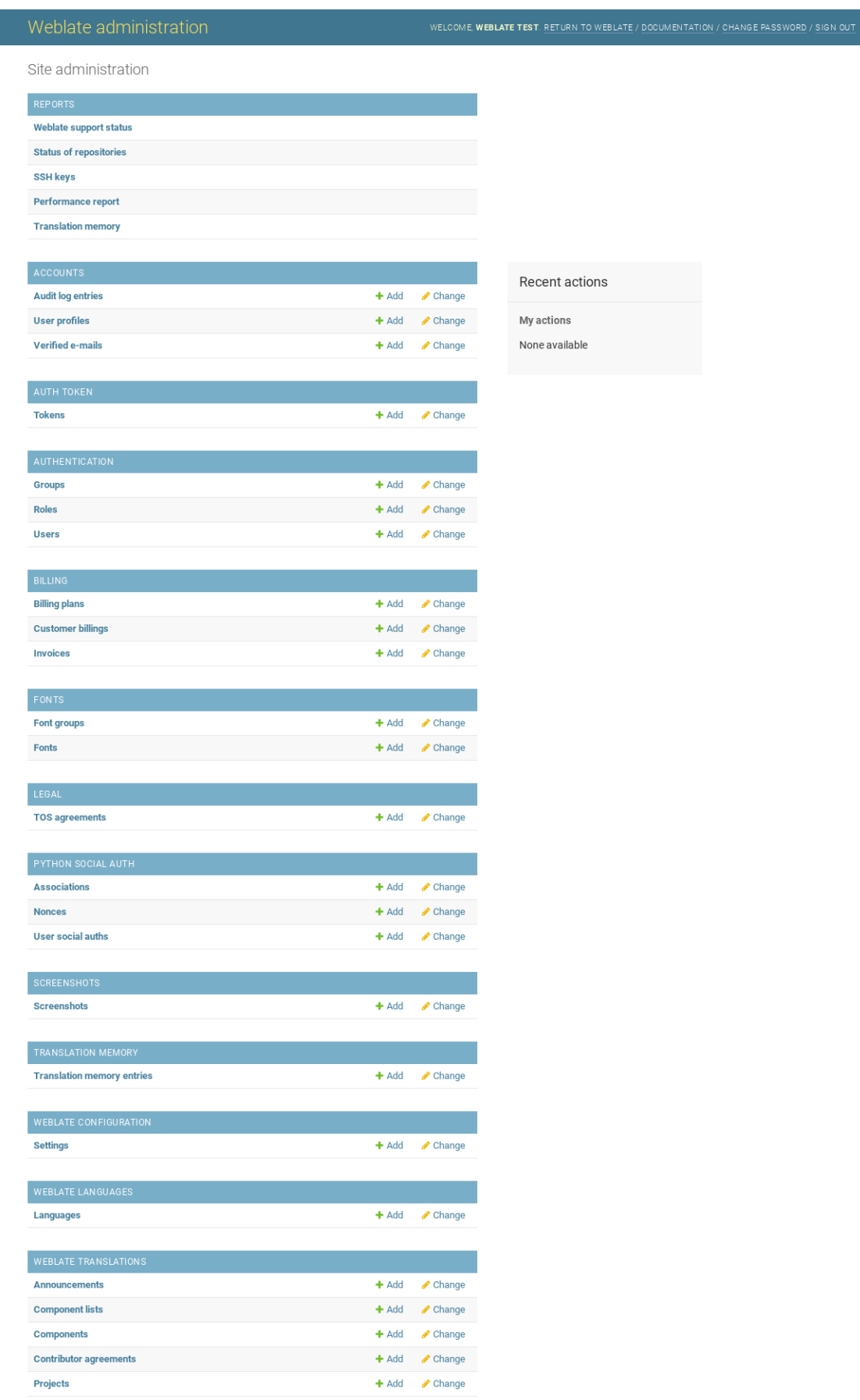

У розділі *Звіти* ви можете перевірити стан вашого сайта, скоригувати його для *Промислові налаштування* або керувати ключами SSH, які використовуються для доступу до *Доступ до сховищ*.

Ви можете керувати об'єктами бази даних у будь-якому із описаних нижче розділів. Ймовірно, найцікавішим буде розділ *Переклади Weblate*, де ви можете керувати придатними до перекладу [проєктами, див.](#page-190-0) *Налаштування проєкту* і *Налаштовування складників*.

*Мови Weblate* містять визначення мов, докладніший опис у розділі *[Визначення мов](#page-85-1)*.

### **[Додавання п](#page-246-0)[роєкту](#page-248-0)**

Додавання проєкту створює контейнер для усіх складників. Зазви[чай, ви створюєт](#page-258-0)е один проєкт для однієї частини програмного забезпечення або для однієї книги (див. *Налаштування проєкту*, щоб дізнатися більше про окремі параметри):

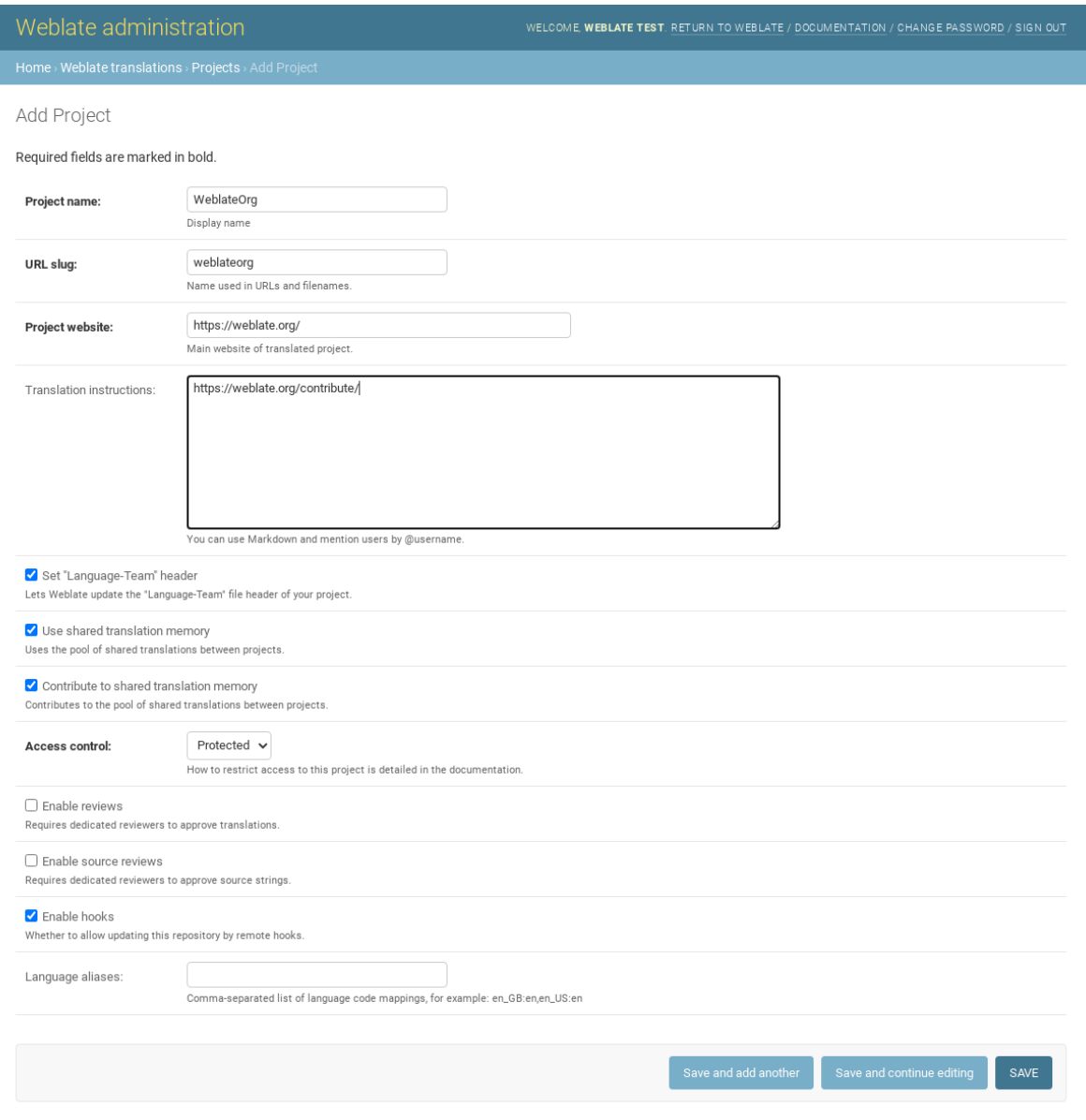

#### **Дивись також:**

*Налаштування проєкту*

### **Двомовні складники**

Після додавання проєкту до нього можна додати складники перекладу. (Див. *Налаштовування складників*, щоб дізнатися більше про окремі параметри):

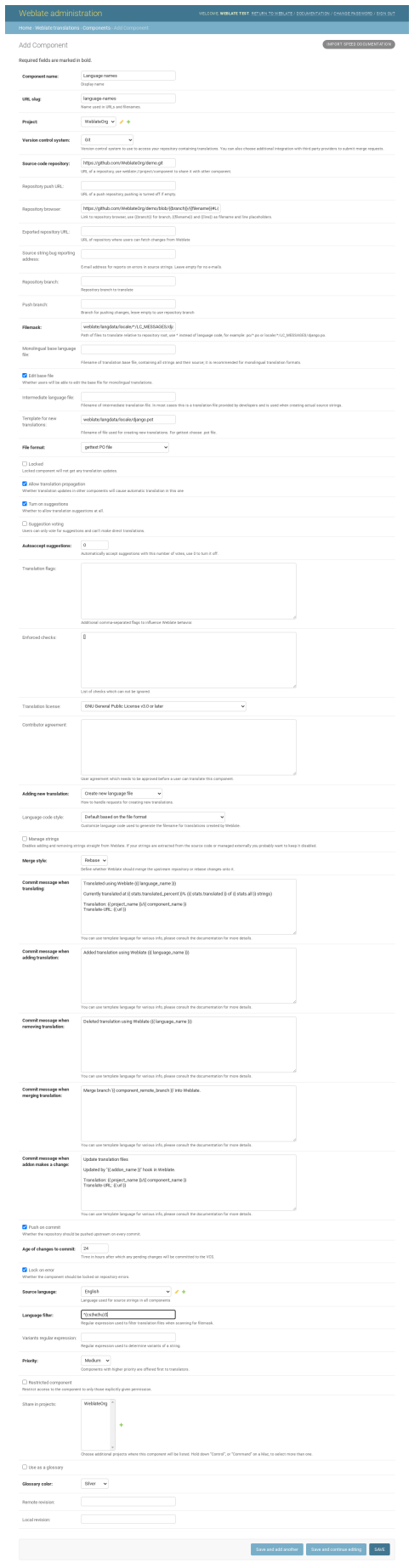

*Налаштовування складників*, *Двомовні і одномовні формати*

### **Одномовні складники**

[Для спрощення перекладу в](#page-248-0)[кажіть файл шаблона, який міс](#page-65-1)титиме прив'язку ідентифікаторів повідомлень до відповідної початкової мови (зазвичай, англійської). (Див. *Налаштовування складників*, щоб дізнатися більше про окремі параметри):

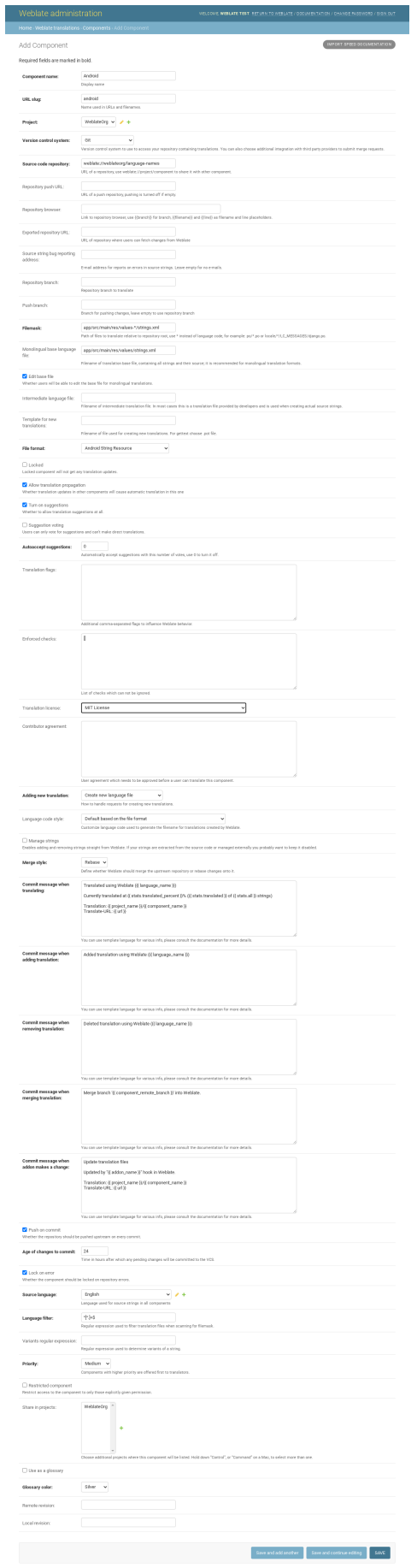

# **2.24 [Отримання](#page-248-0) [підтримки щодо W](#page-65-1)eblate**

<span id="page-386-0"></span>Weblate є вільним програмним забезпеченням, модифікація якого можлива лише за умов вільного її поширення, із супроводом, який забезпечується спільнотою користувачів. Передплатники отримують пріоритетну підтримку без додаткових сплат. Передплачені пакунки допомоги доступні для всіх. Докладніше про поточні пропозиції супроводу можна дізнатися за допомогою сторінки <https://weblate.org/support/>.

### **2.24.1 Інтегрування підтримки**

Нове в версії 3.8.

Придбані пакунки підтримки може бути, якщо хочете, інтегровано до інтерфейсу керування передплатами вашого Weblate, де буде розміщено відповідні посилання. У цьому випадку до Weblate надсилатимуться дані щодо базових параметрів установленого вами екземпляра.

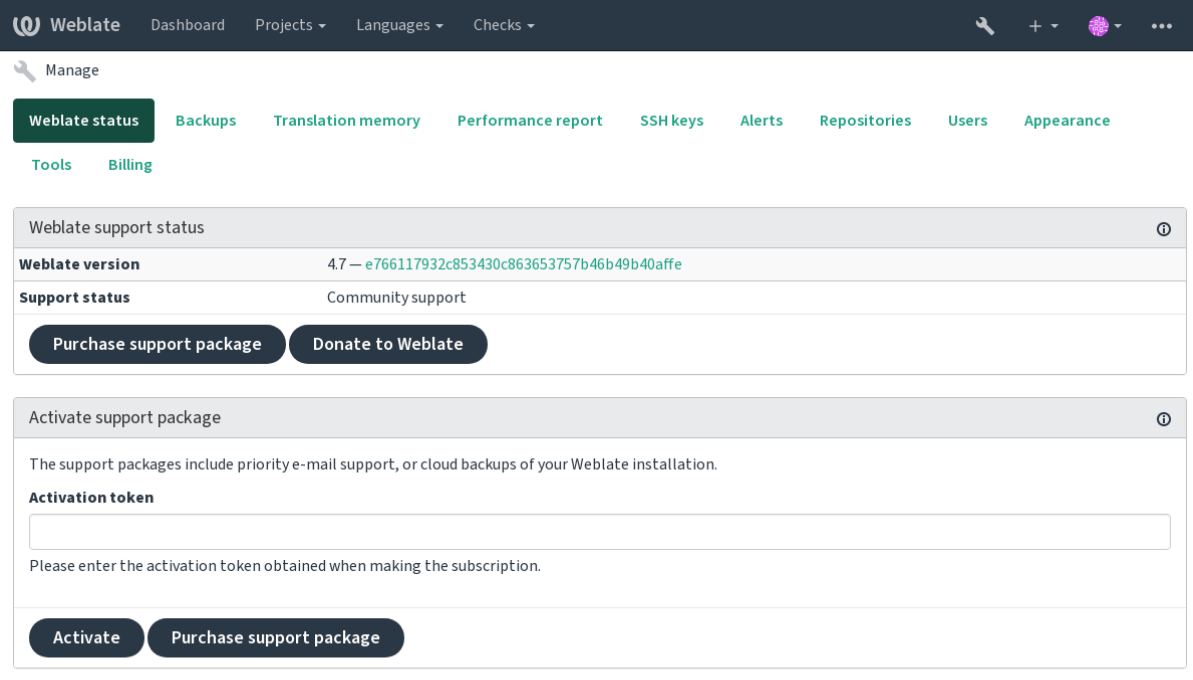

Powered by Weblate 4.7 About Weblate Legal Contact Documentation Donate to Weblate

# **2.24.2 Дані, які подаються до Weblate**

- Адреса, за якою налаштовано ваш екземпляр Weblate
- <span id="page-386-1"></span>• Назва вашого сайта
- Версія Weblate, якою ви користуєтеся
- Бирки деяких об'єктів у вашій базі даних Weblate (проєктів, складників, записів мов, початкових рядків та користувачів)
- Відкритий ключ SSH вашого екземпляра

Крім того, якщо увімкнено *Виявлення Weblate*:

• Список загальнодоступних проєктів (назва, адреса і сайт)

Інші дані не подаються.

### **2.24.3 Служби інтеграції**

- Переконайтеся, що ваш пакунок підтримки є чинним
- *Передбачене у Weblate сховище резервних копій*
- *Виявлення Weblate*

**Підказка:** [Придбані пакунки підтримки є активова](#page-216-0)ними з моменту придбання — ними можна користуватися [без інтеграції.](#page-387-0)

### **2.24.4 Виявлення Weblate**

<span id="page-387-0"></span>Нове в версії 4.5.2.

**Примітка:** Ця можливість у поточній версії перебуває на ранньому етапі тестування.

«Виявлення Weblate» є додатковою службою, яка спрощує для користувачів пошук серверів та спільнот Weblate. Користувачі можуть здійснювати навігацію зареєстрованими службами на <https://weblate.org/ discover/> і знаходити там проєкти для участі в них.

### **Потрапляння до списку**

**Підказка:** Участь у Discover Weblate дозволяє Weblate надсилати певні відомості щодо вашого сервера. Будь ласка, див. *Дані, які подаються до Weblate*.

Щоб ваш сервер потрапив до списку із активною передплатою підтримки (див. *Інтегрування підтримки*) у Discover Weblat[e, вам достатньо увімкнути мож](#page-386-1)ливість на панелі керування:

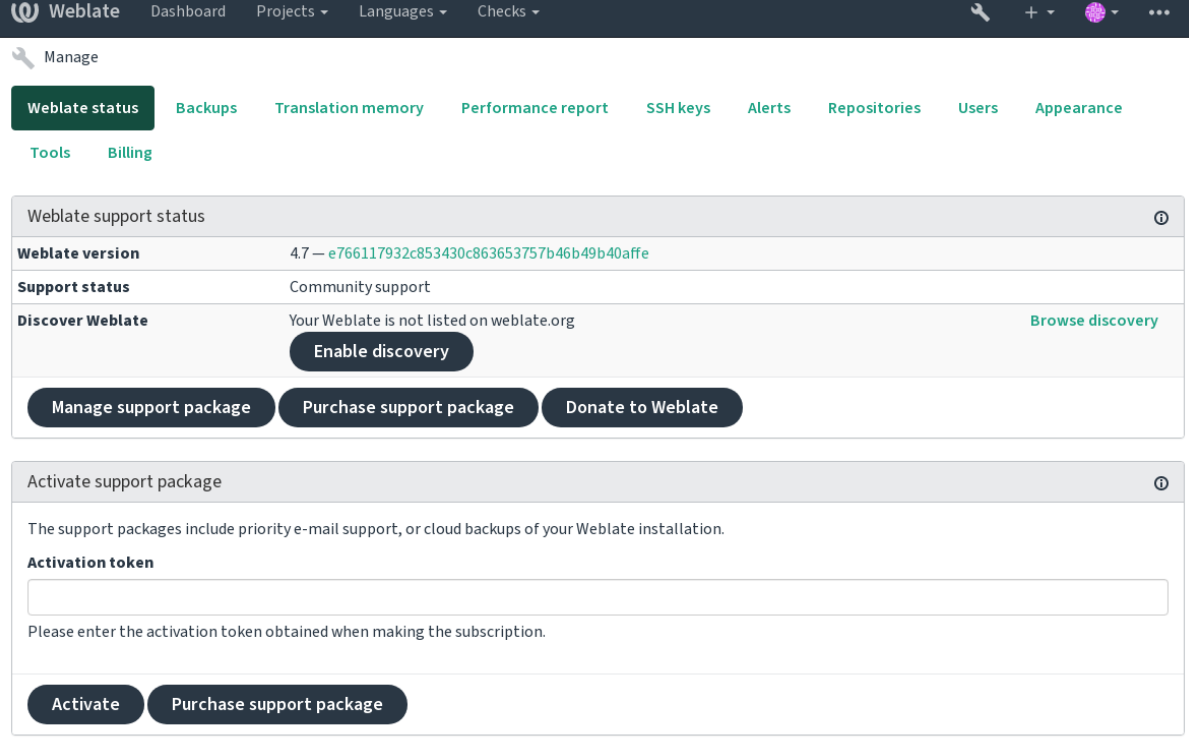

Powered by Weblate 4.7 About Weblate Legal Contact Documentation Donate to Weblate

Додавання вашого сервера без передплати підтримки до Discover Weblate:

- 1. Зареєструйтеся на <https://weblate.org/user/>
- 2. Зареєструйте ваш сервер Weblate у базі даних виявлення на сторінці <https://weblate.org/subscription/ discovery/>
- 3. Підтвердьте актива[цію служби у вашому W](https://weblate.org/user/)eblate і увімкніть список виявлення на вашій сторінці керування Weblate за допомогою кнопки *Увімкнути виявлення*:

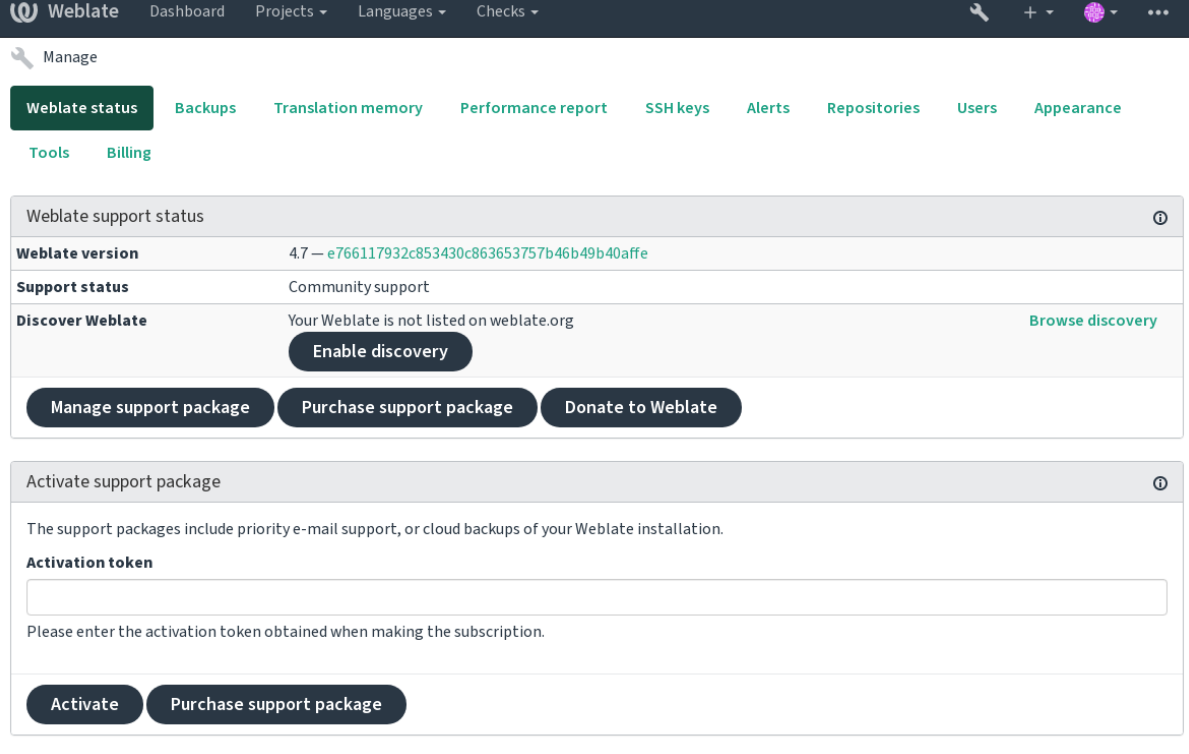

Powered by Weblate 4.7 About Weblate Legal Contact Documentation Donate to Weblate

### **Налаштовування пункту у списку**

Ви можете налаштувати ваш пункт списку, надавши текст і зображення (570 x 260 пікселів) на сторінці <https: //weblate.org/user/>.

# **2.25 [Право](https://weblate.org/user/)ві документи**

**Примітка:** Тут ви знайдете різноманітні юридичні відомості, які можуть знадобитися вам для роботи з Weblate у певних юрисдикціях. Їх надано для орієнтування, без жодних гарантій точності або правильності. Уся відповідальність щодо забезпечення повної відповідності законодавству користування вами Weblate покладається на вас.

### **2.25.1 ITAR та інші обмеження експортування**

Weblate може працювати у вашому власному датацентрі або віртуальній приватній хмарі. Як такий, Weblate можна використовувати для зберігання ITAR або інших відомостей, які підлягають експортному контролю. Втім, за забезпечення виконання відповідних умов відповідальність несуть кінцеві користувачі.

Аудит на відповідність ITAR та іншим умовам експортного контролю для Hosted Weblate не виконувався. У поточній версії цей сайт не надає можливості обмежувати доступ до перекладів за країною.

### **2.25.2 Умови керування шифруванням США**

У Weblate немає специфічного коду для шифрування, але Weblate може підлягати експортному контролю, оскільки використовує сторонні компоненти, які використовують шифрування для розпізнавання користувачів, забезпечення цілісності та конфіденційності даних.

Найімовірніше, Weblate слід класифікувати як ECCN 5D002 або 5D992 і, як загальнодоступне вільне програмне забезпечення, Weblate не повинен підлягати EAR (див. Об'єкти шифрування, які НЕ підлягають EAR).

Програмні компоненти, які використовуються Weblate (у списку наведено лише компоненти, які пов'язано із криптографією):

**[Pyth](https://www.bis.doc.gov/index.php/policy-guidance/encryption/1-encryption-items-not-subject-to-the-ear)on**  $\mu$ **B.** https://wiki.python.org/moin/PythonSoftwareFoundationLicenseFaq#Is Python subject to export\_laws.3F

**GnuPG** Може використовуватися Weblate

**[Git](https://www.python.org/)** Може використ[овуватися Weblate](https://wiki.python.org/moin/PythonSoftwareFoundationLicenseFaq#Is_Python_subject_to_export_laws.3F)

**curl** [Використовуєть](https://wiki.python.org/moin/PythonSoftwareFoundationLicenseFaq#Is_Python_subject_to_export_laws.3F)ся Git

**[OpenSS](https://www.gnupg.org/)L** Використовується Python і cURL

[Стій](https://git-scm.com/)кість ключів шифрування залежить від налаштувань Weblate і сторонніх компонентів, з якими взаємо[діє W](https://curl.se/)eblate, але у будь-якій вартій уваги конфігурації Weblate включатиме усі криптографічні функції із [експортни](https://www.openssl.org/)ми обмеженнями:

- Із перевищенням 56-бітів для симетричного алгоритму
- Розклад на множники цілих чисел з перевищенням 512 бітів для асиметричного алгоритму
- Обчислення дискретних логарифмів у мультиплікативній групі скінченного поля із розміром, що перевищує 512 бітів, для асиметричного алгоритму
- Дискретні логарифми у групі, відмінній від вказаної вище, із перевищенням 112 бітів для асиметричного алгоритму

У Weblate ще не передбачено можливості якось активувати криптографію, але Weblate можна налаштувати так, що не використовуватиметься ніякий криптографічний код. Серед криптографічних можливостей Weblate можна відзначити такі:

- Доступ до віддалених серверів за допомогою захищених протоколів (HTTPS)
- Створення підписів до внесків до коду (PGP)

### **Дивись також:**

Обмеження щодо експорту (EAR) для вільного відкритого програмного забезпечення

# РОЗДІЛ 3

# Документація для учасників

# **3.1 Участь у розробці Weblate**

<span id="page-391-0"></span>Існує десятки варіантів взяти участь у поліпшенні Weblate. Ви можете вибрати той з них, який вам подобається найбільше — програмування, графічний дизайн, документація, безпосередня фінансова підтримка чи ідеї:

- *Надсилання звітів щодо вад у Weblate*
- *Перші кроки у програмуванні коду Weblate*
- *Переклад Weblate*
- *[Посприяйте документуванню Weblate](#page-404-0)*
- *[Обговорення у Weblate](#page-393-0)*
- *[Фінансування роз](#page-391-1)робки Weblate*

### **3.1.1 [Переклад Web](#page-392-0)late**

<span id="page-391-1"></span>Weblate постійно [перекладається](#page-392-1) за допомогою самого Weblate. Не вагайтеся і долучайтеся до зусиль з забезпечення доступності Weblate якомога більшою кількістю мов. Переклад робить Weblate ближчим до користувачів!

Якщо вами виявлено можливу помилку у початковому рядку, ви можете позначити її коментарем у редакторі Weblate. У такий спосіб її може бути обговорено і виправлено. Якщо ви певні щодо помилки, ви також можете натиснути посилання у розділі *Позиція джерельного рядка* і створити запит щодо об'єднання із вашим виправленням.

### **3.1.2 Посприяйте документуванню Weblate**

Будемо раді вашій участі в удосконаленні будь-яких сторінок документації. Зробити це просто: натисніть кнопку *Редагувати на GitHub* у верхньому правому куті вибраної сторінки.

Будь ласка, дотримуйтеся таких настанов під час написання тексту:

- 1. Не вилучайте частини документації, якщо вона є чинною.
- 2. Користуйтеся чіткою і зрозумілою мовою. Ви пишете технічну документацію, не поему. Не усі читачі документації володіють англійською, будьте уважні.
- 3. Не бійтеся спитати, якщо щось не зрозуміло. Якщо ви запитали про якусь можливість під час редагування, не змінюйте документацію щодо неї, доки не отримаєте відповіді. Це означає: або змінюйте, або питайте. Не виконуйте обидві дії одночасно.
- 4. Перевіряйте ваші зміни, виконуючи описані дії відповідно до документації.
- 5. Надсилайте запити щодо об'єднання малими фрагментами, щоб спростити і пришвидшити їхнє рецензування та злиття до сховища.
- 6. Якщо вам хочеться переписати або змінити структуру великого розділу, робіть це у два кроки:
	- 1. Переписування
	- 2. Щойно переписування буде рецензовано, виправлено та злито до сховища, змініть структуру абзаців в іншому запиті щодо об'єднання.

**Підказка:** Ви можете перекласти документацію.

### **3.1.3 Обговорен[ня у Weblate](https://hosted.weblate.org/projects/weblate/documentation/)**

<span id="page-392-0"></span>Якщо у вас є ідея і ви не певні, чи варта вона створення повідомлення про ваду, не переймайтеся. Ви можете долучитися до спільноти у обговореннях GitHub.

### **3.1.4 Фінансування розробки Weblate**

<span id="page-392-1"></span>Ви можете сприяти подал[ьшій розробці Weblate](https://github.com/WeblateOrg/weblate/discussions) за допомогою сторінки допомоги. Зібрані кошти буде використано для фінансування безплатного обслуговування проєктів вільного програмного забезпечення і подальшої розробки Weblate. Будь ласка, ознайомтеся зі *сторінкою допомоги*, щоб дізнатися більше, зокрема про цілі фінансування та відзнаки, які ви можете отримати як меценат.

### **Спонсори, які фінансували Weblate**

Список спонсорів Weblate:

- Yashiro Ccs
- Cheng-Chia Tseng
- Timon Reinhard
- Cassidy James
- Loic Dachary
- Marozed
- [https://freedom](https://cassidyjames.com/)box.org/
- GNU Solidario (GNU Health)
- BallotReady

• Richard Nespithal

Хочете потрапити до списку? Будь ласка, ознайомтеся із вмістом сторінки Пожертви Weblate.

# **3.2 Перші кроки у програмуванні коду Web[late](https://weblate.org/donate/)**

<span id="page-393-0"></span>Щоб краще зрозуміти початковий код Weblate, будь ласка, спочатку зверніться до розділів *Початковий код Weblate*, *Оболонка Weblate* та *Нутрощі Weblate*.

### **3.2.1 Перші кроки на основі базового програмного коду**

[Якщо ви](#page-397-0) [шукаєте якісь вад](#page-403-0)и, [які допоможуть о](#page-400-0)знайомитися із початковим кодом Weblate, зверніться до тих з них, які позначено міткою good first issue.

### **3.2.2 Локальний запуск Weblate**

Найкомфортнішим спосо[бом розпочат](https://github.com/WeblateOrg/weblate/labels/good%20first%20issue)и розробку Weblate є виконання настанов розділу ../admin/install/source. Виконання цих настанов надасть вам змогу отримати віртуальне середовище із придатними до редагування початковими кодами Weblate.

1. Клонувати початковий код Weblate:

```
git clone https://github.com/WeblateOrg/weblate.git
cd weblate
```
2. Створіть віртуальне середовище:

```
virtualenv .venv
.venv/bin/activate
```
3. Встановіть Weblate (це потребуватиме декількох залежностей у системі, див. ../admin/install/source):

pip install -e .

3. Встановити всі корисні для розробки залежності:

```
pip install -r requirements-dev.txt
```
4. Запустити сервер розробки:

weblate runserver

5. Залежно від ваших налаштувань, вам може знадобитися запуск обробників Celery:

./weblate/examples/celery start

6. Для запуску тестування (див. *Локальне тестування*, щоб дізнатися більше):

```
. scripts/test-database
./manage.py test
```
#### **Дивись також:**

*Установлення з початкового коду*

### **3.2.3 Запуск Weblate локально у Docker**

Якщо у вас встановлено Docker і docker-compose, ви можете запустити середовище розробки простими командами:

./rundev.sh

У результаті буде створено і запущено образ Docker для розробки. Weblate працюватиме за адресою <http:  $/127.0.0.1:8080/\gtrsim$ , і ви зможете увійти від імені користувача admin із паролем admin. Новий встановлений екземпляр буде порожнім, тому ви можете продовжити з *Додавання проєктів і складників перекладу*.

Файли Dockerfile і docker-compose.yml для цього екземпляра зберігатимуться у каталозі [dev](http://127.0.0.1:8080/)[docker](http://127.0.0.1:8080/).

Крім того, скрипт приймає декілька параметрів. Щоб вик[онати перевірки, запустіть його з параметром](#page-241-0) test, а потім вкажіть будь-які параметри test. Приклад:

```
./rundev.sh test --failfast weblate.trans
```
**Примітка:** Переконайтеся, що ва[ші кон](https://docs.djangoproject.com/en/stable/ref/django-admin/#django-admin-test)тейнери Docker запущено, і вони працюють, перш ніж запускати тести. Зробити це можна за допомогою команди docker ps.

Для перегляду журналів:

./rundev.sh logs

Щоб зупинити контейнери, які працюють у фоновому режимі, віддайте таку команду:

./rundev.sh stop

Запуск скрипту без аргументів призведе до повторного створення контейнера Docker і його перезапуску.

**Примітка:** Ця конфігурація є непридатною для промислових варіантів, до неї включено декілька модифікацій, які не є безпечними, але пришвидшують розробку.

### **3.2.4 Програмування Weblate з використанням PyCharm**

PyCharm є відомим комплексним середовищем розробки для Python. У цьому розділі наведено декілька порад, які допоможуть вам налаштувати ваш проєкт Weblate.

Припустімо, що ви вже створили клон сховища GitHub і відкрили теку, до якої було клоновано код, у PyCharm. Після відкриття вікна середовища розробки першим кроком є визначення потрібного вам інтерпретатора:

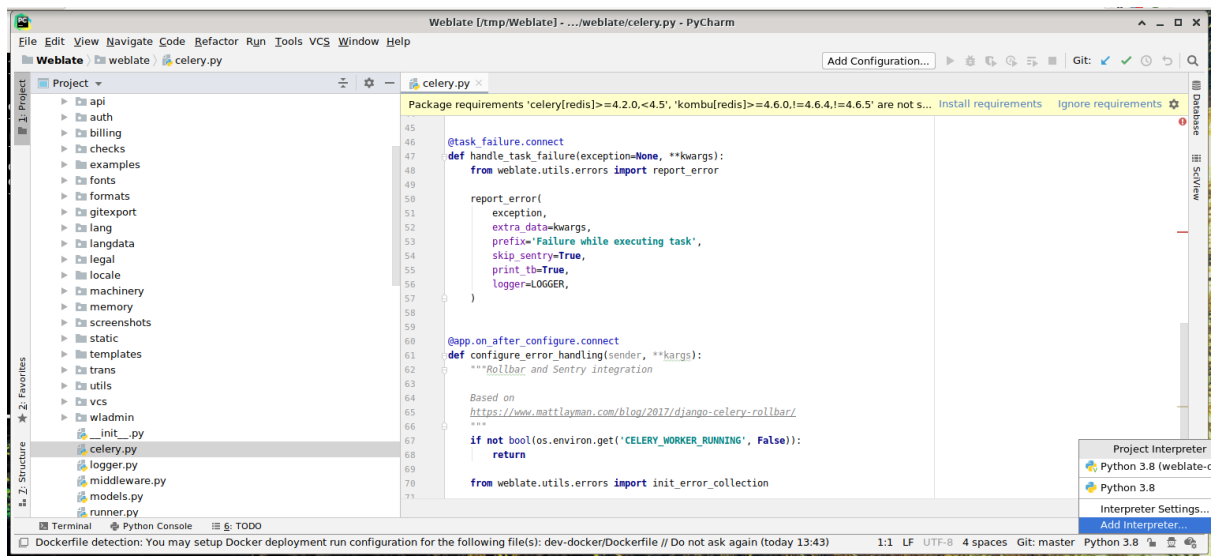

Ви можете або дозволити PyCharm створити для вас віртуальне середовище, або вибрати наявне середовище:

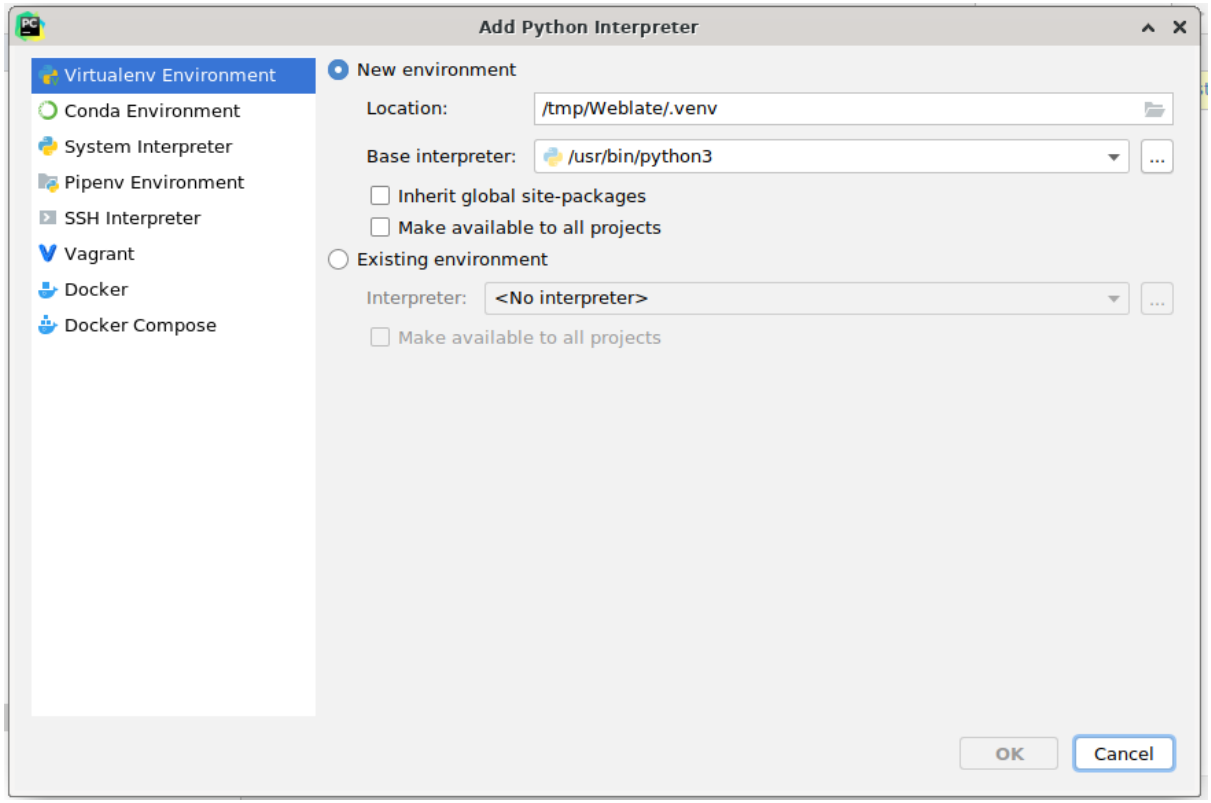

Не забудьте встановити залежності після встановлення інтерпретатора. Зробити це можна або за допомогою консолі (вбудована консоль типово безпосередньо використовуватиме ваше віртуальне середовище), або за допомогою графічного інтерфейсу, коли ви отримаєте попередження щодо невстановлених залежностей.

Другим кроком є належне налаштовування для використання Django у PyCharm: основна проблема полягає в уможливленні негайного запуску тестів модулів у комплексному середовищі для розробки. Для цього вам слід вказати кореневий шлях до проєкту Django та шлях до його параметрів:
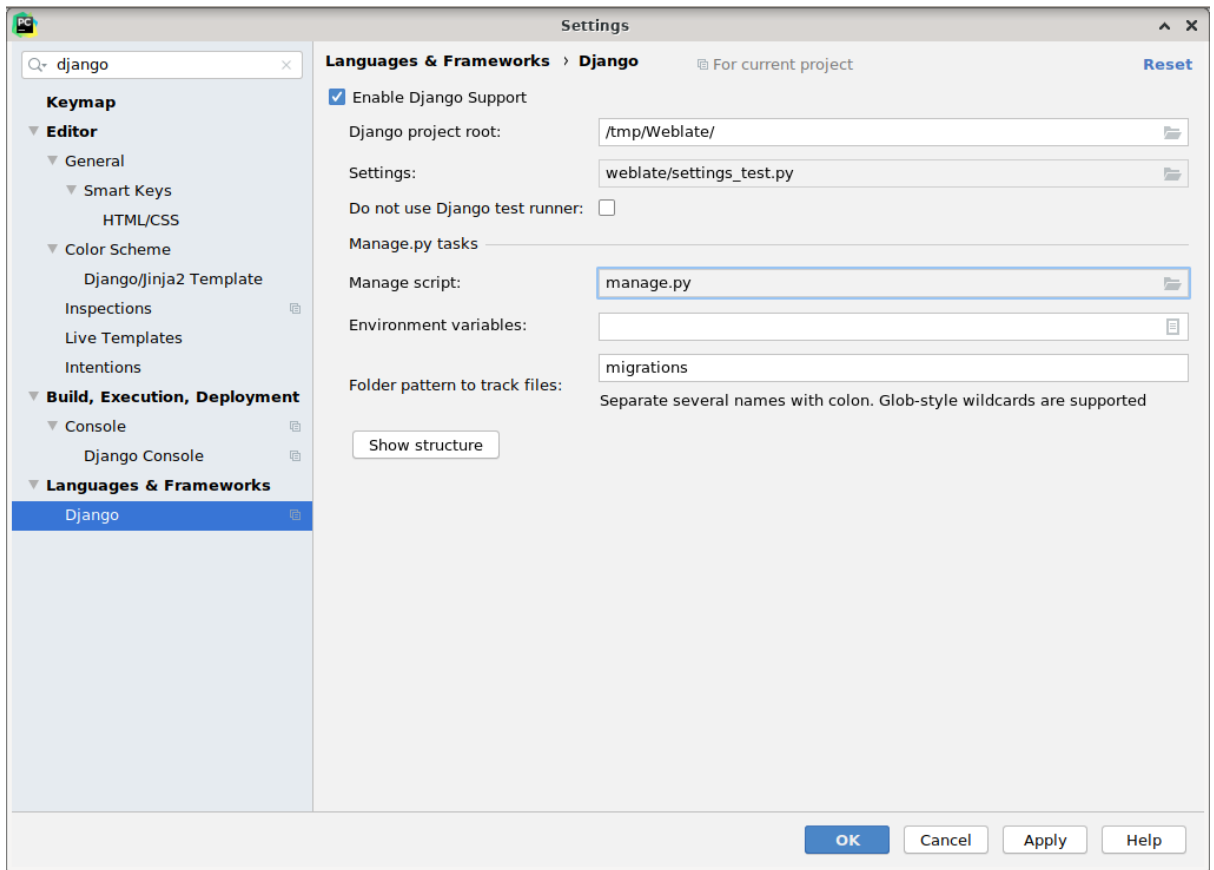

Будьте обережні, *корінь проєкту Django* є кореневою текою сховища, а не підкаталогом Weblate. Щодо параметрів, ви можете скористатися *weblate/settings\_test.py* зі сховища коду, але ви можете створити власні параметри і вказати їх у відповідному місці.

Останнім кроком є уможливлення запуску сервера і розставляння точок зупинки у коді, щоб уможливити його діагностування. Це можна зробити створенням нових налаштувань *Django Server*:

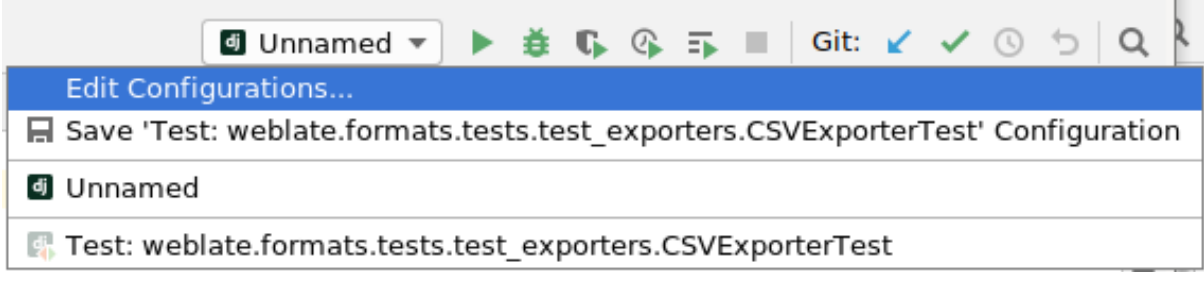

the c

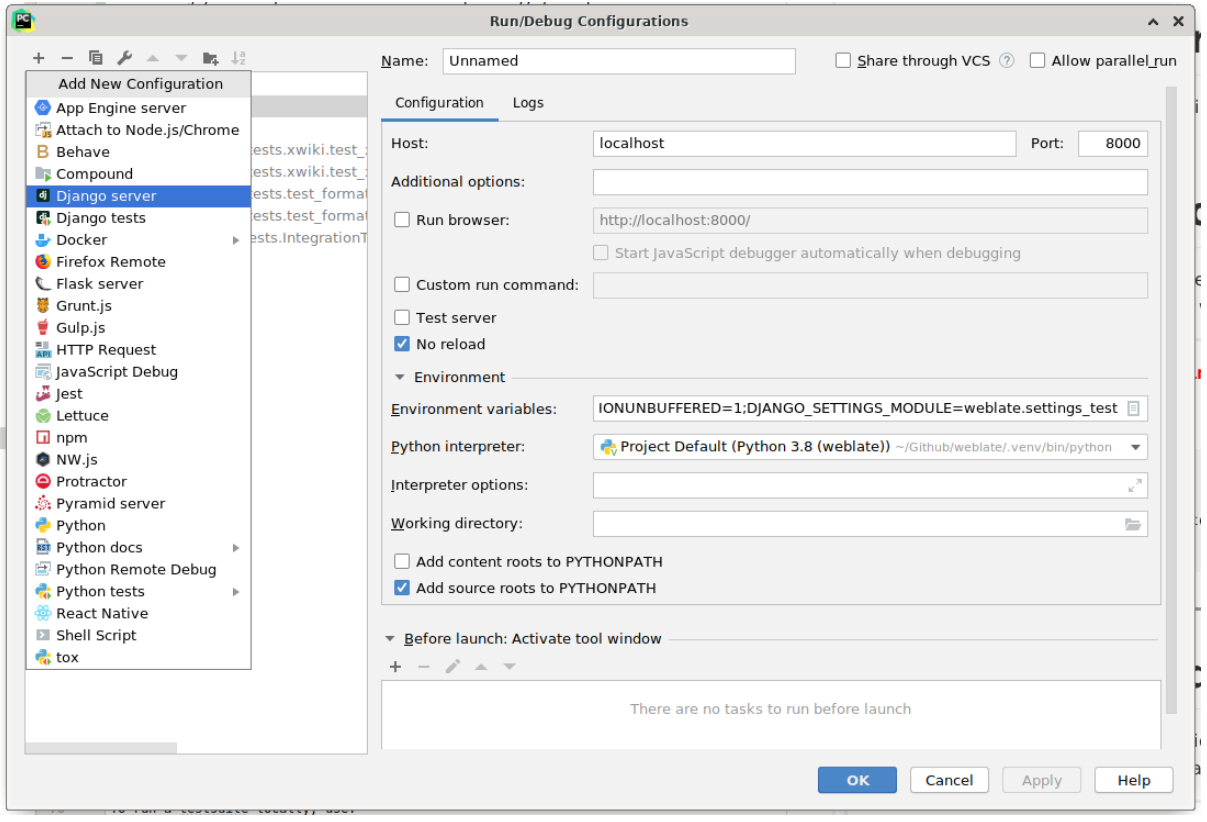

**Підказка:** Будьте обережні із властивістю із назвою *Не перезавантажувати*: якщо ви позначите цей пункт, під час внесення змін до файлів не відбуватиметься автоматичного перезавантаження сервера. Це уможливлює збереження поточних діагностичних точок зупинення для зневадження, які відкидаються у результаті перезавантаження.

## **3.2.5 Самопобудова вашого екземпляра для розробки**

Ймовірно, вам варто скористатися *import\_demo* для створення демонстраційних перекладів і *createadmin*, щоб створити запис користувача-адміністратора.

## **3.3 [Почат](#page-359-0)ковий код We[blate](#page-360-0)**

Розробка Weblate ведеться на GitHub. Ми будемо раді, якщо ви створите відгалуження коду і надсилатимете запити щодо злиття. Будемо раді будь-яким латкам у будь-якій формі.

#### **Дивись також:**

Ознайомтеся із розділом *Нут[рощі W](https://github.com/WeblateOrg/weblate)eblate*, щоб дізнатися про те, як Weblate виглядає з середини.

### **3.3.1 Принципи безпеки за компонуванням**

Будь-який код для Weblate має бути написано із використанням Security by Design Principles (принципів безпеки за компонуванням).

#### **3.3.2 Стандарт кодування**

У коді має бути виконано вимоги щодо коду PEP-8, його має бути форматовано засобом форматування **black**.

Для перевірки якості коду ви можете скористатися програмою **flake8**. Перелік рекомендованих додатків можна знайти у .pre-commit-config.yaml, а налаштування — у setup.cfg.

Найпростішим підходом для запровадження примусового виконання усіх умов є встановлення сховища precommit. Weblate, у якому містяться налаштування для перевірки внесених файлів на відповідність умовам. Після встановлення сховища (його вже включено у requirements-lint.txt) увімкніть його за допомогою команди pre-commit install у клоні сховища Weblate. У такий спосіб ви зможете автоматично перевіряти усі внесені вами зміни.

[Ви тако](https://pre-commit.com/)ж можете запустити перевірку вручну. Щоб перевірити усі файли:

```
pre-commit run --all
```
## **3.4 Діагностика у Weblate**

Вади можуть проявлятися як аварійні завершення роботи програми або помилкова поведінка програми. Ми будемо раді, якщо ви зберете будь-які дані щодо вади та надасте їх у нашій системі стеження за вадами.

#### **3.4.1 Режим зневадження**

Вмикання діагностичного режиму призведе до показу виключень у [браузері. Це корисно для діагност](https://github.com/WeblateOrg/weblate/issues)ування проблем у вебінтерфейсі, але є неприйнятним для промислового середовища, оскільки призводить до погіршення швидкодії та може призвести до витоку конфіденційних даних.

**Дивись також:**

*Вимкнути режим діагностики*

## **3.4.2 Журнали Weblate**

<span id="page-398-0"></span>[Weblate може створювати докл](#page-190-0)адні журнали із записами того, що відбувається за лаштунками. За типових налаштувань програма використовує журнал системи, і те, з чого складається журнал записується або до / var/log/messages, або до /var/log/syslog (залежно від налаштувань фонової служби системного журналу у вашій системі).

Процес Celery (див. *Фонові завдання з використанням Celery*) зазвичай створює власний журнал. У прикладі загальносистемного налаштовування журнал записується до декількох файлів у каталозі /var/log/ celery/.

Контейнери Docker записують виведені дані (це є звичною практикою у царині Docker), отже ви можете ознайомитися із жур[налом за допомогою команди](#page-203-0) docker-compose logs.

#### **Дивись також:**

*Зразок налаштувань* містить налаштування LOGGING.

## **3.4.3 Фонові завдання не обробляються**

Значна частина даних обробляється у фоновому режимі обробниками Celery. Якщо не працює надсилання повідомлень електронної пошти або вилучення складників, можливо, проблема полягає саме у роботі обробників.

<span id="page-399-0"></span>Речі, які слід перевірити у цьому випадку:

- Перевірте, чи запущено процес Celery, див. *Фонові завдання з використанням Celery*
- Перевірте стан черги Celery у *Інтерфейс керування* або за допомогою *celery\_queues*
- Пошукайте повідомлення про помилки у журналі Celery (див. *Журнали Weblate*)

#### **3.4.4 Не надходять повід[омлення електр](#page-378-0)онної пошт[и від Weblate](#page-358-0)**

Ви можете перевірити, чи працює вихідна пошта належним чин[ом, за допомогою](#page-398-0) команди керування sendtestemail (див. Виклик команд керування, щоб ознайомитися із настановами щодо того, як викликати ♀ у різних середовищах) або за допомогою *інтерфейсу керування* на вкладці *Знаряддя*.

Ці засоби надсилають повідомлення електронної пошти безпосередньо, тому це підтверджує, що ваші налаштування SMTP є правильними (див. *Налаштовування вихідної електронної пошти*). Втім, більшу частину [повідомлень від We](https://docs.djangoproject.com/en/stable/ref/django-admin/#django-admin-sendtestemail)blate [надсилають у фоновому ре](#page-356-0)жимі, тому проблеми може бути пов'язано із Celery. Опис діагностики Celery наведено у розділі *Фонові за[вдання не обробляютьс](#page-378-0)я*.

#### **3.4.5 Аналіз аварійних зав[ершень програми](#page-187-0)**

Якщо програма завершує роботу в а[варійному режимі, корисно зібрати](#page-399-0) якомога більше відомостей щодо аварії. Найпростішим способом досягти цього є використання сторонніх служб, які можуть зібрати потрібні дані в автоматичному режимі. Знайти дані щодо того, як налаштувати систему, можна у розділі *Збирання звітів щодо помилок*.

#### **3.4.6 Помилки без повідомлень**

[Багато завдань покла](#page-205-0)даються на Celery для забезпечення фонової обробки. Дані аварійних завершень роботи таких завдань не буде показано в інтерфейсі користувача, а буде записано до журналу Celery. Налаштовування *збирання помилок* спростить діагностику таких помилок.

### **3.4.7 Проблеми із швидкодією**

Як[що Weblate працює](#page-205-0) неналежним чином у певних випадках, будь ласка, зберіть відповідні дані журналів, які демонструють помилку, і усі дані, які можуть допомогти у визначенні того, як може бути удосконалено код, що запобігти неналежній поведінці.

Якщо певні запити виконуються надто довго без додаткової індикації, вам варто встановити dogslow і *Збирання звітів щодо помилок* і отримати точні та докладні трасування за допомогою засобу збирання даних помилок.

## **3.5 Нутрощі Weblate**

**Примітка:** У цьому розділі наведено базовий огляд нутрощів Weblate.

Структура більшої частини коду Weblate походить від Django і засновано на структурі коду Django.

#### **3.5.1 Структура каталогів**

Короткий огляд структури каталогів основного схови[ща Webl](https://www.djangoproject.com/)ate: **docs** Початковий код цієї документації, який можна зібрати за допомогою Sphinx. **dev-docker** Код Docker для запуску сервера розробки, див. *Запуск Weblate локально у Docker*. **weblate** Початковий код Weblate як програми Django, див. *Нутрощі Weblate*. **weblate/static** Клієнтські файли (CSS, Javascript і зображення), див. *О[болонк](https://www.sphinx-doc.org/)а Weblate*.

### **3.5.2 Модулі**

Weblate складається з декількох програм Django (деякі є необов'язковими, див. *[Додаткові м](#page-403-0)одулі Weblate*): accounts

Обліковий запис користувача, профілі та сповіщення.

addons

Додатки для коригування поведінки Weblate, див. *Додатки*.

api

Програмний інтерфейс на основі Django REST framework.

#### auth

Розпізнавання і права доступу.

#### billing

Додатковий модуль *Оплата*.

checks

Модуль *Перевірки якості* для рядків перекладів.

fonts

Модуль перевірок обробки шрифтів.

#### formats

Шар абстракції форматів файлів на основі translate-toolkit.

#### gitexport

Додатковий модуль *Засіб експортування Git*.

#### lang

Модуль визначення мов і моделей форм множини.

#### legal

Додатковий модуль *Правові відомості*.

machinery

Інтеграція служб комп'ютерного перекладу.

memory

Вбудована пам'ять перекладів, див. *Пам'ять перекладів*.

screenshots

Керування знімками вікон та модуль оптичного розпізнавання тексту.

trans

Головний модуль для обробки перекладів.

utils

Різноманітні допоміжні інструменти.

vcs

Абстракція системи керування версіями.

wladmin

Налаштовування адміністративного інтерфейсу Django.

## **3.6 Розробка додатків**

За допомогою можливості *Додатки* ви можете налаштувати процедуру локалізації у Weblate.

**class** weblate.addons.base.**BaseAddon**(*storage=None*)

```
classmethod can_install(component, user)
```
Перевірка, чи сумісний додаток із вказаним складником.

```
configure(settings)
```
Збереження налаштувань.

```
daily(component)
```
Скрипт обробки, який вмикається щодня.

- **classmethod get\_add\_form**(*user*, *component*, *\*\*kwargs*) Повернення форми налаштовування для додавання нового додатка.
- **get\_settings\_form**(*user*, *\*\*kwargs*)

Повернення форми налаштовування для цього додатка.

**post\_add**(*translation*)

Скрипт обробки, який вмикається після додавання нового перекладу.

**post\_commit**(*component*) Скрипт, який вмикається після того, як зміни буде внесено до сховища.

```
post_push(component)
```
Скрипт, який вмикається після запису до сховища основної гілки розробки.

**post\_update**(*component*, *previous\_head: str*, *skip\_push: bool*) Скрипт обробки, який вмикається після оновлення сховища у основній гілці розробки.

#### **Параметри**

- **previous\_head** (*str*) [H](https://docs.python.org/3.9/library/stdtypes.html#str)EAD схов[ища](https://docs.python.org/3.9/library/functions.html#bool) до оновлення, може бути порожнім для початкового клону.
- $\textbf{skip}$  **push** (*bool*) Визначає, чи слід пропускати при обробці додатком запис до основного сховища коду. Зазвичай, ви можете передати цей параметр підлеглим методам як commi[t\\_an](https://docs.python.org/3.9/library/stdtypes.html#str)d\_push або commit\_pending.

```
pre_commit(translation, author)
```
Сценарій, який вмикається, перш ніж зміни буде внесено до сховища.

#### **pre\_push**(*component*)

Скрипт, який вмикається перед записом із сховища до основної гілки розробки.

#### **pre\_update**(*component*)

Скрипт, який вмикається перед оновленням сховища з основної гілки розробки.

#### **save\_state**()

Збереження відомостей щодо стану додатка.

```
stay_on_create = False
```
Базовий клас для додатків Weblate.

```
store_post_load(translation, store)
```
Скрипт обробки, який вмикається після обробки файла.

Отримує як аргумент екземпляр класу форматування файлів.

Корисний для внесення змін до класу форматування файлів, наприклад, для коригування способу зберігання файла.

#### **unit\_pre\_create**(*unit*)

Скрипт обробки, який вмикається до створення нового модуля.

Ось приклад додатка:

```
#
# Copyright © 2012 - 2021 Michal Čihař <michal@cihar.com>
#
# This file is part of Weblate <https://weblate.org/>
#
# This program is free software: you can redistribute it and/or modify
# it under the terms of the GNU General Public License as published by
# the Free Software Foundation, either version 3 of the License, or
# (at your option) any later version.
#
# This program is distributed in the hope that it will be useful,
# but WITHOUT ANY WARRANTY; without even the implied warranty of
# MERCHANTABILITY or FITNESS FOR A PARTICULAR PURPOSE. See the
# GNU General Public License for more details.
#
# You should have received a copy of the GNU General Public License
# along with this program. If not, see <https://www.gnu.org/licenses/>.
#
from django.utils.translation import gettext_lazy as _
from weblate.addons.base import BaseAddon
from weblate.addons.events import EVENT_PRE_COMMIT
class ExampleAddon(BaseAddon):
   # Filter for compatible components, every key is
    # matched against property of component
   compat = {\text{``file\_format'': {'pop", "po-mono''}}}# List of events add-on should receive
   events = (EVENT PRE COMMIT,)
    # Add-on unique identifier
   name = "weblate.example.example"
    # Verbose name shown in the user interface
    verbose = ("Example add-on")
    # Detailed add-on description
```
(continues on next page)

```
description = ('This add-on does nothing it is just an example.")# Callback to implement custom behavior
def pre_commit(self, translation, author):
   return
```
## **3.7 Оболонка Weblate**

<span id="page-403-0"></span>Поточну версію оболонки побудовано з використанням Bootstrap, jQuery і декількох сторонніх бібліотек.

### **3.7.1 Підтримувані браузери**

У Weblate передбачено підтримку найсвіжіших стабільних випусків усіх основних браузерів та програмних платформ.

Підтримки альтернативних браузерів, які використовують найсвіжішу версію WebKit, Blink або Gecko безпосередньо або за допомогою програмного інтерфейсу перегляду даних інтернету платформи, явним чином не передбачено. Втім, Weblate має (у більшості випадків) показувати дані і працювати належним чином і у цих браузерах.

Застарілі браузери можуть працювати, але працездатність деяких можливостей у них може бути обмежено.

#### **3.7.2 Керування залежностями**

Для оновлення сторонніх бібліотек використовується програма для керування пакунками yarn. Налаштування цієї програми зберігаються scripts/yarn. Існує скрипт-обгортка scripts/yarn-update для оновлення бібліотек, збирання їх і копіювання до належних каталогів у weblate/static/vendor, де зберігається увесь код сторонніх бібліотек.

Процедура додавання нової сторонньої бібліотеки, типово, складається з таких кроків:

```
# Add a yarn package
yarn --cwd scripts/yarn add PACKAGE
# Edit the script to copy package to the static folder
edit scripts/yarn-update
# Run the update script
./scripts/yarn-update
# Add files to git
git add .
```
#### **3.7.3 Стиль програмного коду**

Weblate використовує для форматування коду у файлах JavaScript i CSS Prettier.

Ми також використовуємо ESLint для перевірки коду JavaScript.

### **3.7.4 Локалізація**

Якщо вам потрібен будь-який видимий користувачеві текст у коді бібліотеки, цей текст має бути локалізовано. У більшості випадків вам достатньо огорнути ваш текст у функцію gettext, але доступними є і складніші можливості:

```
document.write(qettext('this is to be translated'));
var object_count = 1 // or 0, or 2, or 3, ...
s = ngettext('literal for the singular case',
        'literal for the plural case', object_count);
fmts = ngettext('There is %s object. Remaining: %s',
        'There are %s objects. Remaining: %s', 11);
s = interpolate(fmts, [11, 20]);
// s is 'There are 11 objects. Remaining: 20'
```
#### **Дивись також:**

Тема перекладу у документації Django

### **3.7.5 Піктограми**

[Поточна версія Weblate використовує п](https://docs.djangoproject.com/en/stable/topics/i18n/translation/)іктограми material design. Якщо вам потрібна якась нова піктограма, скористайтеся Material Design Icons або Material Design Resources.

Крім того, можна скористатися scripts/optimize-svg для зменшення розміру SVG, оскільки більшість піктограм вбудовуються до HTML для уможливлення застосування стилю до контурів.

## **3.8 Надсилання звітів щодо вад у Weblate**

Систему стеження за вадами у Weblate розташовано на GitHub.

Будемо раді звітам про будь-які вади або пропозиціям щодо поліпшень у Weblate. Нами приготовано різноманітні шаблони для зручного створення звітів щодо вад.

[Якщо вами було виявлено проблему із](https://github.com/WeblateOrg/weblate/issues) захистом у Weblate, будь ласка, ознайомтеся із розділом *Негаразди з безпекою* нижче.

Якщо ви не певні щодо вашого звіту щодо вади або запиту щодо можливості, ви можете спробувати *Обговорення у Weblate*.

### **3.8.1 Негаразди з безпекою**

[Щоб надати спі](#page-392-0)льноті час для усування вади і оновлення, наполегливо рекомендуємо вам повідомляти про вади захисту приватно. Для роботи із вадами захисту ми використовуємо HackerOne. Про них можна повідомляти безпосередньо на HackerOne. Після надсилання повідомлення у спільноти буде обмежений, але достатній час для усування проблеми.

Крім того, можете написати повідомлення на security@weblate.org. Це повідомлення буде продубльовано на HackerOne.

Якщо з якоїсь причини ви не [хочете кори](https://hackerone.com/weblate)стуватися HackerOne, ви можете надіслати звіт електронною поштою до michal@cihar.com. Ви можете зашифрувати повідомлення за допомогою цього ключа PGP: *3CB 1DF1 EF12 CF2A C0EE 5A32 9C27 B313 42B7 511D*. Вит[акож можете отримат](mailto:security@weblate.org)и ключ PGP з Keybase.

**Примітка:** Weblate залежить від сторонніх складників для виконання багатьох завдань. Якщо вами буде ви[явлено вразливість](mailto:michal@cihar.com), яка стосується одного з цих складників загалом, будь ласк[а, повідо](https://keybase.io/nijel)мте про неї розробникам відповідного проєкту.

Ось деякі з цих складників:

- Django
- Бібліотека REST Django
- Python Social Auth

## **3.9 [Комплекс т](https://github.com/python-social-auth)естування Weblate і неперервна інтеграція**

Комплекси тестування існують для більшої частини поточного коду. Збільште покриття додаванням тестувань для будь-яких нових функціональних можливостей і перевірте, чи працює тестування.

#### **3.9.1 Неперервна інтеграція**

Із поточними результатами тестування можна ознайомитися на сторінці GitHub Actions, а дані щодо покриття розміщено на Codecov.

<span id="page-405-0"></span>Передбачено декілька завдань для перевірки різних аспектів:

- Перевірка модулів
- Збиран[ня докуме](https://codecov.io/github/WeblateOrg/weblate)нтації та зовнішні посилання
- Тестування перенесення для усіх підтримуваних випусків
- Аналіз коду
- Перевірка конфігурації (забезпечує наявність у створених файлах усіх даних та можливість їх тестування)

Налаштування для системи неперервної інтеграції зберігаються у каталозі .github/workflows. Система неперервної інтеграції значною частиною використовує допоміжні скрипти, які зберігаються у каталозі ci. Ці скрипти може бути виконано вручну, але для їхньої роботи потрібні декілька змінних середовища, які, здебільшого, визначають файл параметрів Django, яким слід скористатися, та параметр з'єднання із базою даних. Приклад визначення цих змінних можна знайти у файлі scripts/test-database:

```
# Simple way to configure test database from environment
# Database backend to use postgresql / mysql / mariadb
export CI_DATABASE=${1:-postgresql}
# Database server configuration
export CI_DB_USER=weblate
export CI_DB_PASSWORD=weblate
export CI_DB_HOST=127.0.0.1
# Django settings module to use
export DJANGO_SETTINGS_MODULE=weblate.settings_test
```
Просте виконання може виглядати так:

. scripts/test-database ./ci/run-migrate ./ci/run-test ./ci/run-docs

#### **3.9.2 Локальне тестування**

Щоб запустити комплекс тестів локально, скористайтеся такими командами:

DJANGO SETTINGS MODULE=weblate.settings test ./manage.py test

**Підказка:** Для тестів вам знадобиться сервер бази даних (PostgreSQL). Типово, Django створює окрему базу даних для запуску тестів. У назві цієї бази даних міститься префікс test\_. Отже, якщо параметри налаштовано на використання weblate, для тестування буде використано базу даних test weblate. Див. *Налаштування бази даних для Weblate*, щоб дізнатися більше про налаштовування.

Файл weblate/settings\_test.py також використовується у середовищі неперервної інтеграції (див. *[Неперервна інтеграція](#page-184-0)*). Його роботу можна скоригувати за допомогою змінних середовища:

```
# Simple way to configure test database from environment
# Database backend to use postgresql / mysql / mariadb
export CI_DATABASE=${1:-postgresql}
# Database server configuration
export CI_DB_USER=weblate
export CI_DB_PASSWORD=weblate
export CI_DB_HOST=127.0.0.1
# Django settings module to use
export DJANGO_SETTINGS_MODULE=weblate.settings_test
```
Перш ніж запускати тести, вам слід зібрати статичні файли, оскільки робота деяких тестів залежить від наявності цих файлів:

DJANGO\_SETTINGS\_MODULE=weblate.settings\_test ./manage.py collectstatic

Ви також можете вказати окремі тести, які слід виконати:

DJANGO\_SETTINGS\_MODULE=weblate.settings\_test ./manage.py test weblate.gitexport

**Підказка:** Тести також можна запускати у межах контейнера docker розробника, див. *Запуск Weblate локально у Docker*.

#### **Дивись також:**

Див. [Testing in D](#page-394-0)jango, щоб дізнатися більше про запуск і написання тестів для Django.

## **3.10 [Схеми д](https://docs.djangoproject.com/en/stable/topics/testing/)аних**

Weblate використовує схему JSON для визначення компонування системи зовнішніх файлів JSON.

## **3.10.1 Схема пам'яті перекладів Weblate**

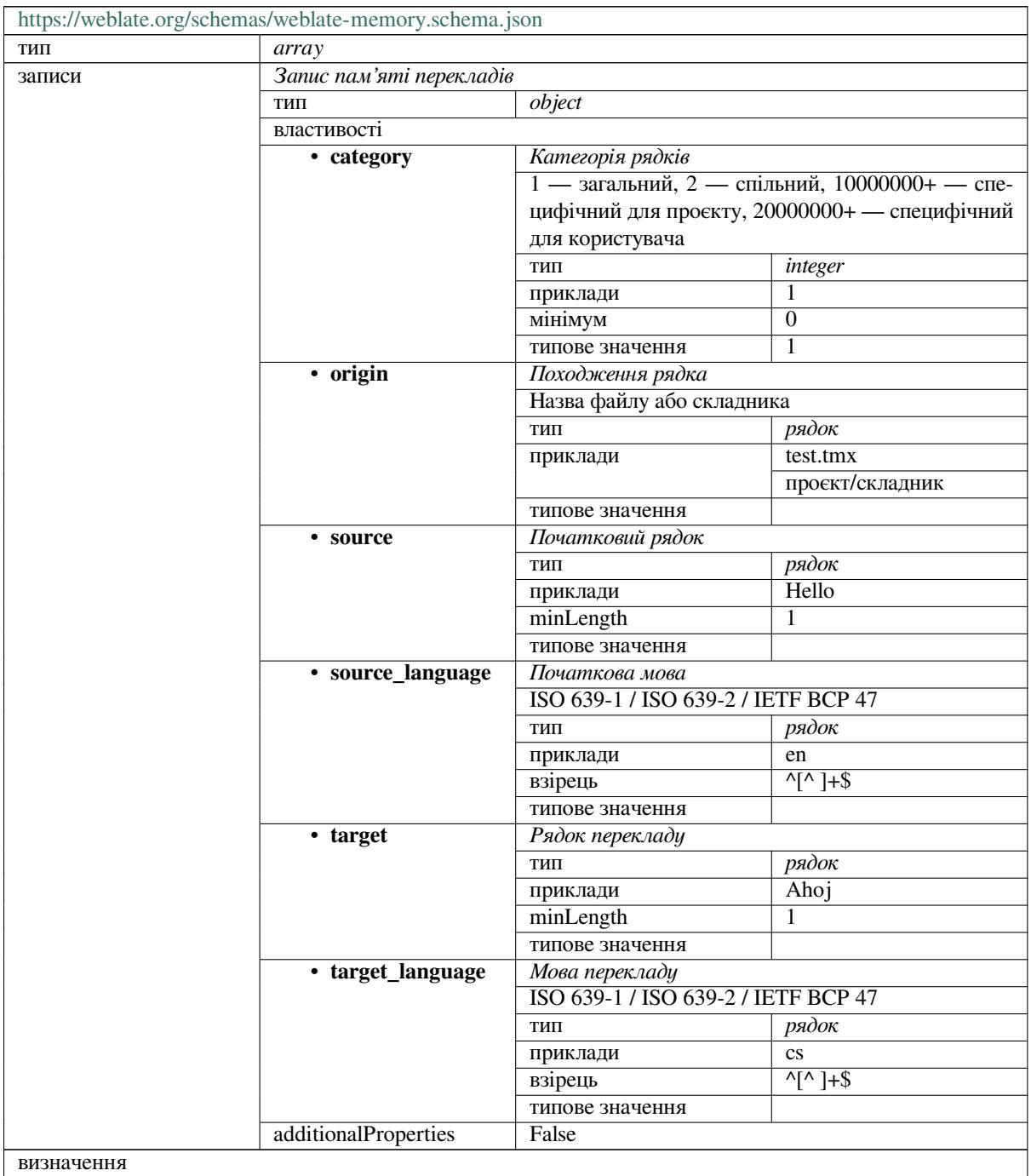

#### **Дивись також:**

*Пам'ять перекладів*, *dump\_memory*, *import\_memory*

## **3.10.2 Експорт даних користувача Weblate**

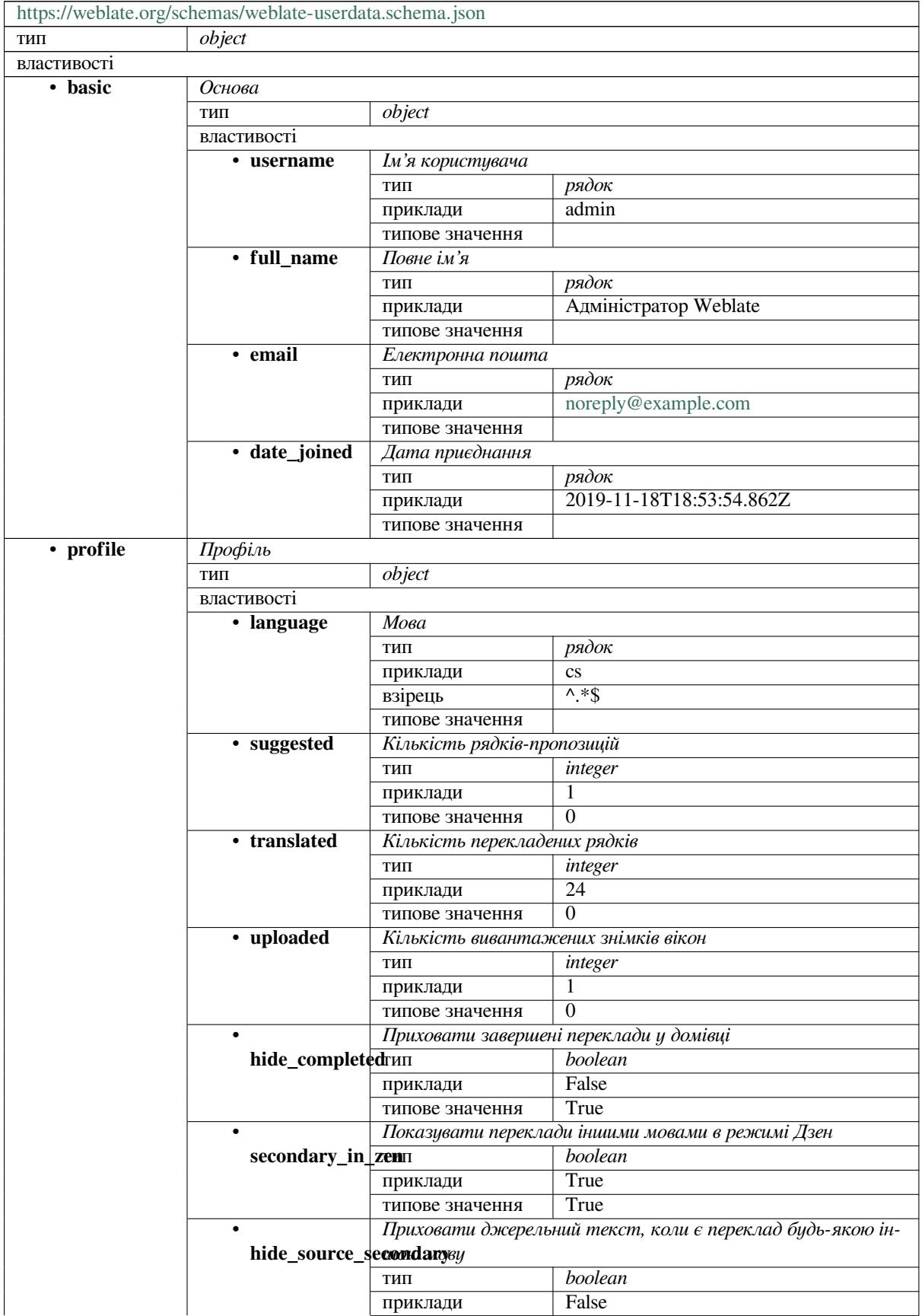

continues on next page

|            | 14010E                    | continuou nom provious pago   |                         |                                               |  |
|------------|---------------------------|-------------------------------|-------------------------|-----------------------------------------------|--|
|            |                           | типове значення               | True                    |                                               |  |
|            | · editor_link             | Посилання на редактор         |                         |                                               |  |
|            |                           | ТИП                           | рядок                   |                                               |  |
|            |                           | приклади                      |                         |                                               |  |
|            |                           | взірець                       | $\overline{\wedge}$ *\$ |                                               |  |
|            |                           | типове значення               |                         |                                               |  |
|            |                           | Режим редактора перекладу     |                         |                                               |  |
|            | translate_moderип         |                               | integer                 |                                               |  |
|            |                           | приклади                      | $\overline{0}$          |                                               |  |
|            |                           | типове значення               | $\overline{0}$          |                                               |  |
|            | · zen_mode                | Режим Дзен-редактора          |                         |                                               |  |
|            |                           | ТИП                           | integer                 |                                               |  |
|            |                           | приклади                      | $\theta$                |                                               |  |
|            |                           | типове значення               | $\boldsymbol{0}$        |                                               |  |
|            |                           | Спеціальні символи            |                         |                                               |  |
|            | special_chars             | ТИП                           | рядок                   |                                               |  |
|            |                           | приклади                      |                         |                                               |  |
|            |                           | взірець                       | $\overline{\wedge}$ *\$ |                                               |  |
|            |                           | типове значення               |                         |                                               |  |
|            |                           | Типовий вигляд домівки        |                         |                                               |  |
|            | dashboard_viewun          |                               | integer                 |                                               |  |
|            |                           | приклади                      | 1                       |                                               |  |
|            |                           | типове значення               | $\overline{0}$          |                                               |  |
|            | Типовий список складників |                               |                         |                                               |  |
|            |                           | dashboard_compromentalistення | null                    |                                               |  |
|            |                           | anyOf                         | ТИП                     | null                                          |  |
|            |                           |                               | ТИП                     | integer                                       |  |
|            | • languages               | Перекладено мовами            |                         |                                               |  |
|            |                           | ТИП                           | array                   |                                               |  |
|            |                           | типове значення               |                         |                                               |  |
|            |                           | записи                        | Код мови                |                                               |  |
|            |                           |                               | ТИП                     | рядок                                         |  |
|            |                           |                               | приклади                | $\mathbf{c}\mathbf{s}$                        |  |
|            |                           |                               | взірець                 | $\overline{\wedge}$ * $\overline{\mathsf{S}}$ |  |
|            |                           |                               | типове значення         |                                               |  |
|            |                           | Інші мови                     |                         |                                               |  |
|            | secondary_languages       |                               | array                   |                                               |  |
|            |                           | типове значення               |                         |                                               |  |
|            |                           | записи                        | Код мови                |                                               |  |
|            |                           |                               | ТИП                     | рядок                                         |  |
|            |                           |                               | приклади                | sk                                            |  |
|            |                           |                               | взірець                 | $\overline{\wedge}$ * $\overline{\mathsf{S}}$ |  |
|            |                           |                               | типове значення         |                                               |  |
|            | • watched                 | Відстежувані проєкти          |                         |                                               |  |
|            |                           | ТИП                           | array                   |                                               |  |
|            |                           | типове значення               |                         |                                               |  |
|            |                           | записи                        | Ідентифікатор проєкту   |                                               |  |
|            |                           |                               | ТИП                     | рядок                                         |  |
|            |                           |                               | приклади                | weblate                                       |  |
|            |                           |                               | взірець                 | $\overline{\wedge}$ * $\overline{\$}$         |  |
|            |                           |                               |                         |                                               |  |
|            |                           |                               | типове значення         |                                               |  |
| · auditlog | Часопис перевірок         |                               |                         |                                               |  |
|            | ТИП                       | array                         |                         |                                               |  |
|            | типове значення           |                               |                         |                                               |  |
|            | записи                    | Елементи                      |                         |                                               |  |
|            |                           | ТИП                           | object                  |                                               |  |

Table 2 – continued from previous page

continues on next page

|            | властивості  |                 |                         |
|------------|--------------|-----------------|-------------------------|
|            | • address    | IP-адреса       |                         |
|            |              | тип             | рядок                   |
|            |              | приклади        | 127.0.0.1               |
|            |              | взірець         | $\overline{\wedge}$ *\$ |
|            |              | типове значення |                         |
|            | • user_agent | User agent      |                         |
|            |              | тип             | рядок                   |
|            |              | приклади        | $PC$ /<br>Linux         |
|            |              |                 | Firefox 70.0            |
|            |              | взірець         | $\overline{\wedge}$ *\$ |
|            |              | типове значення |                         |
|            | • timestamp  | Часова позначка |                         |
|            |              | ТИП             | рядок                   |
|            |              | приклади        | $2019 - 11$             |
|            |              |                 | 18T18:58:30.845Z        |
|            |              | взірець         | $\lambda$ * \$          |
|            |              | типове значення |                         |
|            | • activity   | Діяльність      |                         |
|            |              | ТИП             | рядок                   |
|            |              | приклади        | login                   |
|            |              | взірець         | $\overline{\wedge}$ *\$ |
|            |              | типове значення |                         |
| визначення |              |                 |                         |

Table 2 – continued from previous page

#### **Дивись також:**

*Профіль користувача*, *dumpuserdata*

## **3.11 [Створен](#page-5-0)[ня випускі](#page-360-1)в Weblate**

#### **3.11.1 Планування випусків**

У Weblate передбачено двомісячний цикл для випусків (x.y). За основними випусками, зазвичай, слідують випуски із виправленнями вад, які мають додаткову нумерацію (x.y.z).

Зміна основної версії означає, що у процесі оновлення не можна пропустити проміжну версію — вам завжди слід спочатку оновити програми до версії x.0, а вже потім оновлювати їх до новіших випусків x.y.

#### **Дивись також:**

*Оновлення Weblate*

#### **3.11.2 Планування випусків**

[Можливості нових](#page-208-0) випусків збираються у етапах (milestones) GitHub. Ознайомитися із нашим списком змін можна тут: <https://github.com/WeblateOrg/weblate/milestones>.

## **3.11.3 Процедура випусків**

Речі, які слід перевірити перед випуском:

- 1. Пошукати нові мови перекладу за допомогою команди **./scripts/list-translatedlanguages**.
- 2. Встановити остаточну версію за допомогою команди **./scripts/prepare-release**.
- 3. Переконатися, що знімки вікон є актуальними за допомогою команди **make -C docs updatescreenshots**.
- 4. Злити усі можливі переклади з черги **wlc push; git remote update; git merge origin/ weblate**

Створити випуск:

5. Створити випуск за допомогою команди **./scripts/create-release --tag** (нижче наведено вимоги).

Після випуску виконати вручну:

- 6. Оновити образ Docker.
- 7. Закрити етап на GitHub.
- 8. Щойно образ Docker буде перевірено, додати мітку і записати його до сховища.
- 9. Оновити до нової версії діаграму Helm.
- 10. Включити нову версію до .github/workflows/migrations.yml, щоб її було оброблено засобами тестування перенесення.
- 11. Збільште номер версії у посиланнях на отримання пакунків на сайті.
- 12. Збільшити номер версії у сховищі за допомогою команди **./scripts/set-version**.

Для створення міток за допомогою скрипту **./scripts/create-release** вам знадобиться:

- GnuPG із закритим ключем, який використовується для підписування випусків
- Доступ до запису змін до сховищ git Weblate (скрипт записує мітки)
- Налаштована програма **hub** для доступу і створення випусків у сховищі Weblate
- SSH-доступ до сервера отримання пакунків Weblate (туди буде скопійовано пакунки Website)

## **3.12 Безпека і конфіденційність**

**Порада:** У Weblate ми серйозно ставимося до безпеки і прагнемо зберегти середовище, яке цінує безпеку і конфіденційність наших користувачів.

Процес розробки Weblate відповідає найкращим практикам ініціативи базової інфраструктури Linux Foundation.

#### **Дивись також:**

*Негаразди з безпекою*

#### **3.12.1 Стеження за вразливостями у залежностях**

Ми стежимо за вадами у захисті наших залежностей за допомогою Dependabot. Перевірки стосуються бібліотек Python і JavaScript, а найсвіжіший стабільний випуск має містити кориговані залежності з метою уникнення вразливостей.

**Підказка:** Можуть траплятися вразливості у сторонніх бібліотеках[, які не впл](https://dependabot.com/)ивають на роботу Weblate. Ми не намагаємося окремо усунути ці вразливості у випусках із виправленнями вад Weblate.

### **3.12.2 Захист контейнерів Docker**

Сканування контейнерів Docker виконується за допомогою Anchore і Trivy.

Це надає нам змогу виявити вразливості на ранньому етапі і швидко випустити удосконалену версію.

Результати сканувань розміщено на GitHub — вони зберігаються як запис у нашій системі неперервної інтеграції у форматі Static Analysis Results Interchange Format ([SARIF\).](https://anchore.com/)

**Дивись також:**

*Неперервна інтеграція*

## **3.13 [Про Web](#page-405-0)late**

## **3.13.1 Цілі проєкту**

Заснований на інтернет-технологіях інструмент локалізації із тісною прив'язкою до *систем керування версіями*, підтримкою широкого діапазону *форматів*. Спрощує доступ до перекладів для перекладачів.

### **3.13.2 Назва проєкту**

[«We](#page-85-0)blate» є словом-гібридом від слів [«web» \(«м](#page-65-0)ережа») та «translate» («перекладати»).

### **3.13.3 Вебсайт проєкту**

Основною сторінкою інструмента є https://weblate.org/, а власну «хмарну» службу розташовано за адресою https://hosted.weblate.org/. Відповідну документацію розміщено на сайті https://docs.weblate.org/.

#### **3.13.4 Логотипи проєкту**

[Логотипи проєкту та інші](https://hosted.weblate.org/) графічні роботи можна знайти у сховищі http[s://github.com/WeblateO](https://docs.weblate.org/)rg/graphics.

## **3.13.5 Лідерство**

Супровід цього проєкту виконується Міхалом Чихаржем (Michal Čihař) michal@cihar.com.

## **3.13.6 Автори**

Розробку Weblate було розпочато Міхалом Чихаржем (Michal Čihař). З часу появи програми у 2012 внесок до неї зробили тисячі людей.

## **3.14 Ліцензія**

© Michal Čihař <michal@cihar.com>, 2012–2020

Ця програма є вільною. Ви можете поширювати та змінювати її на умовах, викладених у GNU General Public License, що видана Free Software Foundation; або версії 3 ліцензії, або (на ваше розсуд довільної старшої версії.

Ця програма роз[повсюджується з н](mailto:michal@cihar.com)адією, що буде корисною, але БЕЗ БУДЬ-ЯКИХ ГАРАНТІЙ; навіть без явної гарантії КОМЕРЦІЙНОЇ СПРОМОЖНОСТІ або ВІДПОВІДНОСТІ ЗАДАНІЙ МЕТІ. Докладніше дивіться General Public License.

Ви мали отримати копію GNU General Public License разом з %s. Якщо цього не сталося, дивіться <http: //www.gnu.org/licenses/>.

# РОЗДІЛ 4

## Журнал змін

## **4.1 Weblate 4.7**

Випущено 17 червня 2021 року.

- Удосконалено перевірку коректності налаштувань.
- Додано підтримку object-pascal-format, що використовується у PO gettext, див. *Форматування Object Pascal*.
- Параметр *Сусідні ключі* перейменовано на *Подібні ключі* з метою краще описати його призначення.
- Додано підтримку *міток mi18n*.
- [Удосконален](#page-37-0)о інтеграцію розпізнавання SAML.
- Виправлення у інтеграції із *Gerrit* для кращої обробки нетипових випадків.
- Тепер Weblate ви[магає Django 3](#page-71-0).2.
- Виправлено запрошення користувачів, коли автентифікацію електронної пошти вимкнуто.
- Вдосконалено визначення [мов.](#page-91-0)
- Додано підтримку блокування участі користувачів у проєкті.
- Виправлено автоматичне створення мов глосарія.
- Розширено документацію про додатки.
- Удосконалення швидкодії складників із пов'язаними сховищами.
- Додано підтримку безплатного програмного інтерфейсу DeepL.
- Керування користувачами більше не потребує інтерфейсу адміністратора Django.

Докладний опис усіх змін.

## **4.2 Weblate 4.6.2**

Випущено 8 травня 2021 року.

- Усунено аварійне завершення роботи у відповідь на пересування складника між проєктами.
- Виправлено додавання нових рядків до порожніх файлів властивостей.
- Виправлено вирівнювання піктограми копіювання для мов із писемністю справа ліворуч.
- Розширено перелік статистичних даних на вкладці відомостей.
- Виправлено обробку назв файлів перекладу, які ігнорують у Git.
- Удосконалено швидкодію побудови метрики.
- Усунено можливу ваду у механізмі зберігання глосаріїв.
- Виправлено поведінку перевірки сумісності для мов із різними формами множини.

Докладний опис усіх змін.

## **4.3 [Weblate 4.6.](https://github.com/WeblateOrg/weblate/milestone/66?closed=1)1**

Випущено 2 травня 2021 року.

- Вилучено застарілий код захисту від спаму.
- Удосконалено точність перевірки форм множини.
- Оновлено список мов інтерфейсу у Docker.
- Удосконалено повідомлення щодо помилок при створенні запитів щодо об'єднання.
- Виправлено створення запитів щодо об'єднання у Pagure.
- Виправлено запуск автоматично встановлених додатків.
- Виправлено можливі проблеми із кешем при оновленні.
- Виправлено додавання нових модулів до одномовних перекладів за допомогою вивантаження даних.

Докладний опис усіх змін.

## **4.4 [Weblate 4.6](https://github.com/WeblateOrg/weblate/milestone/65?closed=1)**

Випущено 19 квітня 2021 року.

- У новій версії команда керування auto\_translate має параметр для визначення режиму перекладу.
- Додано підтримку *Текстові файли*.
- Додано тенденції та метрику для усіх об'єктів.
- Додано підтримку для безпосереднього копіювання тексту із вторинних мов.
- Додано фільтрува[ння за датою при](#page-84-0) навігації списком змін.
- Удосконалено діаграми діяльності.
- Уможливлено налаштовування відправника для повідомлень форми зворотного зв'язку.
- Удосконалено перевірку параметрів у програмному інтерфейсі створення складників.
- Обмеження на частоту більше не стосується надкористувачів.
- Удосконалено швидкодію та надійність автоматизованого перекладу.
- Уможливлено налаштовування обмеження за частотою у контейнері Docker.
- Реалізовано автоматичне використання *Внутрішні адреси Weblate* у програмному інтерфейсі для створення складників.
- Індикація спрощеного стану під час показу списку рядків.
- У новій версії для створення хешів пар[олів типово використовуєт](#page-88-0)ься Argon2.
- Спрощено смужки поступу, які показують стан перекладу.
- Перейменовано *Додавання нових мов* нова назва точніше вказує призначення.
- Виправлено зберігання стану рядка до XLIFF.
- Додано пошук у межах мови.
- Початкова підт[римка розгортання](#page-297-0) *горизонтального масштабування* для Docker.

Докладний опис усіх змін.

## **4.5 [Weblate 4.5.](https://github.com/WeblateOrg/weblate/milestone/61?closed=1)3**

Випущено 1 квітня 2021 року.

- Виправлено збірку метрики.
- Усунено можливе аварійне завершення роботи при додаванні рядків.
- Удосконалено приклади запитів щодо пошуку.
- Усунено можливу втрату щойно доданих рядків при вивантаженні із заміною.

## **4.6 Weblate 4.5.2**

Випущено 26 березня 2021 року.

- Реалізовано придатний до налаштовування розклад автоматичного перекладу.
- Додано перевірку форматування Lua.
- Реалізовано ігнорування рядків форматування у перевірці *Послідовне повторення слів*.
- Уможливлено вивантаження знімка екрана зі сторінки перекладу.
- Додано примусову синхронізацію файлів до механізмів супроводу сховища коду.
- Виправлено автоматичні пропозиції для мов із довгим код[ом.](#page-32-0)
- Удосконалено швидкодію при додаванні нових рядків.
- Виправлено декілька вад у перевірках якості.
- Декілька удосконалень у швидкодії.
- Додано інтеграцію із *Виявлення Weblate*.
- Виправлено поведінку перевірок для придатних лише до читання рядків.

Докладний опис усіх змін.

## **4.7 Weblate 4.5.1**

Випущено 5 березня 2021 року.

- Виправлено редагування прапорців глосарія в деяких рідкісних випадках.
- Розширте використання показників, щоб підвищити продуктивність кількох сторінок.
- Зберігайте правильну початкову мову в файлах TMX.
- Краща обробка завантаження одномовного PO за допомогою API.
- Вдосконалено роботу застережень глосаріїв.
- Вдосконалено перевірки посилань Markdown.
- Укажіть глосарій та мову джерела в навігаційних стежках.
- Перелік сторінок складників величезних проєктів.
- Вдосконалено швидкодію обробки пам'яті перекладу, вилучень складників чи проєктів.
- Удосконалено швидкодію пакетного редагування.
- Виправлено збереження потреби редагування та затверджених станів файлів ODF.
- Вдосконалено інтерфейс налаштувань завантаження файлів перекладу

Докладний опис усіх змін.

## **4.8 [Weblate 4.5](https://github.com/WeblateOrg/weblate/milestone/62?closed=1)**

Випущено 19 лютого 2021 року.

- Додано підтримку lua-format, що використовується у PO gettext.
- Додано підтримку спільного використання складників між проєктами.
- Виправлено перевірку на декілька змінних без назв при використанні декількох прапорців форматування.
- Поле списку листування виключено з налаштувань проєкту на користь загальних настанов для перекладачів.
- Додано додаток створення псевдолокалей.
- Додано підтримку файлів TermBase eXchange.
- Додано підтримку власноручного визначення варіантів рядків за допомогою позначки.
- Вдосконалено швидкодію перевірки узгодженості.
- Удосконалено швидкодію пам'яті перекладу для довгих рядків.
- Додано підтримку пошуку у поясненнях.
- У новій версії уможливлено додавання і вилучення рядків у двомовних форматах.
- Розширено список підтримуваних мов комп'ютерного перекладу в Amazon Translate.
- Реалізовано автоматичне вмикання перевірок Java MessageFormat для властивостей Java.
- Додано новий метод вивантаження для додавання до перекладу нових рядків.
- Додано простий інтерфейс для навігації перекладом.
- Глосарії у новій версії зберігаються як звичайні складники.
- Вилучено спеціалізовані програмні інтерфейси для глосаріїв, оскільки для них тепер використовується програмний інтерфейс складників.
- Додано спрощений інтерфейс для вмикання і вимикання деяких з прапорців.
- Додано підтримку непридатних до перекладу або заборонених термінів у глосарії.
- Додано підтримку визначення термінології у глосарії.
- Перемикач напрямку запису мови пересунуто з метою отримати більше місце для віртуальної клавіатури.
- Додано пункт для автоматичного спостереження за проєктами, учасником яких є користувач.
- Додано перевірку того, чи переклад відповідає глосарію.
- Додана підтримка налаштування кольору тексту навігації.

Докладний опис усіх змін.

## **4.9 [Weblate 4.4.](https://github.com/WeblateOrg/weblate/milestone/59?closed=1)2**

Випущено 14 січня 2021 року.

• Виправлено помилки у одному із поширюваних файлів MO.

## **4.10 Weblate 4.4.1**

Випущено 13 січня 2021 року.

- Виправлено скасування змін у формах множини.
- Виправлено вигляд довідки параметрів проєкту.
- Вдосконалено керування користувачами.
- Вдосконалено обробку контексту в одномовних файлах PO.
- Виправлено поведінку додатка очищення під час роботи з форматами HTML, ODF, IDML і Windows RC.
- Виправлено обробку місця у файлах CSV.
- Реалізовано використання стиснення даних для отримання файлів.
- Удосконалено інтерфейс імпортування даних з файлів ZIP.
- Удосконалено виявлення формату файлів для вивантажених файлів.
- Усунено дублювання запитів щодо злиття на Pagure.
- Пришвидшено показ перекладів-привидів.
- Переписано редактор перекладів з метою використання вбудованої текстової області браузера.
- Виправлено помилку, пов'язану із тим, що додаток чищення заважав додаванню нових рядків.
- Додано програмний інтерфейс для роботи з додатками.

Докладний опис усіх змін.

## **4.11 Weblate 4.4**

Випущено 15 грудня 2020 року.

- Вдосконалено перевірку під час створення складника.
- Тепер Weblate вимагає Django 3.1.
- Додано підтримку налаштування вигляду в інтерфейсі управління.
- Виправлено обробку стану лише для читання під час масового редагування.
- Поліпшена інтеграція з CodeMirror.
- Додано додаток для вилучення порожніх рядків із файлів перекладу.
- Для перекладів у новій версії використано редактор CodeMirror.
- Підсвічування синтаксичних конструкцій у редакторі перекладів для XML, HTML, Markdown і reStructuredText.
- Реалізовано підсвічування замінників у редакторі перекладів.
- Удосконалено підтримку нестандартних кодів мов.
- Додано попередження щодо використання неоднозначних кодів мов.
- Реалізовано показу користувачеві фільтрованого списку мов при додаванні нових перекладів.
- Розширено можливості пошуку для змін у журналі.
- Удосконалено сторінки подробиць щодо рахунків та процедуру розміщення вільних проєктів.
- API розширеної статистики перекладів.
- Поліпшено вкладку інших перекладів під час перекладу.
- Додано API завдань.
- Поліпшено швидкодію вивантаження файлів.
- Вдосконалено вигляд визначених користувачем спеціальних символів.
- Удосконалено швидкодію автоматичного перекладу.
- Кілька вдосконалень інтерфейсу користувача.
- Удосконалено схему іменування отримуваних файлів ZIP.
- Додано пункт отримання сповіщень проєктів, за якими не ведеться спостереження. Докладний опис усіх змін.

## **4.12 [Weblate 4.3.2](https://github.com/WeblateOrg/weblate/milestone/56?closed=1)**

Випущено 4 листопада 2020 року.

- Виправлено збої роботи під час використання певних масок файлів складників.
- Вдосконалено точність перевірки на послідовне дублювання слів.
- Додано підтримку запитів щодо об'єднання Pagure.
- Удосконалено повідомлення про помилку при помилках реєстрації.
- Скасовано показ коментарів розробника у Markdown.
- Спрощено налаштування сховищ Git з типовою гілкою, іншою ніж «master».
- Гілка main тепер є типовою для новостворених внутрішніх сховищ.
- Знижено частоту помилкових спрацьовувань незмінених перекладів під час перекладу reStructuredText.
- Виправлено проблеми показу CodeMirror у деяких ситуаціях.
- Групу «Шаблони» перейменовано на «Джерела» для прояснення її призначення.
- Виправлено обробку запитів щодо об'єднання у GitLab для сховищ із довгими шляхами.

Докладний опис усіх змін.

## **4.13 [Weblate 4.3](https://github.com/WeblateOrg/weblate/milestone/58?closed=1).1**

Випущено 21 жовтня 2020 року.

- Удосконалено швидкодію автоматизованого перекладу.
- Виправлено застарівання сеансів для користувачів, які пройшли розпізнавання.
- Додано підтримку приховування даних щодо версії.
- Вдосконалено сумісність сценаріїв спостереження із сервером Bitbucket.
- Удосконалено швидкодію обробки пам'яті перекладу.
- Зменшено споживання пам'яті.
- Поліпшено швидкодію матричних подань.
- Додано підтвердження перед вилученням користувача з проєкту.

Докладний опис усіх змін.

## **4.14 [Weblate 4.3](https://github.com/WeblateOrg/weblate/milestone/57?closed=1)**

Випущено 15 жовтня 2020 року.

- До програмного інтерфейсу включено статистичні дані користувача.
- Виправлено упорядкування складників на поділених на частини сторінках.
- Реалізовано визначення початкової мови для глосарія.
- Переписано підтримку запитів щодо об'єднання для GitHub і GitLab.
- Виправлено обчислення статистичних даних після вилучення пропозиції.
- Розширено дані загальнодоступного профілю користувача.
- Виправлено налаштування для примусових перевірок.
- Удосконалено документацію щодо вбудованих засобів резервного копіювання.
- Атрибут початкової мови пересунуто з проєкту до складника.
- Додано перевірку форматування I18n Vue.
- У перевірці типових замінників у новій версії реалізовано використання формальних виразів.
- Удосконалено вигляд режиму матриці.
- Пункт «Автоматизація» перейменовано на «Автоматичні пропозиції».
- Додано підтримку взаємодії із декількома екземплярами GitLab або GitHub.
- Розширено API враховано оновлення і вилучення проєктів та модулів, а також глосарії.
- У API модулів належним чином реалізовано обробку рядків із формами множини.
- У новій версії засіб створення складників може обробляти файл ZIP або вивантажений документ.
- Консолідовано коди стану відповідей API .
- Реалізовано підтримку Markdown в угоді з перекладачами.
- Вдосконалено відстеження початкових рядків.
- Вдосконалено сумісність з форматами JSON, YAML і CSV.
- Додано підтримку вилучення рядків.
- Поліпшено швидкодію під час отримання файлів.
- Вдосконалено панель керування сховищами.
- Реалізовано автоматичне вмикання формату java для Android.
- Додано підтримку локалізованих знімків вікон.
- Додаано підтримку Python 3.9.
- Виправлено переклад файлів HTML за певних умов.

Докладний опис усіх змін.

## **4.15 [Weblate 4.2](https://github.com/WeblateOrg/weblate/milestone/53?closed=1).2**

Випущено 2 вересня 2020 року.

- Виправлено встановлення відповідності початкових рядків для форматів JSON.
- Виправлено переспрямовування для входу до системи для деяких варіантів розпізнавання.
- Виправлено розпізнавання за LDAP при синхронізації груп.
- Виправлено аварійне завершення роботи при звітуванні щодо поступу автоматичного перекладу.
- Виправлено об'єднання внесків Git, якщо увімкнено трейлери.
- Виправлено створення локальних складників системи керування версіями за допомогою програмного інтерфейсу.

## **4.16 Weblate 4.2.1**

Випущено 21 серпня 2020 року.

- Виправлено збереження форм множини для деяких локалей у ресурсах Android.
- Виправлено аварійне завершення роботи у додатку очищення для деяких файлів XLIFF.
- Уможливлено налаштовування CDN локалізації в образі Docker.

## **4.17 Weblate 4.2**

Випущено 18 серпня 2020 року.

- Удосконалено сторінки користувачів і додано список користувачів.
- Відкинуто підтримку перенесення даних з випусків 3.x перенесення слід виконувати із проміжними версіями 4.1 або 4.0.
- Додано експортування до декількох одномовних форматів.
- Удосконалено діаграми діяльності.
- Уможливлено налаштовування кількості показаних сусідніх рядків.
- Додано підтримку блокування складників із помилками, пов'язаними зі сховищем.
- Спрощено основну навігацію (кнопки замінено піктограмами).
- Удосконалено обробку кодів мов у інтеграції із Google Перекладачем.
- Реалізовано можливість створення трейлерів Co-authored-by: у додатку об'єднання внесків Git.
- Удосконалено обробник запитів щодо пошуку.
- Удосконалено повідомлення перевірок щодо форматування рядків.
- Підвищено швидкодію обробки пакетних змін у стані.
- Додано переспрямовування для сумісності після перейменовування проєкту або складника.
- Додано сповіщення щодо підтвердження рядків, блокування складників та зміни умов ліцензування.
- Додано підтримку ModernMT.
- Уможливлено вимикання перезаписування затверджених перекладів при вивантаженні файла перекладу.
- Відкинуто підтримку деяких переспрямувань адрес для підтримки сумісності.
- Додано перевірку для літералів шаблонів ECMAScript.
- Додано параметр для спостереження за складником.
- Вилучено початкову крапку з ключів модулів JSON.
- Вилучено окрему чергу обробки Celery для пам'яті перекладу.
- Дозволити переклад усіх складників одразу.
- Дозволити налаштовувати заголовки HTTP Content-Security-Policy.
- Додано підтримку альтернативних назв мови на рівні проєкту.
- Новий додаток, який полегшує локалізацію коду HTML або JavaScript, див. *CDN локалізації JavaScript*.
- Домен Weblate тепер налаштовується у параметрах, див. *SITE\_DOMAIN*.
- Додано підтримку пошуку за складником і проєктом.

## **4.18 Weblate 4.1.1**

Випущено 19 червня 2020 року.

- Виправлено зміну налаштувань автовиправлення або додатків у Docker.
- Виправлено можливе аварійне завершення роботи на сторінці інформації щодо Weblate.
- Удосконалено встановлення скомпільованих файлів локалей.
- Виправлено додавання слів до глосарія.
- Виправлено клавіатурні скорочення для комп'ютерного перекладу.
- Вилучено діагностичне виведення, яке спричиняло у певних випадках відкидання записів подій журналу.
- Виправлено індикатор блокування у списку проєктів.
- Виправлено побудову списку ключів GPG у деяких конфігураціях.
- Додано параметр для визначення версії програмного інтерфейсу DeepL, яким слід скористатися.
- Додано підтримку роботи у режимі надавача служб SAML, див. *Розпізнавання за SAML*.

## **4.19 Weblate 4.1**

Випущено 15 червня 2020 року.

- Додано підтримку створення нових перекладів, назви локалей яких містять код країни.
- Додано підтримку пошуку початкових рядків на основі знімка вікна.
- Розширено дані, які доступні для статистичних представлень.
- Удосконалено редагування критеріїв пошуку на сторінках «Переклад».
- Удосконалено обробку конкурентних оновлень вмісту сховища.
- До форми створення проєкту включено початкову мову.
- До подяк включено кількість внесених змін.
- Виправлено засіб вибору мови інтерфейсу у деяких випадках.
- Уможливлено додавання до «білого» списку методів реєстрації із закритими реєстраціями.
- Удосконалено пошук відповідних термінів у глосарії.
- Удосконалено встановлення відповідності у пам'яті перекладів.
- Реалізовано групування однакових результатів із комп'ютерного перекладу.
- На сторінку перекладу додано безпосереднє посилання на редагування знімка екрана.
- Удосконалено діалогове вікно підтвердження вилучення.
- До архіву ZIP з отриманими перекладами включено шаблони.
- Додано підтримку коду Markdown та налаштовування сповіщень до оголошень проєкту.
- Розширено подробиці у списках із позначками.
- Додано підтримку нових форматів файлів: *Рядки PHP Laravel*, *Файли HTML*, *Формат OpenDocument*, *Формат IDML*, *Файли RC Windows*, *Переклади INI*, *Переклади INI Inno Setup*, *Властивості GWT*, *Файли JSON go-i18n*, *Файл ARB*.
- Реалізовано послідовне використання стан[у «пропущено» для](#page-75-0) [пропущених п](#page-83-0)е[ревірок.](#page-84-1)
- [Додано підтри](#page-84-2)[мку налаштовування](#page-82-0) [типових додат](#page-72-0)[ків для вмикання.](#page-72-1)
- [Виправлено к](#page-77-0)[лавіатурне](#page-77-1) скорочення редактора для пропускання перевірок.
- Удосконалено комп'ютерний переклад рядків із замінниками.
- Реалізовано показ проєкту перекладу для мов користувача з метою спрощення початкового етапу перекладу.
- Удосконалено обробку кодів мов.
- Реалізовано показ перекладів мовою користувача першими у списку.
- «Форми» перейменовано на загальніший термін «варіанти».
- Додано нові перевірки якості: *Декілька змінних без назв*, *Тривалий час не перекладено*, *Послідовне повторення слів*.
- Повторно впроваджено підтримку витирання пам'яті перекладів.
- Виправлено параметр для ігно[рування перевірок початк](#page-47-0)о[вих рядків.](#page-47-1)
- [Додано підтри](#page-32-0)мку налаштовування іншої гілки для запису змін.
- У новій версії програмний інтерфейс повідомляє про стан щодо обмеження на частоту виклику у заголовках HTTP.
- Додано підтримку програмного інтерфейсу Google Translate V3 (розширеного).
- Додано можливість обмеження доступу на рівні складників.
- Додано підтримку пробілів та інших спеціальних символів у прапорцях перекладу, див. *Налаштовування поведінки за допомогою прапорців*.
- Реалізовано безумовний показ перевірки на обробку тексту, якщо її увімкнено.
- У програмному інтерфейсі передбачено фільтрування змін.
- [Додано підтримку спільного використан](#page-280-0)ня глосаріїв між проєктами.

## **4.20 Weblate 4.0.4**

Випущено 7 травня 2020 року.

- Виправлено виконання комплекту текстів у деяких середовищах Python 3.8.
- Виправлено друкарські помилки у документації.
- Виправлено створення складників за допомогою програмного інтерфейсу у деяких випадках.
- Виправлено помилки JavaScript, які заважали навігації на мобільних пристроях.
- Виправлено аварійне завершення роботи при показі результатів деяких перевірок.
- Виправлено побудову списку знімків вікон.
- Виправлено щомісячні сповіщення-резюме.
- Виправлено обробку проміжних перекладів із модулями, яких не існує у перекладі.

## **4.21 Weblate 4.0.3**

Випущено 2 травня 2020 року.

- Виправлено можливе аварійне завершення при побудові звітів.
- Усунено врахування регістру при обробці згадок користувачів у коментарях.
- Виправлено перенесення даних PostgreSQL для користувачів, які не є надкористувачами.
- Виправлено зміну адреси сховища при створенні складника.
- Виправлено аварійне завершення роботи, якщо зникає основне сховище коду.

## **4.22 Weblate 4.0.2**

Випущено 27 квітня 2020 року.

- Удосконалено швидкодію обробки статистики перекладу.
- Удосконалено швидкодію при зміні міток.
- Удосконалено швидкодію пакетного редагування.
- Удосконалено швидкодію пам'яті перекладів.
- Виправлено ймовірне аварійне завершення роботи при вилучення складників.
- Виправлено показ змін у перекладі у деяких рідкісних випадках.
- Удосконалено попередження щодо надто довгої черги celery.
- Виправлено можливі помилкові підсумки під час перевірки узгодженості.
- Виправлено зависання під час зміни пов'язаного зі складником сховища.
- Для списків CSV і звітів включено дані щодо відстані редагування у змінах.
- Усунено помилкове сповіщення для перевірок пробілів навколо символів пунктуації для канадської французької.
- Виправлено експортування даних XLIFF із замінниками.
- Виправлено помилкове спрацьовування у перевірці пробілів нульової ширини.
- Удосконалено звітування щодо помилок у налаштуваннях.
- Виправлено вивантаження двомовних початкових файлів.
- Реалізовано автоматичне виявлення підтримуваних мов для комп'ютерного перекладу DeepL.
- Виправлено показ смужки поступу у деяких рідкісних випадках.
- Виправлено спрацьовування деяких перевірок на неперекладених рядках.

## **4.23 Weblate 4.0.1**

Випущено 16 квітня 2020 року.

• Виправлено встановлення пакунка з PyPI.

## **4.24 Weblate 4.0**

Випущено 16 квітня 2020 року.

- Для роботи Weblate з цієї версії потрібен Python 3.6 або новіша версія.
- Додано огляд керування для сповіщень щодо складників.
- Додано сповіщення щодо складників для помилкових адрес навігатора сховищем.
- Удосконалено сторінки входу та реєстрації.
- Керування доступом до проєкту та налаштовування робочого процесу інтегровано до параметрів проєкту.
- Додано перевірку та засіб підсвічування для інтерполяції та вкладення i18next.
- Додано перевірку та засіб підсвічування для замінників із символом відсотків.
- Реалізовано показ пропозицій, які не проходять перевірки.
- Реалізовано запис змін у початковому рядку до журналу.
- Оновлено програмний інтерфейс Microsoft Translator до версії 3.
- Повторно реалізовано модуль пам'яті перекладів.
- Додано підтримку для декількох фільтрів is: у *Пошук*.
- Уможливлено запобігання *перевірці на повторення* за вбудованим «чорним» списком.
- Удосконалено видобування коментарів з одномовних файлів po.
- Повідомлення дошки перейменовано на «оголо[шення».](#page-47-2)
- Виправлено певні пробле[ми із поштовими повідом](#page-45-0)леннями щодо реєстрації.
- Удосконалено додаток оновлення LINGUAS з метою розширення спектра обробки синтаксичних варіантів.
- Виправлено редагування одномовних початкових файлів XLIFF.
- Додано підтримку точної відповідності у *Пошук*.
- Розширено програмний інтерфейс для роботи із знімками вікон, записами користувачів, груп, списками складників та розширено засоби створення проєктів.
- Додано підтримку вивантаження початкових даних для двомовних перекладів.
- Додано підтримку проміжної мови для розробників.
- Додано підтримку рецензування початкових рядків.
- Розширено параметри отримання для платформи із широкою пам'яттю перекладів.

## **4.25 Випуски Weblate 3.x**

### **4.25.1 Weblate 3.11.3**

Випущено 11 березня 2020 року.

- Виправлено пошук за полями у певній пріоритетності.
- Виправлено попередньо визначений запит щодо нещодавно доданих рядків.
- Виправлено повернення під час пошуку дублікатів.
- Виправлено показ сповіщень у Gmail.
- Виправлення показ змін із скасуванням у журналі.
- Додано посилання на записи подій у сповіщеннях-резюме.
- Виправлено адресу електронної пошти для підтвердження вилучення облікового запису.
- Додано підтримку розпізнавання Slack у контейнері Docker.
- Усунено надсилання сповіщень для мов без підписки.
- У огляд швидкодії включено черги Celery.
- Виправлено посилання на додатки у документації.
- Зменшено частину помилкових результатів у перевірках незмінених перекладів.
- Підвищено залежність bleach з метою усування наслідків CVE-2020-6802.
- Виправлено побудову списку змін на рівні проєкту у журналі.
- Виправлено скасування результатів обчислення статистики у деяких рідкісних випадках.
- Виправлено пошук для певних станів рядків.
- Удосконалено поведінку перевірок форматування рядків на пропущений символ відсотків.
- Виправлено розпізнавання на основі даних сторонніх надавачів послуг.

### **4.25.2 Weblate 3.11.2**

Випущено 22 лютого 2020 року.

- Виправлено показ пропозицій.
- Виправлено помилкове сповіщення щодо відсутності слів у деяких рядках.

### **4.25.3 Weblate 3.11.1**

Випущено 20 лютого 2020 року.

- Документовано зміни у конфігурації Celery.
- Удосконалено перевірку назв файлів при створенні складників.
- Виправлено мінімальні версії деяких залежностей.
- Виправлено додавання груп і певними версіями Django.
- Виправлено запис вручну до основного сховища коду.
- Удосконалено встановлення відповідності записам глосарія.

### **4.25.4 Weblate 3.11**

Випущено 17 лютого 2012 року.

- Уможливлено використання адреси запису системи керування версіями під час створення складників за допомогою програмного інтерфейсу.
- Реалізовано показ зображення-результату у перевірці ширини результату перекладу.
- Виправлено посилання у сповіщеннях електронною поштою.
- Удосконалено вигляд простих текстових повідомлень електронної пошти.
- Реалізовано показ проігнорованих перевірок і уможливлено їхню повторну активацію.
- Реалізовано показ сусідніх ключів для одномовних перекладів.
- Додано підтримку групування форм рядків.
- Рекомендовано оновлення до новіших версій Weblate у перевірках системи.
- Реалізовано докладніший аналіз для попереджень щодо дублювання мов.
- На сторінках проєкту реалізовано включення докладних відомостей щодо ліцензування.
- Реалізовано автоматичне поглиблення локальних копій, якщо це потрібно.
- Виправлено отримання рядків, які потребують дій.
- Нове попередження щодо використання двічі тієї самої маски файлів.
- Удосконалено видобування позиційних аргументів XML.
- Реалізовано примусове переспрямовування на вибраний проєкт за допомогою *SINGLE\_PROJECT*.
- Додано параметр для розв'язання проблем із коментарями.
- Додано пакетне редагування прапорців.
- Додано підтримку міток.
- Додано додаток пакетного редагування.
- Додано параметр для *Примусові перевірки*.
- Підвищено типовий рівень чинності для посилань щодо підтвердження.
- Удосконалено інтеграцію із Matomo.
- Виправлено *перевірку [перекладеності](#page-282-0)* так, щоб у ній належним чином оброблялися зміни у початковому рядку.
- Розширено налаштування автоматичного оновлення за допомогою змінної *AUTO\_UPDATE*.
- Реалізовано [повну синхронізацію пер](#page-39-0)екладів у Weblate для додатків LINGUAS.

### **4.25.5 Weblate 3.10.3**

Випущено 18 січня 2020 року.

• Реалізовано підтримку translate-toolkit 2.5.0.

### **4.25.6 Weblate 3.10.2**

Випущено 18 січня 2020 року.

- Додано позначку блокування для проєктів.
- Виправлено ваду CSS, яка спричиняла блимання у деяких браузерах.
- Виправлено пошук у системах із локалями, відмінними від англійської.
- Удосконалено встановлення відповідності у сховищах для спостережних скриптів GitHub і Bitbucket.
- Виправлено перенесення даних для деяких систем зі встановленим Python 2.7.
- Уможливлено налаштовування поверхневого клонування Git.
- Удосконалено обробку фонових сповіщень.
- Виправлено помилкове подання форми при навігації назад у браузері.
- Новий додаток для налаштовування форматування YAML.
- Виправлено перевірку однаковості форм множини: у новій версії вона не ініціюється для мов із однією формою множини.
- Виправлено пошук за формальними виразами у деяких полях.

## **4.25.7 Weblate 3.10.1**

Випущено 9 січня 2020 року.

- Програмний інтерфейс розширено для створення перекладів.
- Виправлено обробку деяких рідкісних випадків при перенесенні даних.
- Забезпечено сумісність із Django 3.0.
- Поліпшено швидкість очищення даних.
- Додано підтримку нетипового security.txt.
- Удосконалено структуру журналу змін.
- Удосконалено список перекладів на панелі приладів.
- Удосконалено відповіді HTTP для спостережних скриптів.
- Додано підтримку запитів щодо об'єднання GitLab у контейнері Docker.

### **4.25.8 Weblate 3.10**

Випущено 20 грудня 2019 року.

- Удосконалено інтерфейс користувача програми.
- Додано перевірку на подвійні пробіли.
- Виправлено створення нових мов.
- Усунено можливість надсилання сповіщень щодо журналу рецензування на вилучені адреси електронної пошти.
- Додано підтримку придатних лише для читання рядків.
- Додано підтримку коду Markdown у коментарях.
- Уможливлено розташування тексту настанови щодо перекладу у відомостях щодо проєкту.
- Додано копіювання до буфера обміну для вторинних мов.
- Удосконалено підтримку для Mercurial.
- Удосконалено швидкодію отримання даних зі сховищ Git.
- Додано підтримку пошуку за віком рядка.
- Реалізовано показ початкової мови для усіх перекладів.
- Реалізовано показ контексту для сусідніх рядків.
- Додано підтримку сповіщень щодо дій у сховищі.
- Удосконалено списки перекладів.
- Розширено можливості з пошуку.
- Додано підтримку автоматично перекладних рядків, які позначено для редагування.
- Усунено надсилання дублікатів сповіщень для пов'язаних зі складниками попереджень.
- Удосконалено типове повідомлення запиту щодо об'єднання.
- Удосконалено показ стану рядка у дзен-режимі.
- Додано підтримку ширшого спектра мов у перекладачі Yandex.
- Удосконалено вигляд повідомлень електронної пошти зі сповіщеннями.
- Надано можливість вибору умов ліцензування перекладу.

#### **4.25.9 Weblate 3.9.1**

Випущено 28 жовтня 2019 року.

- Зі списків резервного копіювання вилучено декілька непотрібних файлів.
- Виправлено можливе аварійне завершення при побудові звітів.
- Виправлено помилку при перенесенні даних між базами даних.
- Додано підтримку примусового запису до сховищ Git.
- Зменшено ризик втрати чинності ключем реєстрації.
- Виправлено помилку, пов'язану із тим, що засіб вилучення облікових записів перевищував обмеження на частоту звернення до програмного інтерфейсу.
- Додано пошук на основі пріоритетності.
- Усунено можливе аварійне завершення роботи при додаванні рядків до файла JSON.
- У новій версії враховано розміру початкового рядка при перевірці HTML на безпечність і виправленні рядків.
- Усунено надсилання сповіщень запрошеним або вилученим користувачам.
- Виправлено з'єднання SSL із redis у Celery у контейнері Docker.

### **4.25.10 Weblate 3.9**

Випущено 15 жовтня 2019 року.

- До отримуваних файлів включено метадані Weblate.
- Удосконалено інтерфейс перегляду непройдених перевірок.
- У перевірках форматування позначено пропущені рядки.
- Реалізовано окрему перевірку для пробілів навколо пунктуації у перекладах французькою.
- Додано підтримку для виправлення деяких помилок, пов'язаних із якістю перекладів.
- Додано окремі права доступу для створення проєктів.
- Розширено статистичні дані для кількості символів.
- Удосконалено підтримку для кодів мов у стилі Java.
- Додано нову загальну перевірку символів-замінників.
- Додано підтримку замінників WebExtension JSON.
- Додано підтримку простого формату XML.
- Програмний інтерфейс розширено можливостями вилучення і створення проєктів, складників та перекладів.
- Додано підтримку скриптів стеження для Gitea і Gitee.
- Додано нову перевірку на основі нетипових формальних виразів.
- Уможливлено налаштовування прав доступу до внесення записів до спільної пам'яті перекладів.
- Додано можливість отримання архівів ZIP для ширшого спектра файлів перекладів.
- XLIFF узгоджено зі стандартом шляхом обробки записів maxwidth і font.
- Додано нову перевірку і засіб виправлення для безпечної розмітки HTML для перекладу вебпрограм.
- Додано попередження щодо складників при непідтримуваних налаштуваннях.
- Додано додаток автоматичного перекладу для побудови перекладів.
- Засоби автоматичного перекладу розширено на випадок додавання пропозицій.
- Реалізовано показ параметрів додатка в огляді.
- Підтримку Sentry реалізовано за допомогою сучасного Sentry SDK замість Raven.
- Змінено параметри прикладу так, щоб вони краще відповідали промисловому середовищу.
- Додано автоматичне створення резервних копій за допомогою BorgBackup.
- Відділено додаток очищення для RESX для запобігання небажаним оновленням файлів.
- Додано розширені можливості з пошуку.
- Уможливлено отримання власних звітів користувачами.
- Додано підручник з локалізації, який має допомогти налаштовувати складники.
- Додано підтримку запитів щодо об'єднання GitLab.
- Удосконалено показ стану сховища.
- Реалізовано виконання автоматичного перекладу у фоновому режимі.

### **4.25.11 Weblate 3.8**

Випущено 15 серпня 2019 року.

- Додано підтримку спрощеного створення подібних складників.
- Додано підтримку обробки прапорців перекладу із заснованих на XML форматах файлів.
- Реалізовано запис виключено до журналу Celery.
- Удосконалено швидкодію додатків, які діють на рівні сховища.
- Удосконалено вигляд повідомлень електронної пошти зі сповіщеннями.
- Виправлено поведінку при скиданні пароля.
- Удосконалено швидкодію обробки на більшості сторінок перекладу.
- Виправлено побудову списку для мов, які невідомі Weblate.
- Додано підтримку клонування додатків до виявлених складників.
- Додано підтримку заміни вмісту файлів при вивантаженні.
- Додано підтримку перекладу даних, які не зберігаються у системі керування версіями.
- Додано зображення віджета OpenGraph для використання у соціальних мережах.
- Додано підтримку анімованих знімків вікон.
- Удосконалено обробку одномовних файлів XLIFF.
- Усунено можливість надсилання декількох сповіщень для однієї події.
- Додано підтримку змін у фільтруванні.
- Розширено спектр попередньо визначених періодів для звітування.
- Додано підтримку скриптів стеження для сховищ Azure.
- Нові включні сповіщення щодо пропозицій у черзі або неперекладених рядків.
- До повідомлень зі сповіщеннями додано посилання для скасовування підписки у одне клацання.
- Виправлено помилки у перевірці «Було перекладено».
- Новий інтерфейс керування для адміністраторів.
- У новій версії можна встановити пріоритетність рядка за допомогою прапорців.
- Додано сторінки керування мовами.
- Додано перевірки для форматованих рядків для бібліотеки Qt і Ruby.
- Додано налаштування для кращої відповідності встановленим екземплярам із одним проєктом.
- Реалізовано сповіщення щодо нового рядка при зміні рядків у одномовних перекладах.
- Додано окрему панель пам'яті перекладів із можливостями пошуку.

#### **4.25.12 Weblate 3.7.1**

Випущено 28 червня 2019 року.

- Оновлення документації.
- Виправлено декілька обмежень-вимог.
- Оновлено базу даних мов.
- Оновлення локалізації.
- Різноманітні удосконалення інтерфейсу користувача.
- Удосконалено обробку непідтримуваних, але придатних до виявлення файлів перекладу.
- Реалізовано докладніше звіт щодо пропущених вимог для форматів файлів.

#### **4.25.13 Weblate 3.7**

Випущено 21 червня 2019 року.

- Додано окрему чергу Celery для сповіщень.
- Використано однорідний вигляд із програмою для сторінок навігації програмним інтерфейсом.
- Реалізовано включення статистики щодо затверджених перекладів до звітів.
- Реалізовано звітування щодо поступу при оновленні складника перекладу.
- Уможливлено переривання запущеного фонового оновлення складника.
- Мову шаблонів розширено для обробки назв файлів.
- Реалізовано використання шаблонів для посилань редактора та адреси навігатора сховищем коду.
- Реалізовано показ максимальної довжини і поточної кількості символів при редагуванні перекладу.
- Удосконалено обробку абревіатур у перевірці незмінених перекладів.
- Оновлено початкову сторінку для нових учасників команди.
- Додано підтримку налаштовування додатка msgmerge.
- Реалізовано затримку відкриття SMTP-з'єднання при надсиланні сповіщень.
- Удосконалено журналювання помилок.
- Уможливлено визначення нетипового місця для додатка створення MO.
- Додано додатки для очищення застарілих пропозицій або коментарів.
- Додано параметр для вмикання горизонтального режиму у джен-редактора.
- Удосконалено швидкодію імпортування даних із багатьма пов'язаними складниками.
- Виправлено приклади встановлення у деяких випадках.
- Удосконалено показ попереджень у змінах.
- Додано новий горизонтальний віджет статистики.
- Удосконалено перевірку форматування рядків у формах множини.
- Додано засіб керування шрифтами.
- Реалізовано нову перевірку розмірів обробленого тексту.
- Додано підтримку форматів субтитрів.
- Включено загальну статистику завершеності для мов.
- Додано звітування на рівні проєктів та загальному рівні.
- Удосконалено інтерфейс користувача при показі стану перекладу.
- Новий логотип Weblate та схема кольорів.
- Новий вигляд растрових значків.

#### **4.25.14 Weblate 3.6.1**

Випущено 26 квітня 2019 року.

- Удосконалено обробку одномовних файлів XLIFF.
- Виправлено сповіщення-резюме у деяких рідкісних випадках.
- Виправлено попередження щодо помилки скрипту додатка.
- Виправлено створення файла MO для одномовних файлів PO.
- Виправлено показ невстановлених перевірок.
- Реалізовано індикацію для адміністрованих проєктів у списку проєктів.
- Уможливлено оновлення для відновлення, якщо не виявлено сховища системи керування версіями.

#### **4.25.15 Weblate 3.6**

Випущено 20 квітня 2019 року.

- Додано підтримку отримання даних користувача.
- У новій версії додатки автоматично вмикаються після встановлення.
- Удосконалено настанови щодо вирішення конфліктів об'єднання.
- У новій версії додаток очищення сумісний із перекладами метаданих крамниці програм.
- Реалізовано придатний до налаштовування синтаксис коду мови при додаванні нових перекладів.
- Реалізовано попередження щодо використання Python 2, планову підтримку якого буде завершено у квітні 2020 року.
- Реалізовано видобування спеціальних символів із початкового рядка для екранної клавіатури.
- Розширено статистичні дані щодо учасників з метою показу одразу даних щодо джерела та перекладу.
- У новій версії адміністратори та додатки забезпечення однорідності можуть додавати переклади, навіть якщо таку можливість вимкнено для користувачів.
- Виправлено опис перемикача, який вимикає обробку заголовка Language-Team.
- Реалізовано сповіщення користувачів, яких згадано у коментарях.
- Із налаштувань складників вилучено автоматичне визначення формату файлів.
- Виправлено створення файла MO для одномовних файлів PO.
- Додано сповіщення-резюме.
- Додано підтримку вимикання сповіщень щодо складників.
- Додано сповіщення щодо нових попереджень, повідомлень на дошці та складників.
- У новій версії можна налаштовувати сповіщення для адміністративних проєктів.
- Удосконалено обробку трилітерних кодів мов.

#### **4.25.16 Weblate 3.5.1**

Випущено 10 березня 2019 року.

- Виправлено приклад модуля Celery для systemd.
- Виправлено сповіщення від сховищ HTTP із реєстрацією.
- Виправлено конкуренцію при редагуванні початкового рядка для одномовних перекладів.
- До журналу включено дані, які виведено під час невдалих спроб виконання додатків.
- Удосконалено перевірку варіантів для додавання нової мови.
- Уможливлено редагування формату файлів у параметрах складників.
- Оновлено настанови щодо встановлення зазначено пріоритетність Python 3.
- Удосконалено швидкодію та однорідність при завантаженні перекладів.
- Реалізовано сумісність служби Microsoft Terminology із поточними випусками Zeep.
- Оновлення локалізації.

#### **4.25.17 Weblate 3.5**

Випущено 3 березня 2019 року.

- Удосконалено швидкодію обробки вбудованої пам'яті перекладу.
- Додано інтерфейс для керування загальною пам'яттю перекладів.
- Удосконалено попередження щодо помилкового стану складників.
- Додано інтерфейс користувача для керування повідомленнями дошки.
- Уможливлено налаштовування повідомлення про внесок від додатка.
- Зменшено кількість внесків при оновленні основного сховища коду.
- Виправлено можливу втрату метаданих при пересуванні складника між проєктами.
- Удосконалено навігацію у дзен-режимі.
- Додано декілька нових перевірок якості (пов'язаних із Markdown та адресами).
- Додано підтримку файлів метаданих крамниць програм.
- Додано підтримку вмикання і вимикання інтеграції із GitHub або Gerrit.
- Додано перевірку для літер-кашид.
- Додано пункт для об'єднання внесків на основі імені автора.
- Удосконалено підтримку формату файлів XLSX.
- Реалізовано сумісність із Tesseract 4.0.
- Додаток рахунків у новій версії вилучає проєкти із несплачених рахунків після 45 днів.

#### **4.25.18 Weblate 3.4**

Випущено 22 січня 2019 року.

- Додано підтримку для символів-замінників XLIFF.
- У новій версії Celery може використовувати декілька черг завдань.
- Додано підтримку перейменовування та пересування проєктів та складників.
- До звітів включено дані щодо кількості символів.
- Додано кероване додавання складників перекладу із автоматичним виявленням файлів перекладу.
- Реалізовано придатні до налаштовування повідомлення для внесків із об'єднанням у Git.
- Додано візуальну індикацію попереджень щодо складників при навігації.
- Удосконалено швидкодію завантаження файлів перекладу.
- Реалізовано новий додаток для об'єднання внесків перед запису до сховища.
- Удосконалено показ змін у перекладі.
- Змінено типовий стиль об'єднання для перенесення і уможливлено його налаштовування.
- Удосконалено обробку підлеглих міток приватного використання у коді мов.
- Удосконалено швидкодію повнотекстових оновлень покажчика.
- Розширено перелік параметрів програмного інтерфейсу вивантаження даних.

#### **4.25.19 Weblate 3.3**

Випущено 30 листопада 2018 року.

- Додано підтримку вилучення складників і проєктів.
- Удосконалено швидкодію обробки деяких одномовних перекладів.
- Додано попередження щодо складників перекладу для акцентування проблем перекладу.
- Реалізовано показ назви ресурсу рядка XLIFF як контексту, якщо такий доступний.
- Додано підтримку станів XLIFF.
- Додано перевірку щодо непридатних до запису файлів у DATA\_DIR.
- Удосконалено експортування даних щодо змін до CSV.

#### **4.25.20 Weblate 3.2.2**

Випущено 20 жовтня 2018 року.

- Вилучено непотрібну вже залежність від Babel.
- Оновлено визначення мов.
- Удосконалено документацію щодо додатків, LDAP і Celery.
- Виправлено вмикання нових прапорців dos-eol і auto-java-messageformat.
- Виправлено запуск перевірки setup.py з пакунка PyPI.
- Удосконалено обробку форм множини.
- Виправлено помилку у програмному інтерфейсі вивантаження перекладів у рідкісних випадках.
- Виправлено оновлення налаштувань Git, якщо ці налаштування було змінено вручну.

#### **4.25.21 Weblate 3.2.1**

Випущено 10 жовтня 2018 року.

- Документовано залежність від backports.csv у Python 2.7.
- Виправлено роботу комплекту тестування при запуску від імені root.
- Удосконалено обробку помилок у модулі gitexport.
- Виправлено звітування щодо поступу для нових доданих мов.
- Реалізовано правильне звітування про помилки обробника Celery до Sentry.
- Виправлено створення перекладів за допомогою Qt Linguist.
- Усунено можливі помилки оновлення повнотекстового покажчика.
- Удосконалено перевірки при створенні складників.
- Додано підтримку вилучення застарілих пропозицій.

#### **4.25.22 Weblate 3.2**

Випущено 6 жовтня 2018 року.

- Додано команду керування install\_addon для автоматичного встановлення додатків.
- Уможливлено точніше визначення параметрів обмеження за частотою звернень у програмному інтерфейсі.
- Додано підтримку експортування та імпортування даних файлів Excel.
- Удосконалено очищення складників, якщо використано декілька додатків виявлення складників.
- Переписано модуль комп'ютерного перекладу за допомогою Microsoft Terminology.
- Нова версія Weblate використовує Celery для розвантаження засобів обробки.
- Удосконалено можливості з пошуку і додано пошук за формальними виразами.
- Додано підтримку програмного інтерфейсу комп'ютерного перекладу для Youdao Zhiyun.
- Додано підтримку програмного інтерфейсу комп'ютерного перекладу для Baidu.
- Завдання із супроводу та чищення об'єднано за допомогою Celery.
- Швидкодію завантаження перекладів збільшено на майже 25%.
- Вилучено підтримку об'єднання заголовків під час вивантаження.
- Вилучено підтримку нетипових повідомлень про внески.
- Реалізовано можливість налаштовування режиму редагування (дзен-режим або повний режим).
- Додано підтримку звітування про помилки до Sentry.
- Додано підтримку автоматично щоденного оновлення сховищ.
- Додано підтримку створення проєктів і складників користувачами.
- У новій версії пам'ять перекладів автоматично зберігає виконані переклади.
- Реалізовано можливість імпортування наявних записів пам'яті перекладів користувачами та керівниками проєктів.
- Удосконалено керування пов'язаними зі знімками вікон рядками.
- Додано підтримку перевірки MessageFormat Java.

Див. етап 3.2 на GitHub, щоб дізнатися більше про усунені вади.

#### **4.25.23 Weblate 3.1.1**

Випущено 27 липня 2018 року.

• Виправлено помилки комплексу тестування у деяких конфігураціях.

#### **4.25.24 Weblate 3.1**

Випущено 27 липня 2018 року.

- Підтримку з версій, старіших за 3.0.1, вилучено.
- Уможливлено перевизначення типових повідомлень про внесок з параметрів проєкту.
- Удосконалено сумісність скриптів спостереження із власними встановленими середовищами.
- Додано підтримку Amazon Translate.
- Забезпечено сумісність із Django 2.1.
- Для діагностування проблем зі встановленням у новій версії використовуються перевірки системи Django.
- Вилучено підтримку служби libravatar, яку невдовзі буде закрито.
- Реалізовано новий додаток для позначення незмінених перекладів як таких, що потребують редагування.
- Додано підтримку переходу до певного місця у перекладі під час перекладу.
- У новій версії передбачено налаштовування параметрів отриманих файлів перекладів.
- Удосконалено обчислення подібності рядків у системі відповідників з пам'яті перекладів.
- Додано підтримку підписування внесків Git за допомогою GnuPG.

#### **4.25.25 Weblate 3.0.1**

Випущено 10 червня 2018 року.

- Виправлено можливі проблеми із перенесенням даних у 2.20.
- Оновлення локалізації.
- Вилучено застарілі приклади скриптів спостереження.
- Удосконалено документацію щодо кешування.
- Виправлено показ документації з адміністрування.
- Удосконалено обробку довгих назв мов.

#### **4.25.26 Weblate 3.0**

Випущено 1 червня 2018 року.

- Переписано систему керування доступом.
- Декілька чищень коду, які призвели до пересування і перейменовування модулів.
- Новий додаток для автоматичного виявлення складників.
- Команда керування import\_project у новій версії дещо змінила параметри.
- Додано базову підтримку файлів RC Windows.
- Новий додаток для зберігання імен учасників перекладу у заголовках файлів PO.
- Вилучено скрипти стеження для окремих складників користуйтеся замість них додатками.
- Додано підтримку для збирання угод із учасниками перекладу.
- Записи щодо змін керування доступом у новій версії записуються до журналу.
- Новий додаток, який забезпечує однакові переклади в усіх складниках проєкту.
- Реалізовано підтримку більшої кількості змінних у шаблонах повідомлень щодо внесків.
- Додано підтримку забезпечення додаткового текстового контексту.

# **4.26 Випуски Weblate 2.x**

#### **4.26.1 Weblate 2.20**

Випущено 4 квітня 2018 року.

- Підвищення швидкості клонування сховищ subversion.
- Змінено блокування сховища використано сторонню бібліотеку.
- Додано підтримку для отримання лише рядків, які потребують дій.
- Додано підтримку пошуку одразу у декількох перекладах різними мовами.
- Новий додаток для налаштовування перенесення рядків у gettext.
- Новий додаток для налаштовування форматування JSON.
- Додано підтримку розпізнавання у програмному інтерфейсі за допомогою сумісного із RFC 6750 розпізнавання Bearer.
- Додано підтримку автоматичного перекладу з використанням служб комп'ютерного перекладу.
- Додано підтримку розмітки HTML у повідомленнях дошки.
- Додано підтримку пакетної зміни стану рядків.
- Для роботи нової версії потрібен Translate-toolkit версії принаймні 2.3.0, підтримку застарілих версій вилучено.
- Додано вбудовану пам'ять перекладів.
- На панель приладів та сторінки огляду списків складників додано огляд списку складників.
- Додано підтримку служби комп'ютерного перекладу DeepL.
- У новій версії результати комп'ютерного перекладу кешуються у Weblate.
- Додано підтримку переупорядковування надісланих змін.

#### **4.26.2 Weblate 2.19.1**

Випущено 20 лютого 2018 року.

- Виправлено помилку перенесення даних при оновленні з версії 2.18.
- Удосконалено перевірку програмного інтерфейсу вивантаження файлів.

#### **4.26.3 Weblate 2.19**

Випущено 15 лютого 2018 року.

- Виправлено імпортування із перетворенням форматів файлів.
- Реалізовано показу зручних для читання даних щодо браузера у журналі аудиту.
- Додано засіб експортування TMX для файлів.
- Різноманітні удосконалення швидкодії для завантаження файлів перекладу.
- Додано пункт для вимикання керування доступом у Weblate і використання керування доступом Django.
- Удосконалено швидкість пошуку у глосарії для великих рядків.
- Реалізовано сумісність із django\_auth\_ldap 1.3.0.
- У новій версії повідомлення про помилки зберігається і записуються до звіту послідовно.
- Реалізовано врахування прапорців ігнорування у засобі автоматичного виправлення пробілів.
- Удосконалено сумісність із деякими конфігураціями Subversion.
- Удосконалено службу вбудованого комп'ютерного перекладу.
- Додано підтримку служб SAP Translation Hub.
- Додано підтримку служби Microsoft Terminology.
- Вилучено підтримку реклами у листах сповіщень.
- Удосконалено звітування щодо поступу перекладу на рівні мови.
- Удосконалено підтримку різних формул форм множини.
- Додано підтримку сховищ Subversion, у яких не використовується stdlayout.
- Додано додатки для налаштовування процедур перекладу.

#### **4.26.4 Weblate 2.18**

Випущено 15 грудня 2017 року.

- Розширено статистичні дані щодо учасників перекладу.
- Удосконалено налаштування віртуальної клавіатури для спеціальних символів.
- Додано підтримку формату файлів DTD.
- Змінено клавіатурні скорочення так, щоб зменшити ймовірність конфлікту із клавіатурними скороченнями браузера або системи.
- Удосконалено підтримку прапорця approved у файлах XLIFF.
- Додано підтримку вимикання перенесення довгих рядків у файлах PO gettext.
- Додано кнопку для копіювання посилання для поточного перекладу.
- Відкинуто підтримку Django 1.10 і додано підтримку Django 2.0.
- Вилучено блокування перекладів на час перекладу.
- Додано підтримку додавання нових рядків до одномовних перекладів.
- Додано підтримку процесів перекладу із спеціалізованими рецензентами.

#### **4.26.5 Weblate 2.17.1**

Випущено 13 жовтня 2017 року.

- Виправлено роботу комплексу тестування у певних ситуаціях.
- Оновлення локалей.

#### **4.26.6 Weblate 2.17**

Випущено 13 жовтня 2017 року.

- Реалізовано типове поверхневе клонування Weblate сховищ Git.
- Удосконалено швидкодію при оновленні великих файлів перекладу.
- Додано підтримку блокування певних адрес електронної пошти при реєстрації.
- У новій версії передбачено можливість вилучення власних коментарів користувачами.
- Додано крок попереднього перегляду для можливості пошуку із заміною.
- Реалізовано збереження параметрів пошуку і форм вивантаження на боці клієнта.
- Розширено можливості з пошуку.
- Реалізовано точніші налаштування ACL на рівні проєкту.
- Змінено типове значення BASE\_DIR.
- Додано двокрокову процедуру вилучення облікового запису, щоб запобігти випадковому вилученню.
- Передбачено можливість редагування параметрів керування доступом до проєкту.
- Додано необов'язковий захист за допомогою Akismet від спаму пропозиціями.

#### **4.26.7 Weblate 2.16**

Випущено 11 серпня 2017 року.

- Різноманітні удосконалення швидкодії.
- Додано підтримку для вкладеного формату JSON.
- Додано підтримку формату WebExtension JSON.
- Виправлено розпізнавання у засобі експортування git.
- Удосконалено імпортування CSV у деяких випадках.
- Удосконалено вигляд віджета «Інші переклади».
- У новій версії перевірки на максимальну довжину примусово встановлюють довжину тексту у формі.
- Уможливлено налаштовування віку commit pending на рівні складника.
- Різноманітні чищення інтерфейсу користувача.
- Виправлено пошук перекладів у складниках, проєктах і місцях.

#### **4.26.8 Weblate 2.15**

Випущено 30 червня 2017 року.

- Реалізовано показ більшої кількості пов'язаних перекладів у списку інших перекладів.
- Додано пункт для перегляду перекладів поточного рядка іншими мовами.
- Типово використано 4 форми множини для литовської мови.
- Виправлено вивантаження одномовних файлів у іншому форматі.
- Удосконалено повідомлення про помилку при помилках розпізнавання.
- Реалізовано збереження стану сторінки при вилученні слова з глосарія.
- Додано безпосереднє посилання для редагування перекладу вторинної мови.
- Додано перевірку якості форматування рядків Perl.
- Додано підтримку для відкидання повторно використаних паролів.
- Розширено панель інструментів для редагування мов із записом справа ліворуч.

#### **4.26.9 Weblate 2.14.1**

Випущено 24 травня 2017 року.

- Виправлено можливу помилку при поділі результатів пошуку на сторінки.
- Виправлено перенесення даних з застарілих версій у деяких рідкісних випадках.
- Виправлено можливе CSRF при вмиканні і вимиканні спостереження за проєктом.
- Усунено потребу у розпізнаванні користувача при скиданні пароля.
- Виправлено можливість обходу CAPTCHA при забутому паролі.

#### **4.26.10 Weblate 2.14**

Випущено 17 травня 2017 року.

- Додано записи глосарія із використанням AJAX.
- У новій версії для виходу із системи використовується POST для уникнення CSRF.
- У новій версії для скидання ключа до програмного інтерфейсу використовується POST для уникнення CSRF.
- У новій версії Weblate типово встановлює Content-Security-Policy.
- Реалізовано перевірку чинності адреси локального редактора для уникнення циклічного XSS.
- Реалізовано типову перевірку якості пароля.
- Реалізовано сповіщення користувачів щодо важливих дій із їхнім обліковим записом, зокрема зміни пароля.
- У експортованих даних CSV реалізовано екранування потенційних формул.
- Різноманітні незначні удосконалення захисту.
- Реалізовано обмеження за частотою спроб пройти розпізнавання.
- Реалізовано зберігання вмісту пропозицій у журналі.
- Реалізовано зберігання важливих дій із обліковим записом у журналі аудиту.
- Реалізовано запит щодо пароля при вилученні облікового запису або додаванні нових прив'язок.
- Реалізовано показ часу, коли було внесено пропозицію.
- Реалізовано нову перевірку якості для кінцевих крапок із комою.
- Забезпечено можливість поширення пошукових посилань.
- До програмного інтерфейсу включено дані щодо початкового рядка і знімків вікон.
- Виправлено перезапис перекладів під час вивантаження даних за допомогою програмного інтерфейсу.

#### **4.26.11 Weblate 2.13.1**

Випущено 12 квітня 2017 року.

- Виправлено побудову списку керованих проєктів у профілі.
- Виправлено помилку перенесення у випадках, коли не вистачало деяких прав доступу.
- Виправлено додавання до списку поточного формату файла при отриманні перекладу.
- Реалізовано повернення помилки HTTP 404 при спробі доступу до проєкту, якщо у користувача немає відповідних прав доступу.

#### **4.26.12 Weblate 2.13**

Випущено 12 квітня 2017 року.

- Виправлено перевірки якості шаблонів перекладу.
- Додано вмикання перевірки якості при втраті перекладу.
- Додано пункт для перегляду пропозицій від користувача з черги.
- Додано пункт для автоматичної побудови списків складників.
- Уможливлено налаштовування типової панелі приладів для незареєстрованих користувачів.
- Додано пункт для навігації 25 випадковими рядками для рецензування.
- У новій версії зміни рядків додаються до журналу.
- Реалізовано краще звітування щодо помилок при додаванні нового перекладу.
- Додано пошук за мовами у межах проєкту.
- Уможливлено обмеження за певними правами доступу групових ACL.
- ALC на рівні проєкту у новій версії реалізовано за допомогою групових ACL.
- Додано засоби точнішого керування правами доступу.
- Різноманітні незначні удосконалення інтерфейсу користувача.

#### **4.26.13 Weblate 2.12**

Випущено 3 березня 2017 року.

- Удосконалено адміністративний інтерфейс для груп.
- Додано підтримку програмного інтерфейсу перекладача Yandex.
- Збільшено швидкість загального пошуку за сайтом.
- Додано режими пошуку за проєктом і за складником.
- Додано режими пошуку із заміною за проєктом і за складником.
- Удосконалено обробку суперечливих перекладів.
- Додано підтримку відкриття початкових файлів у локальному редакторі.
- Додано підтримку налаштовування віртуальної клавіатури зі спеціальними символами.
- Удосконалено керування знімками вікон реалізовано підтримку оптичного розпізнавання тексту для встановлення відповідності із рядками початкового коду.
- До типового повідомлення щодо внеску включено дані щодо перекладу та адресу.
- Додано підтримку формату перекладів Joomla.
- Удосконалено надійність імпортування даних між форматами файлів.

#### **4.26.14 Weblate 2.11**

Випущено 31 січня 2017 року.

- До сторінки мови включено докладні дані щодо мови.
- Удосконалення модуля роботи з Mercurial.
- Додано пункт для визначення пріоритетності складників перекладу.
- Реалізовано однорідніше використання групового ACL, навіть із рідкісними правами доступу.
- До спостережних скриптів додано змінну WL\_BRANCH.
- Удосконалено документацію для розробників.
- Удосконалено сумісність із різноманітними версіями Git у додатку експортування даних до Git.
- Включено статистичні дані за проєктами та складниками.
- Додано прив'язку до кодів мов для удосконалення підтримки програмного інтерфейсу Microsoft Translate.
- Очищення повнотекстової бази даних пересунуто до фонового завдання, щоб пришвидшити вилучення перекладів.
- Виправлено показ початкових форм множини для мов із однією формою множини.
- Удосконалено обробку помилок у import\_project.
- Різноманітні удосконалення швидкодії.

#### **4.26.15 Weblate 2.10.1**

Випущено 20 січня 2017 року.

• Усунено витік даних щодо існування облікового запису у формі скидання пароля (CVE-2017-5537).

#### **4.26.16 Weblate 2.10**

Випущено 15 грудня 2016 року.

- Додано перевірку якості для перевірки того, чи по-різному перекладено форми множини.
- Виправлено спостережні скрипти GitHub для сховищ із розпізнаванням користувачів.
- Додано додатковий модуль експортування Git.
- Реалізовано підтримку програмного інтерфейсу когнітивних служб перекладу Microsoft.
- Спрощено інтерфейс користувача для проєктів і складників.
- Додано засіб автоматичного виправлення для вилучення керівних символів.
- Додано огляд окремих мов у проєкті.
- Додано підтримку експортування даних у форматі CSV.
- Додано можливість отримання статистики у форматі файла CSV.
- Додано матричний перегляд для швидкого огляду усіх перекладів.
- Додано базовий програмний інтерфейс для змін і рядків.
- Додано підтримку сервера комп'ютерного перекладу Apertium APy.

#### **4.26.17 Weblate 2.9**

Випущено 4 листопада 2016 року.

- Розширено перелік параметрів команди керування createadmin.
- Розширено можливості import\_json для обробки наявних складників.
- Додано підтримку файлів YAML.
- У новій версії власники проєкту можуть налаштовувати складник перекладу і подробиці щодо проєкту.
- Використано термін «Watched» замість «Subscribed» для проєктів.
- Реалізовано спостереження за проєктом безпосередньо зі сторінки проєкту.
- Додано віджет стану для декількох мов.
- Реалізовано підсвічування вторинної мови, якщо не показано джерело.
- Реалізовано запис вилучення пропозицій до журналу.
- Удосконалено інтерфейс вибору мов у профілі.
- Виправлено показ повідомлень дошки для складника.
- Усунено втрату позначення вкладки налаштувань після збереження.
- Удосконалено показ коментаря до початкового рядка.
- Реалізовано автоматичне встановлення драйвера об'єднання PO Gettext для сховищ Git.
- Додано можливість пошуку із заміною.
- Додано підтримку вивантаження візуального контексту (знімків вікон) для перекладів.

#### **4.26.18 Weblate 2.8**

Випущено 31 серпня 2016 року.

- Удосконалення у документації.
- Переклади.
- Оновлено паковані бібліотеки javascript.
- Додано команду керування list translators.
- Вилучено підтримку Django 1.8.
- Виправлено сумісність із Django 1.10.
- Додано підтримку Subversion.
- Перевірку коректності XML відокремлено від перевірки відповідності теґів XML.
- Виправлено програмний інтерфейс враховано параметри HIDE\_REPO\_CREDENTIALS.
- Реалізовано показ зміни джерела у дзен-режимі.
- Реалізовано працездатність Alt+PageUp/PageDown/Home/End у дзен-режимі.
- Додано панелі підказки із показом точного часу внесення змін.
- Додано пункт для вибору фільтрів і пошуку зі сторінки перекладу.
- Додано інтерфейс для вилучення перекладів.
- Удосконалено роботу засобу вставлення замінників.
- Виправлено проблеми із автоматичним блокуванням у дзен-режимі.

#### **4.26.19 Weblate 2.7**

Випущено 10 липня 2016 року.

- Вилучено вебінтерфейс Google для комп'ютерних перекладів.
- Удосконалено повідомлення про внесок при додаванні перекладу.
- Виправлено програмний інтерфейс перекладача Google для івриту.
- Реалізовано сумісність із Mercurial 3.8.
- Додано команду керування import\_json.
- Виправлено упорядкування перекладів у списку.
- Реалізовано показ повного тексту пропозиції, а не лише різниці.
- Розширено програмний інтерфейс (докладний стан сховища, статистика, …).
- Для комплексу тестування більше не потрібен доступ до мережі для тестування сховищ.

#### **4.26.20 Weblate 2.6**

Випущено 28 квітня 2016 року.

- Виправлено перевірку чинності компонентів за допомогою фільтра мов.
- Удосконалено підтримку файлів XLIFF.
- Виправлено комп'ютерний переклад для джерел, відмінних від джерел англійською мовою.
- Додано програмний інтерфейс REST.
- Реалізовано сумісність із Django 1.10.
- Додано категорії повідомлень дошки.

#### **4.26.21 Weblate 2.5**

Випущено 10 березня 2016 року.

- Виправлено автоматичний переклад для власників проєктів.
- Удосконалено швидкодію створення внесків і запису внесків до сховища.
- Реалізовано нову команду для додавання пропозицій з командного рядка.
- Додано підтримку об'єднання коментарів при вивантаженні файлів.
- Додано підтримку деяких розширень GNU до формату printf C.
- Удосконалення у документації.
- Додано підтримку створення подяк перекладачам.
- Додано підтримку показу статистичних даних щодо учасників перекладу.
- Загальний пошук лише за одною мовою.
- Удосконалено перевірки якості перекладів вірменською мовою.
- Реалізовано підтримку започаткування складників перекладу без наявних перекладів.
- Реалізовано підтримку додавання нових перекладів у Qt TS.
- Удосконалено підтримку перекладу файлів PHP.
- Поліпшення у швидкодії перевірок якості.
- Виправлено загальний пошук за сайтом для рядків, які не пройшли перевірок.
- Додано пункт для визначення початкової мови.
- Удосконалено підтримку файлів XLIFF.
- Розширено список параметрів import project.
- Удосконалено визначення аудиторії призначення для повідомлень дошки.
- Реалізовано підтримку автоматичного перекладу однакових повідомлень у різних проєктах.
- Оптимізовано повнотекстовий покажчик для пошуку.
- Додано команду керування для автоматичного перекладу.
- Додано підтримку підсвічування символів-замінників.
- Додано клавіатурні скорочення для вставлення символів-замінників, перевірок та комп'ютерного перекладу.
- Удосконалено блокування перекладів.
- Додано перевірку якості для інтерполяції AngularJS.
- Додано розширені ACL на основі груп.
- Прояснено термінологію для рядків, які потребують редагування (раніше «неточні»).
- Прояснено термінологію для рядків, які потребують дій і неперекладених рядків.
- Реалізовано підтримку Python 3.
- Відкинуто підтримку Django 1.7.
- Відкинуто залежність від msginit для створення файлів PO gettext.
- Додано придатні до налаштовування панелі приладів.
- Удосконалено сповіщення щодо помилок обробки.
- Лодано параметр для імпортування складників із дублюванням назв для import\_project.
- Удосконалено підтримку перекладу файлів PHP.
- Додано експортування XLIFF для словника.
- Додано експортування XLIFF і PO gettext для усіх перекладів.
- Удосконалення у документації.
- Додано підтримку для придатних до налаштовування автоматичних призначень груп.
- Удосконалено додавання нових перекладів.

#### **4.26.22 Weblate 2.4**

Випущено 20 вересня 2015 року.

- Удосконалено підтримку файлів PHP.
- Реалізовано можливість додавання ACL для анонімного користувача.
- Удосконалено придатність до налаштовування команди import\_project.
- До журналу додано дамп CSV.
- Усунено помилки копіювання зі вставленням із пробільними символами.
- Додано підтримку скриптів спостереження Bitbucket.
- Ужорсточено контроль за неточними перекладами при вивантаженні перекладу.
- Було змінено декілька адрес. Вам варто оновити ваші закладки.
- Реалізовано запуск скриптів стеження з кореневого каталогу системи керування версіями.
- Реалізовано запуск скриптів стеження із змінними середовища, які описують поточний складник.
- Додано команду керування для оптимізації повнотекстового покажчика.
- Додано підтримку звітування про помилки до Rollbar.
- Уможливлено визначення декількох власників проєкту.
- Уможливлено керування власниками проєкту з боку власників проєкту.
- Додано підтримку javascript-format, що використовується у PO gettext.
- Реалізовано підтримку додавання нових перекладів у XLIFF.
- Удосконалено автоматичне виявлення формату файлів.
- Розширено спектр клавіатурних скорочень.
- Удосконалено засоби встановлення відповідності за словником для декількох мов.
- Удосконалено компонування більшості сторінок.
- Реалізовано підтримку додавання слів до словника під час перекладу.
- Додано підтримку керування фільтруванням мов з боку Weblate.
- Додано підтримку перекладу та імпортування файлів CSV.
- Переписано засоби обробки статичних файлів.
- Реалізовано безпосередні посилання на вхід або реєстрацію за допомогою сторонньої служби, якщо ця служба є єдиною.
- Реалізовано внесення змін з черги при вилученні облікового запису.
- Додано команду керування для зміни назви сайта.
- Додано параметр для налаштовування типового автора внеску.
- Додано скрипт стеження після додавання нового перекладу.
- Додано параметр для визначення декількох файлів, які слід додати у внеску.

#### **4.26.23 Weblate 2.3**

Випущено 22 травня 2015 року.

- Відкинуто підтримку Django 1.6 та перенесення South.
- Реалізовано підтримку додавання нових перекладів при використанні файлів властивостей Java.
- Уможливлено прийняття пропозиції без редагування.
- Удосконалено підтримку Google OAuth 2.0.
- Додано підтримку файлів .resx Microsoft.
- Скориговано типовий файл robots.txt з метою запобігання великим витокам перекладів.
- Спрощено процедуру прийняття пропозицій.
- Додано власників проєкту, які завжди отримують важливі сповіщення.
- Дозволено вимикати редагування одномовного шаблона.
- Реалізовано докладнішу панель перегляду стану сховища.
- Реалізовано безпосередні посилання на редагування шаблона при зміні перекладу.
- Уможливлено додавання прав доступу для власників проєктів.
- Уможливлено показ вторинної мови у дзен-режимі.
- Реалізовано приховування початкового рядка і показ замість нього рядка вторинною мовою.

#### **4.26.24 Weblate 2.2**

Випущено 19 лютого 2015 року.

- Поліпшення у швидкодії.
- Реалізовано повнотекстовий пошук у полях розташування та коментарів.
- Реалізовано нові діаграми активності на основі SVG/javascript.
- Реалізовано підтримку Django 1.8.
- Реалізовано підтримку вилучення коментарів.
- Додано власну емблему SVG.
- Додано підтримку Google Analytics.
- Удосконалено обробку назв файлів перекладу.
- Додано підтримку одномовних перекладів JSON.
- Реалізовано запис блокування складників до журналу.
- Реалізовано підтримку редагування початкової мови (мови шаблона) для одномовних перекладів.
- Додано базову підтримку Gerrit.

#### **4.26.25 Weblate 2.1**

Випущено 5 грудня 2014 року.

- Додано підтримку сховищ Mercurial.
- Замінено шрифт Glyphicon, автором якого є Awesome.
- Додано піктограми для служб розпізнавання за соціальними мережами.
- Удосконалено однорідність кольорів кнопок і піктограм.
- Удосконалення у документації.
- Різні виправлення помилок.
- Реалізовано автоматичне приховування стовпчиків у списку перекладів на малих екранах.
- Змінено налаштовування шляхів у файловій системі.
- Удосконалено обробку із збереження ключів SSH.
- Удосконалено блокування сховищ.
- Реалізовано придатні до налаштовування перевірки якості для окремих початкових рядків.
- Уможливлено приховування виконаних перекладів з панелі приладів.

#### **4.26.26 Weblate 2.0**

Випущено 6 листопада 2014 року.

- Новий швидкий інтерфейс із використанням Bootstrap.
- Переписано модуль систем керування версіями.
- Удосконалення у документації.
- Додано дошку для загальних повідомлень.
- Уможливлено визначення пріоритетності рядків.
- Додано підтримку формату файлів JSON.
- Виправлено створення файлів mo у деяких випадках.
- Додано підтримку сповіщень GitLab.
- Додано підтримку вимикання пропозицій до перекладу.
- Реалізовано підтримку Django 1.7.
- У проєктах ACL передбачено можливості керування записами користувачів.
- Розширено можливості пошуку.
- Реалізовано додаткові підказки щодо форм множини для перекладачів.
- Виправлено блокування сховищ Git.
- Реалізовано сумісність із застарілими версіями Git.
- Удосконалено підтримку ACL.
- Додано кнопки для лапок та інших спеціальних символів в окремих мовах.
- Реалізовано підтримку експортування статистичних даних у форматі JSONP.

# **4.27 Випуски Weblate 1.x**

#### **4.27.1 Weblate 1.9**

Випущено 6 травня 2014 року.

- Реалізовано сумісність із Django 1.6.
- Вилучено підтримку сумісності із Django 1.4.
- Реалізовано команди керування для блокування та розблоковування перекладів.
- Удосконалено підтримку файлів TS Qt.
- Уможливлено вилучення облікового запису для самих користувачів.
- Уможливлено вимикання аватарів.
- Об'єднано атрибути імені і прізвища.
- Реалізовано отримання і кешування аватарів на боці сервера.
- Додано підтримку емблеми shields.io.

#### **4.27.2 Weblate 1.8**

Випущено 7 листопада 2013 року.

- Настанови щодо оновлення наведено у підручнику.
- Удосконалено список даних у резюме проєкту.
- Удосконалено показ пунктів поширення даних.
- Удосконалено контроль за правами доступу анонімних користувачів.
- Реалізовано підтримку використання сторонніх служб для входу до системи. Ознайомтеся із підручником, щоб дізнатися більше.
- Уможливлено вхід користувачів за адресою електронної пошти замість імені користувача.
- Удосконалення у документації.
- Удосконалено рецензування початкових рядків.
- Реалізовано пошук в усіх рядках.
- Удосконалено прив'язку початкових рядків.
- Реалізовано захист CAPTCHA реєстрації.

#### **4.27.3 Weblate 1.7**

Випущено 7 жовтня 2013 року.

- Настанови щодо оновлення наведено у підручнику.
- Реалізовано підтримку перевірки рядків форматування із фігурними дужками у Python.
- Реалізовано налаштування перевірок якості для окремих складників.
- Реалізовано показ докладної статистики для окремих перекладів.
- Змінено спосіб прив'язки пропозицій, перевірок і коментарів до рядків.
- Уможливлено додавання користувачами тексту до повідомлення про внесок.
- Реалізовано підтримку підписки на запити щодо нових мов.
- Реалізовано підтримку додавання нових перекладів.
- Віджети і діаграми у новій версії обробляються з використанням Pillow замість Pango + Cairo.
- Додано віджет емблеми стану.
- Викинуто некоректну перевірку напрямку запису тексту.
- Реалізовано запис змін у словнику до журналу.
- Удосконалено швидкодію для панелі перекладу.

#### **4.27.4 Weblate 1.6**

Випущено 25 липня 2013 року.

- Удосконалено обробку помилок при реєстрації.
- Навігація змінами.
- Виправлено упорядкування пропозицій комп'ютерного перекладу.
- Удосконалено підтримку комп'ютерного перекладу MyMemory.
- Додано підтримку комп'ютерного перекладу Amagama.
- Різноманітні оптимізації на часто використовуваних сторінках.
- Реалізовано підсвічування пошукового рядка у результатах пошуку.
- Реалізовано підтримку автоматичного виправлення під час збереження повідомлення.
- Реалізовано стеження за журналом перекладів і параметр для скасовування змін.
- Додано підтримку програмного інтерфейсу Google Translate.
- Додано підтримку керування ключами SSH вузла.
- Різноманітні удосконалення перевірки форми.
- Різноманітні удосконалення перевірок якості.
- Удосконалення швидкодії для імпортування.
- Додано підтримку голосування за пропозиції.
- Очищення адміністративного інтерфейсу.

#### **4.27.5 Weblate 1.5**

Випущено 16 квітня 2013 року.

- Настанови щодо оновлення наведено у підручнику.
- Додано загальнодоступні сторінки користувачів.
- Удосконалено іменування форм множини.
- Додано підтримку експортування TBX до глосарія.
- Додано підтримку сповіщень Bitbucket.
- Реалізовано діаграми активності для кожного перекладу, мови і користувача.
- Розширено перелік параметрів адміністративної команди import\_project.
- Реалізовано сумісність із Django 1.5.
- У новій версії аватари показуються із використанням libravatar.
- Додано можливість форматованого виведення при експортуванні JSON.
- Різноманітні удосконалення швидкодії.
- Реалізовано індикацію помилок перевірок або неточно перекладених рядків на смужках поступу для проєктів або мов.
- Додано підтримку нетиповий спостережних скриптів, які спрацьовують до створення внеску, і внесення додаткових файлів.
- Переписано засоби пошук для удосконалення швидкодії і зручності.
- Новий інтерфейс для комп'ютерного перекладу.
- Додано підтримку одномовних файлів po.
- Розширено обсяг кешованих метаданих для пришвидшення різноманітних режимів пошуку.
- Реалізовано показ кількості слів.

#### **4.27.6 Weblate 1.4**

Випущено 23 січня 2013 року.

- Виправлено вилучення перевірок і коментарів при вилученні рядків.
- Додано пункт для вимикання автоматичного поширення перекладів.
- Додано пункт для оформлення підписки на помилки об'єднання.
- Реалізовано належне імпортування для проєктів, які потребують нетипового завантажувача ttkit.
- Додано карти місць для спрощення доступу для «повзунів».
- Реалізовано безпосередні посилання на рядок у повідомленнях-сповіщеннях та подачах.
- Різноманітні удосконалення адміністративного інтерфейсу.
- Реалізовано підказки щодо промислових конфігурацій у адміністративному інтерфейсі.
- Додано віджети для окремих мов та сторінку залучення.
- Удосконалено обробку блокування перекладів.
- Реалізовано показ фрагментів для віджетів у ширшому спектрі варіантів.
- Реалізовано індикацію помилок перевірок або неточно перекладених рядків на смужках поступу.
- Розширено параметри форматування повідомлення щодо внеску.
- Виправлено помилку при роботі зі службами комп'ютерного перекладу.
- Удосконалено обробку блокування при автоматичному перекладі.
- Реалізовано підтримку показу зміни для попереднього початкового рядка.
- Додано підтримку пошуку за частиною рядків.
- Різноманітні удосконалення перевірок якості.
- Реалізовано підтримку окремих ACL на рівні проєкту.
- Базове покриття коду тестами модулів.

#### **4.27.7 Weblate 1.3**

Випущено 16 листопада 2012 року.

- Реалізовано сумісність із модулем бази даних PostgreSQL.
- Реалізовано вилучення мов, які вилучено у сховищі git основної гілки розробки.
- Удосконалено обробку перевірок якості.
- Додано нові перевірки (BB-код, розмітка і розриви рядків XML).
- Реалізовано необов'язкове перенесення коду замість об'єднання.
- Реалізовано можливість перенесення Weblate (наприклад, запуску його з каталогу /weblate).
- Реалізовано підтримку вибору типу файлів вручну, якщо не вдається визначити тип файлів автоматично.
- Удосконалено підтримку ресурсів Android.
- Реалізовано підтримку створення ключа SSH з вебінтерфейсу.
- Більше видимих засобів експортування даних.
- Нові кнопки для введення деяких спеціальних символів.
- Реалізовано підтримку експортування словника.
- Реалізовано підтримку блокування усього встановленого екземпляра Weblate.
- Реалізовано перевірки початкових рядків і підтримку рецензування початкових рядків.
- Реалізовано підтримку коментарів користувача для перекладів і початкових рядків.
- Удосконалено стеження за змінами у журналі.
- У новій версії за змінами можна стежити за допомогою RSS.
- Удосконалено підтримку мов із записом справа ліворуч.

#### **4.27.8 Weblate 1.2**

Випущено 14 серпня 2012 року.

- Використано South для перенесення бази даних. Будь ласка, ознайомтеся із настановами щодо оновлення, якщо ви оновлюєте систему.
- Виправлено незначні проблеми із пов'язаними сховищами git.
- Нова вступна сторінка для залучення користувачів до перекладу за допомогою Weblate.
- Додано віджети, якими можна скористатися для просування проєктів з перекладу.
- Додано пункт для скидання стану сховища до початкового (для привілейованих користувачів).
- Передбачено можливість блокування проєкту або складника для перекладів.
- Реалізовано можливість вимикання деяких перекладів.
- Реалізовано придатні до налаштовування варіанти додавання нових перекладів.
- Уможливлено налаштовування параметрів внесків git для окремих проєктів.
- Реалізовано простий захист від спаму.
- Удосконалено компонування головної сторінки.
- Реалізовано підтримку автоматично запису змін для кожного внеску.
- Реалізовано підтримку сповіщень перекладачів електронною поштою.
- Реалізовано показ у налаштуваннях лише використаних мов.
- Удосконалено обробку невідомих мов при імпортуванні проєкту.
- Реалізовано підтримку блокування перекладу перекладачем.
- Реалізовано необов'язкову підтримку заголовка Language-Team у файлі PO.
- Додано певні статистичні дані на сторінку відомостей щодо проєкту.
- Реалізовано підтримку (і обов'язкове використання) django-registration 0.8.
- Реалізовано кешування кількостей рядків, які не пройшли перевірки.
- Реалізовано перевірку вимог під час налаштовування.
- Удосконалення у документації.

#### **4.27.9 Weblate 1.1**

Випущено 4 липня 2012 року.

- Удосконалено декілька перекладів.
- Удосконалено перевірку при створенні складника.
- Додано підтримку спільних сховищ git для компонентів.
- Усунено обов'язкові внески при кожній спробі отримання даних з віддаленого сховища.
- Додано підтримку розвантажувального індексування.

#### **4.27.10 Weblate 1.0**

Випущено 10 травня 2012 року.

- Удосконалено перевірку при додаванні і збереженні складника.
- Реалізовано експериментальну підтримку файлів складників Android (потребує латок до ttkit).
- Реалізовано запуск оновлень від скриптів стеження у фоновому режимі.
- Удосконалено настанови щодо встановлення.
- Удосконалено навігацію у словнику.

# **4.28 Випуски Weblate 0.x**

#### **4.28.1 Weblate 0.9**

Випущено 18 квітня 2012 року.

- Виправлено імпортування невідомих мов.
- Удосконалено побудову списку сусідніх повідомлень.
- Удосконалено декілька перевірок.
- Оновлення документації.
- Додано визначення для декількох інших мов.
- Різноманітні чищення коду.
- Удосконалення у документації.
- Змінено компонування файлів.
- Оновлено допоміжні скрипт для Django 1.4.
- Удосконалено навігацію під час перекладу.
- Удосконалено обробку перейменовування файлів PO.
- Удосконалено перевірку при створенні складника.
- Усі налаштування інтегровано до syncdb.
- Додано список нещодавніх змін на усі сторінки перекладу.
- Під час перевірки на неперекладені рядки реалізовано ігнорування повідомлень, які складаються лише з рядків форматування.

#### **4.28.2 Weblate 0.8**

Випущено 3 квітня 2012 року.

- Власний повнотекстовий пошук замінено на Whoosh.
- Різноманітні виправлення і удосконалення у перевірках.
- Нова команда updatechecks.
- Багато оновлень перекладів.
- Додано словник для зберігання більшості часто використовуваних термінів.
- Додано /admin/report/ для огляду стану сховищ.
- Усунено блокування завантаження сторінок службами комп'ютерного перекладу.
- Нова версія інтерфейсу керування містить корисні пункти для оновлення даних.
- Реалізовано запис до журналу змін, які внесено користувачами.
- Реалізовано можливість відкладення внеску до Git для зменшення кількості внесків від одного користувача.
- Реалізовано можливість навігації непройденими перевірками.
- Реалізовано автоматичний переклад на основі вже перекладених рядків.
- Нова сторінка відомостей щодо проєкту із даними щодо використаних версій.
- Реалізовано сумісність із Django 1.4.
- Реалізовано можливість записування змін до віддаленого сховища за допомогою вебінтерфейсу.
- Додано огляд перекладів, які виконано іншими користувачами.

#### **4.28.3 Weblate 0.7**

Випущено 16 лютого 2012 року.

- Реалізовано безпосередню підтримку сповіщень GitHub.
- Додано підтримку очищення від застарілих перевірок та перекладів.
- Реалізовано підтримку показу сусідніх рядків під час перекладу.
- Реалізовано підтримку показу подібних рядків під час перекладу.
- Удосконалено пошук рядка.

#### **4.28.4 Weblate 0.6**

Випущено 14 лютого 2012 року.

- Додано різноманітні перевірки перекладених повідомлень.
- Реалізовано придатне налаштовування керування доступом.
- Удосконалено обробку перекладів із символами розриву рядка.
- Додано сортування таблиць на боці клієнта.
- Будь ласка, ознайомтеся із настановами щодо оновлення, якщо ви оновлюєте систему.

#### **4.28.5 Weblate 0.5**

Випущено 12 лютого 2012 року.

- **Реалізовано підтримку комп'ютерного перекладу за допомогою таких служб:**
	- **–** Apertium
	- **–** Microsoft Translator
	- **–** MyMemory
- Декілька нових перекладів.
- Удосконалено об'єднання із змінами, які внесено у основному сховищі.
- Удосконалено обробку конкурентного отримання даних з git і перекладу.
- Реалізовано поширення між складниками змін у неточних перекладах.
- Реалізовано поширення перекладів між складниками при вивантаженні файлів.
- Виправлено отримання файлів при використанні FastCGI (а також, ймовірно, інших варіантів).

#### **4.28.6 Weblate 0.4**

Випущено 8 лютого 2012 року.

- До документації додано підручник з користування.
- Виправлено скрипти стеження програмного інтерфейсу так, щоб використовувався захист CSRF.

#### **4.28.7 Weblate 0.3**

Випущено 8 лютого 2012 року.

- Удосконалено показ початкового рядка для перекладу форм множини.
- Нова документація у форматі Sphinx.
- Реалізовано показ перекладів вторинними мовами під час перекладу.
- Удосконалено сторінку помилок надано список наявних проєктів.
- Нова статистика для окремих мов.

# **4.28.8 Weblate 0.2**

Випущено 7 лютого 2012 року.

- Удосконалено перевірку коректності декількох форм.
- Реалізовано попередження користувачів щодо оновлення профілю.
- Реалізовано запам'ятовування адреси для входу.
- Іменування текстових областей при введенні форм множини.
- Автоматичне розширення області перекладу.

## **4.28.9 Weblate 0.1**

Випущено 6 лютого 2012 року.

• Початковий випуск.

Python Module Index

#### w

wlc, 139 wlc.config, 140 wlc.main, 141

# HTTP Routing Table

GET /api/components/(string:project)/(string:compone

#### /

ANY /, 90

## /api

GET /api/, 93

# /api/a[dd](#page-92-0)ons

GET /api/addons/, 128 GET /api/[add](#page-95-0)ons/(int:id)/, 128 PUT /api/addons/(int:id)/, 128 DELETE /api/addons/(int:id)/, 128 PATCH /api/addon[s/\(i](#page-130-0)nt:id)/, 128

# /api/changes

GET /api/changes/, 125 GET /api/changes/(int:id)/, 1[25](#page-130-1)

# /api/component-lists

GET /api/componen[t-li](#page-127-0)sts/, 129 GET /api/component-lists/([str](#page-127-1):slug)/, 129 POST /api/componentlists/(str:slug)/co[mpo](#page-131-0)nents/, 129 PUT /a[pi/](#page-131-1)component-lists/(str:slug)/, 129 DELETE /api/component[lis](#page-131-2)ts/(str:slug)/, 129 DELETE /api/component-130 PATCH /a[pi/c](#page-131-4)omponentlists/(str:slug)/, 129

# /api/c[omp](#page-132-0)onents

112

GET /api/components/, 108

[lis](#page-131-3)ts/(str:slug)/components/(strpgponent/components/(string:project)/(string:compo GET /api/components/(str[ing:](#page-131-5)project)/(sPOSHg/appinggroupts//(int:id)/componentlists/, 112 GET /api/components/(string:project)/(string:compone 114 GET /api/components/(string:project)/(string:compone [114](#page-114-0) GET /api/components/(string:project)/(string:compone [113](#page-116-0) GET /api/components/(string:project)/(string:compone [112](#page-116-1) GET /api/components/(string:project)/(string:compone [116](#page-115-0) GET /api/components/(string:project)/(string:compone [115](#page-114-1) POST /api/components/(string:project)/(string:compon [128](#page-118-0) POST /api/components/(string:project)/(string:compon [116](#page-117-0) POST /api/components/(string:project)/(string:compon [112](#page-130-2) POST /api/components/(string:project)/(string:compon [114](#page-118-1) POST /api/components/(string:project)/(string:compon [115](#page-114-2) PUT /api/components/(string:project)/(string:compone [111](#page-116-2) DELETE /api/components/(string:project)/(string:comp [112](#page-117-1) DELETE /api/components/(string:project)/(string:comp [117](#page-113-0) [110](#page-114-3) /api/g[rou](#page-119-0)ps GET /api/groups/, 96 GET /a[pi/g](#page-112-0)roups/(int:id)/, 96 POST /api/groups/, 96 **99** 

```
108
components/(string:project)/(sPO$fig/appin/ggmanpts//changeds)//components/,
```
GET /api/components/(string:project)/(sl0\$fig:/apmip/spmentp)s//l[\(i](#page-98-1)nnlts/i,d)/languages/, [116](#page-110-0) [98](#page-101-0)

98

POST /api/groups/(int:id)/projects/, /**api/roleS** 98 POST /api/groups/(int:id)/roles/, 98 PUT /api/groups/(int:id)/, 97 DELETE /api/groups/(int:id)/, 98 99 98 DELETE /api/groups/(int:id)/l[an](#page-100-2)guages/ [98](#page-101-1) DELETE /api/groups/(int:id)/projects/( [98](#page-100-3) PATCH /api/groups/(int:id)/, 97 /api/la[ng](#page-100-4)uages GET /a[pi/](#page-100-5)languages/, 100

GET /api/languages/(string:l[an](#page-99-1)guage)/, 100 101 POST /api/languages/, [10](#page-102-0)0 PUT /ap[i/l](#page-102-1)anguages/(string:language)/, 101 DELETE [/ap](#page-103-0)i/languages/(string:language)**/api/tasks** 101 PATCH /api/languages/(string:language)

# /api/m[etr](#page-103-2)ics

[101](#page-103-1)

GET /api/metrics/, 130

# /api/pr[oje](#page-103-3)cts

102

103

[104](#page-104-1)

[103](#page-106-0)

[107](#page-109-0)

105

104

[103](#page-107-0)

[103](#page-106-1)

[103](#page-105-2)

 $DELETE /api/groups/ (int-id) /component \text{Lipf} + \text{Lip} (i\pi + 1 + i\pi) / (1 - i\pi)$  $DELETE /api/groups/ (int-id) /component \text{Lipf} + \text{Lip} (i\pi + 1 + i\pi) / (1 - i\pi)$  $DELETE /api/groups/ (int-id) /component \text{Lipf} + \text{Lip} (i\pi + 1 + i\pi) / (1 - i\pi)$ DELETE /api/groups/(int:id[\)/](#page-99-0)compo[ne](#page-100-1)nts/(int:component\_i[d\)](#page-101-4), GET [/ap](#page-128-2)i/languages/(string:language)/statific34pi/screenshots/(int:id)/,127 GET /api/projects/, 102 GET /api/project[s/\(](#page-132-1)string:project)/, GET /api/projects/(string:project)/changes/<sub>/api/translations/(string:project)/(string:compo</sub> GET /api/projects/([str](#page-104-0)ing:project)/components/, [121](#page-121-0) GET /api/projects/(string:project)/languages/, 1/projects/(string:project)/languer/api/translations/(string:project)/(string:compo<br>[107](#page-105-0) GET /api/projects/(string:project)/repository/10<br>100 110 GET /api/projects/(string:project)/statistics/<sup>12</sup><br>1974 - 197 POST /api/projects/, 102 POST /a[pi/](#page-105-1)projects/(string:project)/components<sub>1/22</sub> POST /a[pi/](#page-109-1)projects/(string:project)/repository<sub>[120](#page-123-2)</sub> PUT /api/projects/(string:project)/, DELETE /api/projects/(string:project)/,**/api/unitS** PATCH /api/projects/(string:project)/, GET /api/roles/, 99 GET /api/roles/(int:id)/, 99 POST /api/roles/, 99 PUT /api/roles/(int:id)/, 99 <u>BEEKTE<sup>n</sup>ZaS?WP8P8BZ</u>(int:id),100 PATCH /api/roles/(int:id[\)/](#page-101-3), 100 /api/screenshots (string:language\_code), 125 GET /api/screenshots/(int:[id\)/](#page-102-2), 125 GET /api/screenshots/(int:id)/file/, 126 POST /api/screenshots/, [12](#page-127-2)6 POST /api/screenshots/(int:id)[/fi](#page-127-3)le/, 126 POST /[api/](#page-128-0)screenshots/(int:id)/units/, 126 PUT /api/screenshots/([int:](#page-128-1)id)/, 127 DELETE /api/screenshots/(int:id)/units/(int:unit\_id), [126](#page-128-3) PATCH /api/screenshots/(int:id[\)/](#page-129-0), 127 GET /a[pi/t](#page-128-4)asks/, 130 GET /api/tasks/(str:uuid)/, 130 /api/translations GET /api/transl[atio](#page-132-2)ns/, 117 GET /api/translations/(stri[ng:](#page-132-3)project)/(string:compo 117 GET /api/translations/(string:project)/(string:compo 119 GET /api/translations/([str](#page-119-1)ing:project)/(string:compo [121](#page-119-2) GET /api/translations/(string:project)/(string:compo [122](#page-123-0) [120](#page-123-1) [120](#page-124-0) [121](#page-122-0) POST /api/translations/(string:project)/(string:comp POST /api/translations/(string:project)/(string:comp DELETE /api/translations/(string:project)/(string:co [119](#page-124-1) GET /api/units/, 123 GET /a[pi/u](#page-121-1)nits/(int:id)/, 123

PUT /api/units/(int:id)/, 124

```
DELETE /api/units/(int:id)/, 124
PATCH /api/units/(int:id)/, 124
```
## /api/users

```
GET /api/users/, 93
GET /api/users/(str:username)/, 93
GET /api/users/(str:username)/notifications/,
       95
GET /api/users/(str:username)/notifications/(int:subscription_id)/,
       95
GET /api/users/(str:username)/statistics/,
      95
POST /api/users/, 93
POST /api/users/(str:username)/groups/,
      95
POST /api/users/(str:username)/notifications/,
       95
PUT /api/users/(str:username)/, 94
PUT /api/users/(str:username)/notifications/(int:subscription_id)/,
       95
DELETE /api/users/(str:username)/, 95
DELETE /api/users/(str:username)/notifications/(int:subscription_id)/,
      96
PATCH /api/users/(str:username)/, 94
PATCH /api/users/(str:username)/notifications/(int:subscription_id)/,
      96
```
# /expor[ts](#page-98-2)

```
GET /exports/rss/, 134
GET /exports/rss/(string:project)/, 134
GET /exports/rss/(string:project)/(string:component)/,
       134
GET /exports/rss/(string:project)/(string:component)/(string:language)/,
       134
GET /exports/rss/language/(string:language)/,
       134
GET /exports/stats/(string:project)/(string:component)/,
       133
```
# /hook[s](#page-136-4)

```
GET /hooks/update/(string:project)/,
       131
GET /hooks/update/(string:project)/(string:component)/,
       131
POST /hooks/azure/, 132
POST /hooks/bitbucket/, 132
POST /hooks/gitea/, 132
POST /hooks/gitee/, 132
POST /hooks/github/, 131
POST /hooks/gitlab/, 131
POST /hooks/pagure/, 132
```
## Symbols

.XML resource file file format, 77 --add auto\_translate command line option, 355 --addon ADDON install\_addon command line option, 361 --age [HOUR](#page-357-0)S commit\_pending command line option, 356 --auth[or U](#page-363-0)SER@EXAMPLE.COM add\_suggestions command line option, 355 --base[-fil](#page-358-0)e-template TEMPLATE import\_project command line option, 359 --check importuser[s c](#page-357-0)ommand line option, 361 --config PATH wlc [co](#page-361-0)mmand line option, 136 --config-section SECTION wlc command line option, 136 --configuration CONFIG install\_addon command l[ine](#page-138-0) option, 361 --convert wlc command line option, 137 --email USER@EXAMPLE.COM cre[ate](#page-363-0)admin command line option, 357 --file-format FORMAT import\_project command l[ine](#page-139-0) option, 359 --force loadpo command line option, 362 --force-commit pus[hgi](#page-361-0)t command line option, 363 --format {csv,json,text,html} wlc command line option, 136 --ignore import\_json command line opt[ion](#page-365-0), 358 --inconsistent

auto\_translate command line option, 355 --input wlc command line option, 137 --key KEY wlc [co](#page-357-0)mmand line option, 136 --lang LANGUAGE loadpo command line opt[ion](#page-139-0), 362 --language-code list\_translators comm[and](#page-138-0) line option, 362 --language-map LANGMAP import\_memory command line [opt](#page-364-0)ion, 359 --language-re[gex](#page-364-0) REGEX import\_project command line option, 360 --lice[nse](#page-361-0) NAME import\_project command line option, 360 --lice[nse-](#page-362-0)url URL import\_project command line option, 360 --main[-com](#page-362-0)ponent import\_project command line option, 360 --main[-com](#page-362-0)ponent COMPONENT import\_json command line option, 358 --mode MODE aut[o\\_t](#page-362-0)ranslate command line option, 356 --mt MT auto\_translate command line opt[ion](#page-360-0), 356 --name cre[ate](#page-358-0)admin command line option, 357 --name-template TEMPLATE imp[ort](#page-358-0)\_project command line option, 359 --new-base-template TEMPLATE import\_project command line option, 359 --no-p[assw](#page-361-0)ord createadmin command line option, 357

--no-privs-update setupgroups command line option, 364 --no-projects-update setupgroups command line option, 364 --no-update setuplang command line option, 3[64](#page-366-0) --output wlc command line option, 137 --overwrite auto\_translate command line op[tion](#page-366-0), 355 wlc command line option, [137](#page-139-0) --password PASSWORD createadmin command line option, 357 --proj[ect](#page-357-0) PROJECT import\_json command line [op](#page-139-0)tion, 358 --source PROJECT/COMPONENT auto\_translate command line opt[ion](#page-359-0), AUTO\_UPDATE 355 --threshold THRESHOLD auto\_translate command line option, 356 --upda[te](#page-357-0) createadmin command line option, 357 import\_json command line option, 358 ins[tal](#page-358-0)l\_addon command line option, 361 --url URL wlc command line option, 136 --user USERNAME auto translate command line option, 355 --username USERNAME createadmin command line [op](#page-138-0)tion, 357 --vcs NAME imp[ort](#page-357-0)\_project command line option,  $\mathsf C$ 360

# A

```
add_suggestions
   weblate admin command, 355
add suggestions command line option
   --author USER@EXAMPLE.COM, 355
ADMINS
   setting, 186
AKISMET_API_KEY
   setting, 309
ALLOWED_HOSTS
   setting, 186
Android
   file format, 72
ANONYMOUS_USER_NAME
   setting, 309
API, 90, 134, 139
Apple strings
   file format, 72
ARB
   file format, 75
```

```
AUDITLOG_EXPIRY
   setting, 310
AUTH_LOCK_ATTEMPTS
   setting, 310
AUTH_TOKEN_VALID
   setting, 311
auto_translate
   weblate admin command, 355
auto_translate command line option
   -55
   --inconsistent, 355
   --mode MODE, 356
   --mt MT, 356
   --overwrite, 355
   --source PROJECT/COMPONENT, 355
   --threshold THRESHOLD, 356
   --user USERNAME, 355
   setting, 310
AUTOFIX_LIST
   setting, 311
AVATAR_URL_PREFIX
   setting, 311
```
# B

```
BACKGROUND_TASKS
    setting, 312
BASE_DIR
    setting, 312
BaseAddon (клас в weblate.addons.base), 399
BASIC_LANGUAGES
    setting, 312
bilingual
    translation, 63
```

```
can_install() (weblate.addons.base.BaseAddon
       class method), 399
CELERY_BACKUP_OPTIONS, 146, 161
CELERY_BEAT_OPTIONS, 146, 161
CELERY_MAIN_OPTIONS, 146, 161
CELERY_MEMORY_OPTIONS, 146, 161
CELERY_NOTIFY_OPTIONS, 146, 161
celery_queues
   weblate admin command, 356
CELERY_TRANSLATE_OPTIONS, 146, 161
changes
   wlc command line option, 137
CHECK_LIST
   setting, 313
checkgit
   weblate admin command, 356
cleanup
   wlc command line option, 137
cleanuptrans
   weblate admin command, 357
Comma separated values
   file format, 77
```
Command (*клас в wlc.main*), 141 COMMENT\_CLEANUP\_DAYS setting, 313 commit wlc command line [opt](#page-143-0)ion, 136 commit\_pending weblate [adm](#page-315-0)in command, 356 commit\_pending command line option --age HOURS, 356 COMMIT\_PENDING\_HOURS setting, 314 commitgit weblate adm[in c](#page-358-0)ommand, 356 configure() (*weblate.addons.base.BaseAddon метод*), [399](#page-316-0) CONTACT\_FORM setting, 314 createadmin weblate [adm](#page-401-0)in command, 357 createadmin command line option --email [USE](#page-316-0)R@EXAMPLE.COM, 357  $-$ name, 357 --no-password, 357 --password PASSWORD, 357  $-$ -update,  $357$ --user[name](#page-359-0) USERNAME, 357 CSP\_CONNECT\_SRC setting, 313 CSP\_FONT\_SRC setting, 3[13](#page-359-0) CSP\_IMG\_SRC setting, [313](#page-315-0) CSP\_SCRIPT\_SRC setting, [313](#page-315-0) CSP\_STYLE\_SRC setting, [313](#page-315-0) CSV file fo[rmat](#page-315-0), 77

# D

daily() (*weblate.addons.base.BaseAddon метод*), 399 DATA\_DIR setting, 314 DATABASE\_BACKUP set[tin](#page-401-0)g, 315 DATABASES setting, [187](#page-316-0) DEBUG setting, [187](#page-317-0) DEFAULT\_ACCESS\_CONTROL setting, [315](#page-189-0) DEFAULT\_ADD\_MESSAGE setting, [316](#page-189-0) DEFAULT\_ADDON\_MESSAGE setting, [316](#page-317-0) DEFAULT\_ADDONS setting, [316](#page-318-0)

DEFAULT\_AUTO\_WATCH setting, 315 DEFAULT\_COMMIT\_MESSAGE setting, 316 DEFAULT\_COMMITER\_EMAIL setting, [316](#page-317-0) DEFAULT\_COMMITER\_NAME setting, [316](#page-318-0) DEFAULT\_DELETE\_MESSAGE setting, [316](#page-318-0) DEFAULT\_FROM\_EMAIL setting, [187](#page-318-0) DEFAULT\_LANGUAGE setting, [317](#page-318-0) DEFAULT\_MERGE\_MESSAGE setting, [316](#page-189-0) DEFAULT\_MERGE\_STYLE setting, [317](#page-319-0) DEFAULT\_PAGE\_LIMIT setting, [331](#page-318-0) DEFAULT\_PULL\_MESSAGE setting, [317](#page-319-0) DEFAULT\_RESTRICTED\_COMPONENT setting, [315](#page-333-0) DEFAULT\_SHARED\_TM setting, [317](#page-319-0) DEFAULT\_TRANSLATION\_PROPAGATION setting, [317](#page-317-0) download wlc com[mand](#page-319-0) line option, 137 DTD file fo[rmat](#page-319-0), 79 dump\_memory weblate admin command, 35[7](#page-139-0) dumpuserdata weblate adm[in](#page-81-0) command, 358

# E

```
ENABLE_AVATARS
    setting, 318
ENABLE_HOOKS
    setting, 318
ENABLE_HTTPS
    setting, 318
ENABLE_SHARING
    setting, 318
```
# F

```
file format
    .XML resource file, 77
   Android, 72
   Apple strings, 72
   ARB, 75
   Comma separated values, 77
   CSV, 77
   DTD, 79
   gettext, 66
   go-i18n, 75
```
#### GWT properties, 70 i18next, 74 INI translations, 70 Java properties, 69 Joomla transla[tio](#page-72-0)ns, 71 JSON, 73 mi18n l[ang](#page-76-0), 69 PHP strings, 73 PO, 66 Qt, 71 RC, 80 RESX, 77 Ru[by](#page-68-0) YAML, 78 Ru[by](#page-73-0) YAML Ain't Markup Language, 78 st[rin](#page-82-0)g resources, 72 TS, 71 XLIFF, [6](#page-79-0)7 XML, 79 YAML, 78 YA[ML](#page-73-0) Ain't Markup Language, 78

# G

get() (*wl[c.W](#page-80-0)eblate метод*), 140 get\_add\_form() (*weblate.addons.base.[Bas](#page-80-0)eAddon class method*), 399 GET HELP URL setting, 318 get\_settings\_form() (*weblate.addo[ns.ba](#page-401-0)se.BaseAddon метод*), 399 gettext file format, 66 GITHUB\_CREDENTIALS set[tin](#page-401-0)g, 319 GITHUB\_TOKEN setting, 320 GITHUB\_USERNAME setting, [320](#page-321-0) GITLAB\_CREDENTIALS setting, [319](#page-322-0) GITLAB\_TOKEN setting, [319](#page-322-0) GITLAB\_USERNAME setting, [319](#page-321-0) go-i18n file fo[rmat](#page-321-0), 75 GOOGLE\_ANALYTICS\_ID setting, [320](#page-321-0) GWT properties file format, [70](#page-77-0)

# H

HIDE\_REPO\_CREDENTIALS setting, 320 HIDE\_VERSION setting, 320

# I

i18next file format, 74 import\_demo weblate admin command, 358 import\_json weblate adm[in](#page-76-0) command, 358 import\_json command line option --ignore, 358 --main-component COMPONENT, 358 --project PROJECT, 358 --update, 358 import\_memor[y](#page-360-0) weblate admin command, 359 import memory command [li](#page-360-0)ne opt[ion](#page-360-0) --langua[ge-m](#page-360-0)ap LANGMAP, 359 import\_project weblate admin command, [359](#page-361-0) import\_project command line option --base-file-template T[EMPL](#page-361-0)ATE, 359 --file-format FORMAT, 359 --language-regex REGEX, [36](#page-361-0)0 --license NAME, 360 --license-url URL, 360 --main-component, 360 --name-template TEMPLA[TE](#page-362-0), 359 --new-base-tem[plat](#page-362-0)e TEMPLATE, 359  $vcs$  NAME, 360 importuserdata weblate admin command, 361 importusers weblate ad[min](#page-362-0) command, 361 importusers command line option  $--check, 361$ INI translations file format, 70 install\_addon weblate [adm](#page-363-0)in command, 361 install\_addon command line option --addon ADD[ON](#page-72-0), 361 --configuration CONFIG, 361 --update, 361 IP\_BEHIND\_REVERSE\_PROXY setting, 321 IP\_PROXY\_HEADER setting, 3[21](#page-363-0) IP\_PROXY\_OFFSET setting, [321](#page-323-0) iPad transla[tion](#page-323-0), 72 iPhone transla[tion](#page-323-0), 72

# J

Java properties file format, [69](#page-74-0) Joomla translations file format, 71

```
JSON
```
file format, 73

# L

LEGAL\_URL setting, 322 LICENSE\_EXTRA setting, 322 LICENSE\_FILTER setting, [322](#page-324-0) LICENSE\_REQUIRED setting, [323](#page-324-0) LIMIT\_TRANSLATION\_LENGTH\_BY\_SOURCE\_LENGTH setting, 325 setting, [323](#page-324-0) list\_languages weblate [adm](#page-325-0)in command, 362 list\_translators weblate [adm](#page-325-0)in command, 362 list translators command line option --language-code, 362 list\_versions weblate admin command, [362](#page-364-0) list-components wlc command lin[e op](#page-364-0)tion, 136 list-languages wlc command line opti[on](#page-364-0), 136 list-projects wlc command line option, [136](#page-138-0) list-translations wlc command line option, [136](#page-138-0) load() (*wlc.config.WeblateConfig метод*), 140 loadpo weblate admin command, 36[2](#page-138-0) loadpo command line option  $--force, 362$ --lang LANGUAGE, 362 LOCALIZE\_CDN\_PATH setting, 323 LOCALIZE\_CD[N\\_U](#page-364-0)RL setting, 323 lock wlc com[mand](#page-325-0) line option, 137 lock\_translation weblate [adm](#page-325-0)in command, 363 lock-status wlc command line option, [137](#page-139-0) LOGIN\_REQUIRED\_URLS setting, 323 LOGIN\_REQUIRED\_URLS\_EXCEP[TIO](#page-365-0)NS setting, 324 ls wlc com[mand](#page-325-0) line option, 136

# M

MACHINE\_TRANSLATION\_SERVICES setting, 324 main() (*в модулі wlc.main*), 141 MATOMO\_SITE\_ID

setting, 324 MATOMO\_URL setting, 324 mi18n lang file fo[rmat](#page-326-0), 69 monolingual transla[tion](#page-326-0), 63 move\_language weblate adm[in](#page-71-0) command, 363 MT\_APERTIUM\_APY setting, 325 MT\_AWS\_ACCESS\_K[EY](#page-65-0)\_ID MT\_AWS\_REGION setting, [325](#page-327-0) MT\_AWS\_SECRET\_ACCESS\_KEY setting, [325](#page-327-0) MT\_BAIDU\_ID setting, [326](#page-327-0) MT\_BAIDU\_SECRET setting, [326](#page-327-0) MT\_DEEPL\_API\_URL setting, [326](#page-328-0) MT\_DEEPL\_KEY setting, [326](#page-328-0) MT\_GOOGLE\_CREDENTIALS setting, [327](#page-328-0) MT\_GOOGLE\_KEY setting, [327](#page-328-0) MT\_GOOGLE\_LOCATION setting, [327](#page-329-0) MT\_GOOGLE\_PROJECT setting, [327](#page-329-0) MT\_MICROSOFT\_BASE\_URL setting, [327](#page-329-0) MT\_MICROSOFT\_COGNITIVE\_KEY setting, [327](#page-329-0) MT\_MICROSOFT\_ENDPOINT\_URL setting, [328](#page-329-0) MT\_MICROSOFT\_REGION setting, [328](#page-329-0) MT\_MODERNMT\_KEY setting, [328](#page-330-0) MT\_MODERNMT\_URL setting, [328](#page-330-0) MT\_MYMEMORY\_EMAIL setting, [328](#page-330-0) MT\_MYMEMORY\_KEY setting, [328](#page-330-0) MT\_MYMEMORY\_USER setting, [328](#page-330-0) MT\_NETEASE\_KEY setting, [329](#page-330-0) MT\_NETEASE\_SECRET setting, [329](#page-330-0) MT\_SAP\_BASE\_URL setting, [330](#page-331-0) MT\_SAP\_PASSWORD

setting, 330 MT\_SAP\_SANDBOX\_APIKEY setting, 330 MT\_SAP\_USE\_MT setting, [330](#page-332-0) MT\_SAP\_USERNAME setting, [330](#page-332-0) MT\_SERVICES setting, [324](#page-332-0) MT\_TMSERVER setting, [329](#page-332-0) MT\_YANDEX\_KEY setting, [329](#page-326-0) MT\_YOUDAO\_ID setting, [329](#page-331-0) MT\_YOUDAO\_SECRET setting, [329](#page-331-0)

# N

NEARBY\_MESSAGES setting, [330](#page-331-0)

## P

PAGURE\_CREDENTIALS setting, [331](#page-332-0) PAGURE\_TOKEN setting, 331 PAGURE\_USERNAME setting, [331](#page-333-0) PHP strings file fo[rmat](#page-333-0), 73 PIWIK\_SITE\_ID setting, [324](#page-333-0) PIWIK\_URL setting, 324 PO file fo[rmat](#page-326-0), 66 post() (*wlc.Weblate метод*), 140 post\_add() (*weblate.addons.base.BaseAddon метод*), [39](#page-326-0)9 post\_commit() (*[we](#page-68-0)blate.addons.base.BaseAddon метод*), 399 post\_push() (*weblate.addo[ns.ba](#page-142-0)se.BaseAddon метод*), 39[9](#page-401-0) post\_update() (*weblate.addons.base.BaseAddon метод*), [399](#page-401-0) pre\_commit() (*weblate.addons.base.BaseAddon метод*), [399](#page-401-0) pre\_push() (*weblate.addons.base.BaseAddon метод*), [400](#page-401-0) pre\_update() (*weblate.addons.base.BaseAddon метод*), [400](#page-401-0) pull wlc comma[nd](#page-402-0) line option, 137 push wlc com[mand](#page-402-0) line option, 137 pushgit weblate admin command, 36[3](#page-139-0)

pushgit command line option --force-commit, 363 Python, 139

#### Q Qt

fil[e f](#page-141-0)ormat, 71

# R

RATELIMIT\_ATTEMPTS setting, 331 RATELIMIT\_LOCKOUT setting, 332 RATELIMIT\_WINDOW setting, [332](#page-333-0) RC file fo[rmat](#page-334-0), 80 register\_command() (*в модулі wlc.main*), 141 REGISTRATIO[N\\_A](#page-334-0)LLOW\_BACKENDS setting, 332 REGISTRATION\_CA[PT](#page-82-0)CHA setting, 332 REGISTRATION\_EMAIL\_MATCH setting, [333](#page-334-0) REGISTRATION\_OPEN setting, [333](#page-334-0) repo wlc com[mand](#page-335-0) line option, 137 REPOSITORY\_ALERT\_THRESHOLD setting, [333](#page-335-0) REQUIRE\_LOGIN setting, 333 reset wlc com[mand](#page-335-0) line option, 137 REST, 90 RESX file fo[rmat](#page-335-0), 77 RFC R[FC](#page-92-1) 4646, 62 Ruby YAML file format, [78](#page-79-0) Ruby YAML Ain't Markup Language file for[mat](#page-64-0), 78

# S

save\_state() (*weblate.addons.base.BaseAddon метод*), 400 SECRET\_KEY setting, 187 SENTRY\_DSN setting, [334](#page-402-0) SERVER\_EMAIL setting, [187](#page-189-0) SESSION COOKIE AGE AUTHENTICATED setting, [334](#page-336-0) SESSION\_ENGINE setting, [187](#page-189-0) setting
ADMINS, 186 AKISMET\_API\_KEY, 309 ALLOWED\_HOSTS, 186 ANONYMOUS\_USER\_NAME, 309 AUDITL[OG\\_E](#page-188-0)XPIRY, 310 AUTH\_LOCK\_ATTEM[PTS](#page-311-0), 310 AUTH\_TOKEN\_VA[LID](#page-188-0), 311 AUTO\_UPDATE, 310 AUTOFIX\_LIST, 311 AVATAR\_URL\_PREF[IX](#page-312-0), 3[11](#page-312-0) BACKGROUND\_TASKS, [312](#page-313-0) BASE\_DIR, 312 BASIC\_LANGU[A](#page-312-0)[GES](#page-313-0), 312 CHECK\_LIST, 313 COMMENT\_CLEANUP\_[DAYS](#page-314-0), 313 COMMIT\_P[ENDI](#page-314-0)NG\_HOURS, 314 CONTACT\_FORM, 314 CSP\_CONNEC[T\\_SR](#page-315-0)C, [313](#page-314-0) CSP\_FONT\_SRC, 313 CSP\_IMG\_SRC, 313 CSP\_SCRIPT\_S[RC](#page-316-0), 313 CSP\_STYLE\_SRC, 31[3](#page-315-0) DATA\_DIR, 314 DATABASE\_BA[CKUP](#page-315-0), 315 DATABASES, 187 DEBUG, 187 DEFAULT\_[ACCE](#page-316-0)S[S\\_CO](#page-315-0)NTROL, 315 DEFAULT\_ADD\_MES[SAGE](#page-317-0), 316 DEFAULT\_A[DDON](#page-189-0)\_MESSAGE, 316 DEFAU[LT\\_A](#page-189-0)DDONS, 316 DEFAULT AUTO WATCH, 315 DEFAULT\_COMMIT\_MESS[AGE](#page-318-0), [316](#page-317-0) DEFAULT\_COMMITER\_EMAIL, [31](#page-318-0)6 DEFAULT COMMITER NAME, 316 DEFAULT\_DELETE\_MES[SAGE](#page-317-0), 316 DEFAULT\_FROM\_EMAIL, 187 DEFAULT\_LANGUAGE, 317 DEFAULT\_MERGE\_MESSAGE, [316](#page-318-0) DEFAULT\_MERGE\_STYLE, 317 DEFAULT\_PAGE\_LIMIT, [331](#page-189-0) DEFAULT PULL MES[SAGE](#page-319-0), 317 DEFAULT\_RESTRICTED\_CO[MPON](#page-318-0)ENT, 315 DEFAULT\_SHARED\_TM, 31[7](#page-319-0) DEFAULT TRANSLATION PROPAGATION, 317 ENABLE\_AVATARS, 318 ENABLE\_HOOKS, 318 ENABLE\_HTTPS, 318 ENA[BLE](#page-319-0)\_SHARING, 318 GET HELP URL, 31[8](#page-320-0) GITHUB\_CREDE[NTIA](#page-320-0)LS, 319 GITHUB\_TOKEN, [320](#page-320-0) GITHUB\_USERNAME, [32](#page-320-0)0 GITLAB\_CREDE[NTIA](#page-320-0)LS, 319 GITLAB\_TOKEN, 319 GITLAB\_USERN[AME](#page-322-0), 319 GOOGLE\_ANALYTIC[S\\_ID](#page-322-0), 320 HIDE\_REPO\_CREDENTI[ALS](#page-321-0), 320

HIDE\_VERSION, 320 IP\_BEHIND\_REVERSE\_PROXY, 321 IP\_PROXY\_HEADER, 321 IP\_PROXY\_OFFSET, 321 LEGAL\_URL, 322 LICENSE\_EXTRA, [32](#page-322-0)2 LICENSE\_FILTER, 3[22](#page-323-0) LICENSE\_REQUIRED, [32](#page-323-0)3 LIMIT\_TRA[NSLA](#page-324-0)TION\_LENGTH\_BY\_SOURCE\_LENGTH, 323 LOCALIZE\_CDN\_[PATH](#page-324-0), 323 LOCALIZE\_CDN\_URL, [323](#page-325-0) LOGIN\_REQUIRED\_URLS, 323 LOG[IN\\_](#page-325-0)REQUIRED\_URLS\_EXCEPTIONS, 324 MACHINE TRANSLATION SERVICES, 324 MATOMO\_SITE\_ID, 32[4](#page-325-0) MATOMO\_URL, 324 MT\_APERTIUM\_APY, 325 MT\_AWS\_ACCESS\_KEY\_ID, 325 MT\_AWS\_REGION, 3[25](#page-326-0) MT\_AWS\_SEC[RET\\_](#page-326-0)ACCESS\_KEY, 325 MT\_BAIDU\_ID, 326 MT\_BAIDU\_SECRET, 326 MT\_DEEPL\_API\_[URL](#page-327-0), 326 MT\_DEEPL\_KEY, 326 MT\_GOOGLE\_C[REDE](#page-328-0)NTIALS, 327 MT\_GOOGLE\_KEY, 32[7](#page-328-0) MT\_GOOGLE\_LOCATI[ON](#page-328-0), 327 MT\_GOOGLE\_PR[OJEC](#page-328-0)T, 327 MT\_MICROSOFT\_BASE\_URL, [327](#page-329-0) MT\_MICROSOFT\_[COGN](#page-329-0)ITIVE\_KEY, 327 MT\_MICROSOFT\_ENDPO[INT\\_](#page-329-0)URL, 328 MT\_MICROSOFT\_REGI[ON](#page-329-0), 328 MT\_MODERNMT\_KEY, 328 MT\_MODERNMT\_URL, 328 MT\_MYMEMORY\_EMAIL, 328 MT\_MYMEMORY\_KEY, 328 MT\_MYMEMORY\_USER, [32](#page-330-0)8 MT\_NETEASE\_KEY, 3[29](#page-330-0) MT\_NETEASE\_SECRET, [329](#page-330-0) MT\_SAP\_BASE\_URL, [330](#page-330-0) MT\_SAP\_PASSWORD, 3[30](#page-330-0) MT\_SAP\_SANDBOX[\\_API](#page-331-0)KEY. 330 MT\_SAP\_USE\_MT, 330 MT\_SAP\_USERNAME, [330](#page-332-0) MT\_SERVICES, 324 MT\_TMSERVER, 329 MT\_YANDEX\_KEY, [329](#page-332-0) MT\_YOUDAO\_ID, 329 MT\_YOUDAO\_S[ECRE](#page-326-0)T, [32](#page-332-0)9 NEARBY\_MESS[AGES](#page-331-0), 330 PAGURE\_CREDEN[TIAL](#page-331-0)S, 331 PAGURE\_TOKEN, [331](#page-331-0) PAGURE\_USERNAME, 3[31](#page-331-0) PIWIK\_SITE\_ID, 32[4](#page-332-0) PIWIK\_URL, 324 RATELIMIT\_AT[TEMP](#page-333-0)TS, [331](#page-333-0) RATELIMIT\_LOCKO[UT](#page-333-0), 332

RATELIMIT\_WINDOW, 332 REGISTRATION\_ALLOW\_BACKENDS, 332 REGISTRATION\_CAPTCHA, 332 REGISTRATION\_EMAIL\_MATCH, 333 REGISTRATION\_OPEN, [33](#page-334-0)3 REPOSITORY\_ALERT\_THRESHOLD, 3[33](#page-334-0) REQUIRE\_LOGIN, 333 SECRET\_KEY, 187 SENTRY\_DSN, 334 SERVER\_EMAIL, 187 SESSION\_COOKI[E\\_AG](#page-335-0)E\_AUTHENT[ICAT](#page-335-0)ED, 334 SESSION\_EN[GINE](#page-336-0), 187 SIMPLIFY\_LAN[GUAG](#page-189-0)ES, 334 SINGLE\_PROJECT, 335 SIT[E\\_D](#page-336-0)OMAIN, 334 SITE\_TITLE, 335 SPECIAL\_CHARS, 3[35](#page-189-0) STATUS\_URL, 335 SUGGESTION\_[CLEA](#page-336-0)NUP\_DAYS, 335 UPDATE\_LAN[GUAG](#page-337-0)ES, 335 URL\_PREFIX, 336 VCS\_BACKEN[DS](#page-337-0), 336 VCS\_CLONE\_DEPTH, 336 WEBLATE\_ADDONS, 33[7](#page-337-0) WEBLATE\_EX[PORT](#page-338-0)ERS, 338 WEBLATE\_FORM[ATS](#page-338-0), 338 WEBLATE\_GPG\_IDE[NTIT](#page-338-0)Y, 338 WEBSITE\_REQUIR[ED](#page-339-0), 338 setupgroups weblate admin c[ommand](#page-340-0), 364 setupgroups command line [op](#page-340-0)tion --no-privs-update, [36](#page-340-0)4 --no-projects-update, 364 setuplang weblate admin command, [364](#page-366-0) setuplang command lin[e o](#page-366-0)ption --no-update, 364 show wlc command line opti[on](#page-366-0), 136 SIMPLIFY\_LANGUAGES setting, 334 SINGLE\_PROJECT setting, 335 SITE\_DOMAIN setting, [334](#page-336-0) SITE\_TITLE setting, [335](#page-337-0) SPECIAL\_CHARS setting, [335](#page-336-0) statistics wlc com[mand](#page-337-0) line option, 137 STATUS\_URL setting, [335](#page-337-0) stay\_on\_create (*weblate.addons.base.BaseAddon атрибут*), 400 store\_post\_load() (*webla[te.ad](#page-337-0)dons.base.BaseAddon метод*),

400 string resources file format, 72 SUGGESTION\_CLEANUP\_DAYS set[tin](#page-402-0)g, 335

#### T

```
translation
   bilingual, 63
   iPad, 72
    iPhone, 72
    monolingual, 63
TS
    file format, 71
```
#### U

```
unit_pre_create()
       (weblate.addons.base.BaseAddon метод),
       400
unlock
   wlc command line option, 137
unlock_translation
   weblate admin command, 364
UPDATE_LANGUAGES
   setting, 335
updatechecks
   weblate admin command, 364
updategit
   weblate admin command, 365
upload
   wlc command line option, 137
URL_PREFIX
   setting, 336
UWSGI_WORKERS, 146, 161
```
# V

```
VCS_BACKENDS
   setting, 336
VCS_CLONE_DEPTH
   setting, 336
version
   wlc command line option, 136
```
# W

Weblate (*клас в wlc*), 140 weblate admin command add\_suggestions, 355 auto\_translate, 355 celery\_queues, [35](#page-142-0)6 checkgit, 356 cleanuptrans, 357 commit\_pending, [356](#page-357-0) commitgit, 356 createad[min](#page-358-0), 35[7](#page-358-0) dump\_memory, 3[57](#page-359-0) dumpuserdata, 35[8](#page-358-0) import\_de[mo](#page-358-0), 358 import\_json, [358](#page-359-0)

import\_memory, 359 import\_project, 359 importuserdata, 361 importusers, 361 install\_addon, [361](#page-361-0) list\_languages, [362](#page-361-0) list translato[rs](#page-363-0), 362 list\_versio[ns](#page-363-0), 362 loadpo, 362 lock\_translat[i](#page-363-0)[on](#page-364-0), 363 move\_language, 363 pushgit, 363 setupg[roup](#page-364-0)s, 36[4](#page-364-0) setuplang, 364 unlock\_transl[ation](#page-365-0), 364 updatec[heck](#page-365-0)s, 364 updategit, 36[5](#page-366-0) WEBLATE\_ADDON[S](#page-366-0) setting, 337 WEBLATE\_ADMIN\_EM[AIL](#page-366-0), 146--148, 153 WEBLATE\_ADMIN[\\_NA](#page-367-0)ME, 146--148 WEBLATE\_ADMIN\_PASSWORD, 143, 146--148 WEBLATE\_ADM[IN\\_](#page-339-0)PASSWORD\_FILE, 148 WEBLATE\_AKISMET\_API[\\_KEY](#page-148-0), [372](#page-150-0) WEBLATE ALLOWED HO[STS](#page-148-0), [186,](#page-150-0) 191, 335 WEBLATE\_EMAIL\_HOST\_PAS[SWOR](#page-145-0)[D](#page-148-0), 15[9](#page-150-0) WEBLATE\_EMAIL\_PORT, 158, 159 WEBLATE\_EMAIL\_USE\_SSL, 158, [15](#page-374-0)9 WEBLATE\_EMAIL\_USE\_TLS, [158](#page-188-0), [159](#page-193-0) WEBLATE\_ENABLE\_HTTPS, 219 WEBLATE\_EXPORTERS setting, 338 WEBLATE\_FORMATS setting, 338 WEBLATE\_GPG\_IDENTITY setting, [338](#page-340-0) WEBLATE\_LOCALIZE\_CDN\_PATH, 160 WEBLATE\_RAT[ELI](#page-340-0)MIT\_ATTEMPTS, 374 WEBLATE\_REQUIRE\_LOGIN, 334 WEBLATE\_SEC[URE](#page-340-0)\_PROXY\_SSL\_HEADER, 149 WEBLATE\_SILENCED\_SYSTEM\_C[HECK](#page-162-0)S, 216 WEBLATE\_SITE\_DOMAIN, 189, 208 WEBLATE\_WORKERS, 146, 161 WeblateConfig (*клас в wlc.config*), 140 WeblateException, 139 WEBSITE\_REQUIRED setting, 338 wlc, 134 модуль, 139 wlc command line [opt](#page-141-0)ion --confi[g PA](#page-340-0)TH, 136 [--co](#page-136-0)nfig-section SECTION, 136 --conv[ert](#page-141-0), 137 --format {csv,json,text,html}, 136  $--input, 137$ --key KEY, 136 --output, 1[37](#page-139-0) --overwrite, 137

--url URL, 136 changes, 137 cleanup, 137 commit, 136 download, 1[37](#page-138-0) list-co[mpon](#page-139-0)ents, 136 list-la[ngua](#page-139-0)ges, 136 list-p[roje](#page-138-0)cts, 136 list-tra[nsla](#page-139-0)tions, 136 lock, 137 lock-status, 137 ls, 136 pull, 137 push, [137](#page-139-0) repo, 137 re[set](#page-138-0), 137 show, [136](#page-139-0) stat[isti](#page-139-0)cs, 137 unlo[ck](#page-139-0), 137 upload, [13](#page-139-0)7 vers[ion](#page-138-0), 136 wlc.config модуль, [140](#page-139-0) wlc.main модуль, 1[41](#page-138-0)

# X

XLIFF file f[orma](#page-143-0)t, 67 XMT. file format, 79

# Y

YAML file format, [78](#page-81-0) YAML Ain't Markup Language file format, 78

#### �

змінна оточення CELERY\_BACK[UP\\_](#page-80-0)OPTIONS, 146, 161 CELERY\_BEAT\_OPTIONS, 146, 161 CELERY\_MAIN\_OPTIONS, 146, 161 CELERY\_MEMORY\_OPTIONS, 146, 161 CELERY\_NOTIFY\_OPTIONS, [146,](#page-148-0) [161](#page-163-0) CELERY\_TRANSLATE\_OP[TION](#page-148-0)S, [14](#page-163-0)6, 161 POSTGRES\_ALTER\_ROLE, [157](#page-148-0) POSTGRES\_DATABASE, 157 POSTGRES\_HOST, 157 POSTGRES\_PASSWORD, 157 POSTGRES\_PASSWORD\_F[ILE](#page-159-0), 15[7](#page-148-0) POSTGRES\_PORT, 157 POSTGRES\_SSL\_[MODE](#page-159-0), [157](#page-159-0) POSTGRES\_USER, 157 REDIS\_DB, 157 REDIS\_HOST, 157 REDIS\_PASSWORD, [15](#page-159-0)7 REDIS\_PORT, 157

REDIS\_TLS, 158 REDIS\_VERIFY\_SSL, 158 ROLLBAR\_ENVIRONMENT, 159 ROLLBAR\_KEY, 159 SENTRY\_DSN, [15](#page-160-0)9 SENTRY\_ENVIRONME[NT](#page-160-0), 159 SOCIAL\_AUTH\_SLACK\_S[ECRE](#page-161-0)T, 156 UWSGI\_WORKE[RS](#page-161-0), 146, 161 WEBLATE ADD ADDONS, 160 WEBLATE\_ADD\_APPS, 16[0](#page-161-0) WEBLATE ADD AUTOFIX, 160 WEBLATE ADD C[HECK](#page-148-0), [160](#page-163-0) WEBLATE\_ADD\_LOGIN\_[REQU](#page-162-0)IRED\_URLS\_EXCEPTIONS, WEBLATE\_GITHUB\_USERNAME, [15](#page-154-0)[0](#page-161-0) 150 WEBLATE ADMIN EM[AIL](#page-162-0), [146](#page-162-0)--148, 153 WEBLATE ADMIN NAME, [14](#page-162-0)6--148 WEBLATE\_ADMIN\_PASSWORD, 143, 146--148 WEB[LAT](#page-152-0)E\_ADMIN\_PASSWORD\_FILE, 148 WEBLATE\_AKISMET\_API[\\_KEY](#page-148-0), [151](#page-150-0), [372](#page-155-0) WEBLATE ALLOWED HO[STS](#page-148-0), [148](#page-150-0), 186, 191, 335 WEBLATE\_AUTH\_LDAP\_BIND\_DN, 15[3](#page-150-0) WEBLATE\_AUTH\_LDAP\_BIND\_[PASS](#page-153-0)[WOR](#page-374-0)D, 153 WEB[LAT](#page-337-0)E\_AUTH\_LDAP\_CONNECTION\_OPTION\_REFMERRALLEGIN\_REQUIRED[\\_URL](#page-153-0)S\_EXCEPTIONS, 153 WEBLATE AUTH LDAP SERVER [URI](#page-155-0), 153 WEB[LAT](#page-155-0)E AUTH LDAP USER ATTR MAP, 153 WEB[LAT](#page-155-0)E\_AUTH\_LDAP\_USER\_DN\_TEMPLATE, 153 WEBLATE AUTH LDAP USER SEARCH, [15](#page-155-0)3 WEB[LAT](#page-155-0)E AUTH LDAP USER SEARCH FILTER, 154 WEB[LAT](#page-155-0)E\_AUTH\_LDAP\_USER\_SEARCH\_UNION, 154 WEBLATE\_AUTH\_LDAP\_USER\_SEARCH[\\_UNI](#page-155-0)ON\_DELIMITER, WEBLATE\_MT\_MICROSOFT\_BAS[E\\_UR](#page-154-0)L, 153 [154](#page-156-0) WEBLATE\_BASIC\_LANGUAGES, 152 WEB[LAT](#page-156-0)E\_CONTACT\_FORM, 148 WEBLATE CSP\_CONNECT\_SRC, 151 WEB[LAT](#page-156-0)E\_CSP\_FONT\_SRC, 151 WEBLATE CSP\_IMG\_SRC, 151 WEBLATE CSP\_SCRIPT\_S[RC](#page-150-0), 151 WEBLATE CSP STYLE SRC, [1](#page-153-0)51 WEBLATE\_DATABASE\_BAC[KUP](#page-153-0), 157 WEBLATE\_DEBUG, 147 WEBLATE DEFAULT ACCESS CONTROL, 151 WEBLATE\_DEFAULT\_AUTO\_[WATC](#page-153-0)H, 152 WEBLATE DEFAULT COMMITER EMAIL, 151 WEBLATE\_DEFAU[LT\\_C](#page-149-0)OMMITER\_NAME, 151 WEBLATE\_DEFAULT\_FROM\_EMAIL, 148 WEBLATE\_DEFAULT\_RESTRICTED[\\_COM](#page-154-0)[PONE](#page-153-0)NT, 151 WEBLATE\_DEFAULT\_SHARED\_TM, 151 WEBLATE\_DEFAULT\_TRANSLATIO[N\\_PR](#page-150-0)[OPA](#page-153-0)GATION EBLATE\_RATELIMIT\_LOC[KOUT](#page-158-0), 152 151 WEB[LAT](#page-153-0)E\_EMAIL\_BACKEND, 159 WEBLATE\_EMAIL\_HOST, 158 WEBLATE\_EMAIL\_HOST\_PASSWORD, 158, 159 WEBLATE\_EMAIL\_HOST\_PASSWORD\_FILE, 158 WEBLATE\_EMAIL\_HOST[\\_USE](#page-160-0)R, 158 WEBLATE\_EMAIL\_PORT, 158, 159 WEBLATE EMAIL USE SSL, 158, 159 WEB[LAT](#page-160-0)E EMAIL USE TLS, 158, 159 WEBLATE\_ENABLE\_AVATARS, 1[52](#page-160-0) WEBLATE ENABLE HTT[PS](#page-160-0), 1[49,](#page-161-0) 219 WEBLATE GET HELP URL, 1[59](#page-160-0) WEBLATE GITHUB TOKEN, 1[50](#page-160-0) WEBLATE GITLAB TOKEN, [150](#page-151-0) WEBLATE GITLAB USERN[AME](#page-161-0), [150](#page-221-0) WEBLATE GOOGLE ANALY[TICS](#page-152-0) ID, 150 WEBLATE\_GPG\_IDENTITY, 151 WEBLATE\_HIDE\_VERSION, [152](#page-152-0) WEBLATE\_IP\_PROXY\_HEADER, [149](#page-152-0) WEBLATE LEGAL URL, 159 WEBLATE\_LICENSE\_FILT[ER](#page-153-0), 151 WEBLATE\_LICENSE\_REQU[IRED](#page-154-0), 151 WEBLATE\_LOCALIZE\_CDN\_PA[TH](#page-151-0), 160 WEBLATE\_LOCALIZE\_[CDN\\_](#page-161-0)URL, 160 150 WEBLATE LOGLEVEL, 147 WEBLATE MT APERTIUM APY, 1[52](#page-162-0) WEBLATE\_MT\_AWS\_ACCESS\_KEY\_ID, 152 WEB[LAT](#page-152-0)E MT AWS REGION. 152 WEBLATE\_MT\_AWS\_S[ECRE](#page-149-0)T\_ACCESS\_KEY, 152 WEBLATE MT\_DEEPL\_API\_URL, [15](#page-154-0)2 WEBLATE MT DEEPL KEY, 1[52](#page-154-0) WEBLATE\_MT\_GLOSBE\_ENABLED, 153 WEB[LAT](#page-154-0)E\_MT\_GOOGLE\_KEY, 152 WEBLATE\_MT\_MICROSOFT[\\_COG](#page-154-0)NITIVE\_KEY, 152 WEBLATE\_MT\_MICROSOFT\_[ENDP](#page-154-0)[OINT](#page-155-0)\_URL, 152 WEBLATE MT\_MICROSOFT\_REGION, 152 WEB[LAT](#page-154-0)E\_MT\_MICROSOFT\_TERMINOLOGY\_ENABLED. 153 WEB[LAT](#page-154-0)E MT MODERNMT KEY, 153 WEBLATE MT MYMEMORY ENABLED, [153](#page-154-0) WEBLATE MT SAP BASE URL, 153 WEB[LAT](#page-155-0)E MT\_SAP\_PASSWORD, 153 WEBLATE MT SAP SANDBOX [APIK](#page-155-0)EY, 153 WEBLATE MT SAP USE MT, 153 WEBLATE\_MT\_SAP\_USERNAME, [153](#page-155-0) WEBLATE\_NO\_EMAIL\_AUTH, 15[6](#page-155-0) WEBLATE\_PAGURE\_TOKEN, 150 WEBLATE PAGURE USERNA[ME](#page-155-0), 150 WEBLATE\_RATELIMIT\_ATTEM[PTS](#page-155-0), 152, 374 WEBLATE\_RATELIMIT\_WI[NDOW](#page-152-0), 152

WEBLATE\_REGISTRATION\_ALLOW\_BACKENDS, 148 WEBLATE\_REGISTRATION\_OPEN, 148 WEBLATE\_REMOVE\_ADDONS, 160 WEBLATE\_REMOVE\_APPS, 160 WEB[LAT](#page-150-0)E\_REMOVE\_AUTOFIX, 160 WEBLATE\_REMOVE\_CHECK, 160 WEBLATE\_REMOVE\_LOGIN\_[REQU](#page-162-0)[IRED](#page-150-0)\_URLS\_EXCEMEENGANSS\_SOCIAL\_AUTH\_KEYCLOAK\_PUBLIC\_KEY, 150 WEBLATE\_REQUIRE\_LOG[IN](#page-162-0), 1[50,](#page-162-0) 334 WEBLATE\_SAML\_IDP\_ENT[ITY\\_](#page-162-0)ID, 156 WEBLATE SAML IDP URL, 156 WEB[LAT](#page-152-0)E\_SAML\_IDP\_X509CERT. 156 WEBLATE\_SECURE\_PROXY\_[SSL\\_](#page-152-0)[HEA](#page-336-0)DER, 149 WEBLATE SERVER EMAIL, [148](#page-158-0) WEBLATE\_SERVICE, 161 WEBLATE\_SILENCED\_SYSTEM\_C[HECK](#page-158-0)S, [151,](#page-151-0) 216 WEBLATE\_SIMPLIFY\_LAN[GUAG](#page-150-0)ES, 151 WEBLATE\_SITE\_DO[MAIN](#page-163-0), 147, 189, 208 WEBLATE\_SITE\_TITLE, 147 WEB[LAT](#page-153-0)[E\\_SO](#page-218-0)CIAL\_AUTH\_AZUREAD\_OAUTH2\_KEY, WL\_COMPONENT\_URL, [30](#page-148-0)[6](#page-163-0) 155 WEBLATE\_SOCIAL\_AUTH[\\_AZU](#page-149-0)[REA](#page-191-0)[D\\_O](#page-210-0)AUTH2\_SECRETI\_FILE\_FORMAT, 306 155 WEBLATE\_SOCIAL\_AUT[H\\_AZ](#page-149-0)UREAD\_TENANT\_OAUT**WH2\_IKANG**UAGE,306 [155](#page-157-0) WEBLATE\_SOCIAL\_AUTH\_AZUREAD\_TENANT\_OAUT**WH2\_E<del>X</del>ECRET06** [155](#page-157-0) WEBLATE\_SOCIAL\_AUTH\_AZUREAD\_TENANT\_OAUT**HI2\_PI<del>R</del>ONANCT\_INA**ME,306 [155](#page-157-0) WEBLATE\_SOCIAL\_AUTH\_BITBUCKET\_KEY, [155](#page-157-0) WEBLATE\_SOCIAL\_AUTH\_BITBUCKET\_SECRET, [155](#page-157-0) WEBLATE\_SOCIAL\_AUTH\_FACEBOOK\_KEY, [155](#page-157-0) WEBLATE\_SOCIAL\_AUTH\_FACEBOOK\_SECRET, [155](#page-157-0) WEBLATE\_SOCIAL\_AUTH\_FEDORA, 156 WEB[LAT](#page-157-0)E SOCIAL AUTH GITHUB KEY, 154 WEBLATE\_SOCIAL\_AUTH\_GITHUB\_SECRET, [154](#page-157-0) WEBLATE\_SOCIAL\_AUTH\_GITLAB[\\_API](#page-158-0)\_URL, 155 WEBLATE SOCIAL AUTH GITLAB KEY, 155 WEB[LAT](#page-156-0)E\_SOCIAL\_AUTH\_GITLAB\_SECRET, 155 WEB[LAT](#page-157-0)E\_SOCIAL\_AUTH\_GOOGLE\_OAUTH2\_KEY, 155 WEBLATE\_SOCIAL\_AUTH\_GOOGLE\_OAU[TH2\\_](#page-157-0)SECRET, [155](#page-157-0) WEBLATE\_SOCIAL\_AUTH\_GOOGLE\_OAUTH2\_WHITELISTED\_DOMAINS, [155](#page-157-0) WEBLATE\_SOCIAL\_AUTH\_GOOGLE\_OAUTH2\_WHITELISTED\_EMAILS, [155](#page-157-0) WEBLATE\_SOCIAL\_AUTH\_KEYCLOAK\_ACCESS\_TOKEN\_URL, 156 WEBLATE\_SOCIAL\_AUTH\_KEYCLOAK\_ALGORITHM, 156 WEBLATE\_SOCIAL\_AUTH\_KEYCLOAK\_AUTHORIZATION\_URL, [156](#page-158-0) WEBLATE\_SOCIAL\_AUTH\_KEYCLOAK\_KEY, [156](#page-158-0) [156](#page-158-0) WEBLATE\_SOCIAL\_AUTH\_KEYCLOAK\_SECRET, [156](#page-158-0) WEBLATE SOCIAL AUTH OPENSUSE, 156 WEB[LAT](#page-158-0)E SOCIAL AUTH SLACK KEY, 156 WEBLATE SOCIAL AUTH UBUNTU, 156 WEB[LAT](#page-158-0)E STATUS URL, 159 WEBLATE TIME ZONE, 148 WEBLATE\_URL\_PREFIX, 151 WEBLATE\_WEBSITE\_REQUIRED, 15[1](#page-158-0) WEBLATE\_WORKERS, 146, [161](#page-161-0) WL\_BRANCH, 306 WL\_COMPONENT\_NAME, 3[06](#page-153-0) WL\_COMPONENT\_SLUG, 306 WL ENGAGE URL, 306 WL\_FILEMASK, 306 WL\_NEW\_BASE, 30[6](#page-308-0) WL PREVIOUS HEAD, 306 WL PROJECT [SLUG](#page-308-0), 306 WL\_REPO, [306](#page-308-0) WL\_TEMPLATE, 306 WL\_VCS, 306 модуль wlc, 139 wlc.con[fig](#page-308-0), 1[40](#page-308-0) wlc.ma[in](#page-308-0), 141